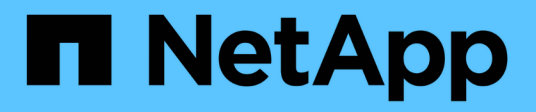

# **Cluster** ONTAP 9.7 REST API reference

NetApp April 02, 2024

This PDF was generated from https://docs.netapp.com/us-en/ontap-restapi-97/ontap/cluster\_overview.html on April 02, 2024. Always check docs.netapp.com for the latest.

# **Table of Contents**

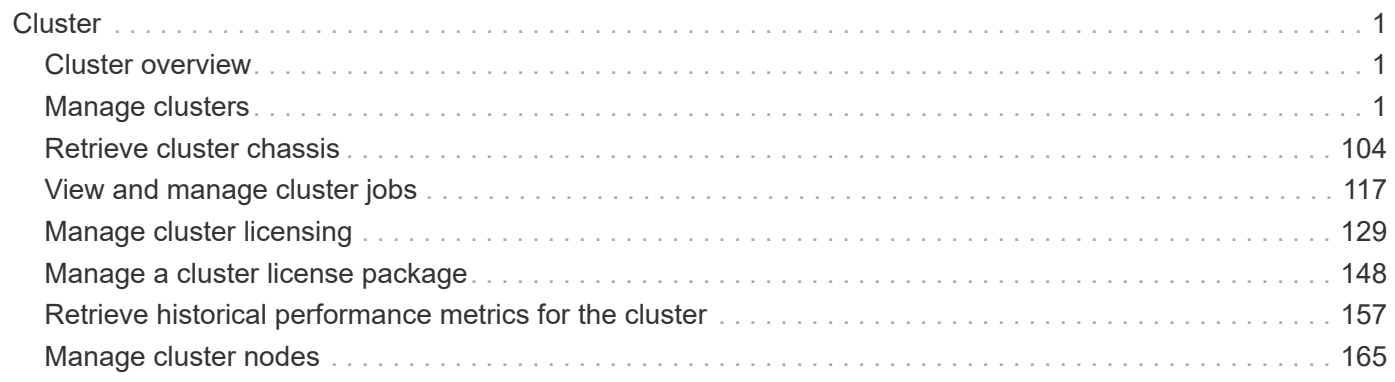

# <span id="page-2-0"></span>**Cluster**

# <span id="page-2-1"></span>**Cluster overview**

# **Overview**

These APIs enable you to perform a number of independent workflows, including:

- Creating the cluster
- Adding nodes to the cluster
- Managing cluster configuration data (including name, version, NTP servers, name servers, and DNS domains)
- Managing node configuration data (including node names, models, serial numbers, and HA group information)
- Discovering the nodes on the cluster network that can be added to the cluster
- Viewing and updating current and recent jobs
- Updating the cluster software

# **Pre-Cluster APIs**

A few of the cluster APIs (namely, POST/OPTIONS on /api/cluster, GET/HEAD/OPTIONS on /api/cluster/nodes, and calls on /api/cluster/jobs) are allowed before the cluster is created. These APIs support creation of the cluster and monitoring of its progress. Any other cluster API used before the cluster is created will fail.

# <span id="page-2-2"></span>**Manage clusters**

# **Cluster endpoint overview**

# **Overview**

You can use this API to create a cluster, update cluster-wide configurations, and retrieve the current configuration details.

# **Creating a cluster**

You can create a new cluster by issuing a POST request to /cluster. Parameters are provided in the body of the POST request to configure cluster-wide settings and add nodes during the cluster setup.

#### **Fields used for creating a cluster**

The fields used for the cluster APIs fall into the following categories:

- Required cluster-wide configuration
- Optional cluster-wide configuration

#### **Required cluster-wide configuration**

The following fields are always required for any POST /cluster request:

- name
- password

#### **Optional cluster-wide configuration**

The following fields are used to set up additional cluster-wide configurations:

- location
- contact
- dns\_domains
- name\_servers
- ntp\_servers
- timezone
- license
- configuration backup
- management interface
- nodes

#### **Nodes field**

The nodes field specifies the nodes to join to the cluster. To use this API, all nodes must run the same version of ONTAP. If you do not specify a node, the cluster is configured with one node added. The REST request is issued to the node that is added to the cluster. If you specify one node, do not use the "node.cluster\_interface.ip.address" field. If you specify multiple nodes, specify the node to which the REST request is issued in addition to the remote nodes. Use the "node.cluster interface.ip.address" field to identify each node. All other node fields are optional in all cases. If you provide a field for one node, you need to provide the same field for all nodes.

#### **Node networking fields**

The cluster management interface and each node management interface use the cluster management interface subnet mask and gateway. For advanced configurations in which the cluster and node management interfaces are on different subnets, use the /network/ip/interface APIs to configure network interfaces after setup is complete. The management interfaces are used to communicate with the name servers and NTP servers. The address family of the name servers and NTP servers must match the management interfaces address family.

#### **Single node cluster field**

When the "single node cluster" field is set to "true", the cluster is created in single node cluster mode. You can provide a node field for this node for node-specific configuration but do not use the "node.cluster\_interface.ip.address" field. Storage failover is configured to non-HA mode, and ports used for cluster ports are moved to the default IPspace. This might cause the node to reboot during setup. While a node reboots, the RESTful interface might not be available. See "Connection failures during cluster create" for more information.

#### **Create recommended aggregates parameter**

When the "create\_recommended\_aggregates" parameter is set to "true", aggregates based on an optimal layout recommended by the system are created on each of the nodes in the cluster. The default setting is "false".

#### **Performance monitoring**

Performance of the cluster can be monitored by the metric. \* and statistics. \* fields. These fields show the performance of the cluster in terms of IOPS, latency and throughput. The metric.\* fields denote an average, whereas the statistics.\* fields denote a real-time monotonically increasing value aggregated across all nodes.

#### **Monitoring cluster create status**

#### **Errors before the job starts**

Configuration in the POST /cluster request is validated before the cluster create job starts. If an invalid configuration is found, an HTTP error code in the 4xx range is returned. No cluster create job is started.

#### **Polling on the job**

After a successful POST /cluster request is issued, an HTTP error code of 202 is returned along with a job UUID and link in the body of the response. The cluster create job continues asynchronously and is monitored with the job UUID using the /cluster/jobs API. The "message" field in the response of the GET /cluster/jobs/{uuid} request shows the current step in the job, and the "state" field shows the overall state of the job.

#### **Errors during the job**

If a failure occurs during the cluster create job, the job body provides details of the error along with error code fields. See the error table under "Responses" in the POST /cluster documentation for common error codes and descriptions.

#### **Rerunning POST /cluster**

The POST /cluster request can be rerun if errors occur. When rerunning the request, use the same body and query parameters. You can change the value of any field in the original body or query, but you cannot change the provided fields. For example, an initial request might have a body section as follows:

```
body =
{
"name": "clusCreateRerun",
"password": "openSesame",
"nodes": [
    {
      "cluster_interface": {
        "ip": {
           "address": "1.1.1.1"
        }
      }
    },
    {
     "cluster_interface": {
        "ip": {
          "address": "2.2.2.2"
        }
      }
    }
]
}
```
A rerun request updates the body details to:

```
body ={
"name": "clusCreateRerun",
"password": "openSesame",
"nodes": [
    {
    "cluster interface": {
         "ip": {
           "address": "3.3.3.3"
         }
      }
    },
    {
    "cluster interface": {
         "ip": {
           "address": "4.4.4.4"
         }
       }
    }
]
}
```
A rerun request with the following body details is invalid:

```
body ={
"name": "clusCreateRerun",
"password": "openSesame",
"nodes": [
    {
    "cluster_interface": {
         "ip": {
           "address": "3.3.3.3"
         }
      }
    }
]
}
```
Note that the password might already be configured. If a password is already configured and then a new password is provided, the new request overwrites the existing password. If a password is already configured either by another interface or by a previous POST request to /cluster, authenticate any future REST requests with that password. If a POST request to /cluster with the default return\_timeout of 0 returns an error, then the password was not changed.

#### **Connection failures during cluster create**

A request to poll the job status might fail during a cluster create job in the following two cases. In these cases, programmatic use of the RESTful interface might be resilient to these connection failures.

- 1. When the "single\_node\_cluster" flag is set to "true", the node might reboot. During this time, the RESTful interface might refuse connections and return errors on a GET request, or connection timeouts might occur. Programmatic use of the RESTful interface during reboots must consider these effects while polling a cluster create job.
- 2. The "mgmt auto" LIF is removed during the cluster create job. A POST /cluster request might be issued on the "mgmt\_auto" LIF. However, requests to poll the job status might fail during cluster create when the "mgmt auto" LIF is removed. The "mgmt auto" LIF is only removed if a cluster management interface is provided as an argument to POST /cluster, and only after the cluster management interface is created. Programmatic use of the POST /cluster API on the "mgmt\_auto" LIF should be configured to dynamically switch to polling the job on the cluster management LIF.

#### **Modifying cluster configurations**

The following fields can be used to modify a cluster-wide configuration:

- name
- location
- contact
- dns\_domains
- name\_servers
- timezone
- certificate

# **Examples**

**Minimally configuring a 2-node setup**

```
# Body
body ={
"name": "clusCreateExample1",
"password": "openSesame",
"nodes": [
    {
    "cluster_interface": {
        "ip": {
           "address": "1.1.1.1"
        }
      }
    },
    {
    "cluster_interface": {
        "ip": {
          "address": "2.2.2.2"
        }
      }
    }
]
}
# Request
curl -X POST "https://<mgmt-ip>/api/cluster" -d body
```
**Setting up a single node with additional node configuration and auto aggregate creation**

```
# Body
body ={
"name": "clusCreateExample2",
"password": "openSesame",
"nodes": [
    {
      "name": "singleNode",
      "location": "Sunnyvale"
    }
]
}
# Request
curl -X POST "https://<mgmt-
ip>/api/cluster?single_node_cluster=true&create_recommended_aggregates=tru
e" -d body
```
#### **Modifying a cluster-wide configuration**

```
# Body
body ={
"contact": "it@company.com"
}
# Request
curl -X PATCH "https://<mgmt-ip>/api/cluster" -d body
```
#### **Creating a cluster using the cluster "create" operation**

This example shows how to create a cluster using the cluster APIs. Specifically, this example shows the creation of a two-node cluster and uses information from the nodes themselves combined with user supplied information to configure the cluster.

#### **Preparing for setup**

Before the REST APIs can be issued to create the cluster, the cluster must be wired up and powered on. The network connections between the nodes for the cluster interconnect and the connections to the management network must be completed. After the nodes are powered on, the nodes automatically configure interfaces on the platform's default cluster ports to allow the nodes to discover each other during setup and expansion workflows. You must configure a management interface on one node or use the mgmt auto LIF, which is assigned an IP address using DHCP, to start using the REST APIs. By making a console connection to a node, the cluster setup wizard guides you through the configuration of the initial node managment interface to which the REST calls can be sent. Once this step is completed, exit the wizard by typing "exit". You can then issue REST API requests.

- 1. Wire and power on the nodes.
- 2. Make a console connection to one node to access the cluster setup wizard.
- 3. Enter node management interface information to enable REST API requests to be sent to the node.

Welcome to the cluster setup wizard. You can enter the following commands at any time: "help" or "?" - if you want to have a question clarified, "back" - if you want to change previously answered questions, and "exit" or "quit" - if you want to quit the cluster setup wizard. Any changes you made before quitting will be saved. You can return to cluster setup at any time by typing "cluster setup". To accept a default or omit a question, do not enter a value. This system will send event messages and periodic reports to NetApp Technical Support. To disable this feature, enter autosupport modify -support disable within 24 hours. Enabling AutoSupport can significantly speed problem determination and resolution should a problem occur on your system. For further information on AutoSupport, see: http://support.netapp.com/autosupport/ Type yes to confirm and continue {yes}: yes Enter the node management interface port [e0c]: Enter the node management interface IP address: 10.224.82.249 Enter the node management interface netmask: 255.255.192.0 Enter the node management interface default gateway: 10.224.64.1 A node management interface on port e0c with IP address 10.224.82.249 has been created. Use your web browser to complete cluster setup by accessing https://10.224.82.249 Otherwise, press Enter to complete cluster setup using the command line interface: exit Exiting the cluster setup wizard. Any changes you made have been saved. The cluster administrator's account (username "admin") password is set to the system default. Warning: You have exited the cluster setup wizard before completing all of the tasks. The cluster is not configured. You can complete cluster setup by typing "cluster setup" in the command line interface.

#### **Discovering the nodes**

If you issue a GET /api/cluster/nodes request when the nodes are not in a cluster, the API returns a list of nodes that were discovered on the cluster interconnect. Information returned includes the node's serial number, model, software version, UUID, and cluster interface address. The number of nodes returned should be the same as the number of nodes expected to be in the cluster. If too many nodes are discovered, remove the nodes that should not be part of the cluster. If not enough nodes are discovered, verify all the nodes are powered on, that the connections to the cluster interconnect are complete, and retry the command.

```
# The API:
/api/cluster/nodes
# The call:
curl -X GET "https://<mgmt-ip>/api/cluster/nodes?fields=state,uptime" -H
"accept: application/hal+json"
# The response:
"records": [
{
    "uuid": "6dce4710-c860-11e9-b5bc-005056bb6135",
    "name": "cluster1",
    "uptime": 134555,
    "state": "up",
  " links": {
      "self": {
        "href": "/api/cluster/nodes/6dce4710-c860-11e9-b5bc-005056bb6135"
      }
    }
}
\frac{1}{\sqrt{2}}"num records": 1,
" links": {
"self": {
    "href": "/api/cluster/nodes?fields=state,uptime"
}
}
```
#### **Creating the cluster**

When the node information is available, including each node's cluster interface address, you can assemble the information for creating the cluster. Provide the cluster name and the password for the admin account. The rest of the information is optional and can be configured later using other APIs. Provide the cluster interface address for each node to be included in the cluster so that you can connect to it while adding it to the cluster. In addition to the cluster interface address, you can provide the optional node name, location, and management interface information. If you do not provide node names, nodes are named based on the cluster name. The nodes' managment interface subnet mask and gateway values are omitted and must be the same as the cluster management interface's subnet mask and gateway.

```
# The API:
/api/cluster
# The call:
curl -X POST "https://<mgmt-ip>/api/cluster" -H "accept:
application/hal+json" -H "accept: application/hal+json" -d
'{"name":"cluster1","location":"datacenter1","contact":"me","dns_domains":
["example.com"],"name_servers":["10.224.223.130","10.224.223.131","10.224.
223.132"],"ntp_servers":["time.nist.gov"],"management_interface":{"ip":{"a
ddress":"10.224.82.25","netmask":"255.255.192.0","gateway":"10.224.64.1"}}
,"password":"mypassword","license":{"keys":["AMEPOSOIKLKGEEEEDGNDEKSJDE"]}
,"nodes":[{"cluster_interface":{"ip":{"address":"169.254.245.113"}},"name"
:"node1","management_interface":{"ip":{"address":"10.224.82.29"}}},{"clust
er interface":{"ip":{"address":"169.254.217.95"}},"name":"node2","manageme
nt_interface":{"ip":{"address":"10.224.82.31"}}}]}'
# The response:
{
"job": {
    "uuid": "b5bc07e2-19e9-11e9-a751-005056bbd95f",
  " links": {
      "self": {
        "href": "/api/cluster/jobs/b5bc07e2-19e9-11e9-a751-005056bbd95f"
      }
    }
}
}
```
#### **Monitoring the progress of cluster creation**

To monitor the progress of the cluster create operation, poll the returned job link until the state value is no longer "runnning" or "queued".

```
# The API:
/api/cluster/jobs/b5bc07e2-19e9-11e9-a751-005056bbd95f
# The call:
curl -X GET "https://<mgmt-ip>/api/cluster/jobs/b5bc07e2-1e9-11e9-a751-
005056bbd95f" -H "accept: application/hal+json"
# The response:
{
"uuid": "b5bc07e2-19e9-11e9-a751-005056bbd95f",
"description": "POST /api/cluster",
"state": "success",
"message": "success",
"code" : 0," links": {
      "self": {
        "href": "/api/cluster/jobs/b5bc07e2-19e9-11e9-a751-005056bbd95f"
    }
}
}
```
#### **Verifying the cluster information**

After the cluster is created, you can verify the information applied using a number of APIs. You can retrieve most of the information provided using the /api/cluster and /api/cluster/nodes APIs. In addition, you can view the network interface and route information using the /api/network APIs. The following example shows how to retrieve the cluster information:

```
# The API:
/api/cluster
# The call:
curl -X GET "https://<mgmt-ip>/api/cluster?fields=management_interfaces"
-H "accept: application/hal+json"
# The response:
{
"management_interfaces": [
    {
      "uuid": "c661725a-19e9-11e9-a751-005056bbd95f",
    "name": "cluster mgmt",
      "ip": {
        "address": "10.224.82.25"
      },
    " links": {
        "self": {
          "href": "/api/network/ip/interfaces/c661725a-19e9-11e9-a751-
005056bbd95f"
        }
     }
   }
\frac{1}{\sqrt{2}}" links": {
   "self": {
      "href": "/api/cluster"
   }
}
}
```
# **Retrieve the cluster configuration**

GET /cluster

Retrieves the cluster configuration.

#### **Learn more**

• [DOC /cluster](https://docs.netapp.com/us-en/ontap-restapi-97/{relative_path}cluster_overview.html)

#### **Parameters**

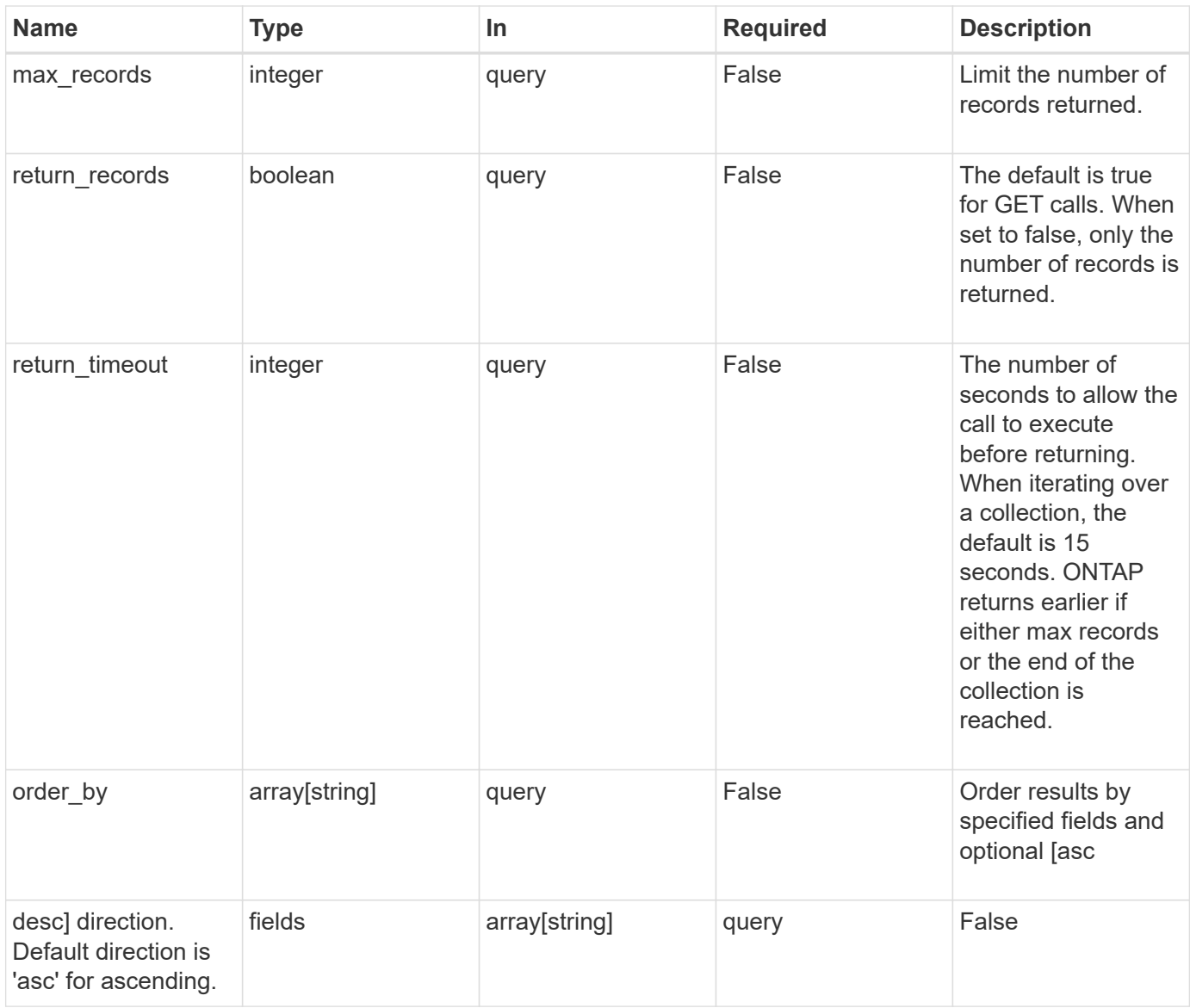

# **Response**

Status: 200, Ok

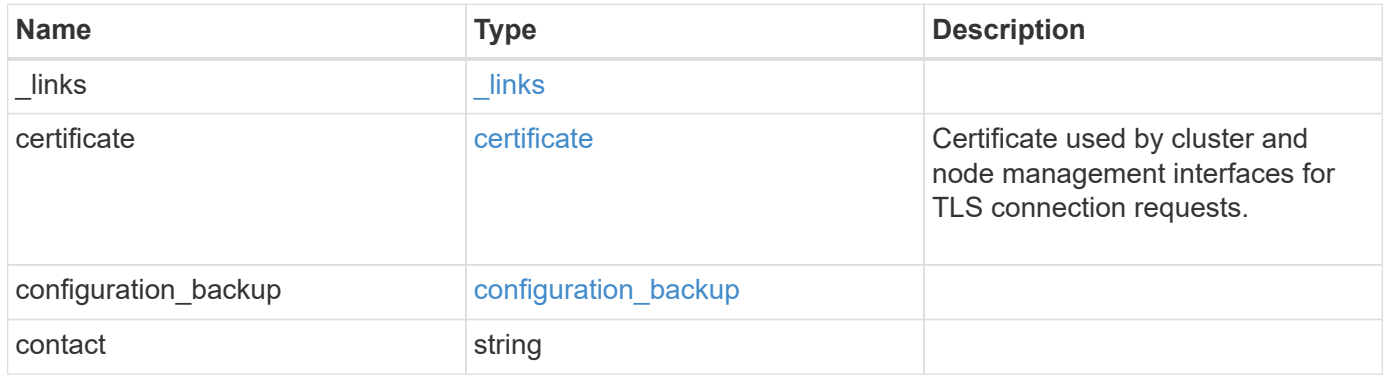

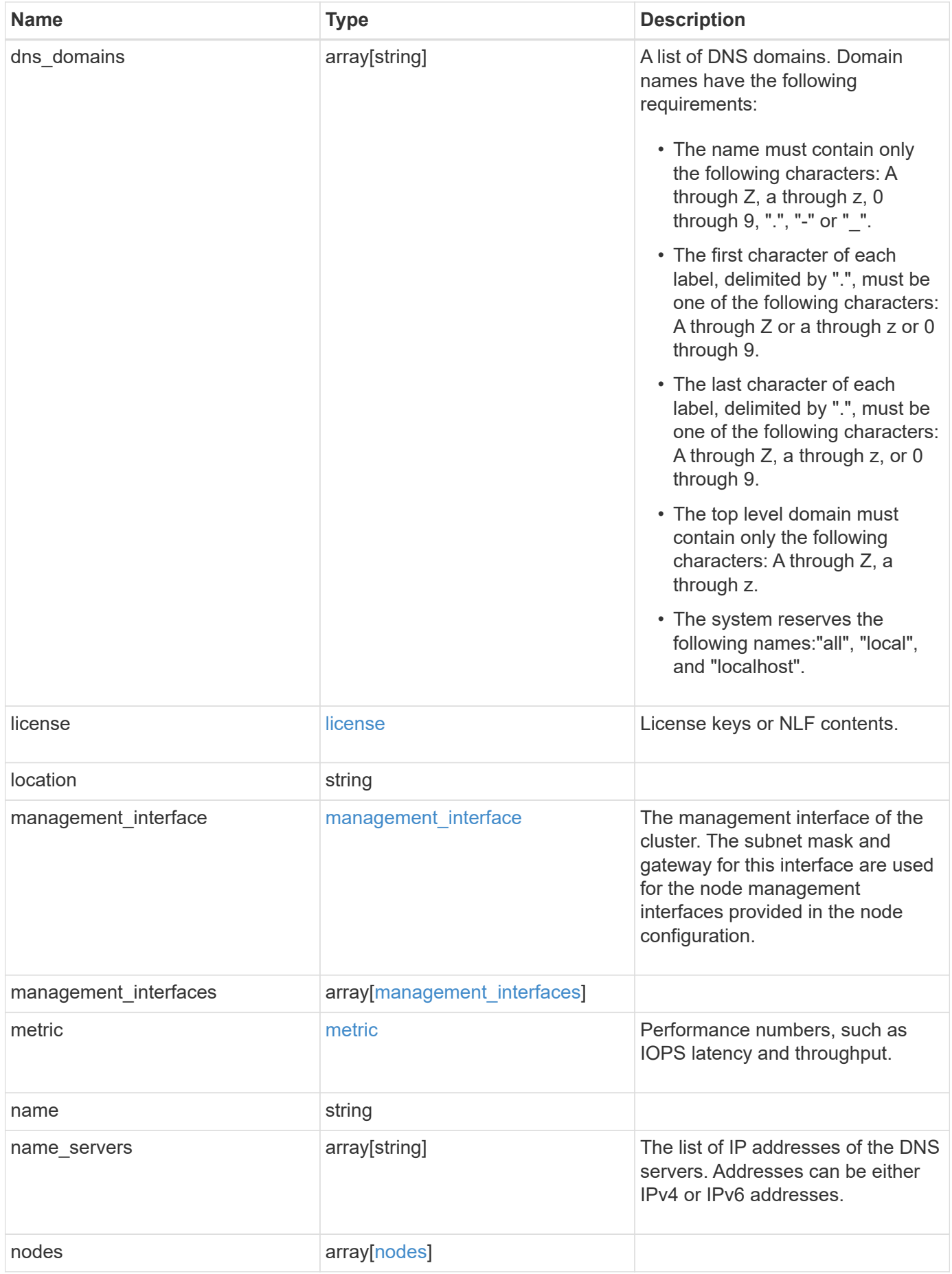

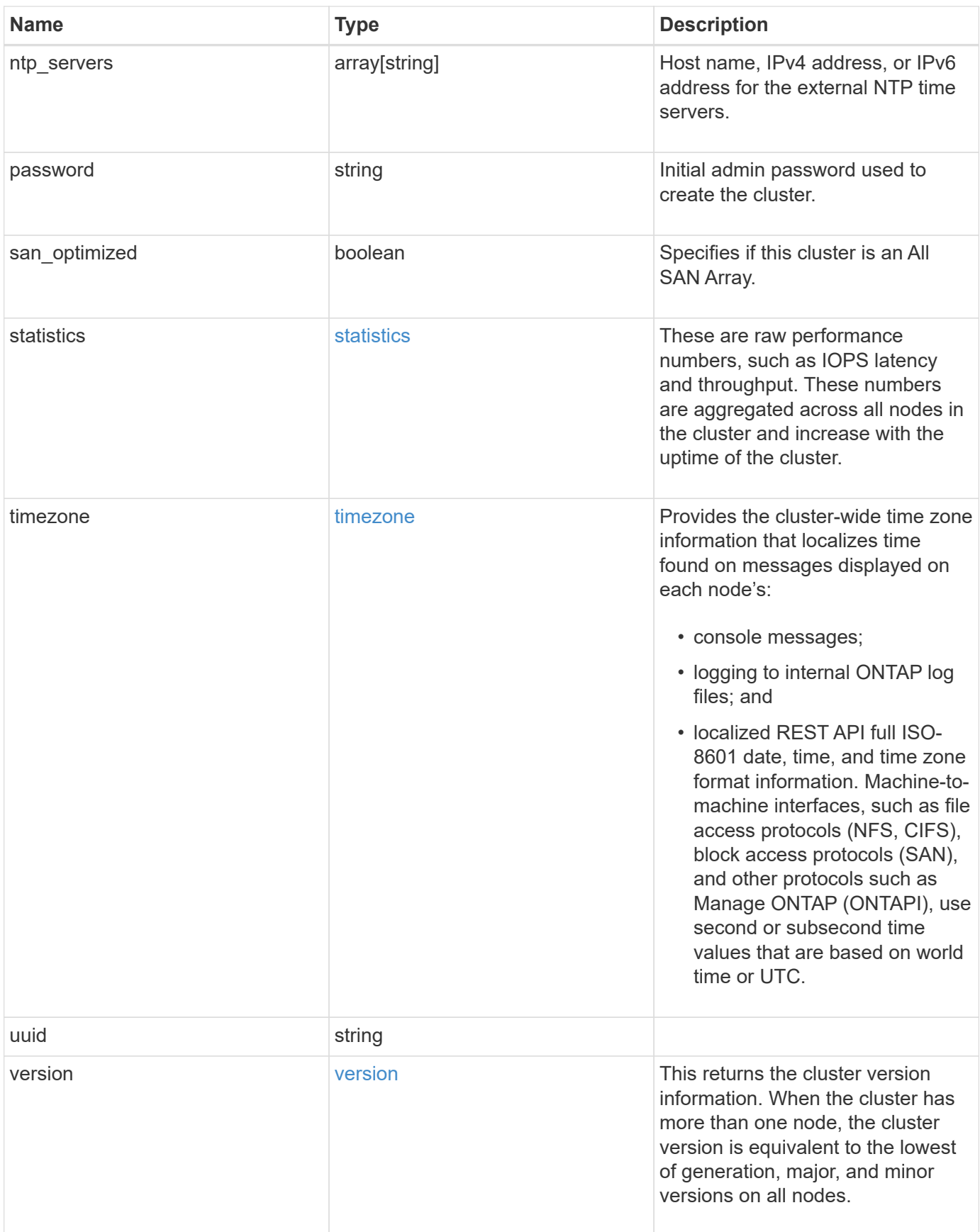

**Example response**

```
{
  " links": {
      "self": {
        "href": "/api/resourcelink"
      }
    },
    "certificate": {
     "_links": {
       "self": {
          "href": "/api/resourcelink"
       }
      },
      "uuid": "1cd8a442-86d1-11e0-ae1c-123478563412"
    },
    "configuration_backup": {
      "password": "yourpassword",
      "url": "http://10.224.65.198/backups",
      "username": "me"
    },
    "contact": "<a href="
mailto:support@company.com">support@company.com</a>",
  "dns domains": [
      "example.com",
     "example2.example3.com"
  \frac{1}{2}  "license": {
     "keys": {
     }
    },
    "location": "building 1",
  "management interface": {
      "ip": {
        "address": "10.10.10.7",
       "gateway": "10.1.1.1",
       "netmask": "24"
      }
    },
  "management interfaces": {
    " links": {
       "self": {
          "href": "/api/resourcelink"
        }
      },
      "ip": {
```

```
  "address": "10.10.10.7"
    },
    "name": "lif1",
    "uuid": "1cd8a442-86d1-11e0-ae1c-123478563412"
  },
  "metric": {
    "_links": {
     "self": {
       "href": "/api/resourcelink"
     }
    },
    "duration": "PT15S",
    "iops": {
     "read": 200,
     "total": 1000,
     "write": 100
    },
    "latency": {
     "read": 200,
     "total": 1000,
     "write": 100
    },
    "status": "ok",
    "throughput": {
     "read": 200,
     "total": 1000,
     "write": 100
    },
    "timestamp": "2017-01-25 11:20:13 UTC"
  },
  "name": "cluster1",
"name servers": [
   "10.224.65.20",
   "2001:db08:a0b:12f0::1"
\frac{1}{2},
  "nodes": {
    "_links": {
     "self": {
       "href": "/api/resourcelink"
      }
    },
  "cluster_interface": {
   "ip": {
       "address": "10.10.10.7"
     }
    },
```

```
"cluster_interfaces": {
      " links": {
          "self": {
            "href": "/api/resourcelink"
          }
        },
        "ip": {
          "address": "10.10.10.7"
        },
      "name": "lif1",
        "uuid": "1cd8a442-86d1-11e0-ae1c-123478563412"
      },
      "controller": {
        "flash_cache": {
          "capacity": 1024000000000,
        "firmware version": "NA05",
        "hardware revision": "A1",
          "model": "X1970A",
          "part_number": "119-00207",
          "serial_number": "A22P5061550000187",
          "slot": "6-1",
          "state": "ok"
        },
        "frus": {
          "id": 0,
          "state": "ok",
          "type": "fan"
        },
      "over temperature": "over"
      },
    "date": "2019-04-17 11:49:26 -0400",
      "ha": {
        "giveback": {
          "failure": {
            "code": 852126,
            "message": "Failed to initiate giveback. Run the \"storage
failover show-giveback\" command for more information."
          },
          "state": "failed"
        },
        "partners": {
          "_links": {
            "self": {
              "href": "/api/resourcelink"
  }
          },
```

```
"name": "node1",
          "uuid": "1cd8a442-86d1-11e0-ae1c-123478563412"
        },
        "ports": {
          "number": 0,
          "state": "active"
        },
        "takeover": {
          "failure": {
            "code": 852130,
             "message": "Failed to initiate takeover. Run the \"storage
failover show-takeover\" command for more information."
          },
          "state": "failed"
        }
      },
      "location": "rack 2 row 5",
    "management interface": {
       "ip": {
          "address": "10.10.10.7"
       }
      },
      "management_interfaces": {
        "_links": {
          "self": {
            "href": "/api/resourcelink"
          }
        },
        "ip": {
          "address": "10.10.10.7"
        },
        "name": "lif1",
        "uuid": "1cd8a442-86d1-11e0-ae1c-123478563412"
      },
      "membership": "available",
      "model": "FAS3070",
    "name": "node-01",
    "serial number": "4048820-60-9",
      "service_processor": {
      "firmware version": "string",
      "ipv4_interface": {
          "address": "10.10.10.7",
          "gateway": "10.1.1.1",
         "netmask": "24"
        },
      "ipv6_interface": {
```

```
  "address": "fd20:8b1e:b255:5011:10:141:4:97",
        "gateway": "fd20:8b1e:b255:5011:10::1",
        "netmask": 64
      },
    "link status": "up",
    "mac_address": "string",
      "state": "online"
    },
    "state": "up",
    "system_id": 92027651,
  "system_machine_type": "7Y56-CTOWW1",
    "uptime": 300536,
    "uuid": "4ea7a442-86d1-11e0-ae1c-123478563412",
    "vendor_serial_number": 791603000068,
    "version": {
      "full": "NetApp Release 9.4.0: Sun Nov 05 18:20:57 UTC 2017",
     "generation": 9,
      "major": 4,
      "minor": 0
    },
    "vm": {
    "provider_type": "GoogleCloud"
    }
  },
"ntp_servers": [
   "time.nist.gov",
   "10.98.19.20",
   "2610:20:6F15:15::27"
\frac{1}{\sqrt{2}}  "password": "mypassword",
  "statistics": {
  "iops raw": {
      "read": 200,
      "total": 1000,
     "write": 100
    },
  "latency raw": {
     "read": 200,
      "total": 1000,
      "write": 100
    },
    "status": "ok",
  "throughput raw": {
     "read": 200,
      "total": 1000,
      "write": 100
```

```
  },
      "timestamp": "2017-01-25 11:20:13 UTC"
    },
    "timezone": {
      "name": "America/New_York"
    },
    "uuid": "1cd8a442-86d1-11e0-ae1c-123478563412",
    "version": {
      "full": "NetApp Release 9.4.0: Sun Nov 05 18:20:57 UTC 2017",
     "generation": 9,
      "major": 4,
     "minor": 0
   }
}
```
#### **Error**

Status: Default, Error

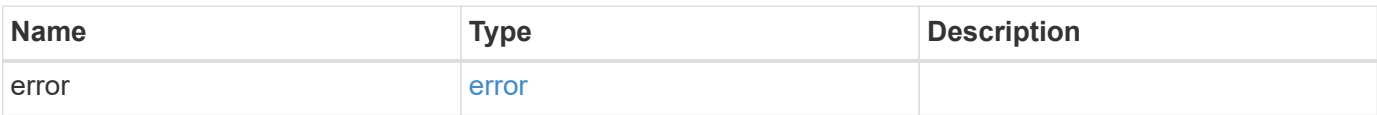

#### **Example error**

```
{
    "error": {
      "arguments": {
       "code": "string",
        "message": "string"
      },
      "code": "4",
      "message": "entry doesn't exist",
     "target": "uuid"
   }
}
```
#### **Definitions**

#### **See Definitions**

href

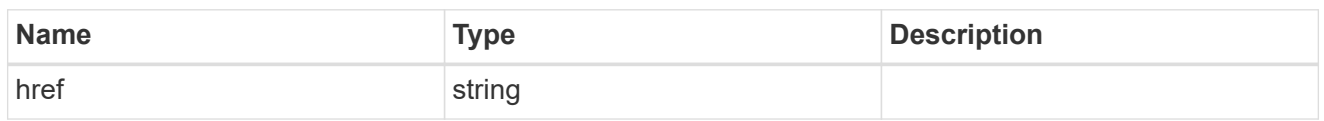

\_links

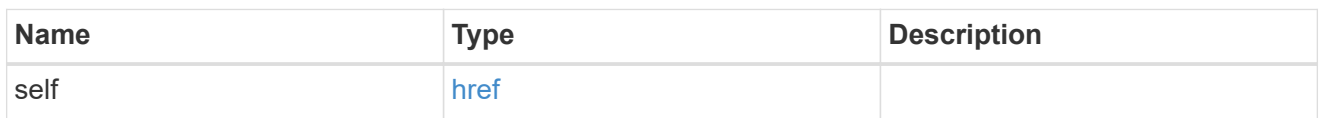

### certificate

Certificate used by cluster and node management interfaces for TLS connection requests.

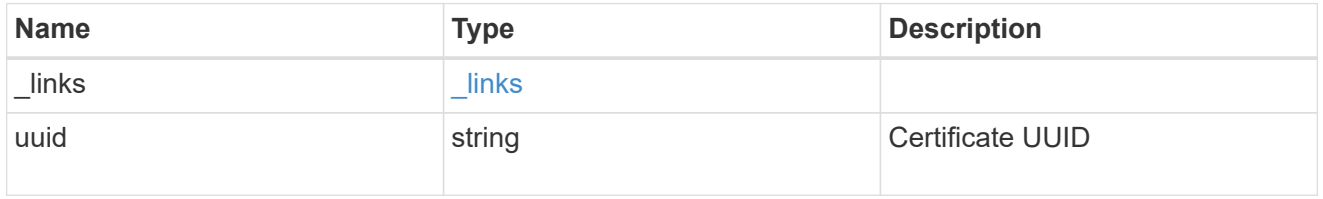

# configuration\_backup

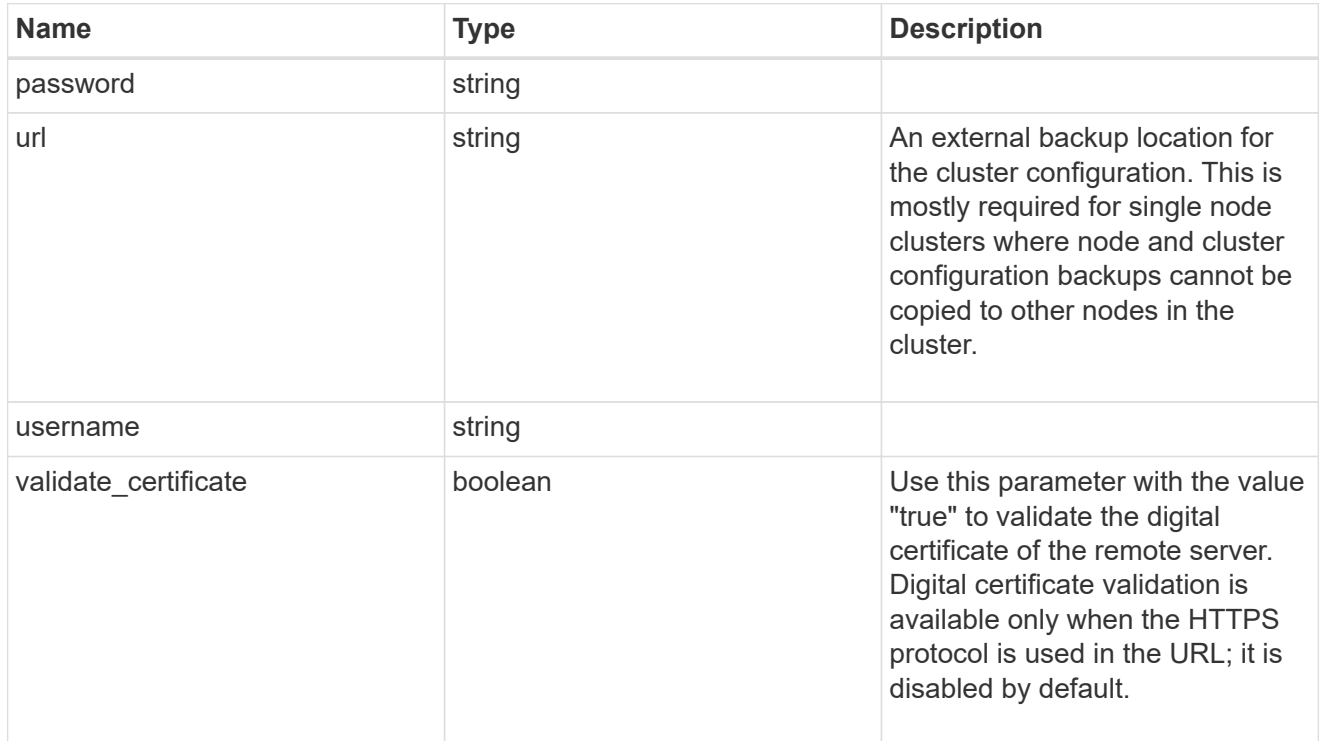

#### license

License keys or NLF contents.

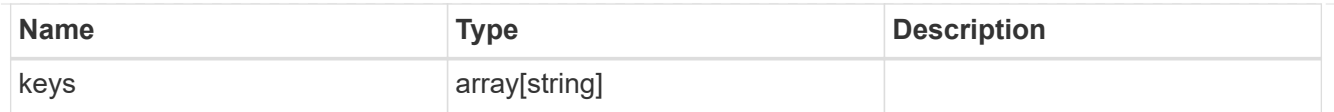

# ip

Object to setup an interface along with its default router.

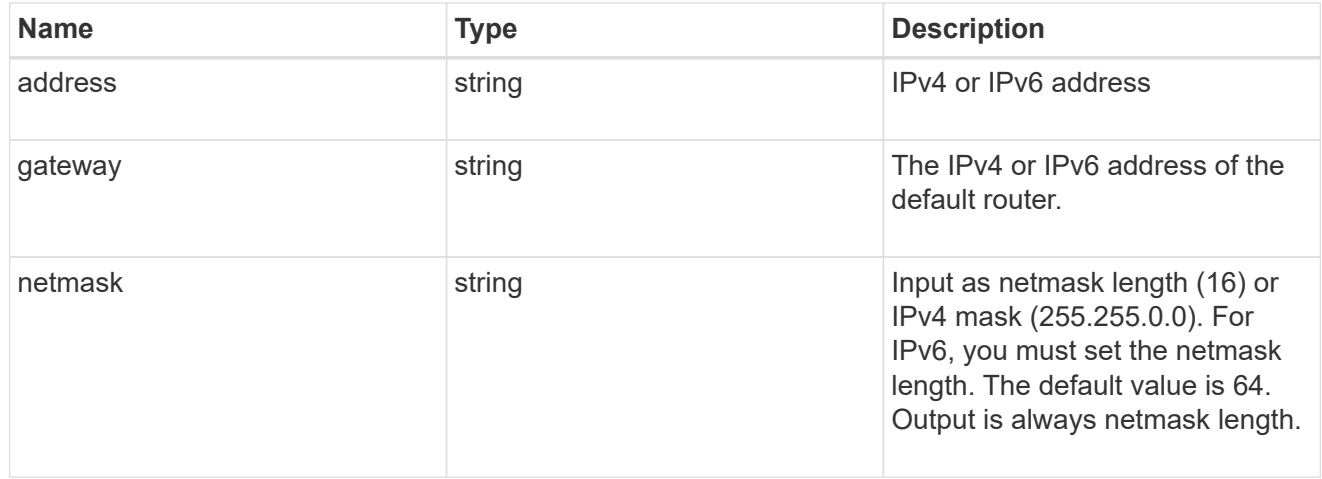

#### management\_interface

The management interface of the cluster. The subnet mask and gateway for this interface are used for the node management interfaces provided in the node configuration.

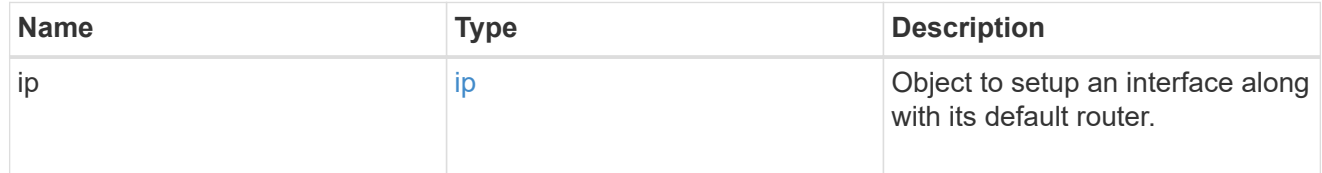

# ip

#### IP information

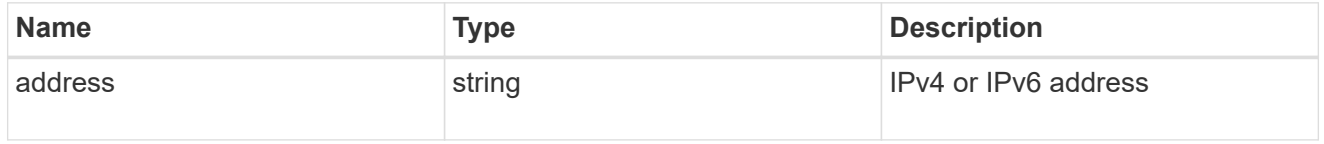

#### management\_interfaces

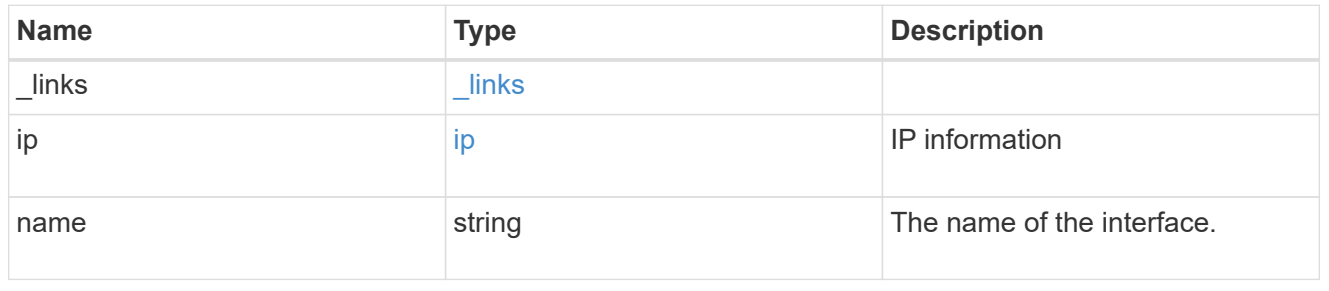

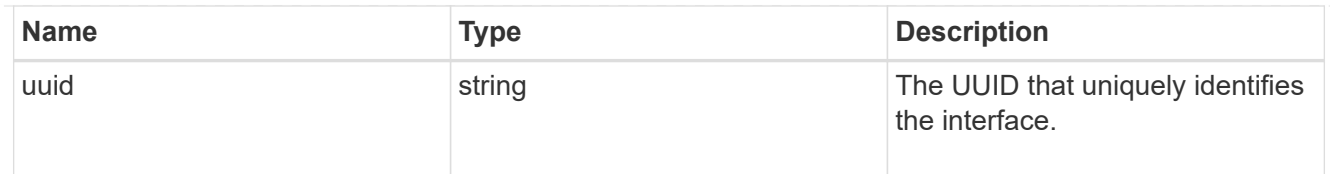

# iops

The rate of I/O operations observed at the storage object.

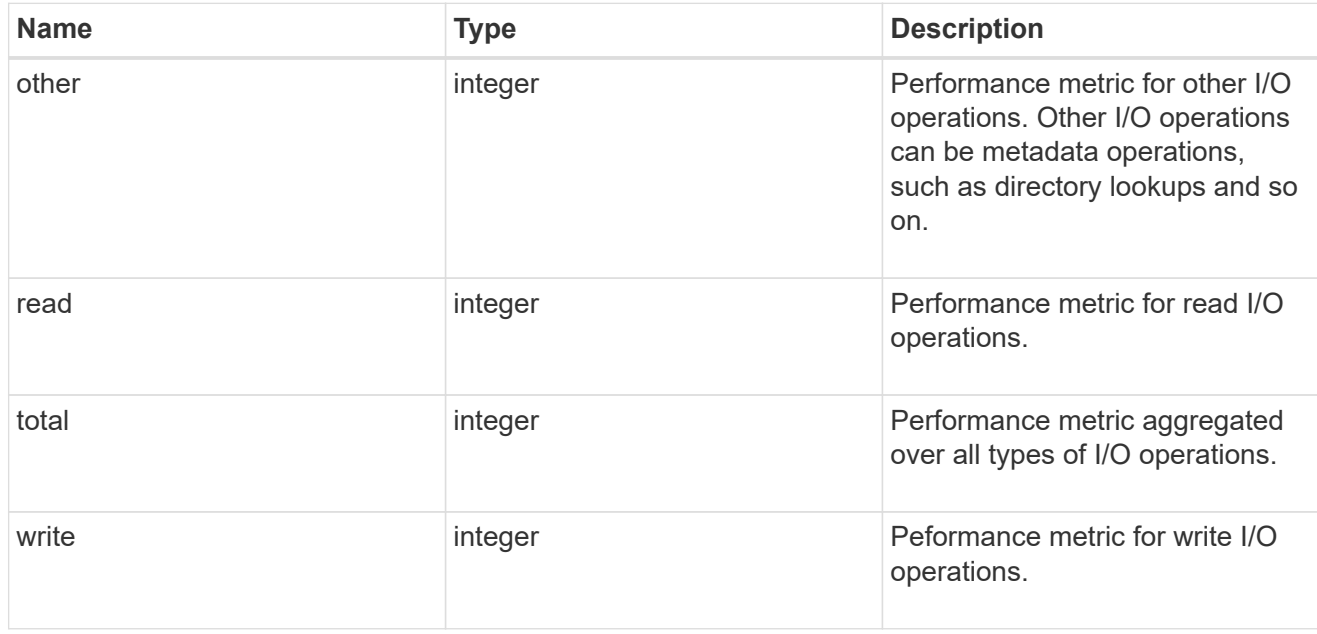

# latency

The round trip latency in microseconds observed at the storage object.

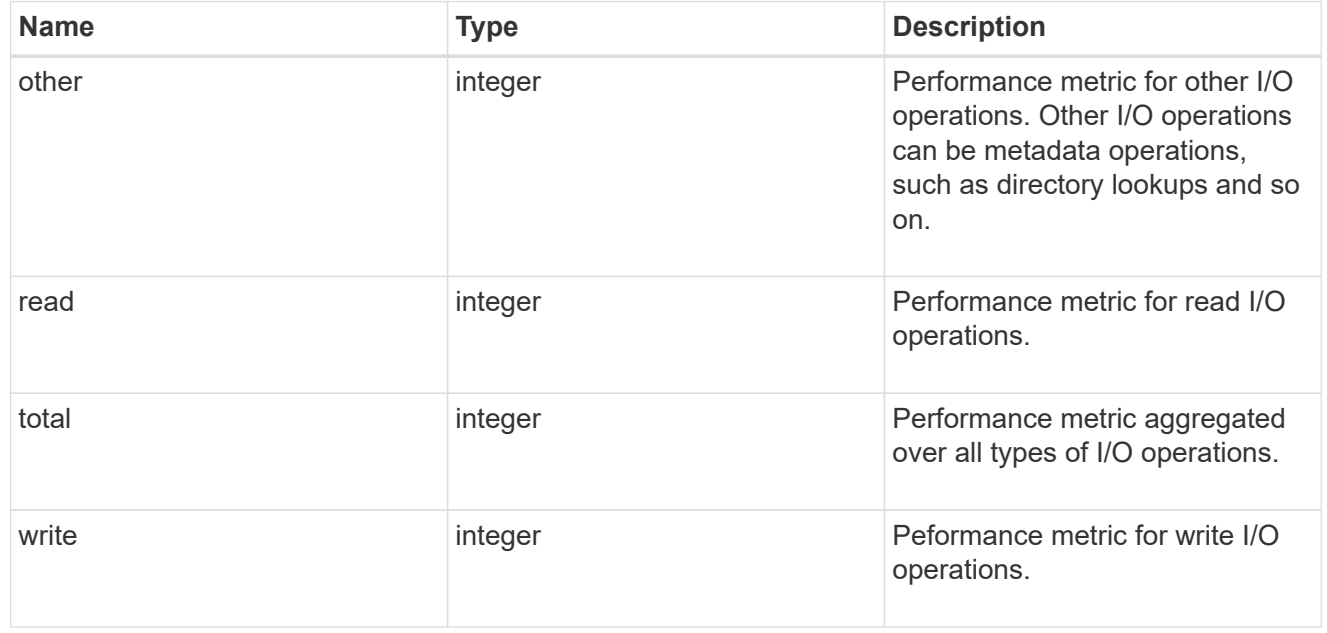

# throughput

The rate of throughput bytes per second observed at the storage object.

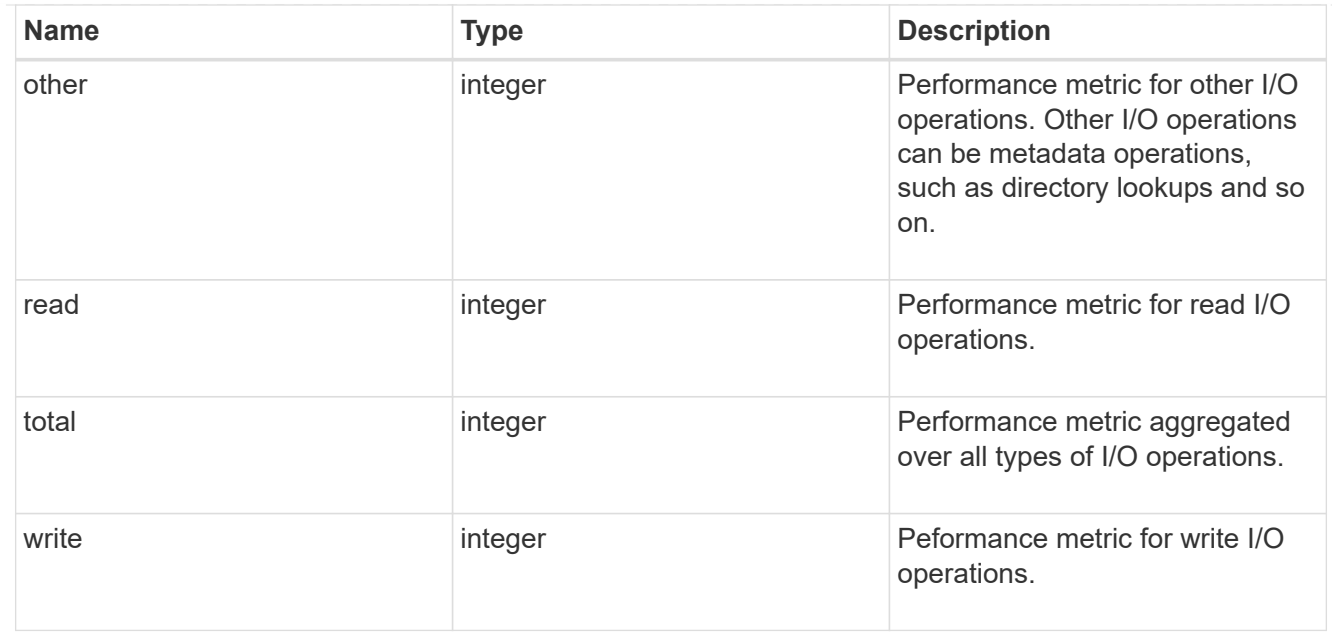

# metric

Performance numbers, such as IOPS latency and throughput.

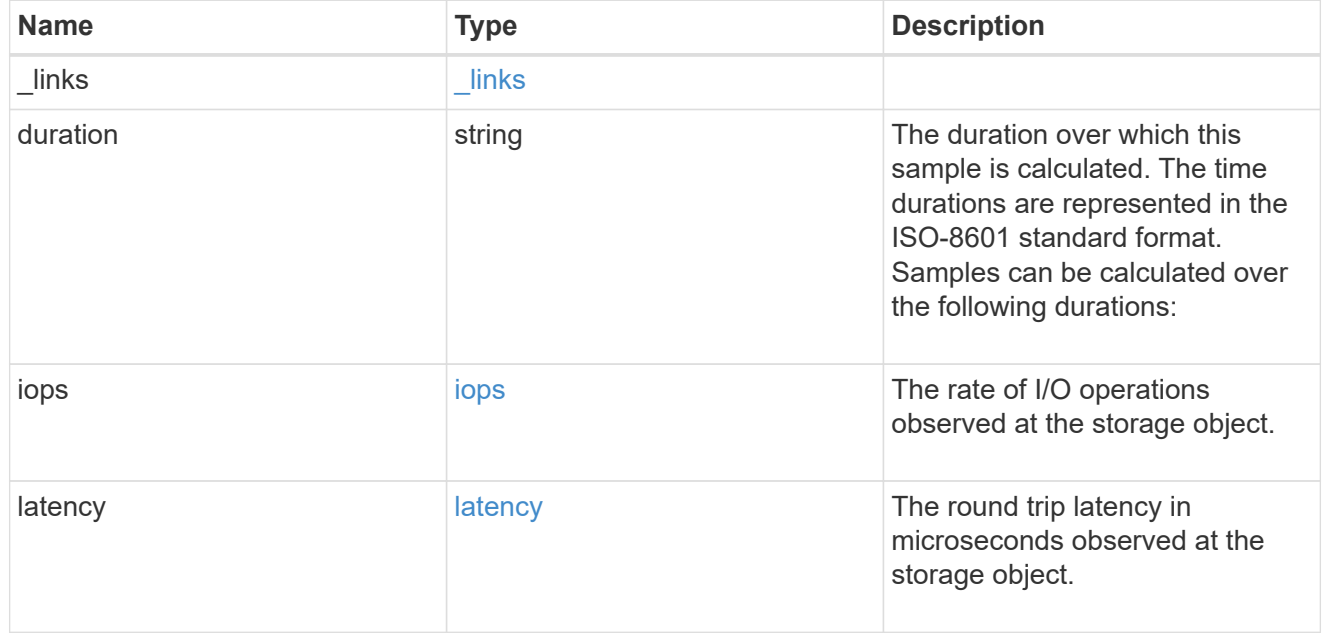

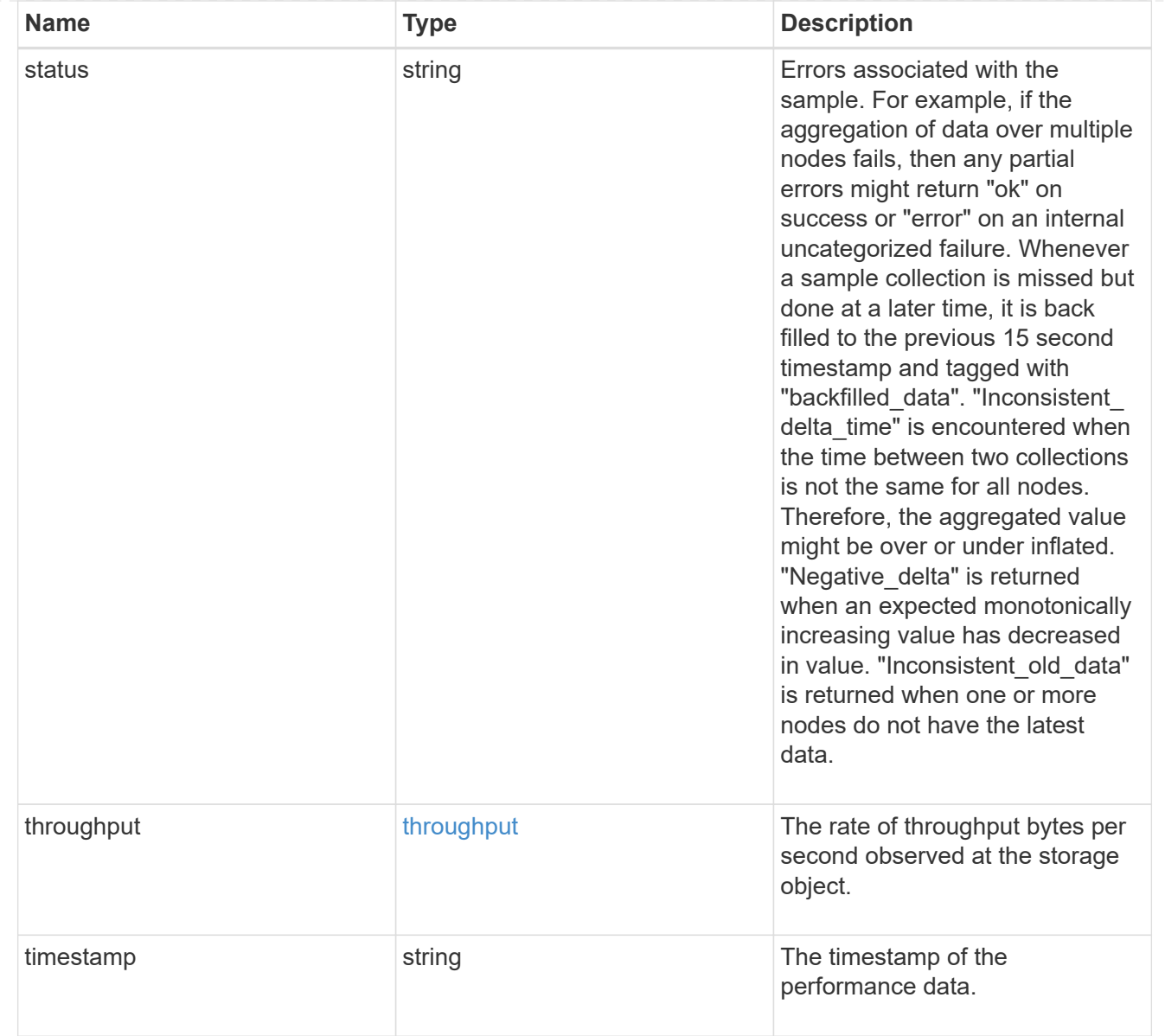

# node\_setup\_ip

The IP configuration for cluster setup.

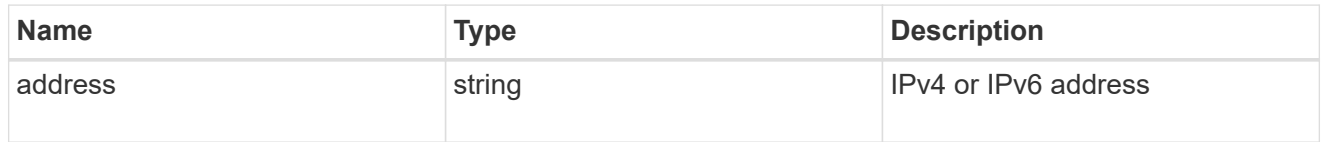

# cluster\_interface

The cluster network IP address of the node to be added.

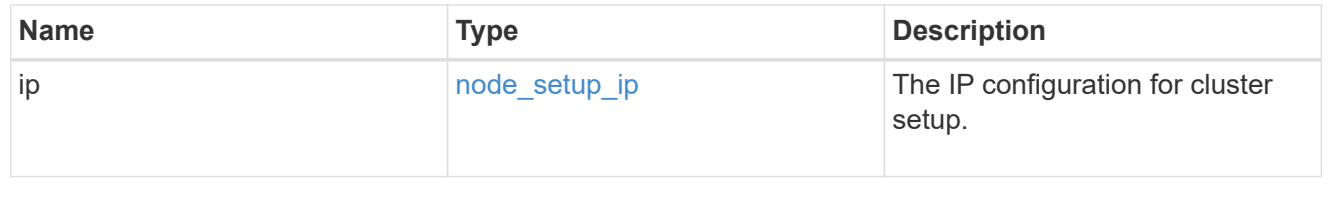

# cluster\_interfaces

#### Network interface

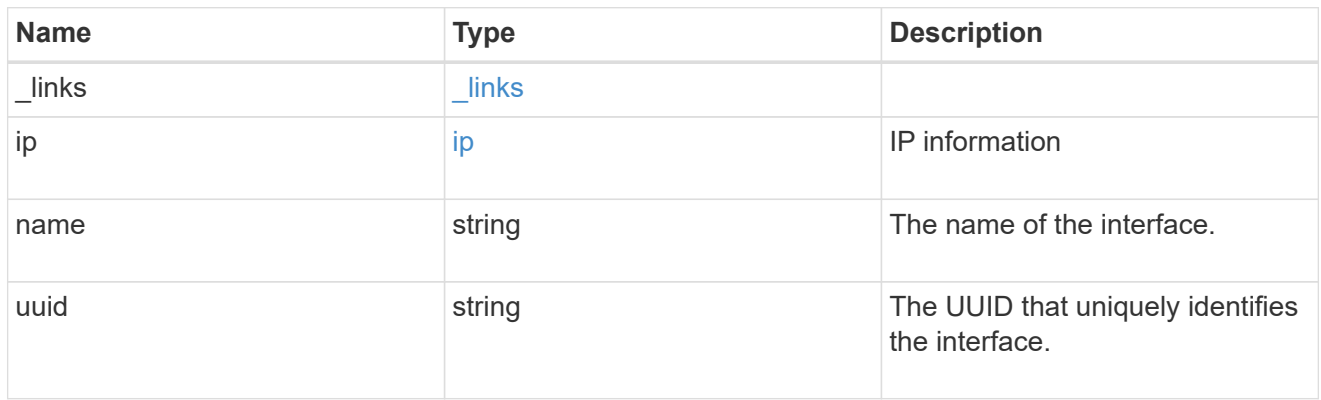

## flash\_cache

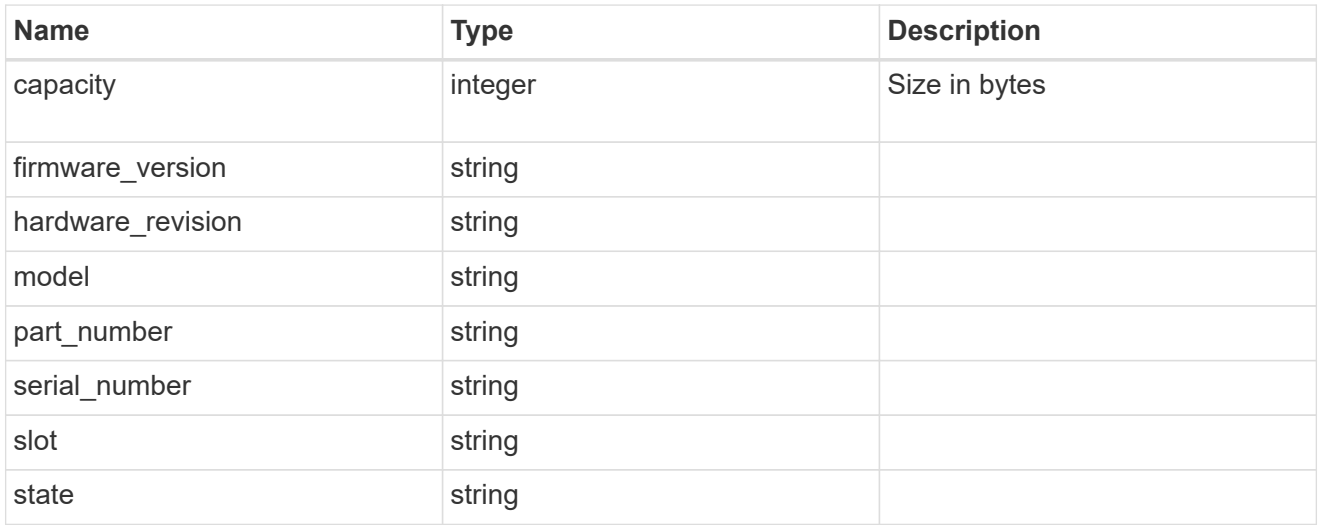

### frus

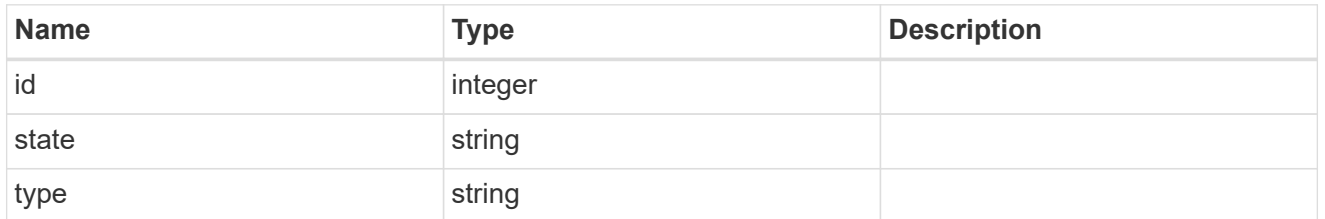

controller

# Controller information

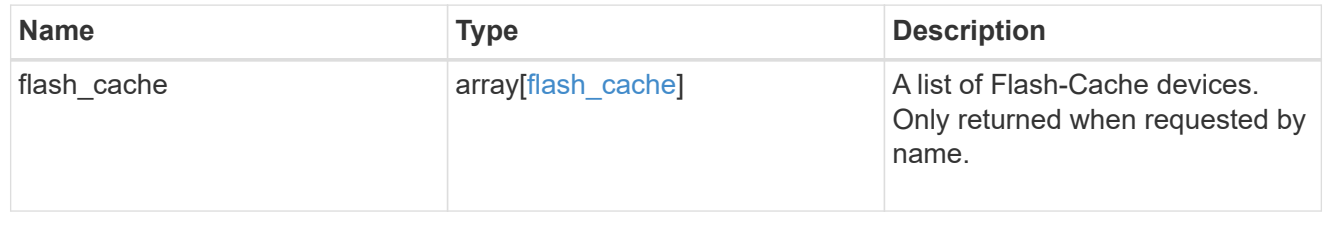

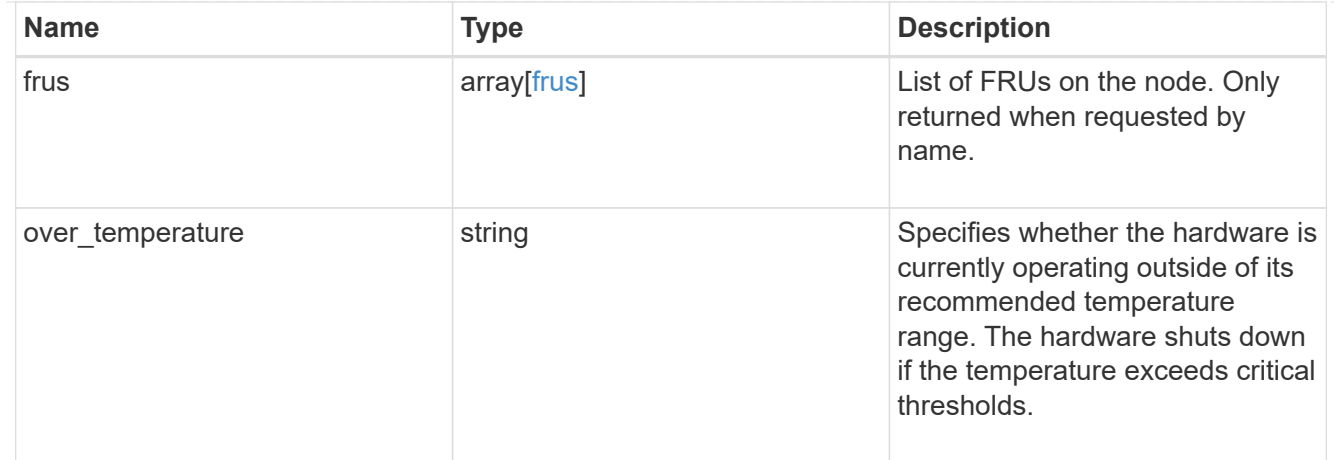

# failure

Indicates the failure code and message.

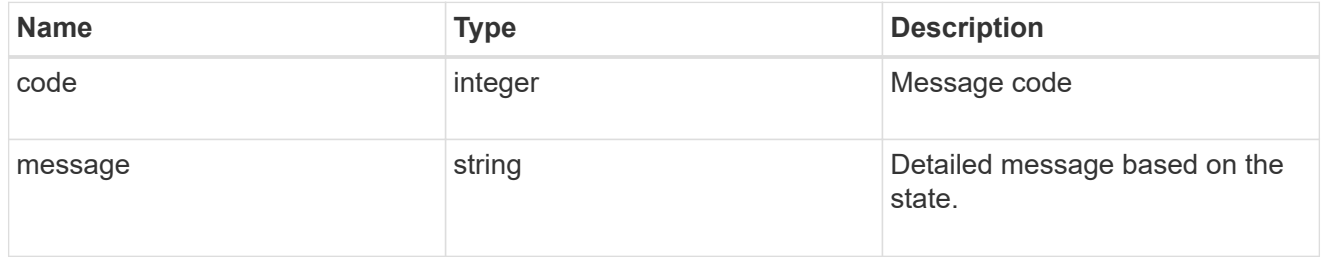

# giveback

Represents the state of the node that is giving storage back to its HA partner.

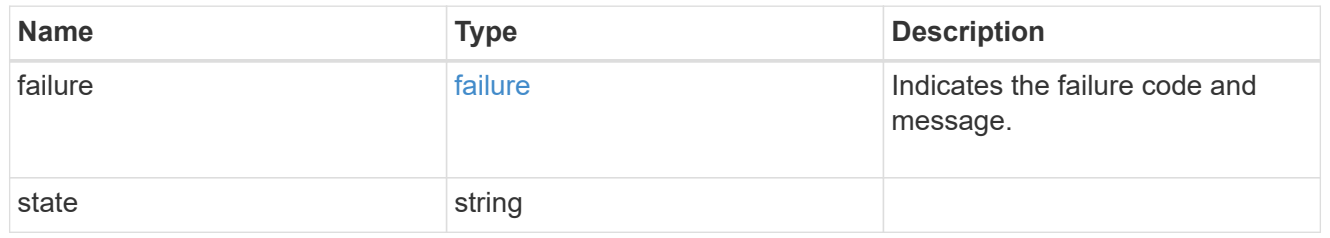

# partners

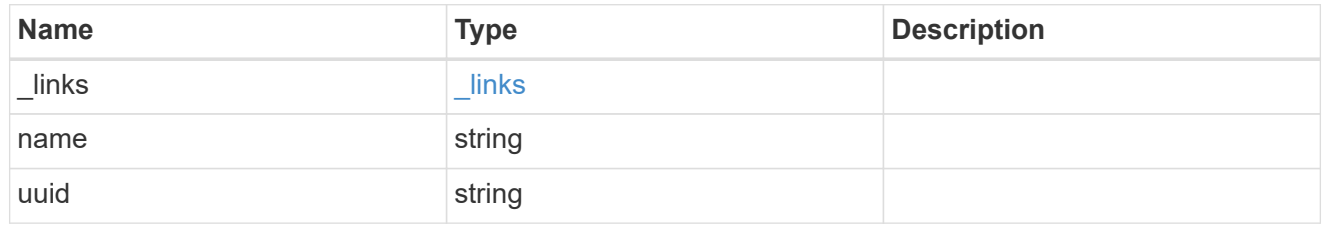

### ports

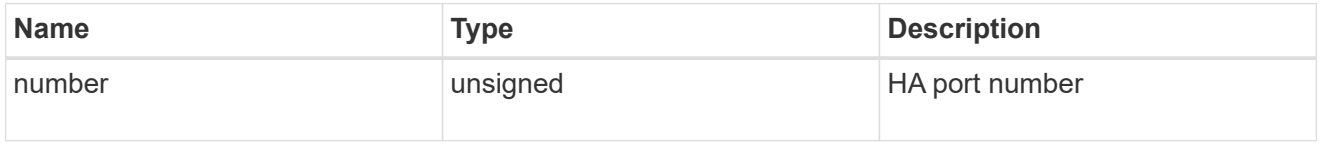

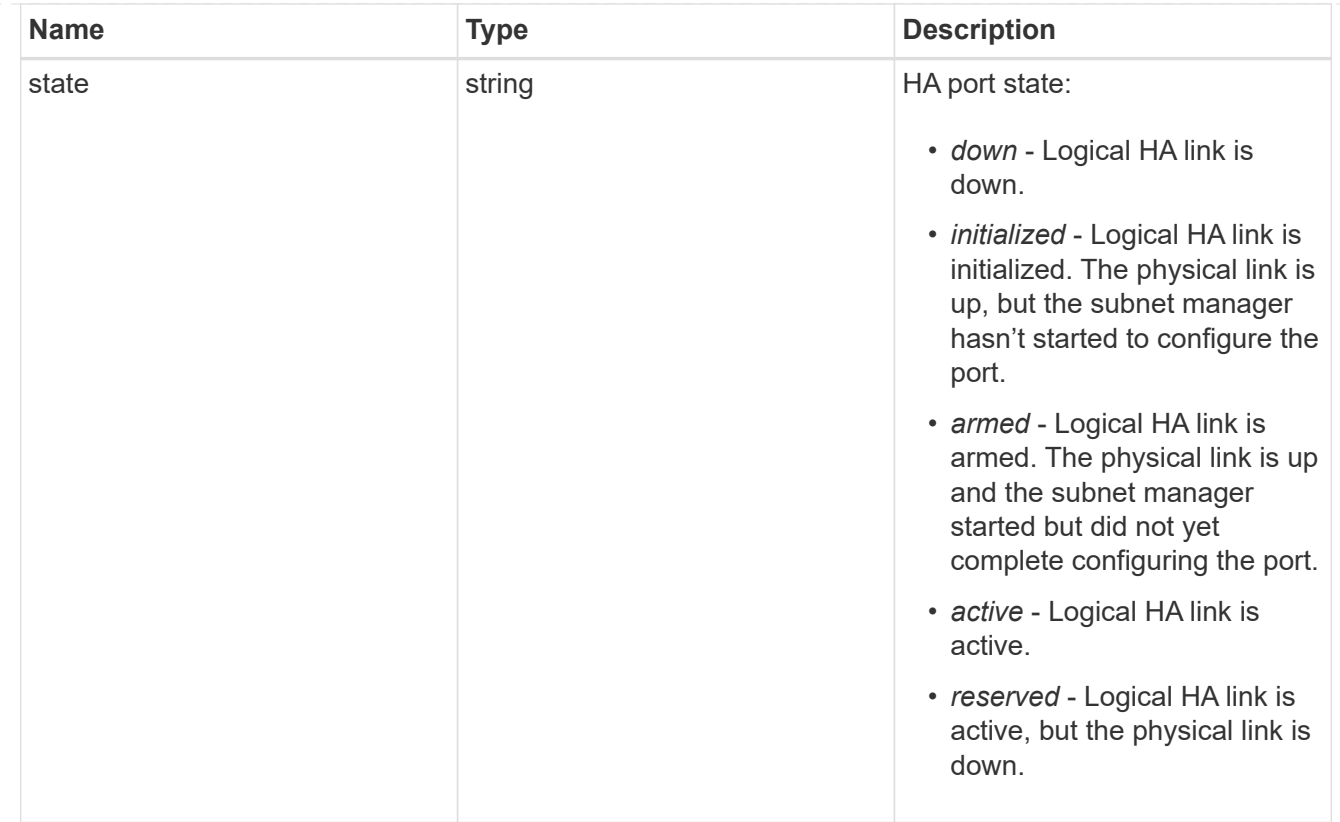

# takeover

This represents the state of the node that is taking over storage from its HA partner.

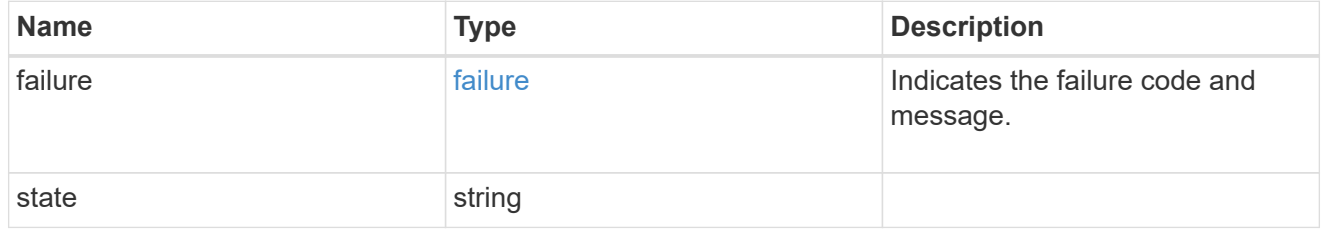

#### ha

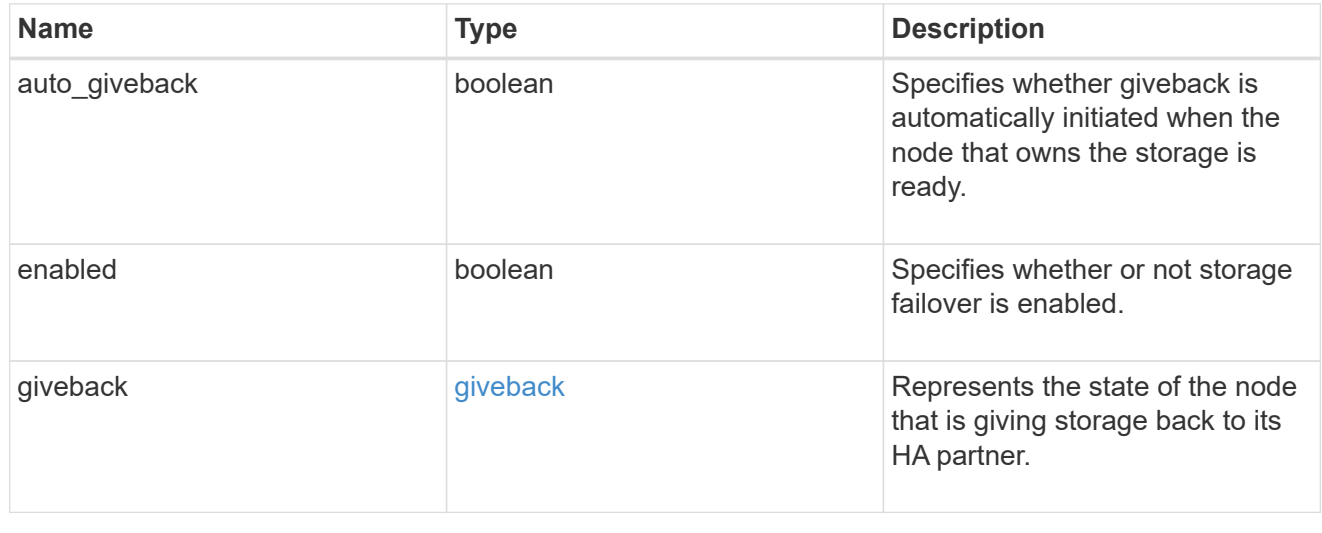

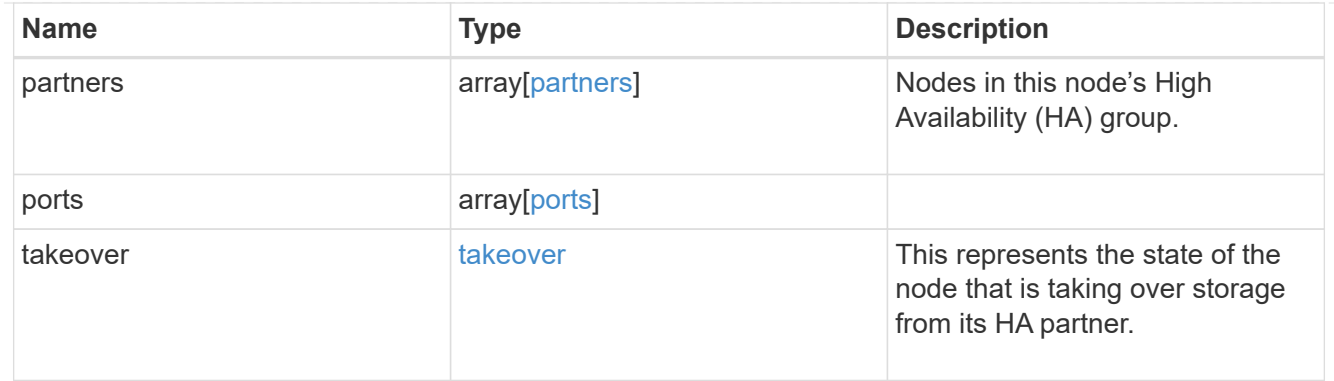

#### management\_interface

The management interface of the node to be added. The subnet mask is set based on the management interface of the cluster or the managment interfaces of other nodes.

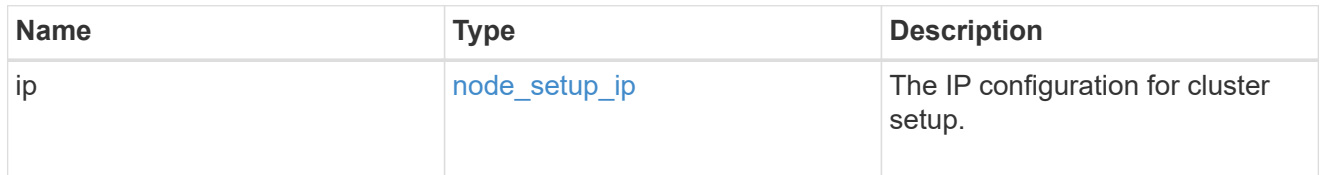

#### management\_interfaces

Network interface

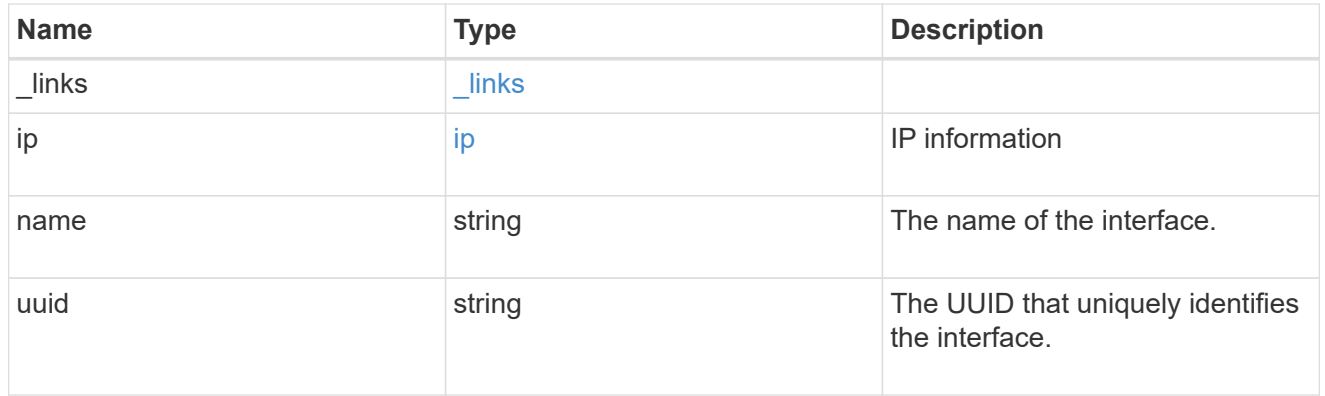

# ipv4\_interface

Object to setup an interface along with its default router.

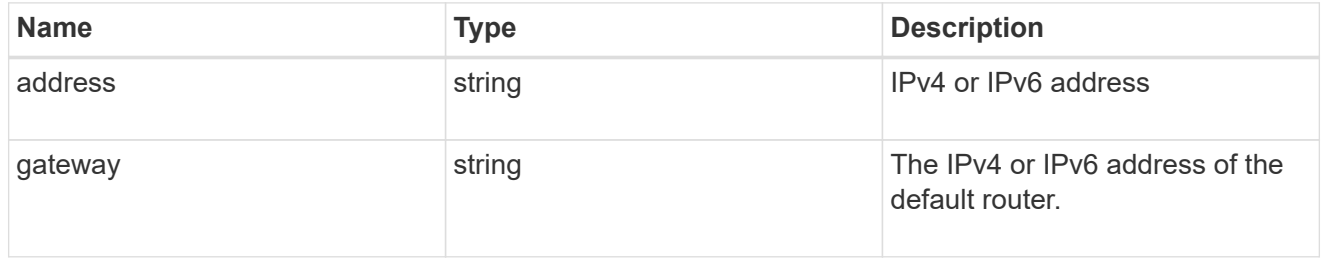

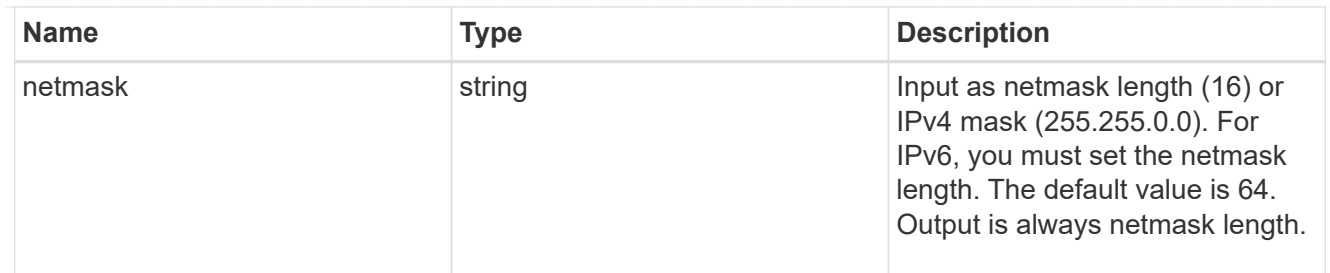

# ipv6\_interface

Object to setup an interface along with its default router.

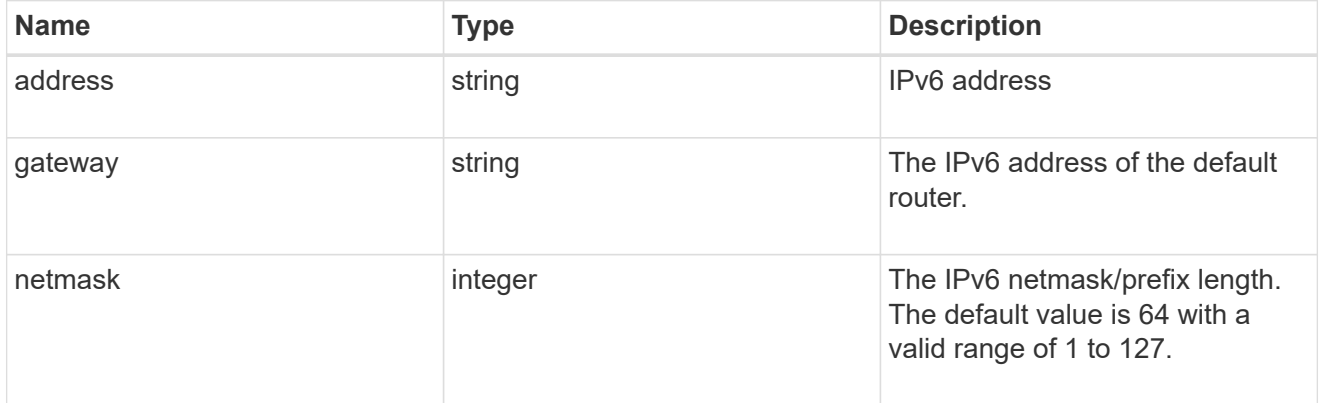

#### service\_processor

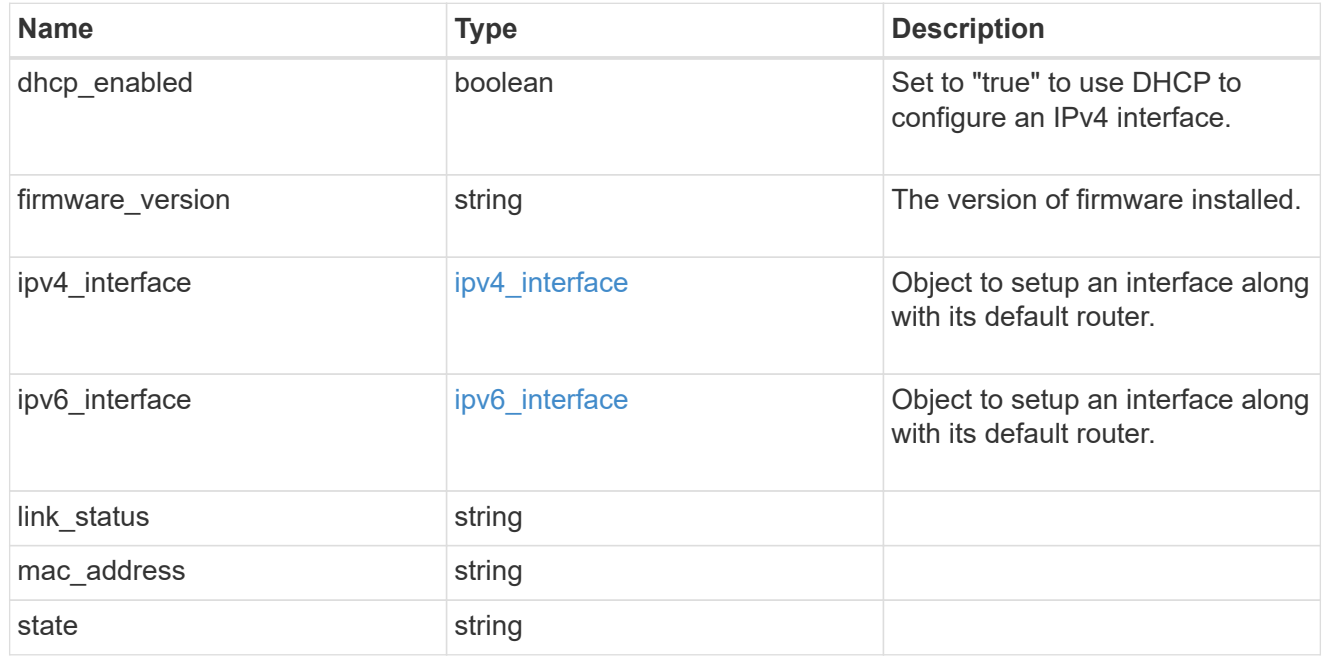

#### version

This returns the cluster version information. When the cluster has more than one node, the cluster version is equivalent to the lowest of generation, major, and minor versions on all nodes.

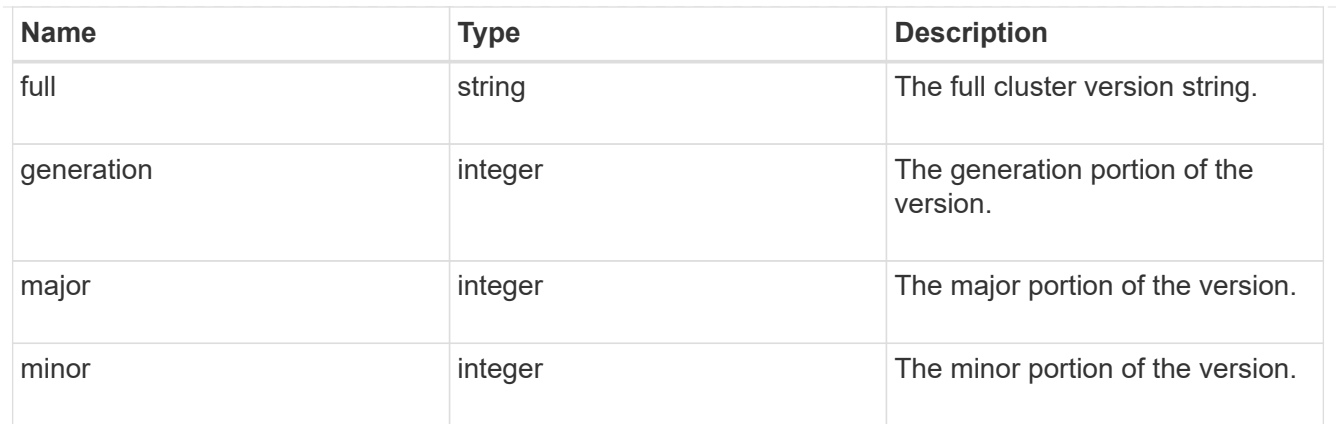

vm

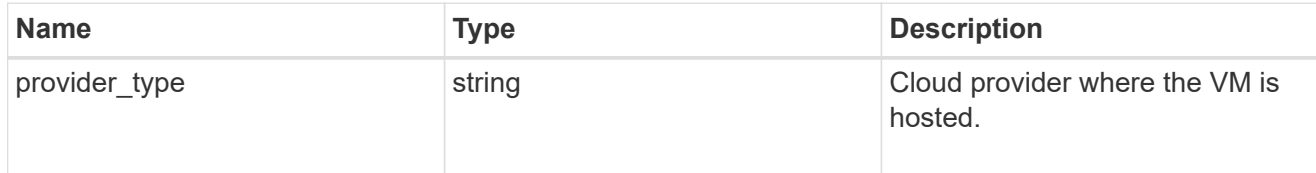

nodes

Complete node information

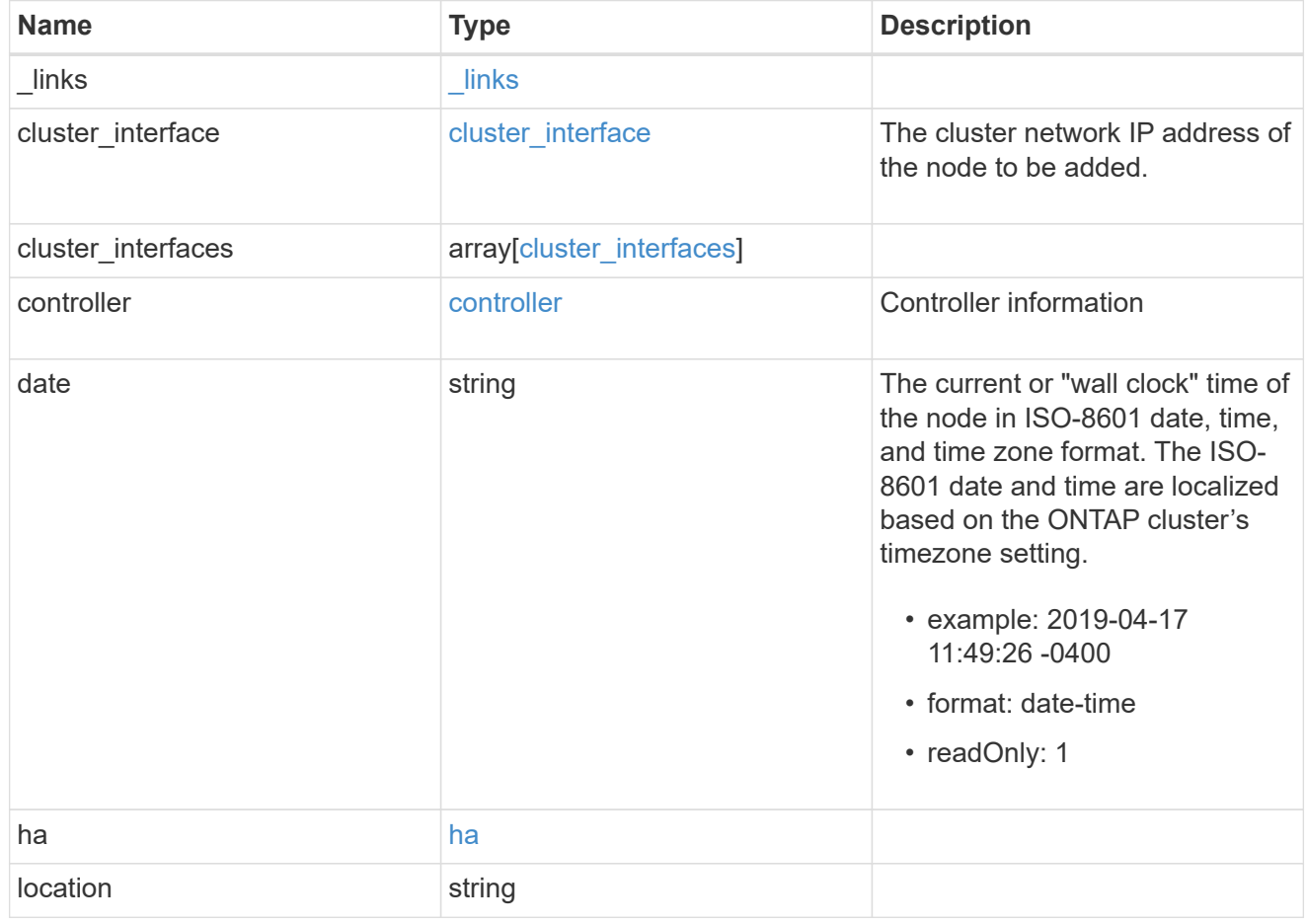
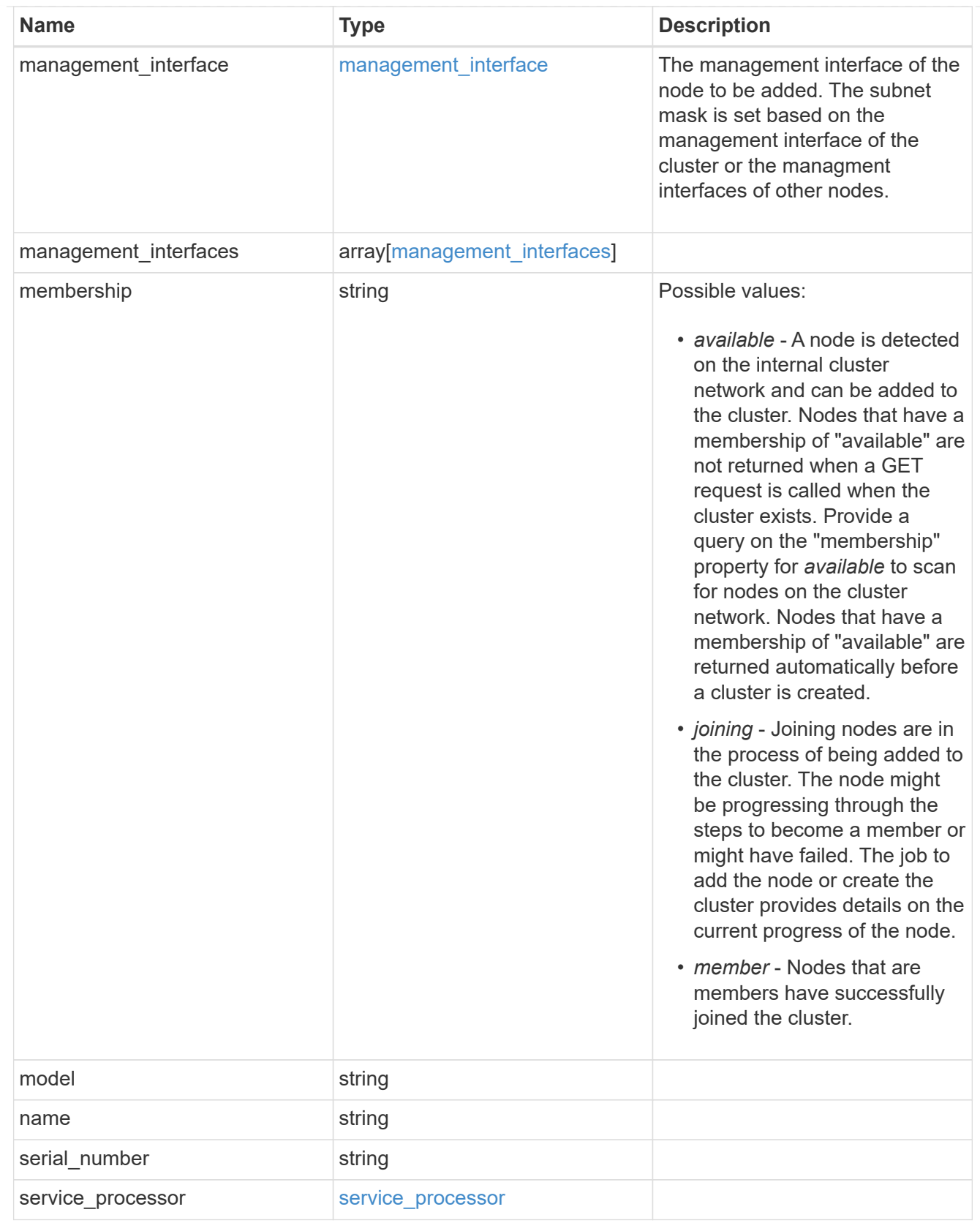

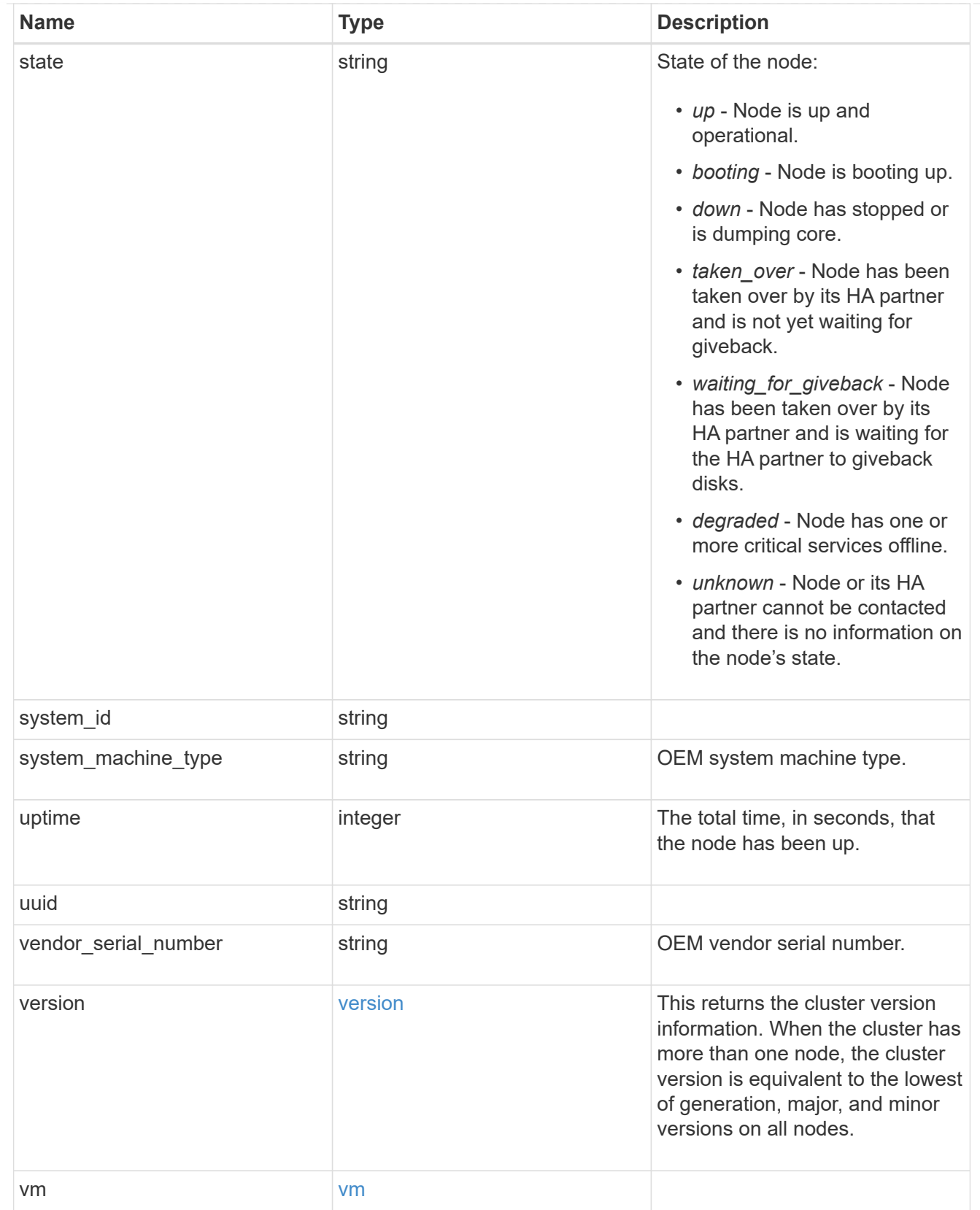

# iops\_raw

The number of I/O operations observed at the storage object. This can be used along with delta time to calculate the rate of I/O operations per unit of time.

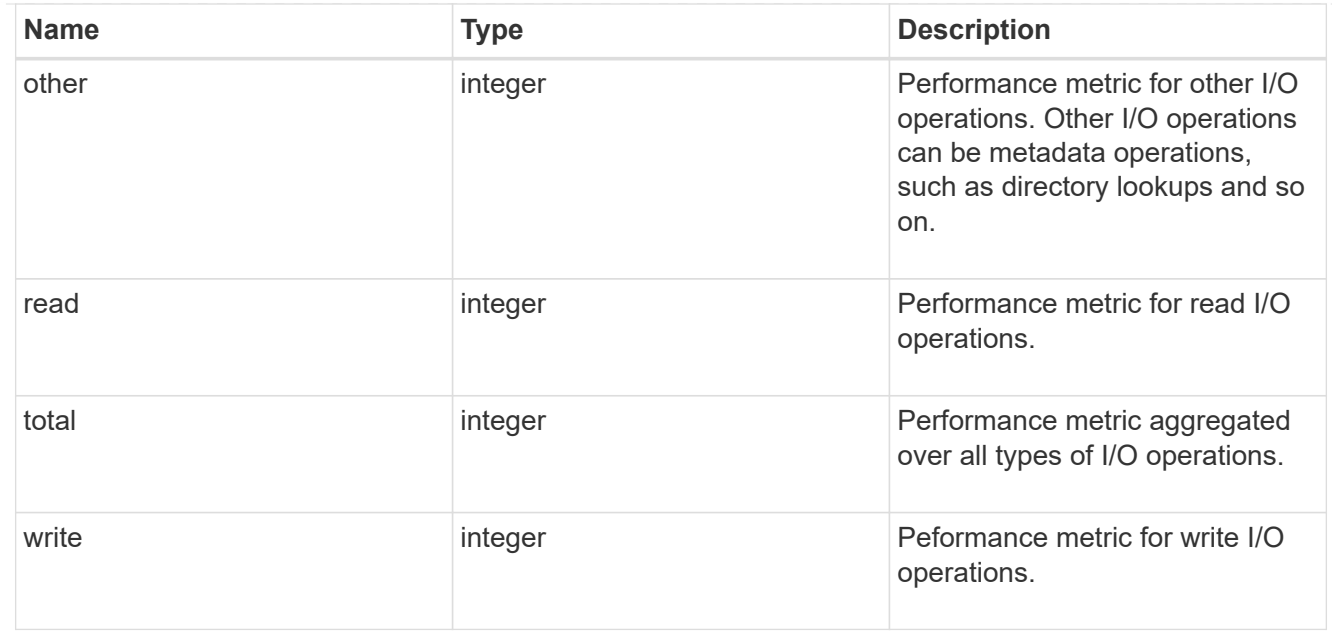

#### latency\_raw

The raw latency in microseconds observed at the storage object. This can be divided by the raw IOPS value to calculate the average latency per I/O operation.

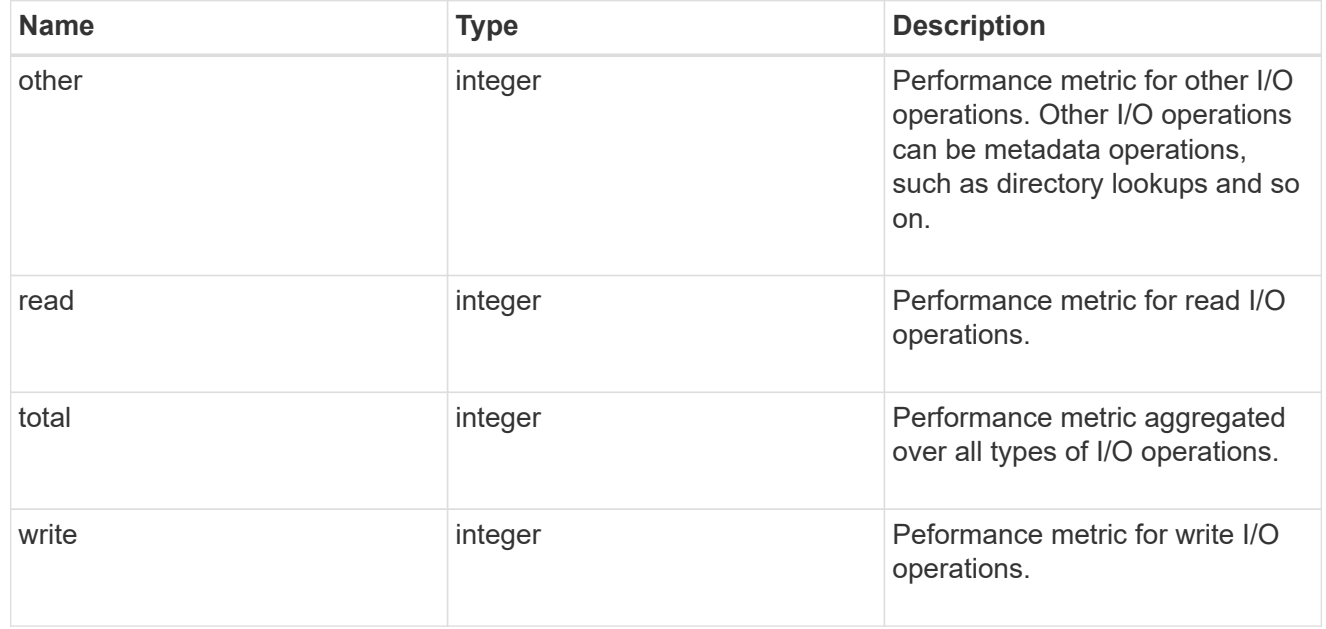

#### throughput\_raw

Throughput bytes observed at the storage object. This can be used along with delta time to calculate the rate of throughput bytes per unit of time.

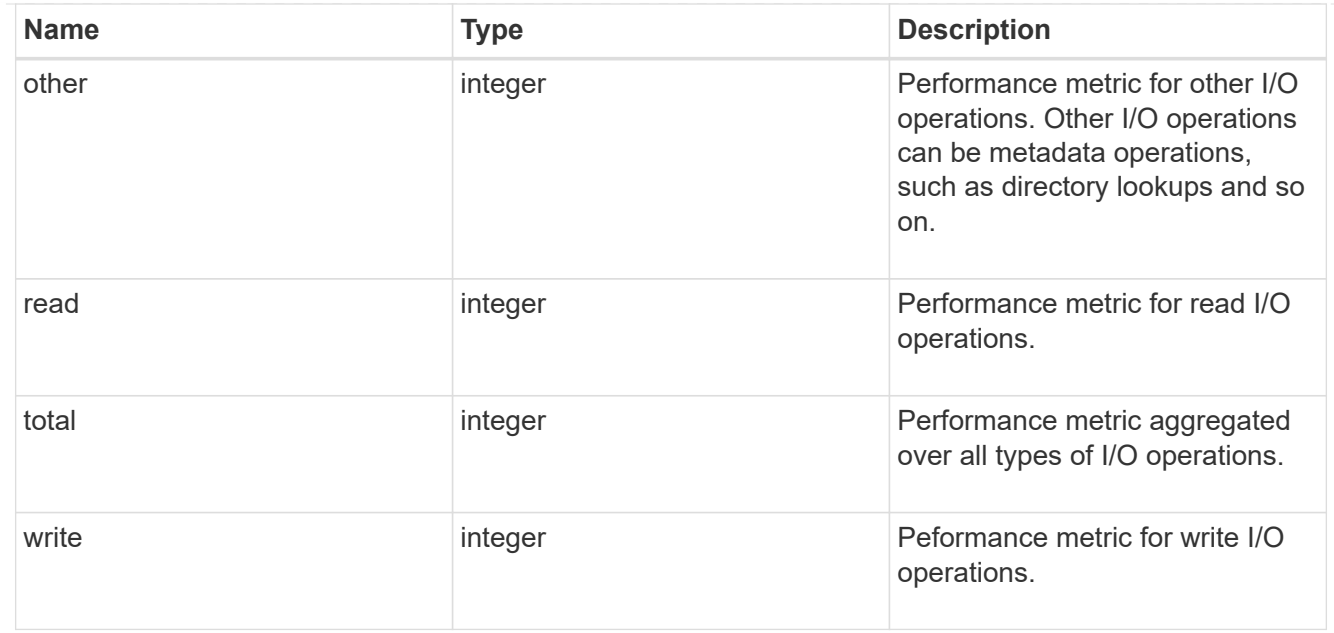

#### statistics

These are raw performance numbers, such as IOPS latency and throughput. These numbers are aggregated across all nodes in the cluster and increase with the uptime of the cluster.

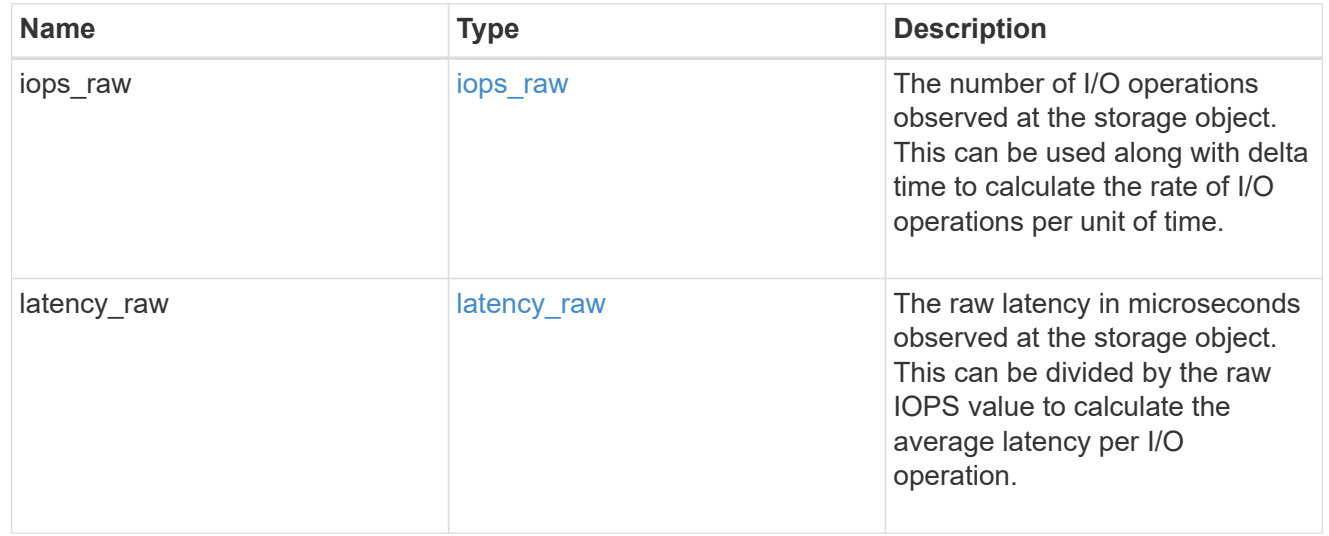

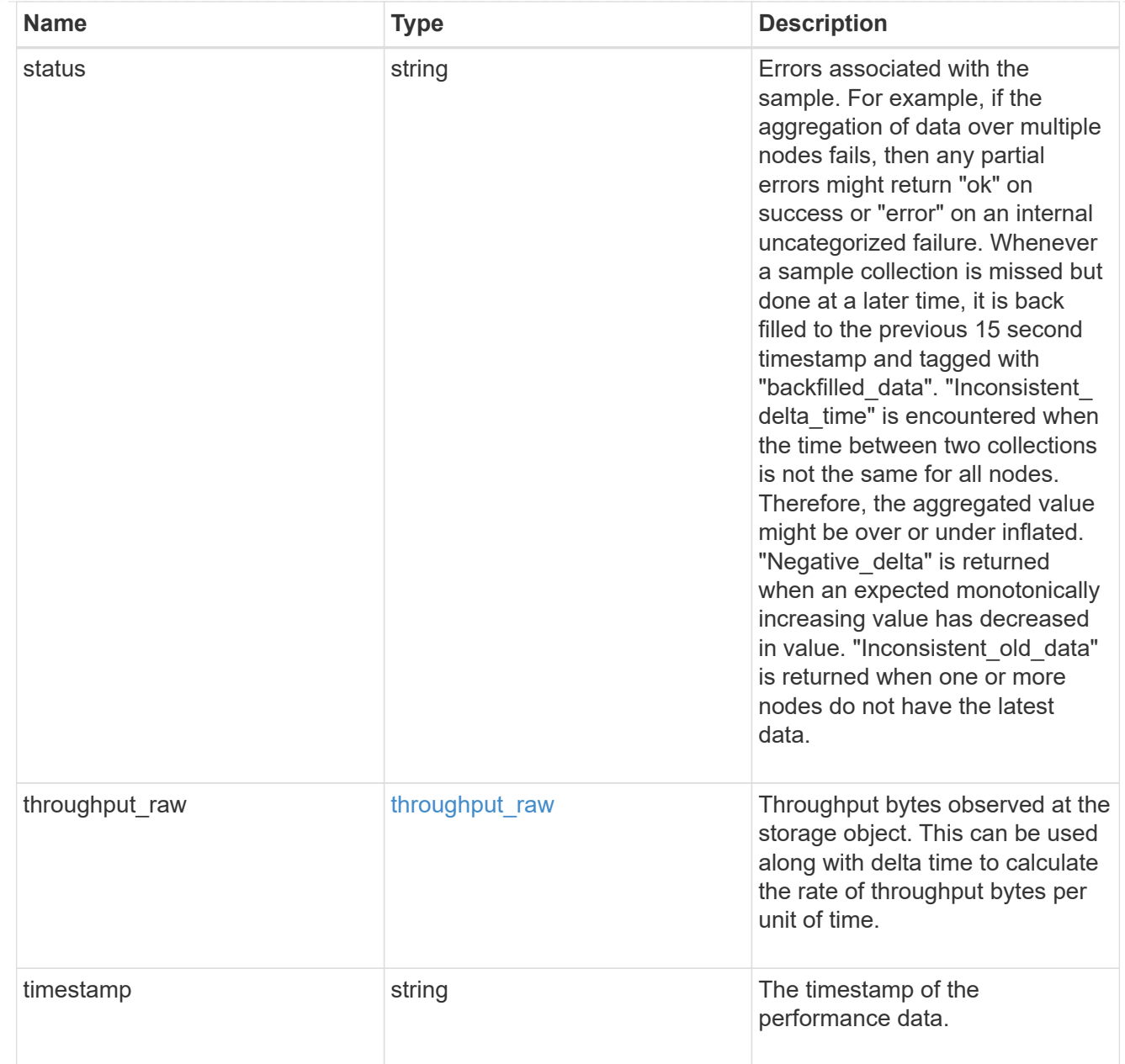

#### timezone

Provides the cluster-wide time zone information that localizes time found on messages displayed on each node's:

- console messages;
- logging to internal ONTAP log files; and
- localized REST API full ISO-8601 date, time, and time zone format information. Machine-to-machine interfaces, such as file access protocols (NFS, CIFS), block access protocols (SAN), and other protocols such as Manage ONTAP (ONTAPI), use second or subsecond time values that are based on world time or UTC.

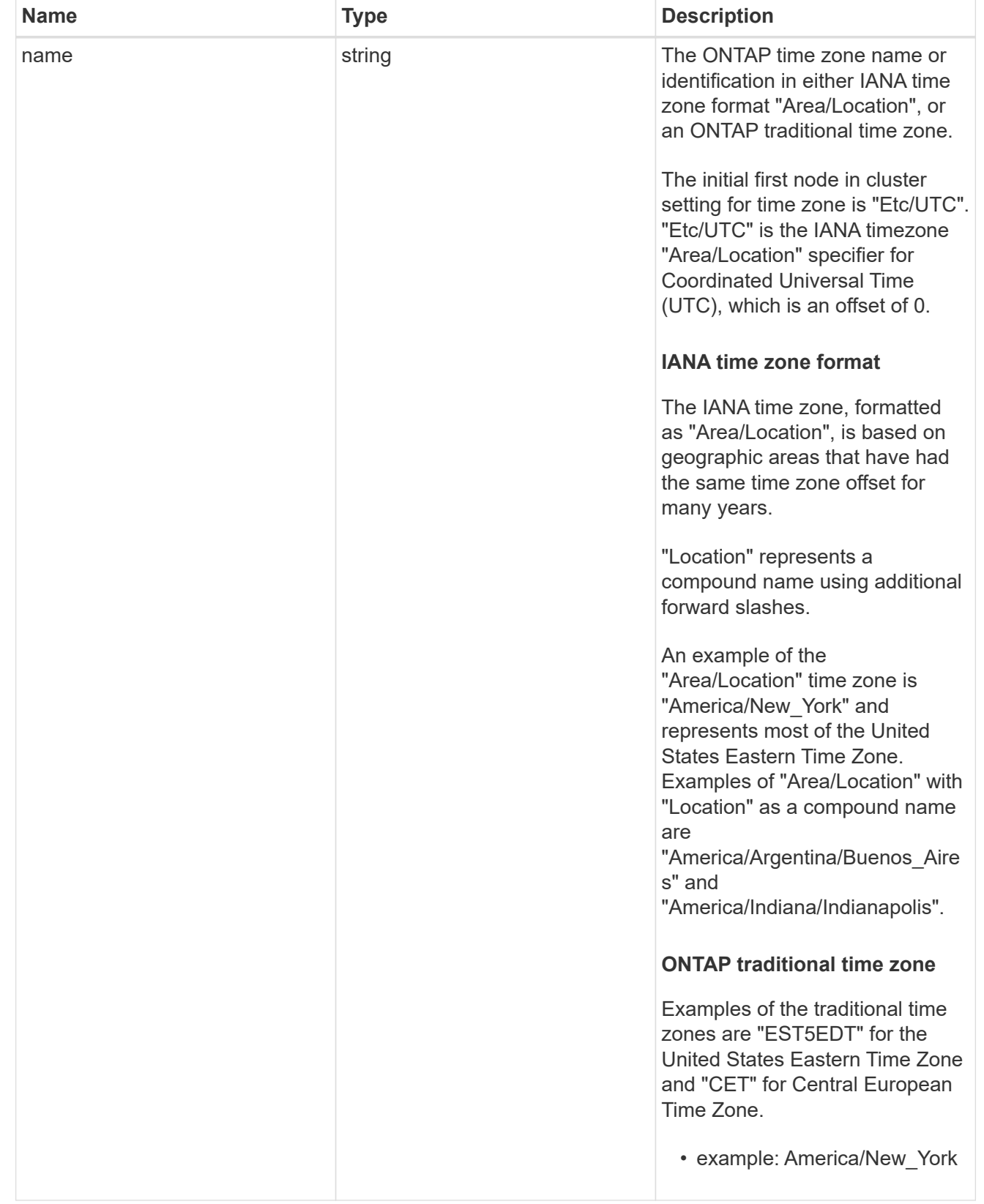

# error\_arguments

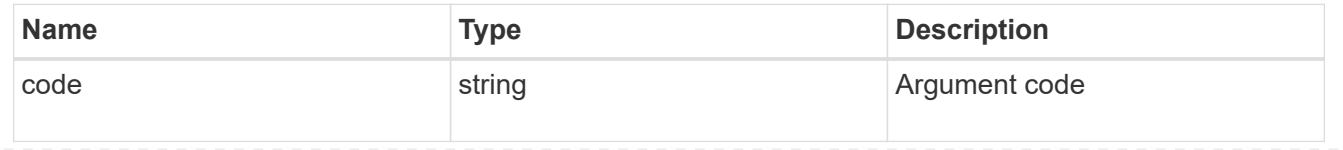

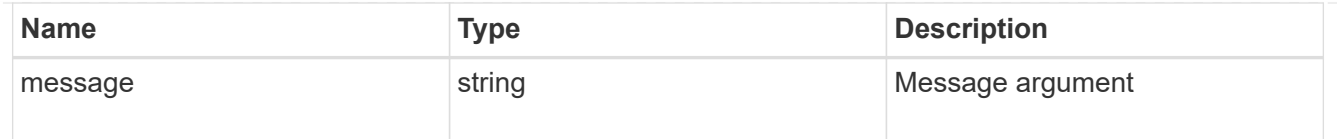

error

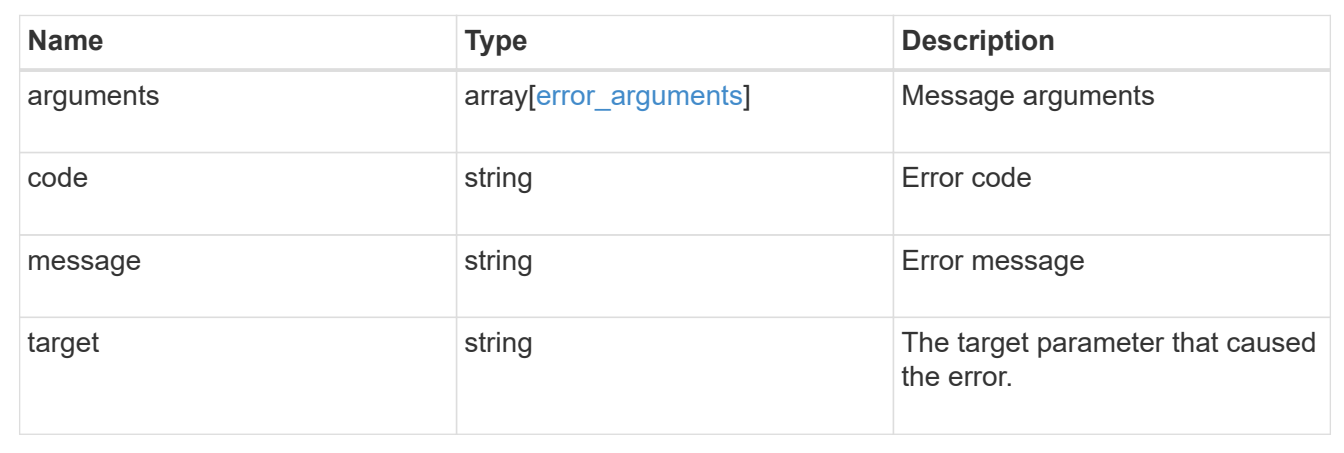

# **Update the cluster configuration**

## PATCH /cluster

Updates the cluster configuration after the cluster is created.

### **Related ONTAP commands**

- cluster identity modify
- system node modify
- vserver services dns modify
- vserver services name-service dns modify
- timezone
- security ssl modify

#### **Learn more**

• [DOC /cluster](https://docs.netapp.com/us-en/ontap-restapi-97/{relative_path}cluster_overview.html)

#### **Parameters**

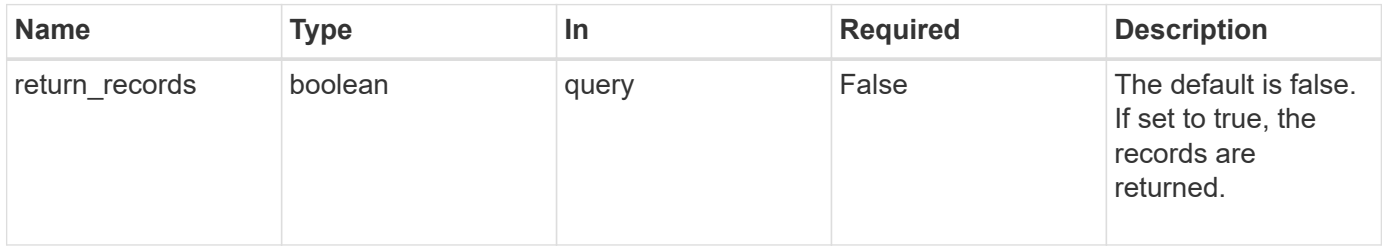

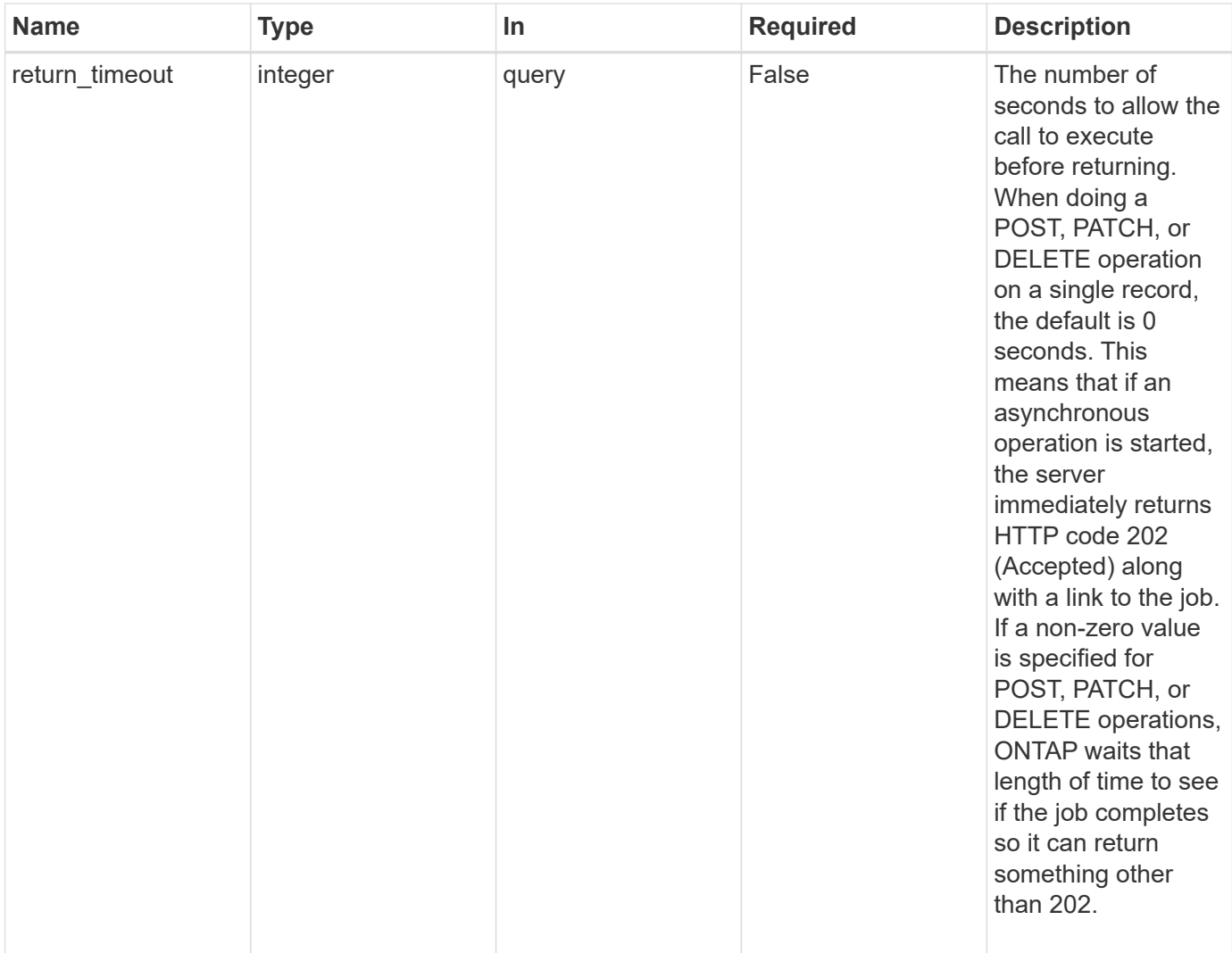

# **Request Body**

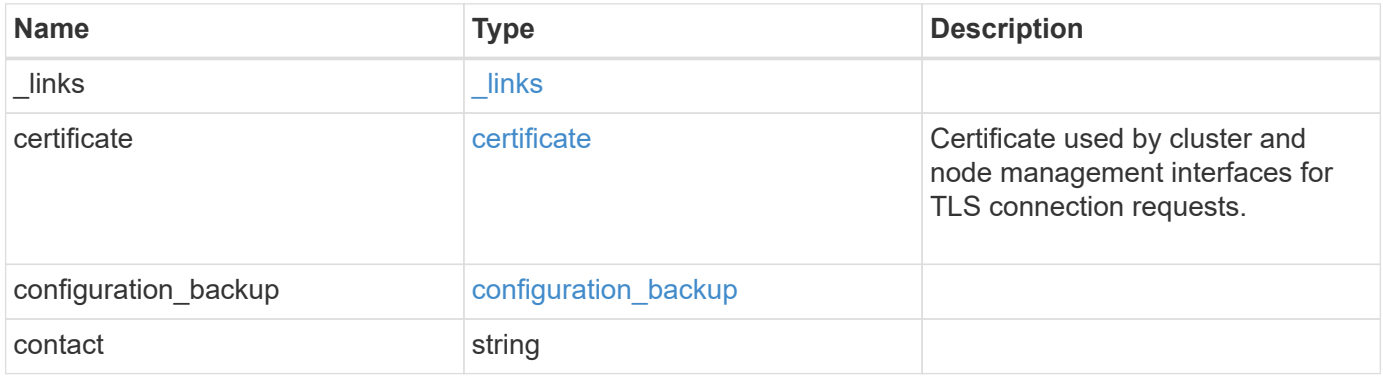

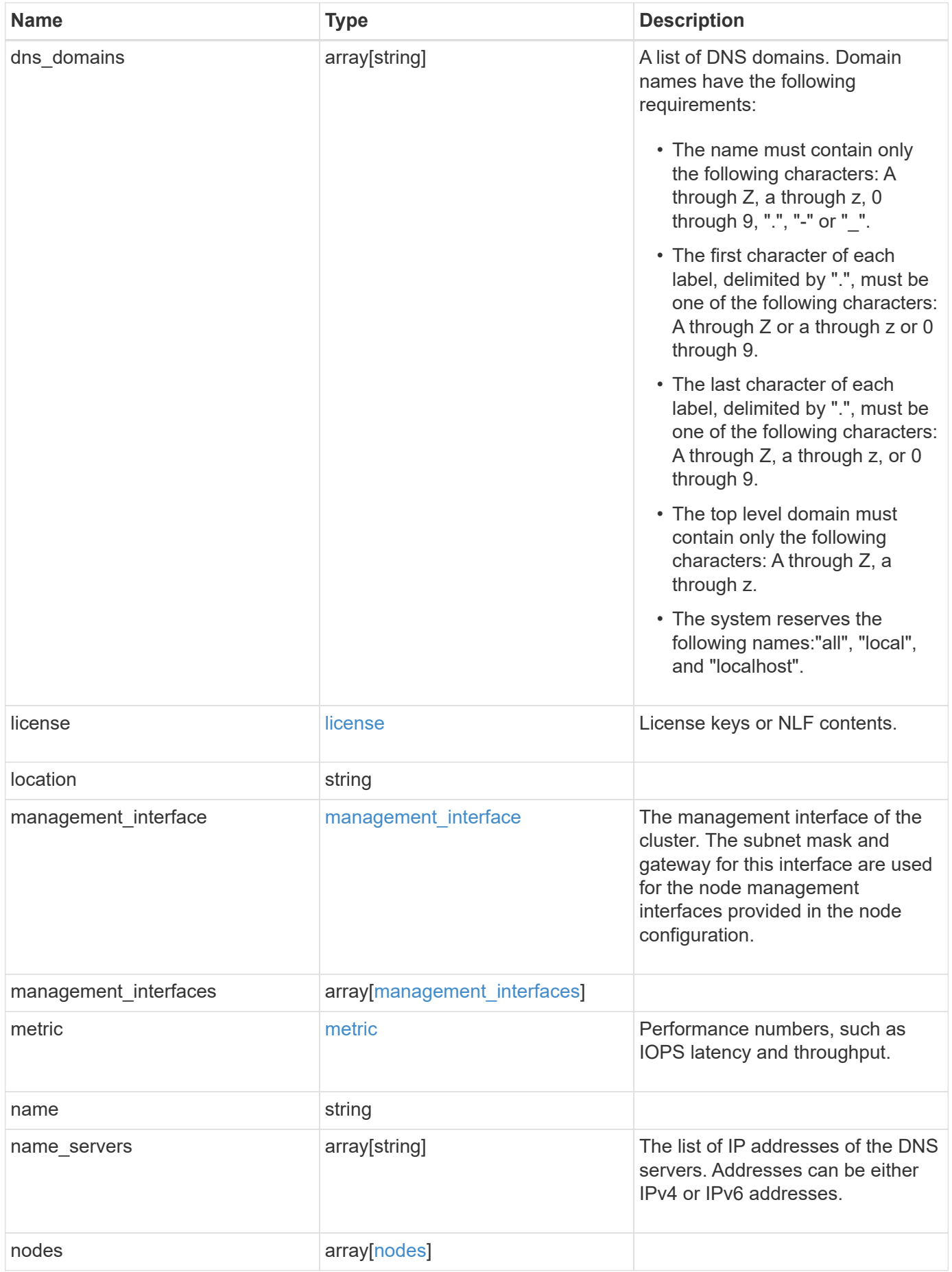

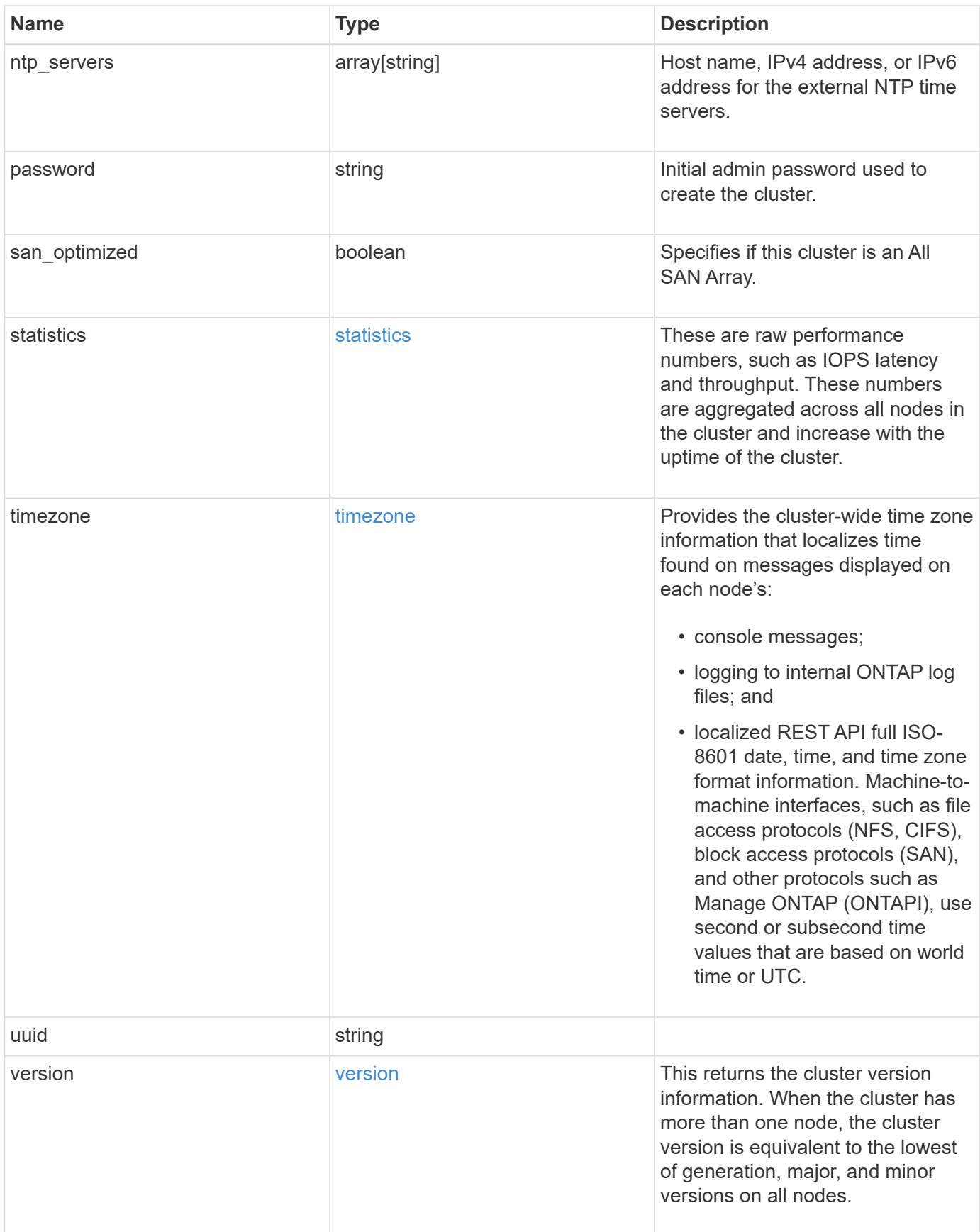

**Example request**

```
{
    "_links": {
      "self": {
        "href": "/api/resourcelink"
      }
    },
    "certificate": {
     "_links": {
       "self": {
          "href": "/api/resourcelink"
       }
      },
      "uuid": "1cd8a442-86d1-11e0-ae1c-123478563412"
    },
    "configuration_backup": {
      "password": "yourpassword",
      "url": "http://10.224.65.198/backups",
      "username": "me"
    },
    "contact": "<a href="
mailto:support@company.com">support@company.com</a>",
  "dns domains": [
      "example.com",
     "example2.example3.com"
  \frac{1}{2}  "license": {
     "keys": {
     }
    },
    "location": "building 1",
  "management interface": {
      "ip": {
        "address": "10.10.10.7",
       "gateway": "10.1.1.1",
       "netmask": "24"
      }
    },
  "management interfaces": {
    " links": {
       "self": {
          "href": "/api/resourcelink"
        }
      },
      "ip": {
```

```
  "address": "10.10.10.7"
    },
  "name": "lif1",
    "uuid": "1cd8a442-86d1-11e0-ae1c-123478563412"
  },
  "metric": {
    "_links": {
     "self": {
       "href": "/api/resourcelink"
     }
    },
    "duration": "PT15S",
    "iops": {
     "read": 200,
     "total": 1000,
     "write": 100
    },
    "latency": {
     "read": 200,
     "total": 1000,
     "write": 100
    },
    "status": "ok",
    "throughput": {
     "read": 200,
     "total": 1000,
     "write": 100
    },
    "timestamp": "2017-01-25 11:20:13 UTC"
  },
  "name": "cluster1",
"name servers": [
   "10.224.65.20",
   "2001:db08:a0b:12f0::1"
\frac{1}{2},
  "nodes": {
   "_links": {
     "self": {
       "href": "/api/resourcelink"
      }
    },
  "cluster_interface": {
   "ip": {
       "address": "10.10.10.7"
     }
    },
```

```
"cluster_interfaces": {
      " links": {
          "self": {
            "href": "/api/resourcelink"
          }
        },
        "ip": {
          "address": "10.10.10.7"
        },
      "name": "lif1",
        "uuid": "1cd8a442-86d1-11e0-ae1c-123478563412"
      },
      "controller": {
        "flash_cache": {
          "capacity": 1024000000000,
        "firmware version": "NA05",
        "hardware revision": "A1",
          "model": "X1970A",
          "part_number": "119-00207",
          "serial_number": "A22P5061550000187",
          "slot": "6-1",
          "state": "ok"
        },
        "frus": {
          "id": 0,
          "state": "ok",
          "type": "fan"
        },
      "over temperature": "over"
      },
    "date": "2019-04-17 11:49:26 -0400",
      "ha": {
        "giveback": {
          "failure": {
            "code": 852126,
            "message": "Failed to initiate giveback. Run the \"storage
failover show-giveback\" command for more information."
          },
          "state": "failed"
        },
        "partners": {
          "_links": {
            "self": {
              "href": "/api/resourcelink"
  }
          },
```

```
"name": "node1",
          "uuid": "1cd8a442-86d1-11e0-ae1c-123478563412"
        },
        "ports": {
          "number": 0,
          "state": "active"
        },
        "takeover": {
          "failure": {
            "code": 852130,
             "message": "Failed to initiate takeover. Run the \"storage
failover show-takeover\" command for more information."
          },
          "state": "failed"
        }
      },
      "location": "rack 2 row 5",
    "management interface": {
       "ip": {
          "address": "10.10.10.7"
       }
      },
      "management_interfaces": {
        "_links": {
          "self": {
            "href": "/api/resourcelink"
          }
        },
        "ip": {
          "address": "10.10.10.7"
        },
        "name": "lif1",
        "uuid": "1cd8a442-86d1-11e0-ae1c-123478563412"
      },
      "membership": "available",
      "model": "FAS3070",
    "name": "node-01",
    "serial number": "4048820-60-9",
      "service_processor": {
      "firmware version": "string",
      "ipv4_interface": {
          "address": "10.10.10.7",
          "gateway": "10.1.1.1",
         "netmask": "24"
        },
      "ipv6_interface": {
```

```
  "address": "fd20:8b1e:b255:5011:10:141:4:97",
        "gateway": "fd20:8b1e:b255:5011:10::1",
        "netmask": 64
      },
    "link status": "up",
    "mac_address": "string",
      "state": "online"
    },
    "state": "up",
    "system_id": 92027651,
  "system_machine_type": "7Y56-CTOWW1",
    "uptime": 300536,
    "uuid": "4ea7a442-86d1-11e0-ae1c-123478563412",
    "vendor_serial_number": 791603000068,
    "version": {
      "full": "NetApp Release 9.4.0: Sun Nov 05 18:20:57 UTC 2017",
     "generation": 9,
      "major": 4,
      "minor": 0
    },
    "vm": {
    "provider_type": "GoogleCloud"
    }
  },
"ntp_servers": [
   "time.nist.gov",
   "10.98.19.20",
   "2610:20:6F15:15::27"
\frac{1}{\sqrt{2}}  "password": "mypassword",
  "statistics": {
  "iops raw": {
      "read": 200,
      "total": 1000,
      "write": 100
    },
  "latency raw": {
     "read": 200,
      "total": 1000,
      "write": 100
    },
    "status": "ok",
  "throughput raw": {
      "read": 200,
      "total": 1000,
      "write": 100
```

```
  },
      "timestamp": "2017-01-25 11:20:13 UTC"
    },
    "timezone": {
      "name": "America/New_York"
    },
    "uuid": "1cd8a442-86d1-11e0-ae1c-123478563412",
    "version": {
      "full": "NetApp Release 9.4.0: Sun Nov 05 18:20:57 UTC 2017",
      "generation": 9,
      "major": 4,
      "minor": 0
   }
}
```
### **Response**

Status: 202, Accepted

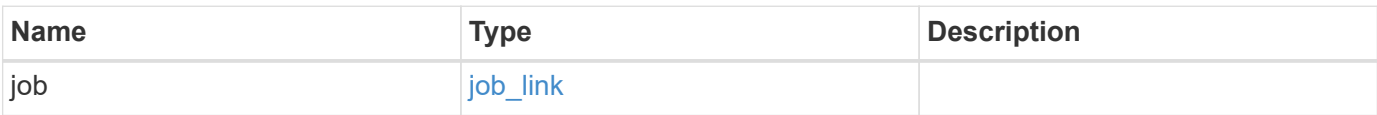

#### **Example response**

```
{
    "job": {
      "_links": {
         "self": {
           "href": "/api/resourcelink"
        }
      },
      "uuid": "string"
    }
}
```
#### **Error**

Status: Default

ONTAP Error Response Codes

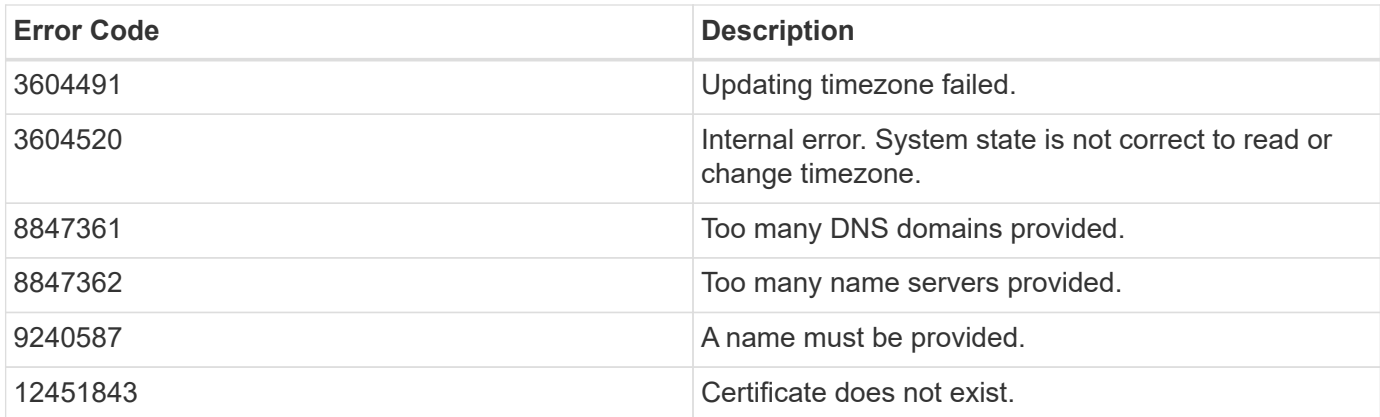

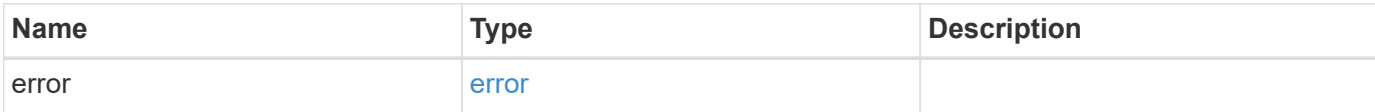

### **Example error**

```
{
   "error": {
      "arguments": {
       "code": "string",
       "message": "string"
      },
      "code": "4",
      "message": "entry doesn't exist",
     "target": "uuid"
   }
}
```
### **Definitions**

#### **See Definitions**

href

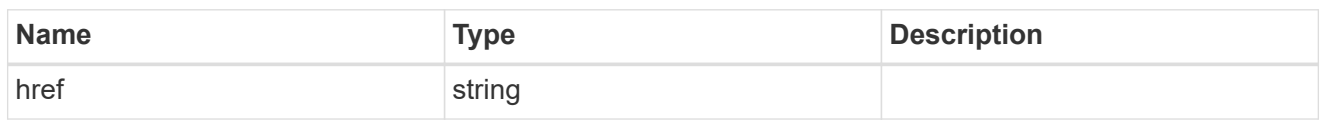

\_links

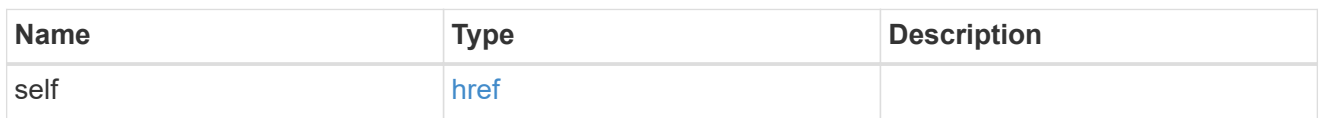

### certificate

Certificate used by cluster and node management interfaces for TLS connection requests.

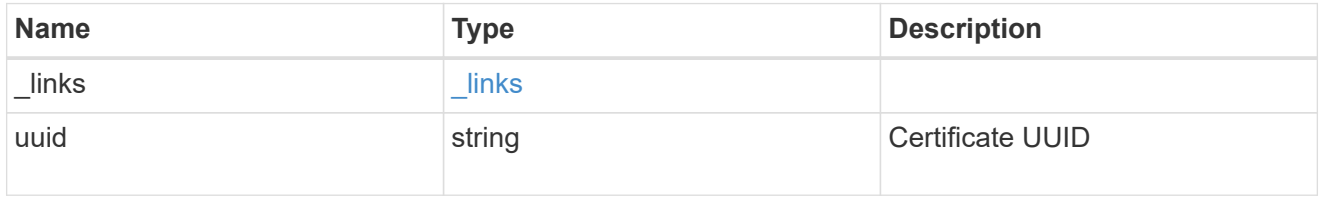

# configuration\_backup

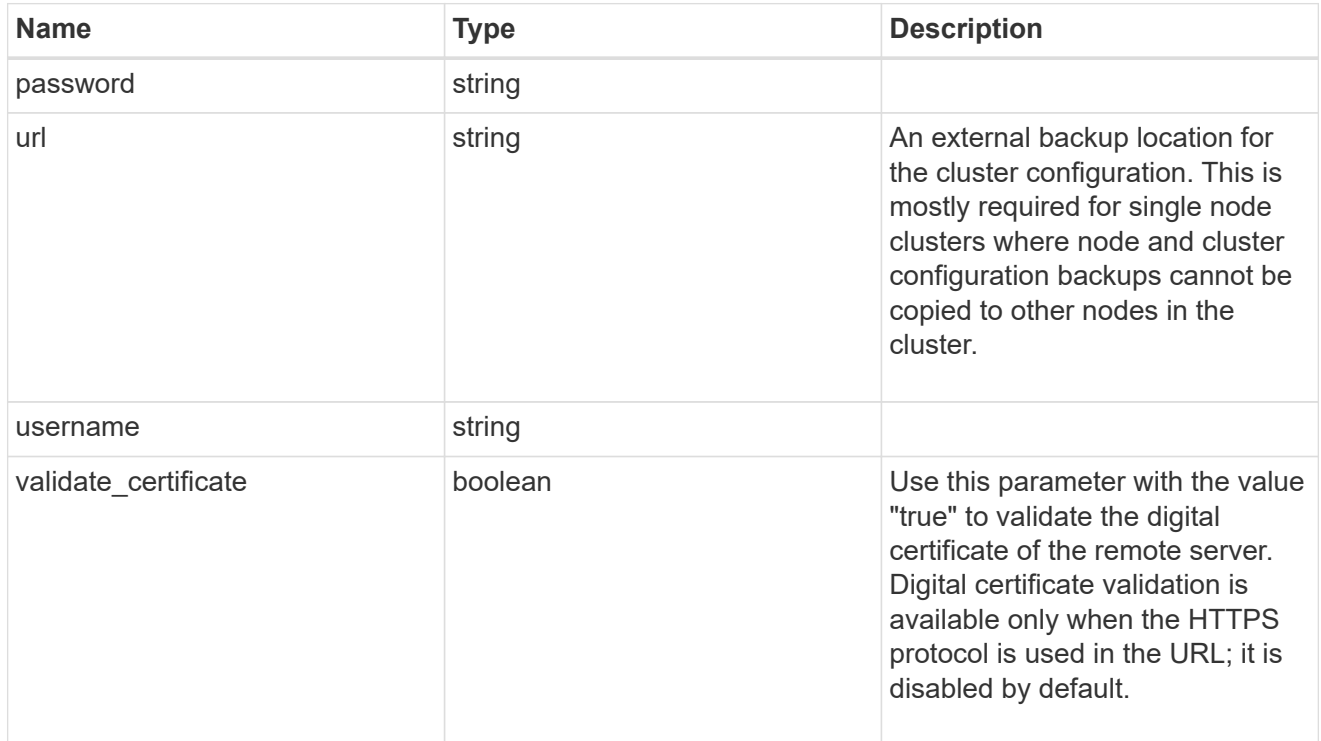

### license

License keys or NLF contents.

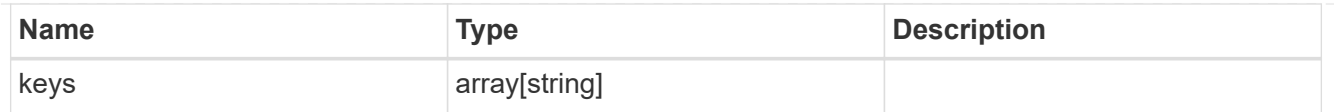

# ip

Object to setup an interface along with its default router.

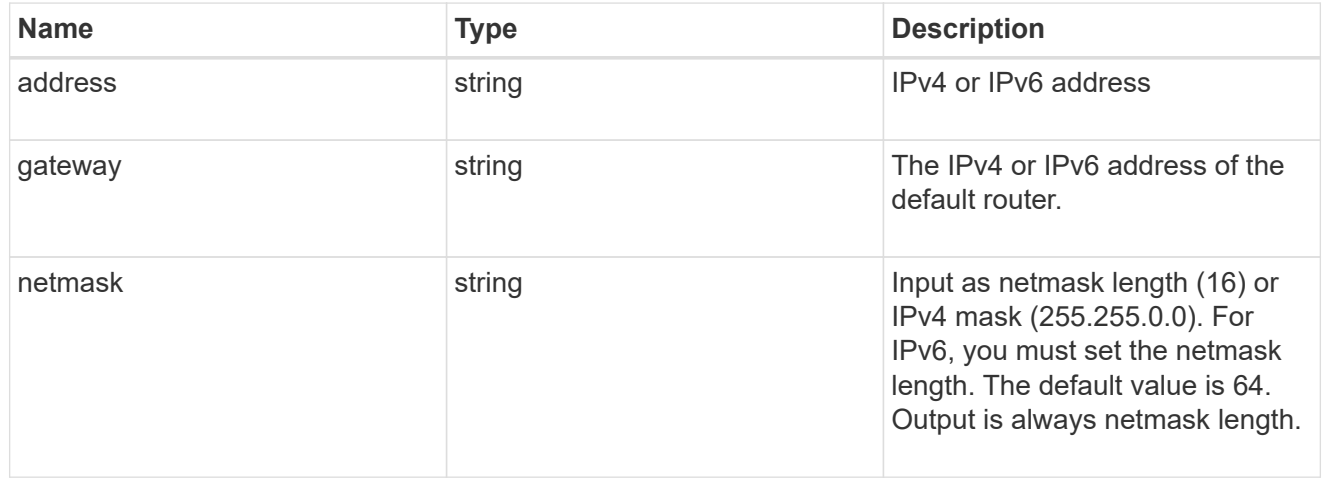

### management\_interface

The management interface of the cluster. The subnet mask and gateway for this interface are used for the node management interfaces provided in the node configuration.

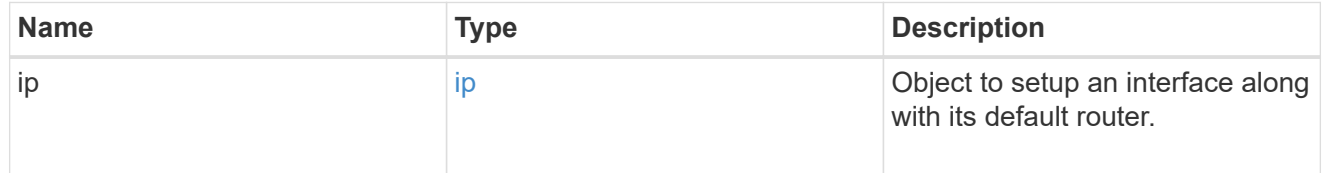

### ip

### IP information

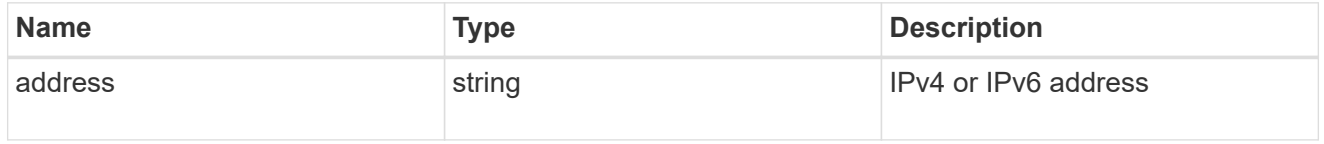

#### management\_interfaces

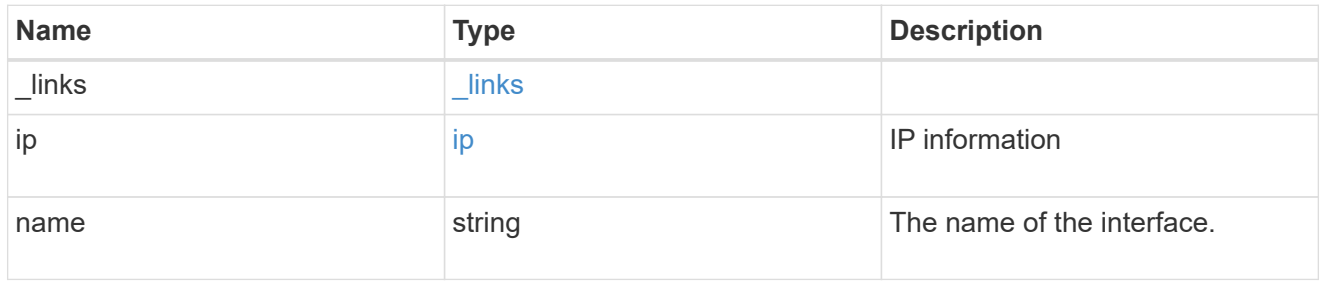

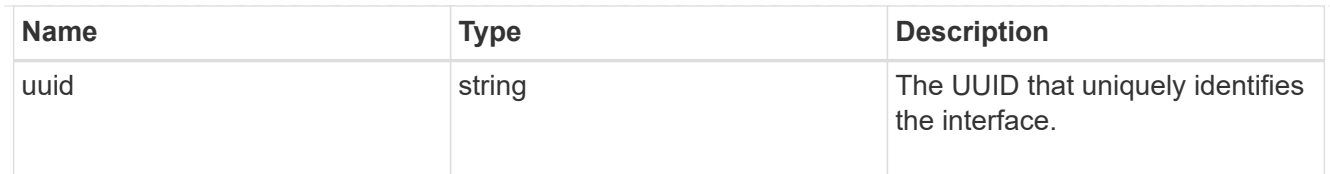

# iops

The rate of I/O operations observed at the storage object.

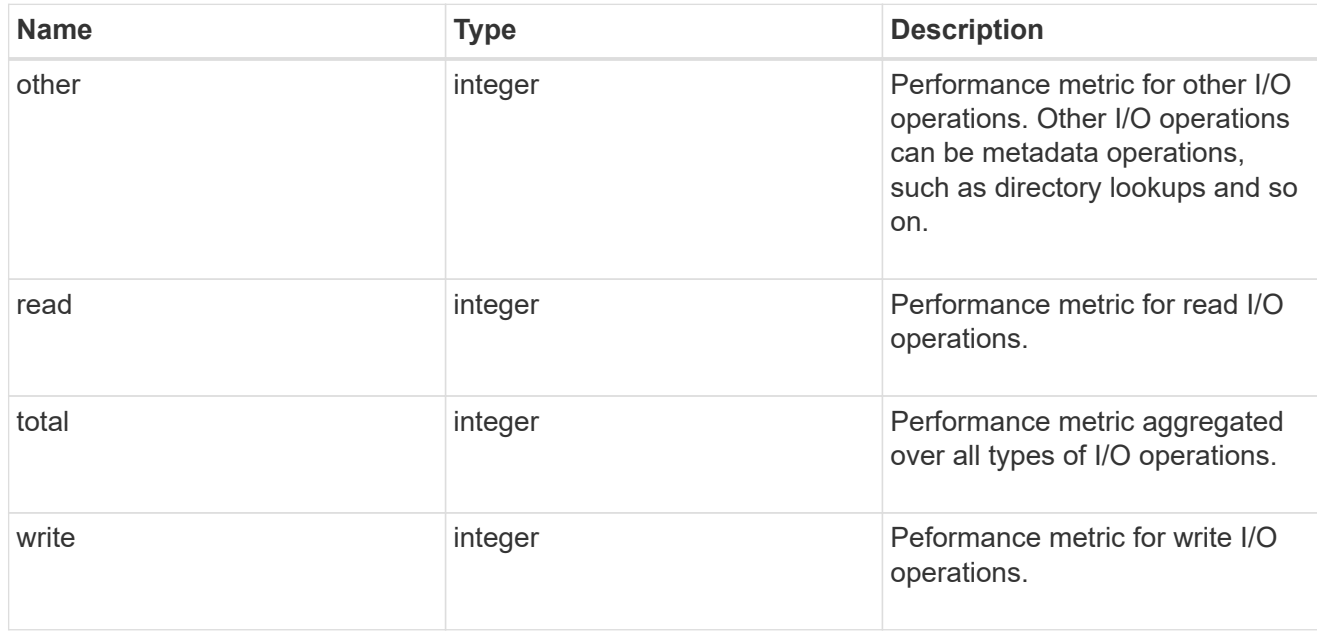

# latency

The round trip latency in microseconds observed at the storage object.

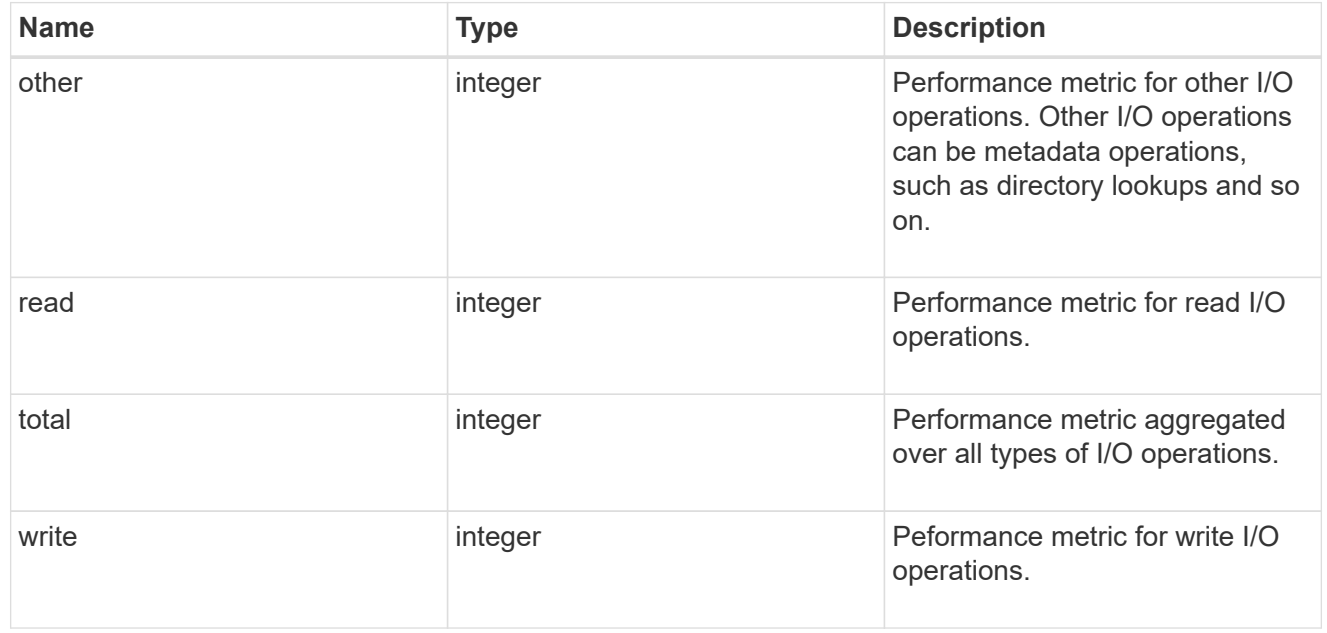

# throughput

The rate of throughput bytes per second observed at the storage object.

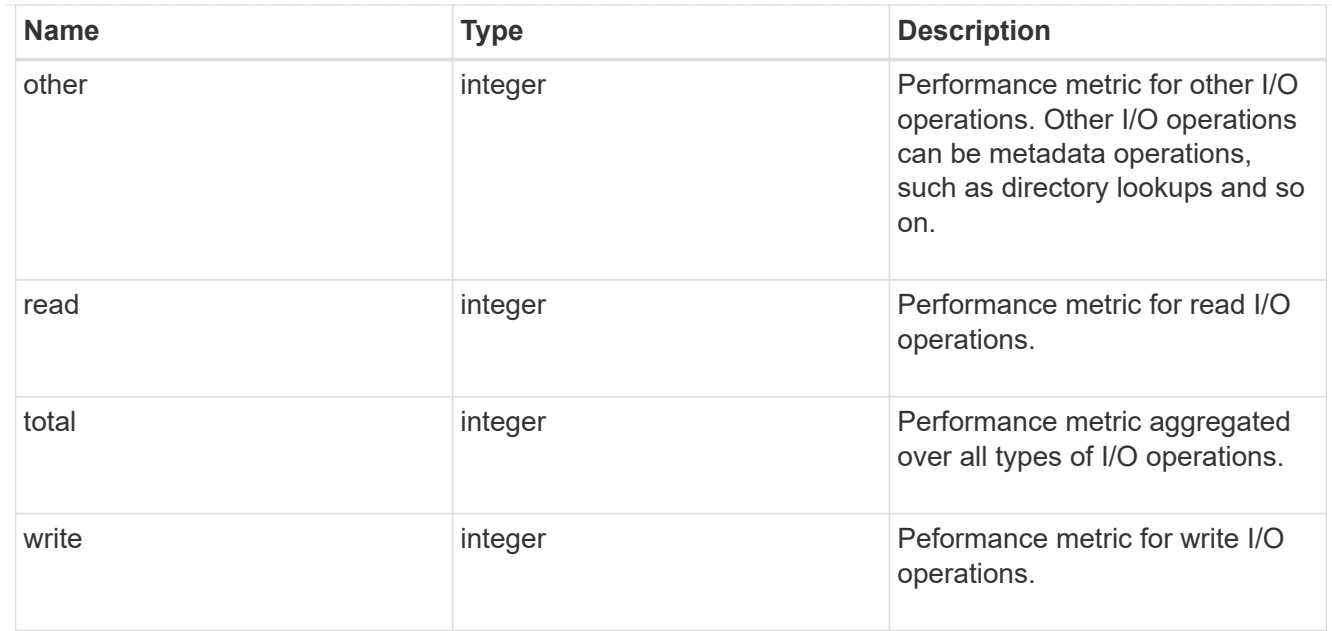

# metric

Performance numbers, such as IOPS latency and throughput.

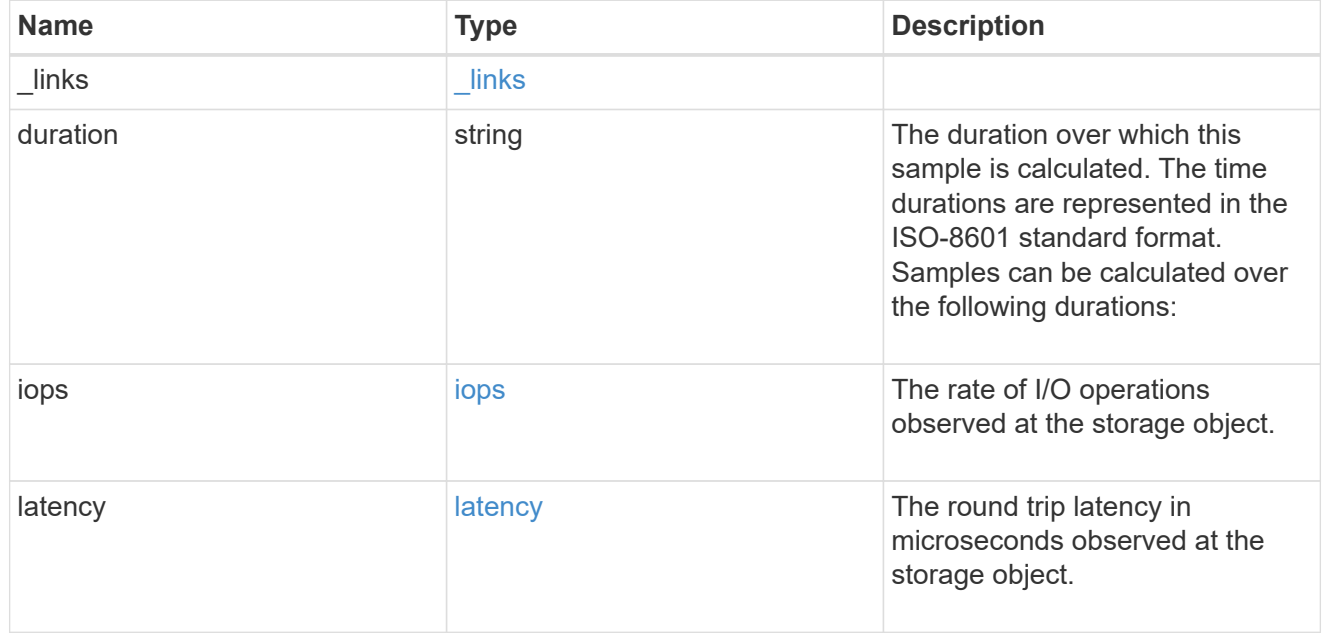

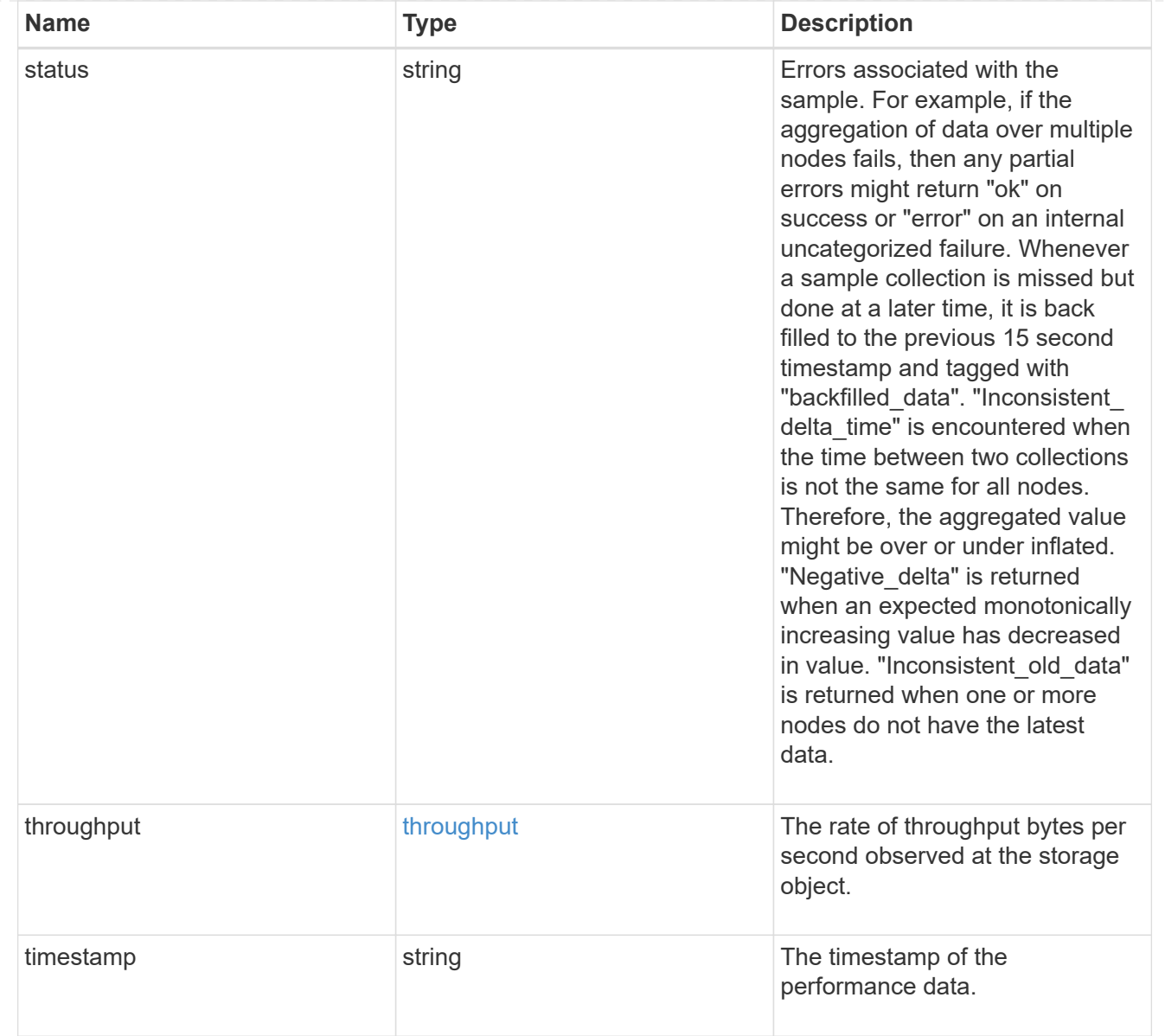

# node\_setup\_ip

The IP configuration for cluster setup.

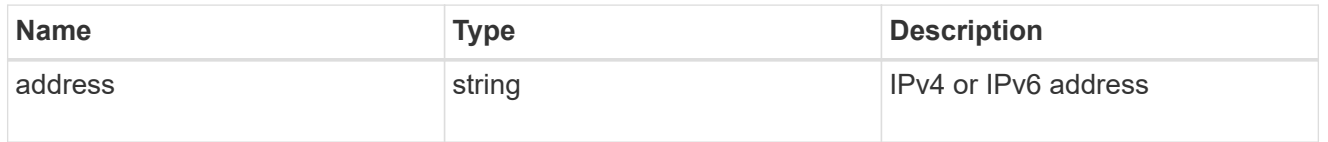

# cluster\_interface

The cluster network IP address of the node to be added.

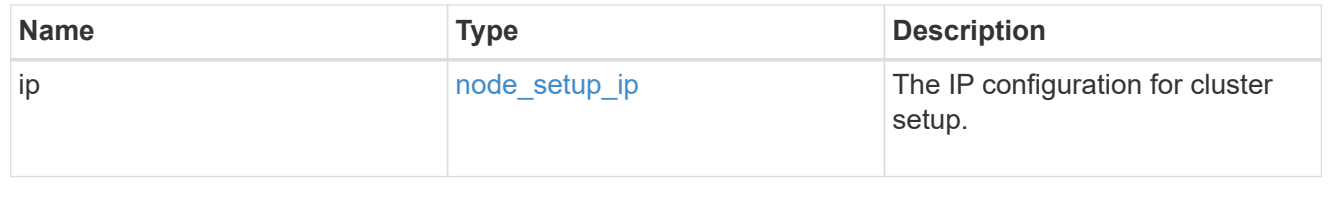

## cluster\_interfaces

#### Network interface

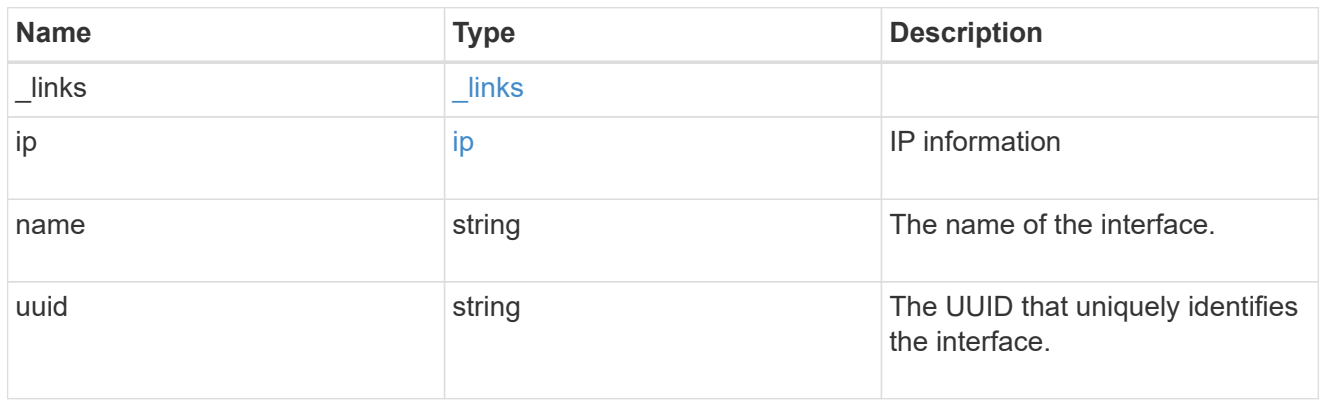

### flash\_cache

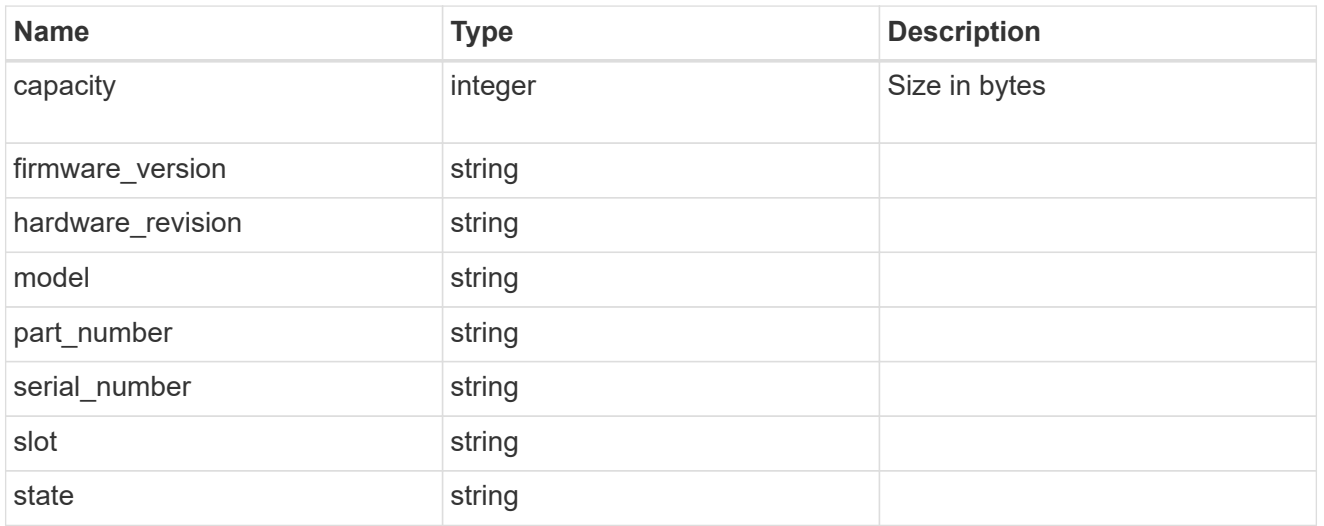

### frus

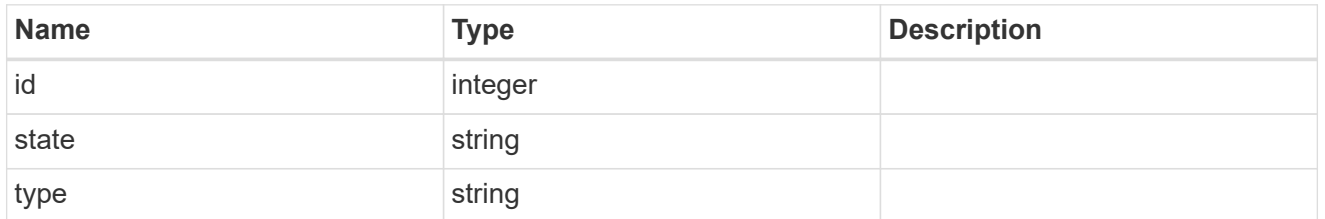

controller

# Controller information

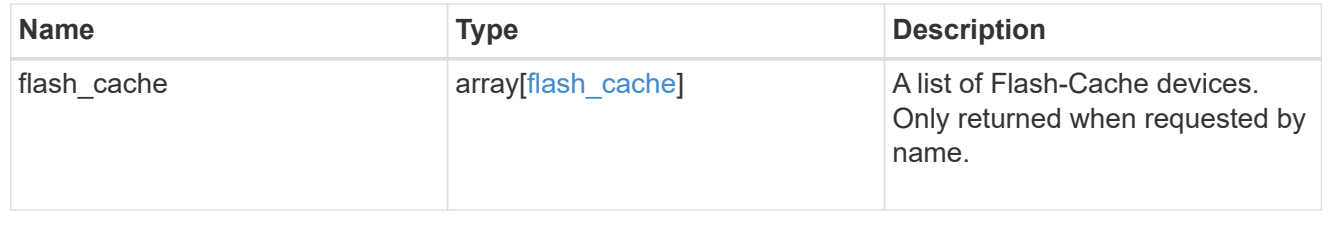

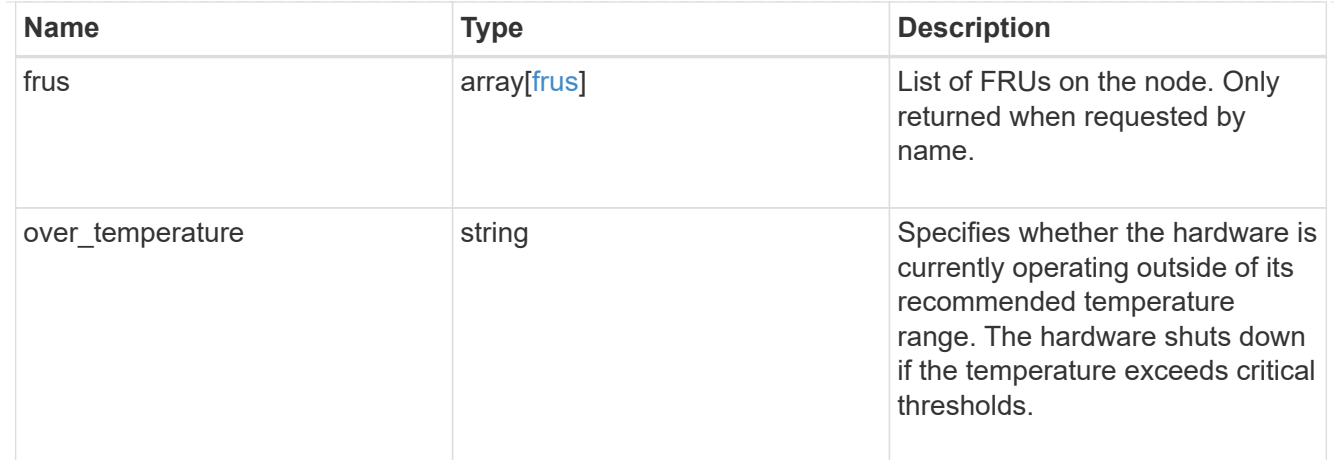

# failure

Indicates the failure code and message.

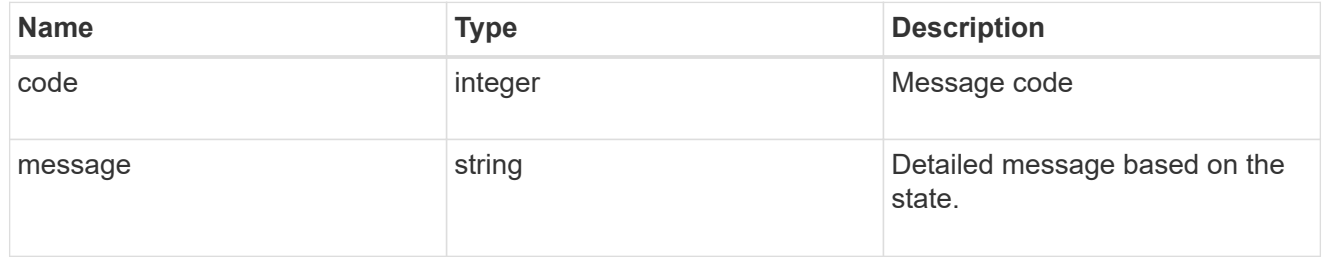

## giveback

Represents the state of the node that is giving storage back to its HA partner.

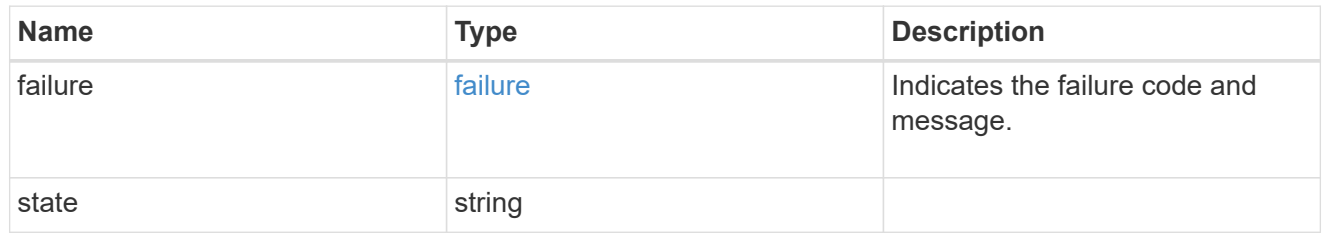

## partners

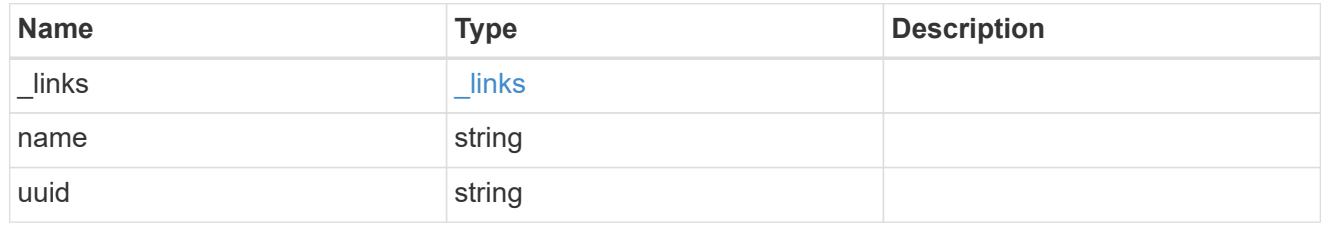

### ports

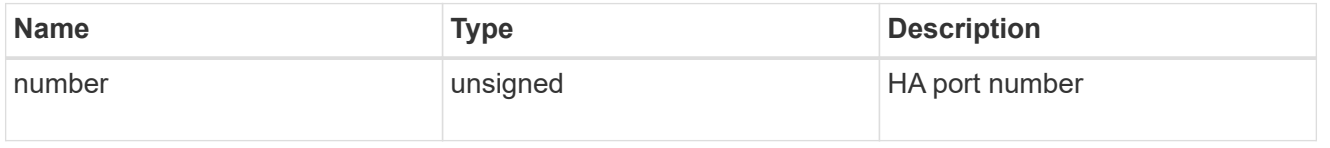

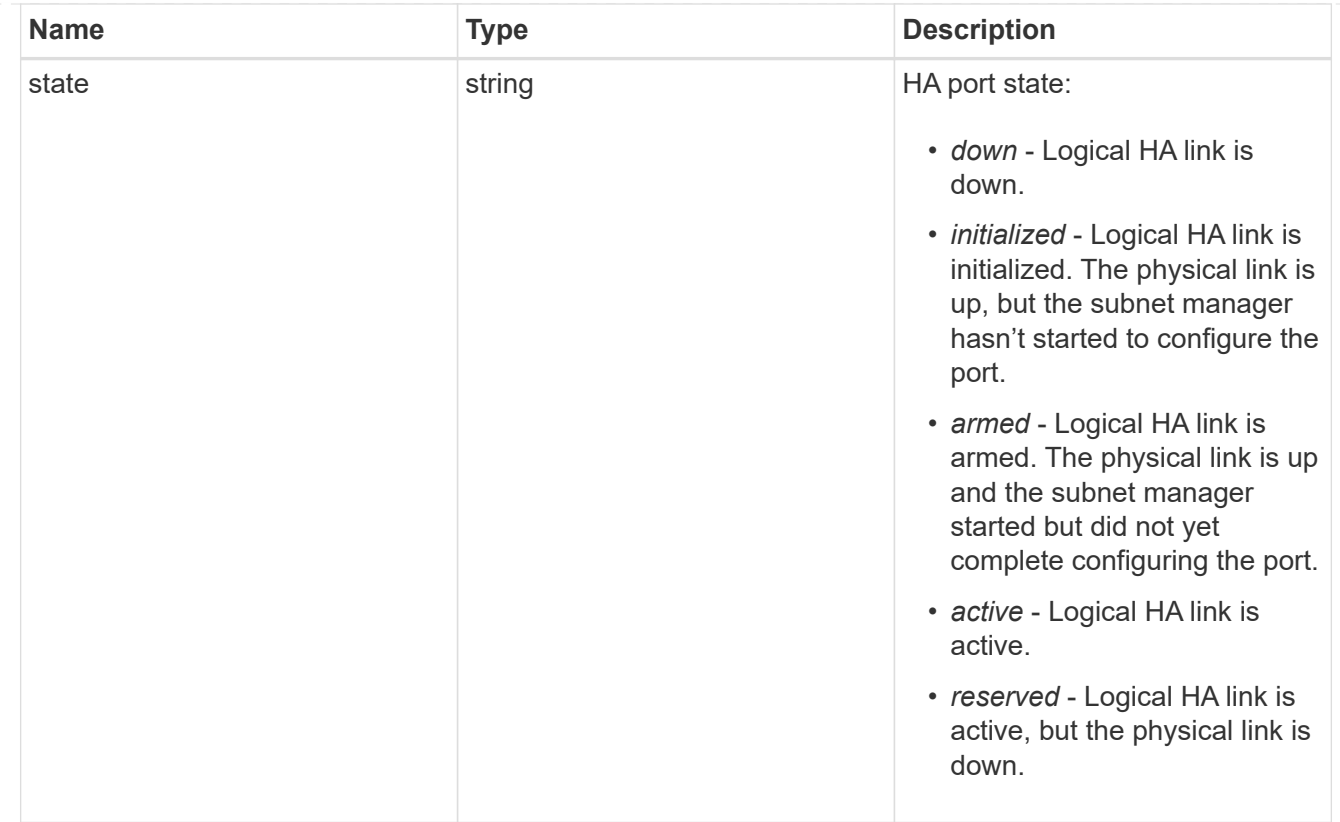

## takeover

This represents the state of the node that is taking over storage from its HA partner.

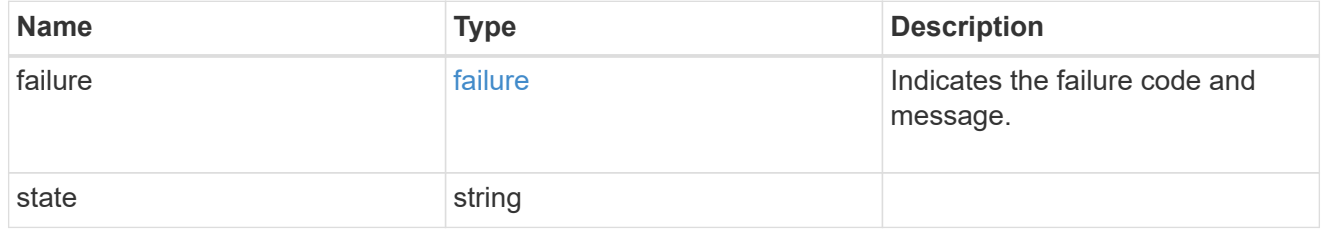

#### ha

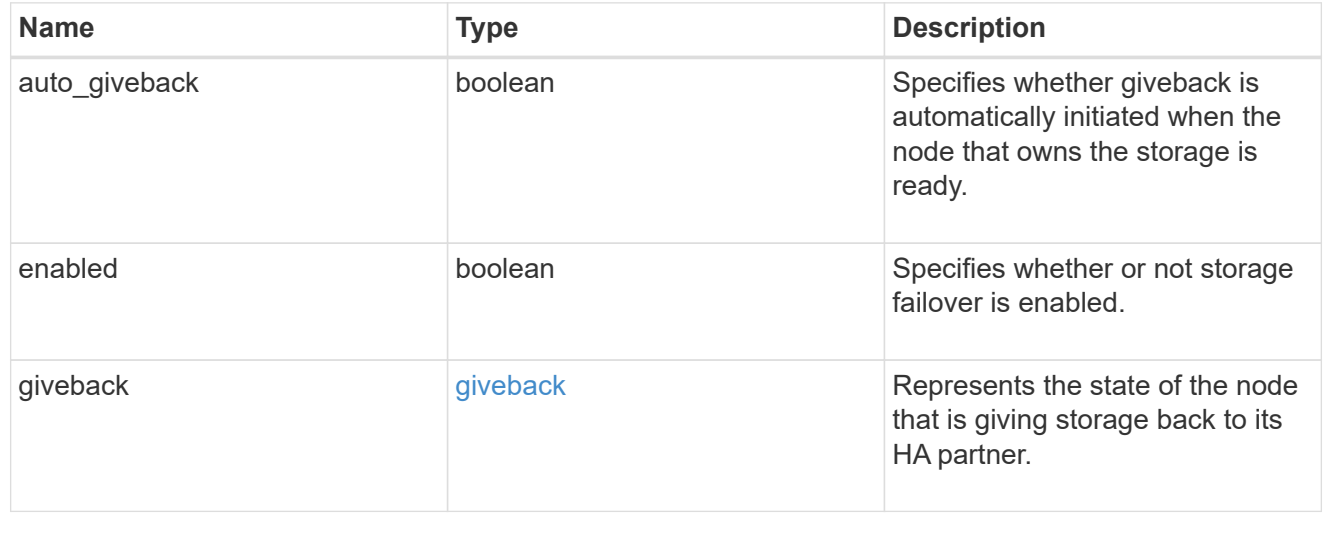

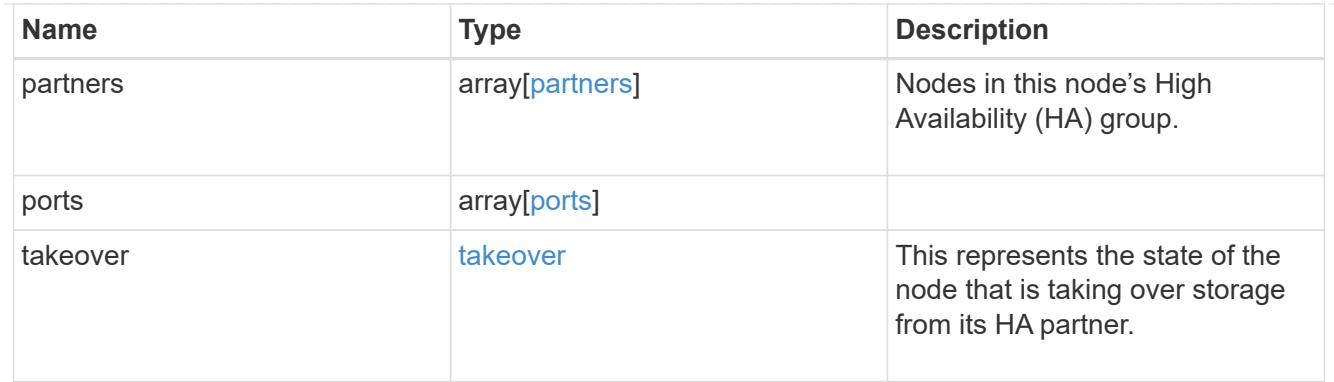

#### management\_interface

The management interface of the node to be added. The subnet mask is set based on the management interface of the cluster or the managment interfaces of other nodes.

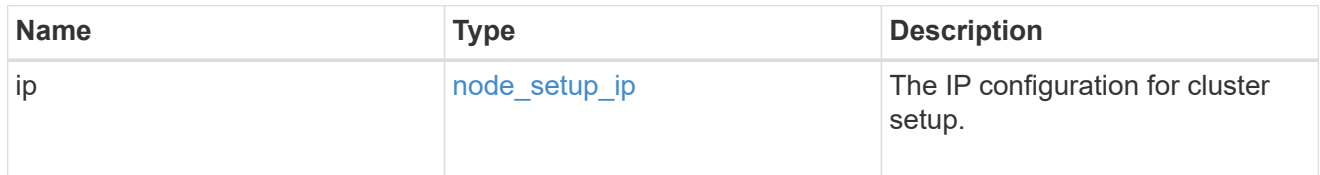

#### management\_interfaces

Network interface

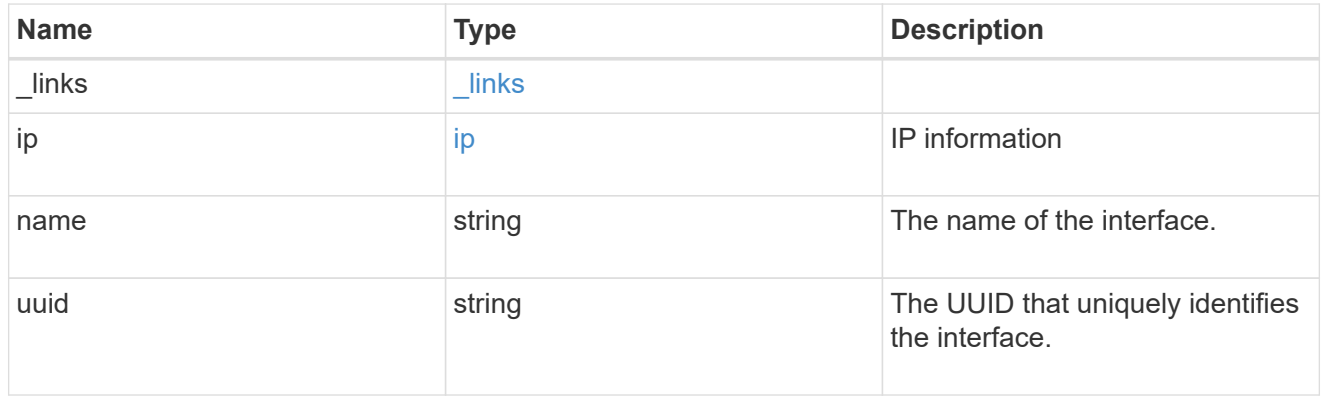

## ipv4\_interface

Object to setup an interface along with its default router.

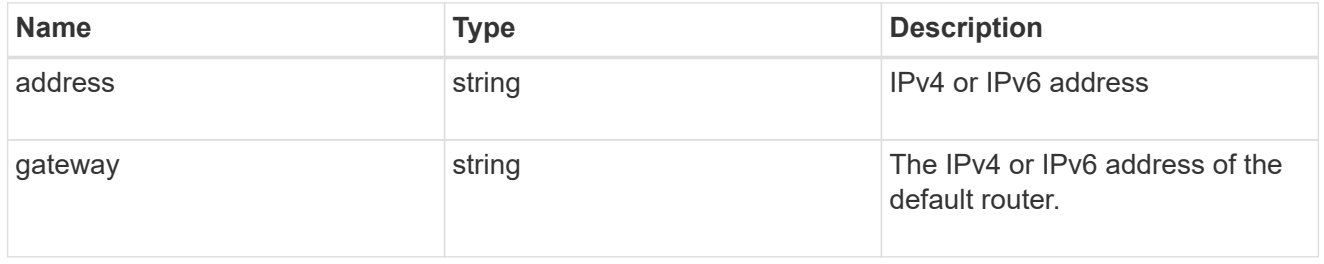

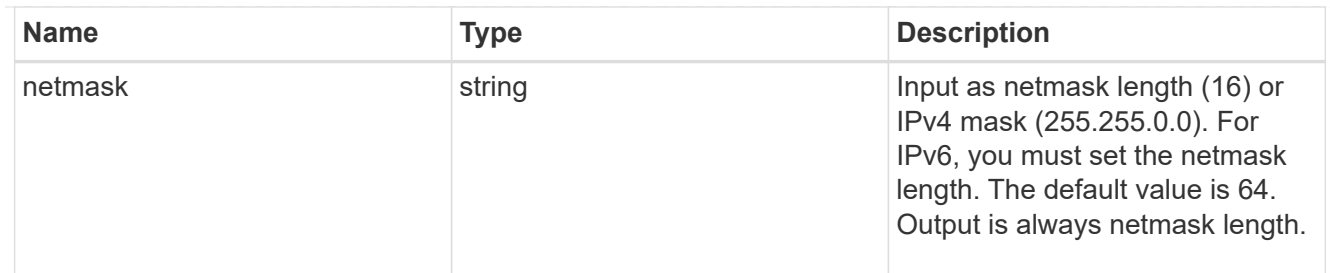

### ipv6\_interface

Object to setup an interface along with its default router.

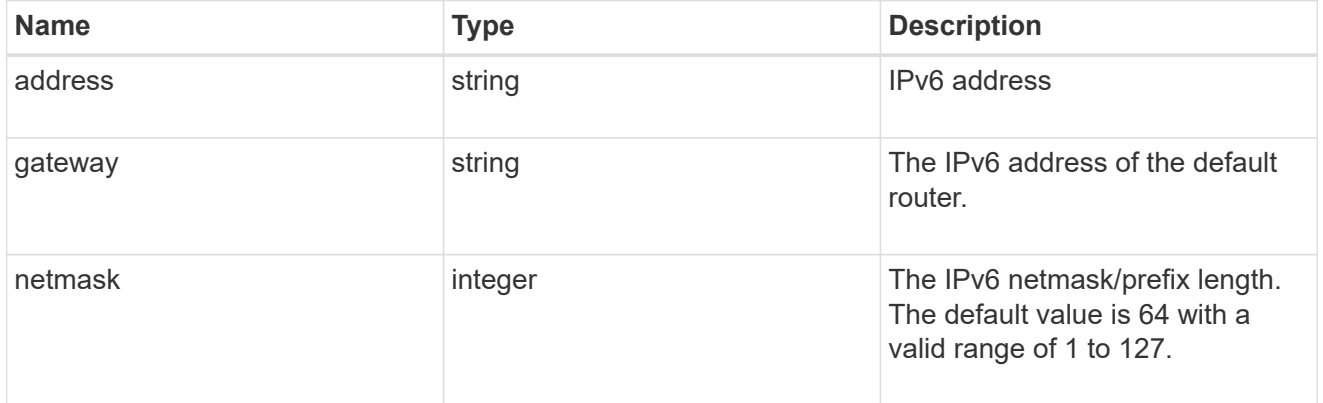

#### service\_processor

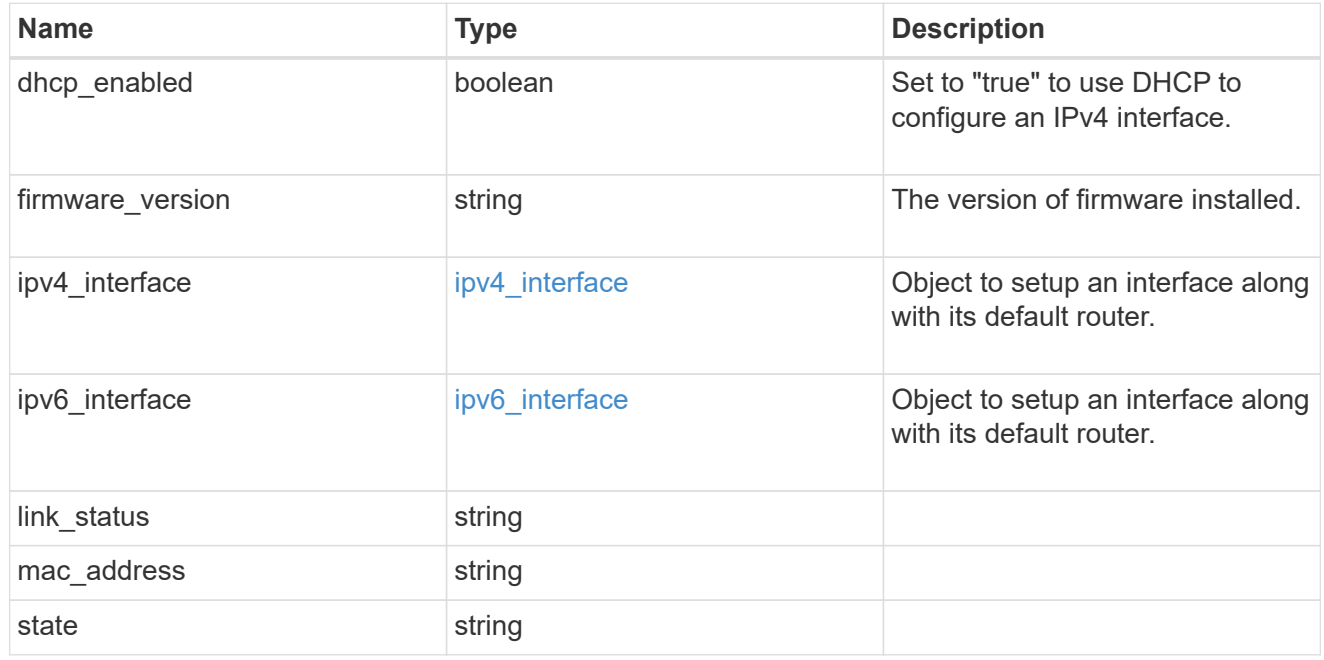

#### version

This returns the cluster version information. When the cluster has more than one node, the cluster version is equivalent to the lowest of generation, major, and minor versions on all nodes.

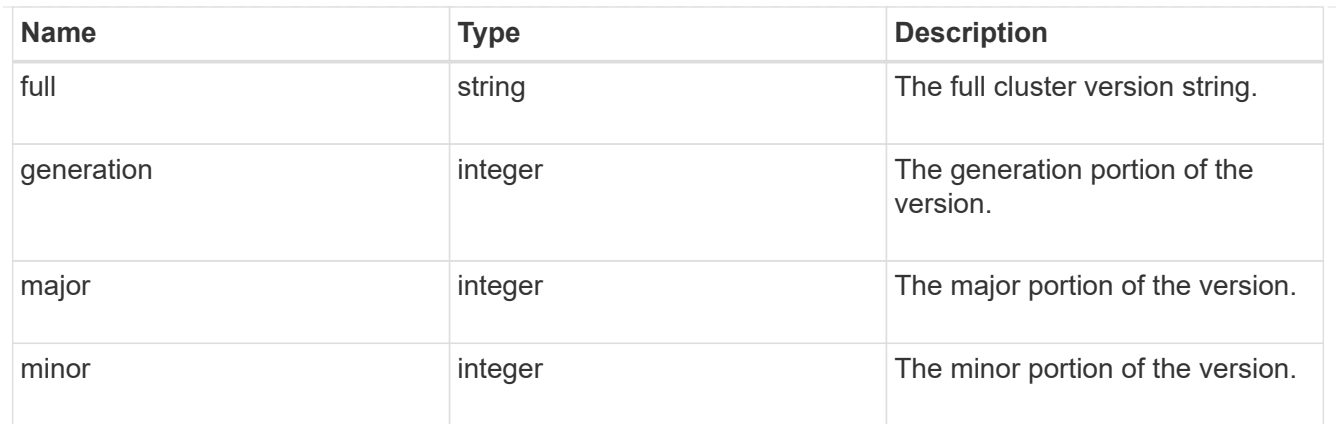

vm

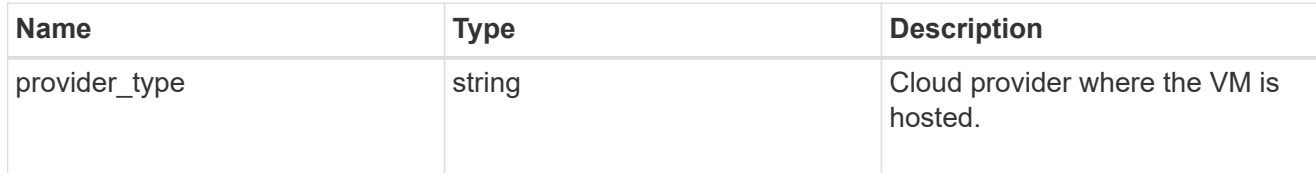

nodes

Complete node information

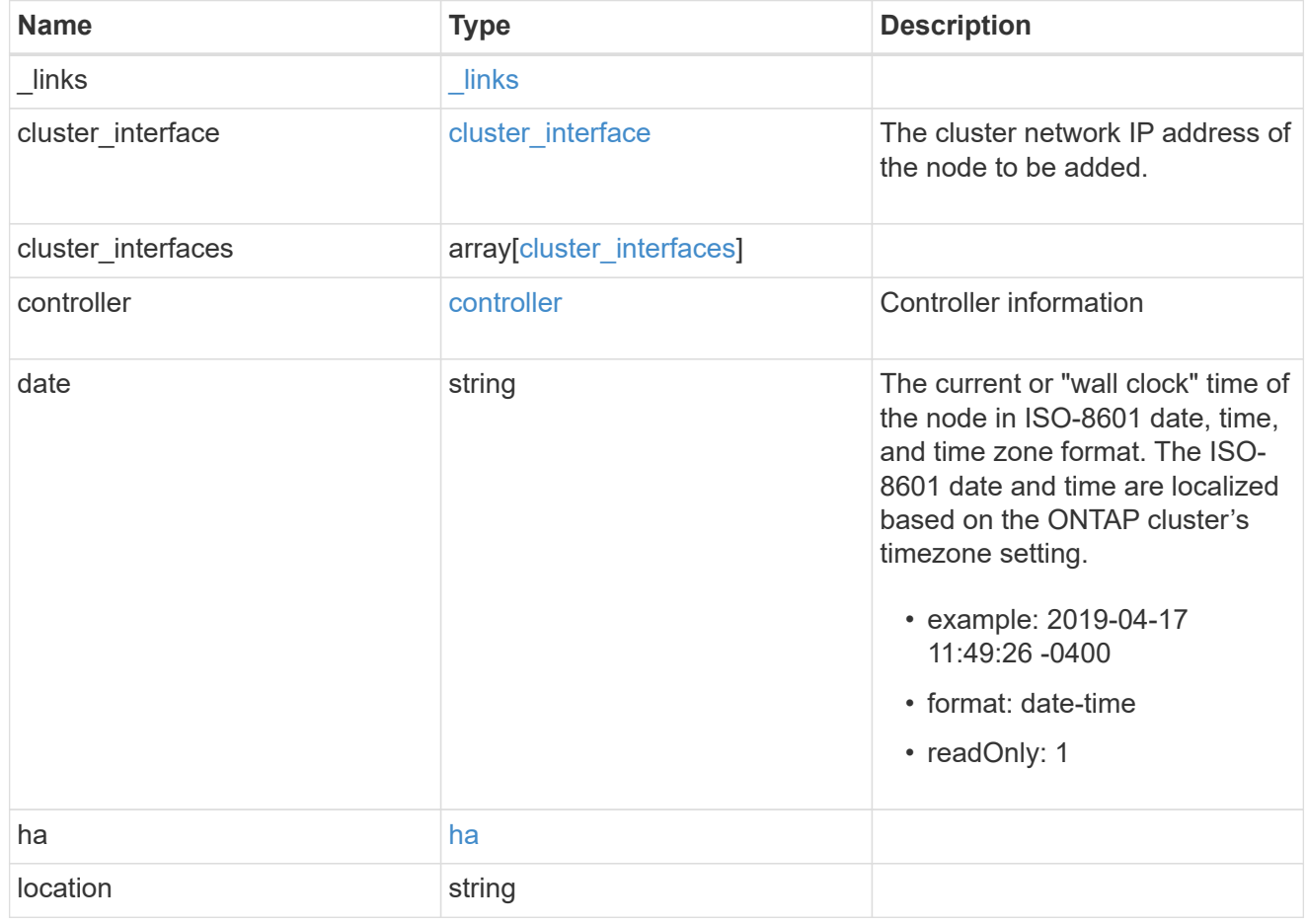

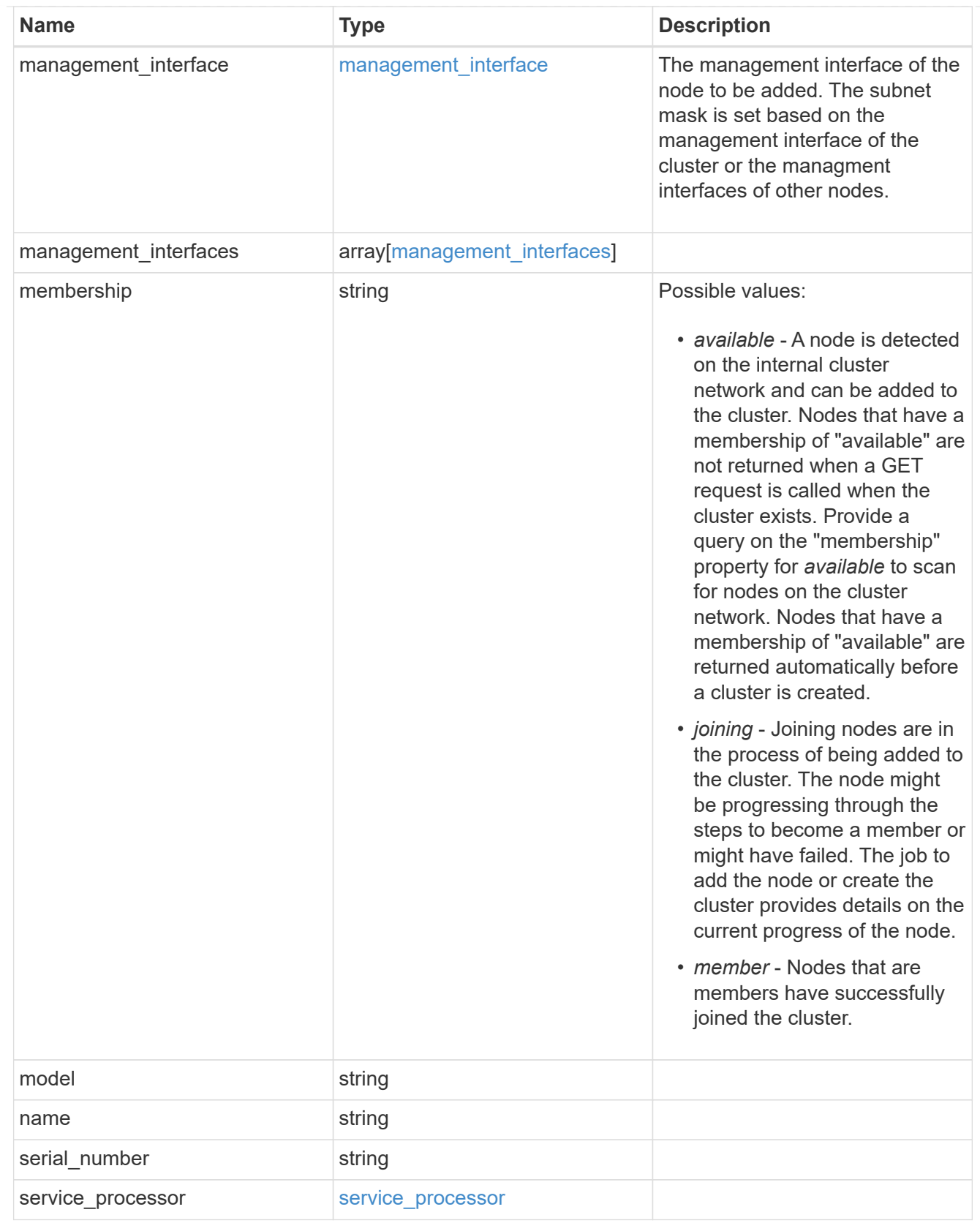

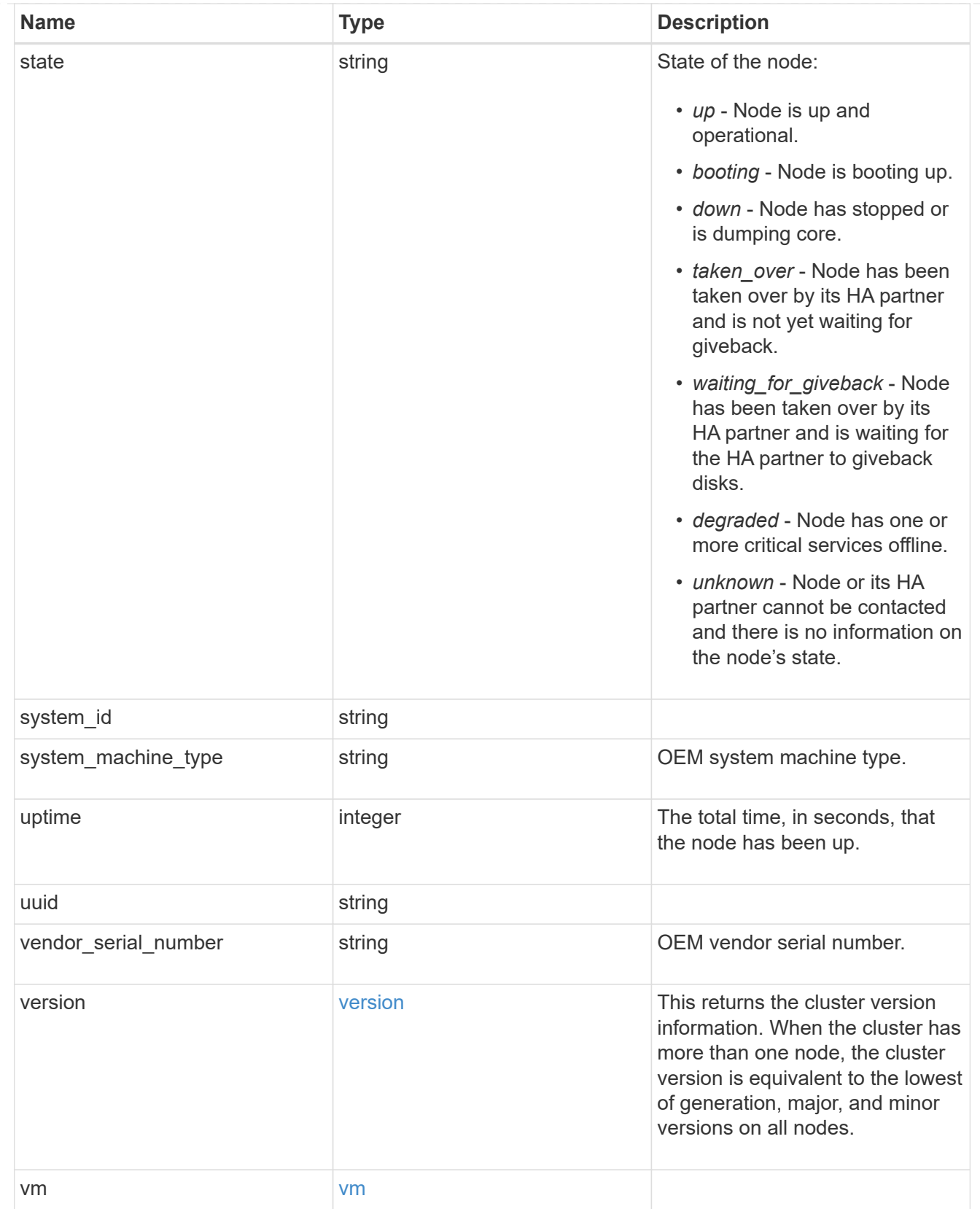

# iops\_raw

The number of I/O operations observed at the storage object. This can be used along with delta time to calculate the rate of I/O operations per unit of time.

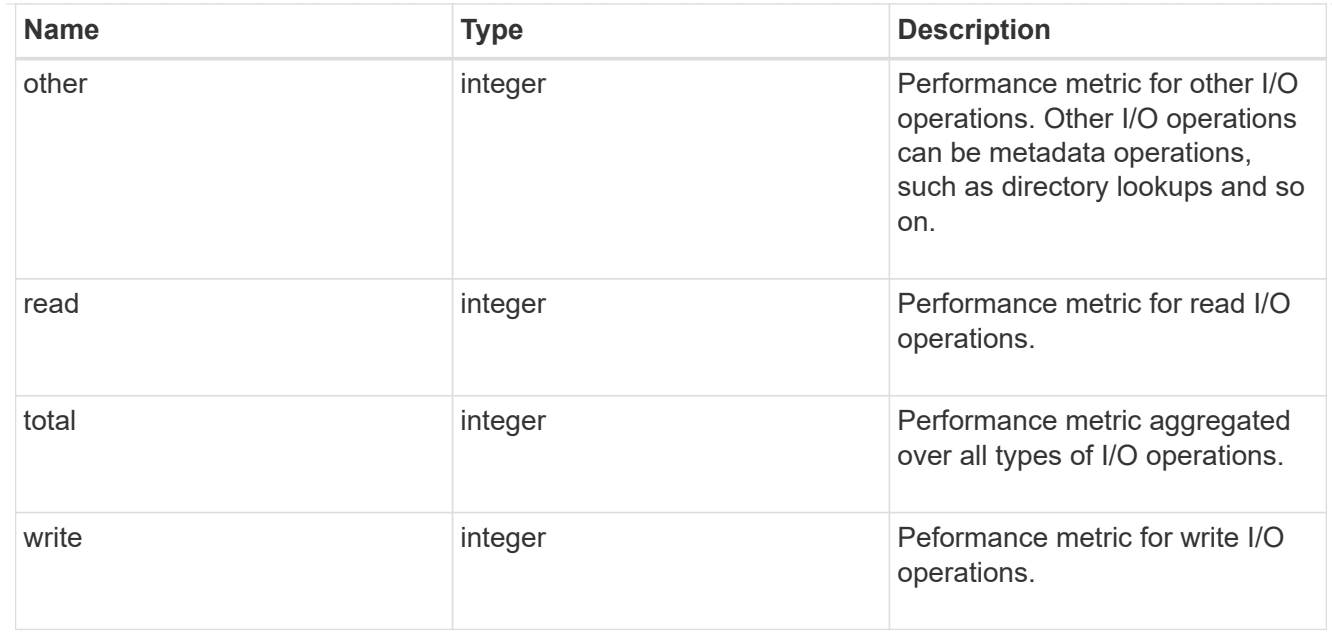

#### latency\_raw

The raw latency in microseconds observed at the storage object. This can be divided by the raw IOPS value to calculate the average latency per I/O operation.

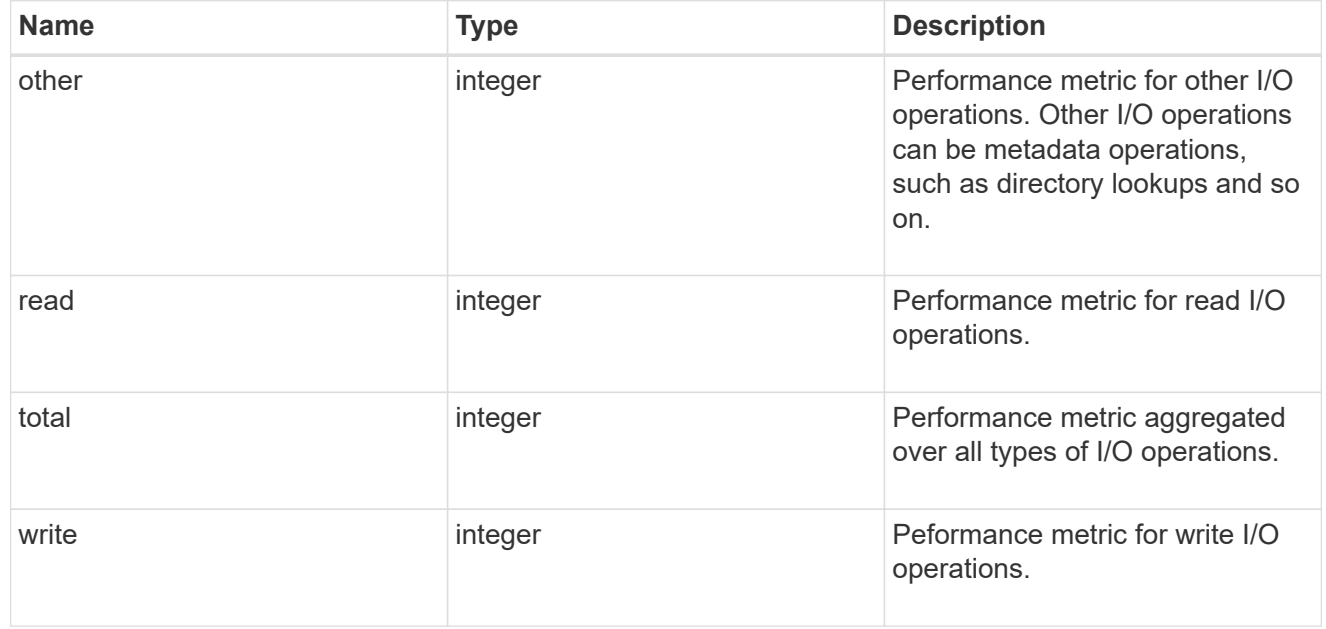

#### throughput\_raw

Throughput bytes observed at the storage object. This can be used along with delta time to calculate the rate of throughput bytes per unit of time.

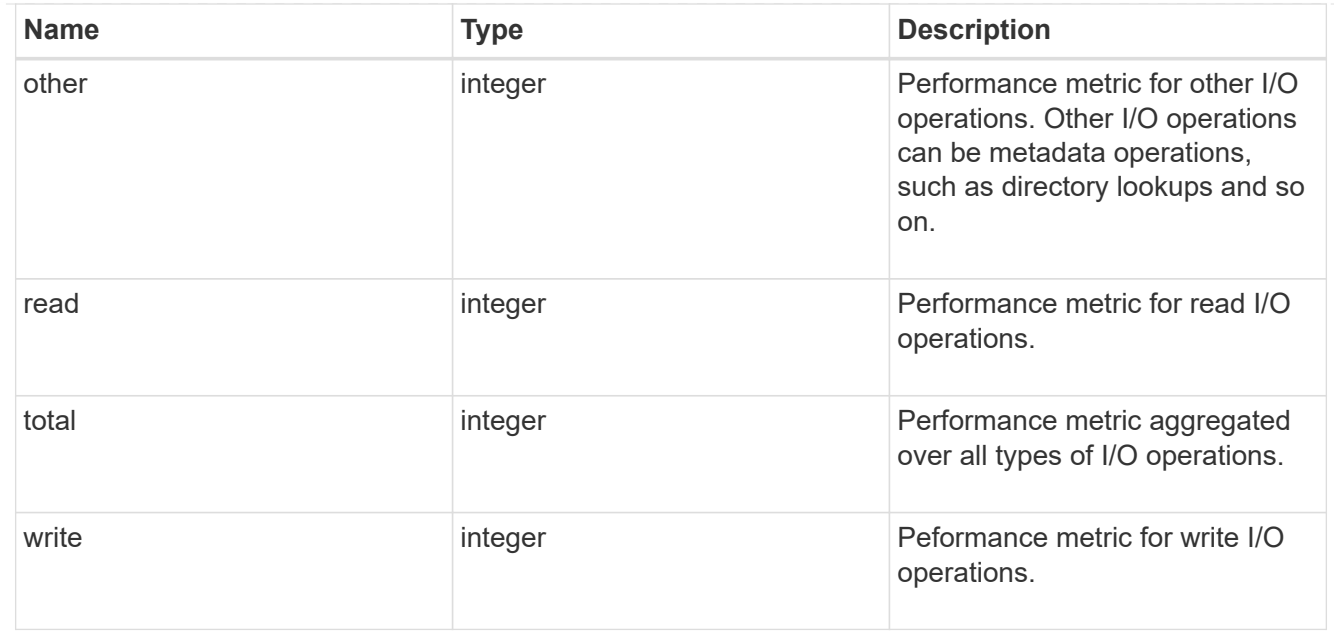

#### statistics

These are raw performance numbers, such as IOPS latency and throughput. These numbers are aggregated across all nodes in the cluster and increase with the uptime of the cluster.

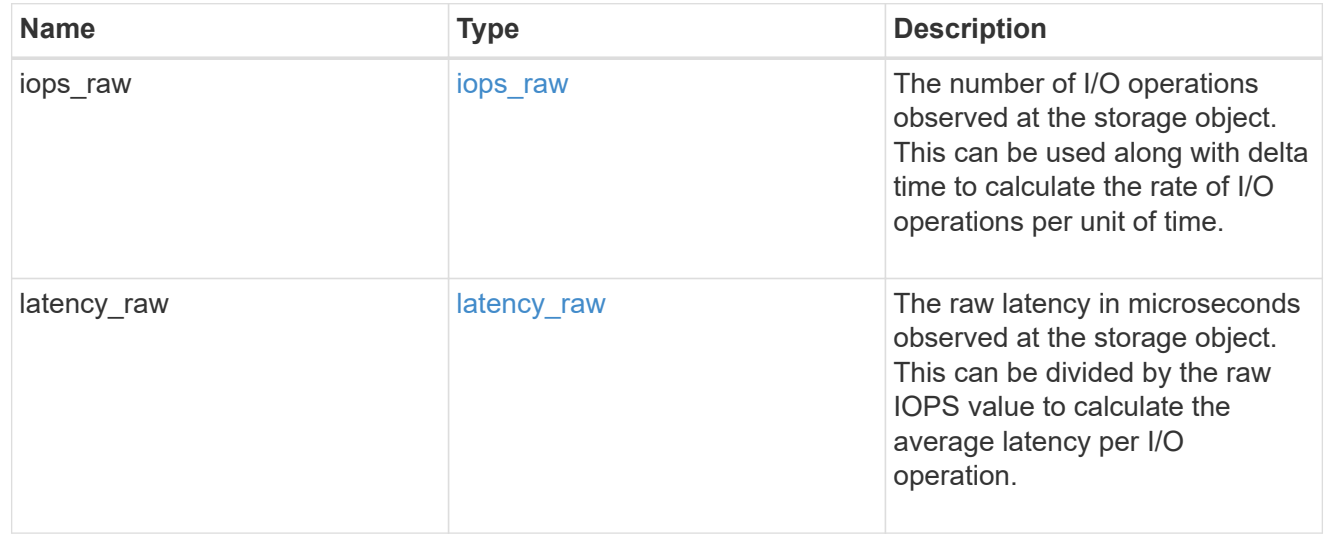

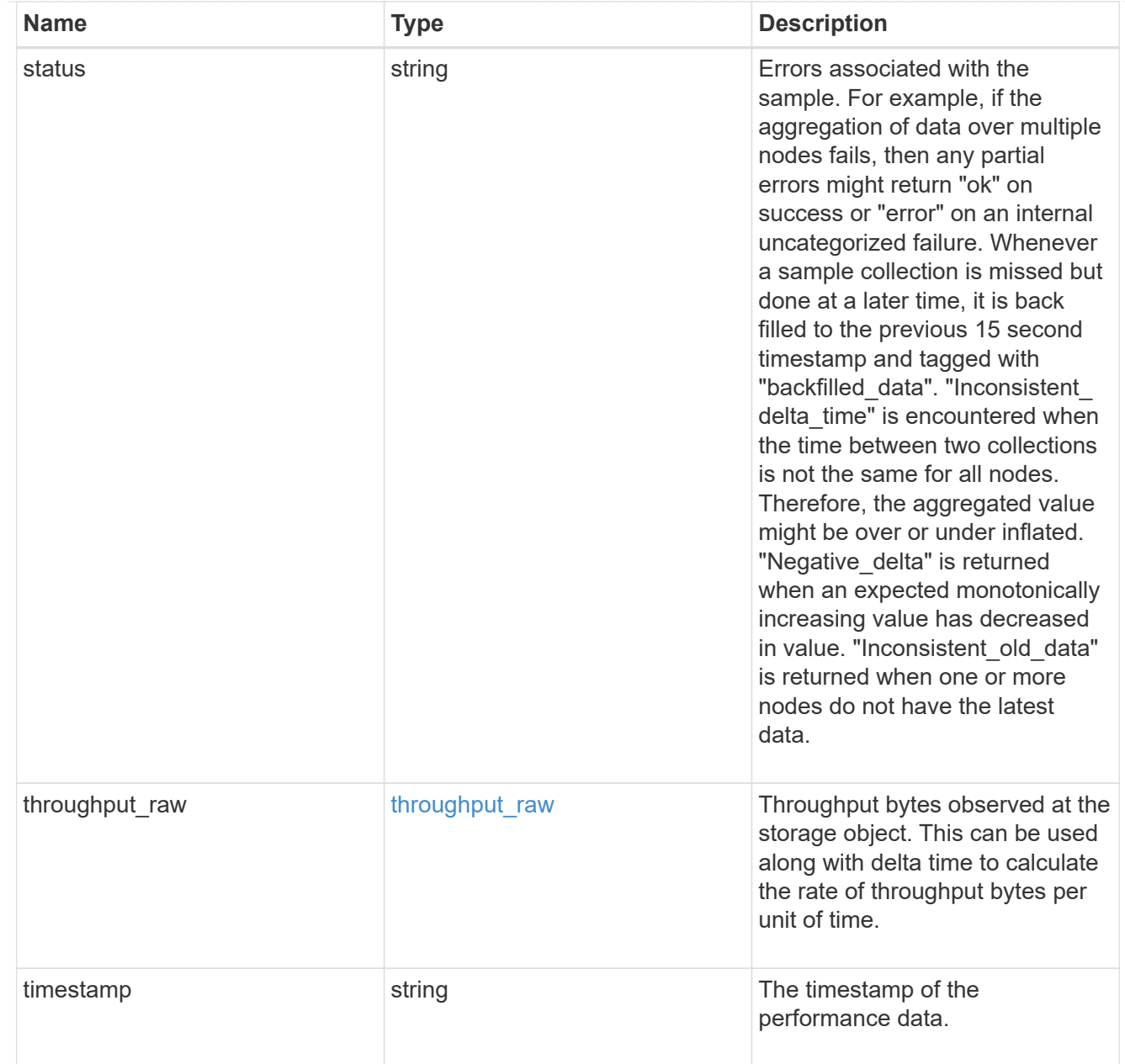

#### timezone

Provides the cluster-wide time zone information that localizes time found on messages displayed on each node's:

- console messages;
- logging to internal ONTAP log files; and
- localized REST API full ISO-8601 date, time, and time zone format information. Machine-to-machine interfaces, such as file access protocols (NFS, CIFS), block access protocols (SAN), and other protocols such as Manage ONTAP (ONTAPI), use second or subsecond time values that are based on world time or UTC.

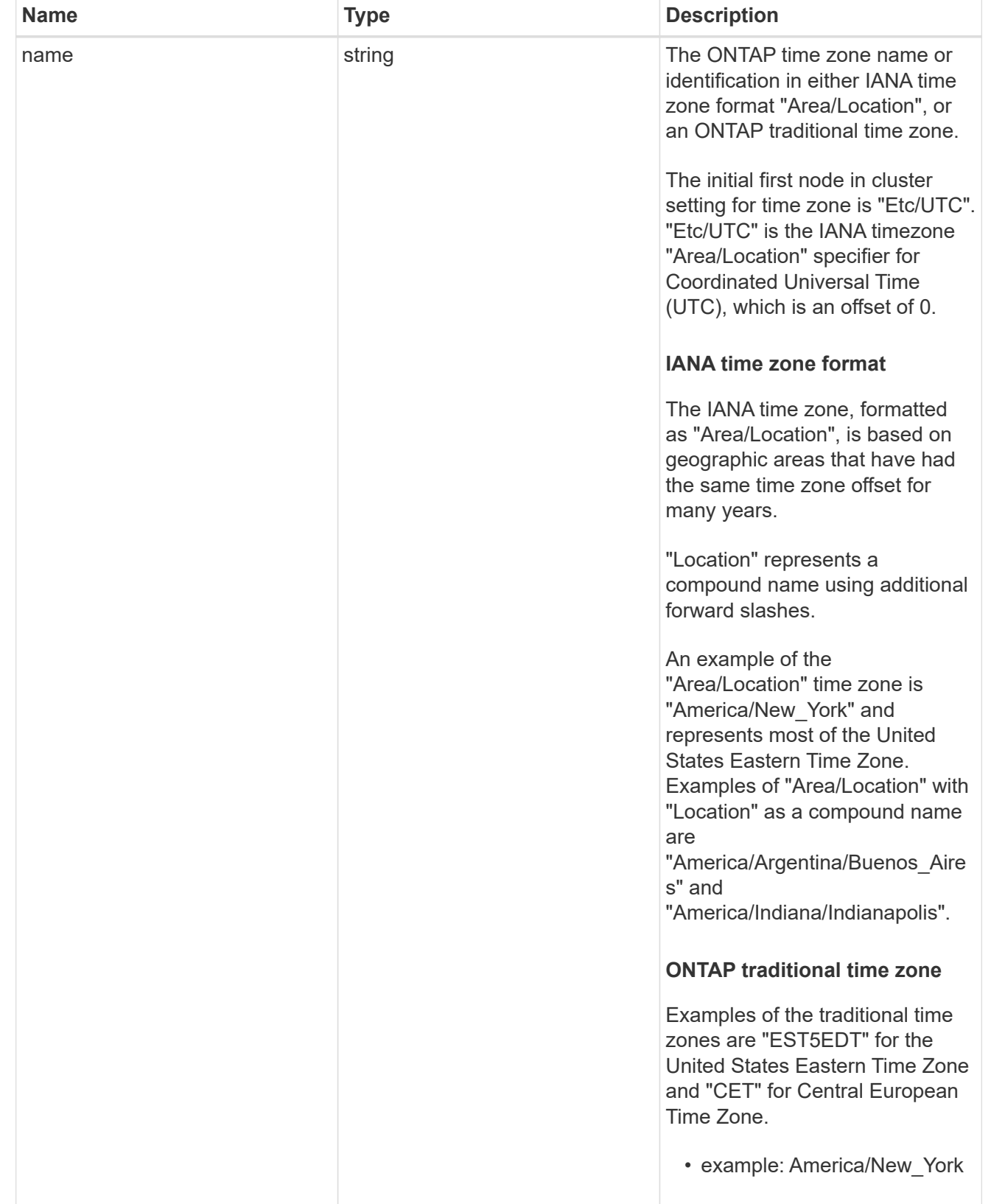

cluster

Complete cluster information

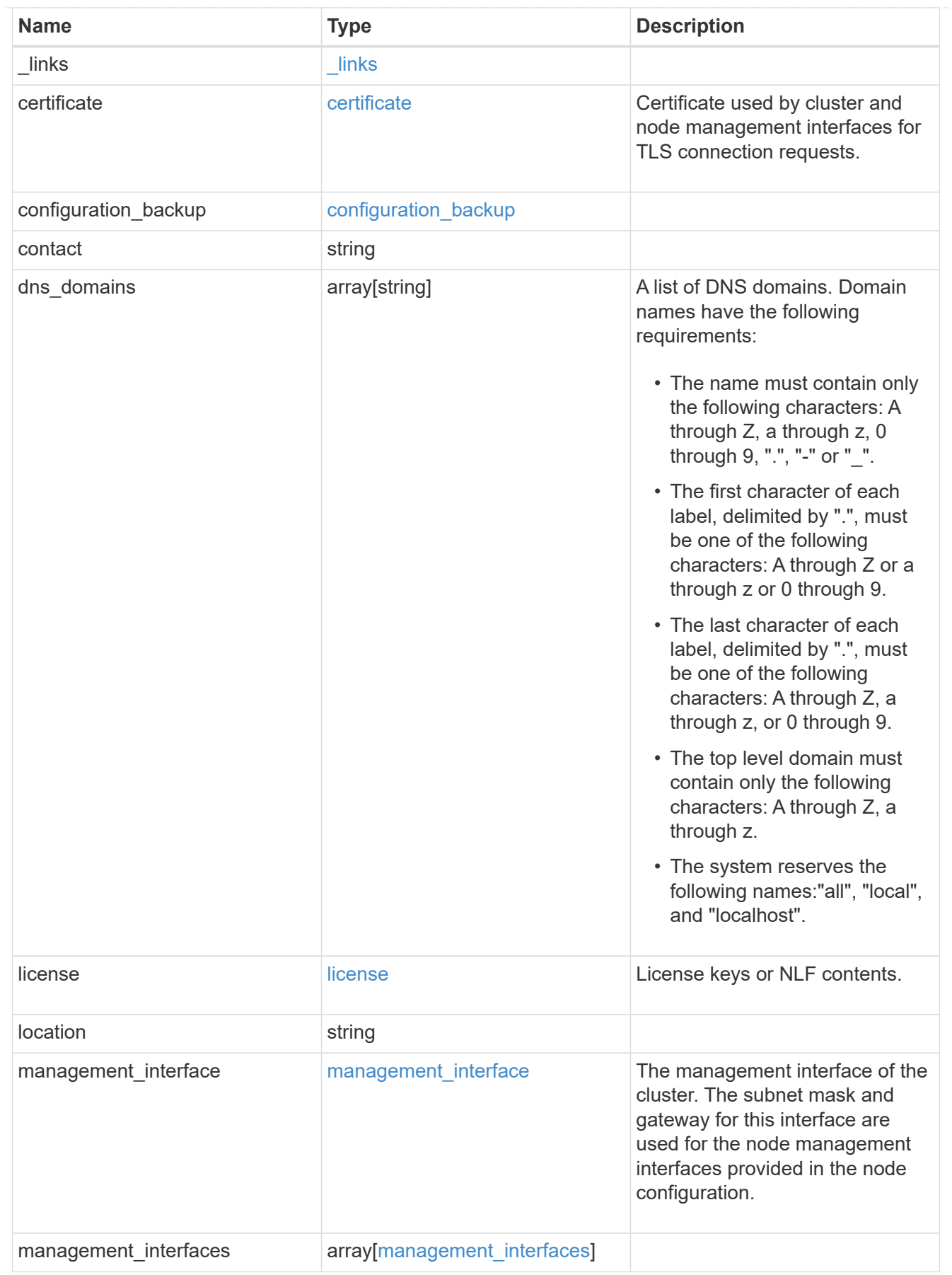

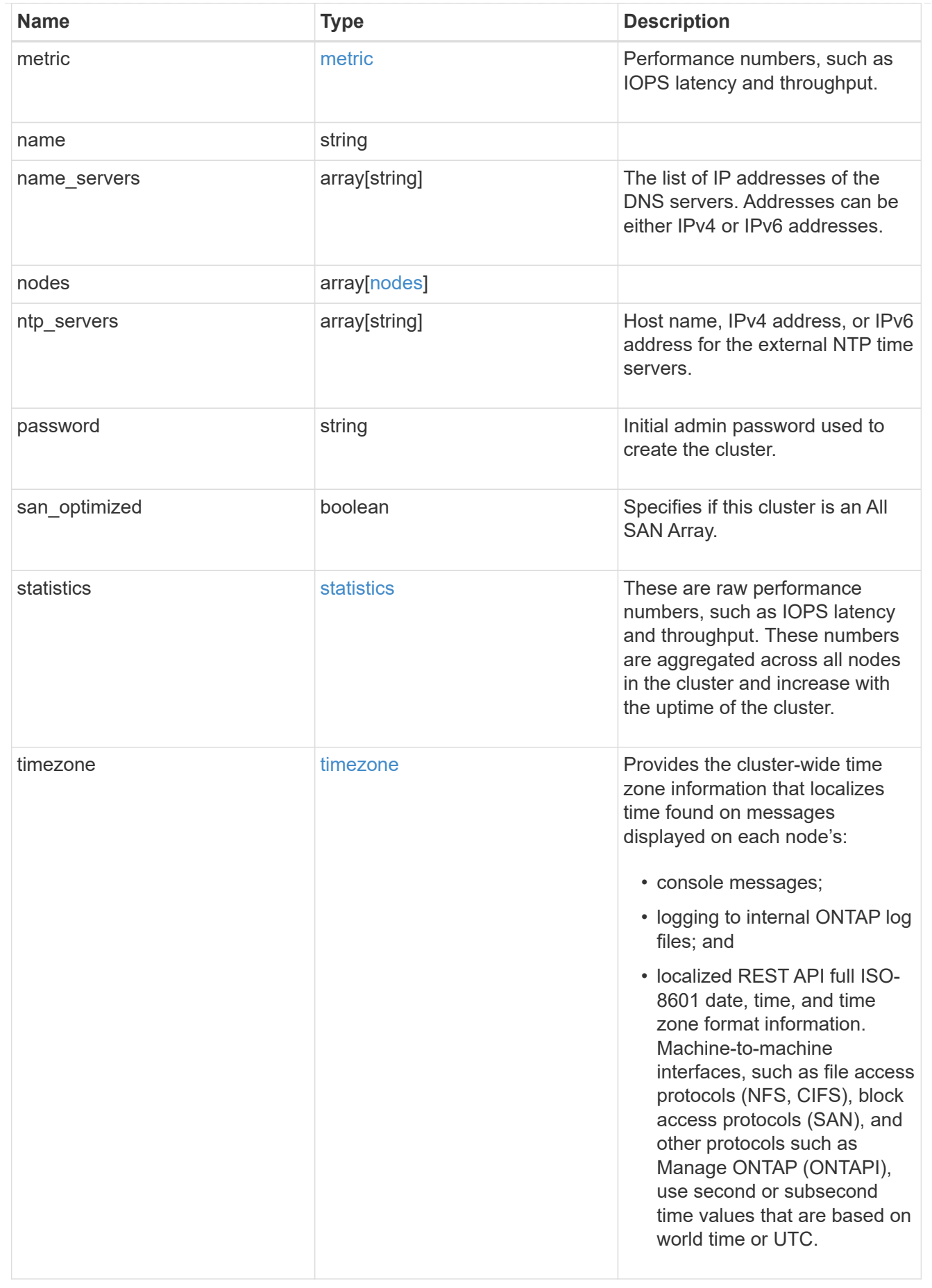
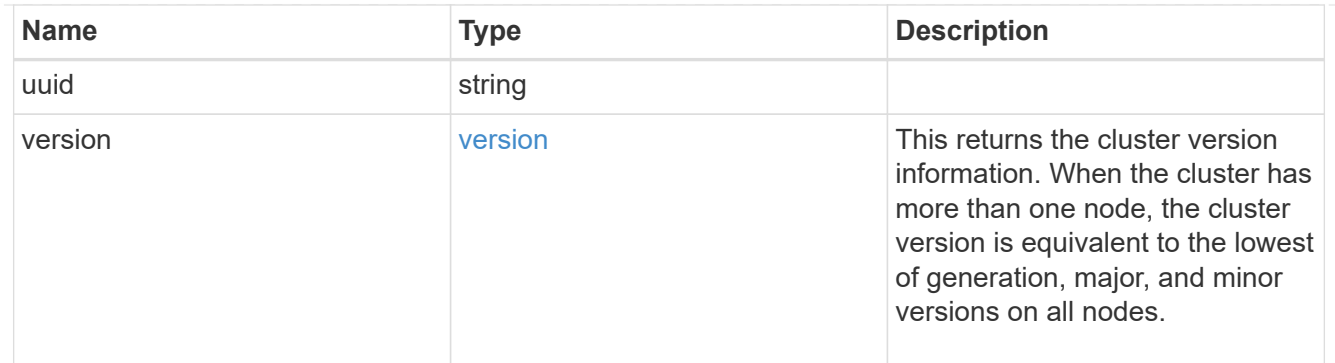

# job\_link

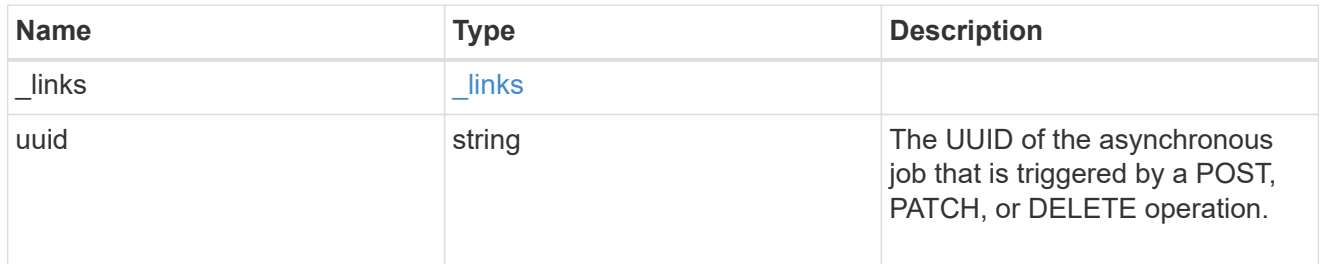

# error\_arguments

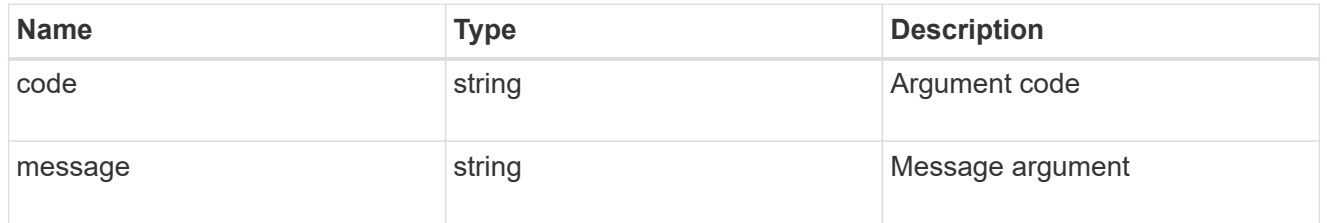

#### error

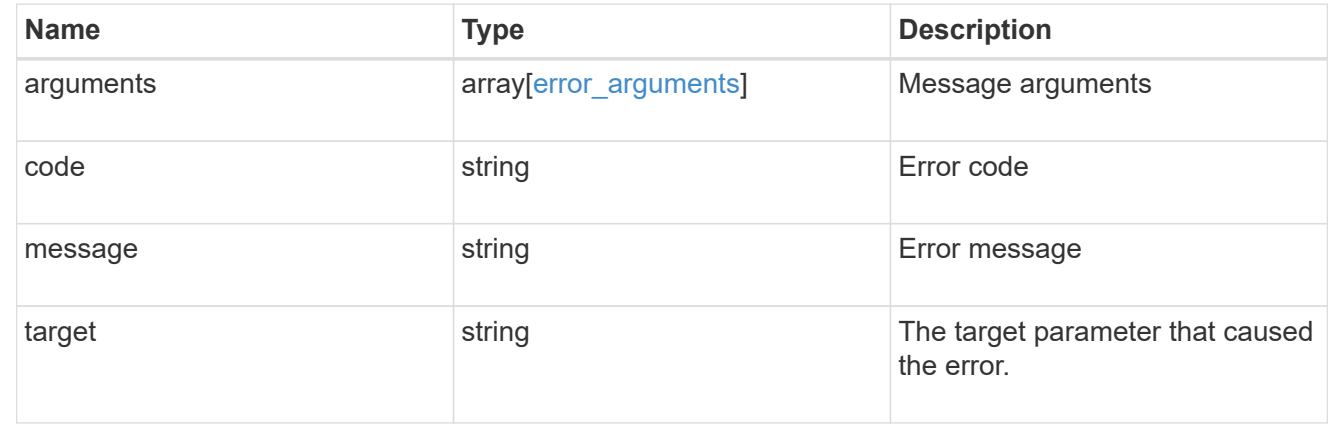

# **Create a cluster**

POST /cluster

Creates a cluster.

# **Required properties**

- name
- password

## **Recommended optional properties**

- location
- contact
- dns\_domains
- name\_servers
- ntp\_servers
- license
- configuration\_backup
- management\_interface
- nodes
- timezone

# **Learn more**

• [DOC /cluster](https://docs.netapp.com/us-en/ontap-restapi-97/{relative_path}cluster_overview.html)

#### **Parameters**

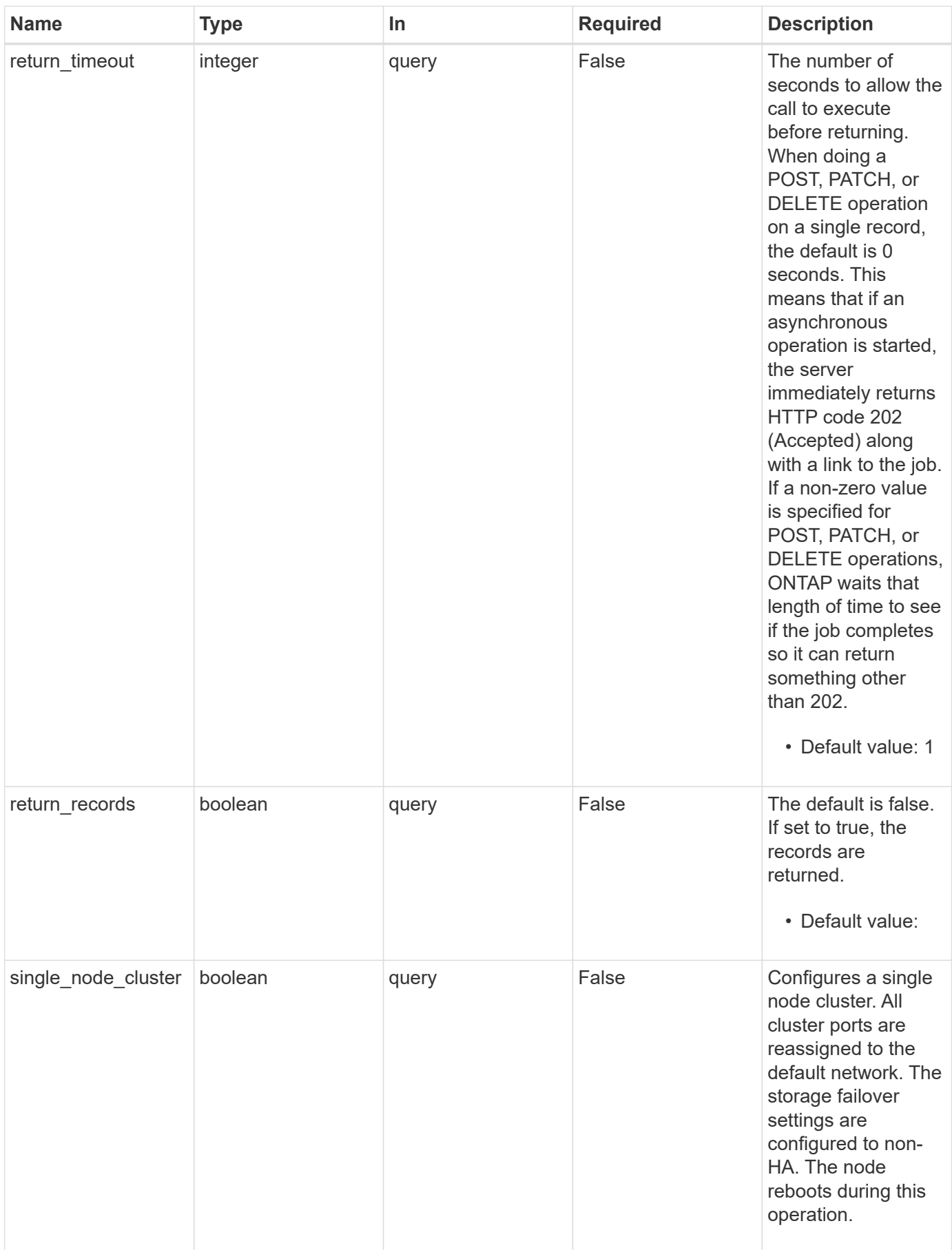

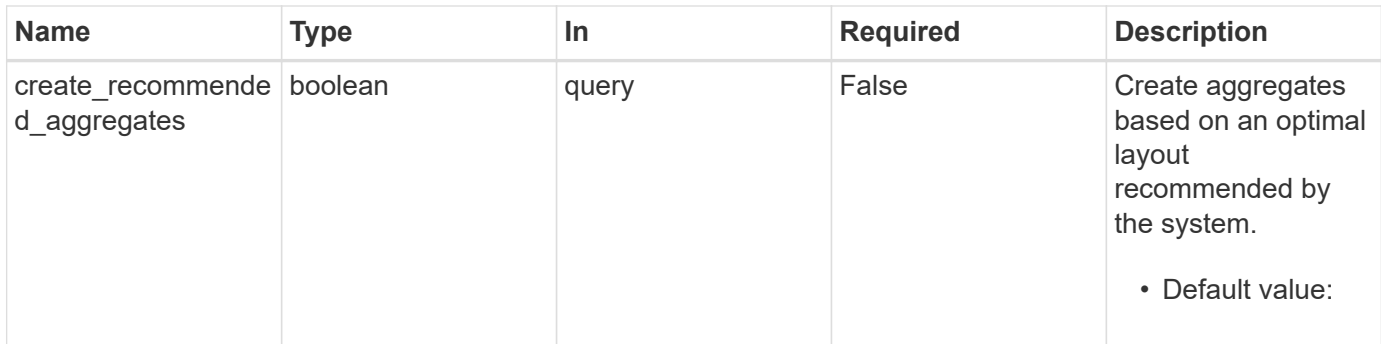

# **Request Body**

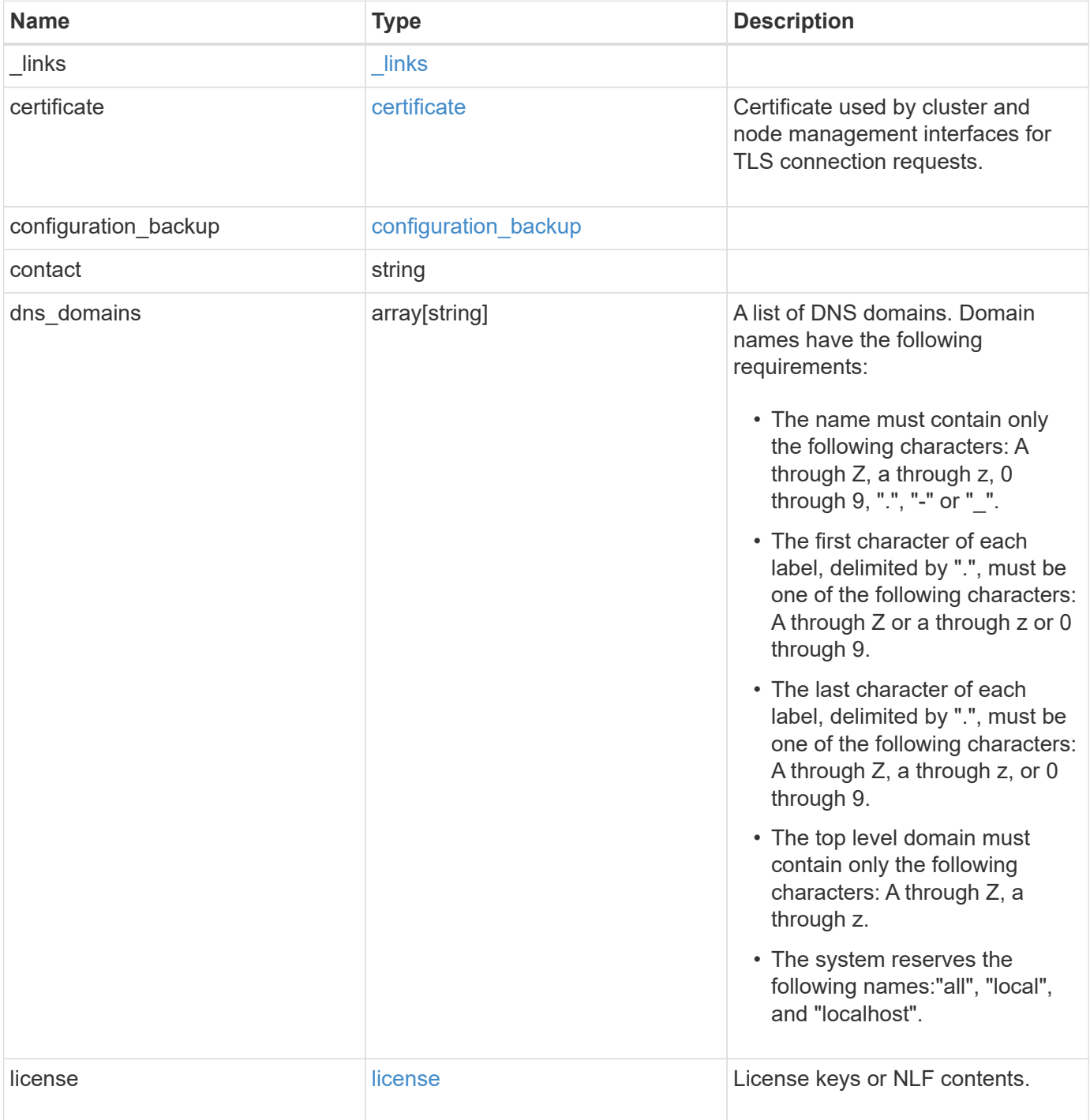

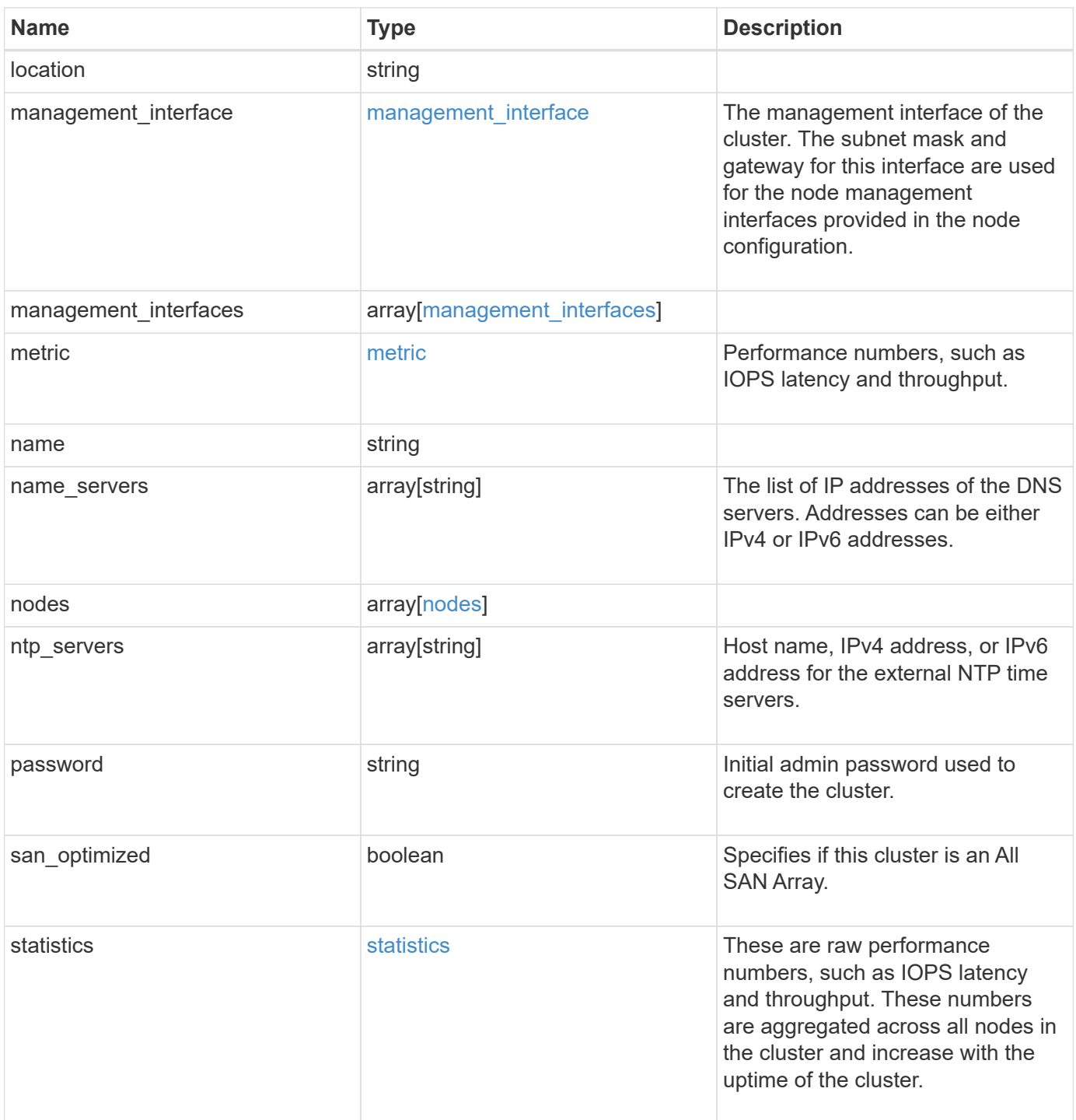

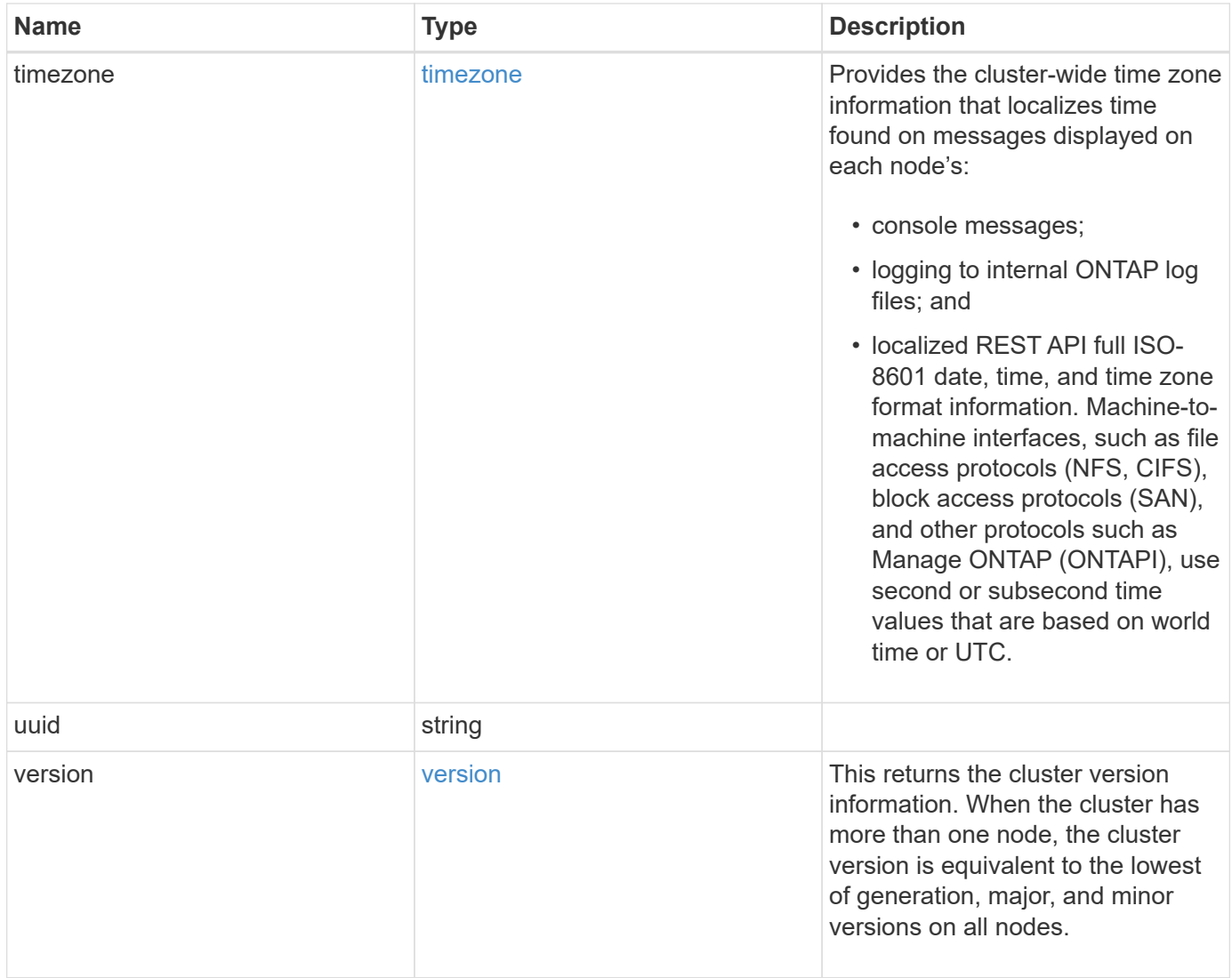

**Example request**

```
{
    "_links": {
      "self": {
        "href": "/api/resourcelink"
      }
    },
    "certificate": {
      "_links": {
       "self": {
          "href": "/api/resourcelink"
       }
      },
      "uuid": "1cd8a442-86d1-11e0-ae1c-123478563412"
    },
    "configuration_backup": {
      "password": "yourpassword",
      "url": "http://10.224.65.198/backups",
      "username": "me"
    },
    "contact": "<a href="
mailto:support@company.com">support@company.com</a>",
  "dns domains": [
      "example.com",
     "example2.example3.com"
  \frac{1}{2}  "license": {
     "keys": {
     }
    },
    "location": "building 1",
  "management interface": {
      "ip": {
        "address": "10.10.10.7",
       "gateway": "10.1.1.1",
       "netmask": "24"
      }
    },
  "management interfaces": {
    " links": {
       "self": {
          "href": "/api/resourcelink"
        }
      },
      "ip": {
```

```
  "address": "10.10.10.7"
    },
  "name": "lif1",
    "uuid": "1cd8a442-86d1-11e0-ae1c-123478563412"
  },
  "metric": {
    "_links": {
     "self": {
       "href": "/api/resourcelink"
     }
    },
    "duration": "PT15S",
    "iops": {
     "read": 200,
     "total": 1000,
     "write": 100
    },
    "latency": {
     "read": 200,
     "total": 1000,
     "write": 100
    },
    "status": "ok",
    "throughput": {
     "read": 200,
     "total": 1000,
     "write": 100
    },
    "timestamp": "2017-01-25 11:20:13 UTC"
  },
  "name": "cluster1",
"name servers": [
   "10.224.65.20",
   "2001:db08:a0b:12f0::1"
\frac{1}{2},
  "nodes": {
   "_links": {
     "self": {
       "href": "/api/resourcelink"
      }
    },
  "cluster_interface": {
   "ip": {
       "address": "10.10.10.7"
     }
    },
```

```
"cluster_interfaces": {
      " links": {
          "self": {
            "href": "/api/resourcelink"
          }
        },
        "ip": {
          "address": "10.10.10.7"
        },
      "name": "lif1",
        "uuid": "1cd8a442-86d1-11e0-ae1c-123478563412"
      },
      "controller": {
        "flash_cache": {
          "capacity": 1024000000000,
        "firmware version": "NA05",
        "hardware revision": "A1",
          "model": "X1970A",
          "part_number": "119-00207",
          "serial_number": "A22P5061550000187",
          "slot": "6-1",
          "state": "ok"
        },
        "frus": {
          "id": 0,
          "state": "ok",
          "type": "fan"
        },
      "over temperature": "over"
      },
    "date": "2019-04-17 11:49:26 -0400",
      "ha": {
        "giveback": {
          "failure": {
            "code": 852126,
            "message": "Failed to initiate giveback. Run the \"storage
failover show-giveback\" command for more information."
          },
          "state": "failed"
        },
        "partners": {
          "_links": {
            "self": {
              "href": "/api/resourcelink"
  }
          },
```

```
"name": "node1",
          "uuid": "1cd8a442-86d1-11e0-ae1c-123478563412"
        },
        "ports": {
          "number": 0,
          "state": "active"
        },
        "takeover": {
          "failure": {
            "code": 852130,
             "message": "Failed to initiate takeover. Run the \"storage
failover show-takeover\" command for more information."
          },
          "state": "failed"
        }
      },
      "location": "rack 2 row 5",
    "management interface": {
       "ip": {
          "address": "10.10.10.7"
       }
      },
      "management_interfaces": {
        "_links": {
          "self": {
            "href": "/api/resourcelink"
          }
        },
        "ip": {
          "address": "10.10.10.7"
        },
        "name": "lif1",
        "uuid": "1cd8a442-86d1-11e0-ae1c-123478563412"
      },
      "membership": "available",
      "model": "FAS3070",
    "name": "node-01",
    "serial number": "4048820-60-9",
      "service_processor": {
      "firmware version": "string",
      "ipv4_interface": {
          "address": "10.10.10.7",
          "gateway": "10.1.1.1",
         "netmask": "24"
        },
      "ipv6_interface": {
```

```
  "address": "fd20:8b1e:b255:5011:10:141:4:97",
        "gateway": "fd20:8b1e:b255:5011:10::1",
        "netmask": 64
      },
    "link status": "up",
    "mac_address": "string",
      "state": "online"
    },
    "state": "up",
    "system_id": 92027651,
  "system_machine_type": "7Y56-CTOWW1",
    "uptime": 300536,
    "uuid": "4ea7a442-86d1-11e0-ae1c-123478563412",
    "vendor_serial_number": 791603000068,
    "version": {
      "full": "NetApp Release 9.4.0: Sun Nov 05 18:20:57 UTC 2017",
     "generation": 9,
      "major": 4,
      "minor": 0
    },
    "vm": {
    "provider type": "GoogleCloud"
    }
  },
"ntp_servers": [
   "time.nist.gov",
   "10.98.19.20",
   "2610:20:6F15:15::27"
\frac{1}{2},
  "password": "mypassword",
  "statistics": {
  "iops raw": {
      "read": 200,
      "total": 1000,
     "write": 100
    },
  "latency raw": {
     "read": 200,
      "total": 1000,
     "write": 100
    },
    "status": "ok",
  "throughput raw": {
     "read": 200,
      "total": 1000,
      "write": 100
```

```
  },
      "timestamp": "2017-01-25 11:20:13 UTC"
    },
    "timezone": {
      "name": "America/New_York"
    },
    "uuid": "1cd8a442-86d1-11e0-ae1c-123478563412",
    "version": {
      "full": "NetApp Release 9.4.0: Sun Nov 05 18:20:57 UTC 2017",
      "generation": 9,
      "major": 4,
      "minor": 0
   }
}
```
#### **Response**

Status: 202, Accepted

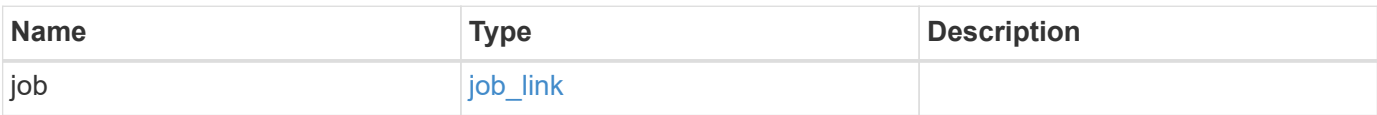

#### **Example response**

```
{
    "job": {
      "_links": {
         "self": {
           "href": "/api/resourcelink"
        }
      },
      "uuid": "string"
    }
}
```
#### **Error**

Status: Default

ONTAP Error Response Codes

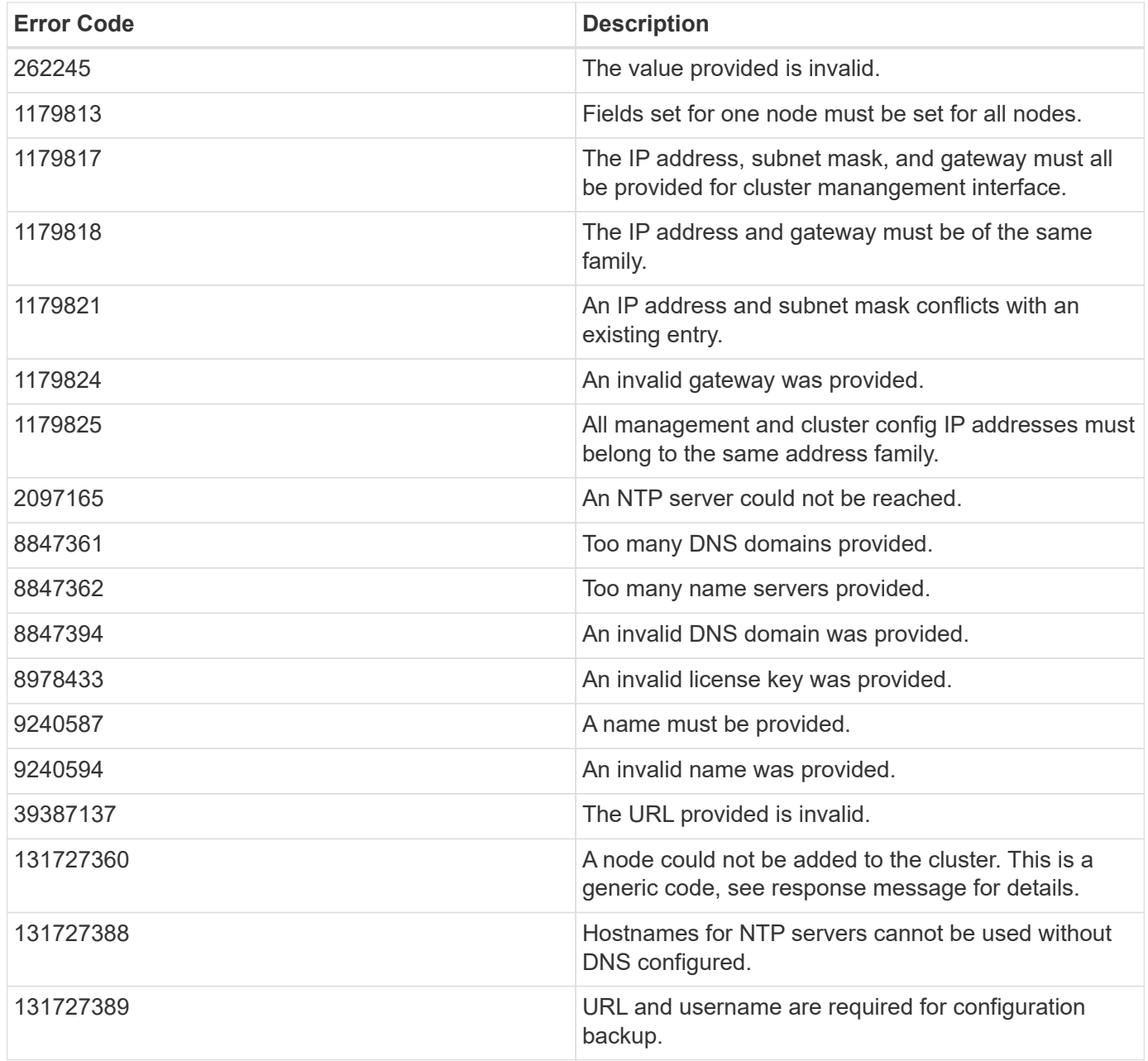

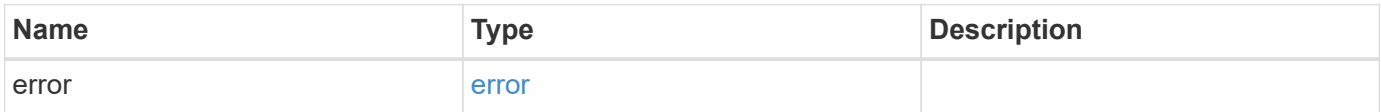

#### **Example error**

```
{
   "error": {
     "arguments": {
       "code": "string",
      "message": "string"
     },
     "code": "4",
     "message": "entry doesn't exist",
     "target": "uuid"
   }
}
```
# **Definitions**

#### **See Definitions**

href

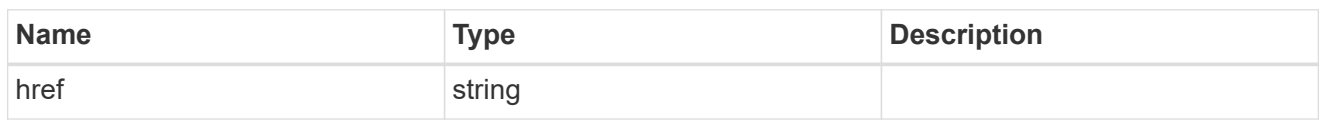

\_links

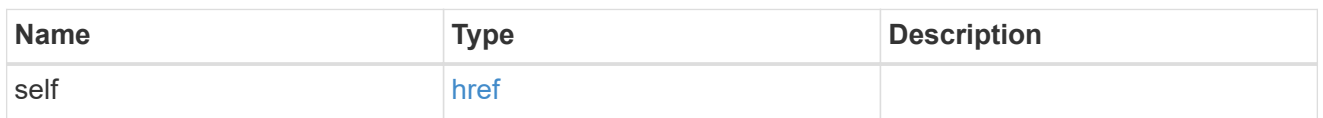

## certificate

Certificate used by cluster and node management interfaces for TLS connection requests.

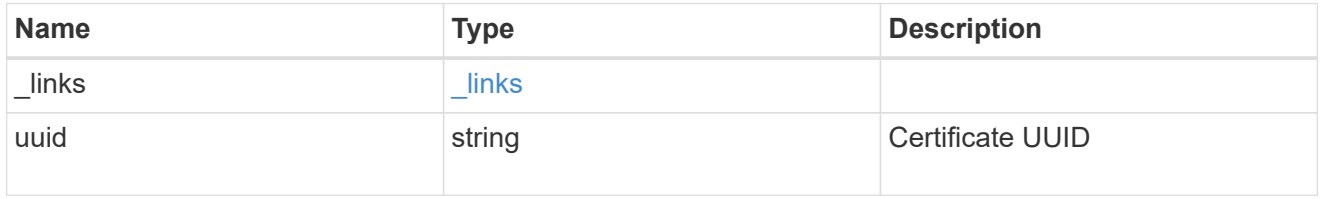

# configuration\_backup

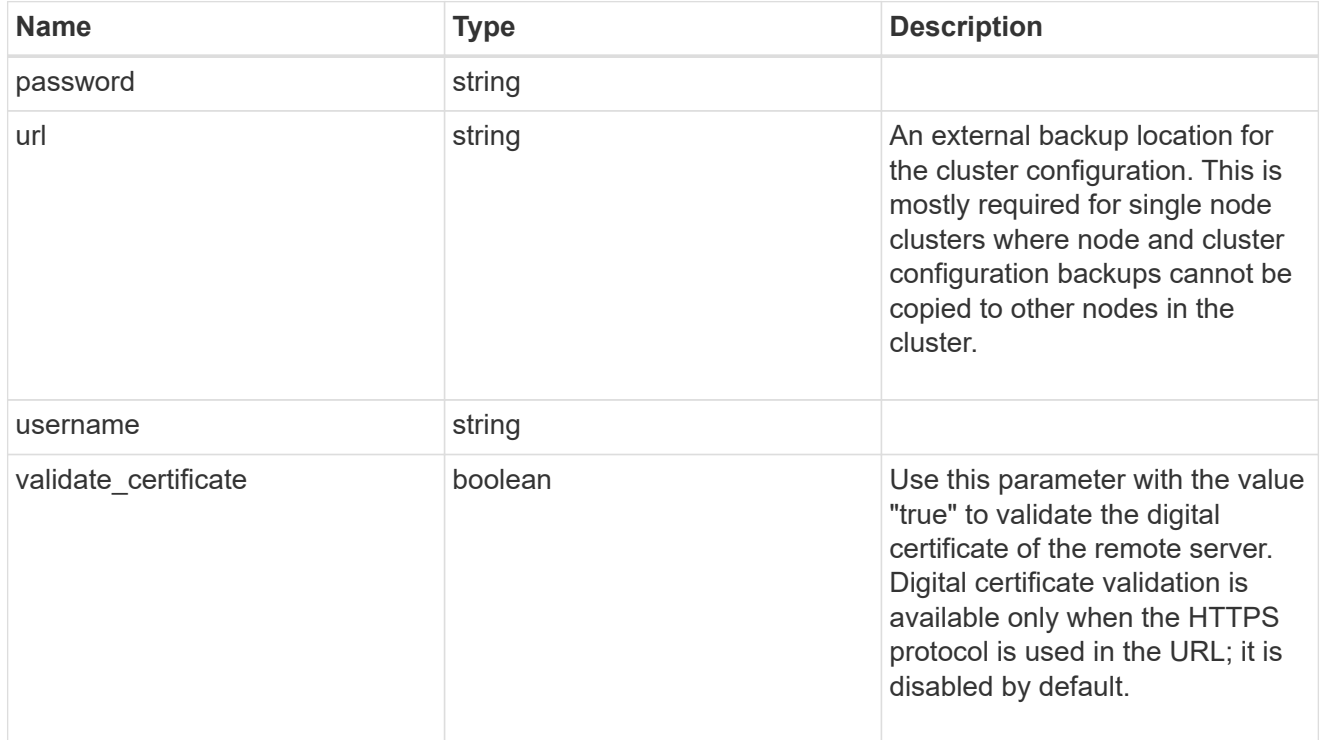

#### license

License keys or NLF contents.

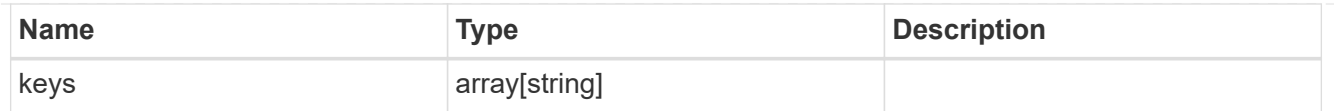

# ip

Object to setup an interface along with its default router.

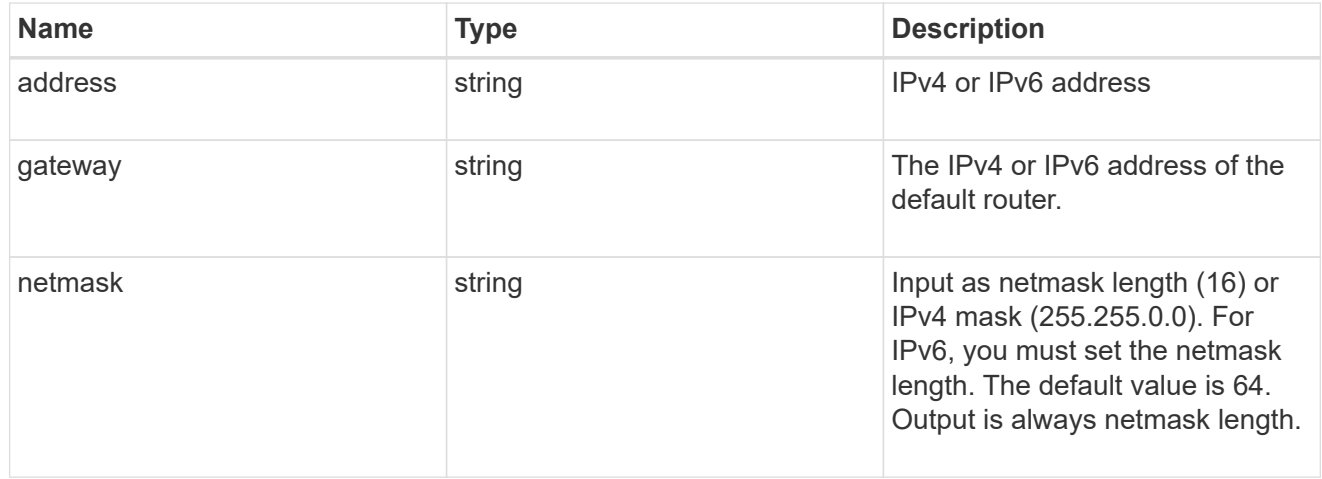

#### management\_interface

The management interface of the cluster. The subnet mask and gateway for this interface are used for the node management interfaces provided in the node configuration.

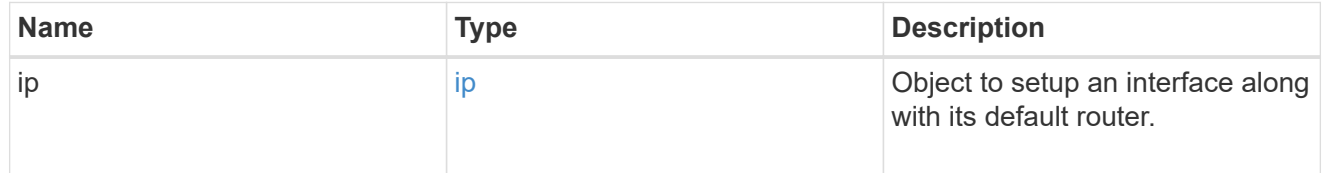

#### ip

#### IP information

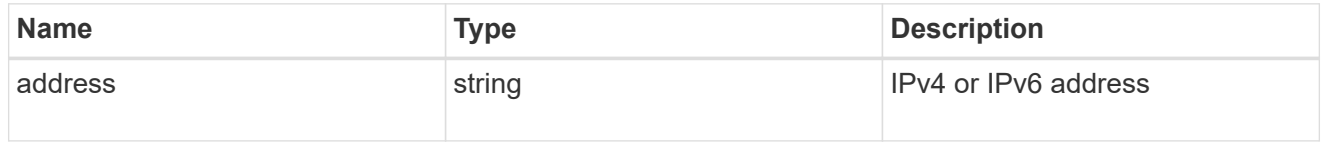

#### management\_interfaces

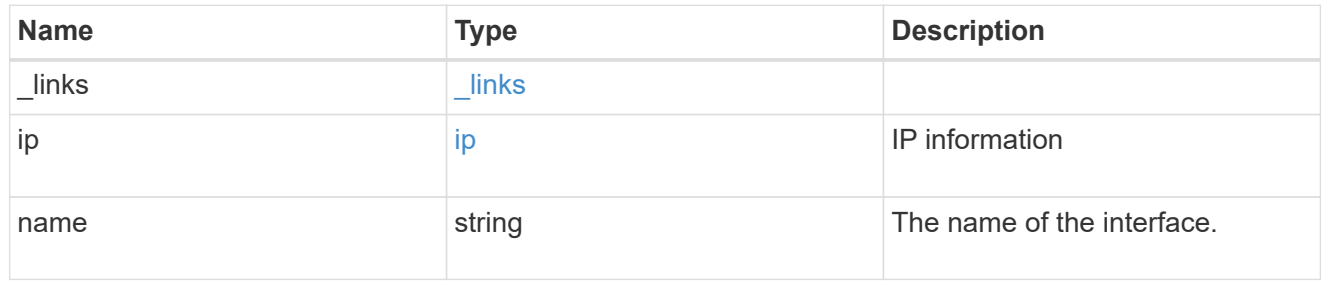

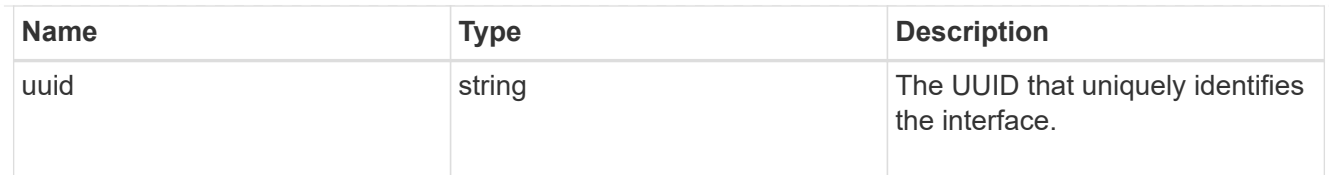

# iops

The rate of I/O operations observed at the storage object.

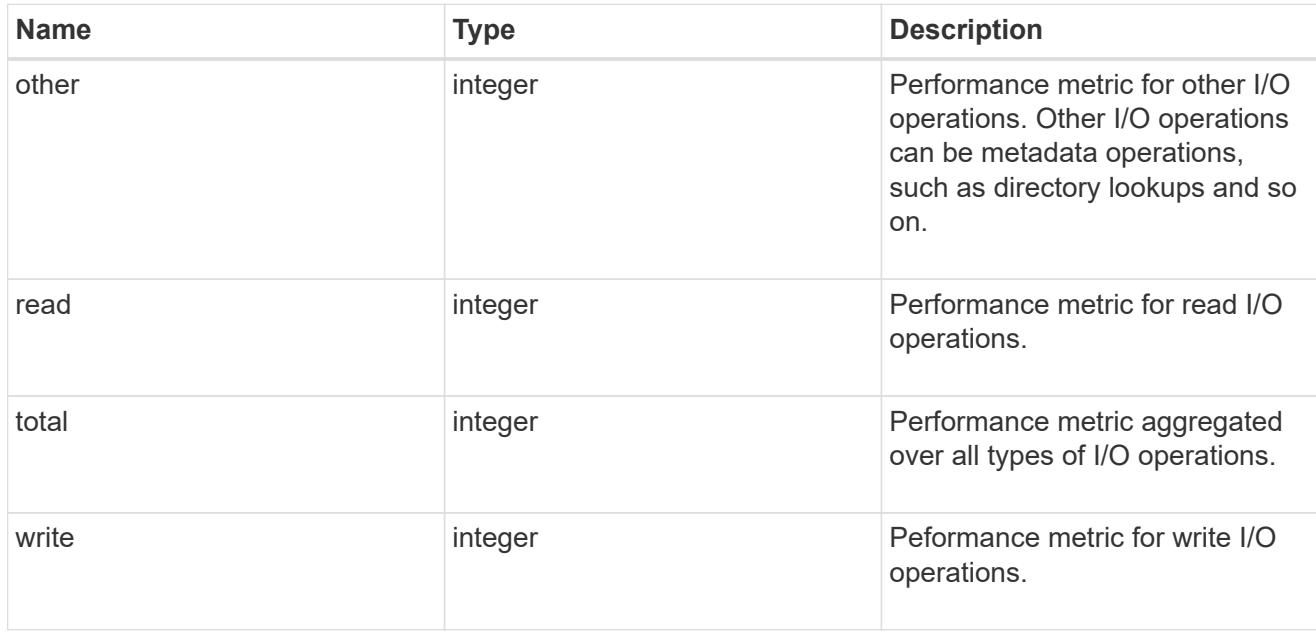

# latency

The round trip latency in microseconds observed at the storage object.

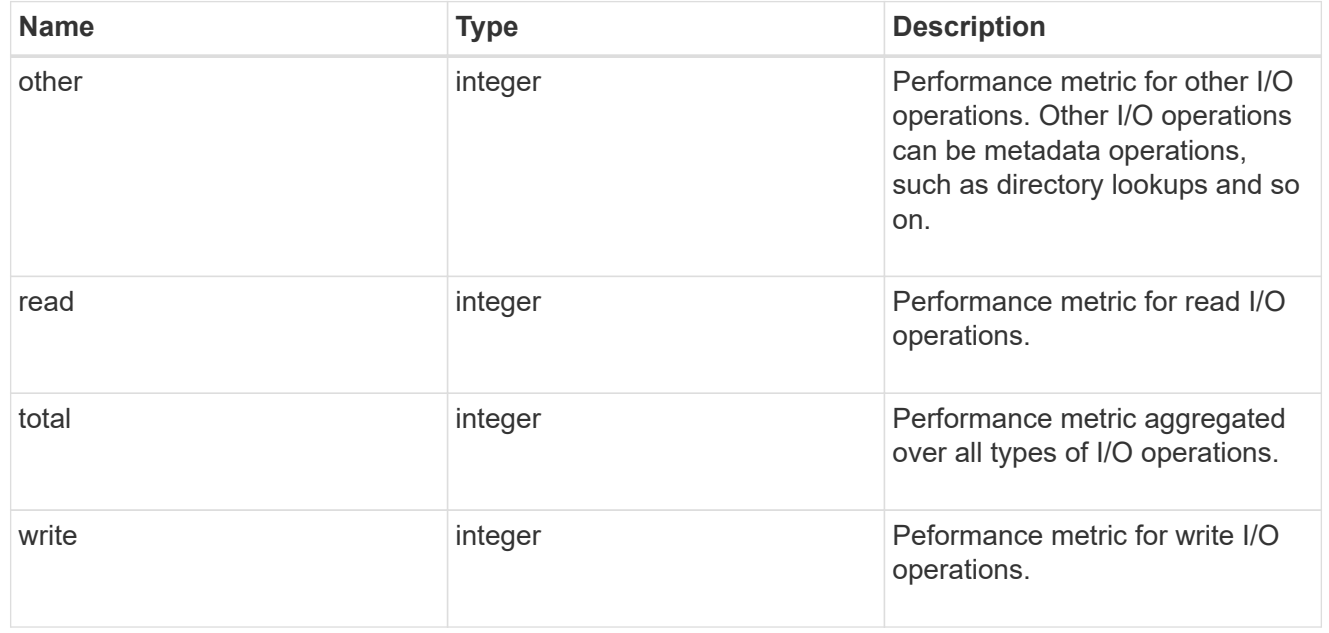

# throughput

The rate of throughput bytes per second observed at the storage object.

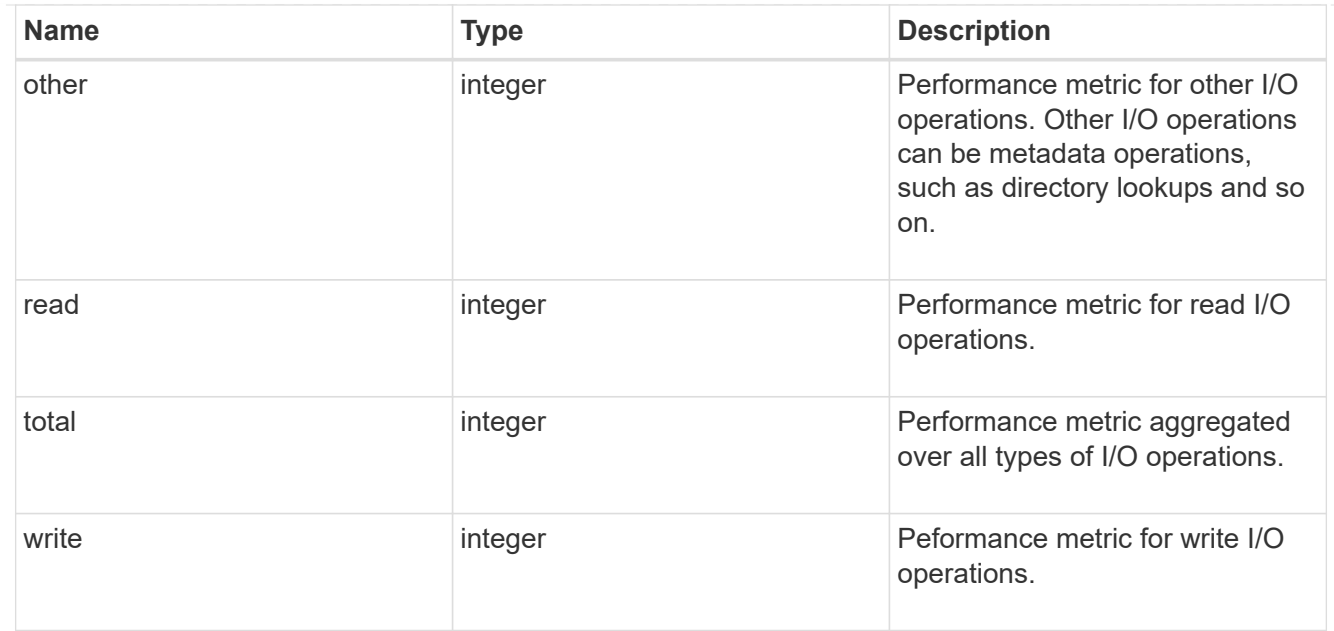

# metric

Performance numbers, such as IOPS latency and throughput.

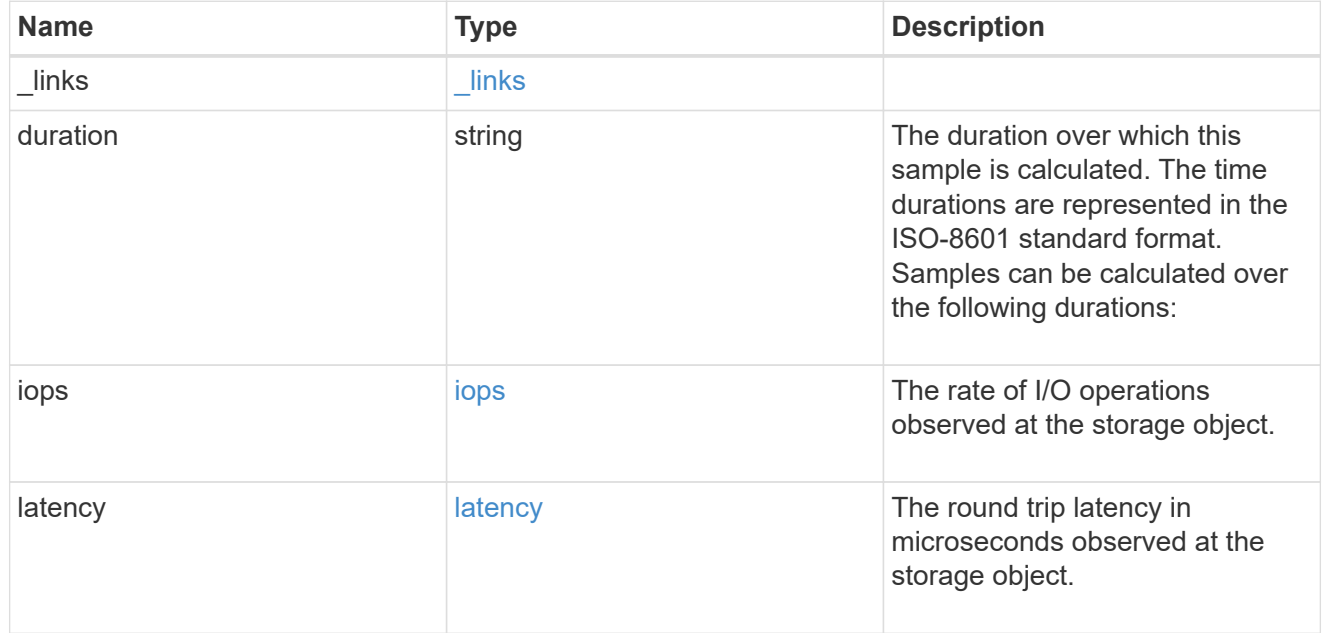

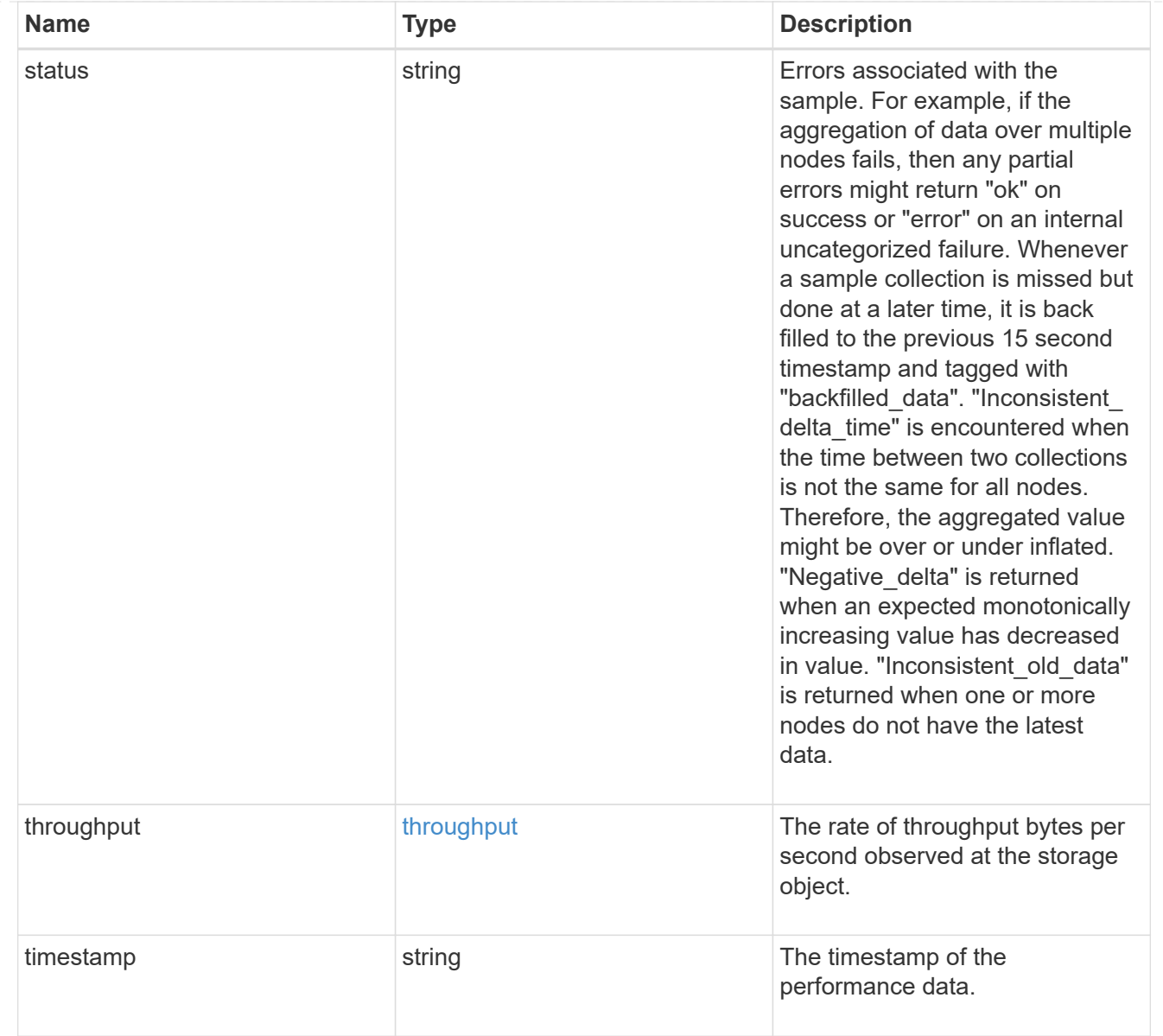

# node\_setup\_ip

The IP configuration for cluster setup.

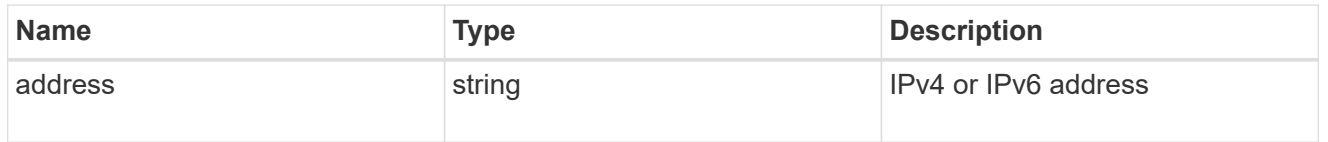

# cluster\_interface

The cluster network IP address of the node to be added.

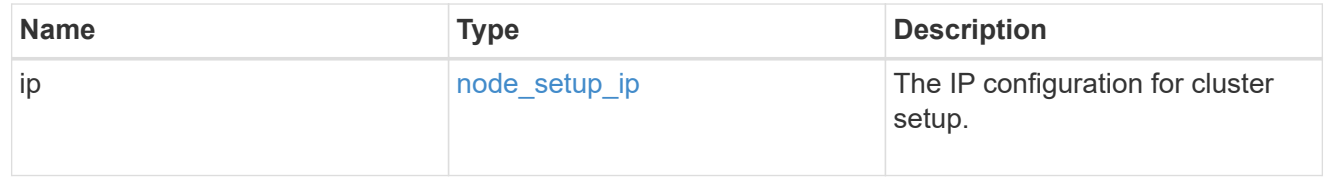

# cluster\_interfaces

#### Network interface

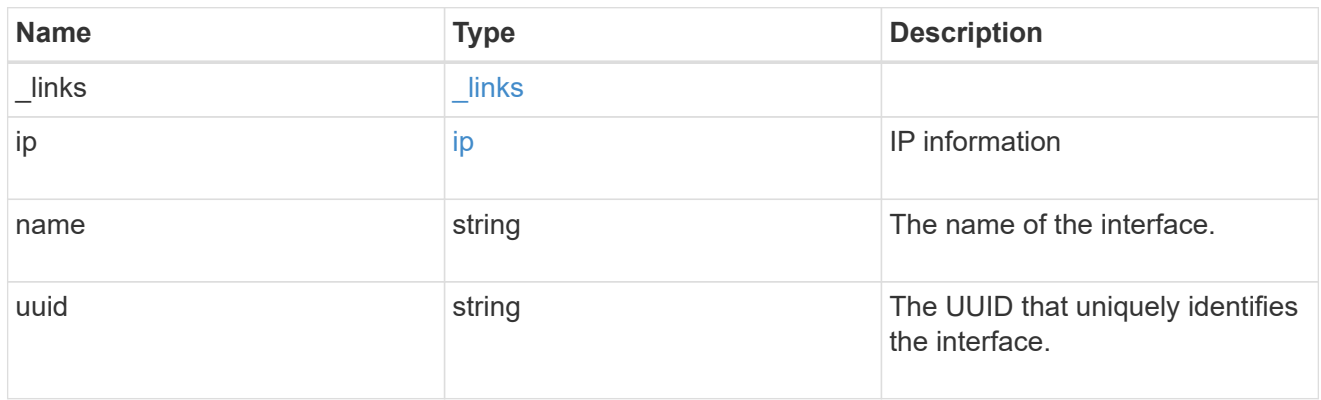

## flash\_cache

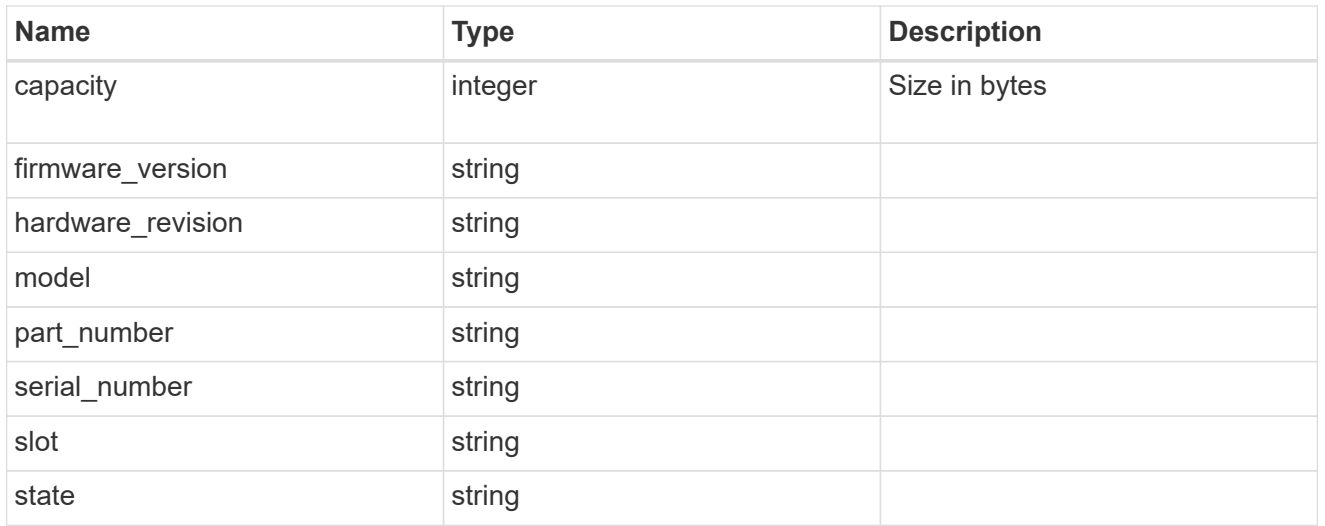

## frus

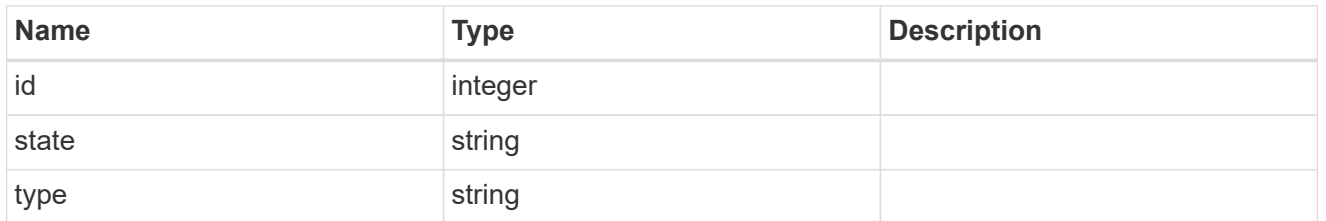

controller

# Controller information

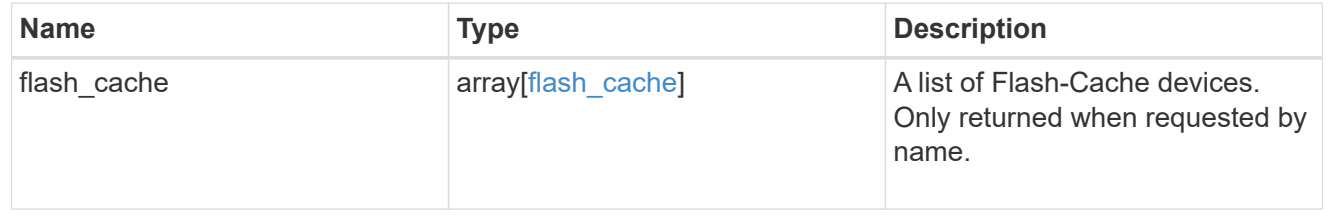

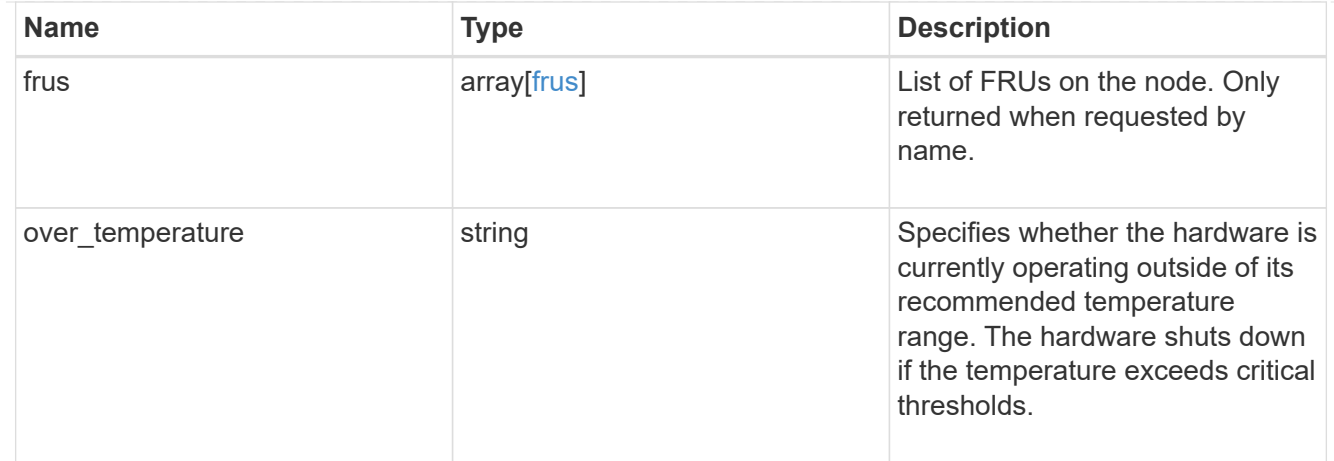

# failure

Indicates the failure code and message.

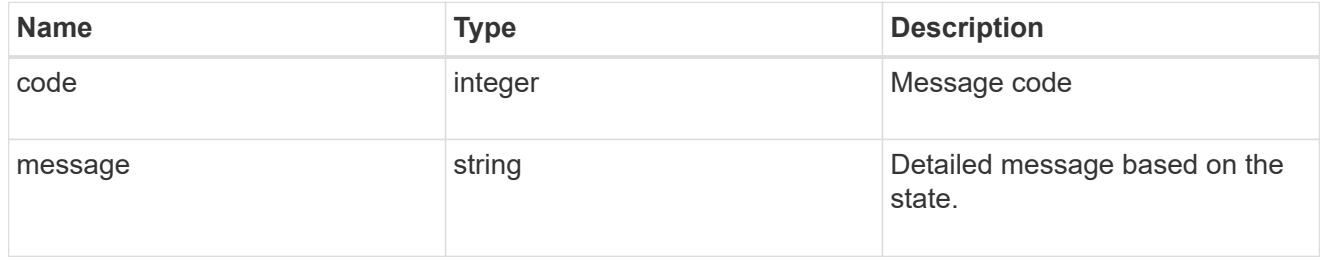

## giveback

Represents the state of the node that is giving storage back to its HA partner.

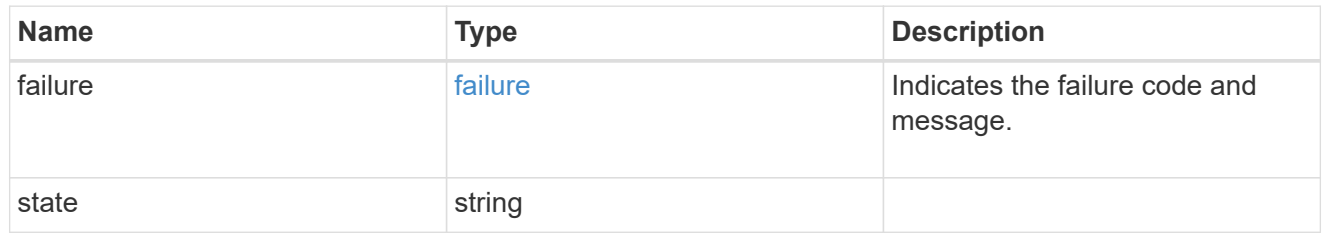

# partners

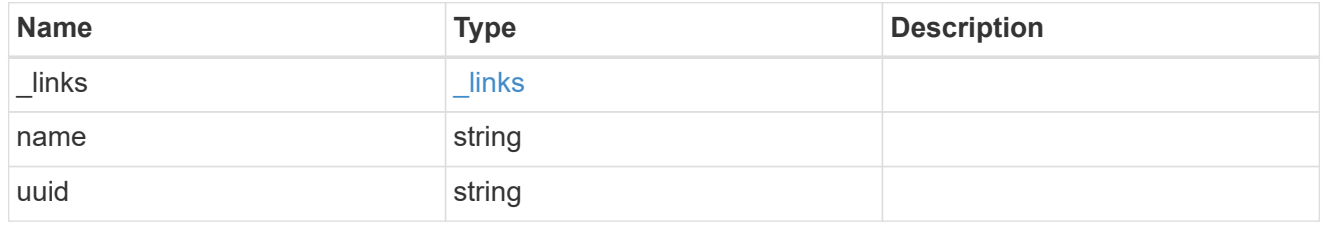

# ports

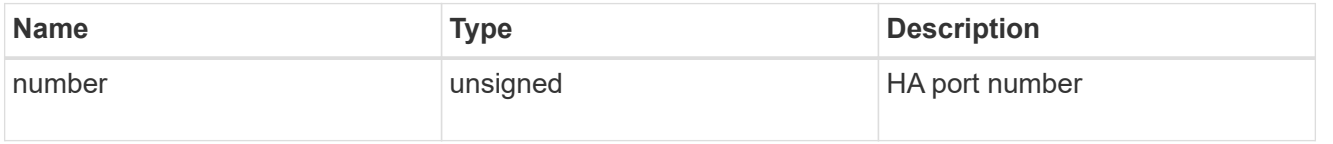

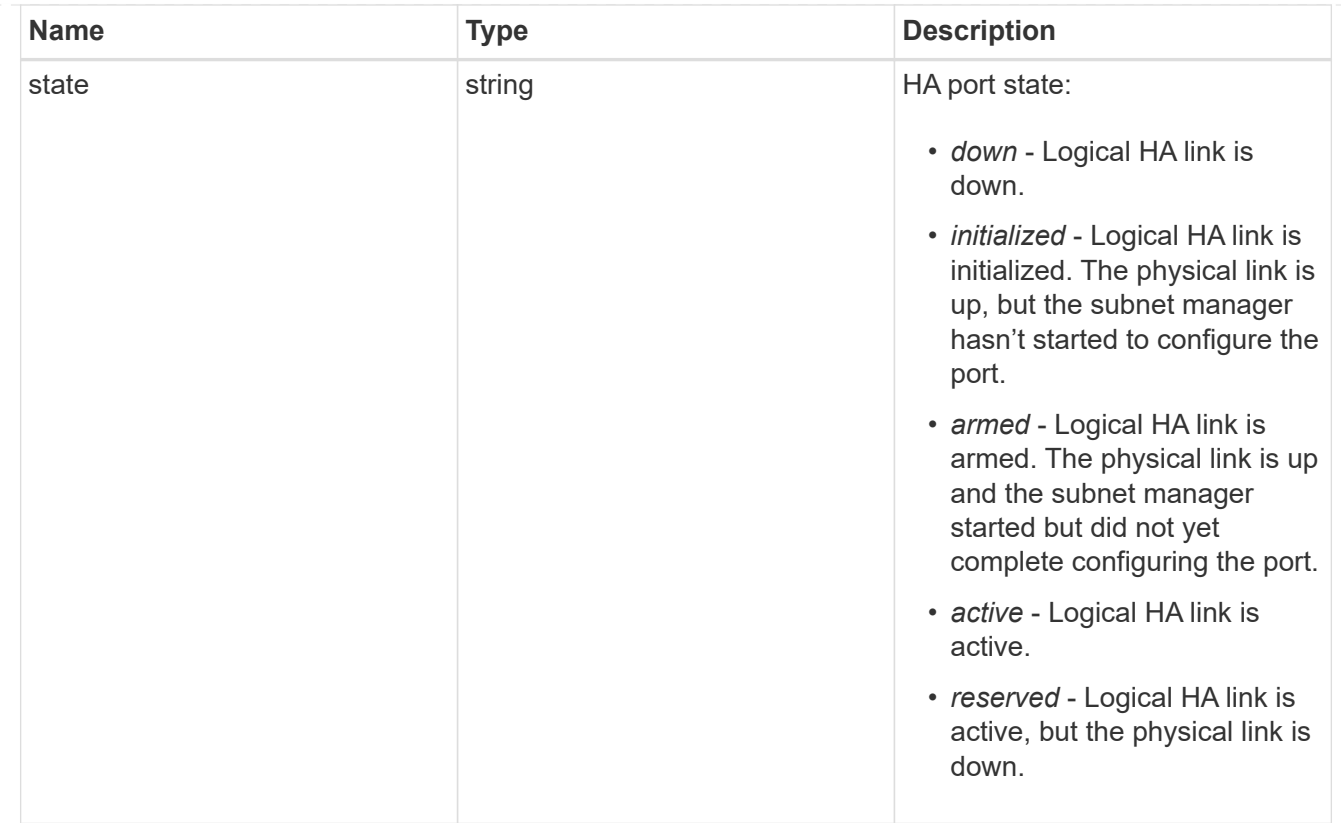

# takeover

This represents the state of the node that is taking over storage from its HA partner.

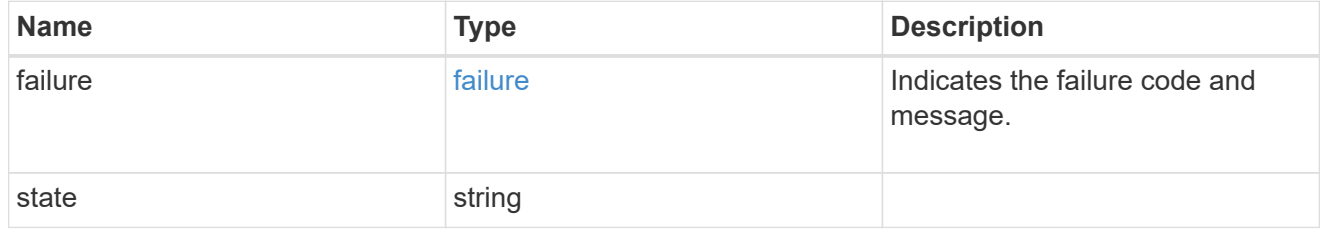

#### ha

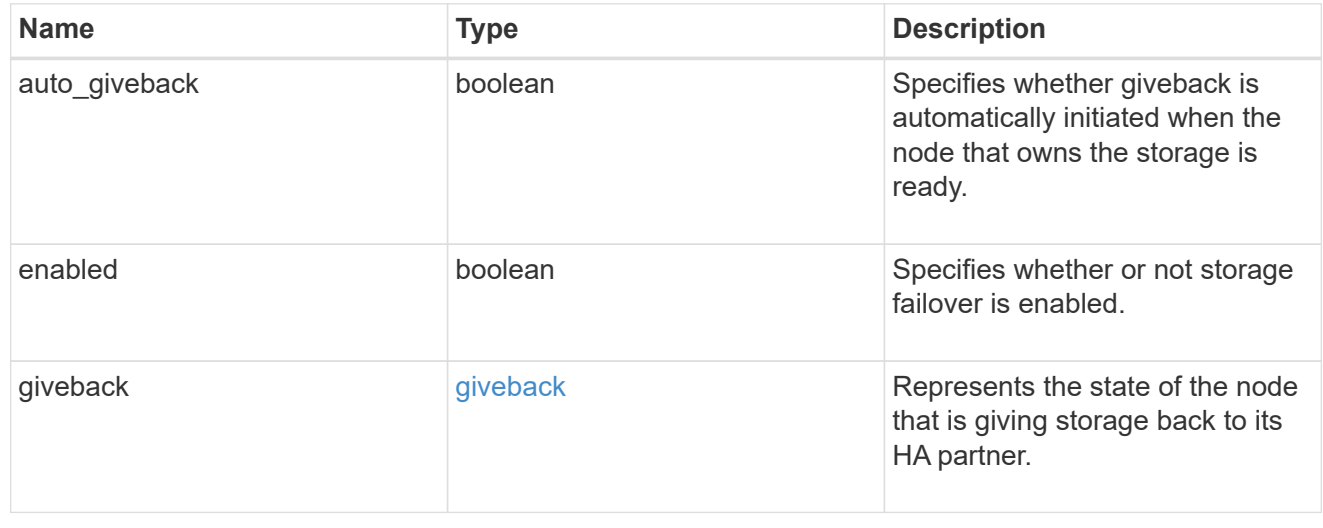

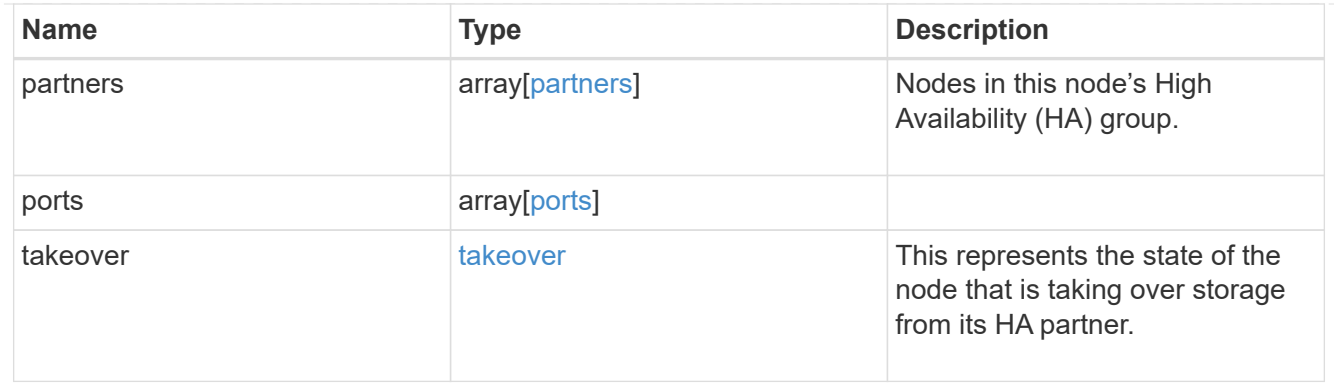

#### management\_interface

The management interface of the node to be added. The subnet mask is set based on the management interface of the cluster or the managment interfaces of other nodes.

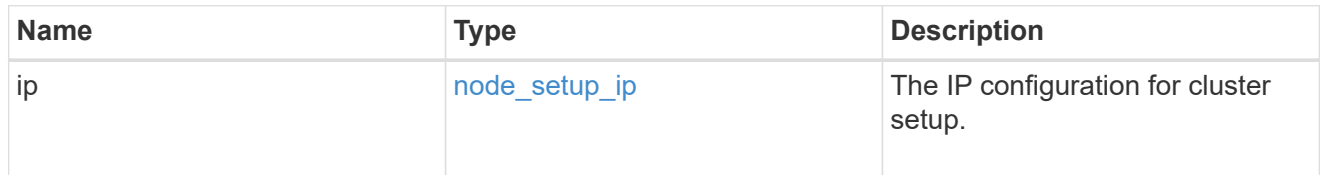

#### management\_interfaces

Network interface

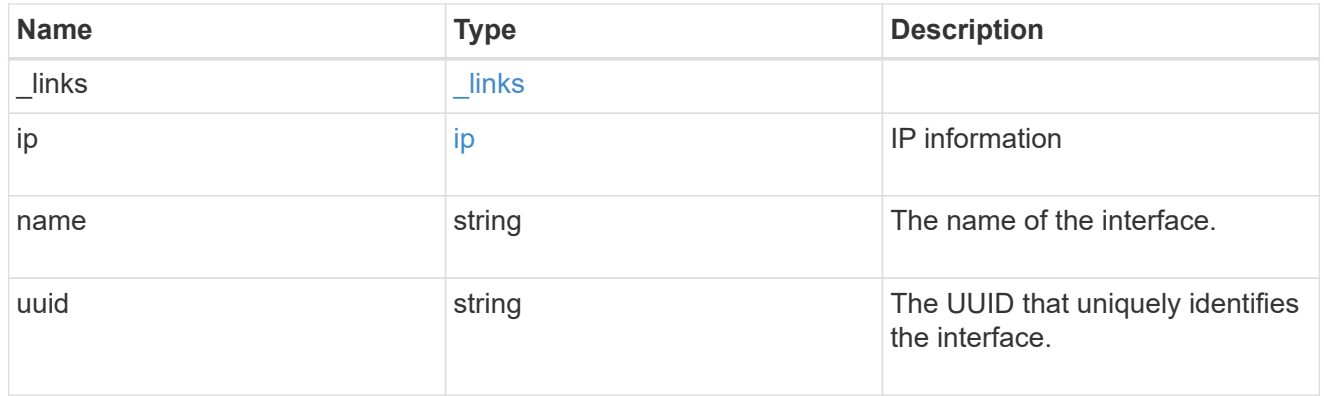

# ipv4\_interface

Object to setup an interface along with its default router.

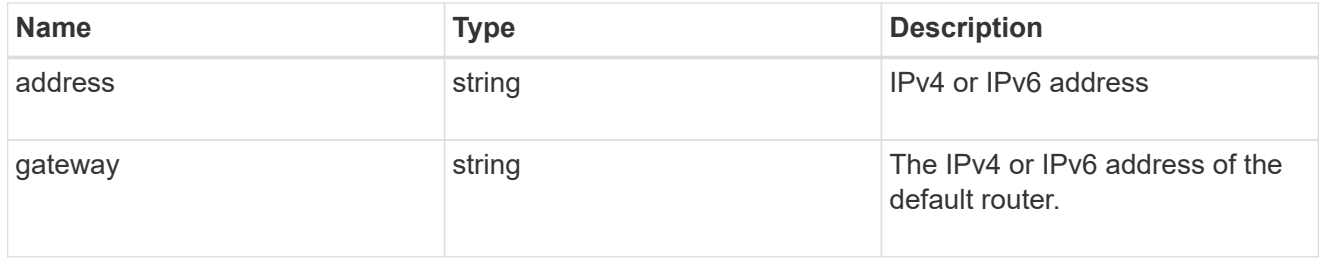

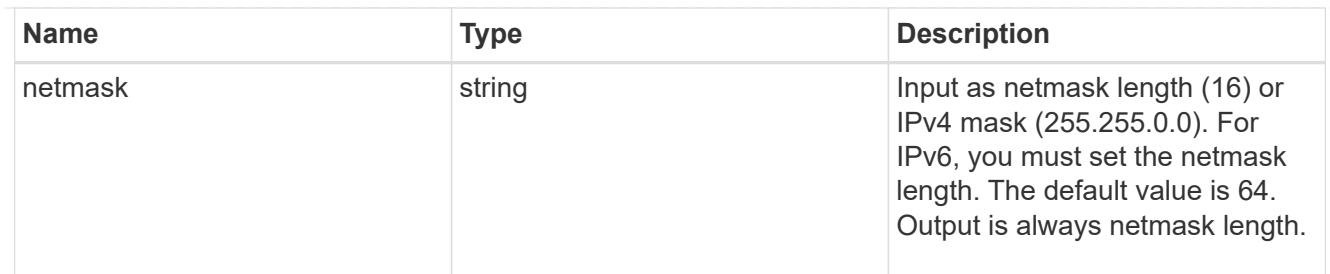

## ipv6\_interface

Object to setup an interface along with its default router.

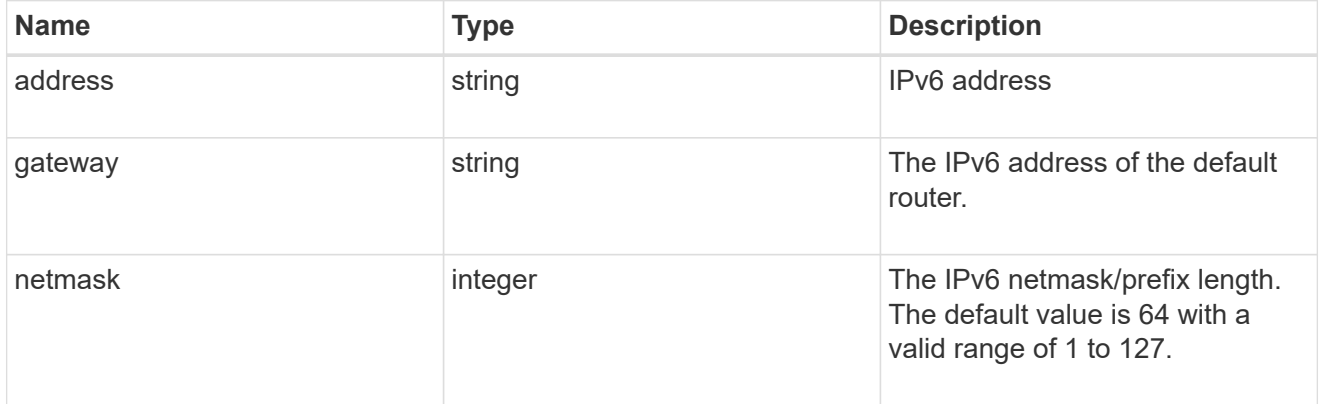

#### service\_processor

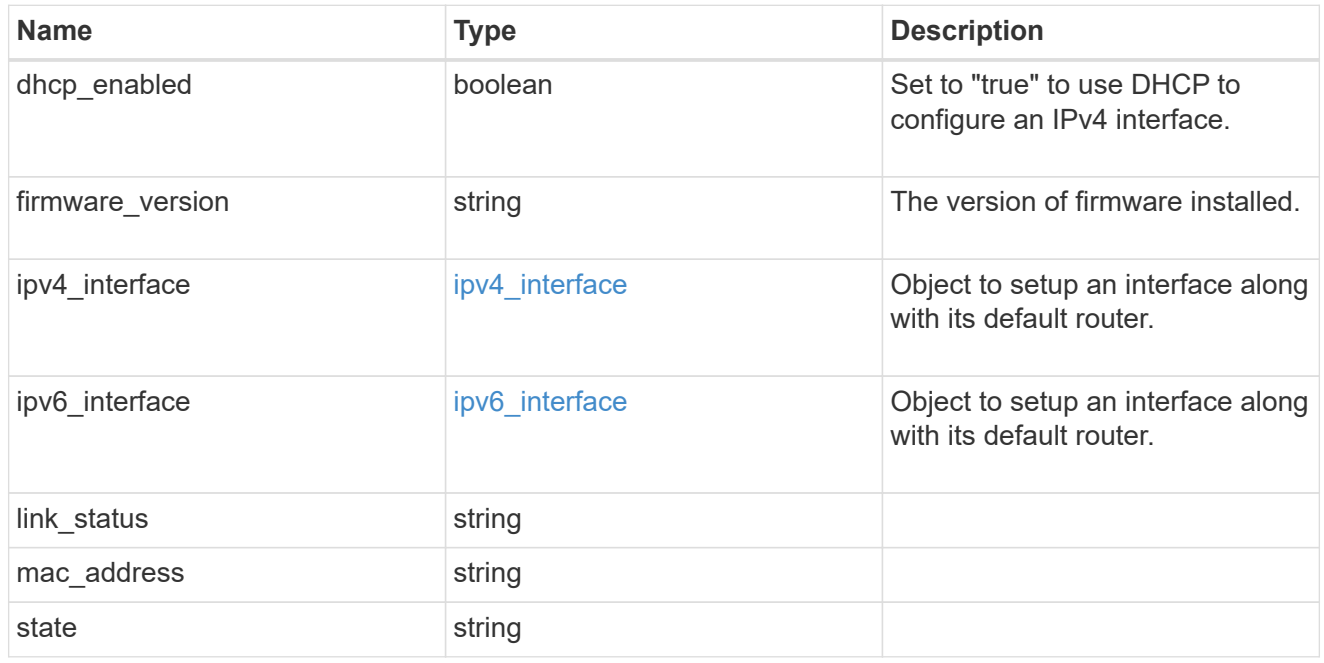

#### version

This returns the cluster version information. When the cluster has more than one node, the cluster version is equivalent to the lowest of generation, major, and minor versions on all nodes.

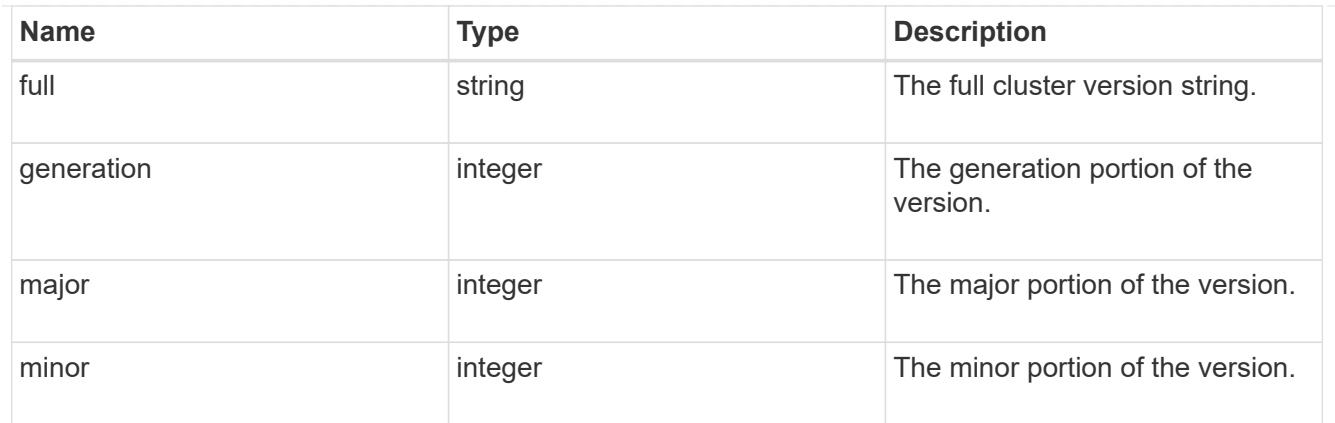

vm

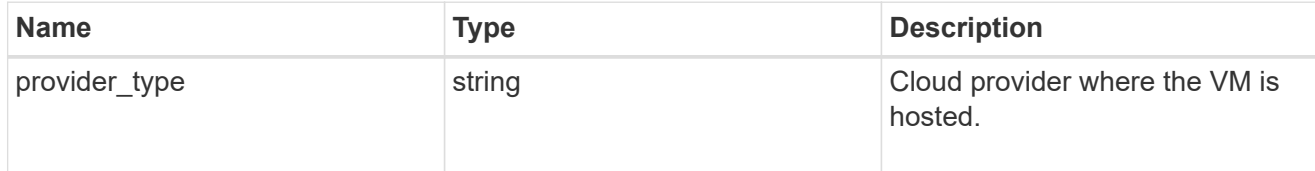

nodes

Complete node information

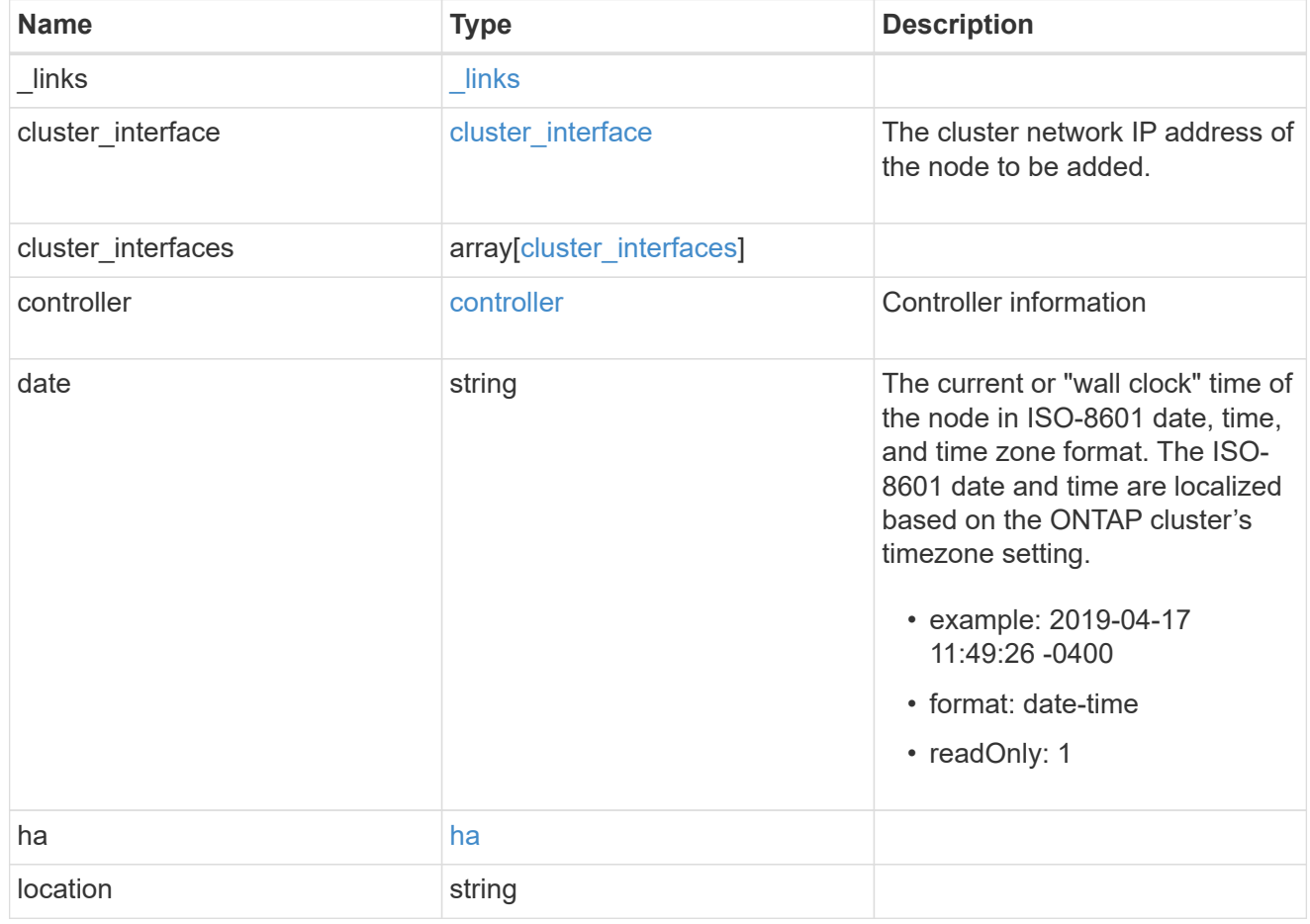

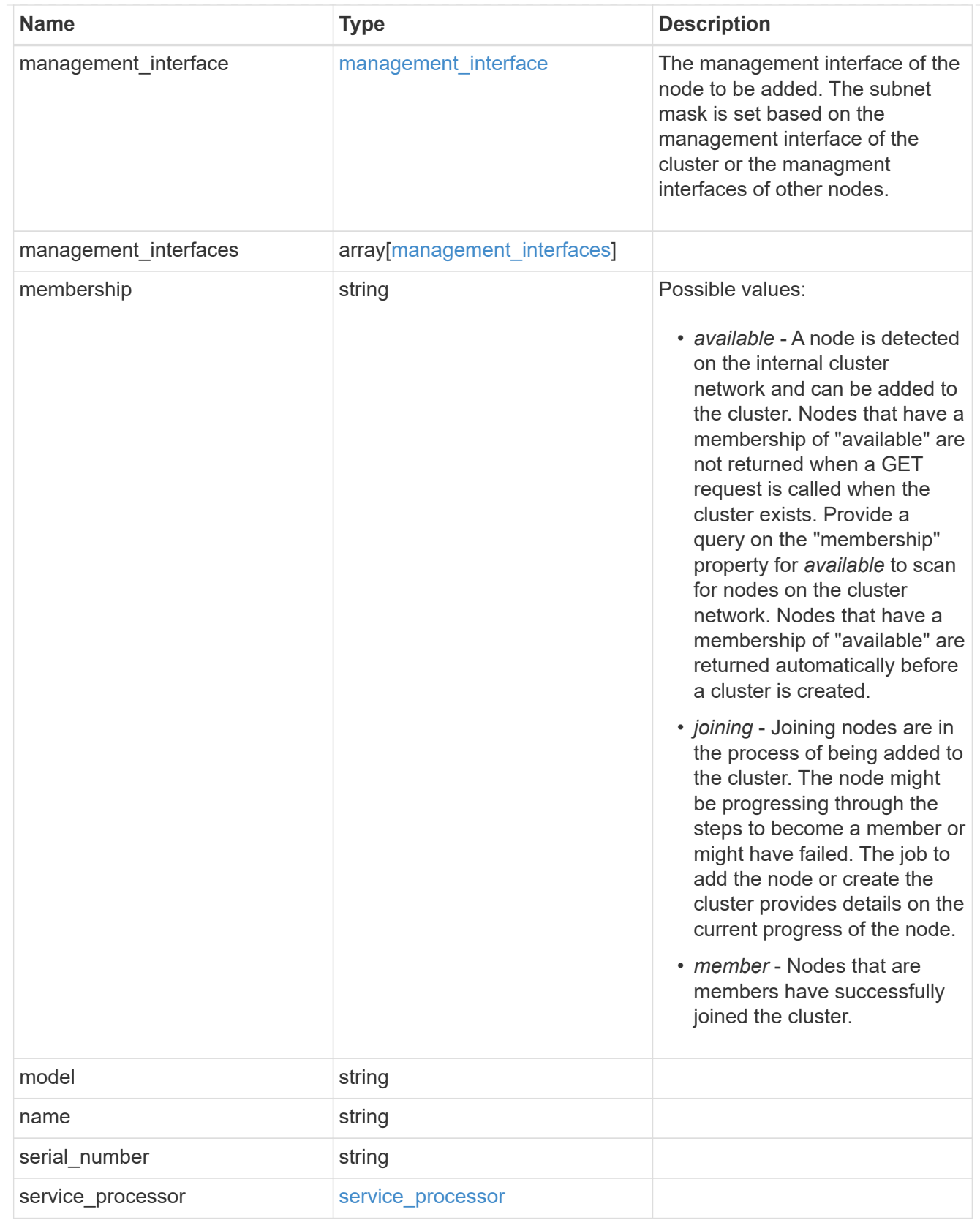

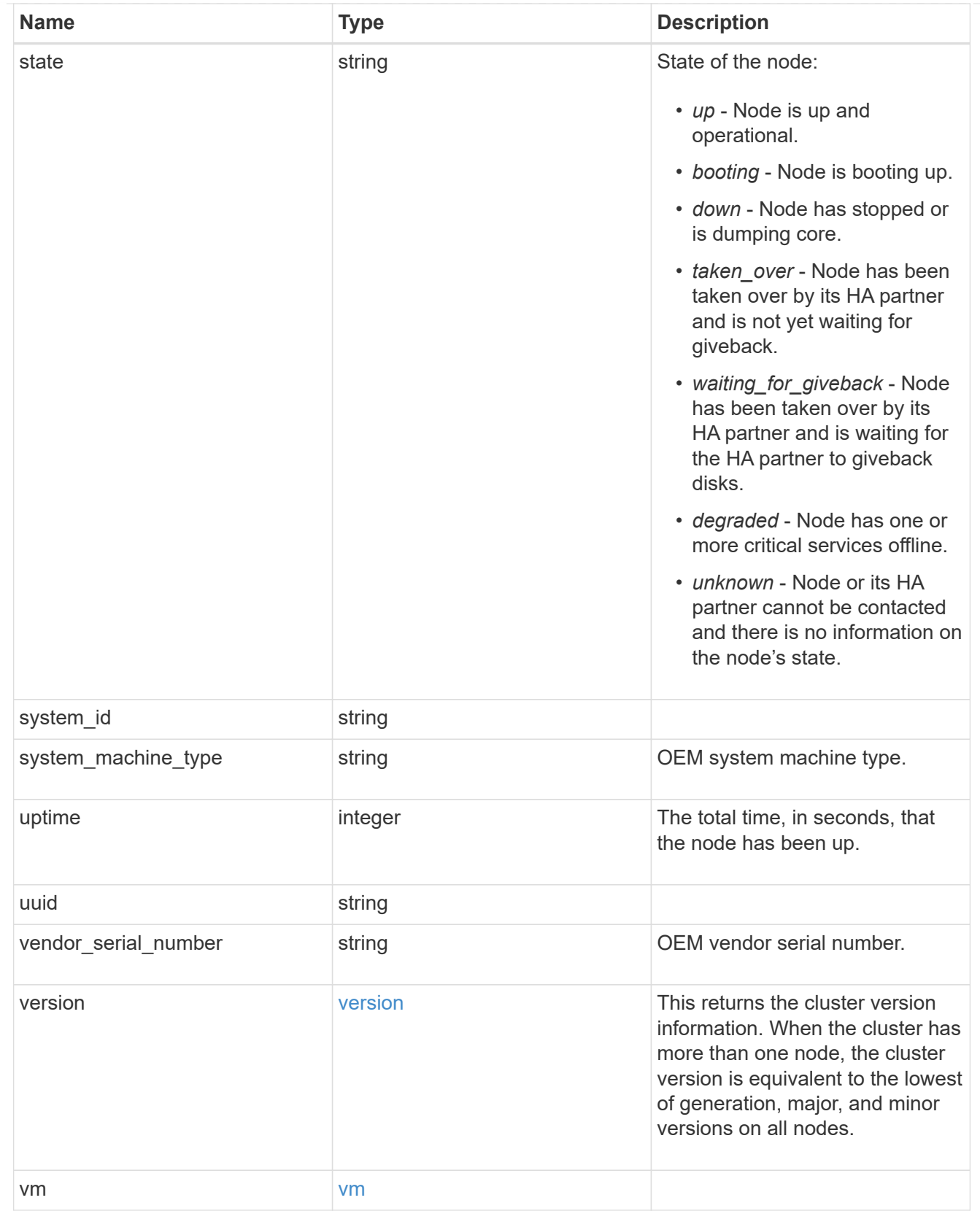

# iops\_raw

The number of I/O operations observed at the storage object. This can be used along with delta time to calculate the rate of I/O operations per unit of time.

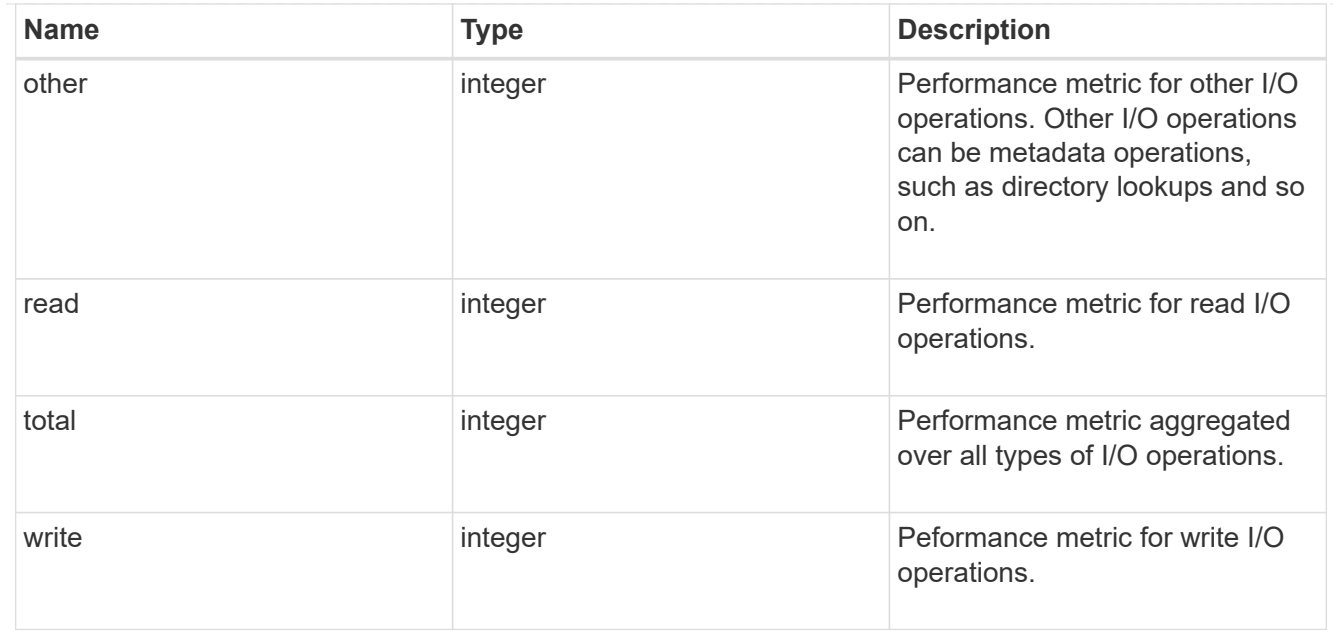

#### latency\_raw

The raw latency in microseconds observed at the storage object. This can be divided by the raw IOPS value to calculate the average latency per I/O operation.

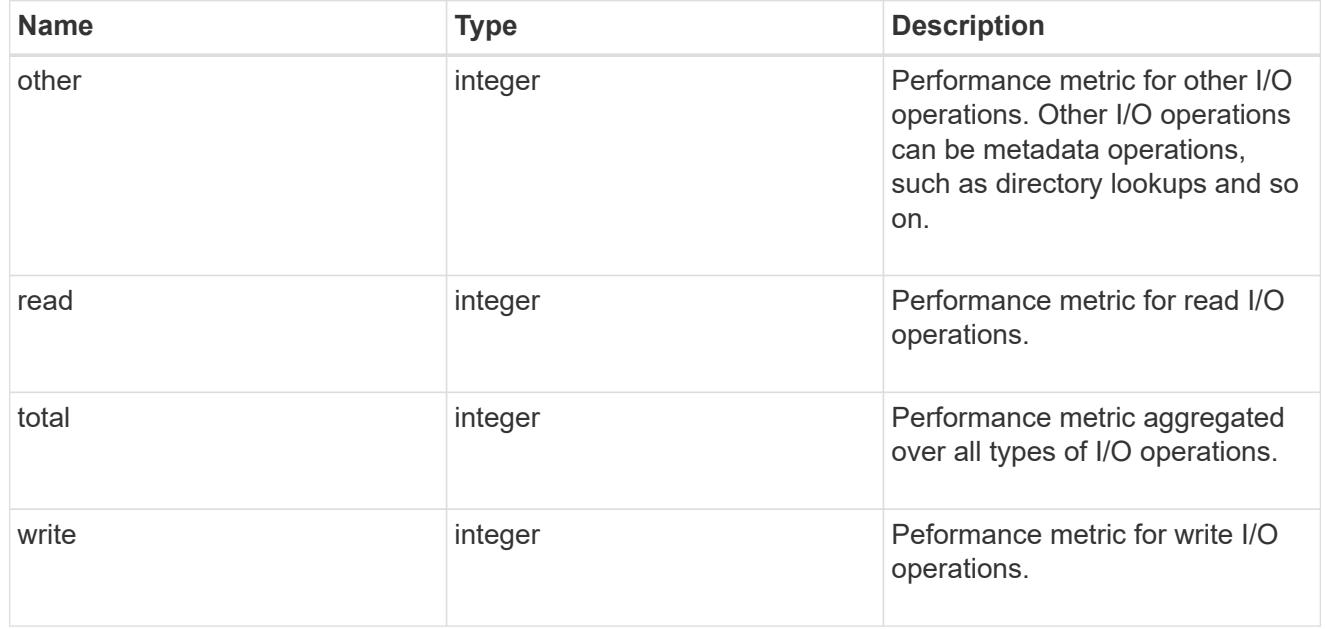

#### throughput\_raw

Throughput bytes observed at the storage object. This can be used along with delta time to calculate the rate of throughput bytes per unit of time.

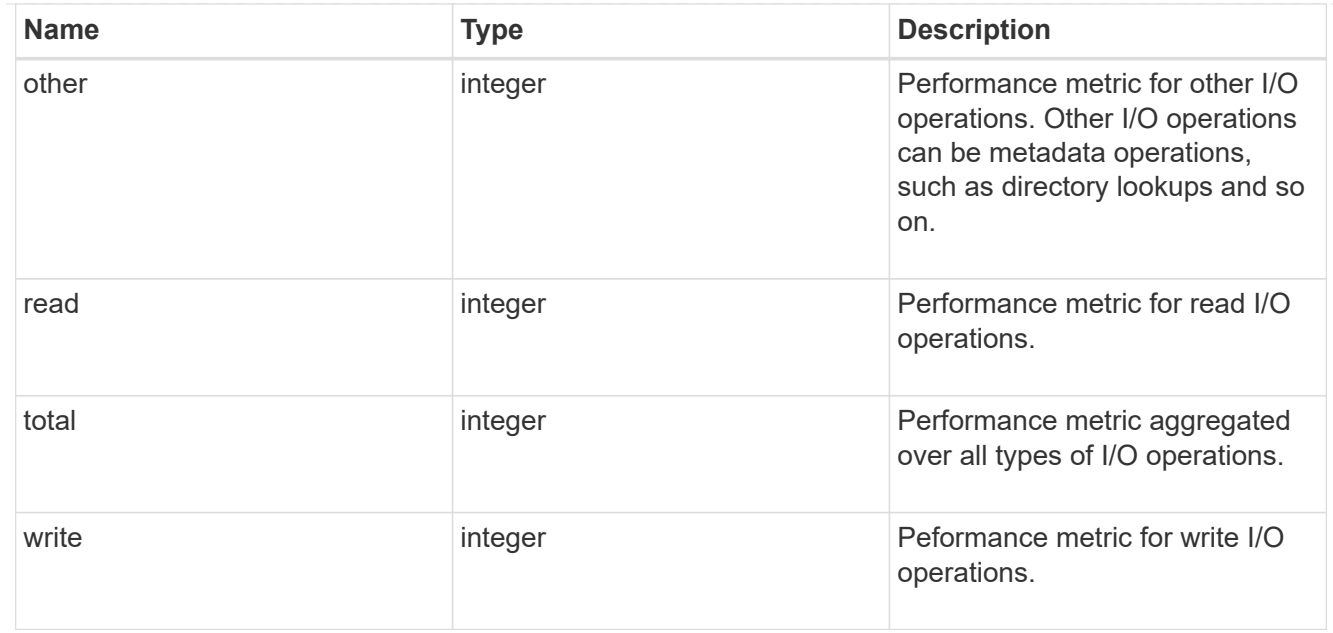

#### statistics

These are raw performance numbers, such as IOPS latency and throughput. These numbers are aggregated across all nodes in the cluster and increase with the uptime of the cluster.

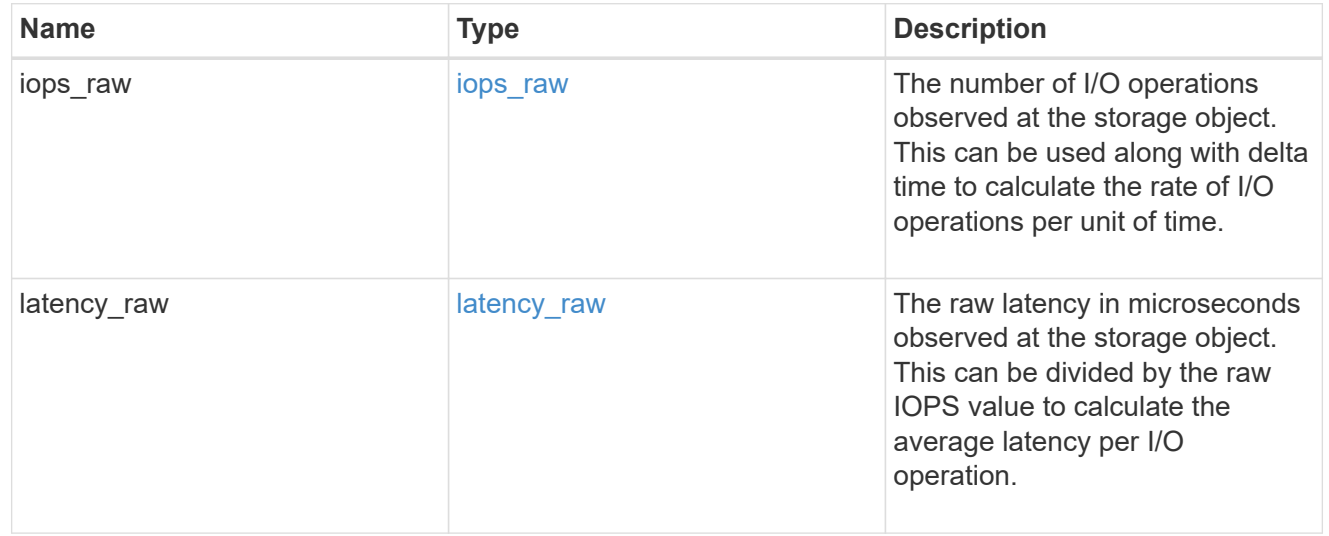

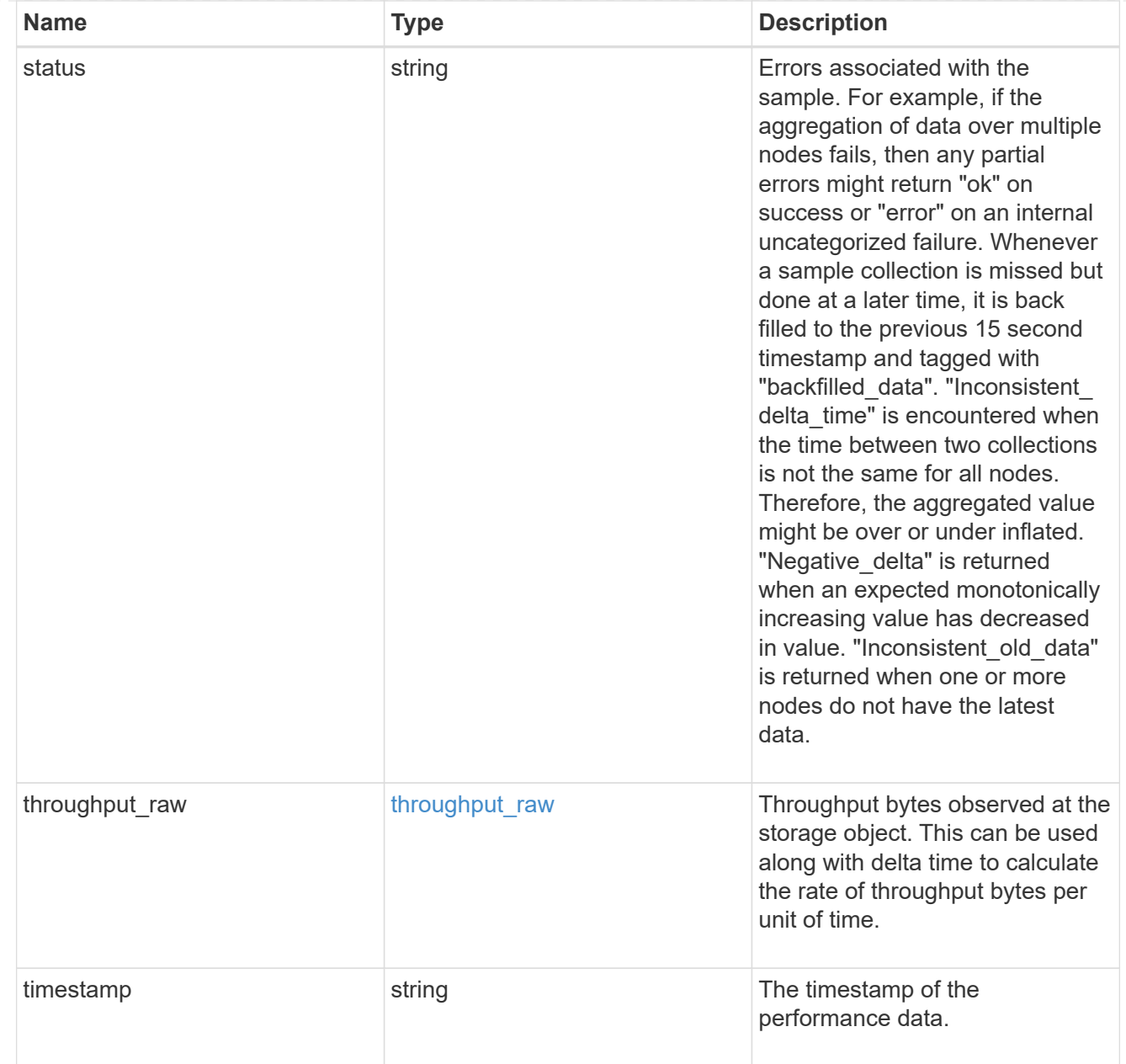

#### timezone

Provides the cluster-wide time zone information that localizes time found on messages displayed on each node's:

- console messages;
- logging to internal ONTAP log files; and
- localized REST API full ISO-8601 date, time, and time zone format information. Machine-to-machine interfaces, such as file access protocols (NFS, CIFS), block access protocols (SAN), and other protocols such as Manage ONTAP (ONTAPI), use second or subsecond time values that are based on world time or UTC.

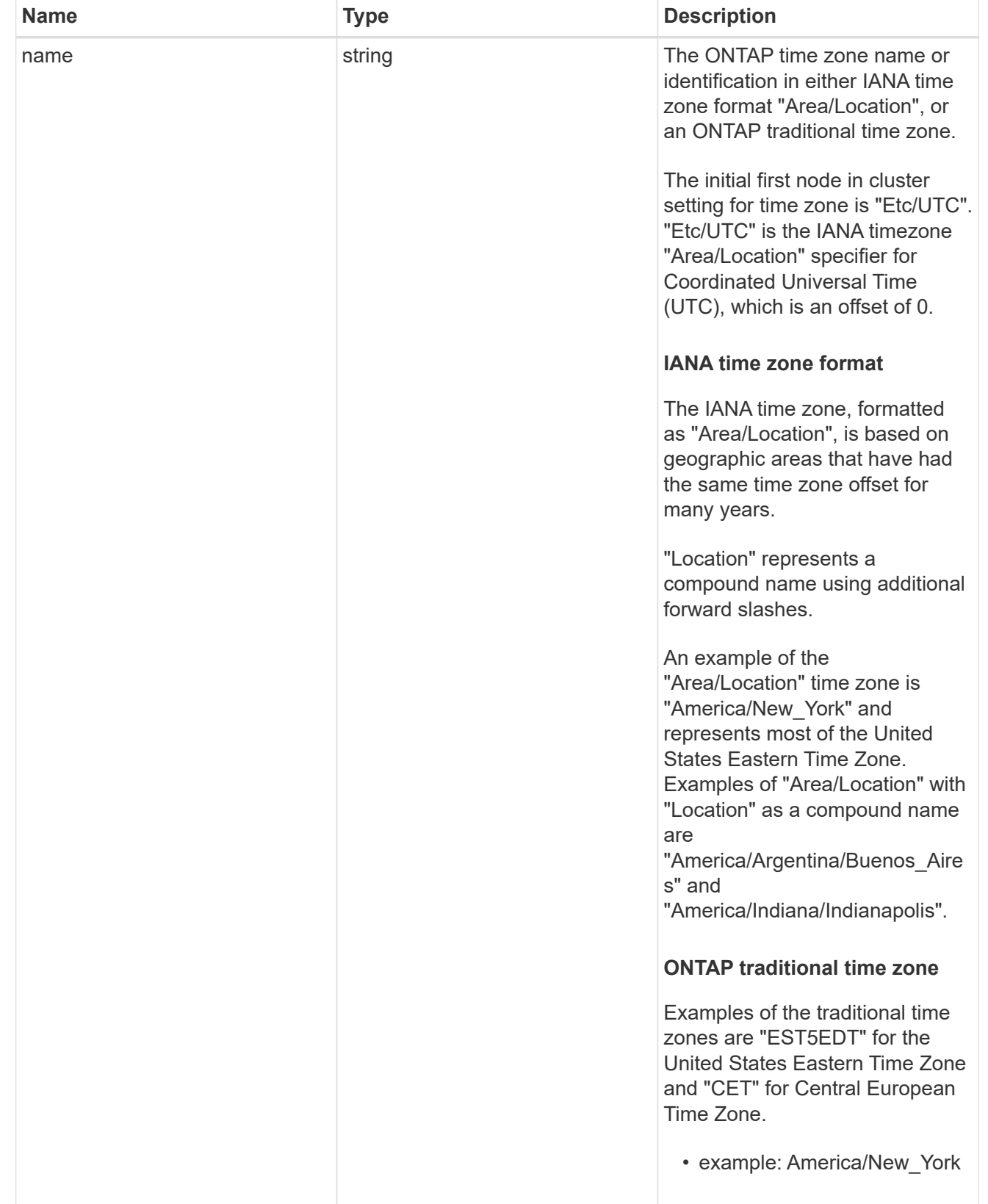

cluster

Complete cluster information

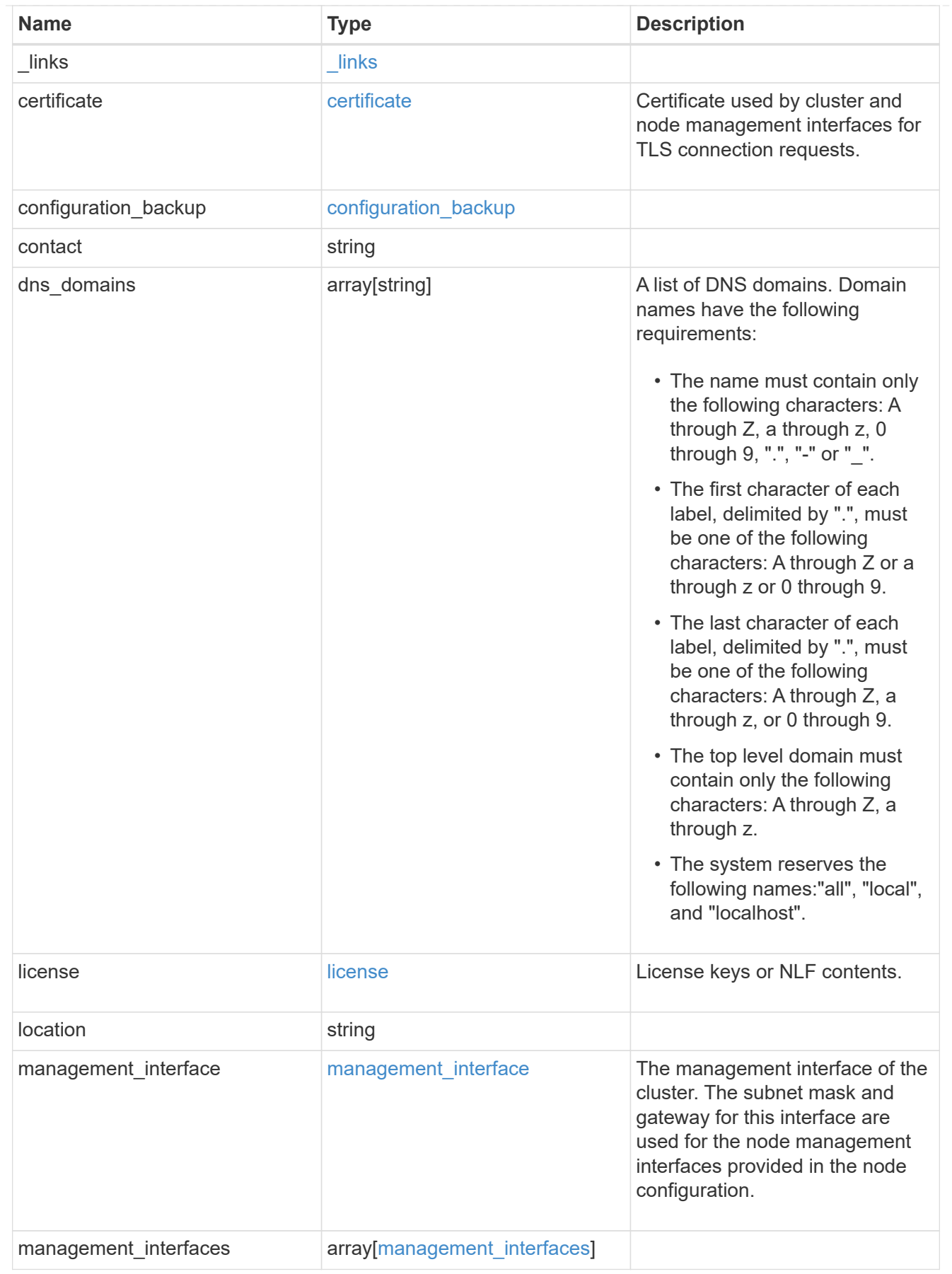

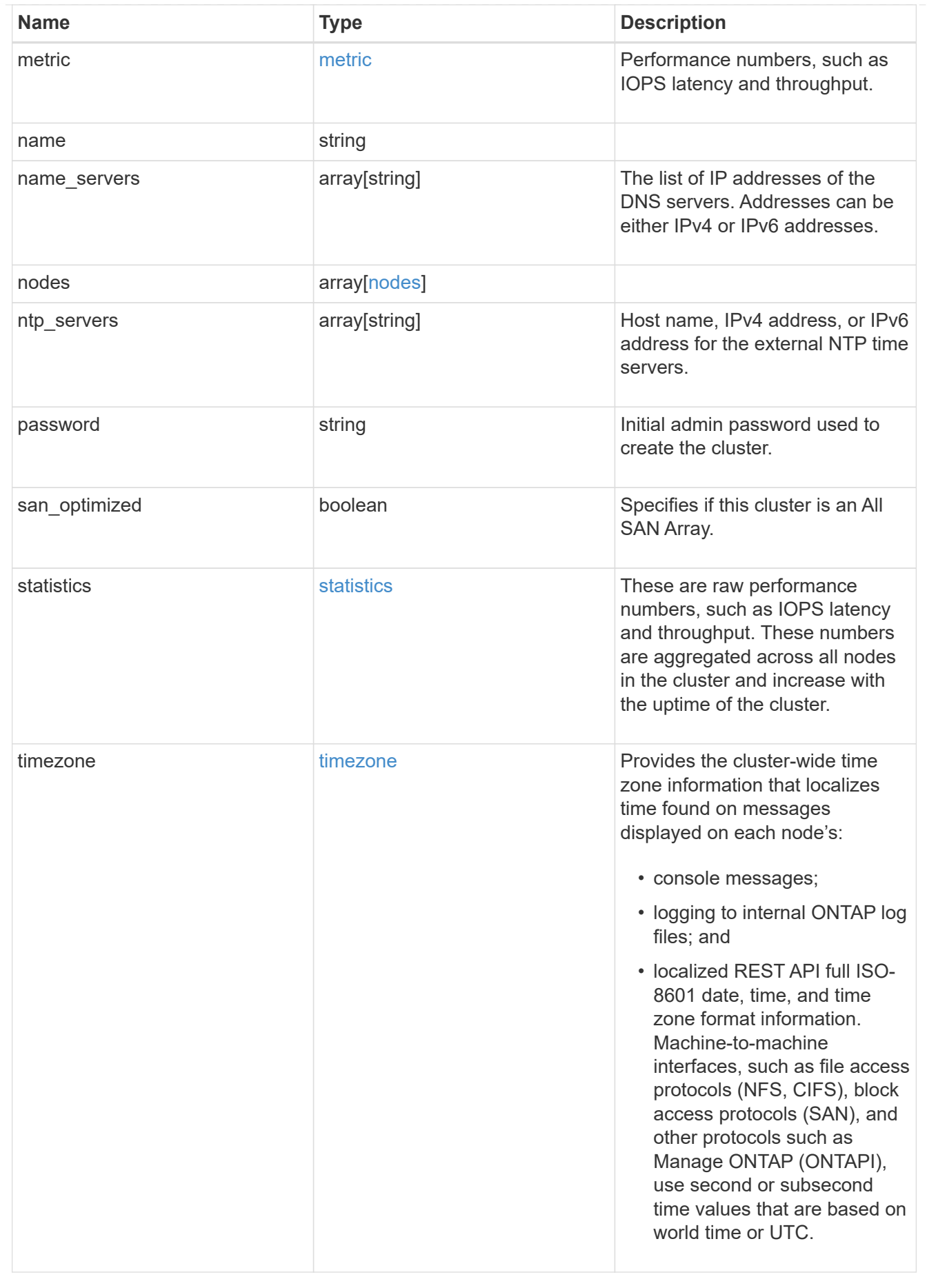

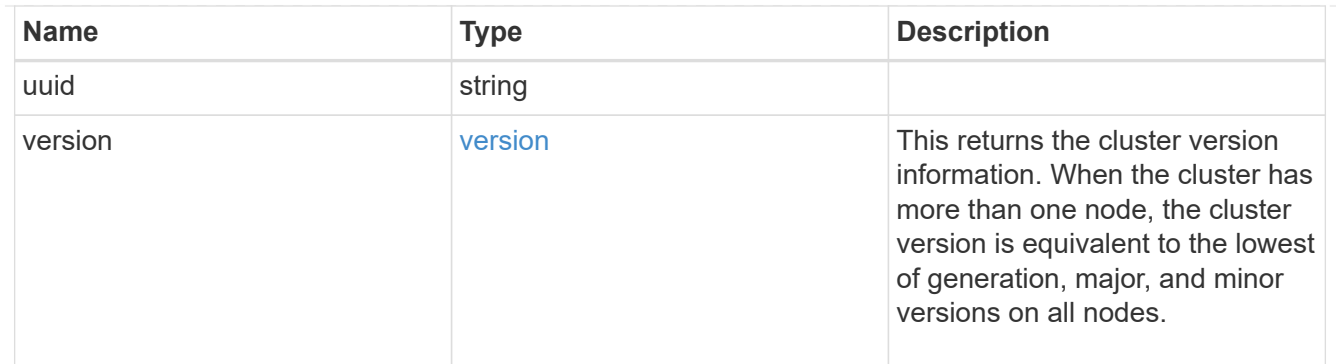

# job\_link

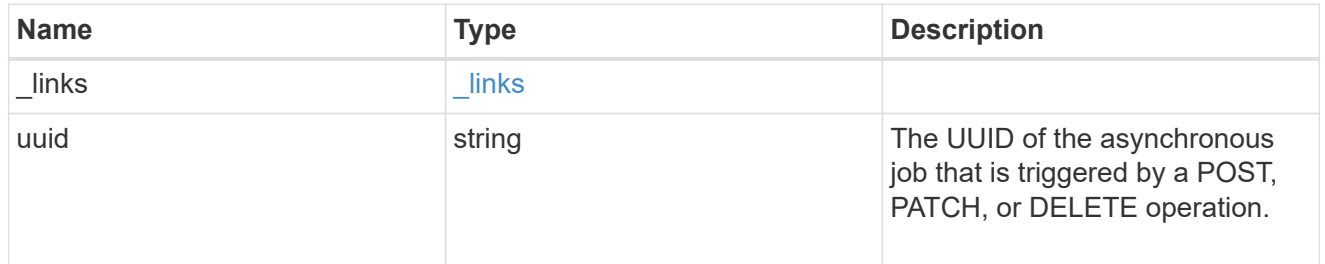

# error\_arguments

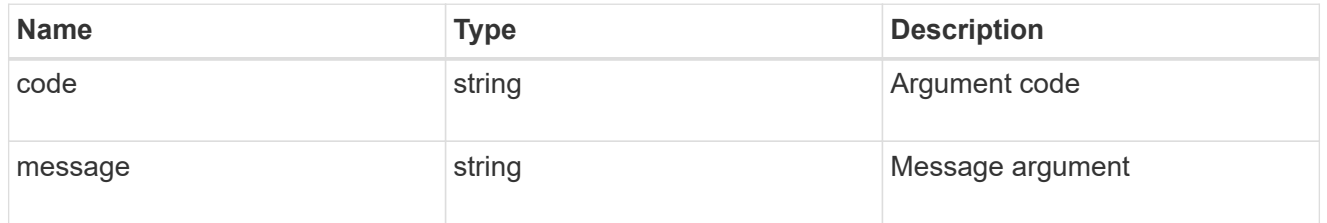

error

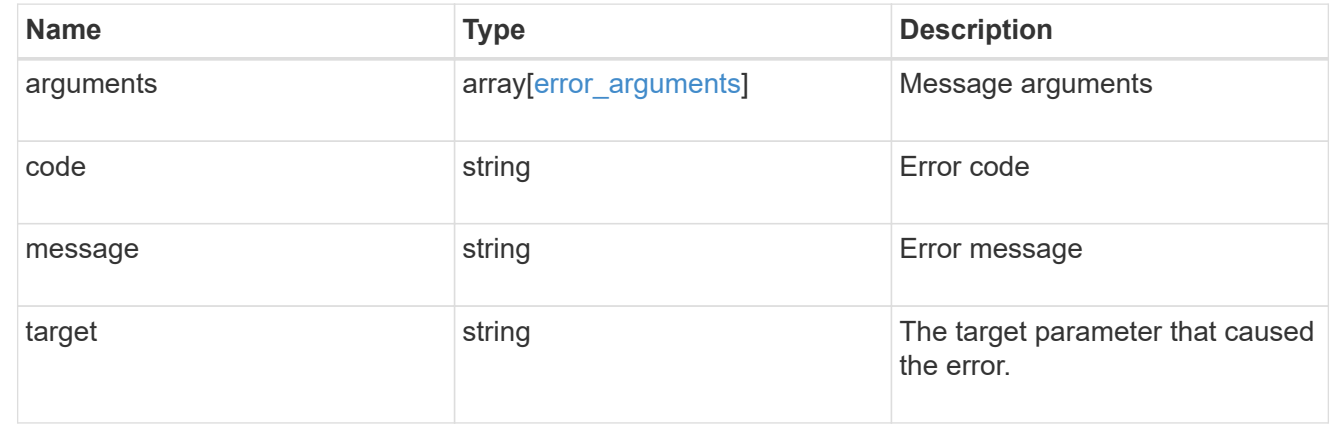

# **Retrieve cluster chassis**

# **Cluster chassis endpoint overview**

#### **Overview**

You can use the chassis GET API to retrieve all of the chassis information in the cluster.

#### **Examples**

#### **Retrieving a list of chassis from the cluster**

The following example shows the response with a list of chassis in the cluster:

```
# The API:
/api/cluster/chassis
# The call:
curl -X GET "https://<mgmt-ip>/api/cluster/chassis" -H "accept:
application/hal+json"
# The response:
{
"records": [
    {
      "id": "021352005981",
    " links": {
        "self": {
           "href": "/api/cluster/chassis/021352005981"
         }
      }
    },
\frac{1}{2}"num records": 1,
"_links": {
    "self": {
      "href": "/api/cluster/chassis"
    }
}
}
```
#### **Retrieving a specific chassis from the cluster**

The following example shows the response of the requested chassis. If there is no chassis with the requested ID, an error is returned.

```
# The API:
/api/cluster/chassis/{id}
```

```
# The call:
curl -X GET "https://<mgmt-ip>/api/cluster/chassis/021352005981" -H
"accept: application/hal+json"
# The response:
{
"id": "021352005981",
"state": "ok",
"nodes": [
   {
    "name": "node-1",
      "uuid": "6ede364b-c3d0-11e8-a86a-00a098567f31",
    " \text{links" : }  "self": {
           "href": "/api/cluster/nodes/6ede364b-c3d0-11e8-a86a-00a098567f31"
        }
      }
    }
\frac{1}{2}"frus": [
    {
      "id": "PSU2",
      "type": "psu",
     "state": "ok"
    },
    {
     "id": "PSU1",
     "type": "psu",
      "state": "ok"
    },
    {
      "id": "Fan2",
     "type": "fan",
      "state": "ok"
    },
    {
     "id": "Fan3",
     "type": "fan",
      "state": "ok"
    },
    {
      "id": "Fan1",
     "type": "fan",
     "state": "ok"
   }
\frac{1}{\sqrt{2}}
```
```
"_links": {
    "self": {
      "href": "/api/cluster/chassis/021352005981"
    }
}
}
```
# **Retrieve a collection of chassis**

#### GET /cluster/chassis

Retrieves a collection of chassis.

### **Related ONTAP commands**

- system chassis show
- system chassis fru show

### **Learn more**

• [DOC /cluster/chassis](https://docs.netapp.com/us-en/ontap-restapi-97/{relative_path}cluster_chassis_endpoint_overview.html)

#### **Parameters**

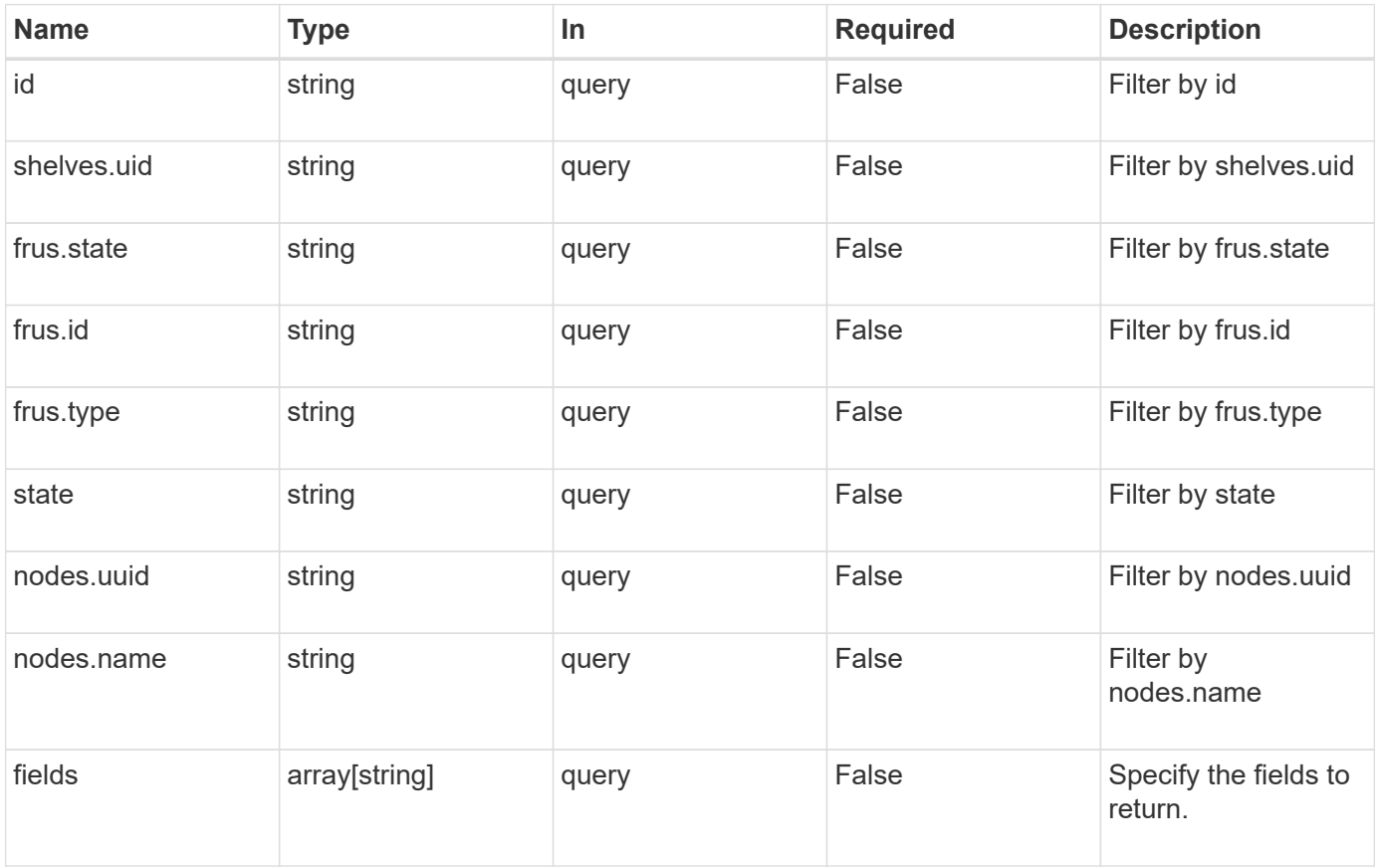

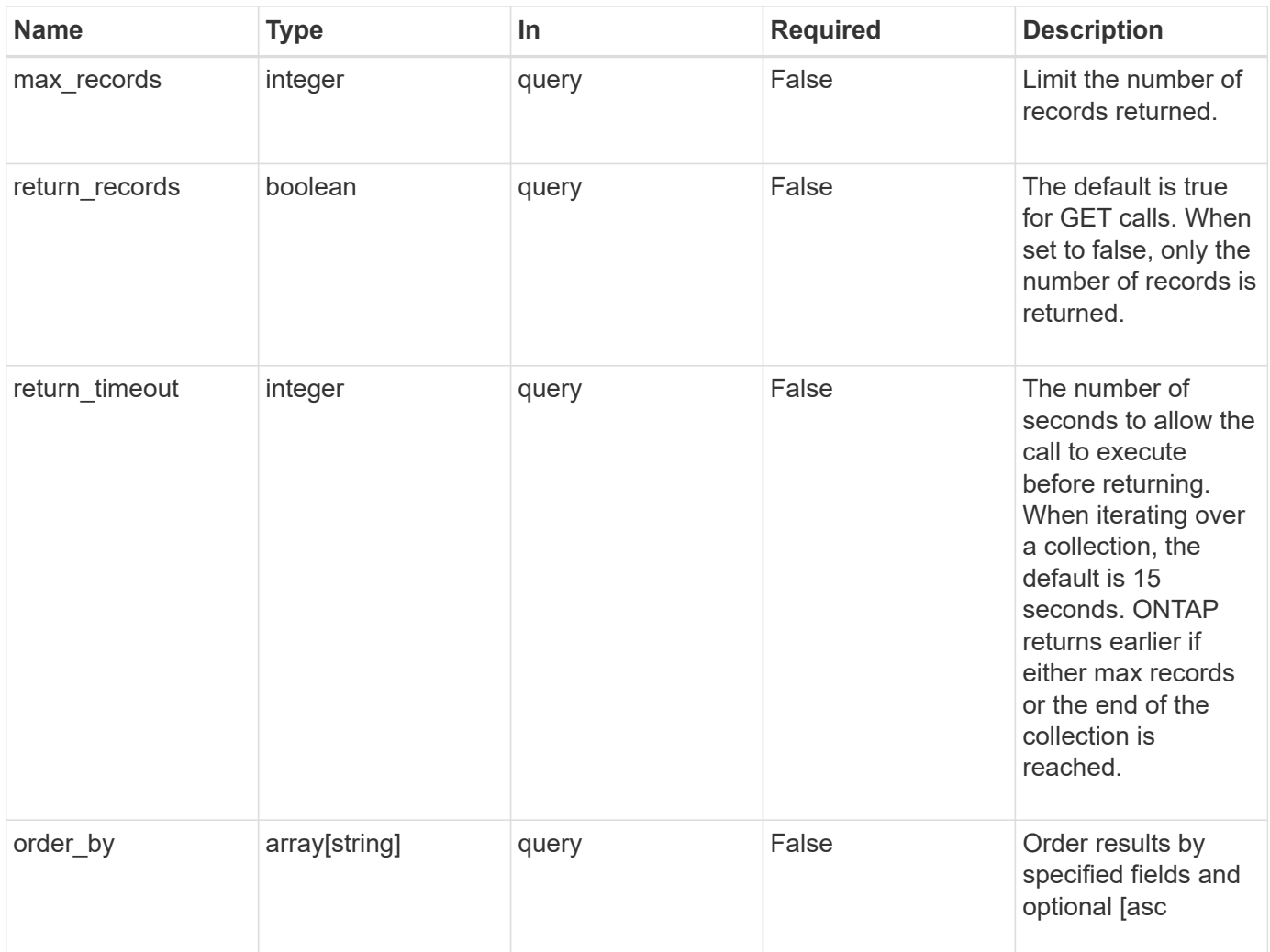

# **Response**

Status: 200, Ok

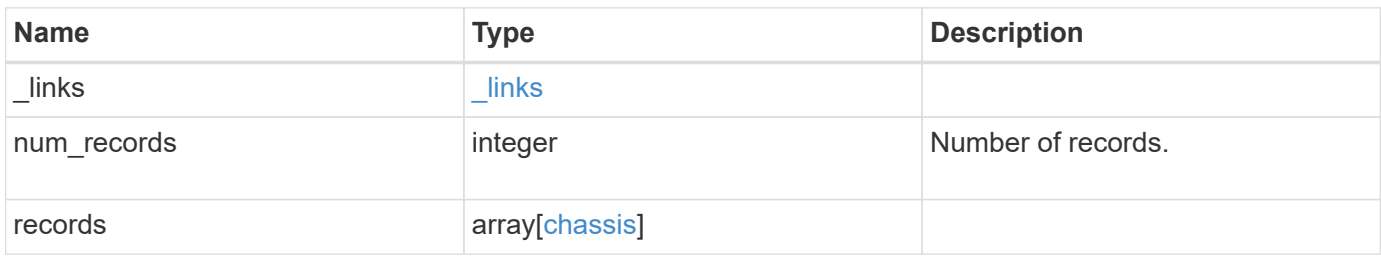

**Example response**

```
{
    "_links": {
      "next": {
        "href": "/api/resourcelink"
      },
      "self": {
       "href": "/api/resourcelink"
      }
    },
    "records": {
      "frus": {
        "state": "ok",
       "type": "fan"
      },
      "id": "021352005981",
      "nodes": {
        "_links": {
          "self": {
            "href": "/api/resourcelink"
          }
        },
        "name": "node1",
        "uuid": "1cd8a442-86d1-11e0-ae1c-123478563412"
      },
      "shelves": {
        "_links": {
          "self": {
            "href": "/api/resourcelink"
          }
        },
        "uid": 7777841915827391056
      },
      "state": "ok"
   }
}
```
# **Error**

Status: Default, Error

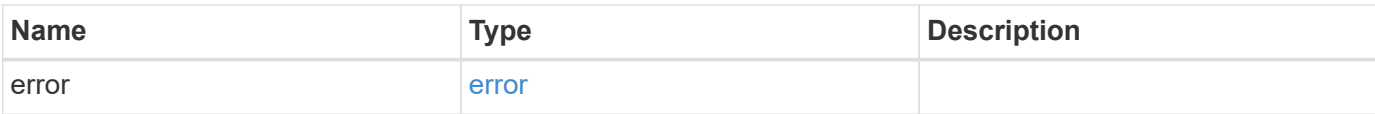

# **Example error**

```
{
   "error": {
     "arguments": {
       "code": "string",
       "message": "string"
      },
      "code": "4",
     "message": "entry doesn't exist",
     "target": "uuid"
   }
}
```
# **Definitions**

# **See Definitions**

href

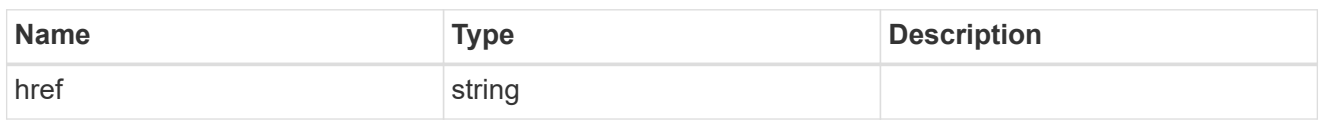

\_links

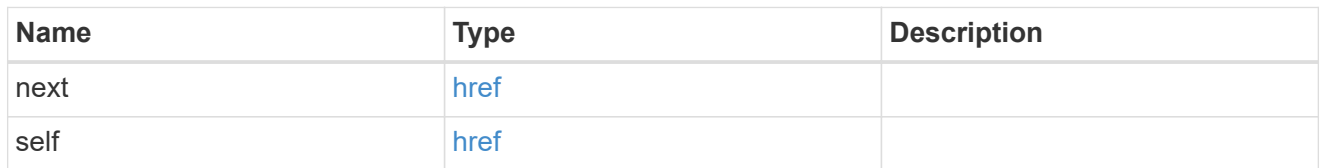

frus

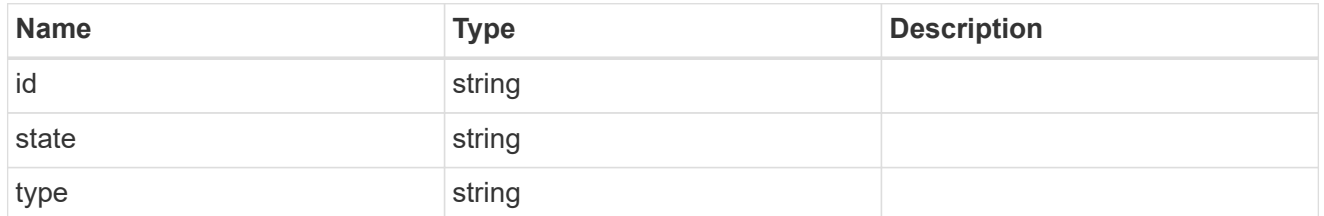

\_links

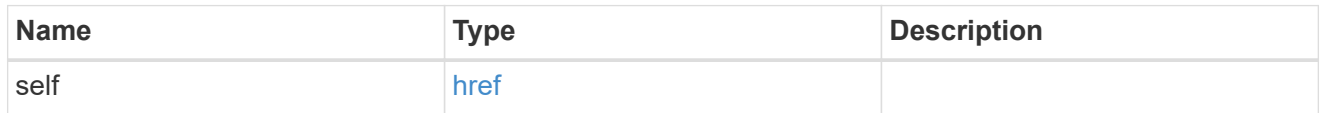

nodes

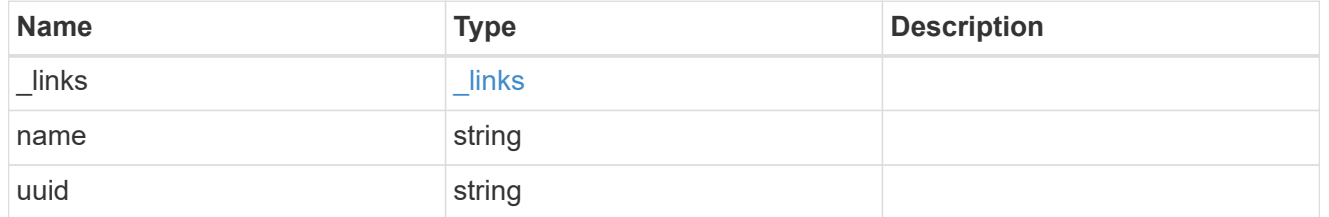

shelf\_reference

Shelf

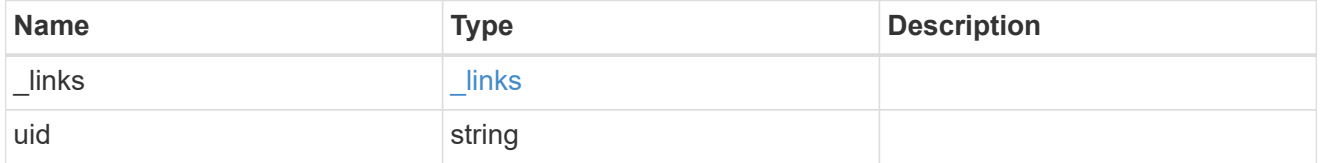

chassis

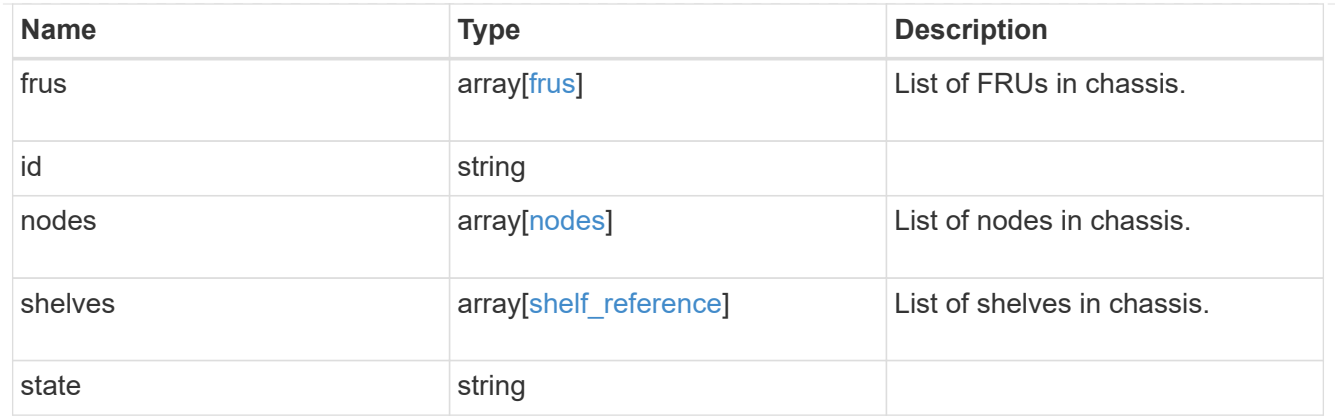

# error\_arguments

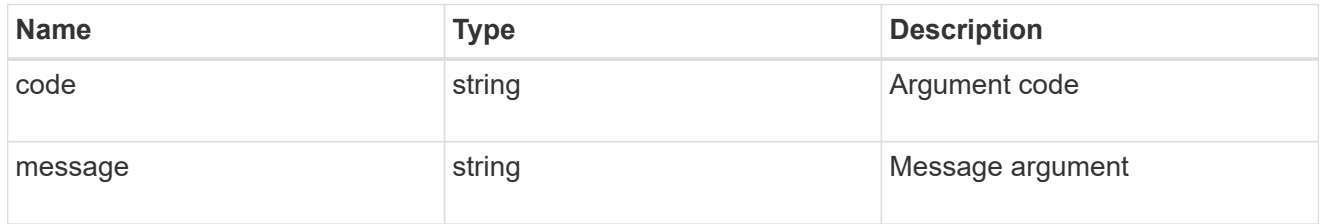

error

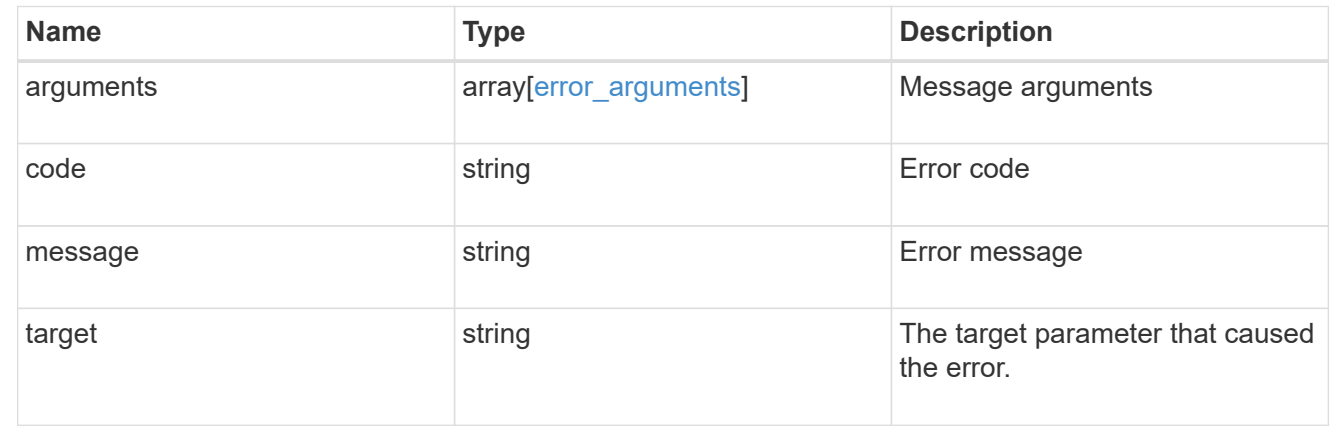

# **Retrieve a chassis**

GET /cluster/chassis/{id}

Retrieves a specific chassis.

# **Related ONTAP commands**

- system chassis show
- system chassis fru show

# **Learn more**

• [DOC /cluster/chassis](https://docs.netapp.com/us-en/ontap-restapi-97/{relative_path}cluster_chassis_endpoint_overview.html)

# **Parameters**

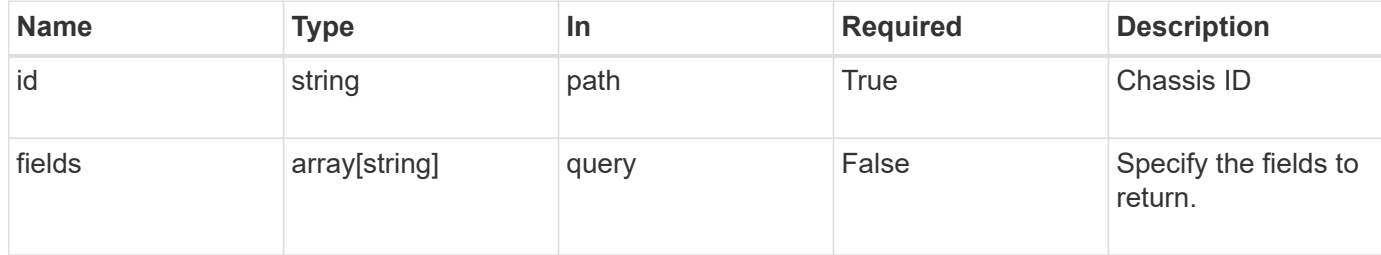

# **Response**

Status: 200, Ok

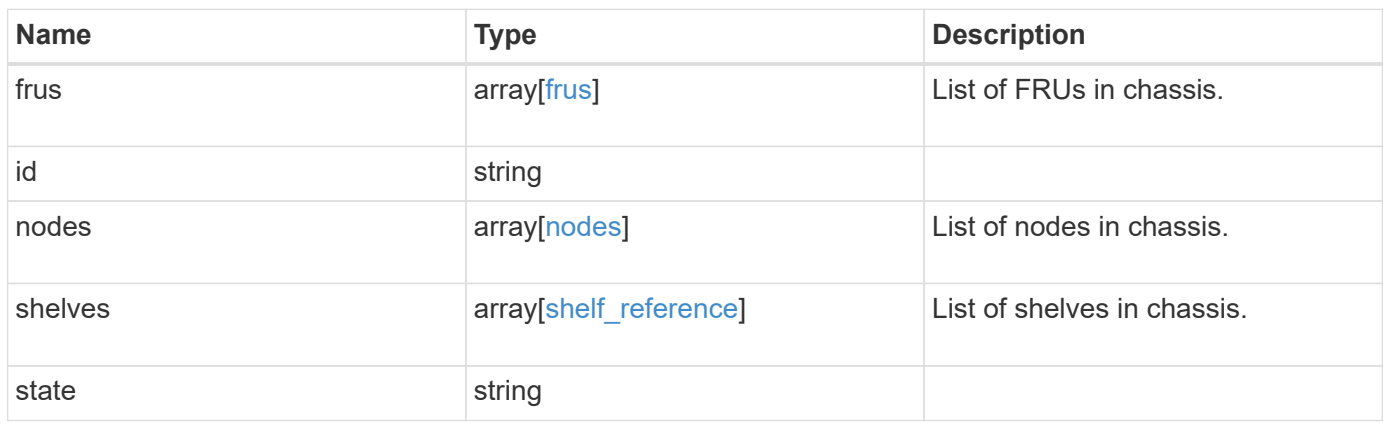

**Example response**

```
{
   "frus": {
     "state": "ok",
     "type": "fan"
    },
    "id": "021352005981",
    "nodes": {
     "_links": {
       "self": {
         "href": "/api/resourcelink"
       }
      },
    "name": "node1",
     "uuid": "1cd8a442-86d1-11e0-ae1c-123478563412"
    },
    "shelves": {
     "_links": {
       "self": {
         "href": "/api/resourcelink"
       }
      },
     "uid": 7777841915827391056
    },
    "state": "ok"
}
```
# **Error**

Status: Default, Error

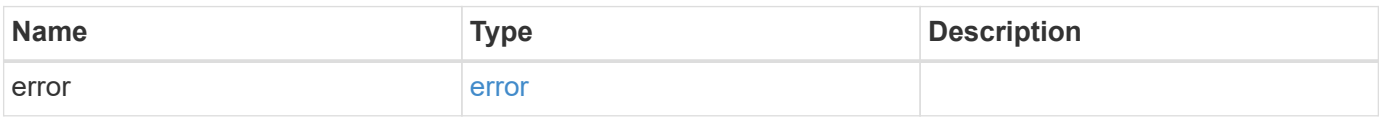

# **Example error**

```
{
   "error": {
     "arguments": {
       "code": "string",
      "message": "string"
     },
     "code": "4",
     "message": "entry doesn't exist",
     "target": "uuid"
   }
}
```
# **Definitions**

# **See Definitions**

frus

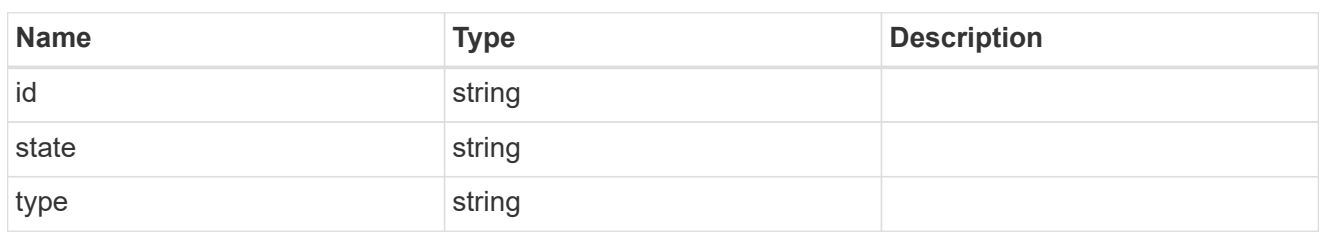

href

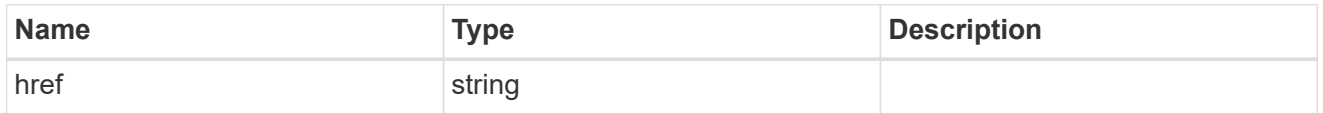

 $_{\perp}$ links

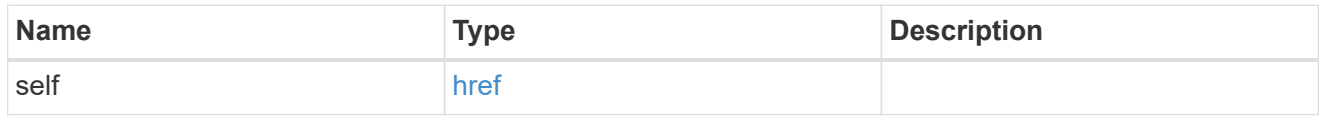

### nodes

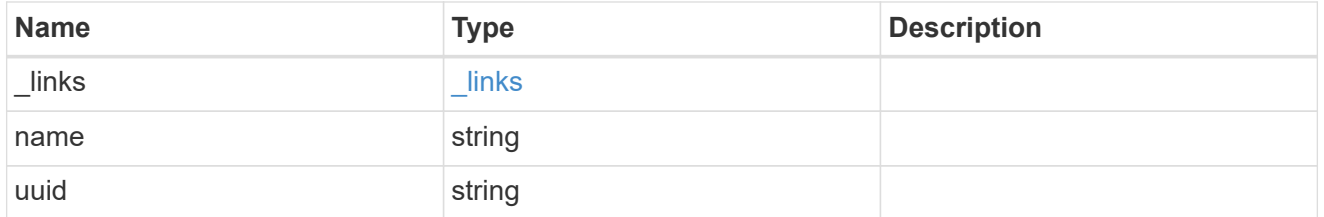

# shelf\_reference

Shelf

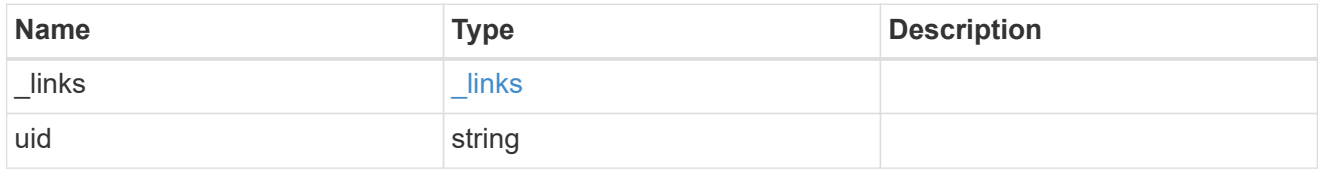

# error\_arguments

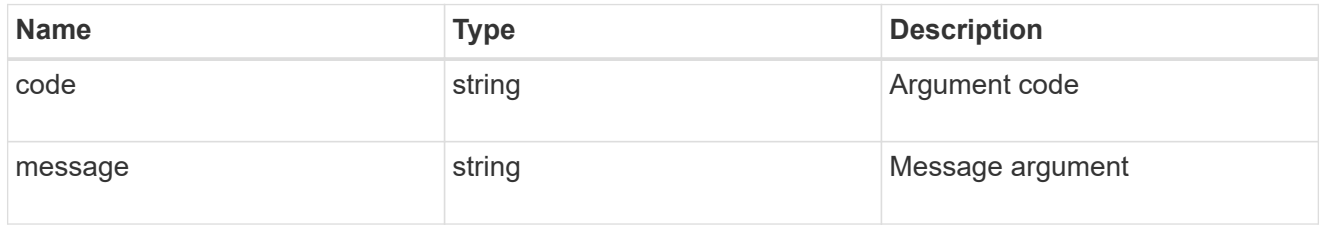

error

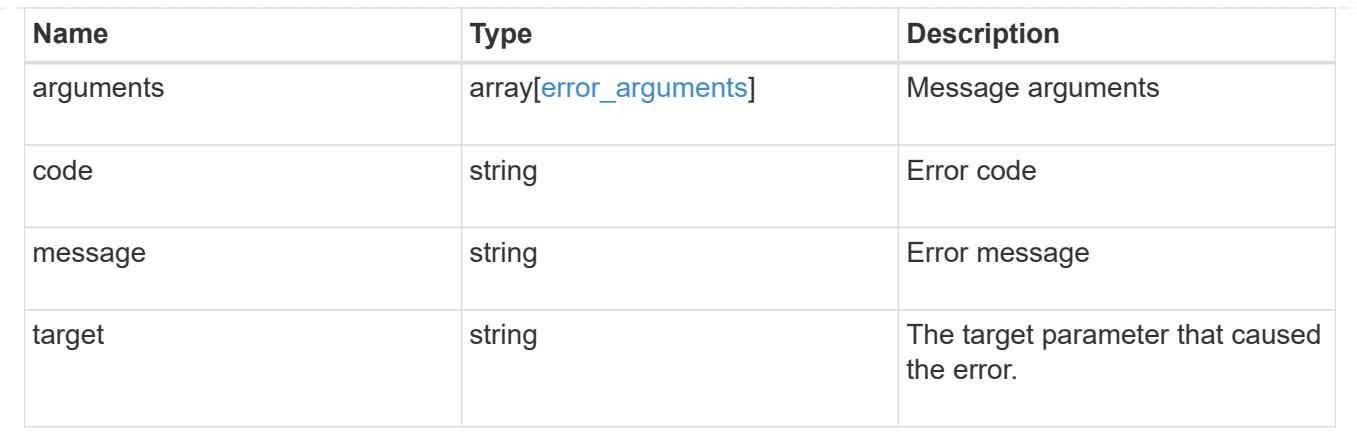

# **View and manage cluster jobs**

# **Cluster jobs endpoint overview**

# **Overview**

You can use this API to view and manipulate jobs. Jobs provide information about asynchronous operations. Some long-running jobs are paused or cancelled by calling a PATCH request. Individual operations indicate if they support PATCH requests on the job. After a job transitions to a terminal state, it is deleted after a default time of 300 seconds. Attempts to call a GET or PATCH request on the job returns a 404 error code After the job has been deleted.

# **Example**

The following examples show how to retrieve and update a job state:

### **Retrieving job information**

```
# The API:
/api/cluster/jobs/{uuid}
# The call:
curl -X GET "https://<mgmt-ip>/api/cluster/jobs/b5145e1d-b53b-11e8-8252-
005056bbd8f5" -H "accept: application/json"
# The response:
{
    "uuid": "b5145e1d-b53b-11e8-8252-005056bbd8f5",
  "code" : 0,  "description": "Cluster Backup Job",
    "state": "running",
  "message": "creating node backups",
    "_links": {
        "self": {
            "href": "/api/cluster/jobs/b5145e1d-b53b-11e8-8252-005056bbd8f5"
        }
    }
}
```
#### **Updating a job that supports the new state**

```
# The API:
/api/cluster/jobs/{uuid}
# The call:
curl -X PATCH "https://<mgmt-ip>/api/cluster/jobs/b5145e1d-b53b-11e8-8252-
005056bbd8f5?action=cancel" -H "accept: application/json"
```
# **Retrieve recent asynchronous jobs**

GET /cluster/jobs

Retrieves a list of recently running asynchronous jobs. After a job transitions to a failure or success state, it is deleted after a default time of 300 seconds.

### **Learn more**

• [DOC /cluster/jobs](https://docs.netapp.com/us-en/ontap-restapi-97/{relative_path}cluster_jobs_endpoint_overview.html)

# **Parameters**

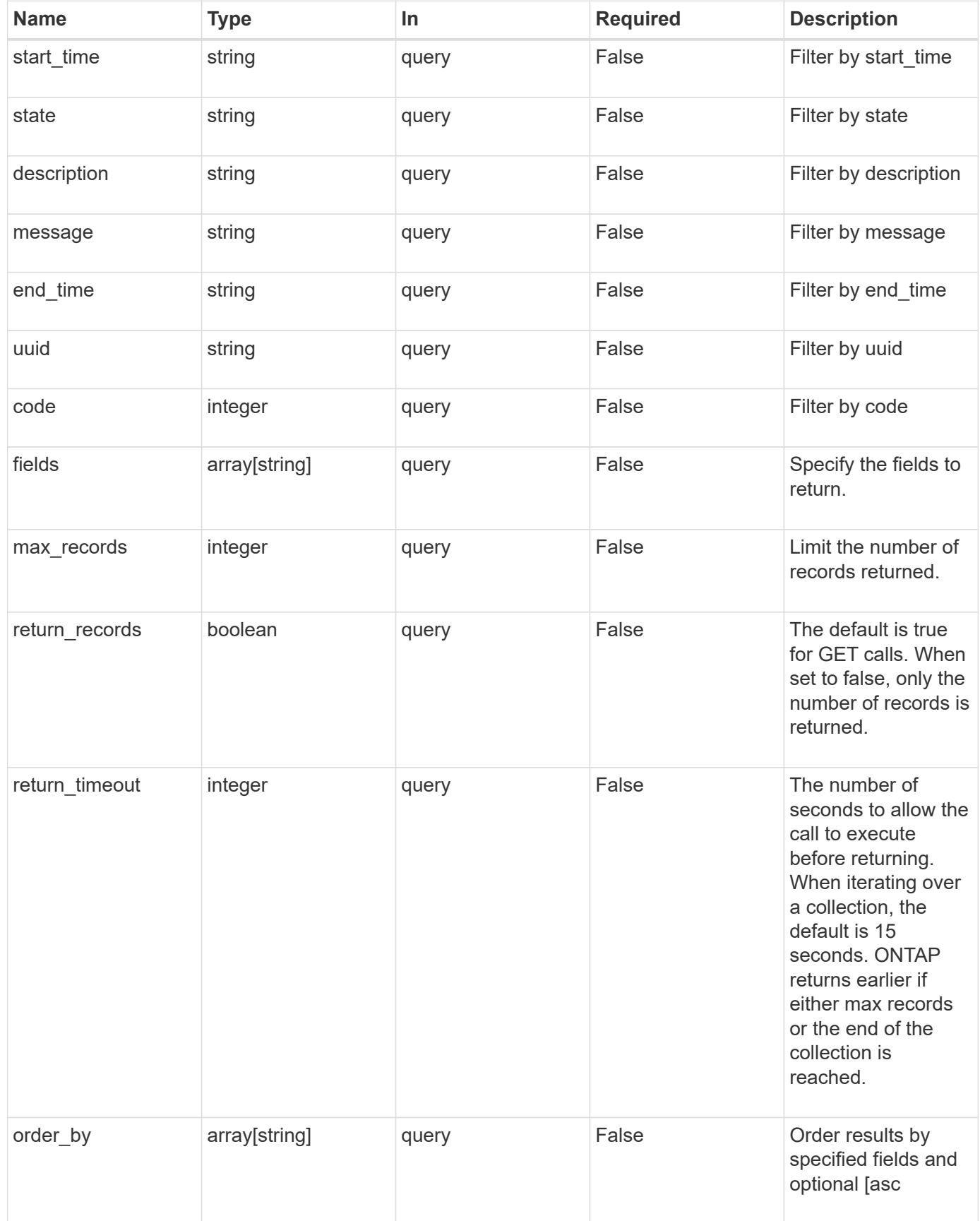

### **Response**

Status: 200, Ok

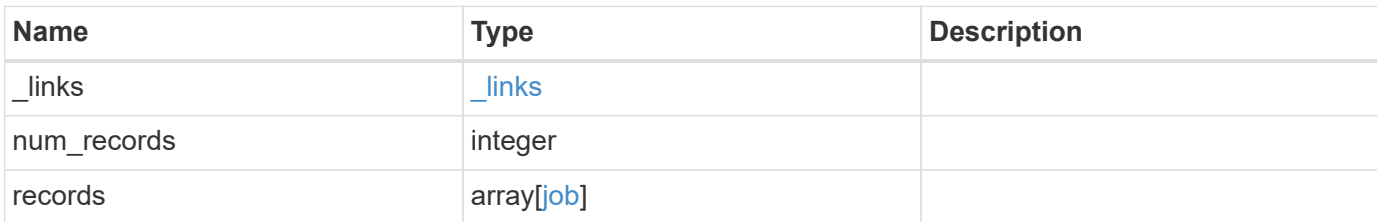

#### **Example response**

```
{
    "_links": {
      "next": {
       "href": "/api/resourcelink"
      },
      "self": {
        "href": "/api/resourcelink"
      }
    },
    "num_records": 1,
    "records": {
      "_links": {
        "self": {
          "href": "/api/resourcelink"
        }
      },
      "code": 0,
      "description": "App Snapshot Job",
    "end time": "string",
      "message": "Complete: Successful",
    "start time": "string",
      "state": "queued",
      "uuid": "1cd8a442-86d1-11e0-ae1c-123478563412"
    }
}
```
### **Error**

Status: Default, Error

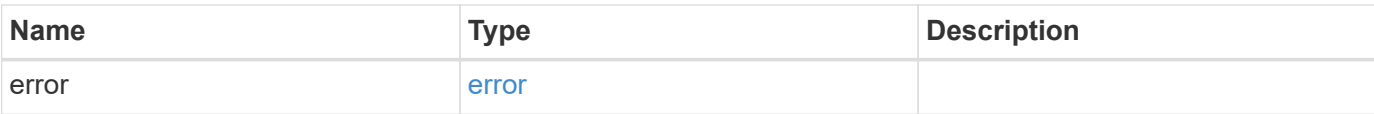

# **Example error**

```
{
   "error": {
     "arguments": {
       "code": "string",
       "message": "string"
      },
      "code": "4",
     "message": "entry doesn't exist",
     "target": "uuid"
   }
}
```
### **Definitions**

### **See Definitions**

href

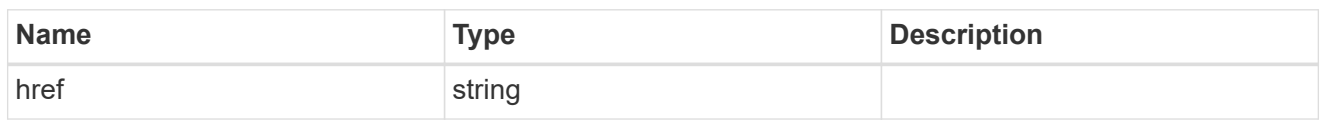

\_links

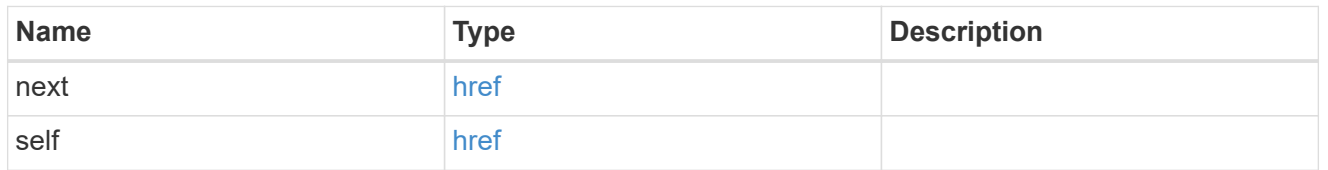

 $_{\perp}$ links

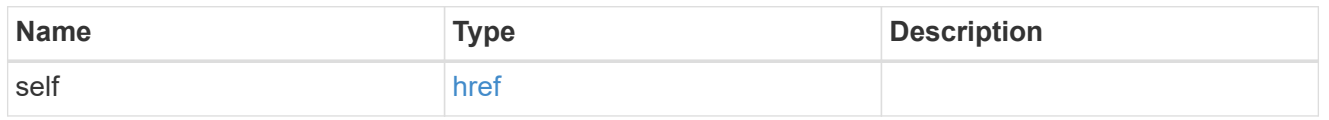

job

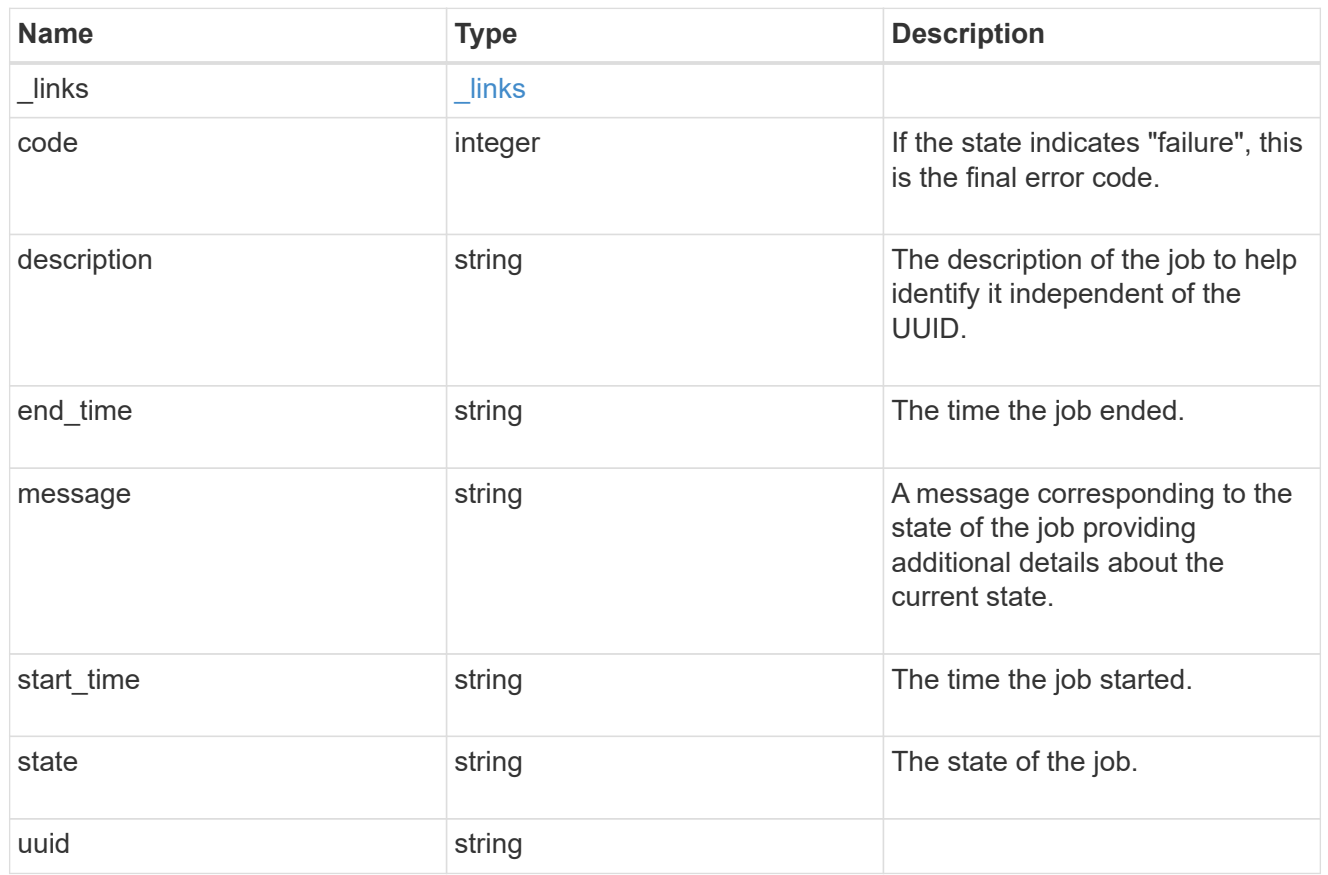

error\_arguments

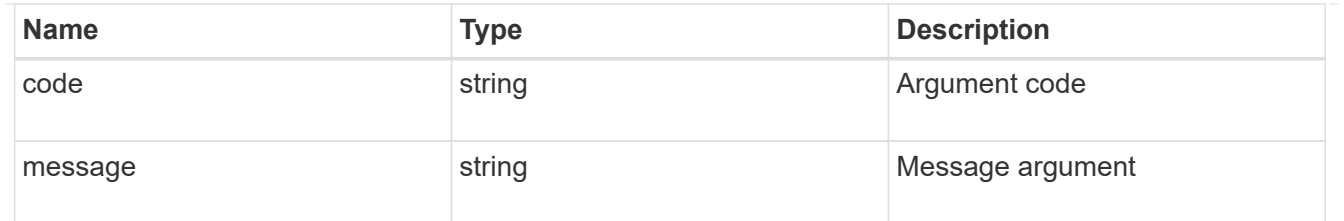

error

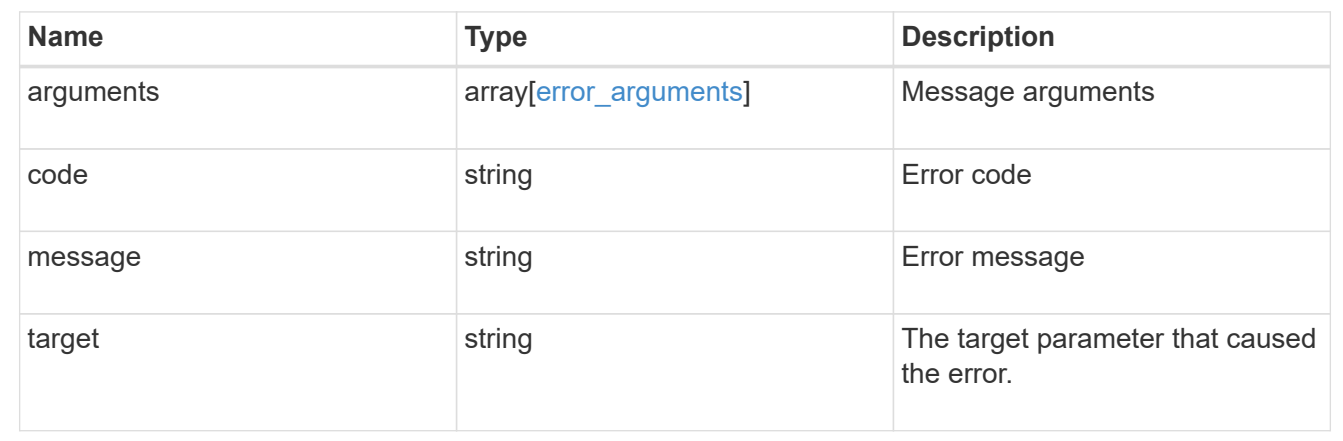

# **Retrieve details of an asynchronous job**

```
GET /cluster/jobs/{uuid}
```
Retrieves the details of a specific asynchronous job. After a job transitions to a failure or success state, it is deleted after a default time of 300 seconds.

# **Learn more**

• [DOC /cluster/jobs](https://docs.netapp.com/us-en/ontap-restapi-97/{relative_path}cluster_jobs_endpoint_overview.html)

# **Parameters**

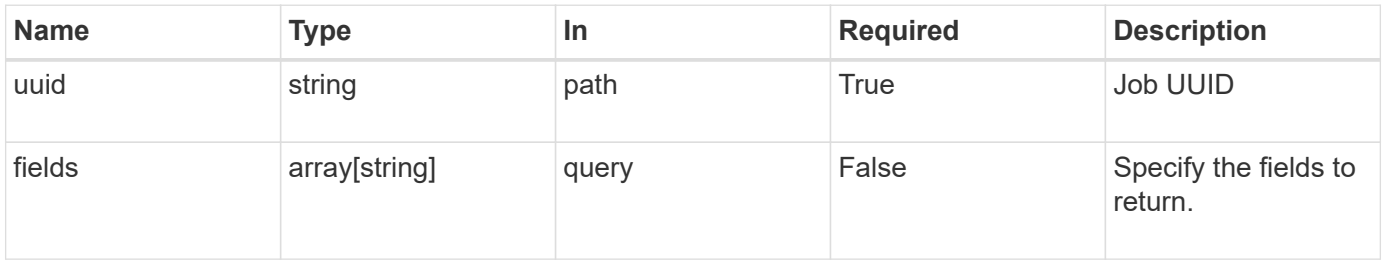

# **Response**

Status: 200, Ok

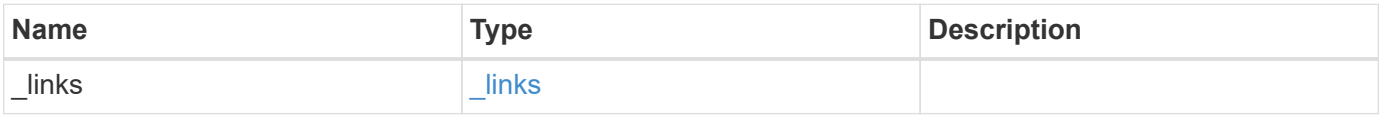

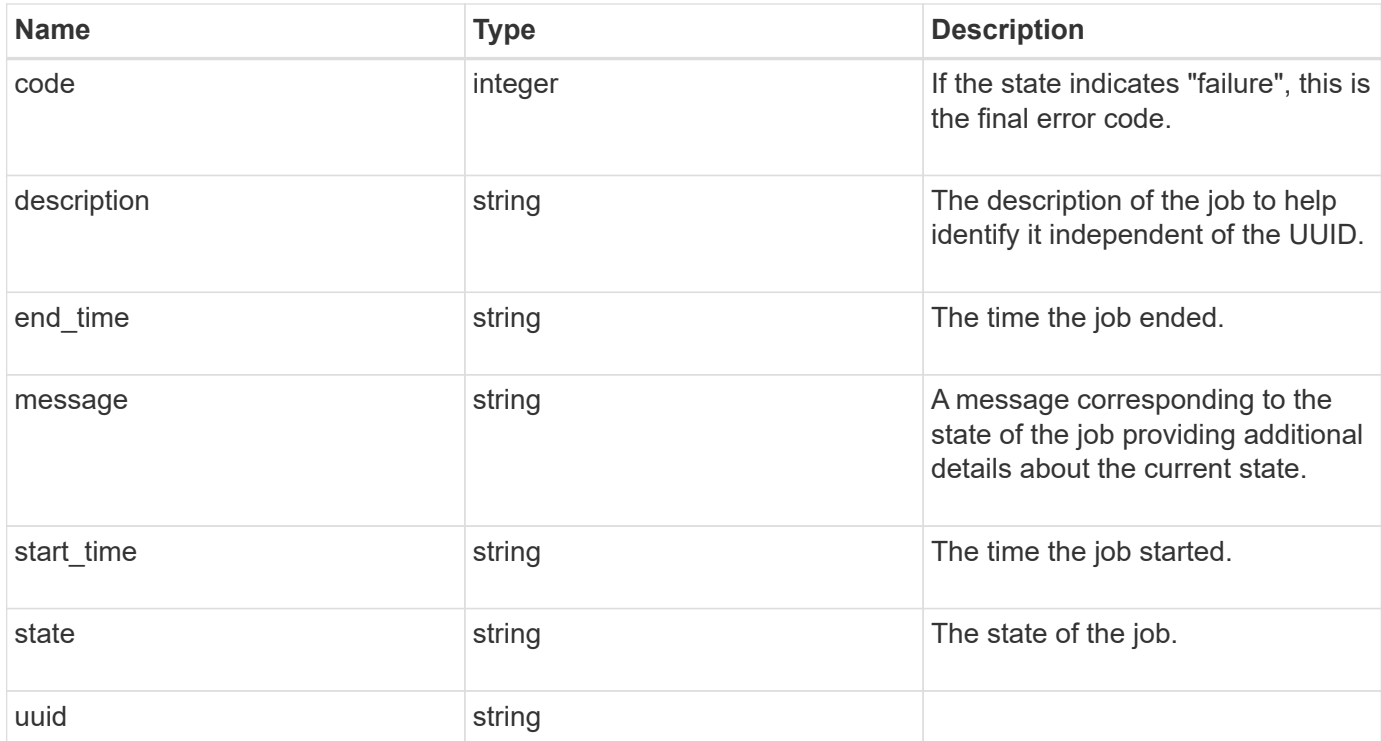

### **Example response**

```
{
   "_links": {
     "self": {
       "href": "/api/resourcelink"
     }
    },
   "code": 0,
   "description": "App Snapshot Job",
 "end_time": "string",
   "message": "Complete: Successful",
  "start_time": "string",
   "state": "queued",
   "uuid": "1cd8a442-86d1-11e0-ae1c-123478563412"
}
```
# **Error**

Status: Default, Error

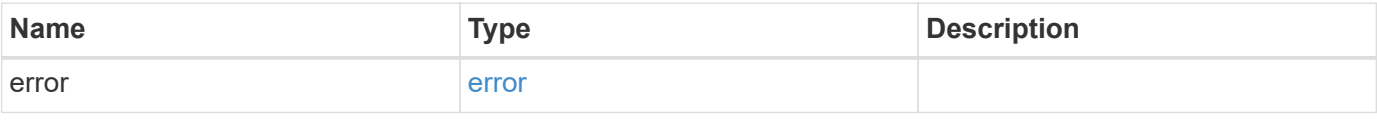

# **Example error**

```
{
   "error": {
     "arguments": {
       "code": "string",
      "message": "string"
     },
     "code": "4",
     "message": "entry doesn't exist",
     "target": "uuid"
   }
}
```
# **Definitions**

# **See Definitions**

href

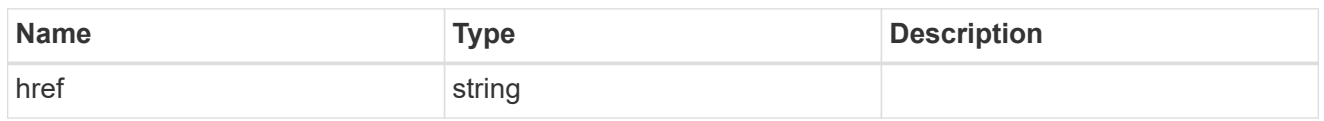

\_links

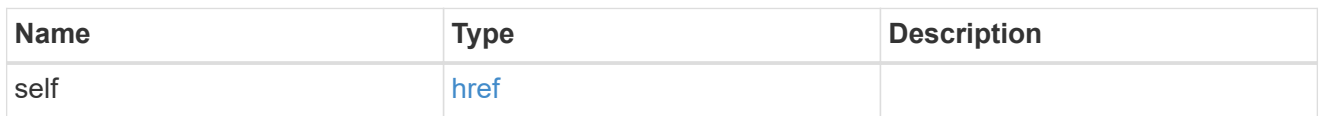

# error\_arguments

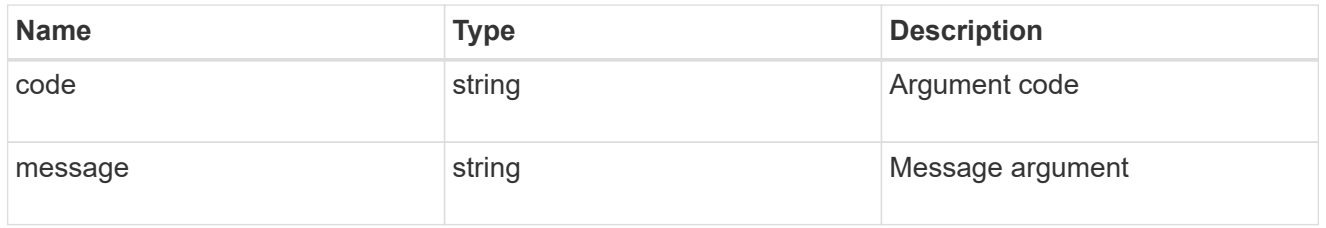

error

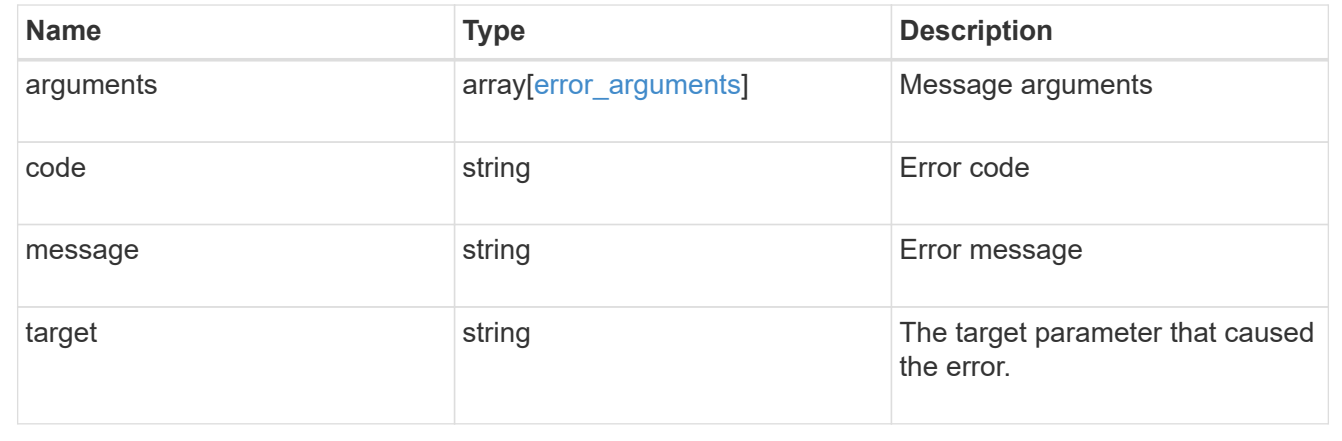

# **Update the state of an asynchronous job**

PATCH /cluster/jobs/{uuid}

Updates the state of a specific asynchronous job.

# **Learn more**

• [DOC /cluster/jobs](https://docs.netapp.com/us-en/ontap-restapi-97/{relative_path}cluster_jobs_endpoint_overview.html)

# **Parameters**

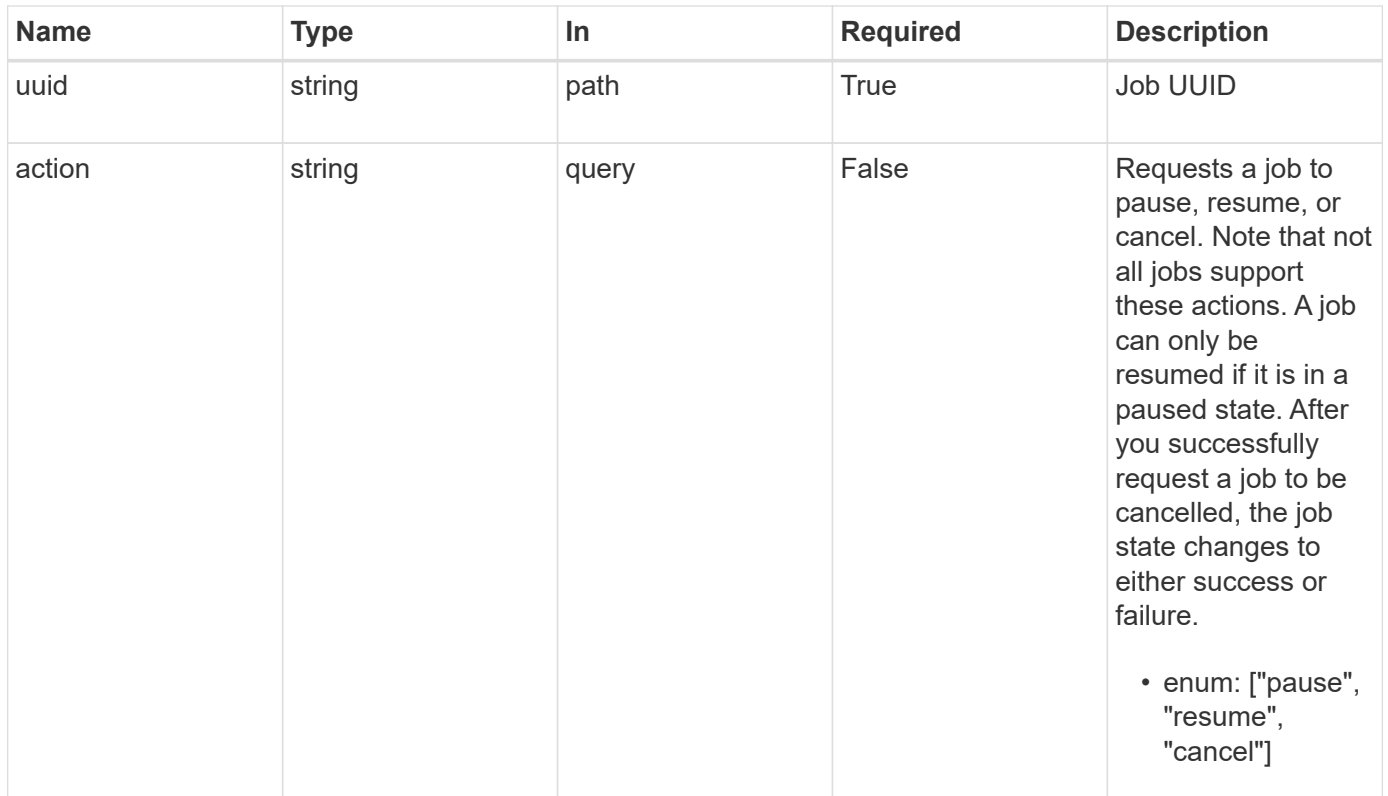

# **Response**

Status: 200, Ok

# **Error**

Status: Default

# ONTAP Error Response Codes

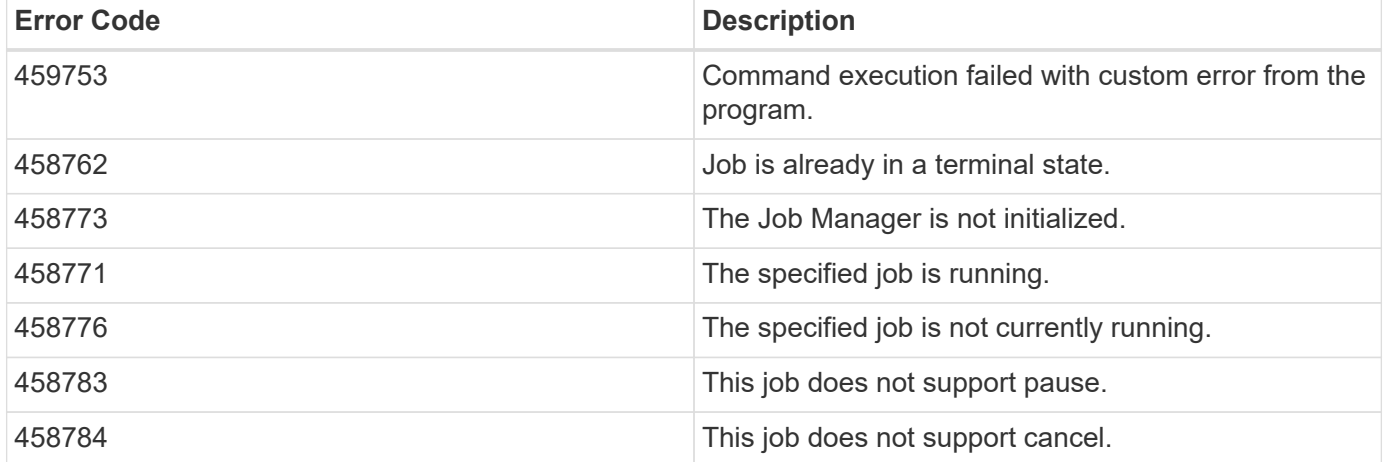

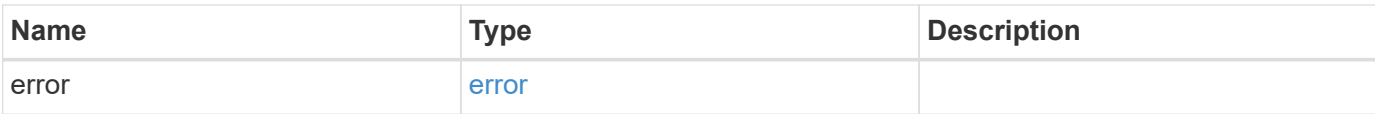

# **Example error**

```
{
   "error": {
     "arguments": {
       "code": "string",
       "message": "string"
     },
      "code": "4",
     "message": "entry doesn't exist",
     "target": "uuid"
   }
}
```
### **Definitions**

# **See Definitions**

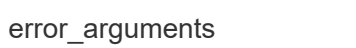

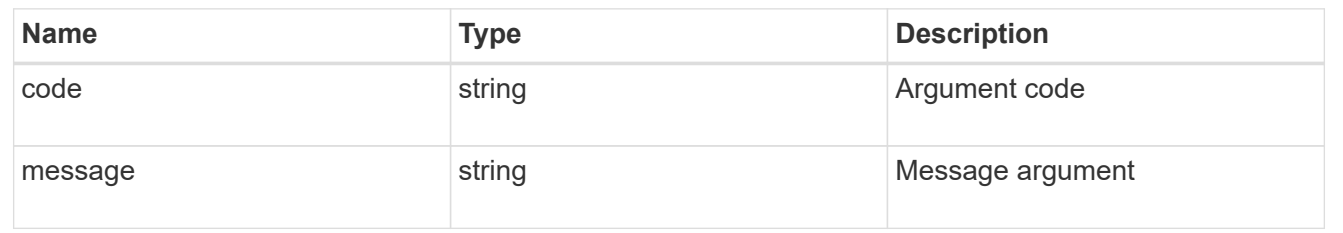

### error

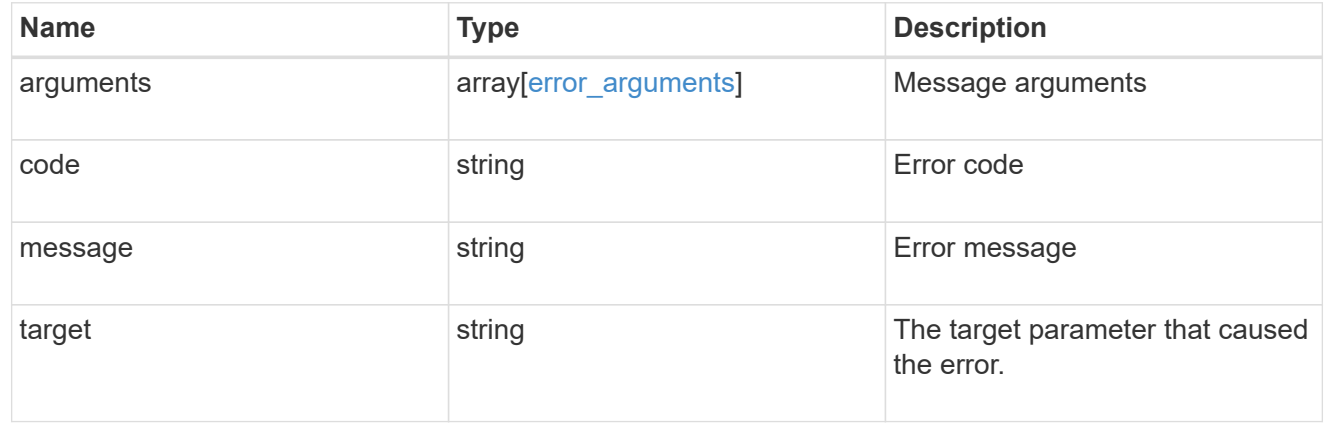

# **Manage cluster licensing**

# **Cluster licensing licenses endpoint overview**

# **Overview**

Licensing allows you to tailor a system to meet an organization's specific needs. You can enable new features by purchasing a license from a NetApp sales associate. After installation of the license, the new feature is available immediately.

This interface manages licenses according to their supported feature. By default, the interface displays packages with installed licenses, but you can also return unlicensed packages.

Each feature has a compliance state that is indicated at the package level. Individual licenses also contain a compliance state indicated in the "licenses" array. The state of the package is determined by analyzing the underlying licenses according to the following criteria:

- Licensing terms
- Cluster state

### **Licensing terms**

The licensing terms define the conditions under which a package is considered "compliant". Individual licenses are evaluated based on the following:

- Scope
- Time period
- Usage

**Scope** A package can be licensed under the following scopes:

- Site Permits the feature to be used by any node that is a member of the cluster.
- Cluster Permits the feature to be used by any node that is a member of the cluster.
- Node Permits the authorized node to use the feature. Within a cluster, if you don't supply every node with a valid license, the package state indicates "noncompliant". You must purchase a license for each node in a cluster for the package to be considered "compliant".

**Time period** Some package licenses are only valid for a limited period of time. After a license has expired, the package state changes to "noncompliant". You need to purchase a new license for the package to return to a "compliant" state.

**Usage** Some package licenses have additional terms that need to be maintained to keep a license in compliance. These conditions are defined by the individual license. For example, a license might define the maximum amount of storage that a node can allocate for the license to be "compliant".

### **Cluster state**

A cluster's state consists of the following:

- Node online status
- Node cluster membership

Some features require that a node be online to display a valid compliance state. If a node cannot be reached or is not known to the cluster, the individual license might indicate an "unknown" state.

### **Licensing keys**

A license is issued in one of the following two formats:

- 26-character key
- NetApp License File (NLF)

The following is an example of a 26-character key:

#### AMEPOSOIKLKGEEEEDGNDEKSJDE

The following is an example of an NLF key:

```
{
"statusResp": {
"version": "1",
"serialNumber": "123456789",
"message": "Success",
"licenses": {
   "capacity": "1",
    "type": "capacity",
    "licenseProtocol": "FABRICPOOL-TB",
    "package": "FabricPool",
    "licenseScope": "cluster"
},
"snStatus": "Active",
"product": "fabricpool",
"statusCode": "S007"
},
"Signature": "signatureABC"
}
```
You can use this API to submit either format to enable features.

#### **Examples**

#### **Retrieving a collection of licenses organized by package**

This example retrieves a collection that contains one entry for each package (filtered to only the 'fabricpool' package).

```
# API
GET /cluster/licensing/licenses/?fields=*&name=fabricpool"
# Response
200 OK
# JSON Body
{
"records": [
{
    "name": "fabricpool",
    "scope": "cluster",
    "state": "compliant",
    "licenses": [
    {
      "owner": "testcluster-1",
      "serial_number": "4149027342",
      "state": "compliant",
      "capacity": {
      "maximum_size": 1099511627776,
    "used size": 0
      }
    }
  \vert,
    "_links": {
    "self": {
      "href": "/api/cluster/licensing/licenses/fabricpool"
    }
    }
}
\frac{1}{\sqrt{2}}"num records": 1,
"_links": {
"self": {
    "href": "/api/cluster/licensing/licenses/?fields=*&name=fabricpool"
}
}
}
```
#### **Retrieving a collection of installed licenses**

This example retrieves a collection containing all packages (except base) that have installed licenses.

```
# API
GET /cluster/licensing/licenses/?fields=*&name=!base
```

```
# Response
200 OK
# JSON Body
{
"records": [
{
    "name": "nfs",
   "scope": "node",
    "state": "compliant",
    "licenses": [
    {
      "owner": "testcluster-1",
      "serial_number": "1-81-0000000000000004149027492",
      "state": "compliant"
    }
  \vert,
    "_links": {
    "self": {
      "href": "/api/cluster/licensing/licenses/nfs"
   }
   }
},
{
   "name": "cifs",
    "scope": "node",
    "state": "compliant",
    "licenses": [
   {
      "owner": "testcluster-1",
      "serial_number": "1-81-0000000000000004149027492",
      "state": "compliant"
    }
  \frac{1}{\sqrt{2}}  "_links": {
    "self": {
     "href": "/api/cluster/licensing/licenses/cifs"
   }
   }
}
\frac{1}{\sqrt{2}}"num records": 2,
"_links": {
"self": {
    "href": "/api/cluster/licensing/licenses/?fields=*&name=!base"
```

```
}
}
}
```
#### **Installing an NLF license**

This example installs a single license in the NLF format.

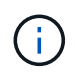

You must escape all the double quotes and backslash characters of the JSON license before it can be placed in the POST request.

```
# API
POST /cluster/licensing/licenses/
# JSON Body
{
"keys" : [ "{\"statusResp\":{\"snStatus\": \"Active\", \"licenses\":
{\"package\": \"FabricPool\", \"capacity\": \"1\", \"licenseProtocol\":
\"FABRICPOOL-TB\", \"type\": \"capacity\", \"licenseScope\": \"cluster\"},
\"message\": \"Success\", \"statusCode\": \"S007\", \"version\": \"1\",
\"product\": \"fabricpool\", \"serialNumber\": \"4149027342\"},
\"Signature\":\"SignatureABC\"}" ]
}
# Response
201 Created
```
#### **Installing a 26-character key**

This example installs a single 26-character key formatted license.

```
# API
POST /cluster/licensing/licenses/
# JSON Body
{
"keys" : [ "AAAAAAAAAAAAAAAAAAAAAAAAAAAA" ]
}
# Response
201 Created
```
#### **Installing multiple licenses with one API call**

This example shows how multiple keys can be provided to install multiple features in a single API call.

```
# API
POST /cluster/licensing/licenses/
# JSON Body
{
"keys" : [ "AAAAAAAAAAAAAAAAAAAAAAAAAAAA",
             "BBBBBBBBBBBBBBBBBBBBBBBBBBBB" ]
}
# Response
201 Created
```
# **Retrieve license packages**

GET /cluster/licensing/licenses

Retrieves a collection of license packages.

### **Related ONTAP commands**

- system license show-status
- system license show

### **Learn more**

• [DOC /cluster/licensing/licenses](https://docs.netapp.com/us-en/ontap-restapi-97/{relative_path}cluster_licensing_licenses_endpoint_overview.html)

#### **Parameters**

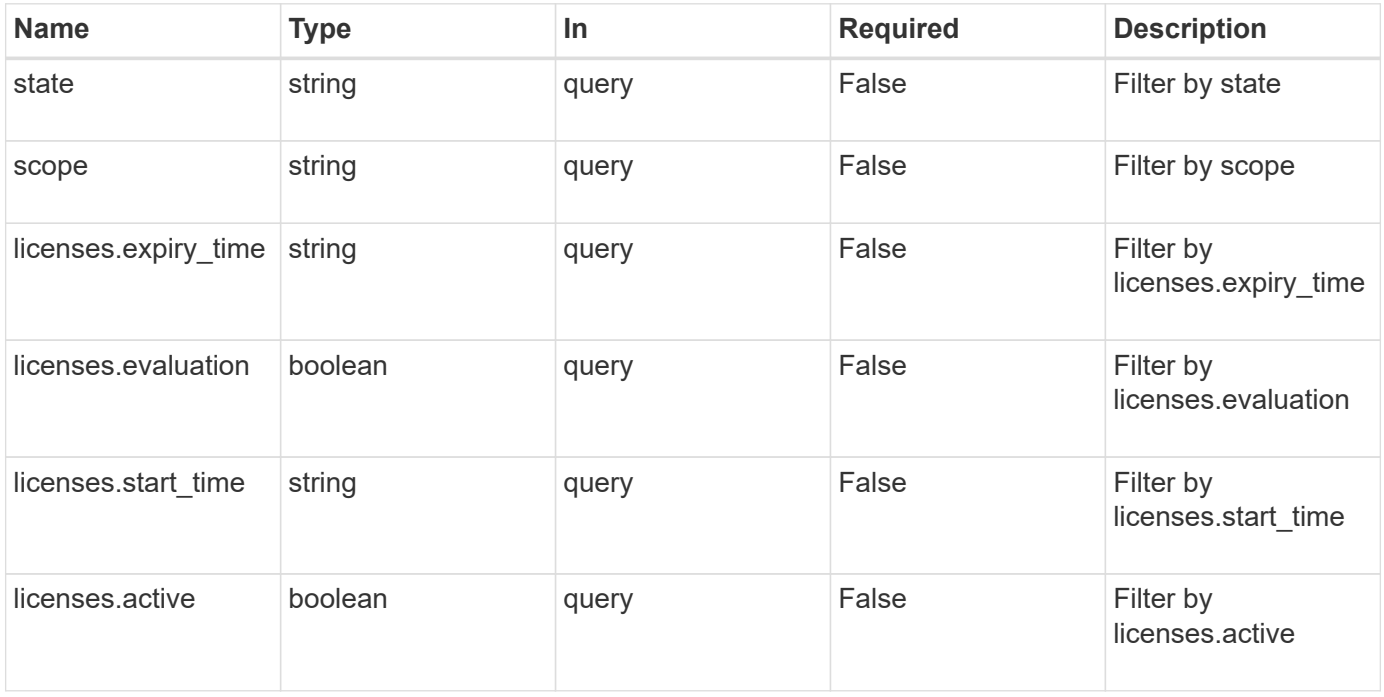

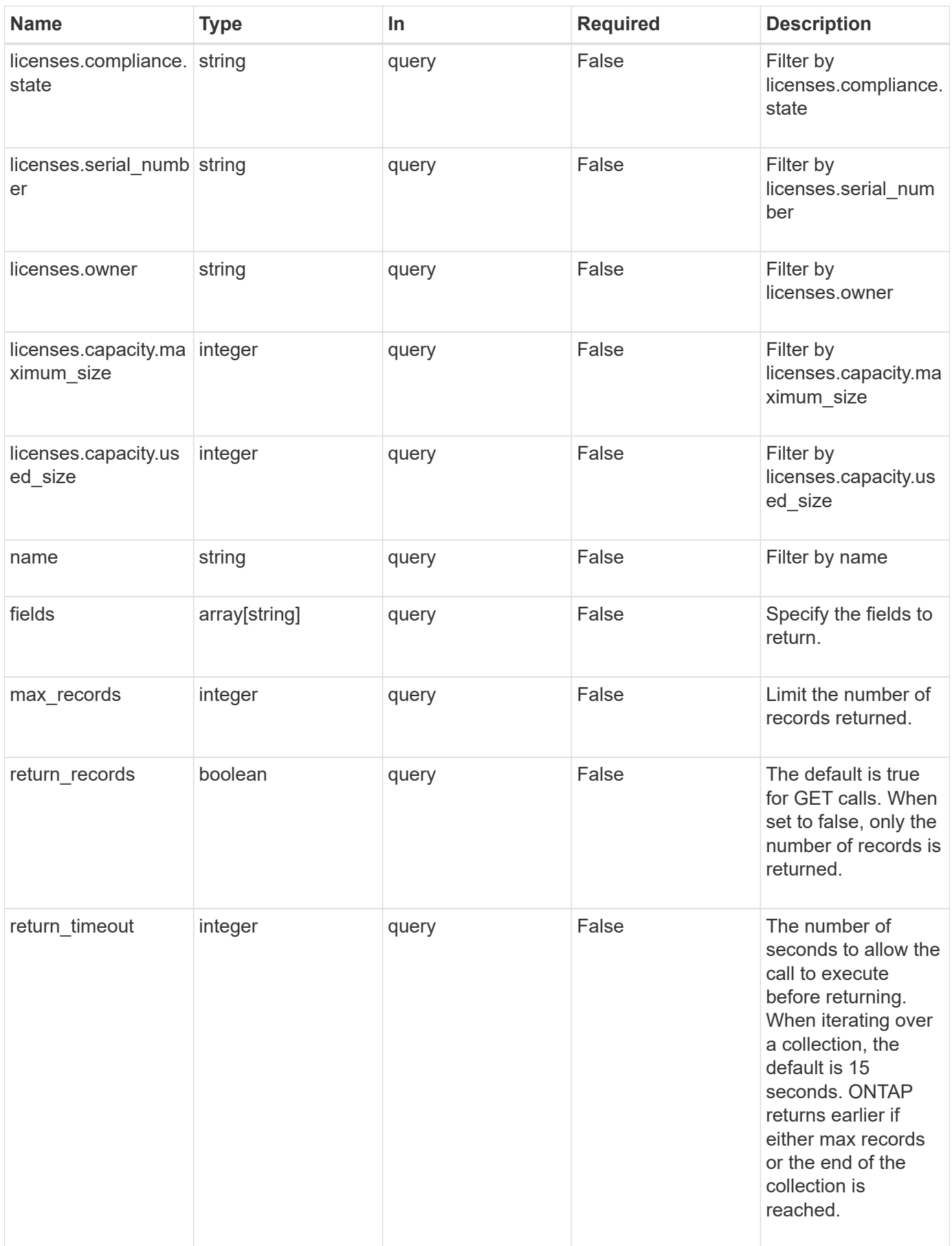

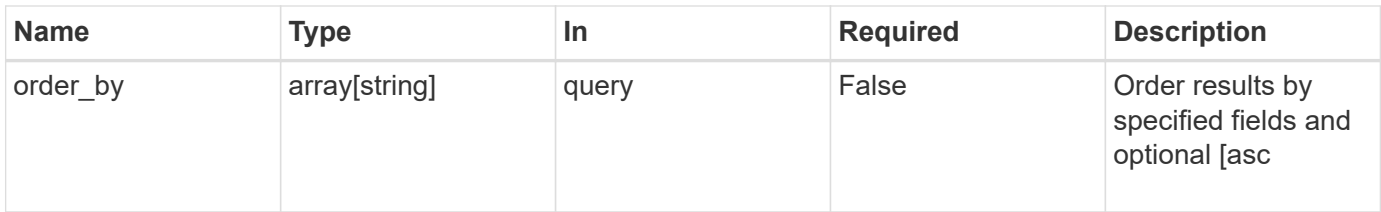

# **Response**

Status: 200, Ok

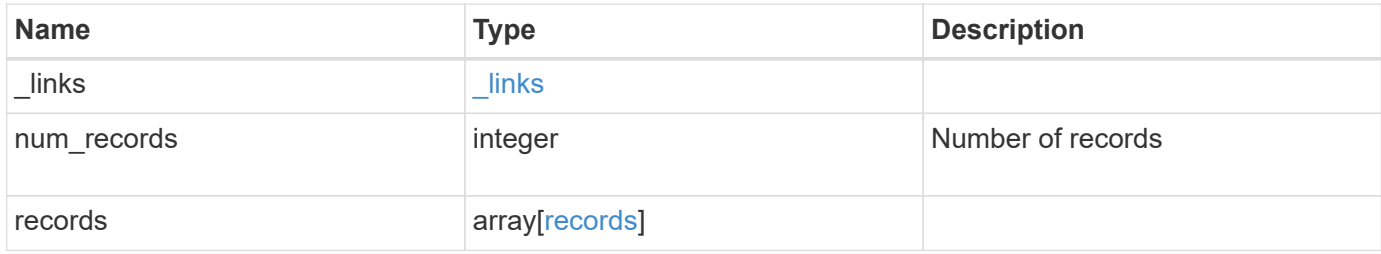

**Example response**

```
{
  " links": {
      "next": {
        "href": "/api/resourcelink"
      },
      "self": {
       "href": "/api/resourcelink"
      }
    },
    "records": {
      "_links": {
        "self": {
          "href": "/api/resourcelink"
        }
      },
      "keys": {
      },
      "licenses": {
        "capacity": {
          "maximum_size": 0,
          "used_size": 0
        },
        "compliance": {
         "state": "compliant"
        },
        "expiry_time": "2019-03-02 19:00:00 UTC",
        "owner": "cluster1",
        "serial_number": "123456789",
      "start time": "2019-02-02 19:00:00 UTC"
      },
    "name": "NFS",
      "scope": "not_available",
      "state": "compliant"
   }
}
```
# **Error**

Status: Default, Error

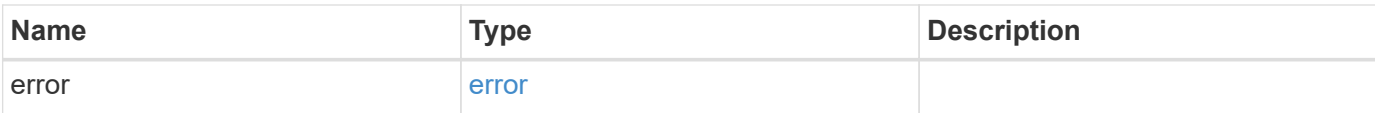

# **Example error**

```
{
   "error": {
     "arguments": {
       "code": "string",
       "message": "string"
      },
      "code": "4",
     "message": "entry doesn't exist",
     "target": "uuid"
   }
}
```
### **Definitions**

# **See Definitions**

href

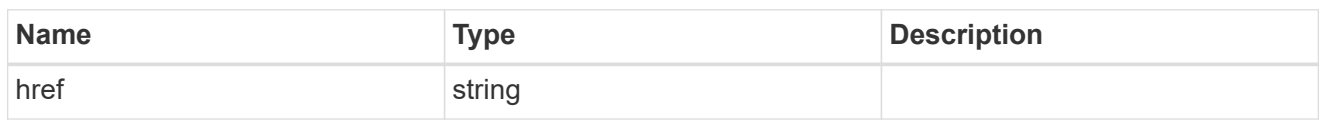

\_links

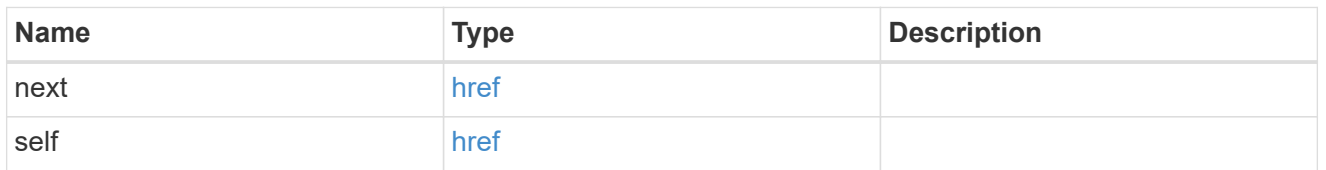

# $_{\perp}$ links

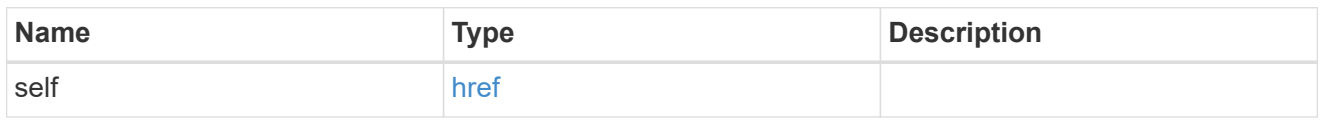

# capacity

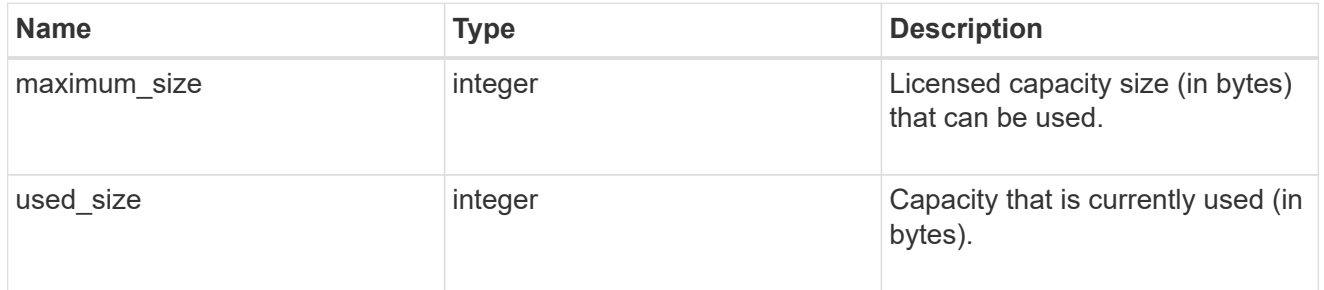

# compliance

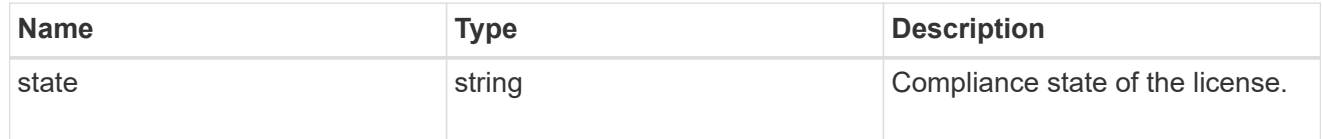

### licenses

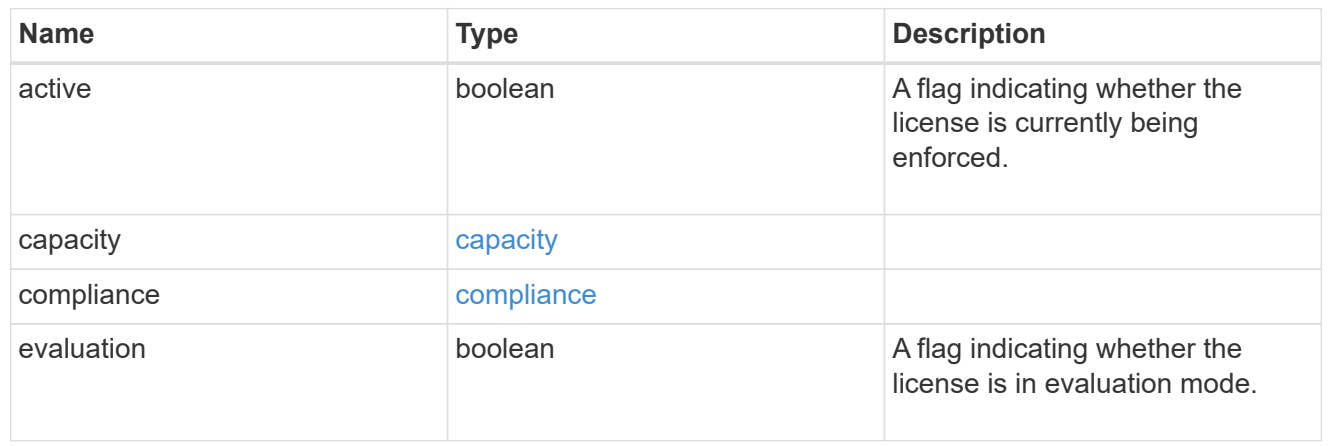

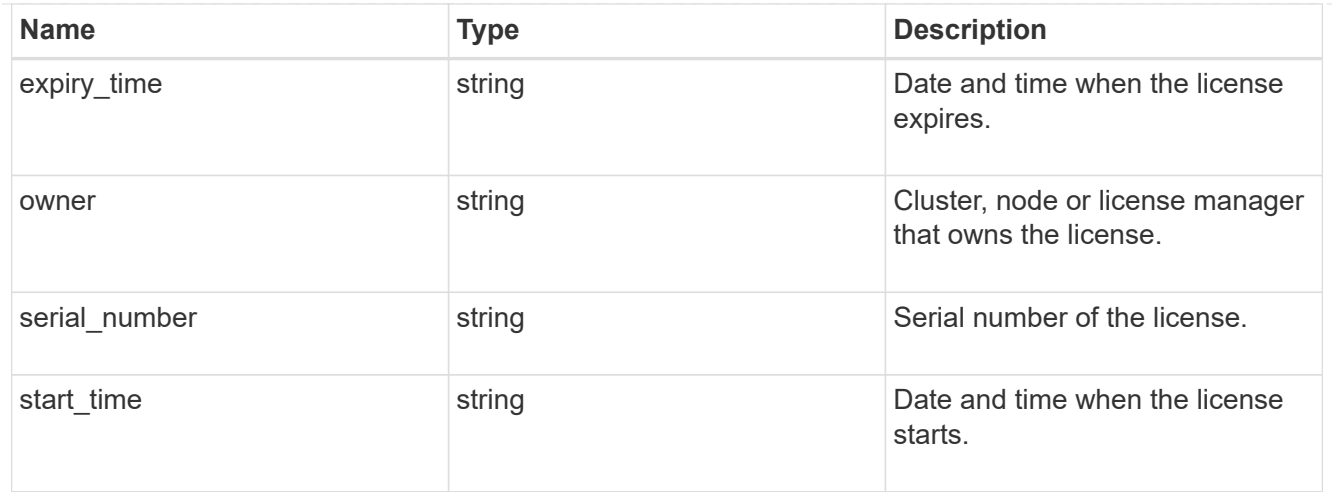

### records

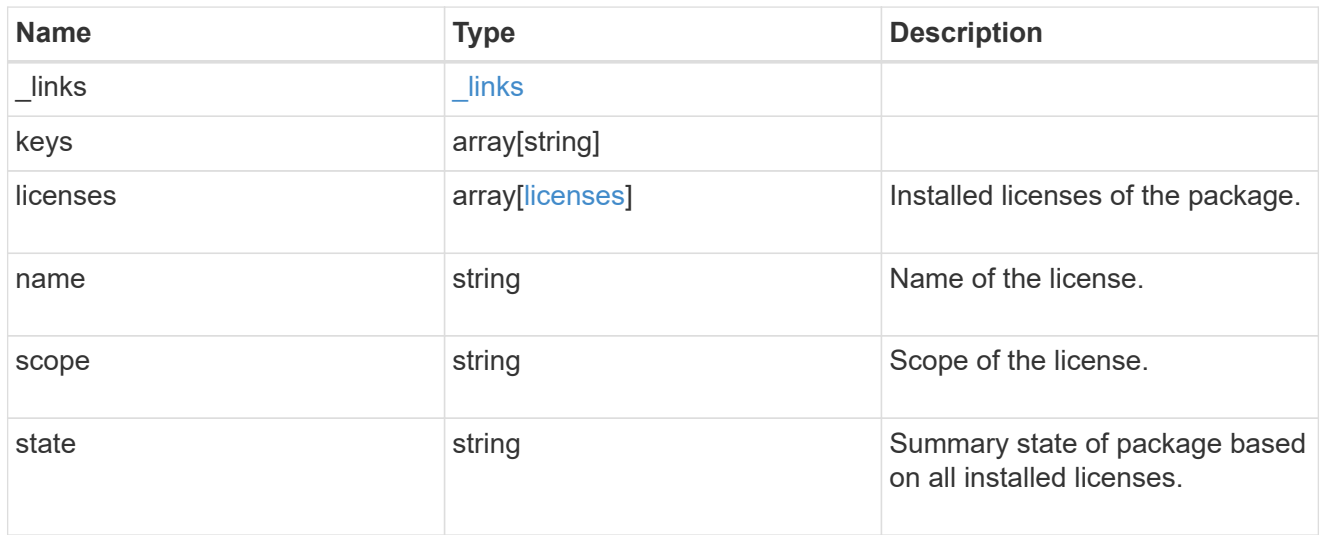

# error\_arguments

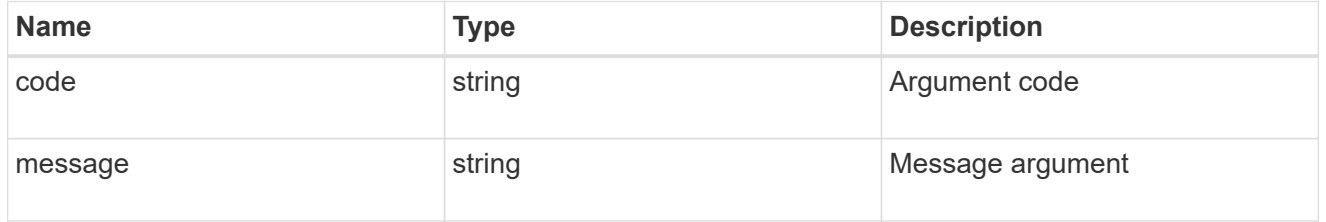

#### error

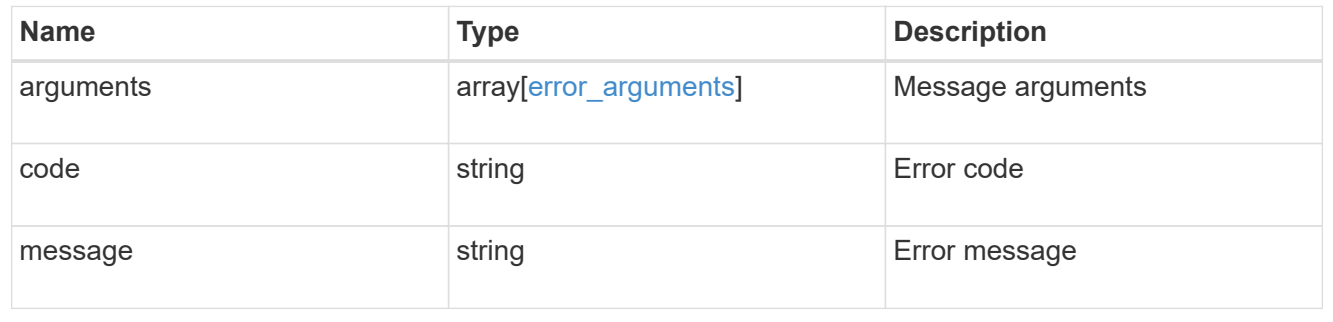

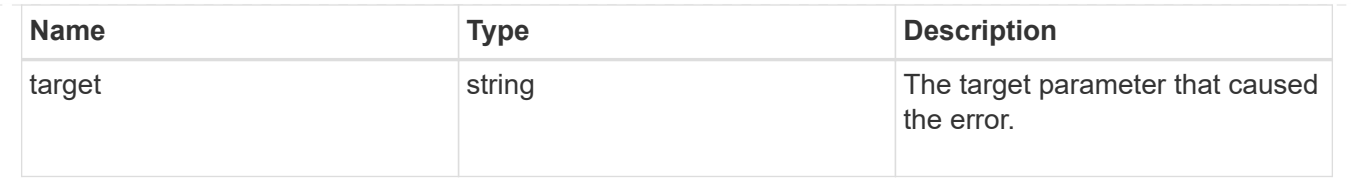

# **Install one or more feature licenses**

POST /cluster/licensing/licenses

Installs one or more feature licenses.

# **Required properties**

• keys - Array containing a list of NLF or 26-character license keys.

# **Related ONTAP commands**

• system license add

# **Learn more**

• [DOC /cluster/licensing/licenses](https://docs.netapp.com/us-en/ontap-restapi-97/{relative_path}cluster_licensing_licenses_endpoint_overview.html)

# **Parameters**

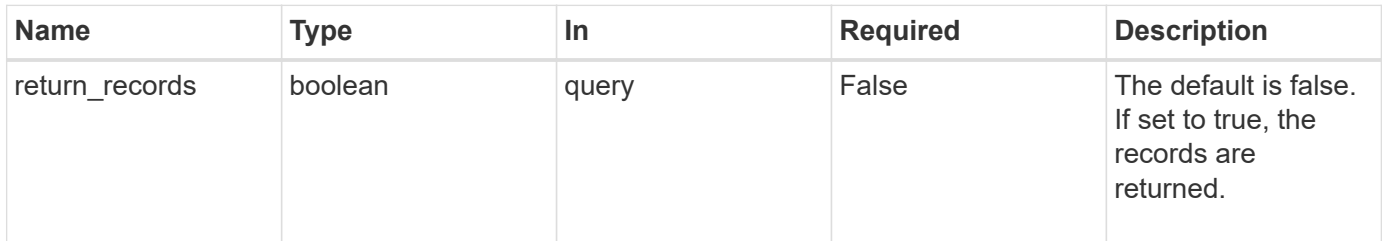

# **Request Body**

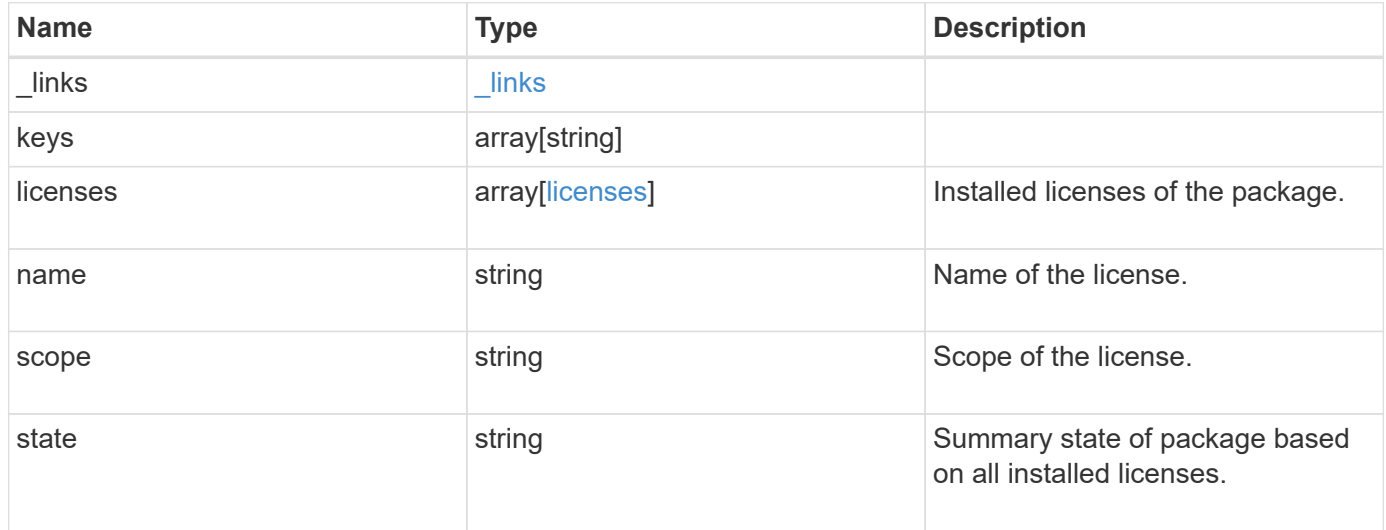

**Example request**

```
{
    "_links": {
      "self": {
       "href": "/api/resourcelink"
     }
    },
    "keys": {
    },
    "licenses": {
     "capacity": {
       "maximum_size": 0,
       "used_size": 0
      },
      "compliance": {
       "state": "compliant"
      },
      "expiry_time": "2019-03-02 19:00:00 UTC",
      "owner": "cluster1",
      "serial_number": "123456789",
    "start time": "2019-02-02 19:00:00 UTC"
    },
    "name": "NFS",
    "scope": "not_available",
   "state": "compliant"
}
```
# **Response**

```
Status: 201, Created
```
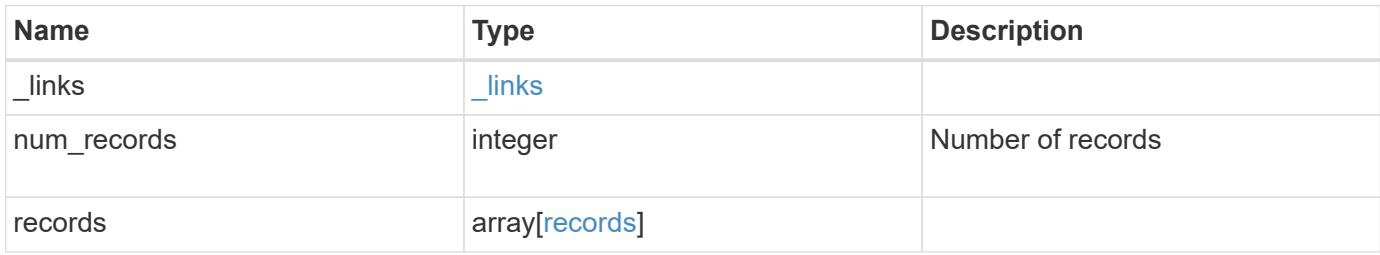
**Example response**

```
{
    "_links": {
      "next": {
        "href": "/api/resourcelink"
      },
      "self": {
       "href": "/api/resourcelink"
      }
    },
    "records": {
      "_links": {
        "self": {
          "href": "/api/resourcelink"
        }
      },
      "keys": {
      },
      "licenses": {
        "capacity": {
          "maximum_size": 0,
          "used_size": 0
        },
        "compliance": {
         "state": "compliant"
        },
        "expiry_time": "2019-03-02 19:00:00 UTC",
        "owner": "cluster1",
        "serial_number": "123456789",
      "start time": "2019-02-02 19:00:00 UTC"
      },
    "name": "NFS",
      "scope": "not_available",
      "state": "compliant"
   }
}
```
## **Error**

Status: Default

ONTAP Error Response Codes

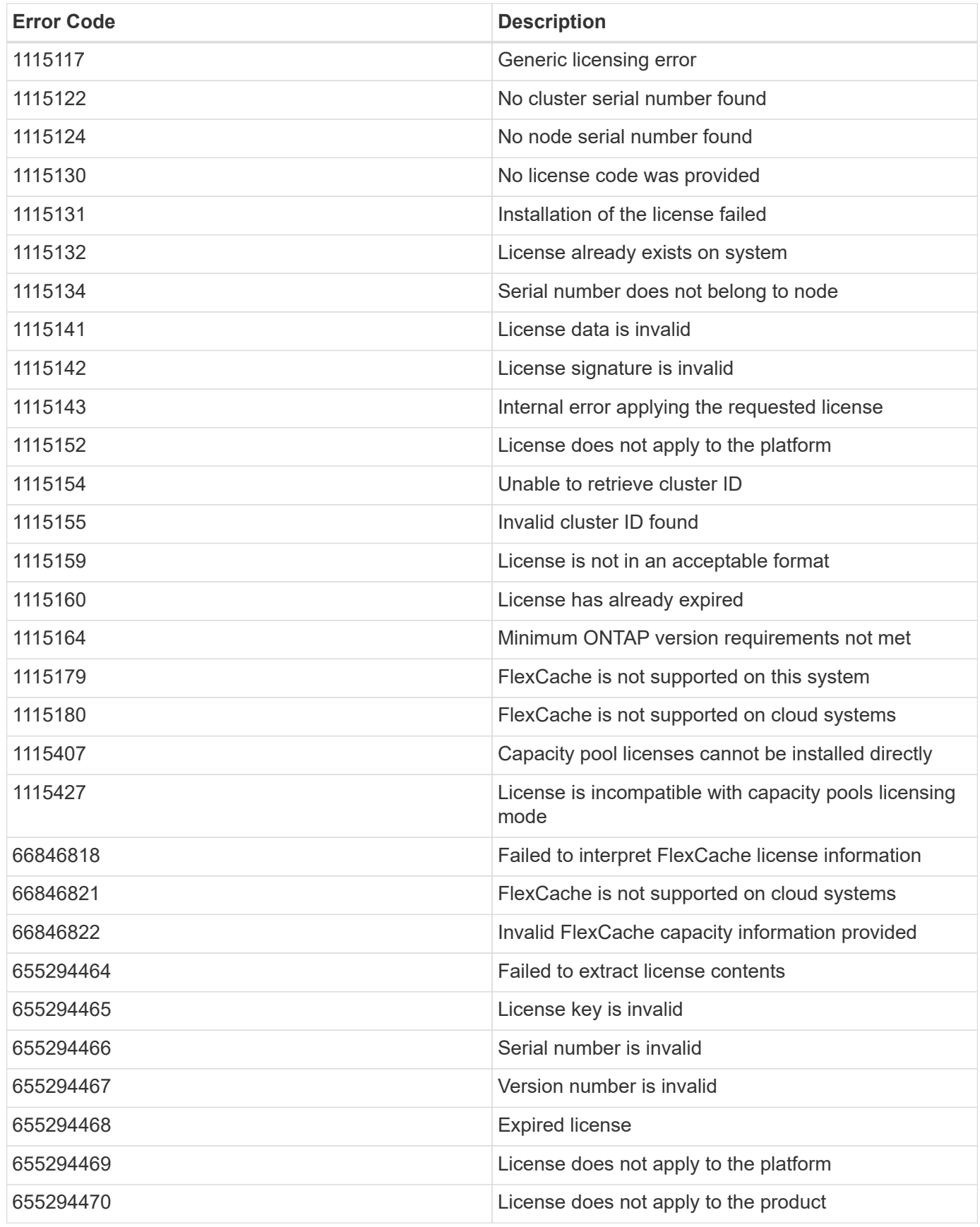

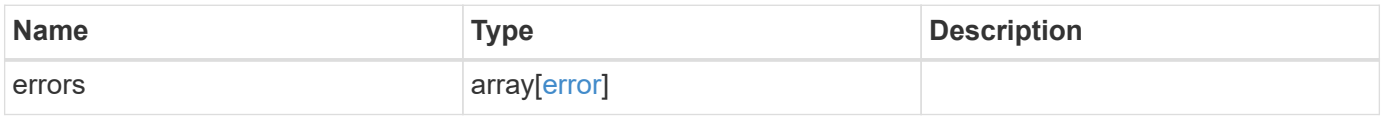

## **Example error**

```
{
   "errors": {
     "arguments": {
       "code": "string",
      "message": "string"
     },
     "code": "4",
     "message": "entry doesn't exist",
     "target": "uuid"
   }
}
```
## **Definitions**

## **See Definitions**

href

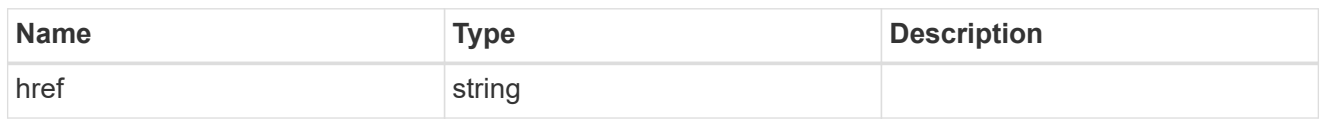

\_links

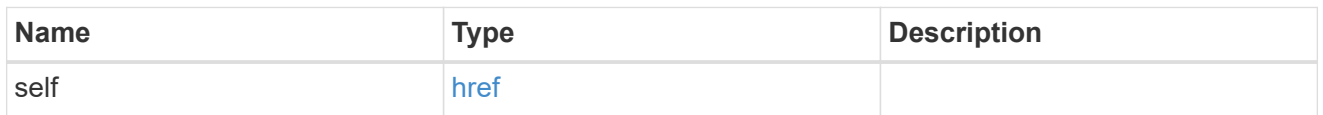

## capacity

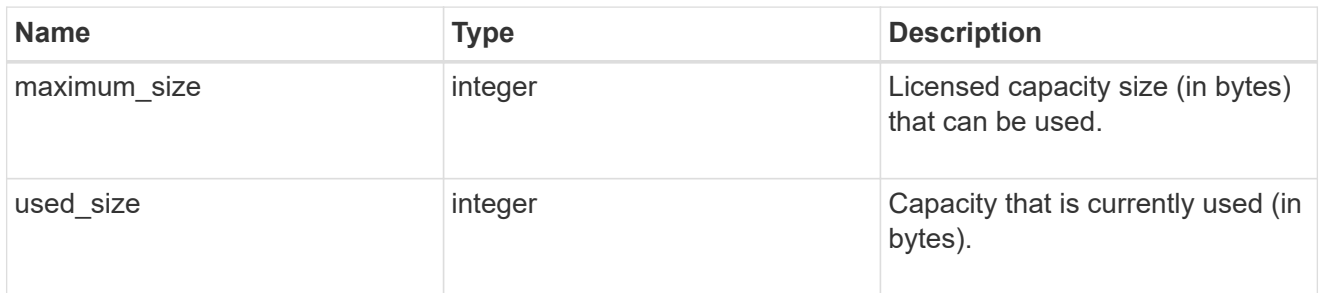

## compliance

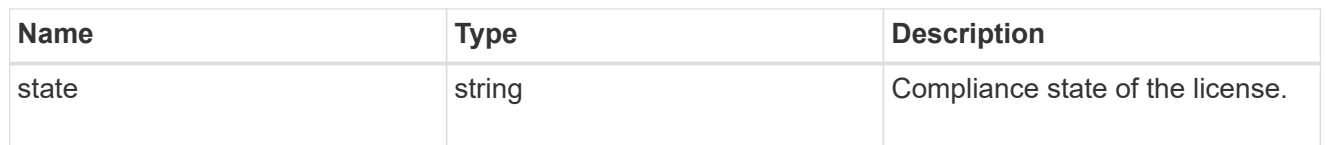

## licenses

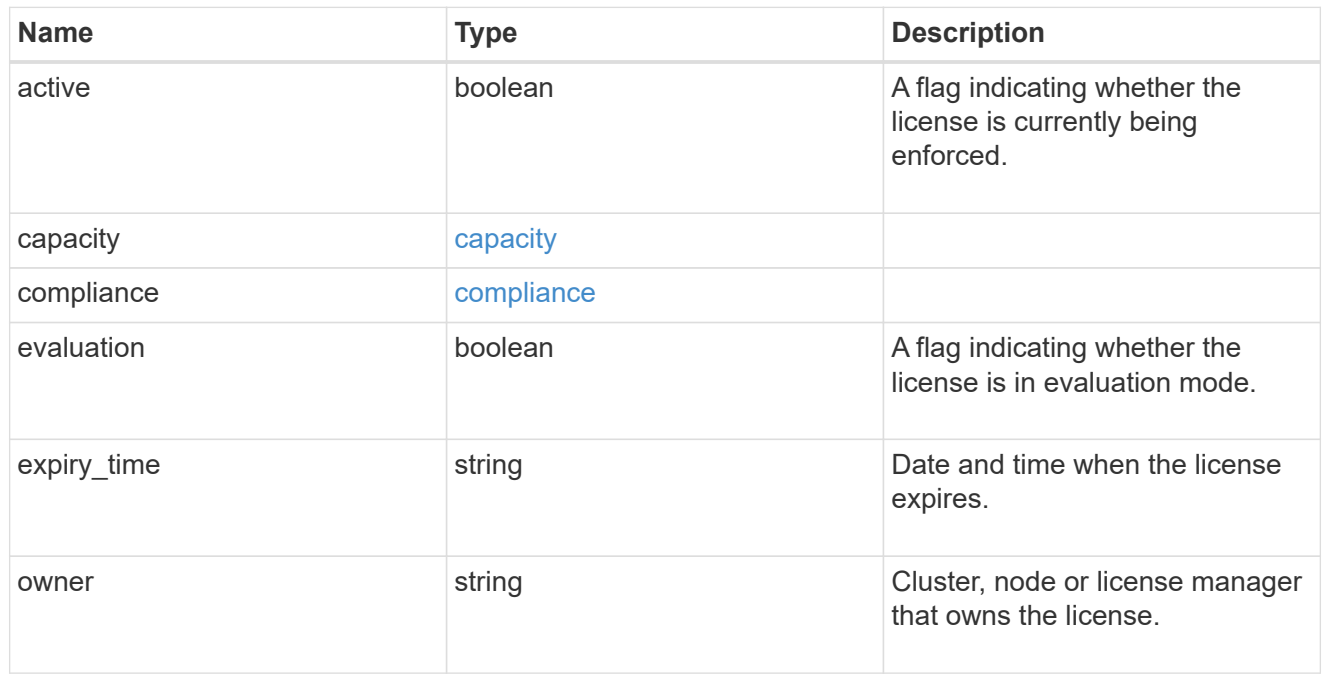

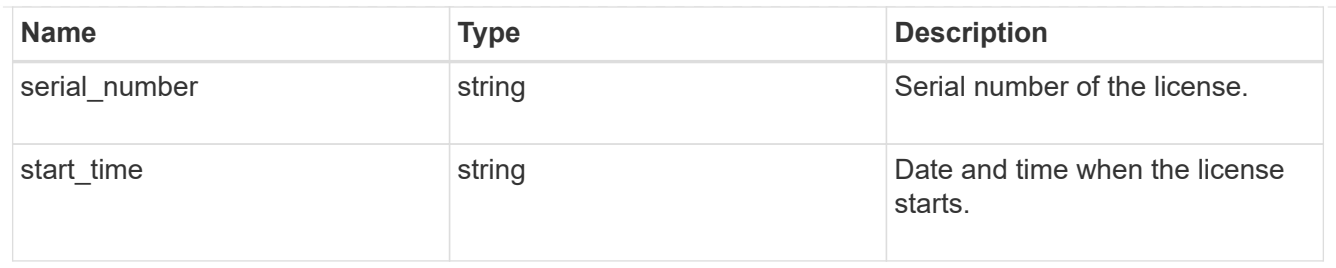

## license\_package

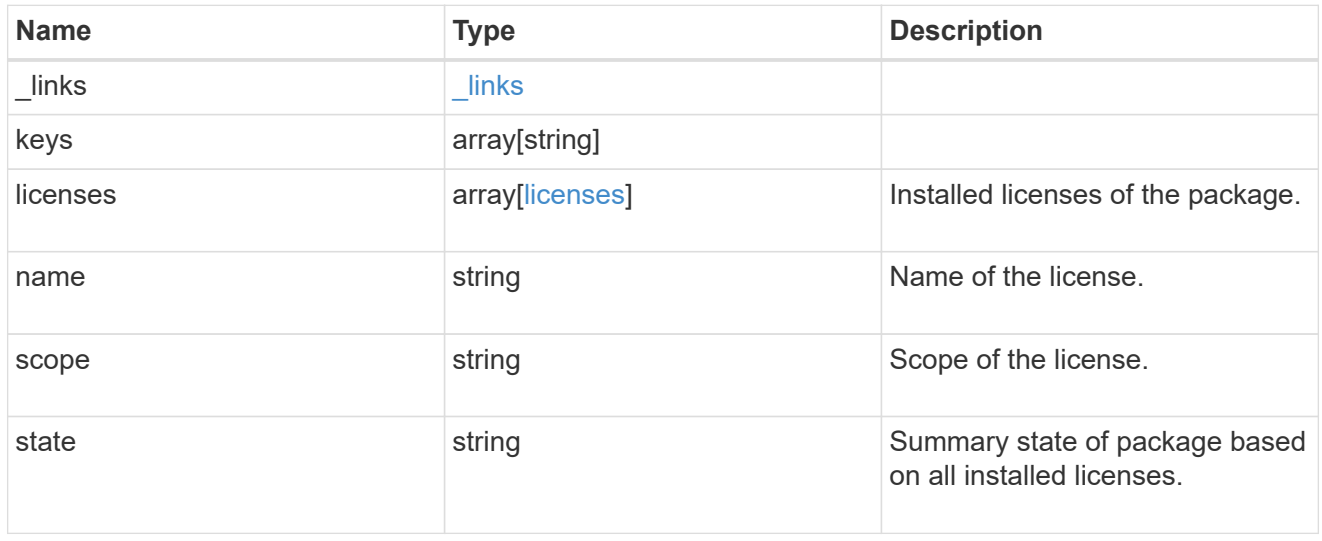

## $_{\perp}$ links

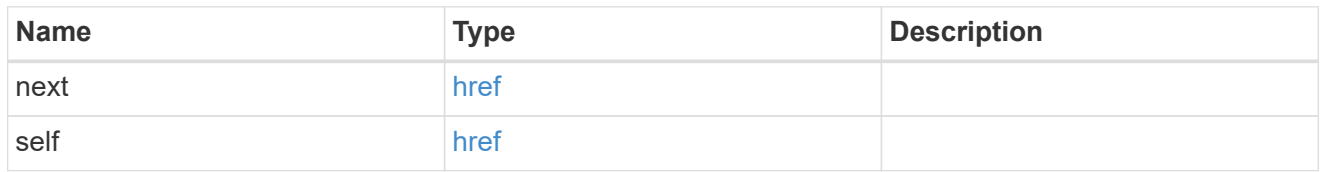

## records

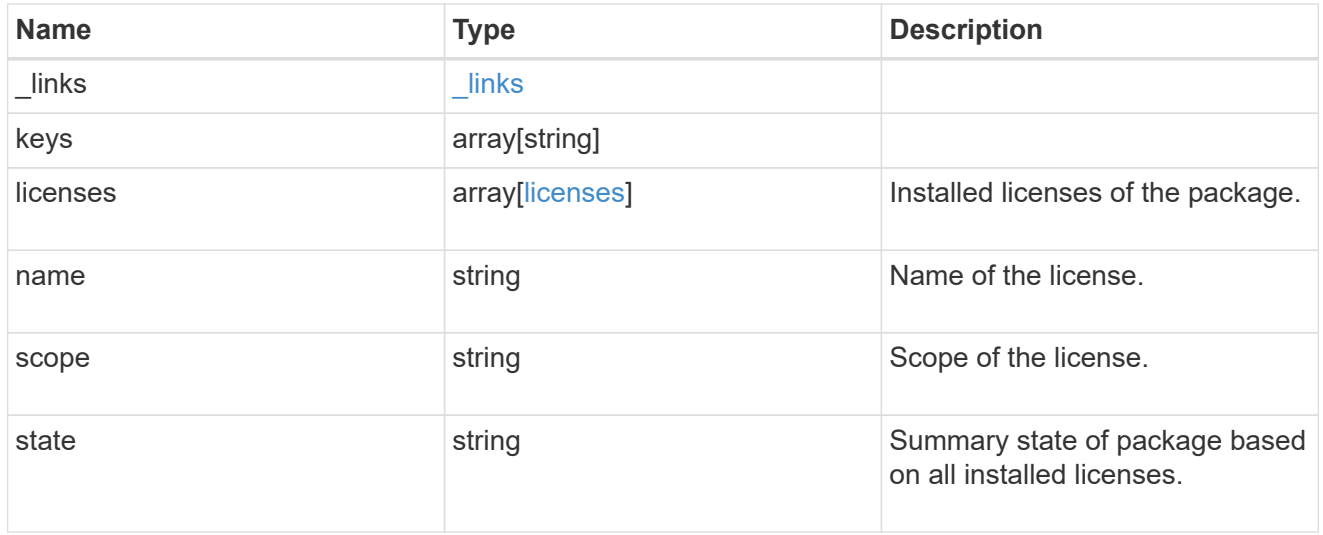

## error\_arguments

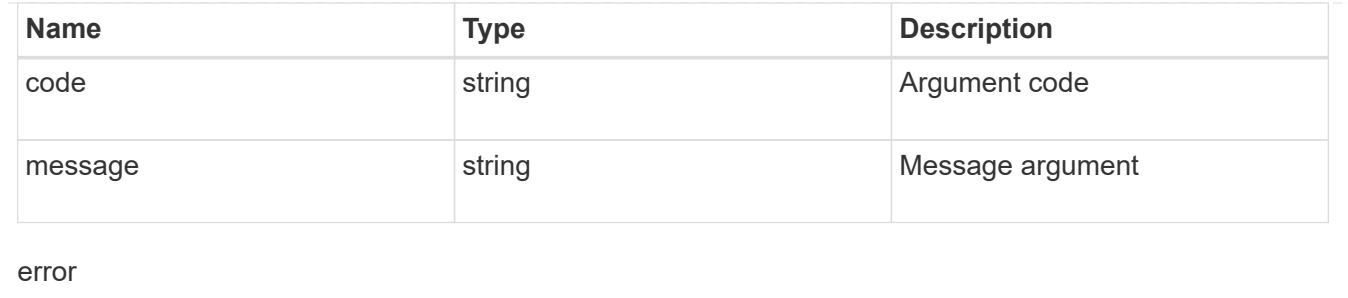

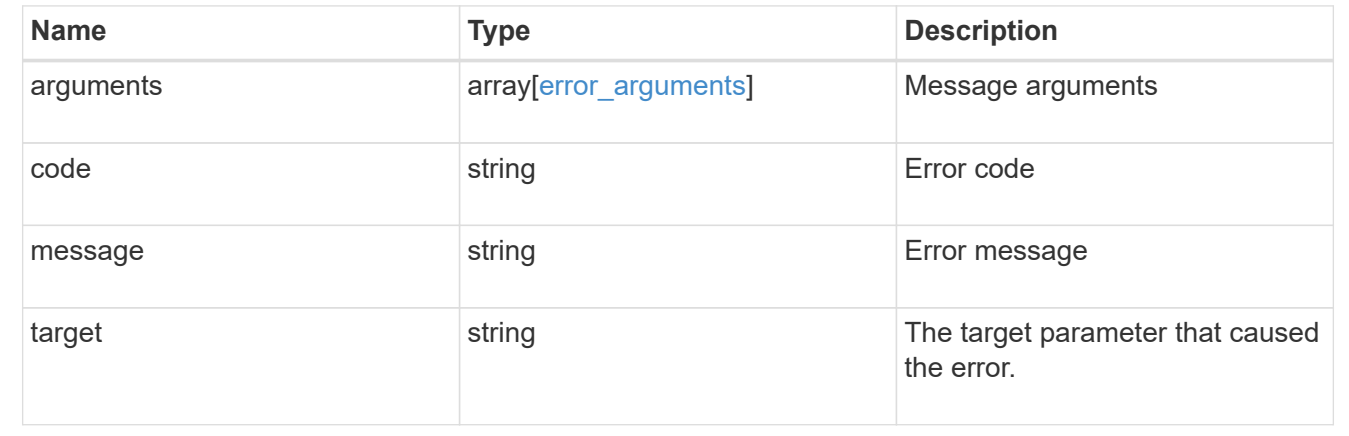

# **Manage a cluster license package**

# **Cluster licensing licenses name endpoint overview**

## **Overview**

Manages a specific instance of a license package.

## **Examples**

## **Retrieving information for a specific license package**

This example shows how to retrieve information about the specific feature package fabricpool.

```
# API
GET /cluster/licensing/licenses/fabricpool/
# Response
200 OK
# JSON Body
{
"name": "fabricpool",
"scope": "cluster",
"state": "compliant",
"licenses": [
{
    "owner": "testcluster-1",
    "serial_number": "123456789",
    "state": "compliant",
    "capacity": {
    "maximum_size": 109951162777600,
    "used_size": 0
    }
}
\frac{1}{\sqrt{2}}" links": {
"self": {
    "href": "/api/cluster/licensing/licenses/fabricpool/"
}
}
}
```
#### **Deleting a specific license**

This example show how to delete a CIFS site license.

```
# API
DELETE /cluster/licensing/licenses/cifs/?serial_number=1-80-000011"
# JSON Body
{}
# Response
200 OK
```
#### **Deleting with a query**

The following example shows how to delete all NFS licenses specified with the '\*' query.

```
# API
DELETE /cluster/licensing/licenses/nfs/?serial number=*"
# JSON Body
{}
# Response
200 OK
```
# **Delete a license**

DELETE /cluster/licensing/licenses/{name}

Deletes a license.

## **Related ONTAP commands**

• system license delete

## **Learn more**

• [DOC /cluster/licensing/licenses/{name}](https://docs.netapp.com/us-en/ontap-restapi-97/{relative_path}cluster_licensing_licenses_name_endpoint_overview.html)

## **Parameters**

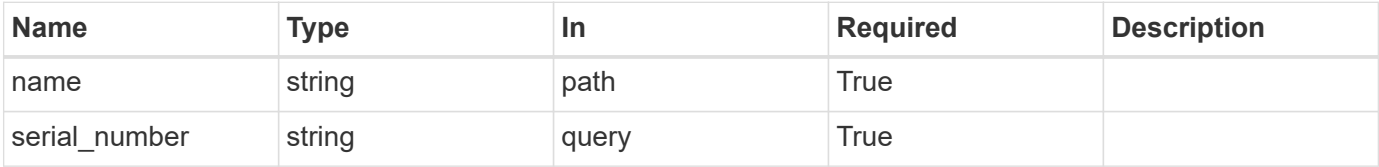

## **Response**

Status: 200, Ok

## **Error**

Status: Default

## ONTAP Error Response Codes

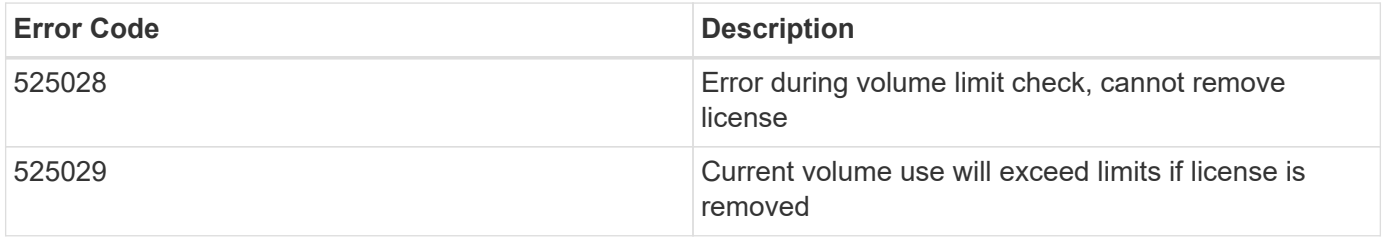

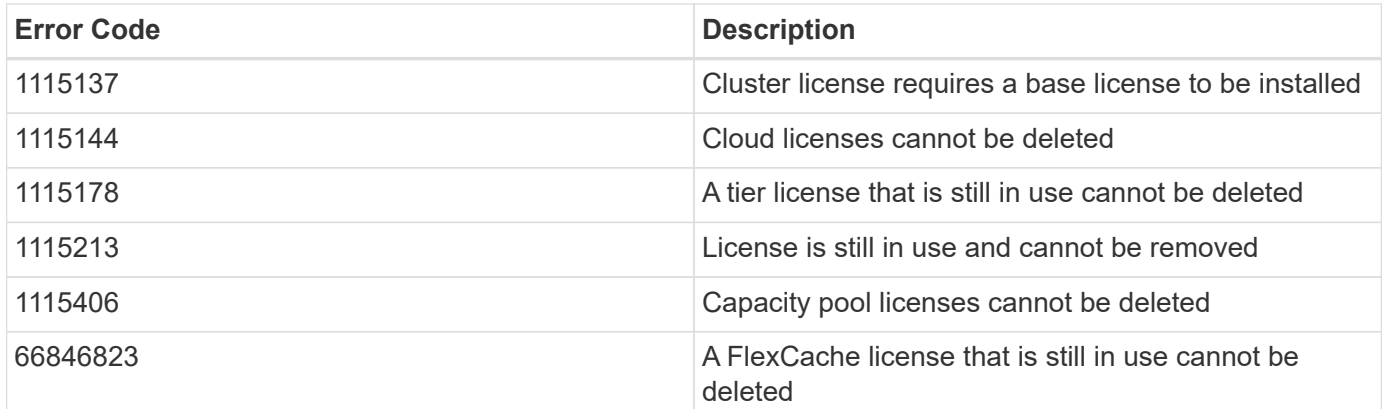

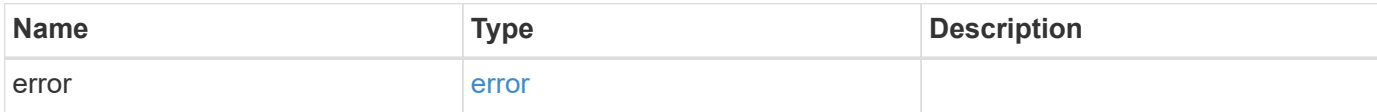

## **Example error**

```
{
   "error": {
      "arguments": {
       "code": "string",
       "message": "string"
      },
      "code": "4",
      "message": "entry doesn't exist",
     "target": "uuid"
   }
}
```
## **Definitions**

## **See Definitions**

#### error\_arguments

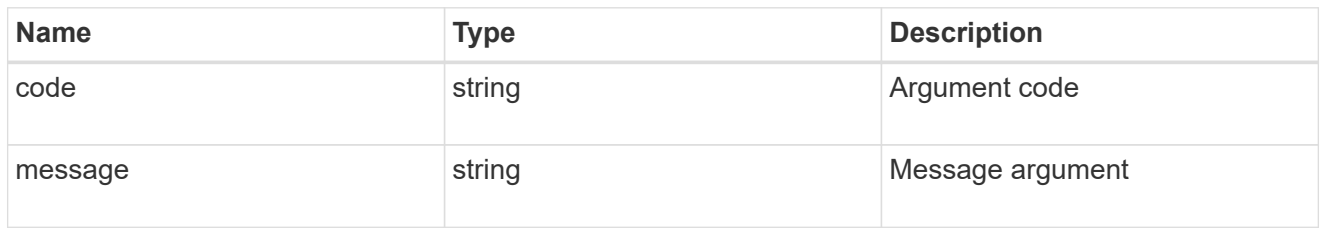

#### error

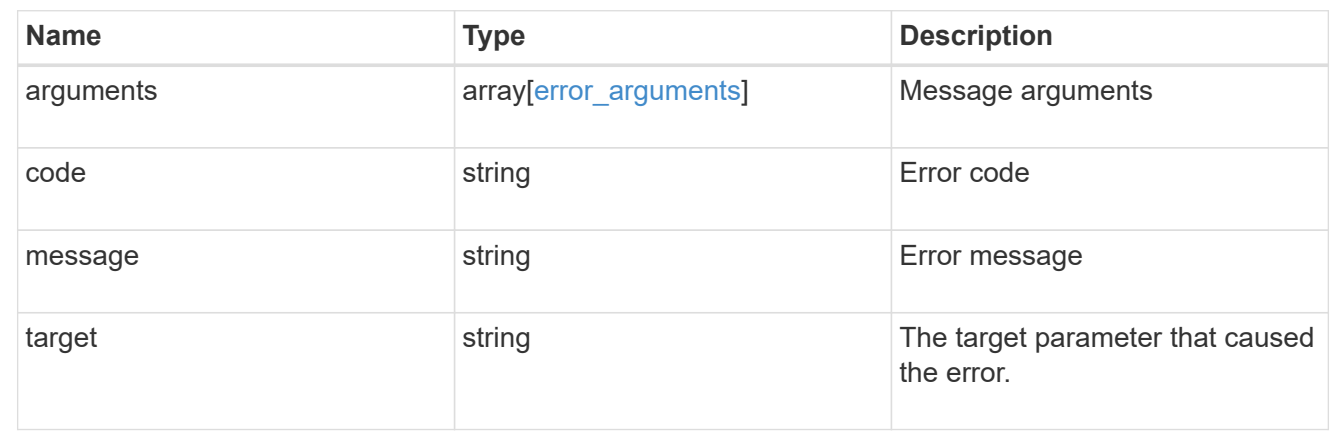

# **Retrieve a license package**

GET /cluster/licensing/licenses/{name}

Retrieves a specific license package.

## **Related ONTAP commands**

- system license show
- system license show-status

## **Learn more**

• [DOC /cluster/licensing/licenses/{name}](https://docs.netapp.com/us-en/ontap-restapi-97/{relative_path}cluster_licensing_licenses_name_endpoint_overview.html)

## **Parameters**

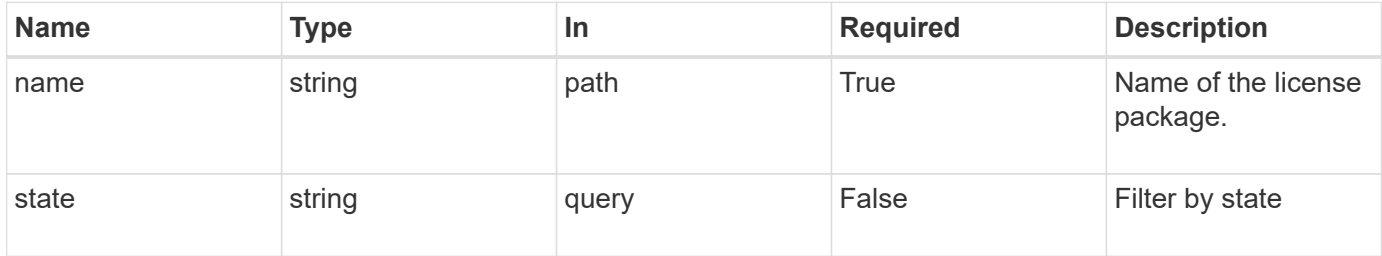

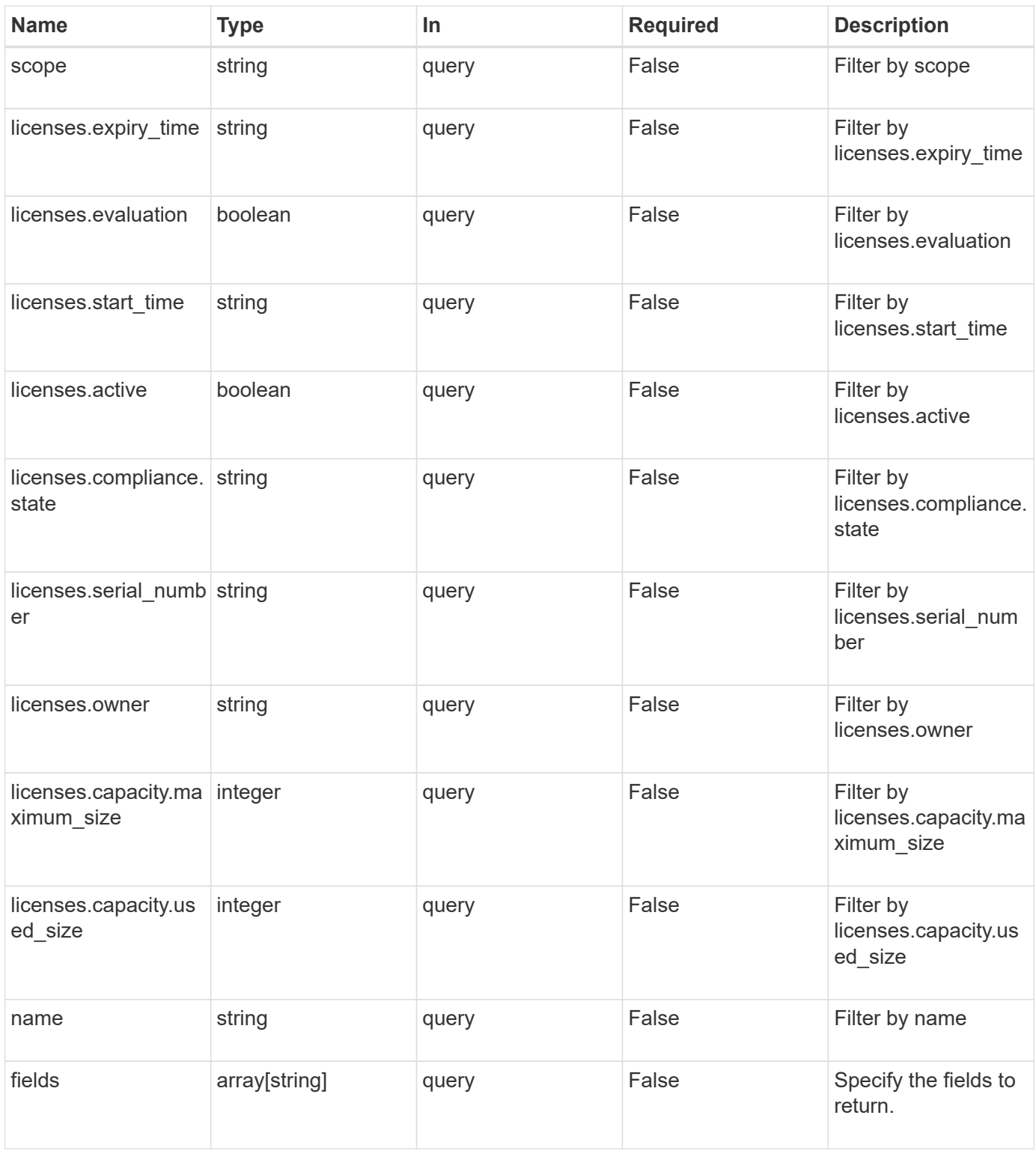

# **Response**

Status: 200, Ok

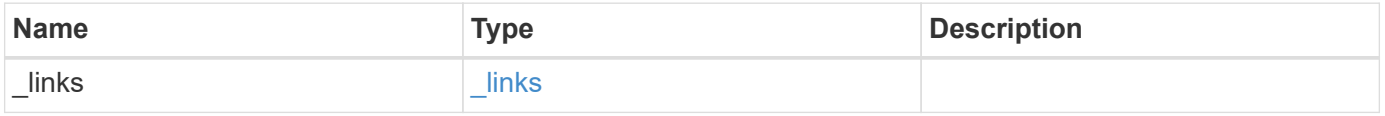

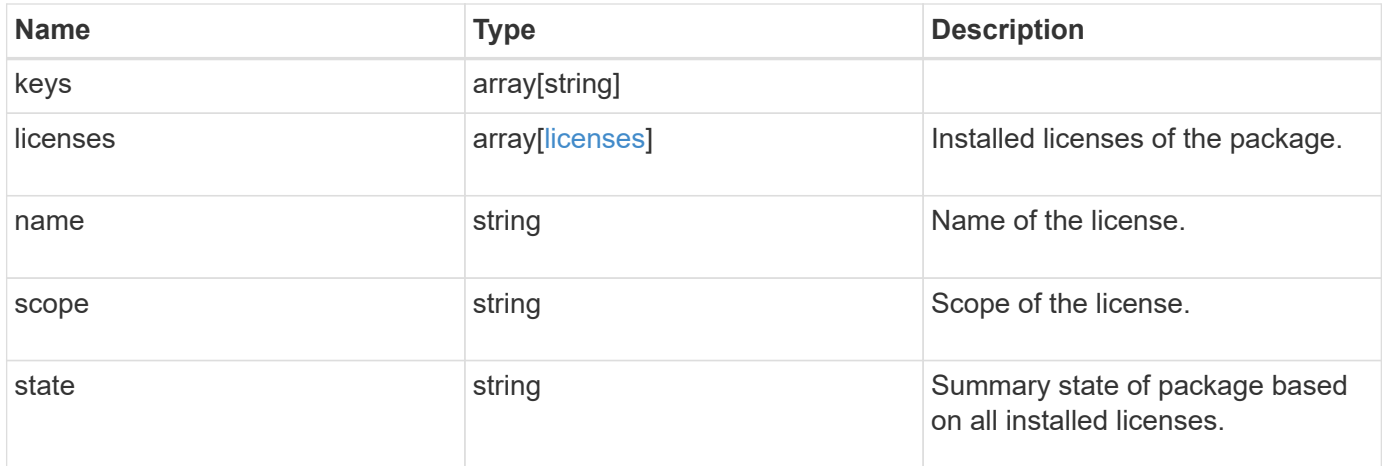

## **Example response**

```
{
    "_links": {
      "self": {
       "href": "/api/resourcelink"
     }
    },
    "keys": {
    },
    "licenses": {
      "capacity": {
        "maximum_size": 0,
        "used_size": 0
      },
      "compliance": {
       "state": "compliant"
      },
      "expiry_time": "2019-03-02 19:00:00 UTC",
      "owner": "cluster1",
      "serial_number": "123456789",
    "start time": "2019-02-02 19:00:00 UTC"
    },
    "name": "NFS",
    "scope": "not_available",
    "state": "compliant"
}
```
## **Error**

```
Status: Default, Error
```
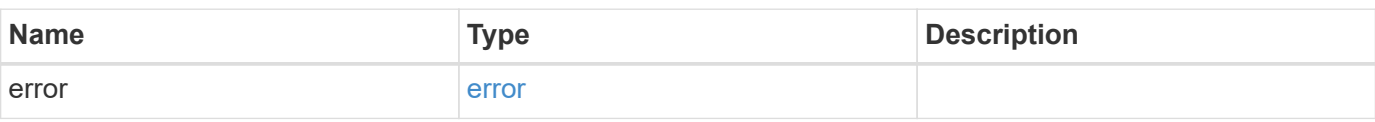

## **Example error**

```
{
   "error": {
     "arguments": {
     "code": "string",
       "message": "string"
     },
      "code": "4",
      "message": "entry doesn't exist",
     "target": "uuid"
   }
}
```
## **Definitions**

## **See Definitions**

href

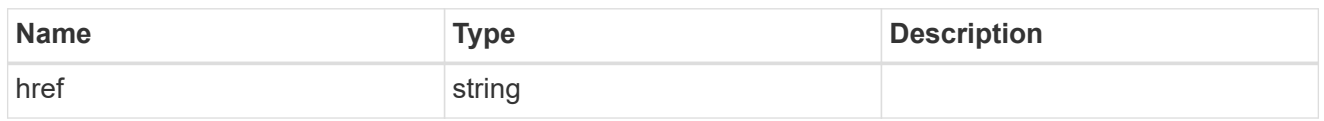

\_links

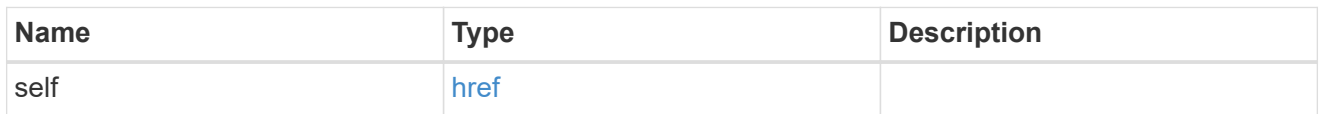

## capacity

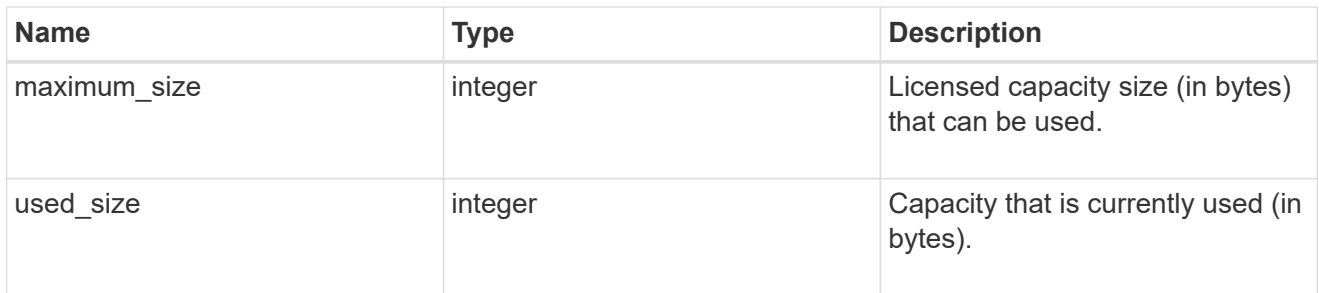

## compliance

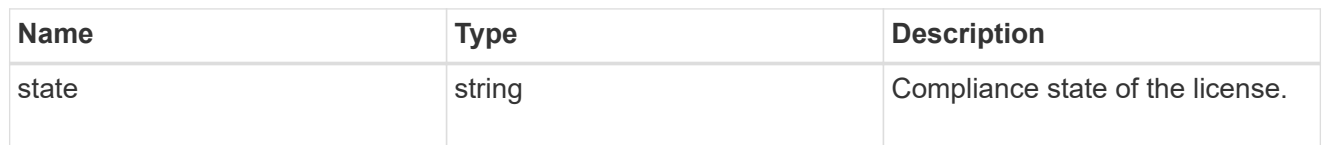

## licenses

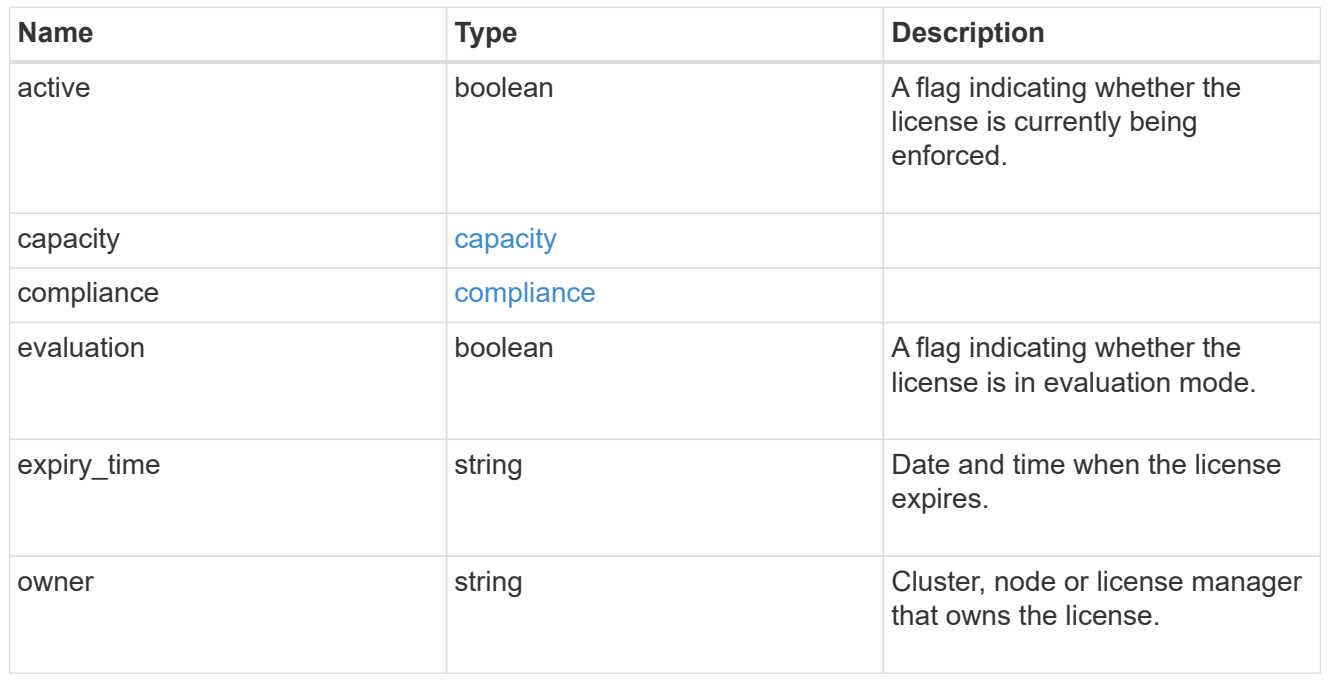

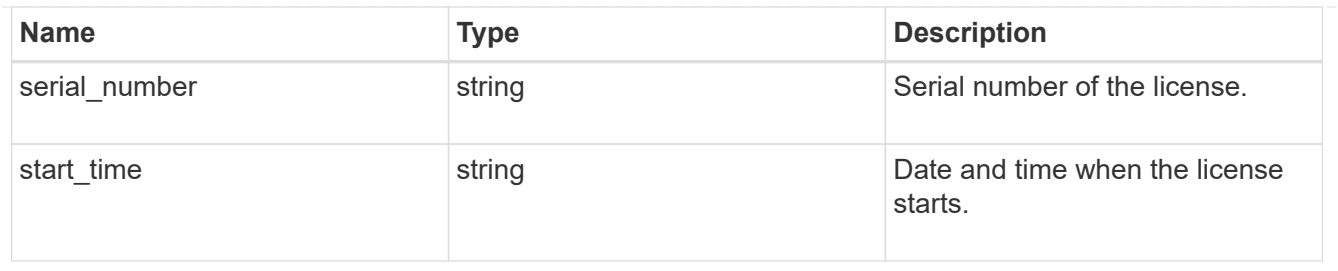

error\_arguments

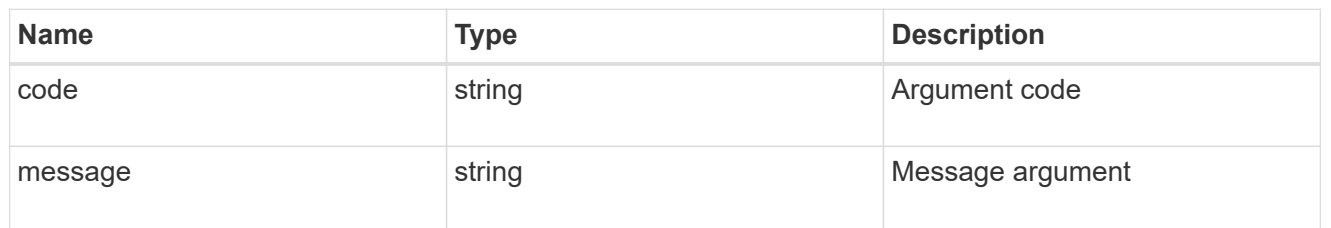

error

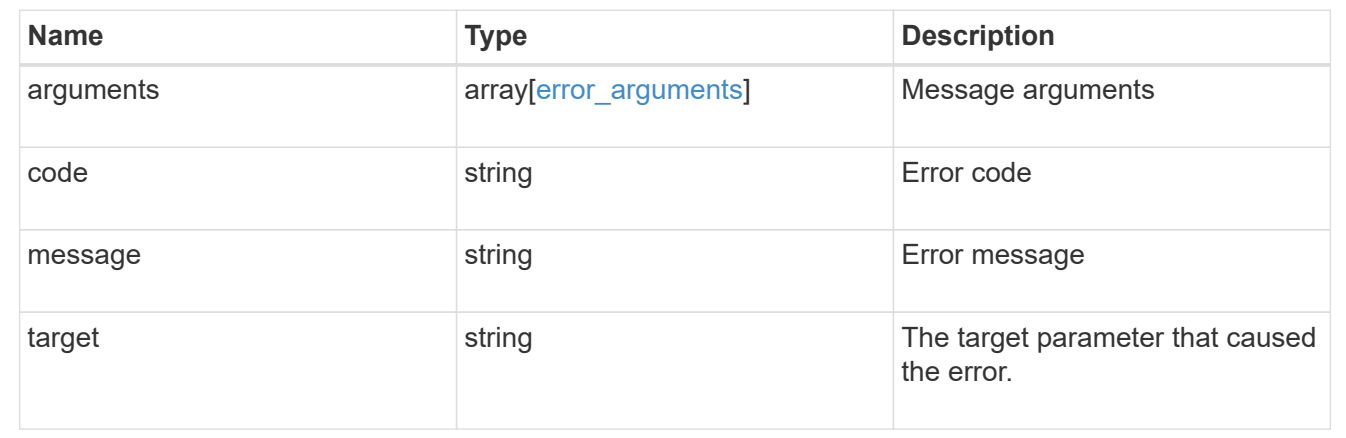

# **Retrieve historical performance metrics for the cluster**

GET /cluster/metrics

Retrieves historical performance metrics for the cluster.

# **Parameters**

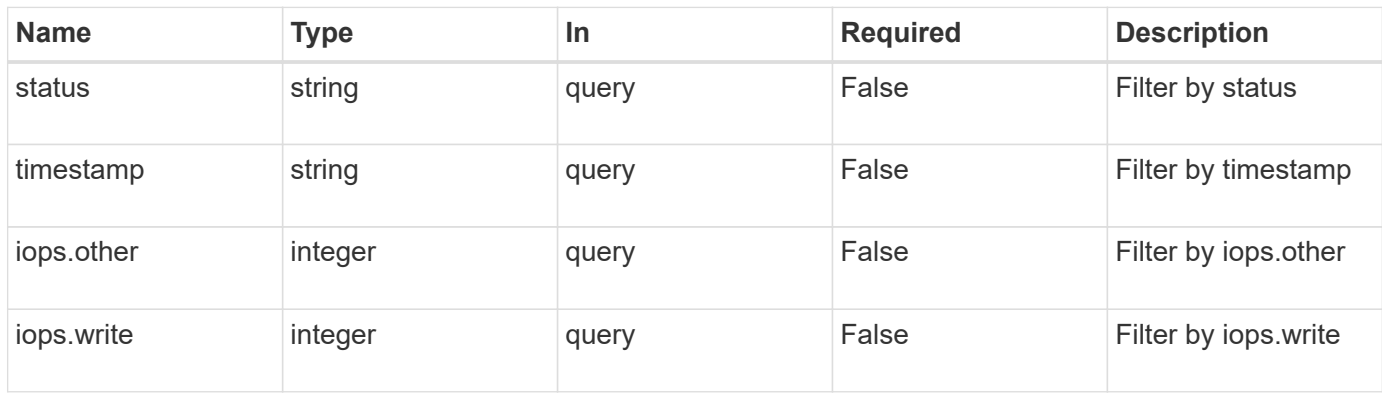

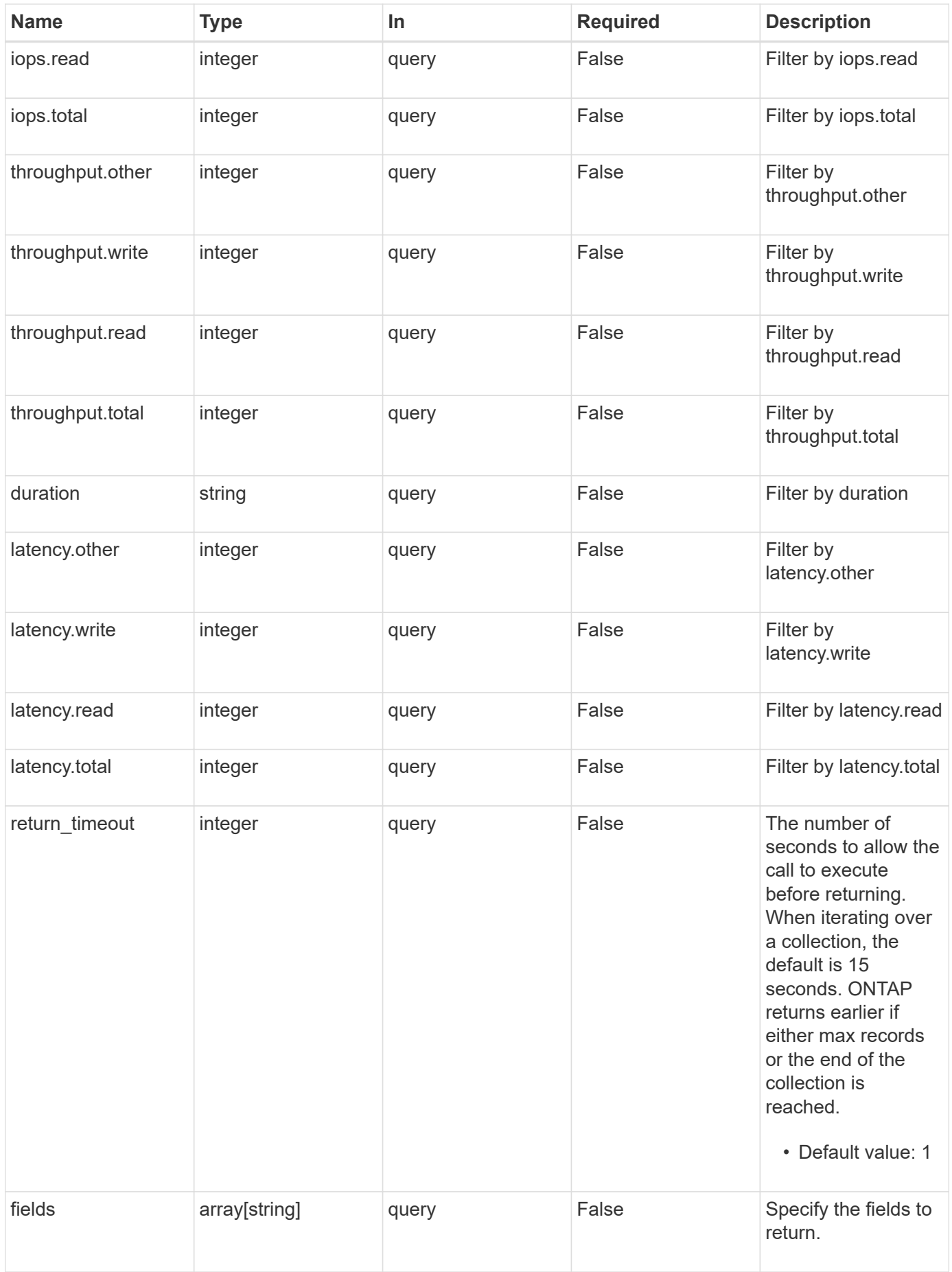

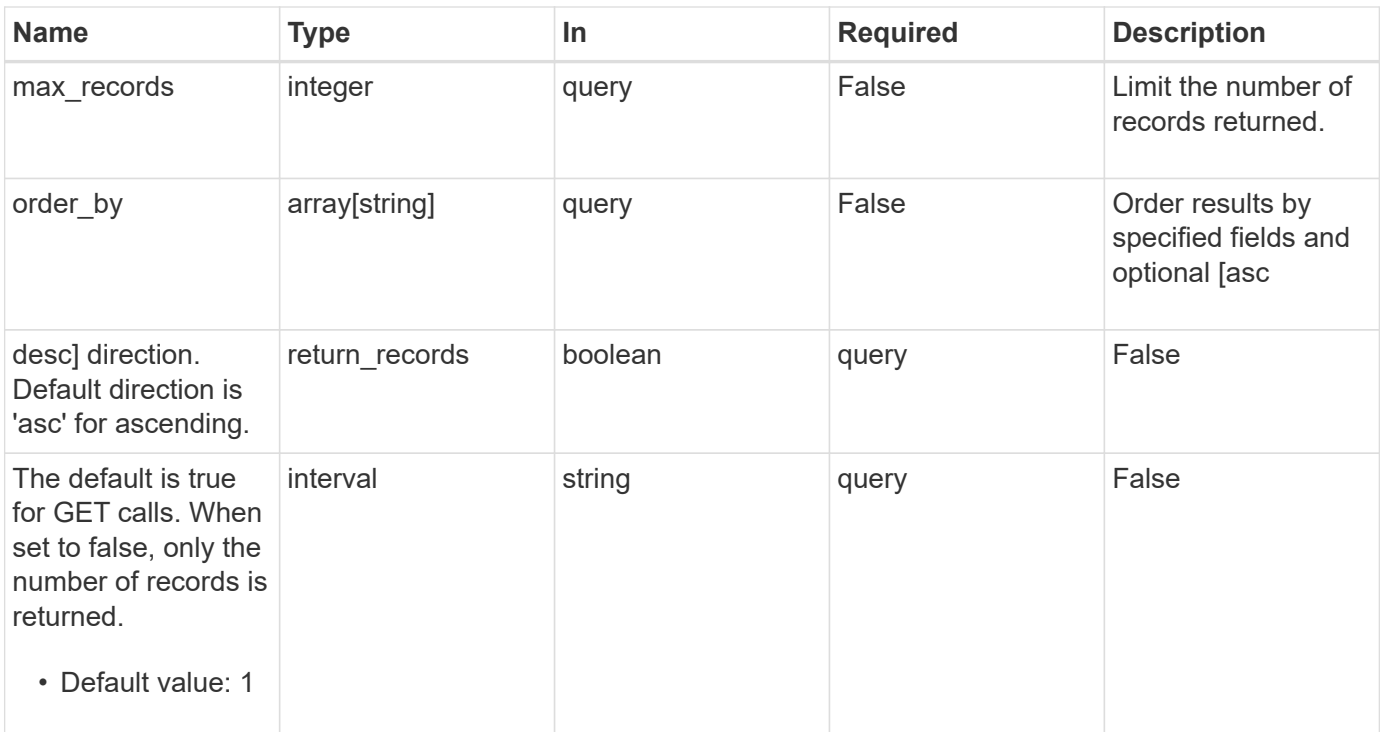

# **Response**

Status: 200, Ok

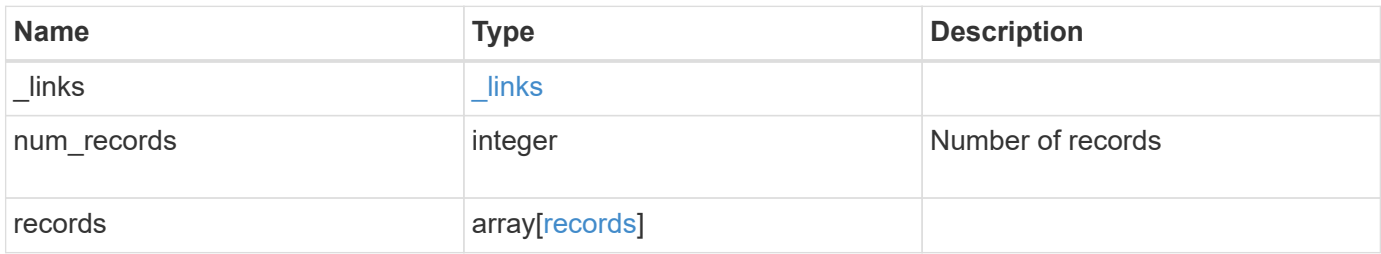

**Example response**

```
{
    "_links": {
      "next": {
        "href": "/api/resourcelink"
      },
      "self": {
       "href": "/api/resourcelink"
      }
    },
    "records": {
      "_links": {
        "self": {
          "href": "/api/resourcelink"
        }
      },
      "duration": "PT15S",
      "iops": {
        "read": 200,
       "total": 1000,
        "write": 100
      },
      "latency": {
       "read": 200,
       "total": 1000,
       "write": 100
      },
      "status": "ok",
      "throughput": {
        "read": 200,
        "total": 1000,
        "write": 100
      },
      "timestamp": "2017-01-25 11:20:13 UTC"
    }
}
```
# **Error**

Status: Default, Error

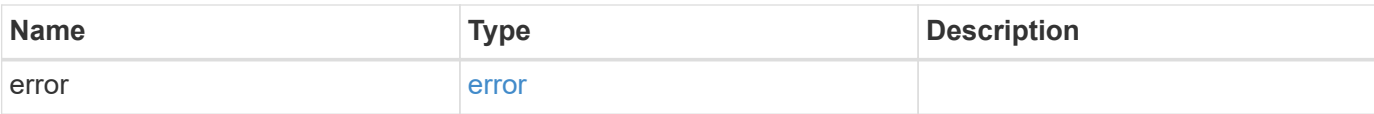

## **Example error**

```
{
   "error": {
     "arguments": {
       "code": "string",
       "message": "string"
      },
      "code": "4",
     "message": "entry doesn't exist",
     "target": "uuid"
   }
}
```
# **Definitions**

## **See Definitions**

href

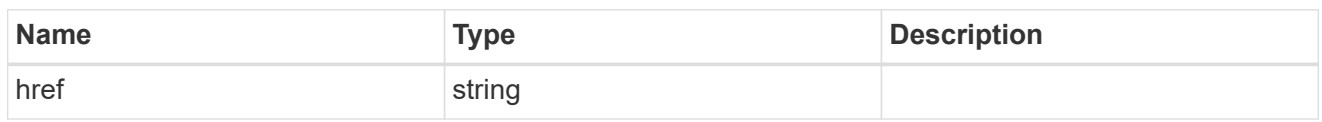

\_links

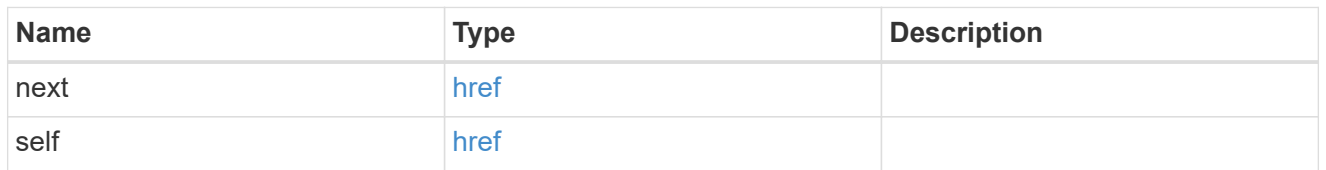

 $\_$ links

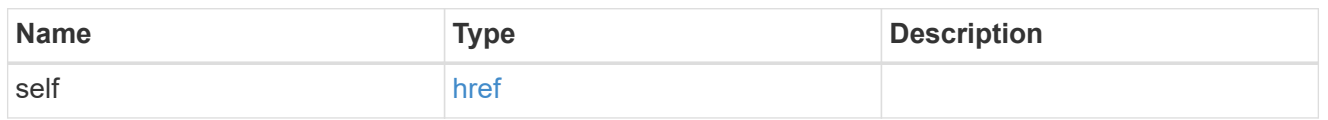

iops

The rate of I/O operations observed at the storage object.

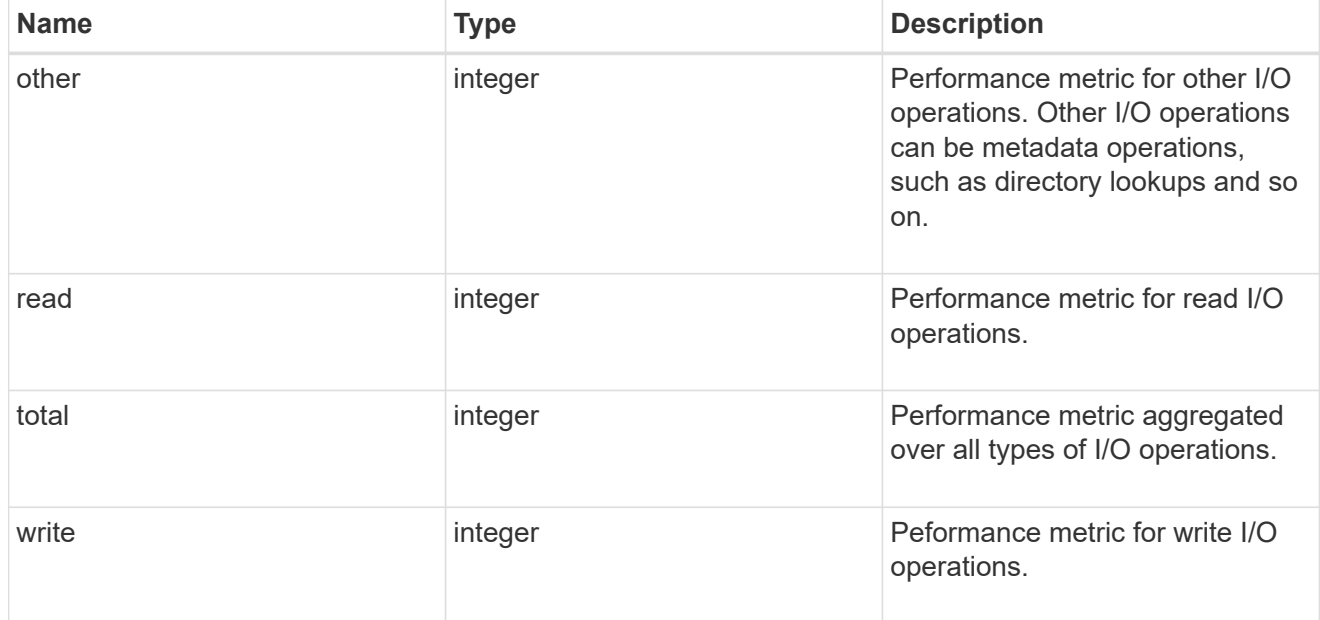

latency

The round trip latency in microseconds observed at the storage object.

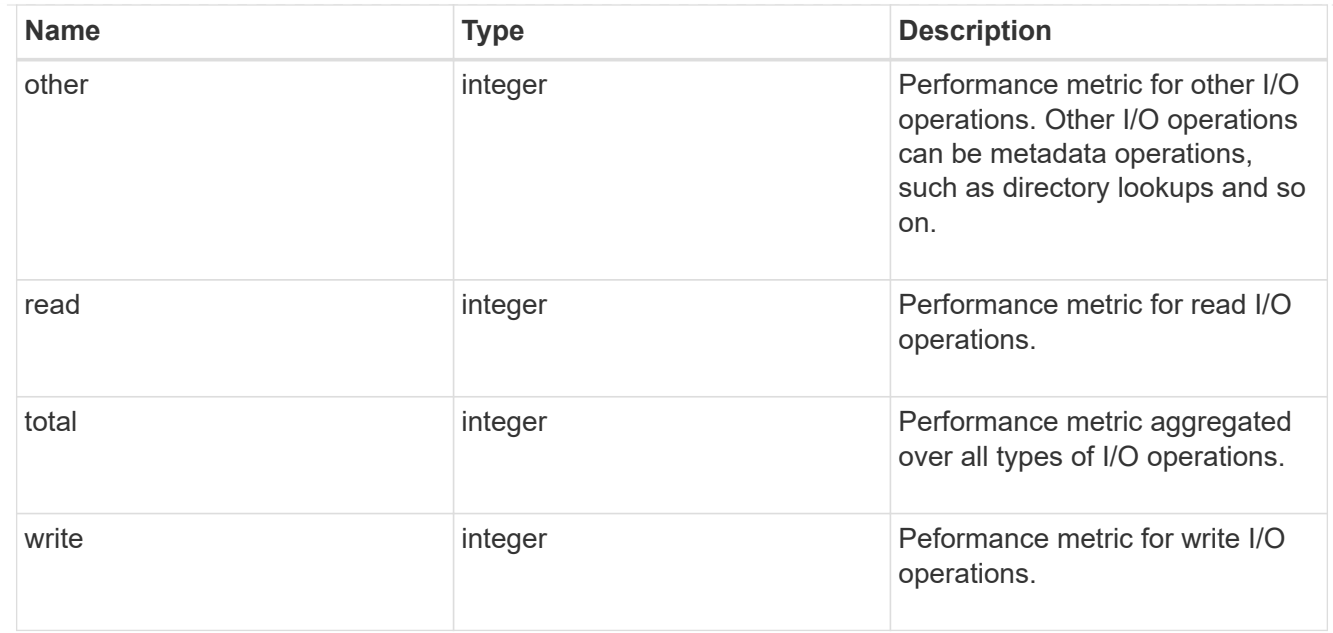

## throughput

The rate of throughput bytes per second observed at the storage object.

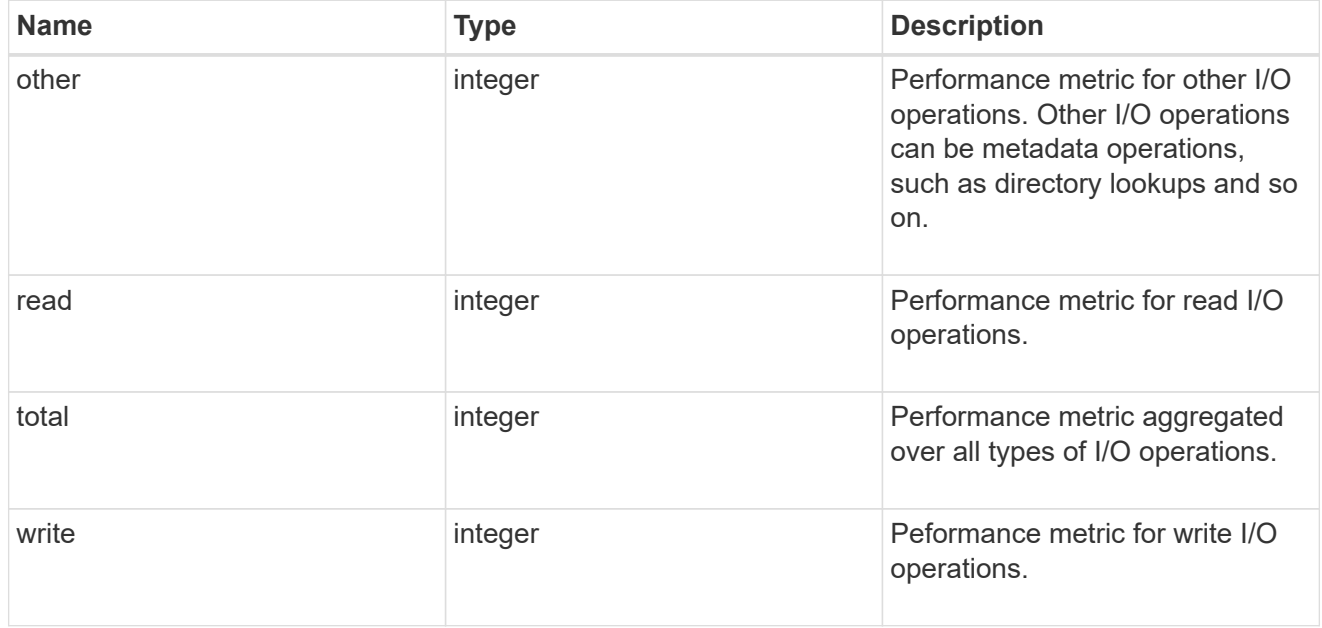

## records

Performance numbers, such as IOPS latency and throughput.

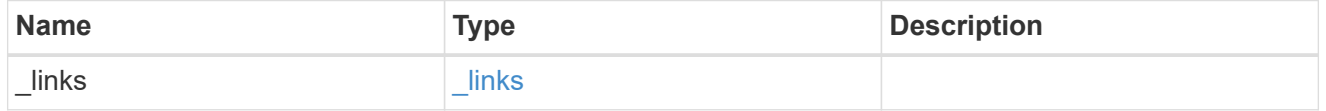

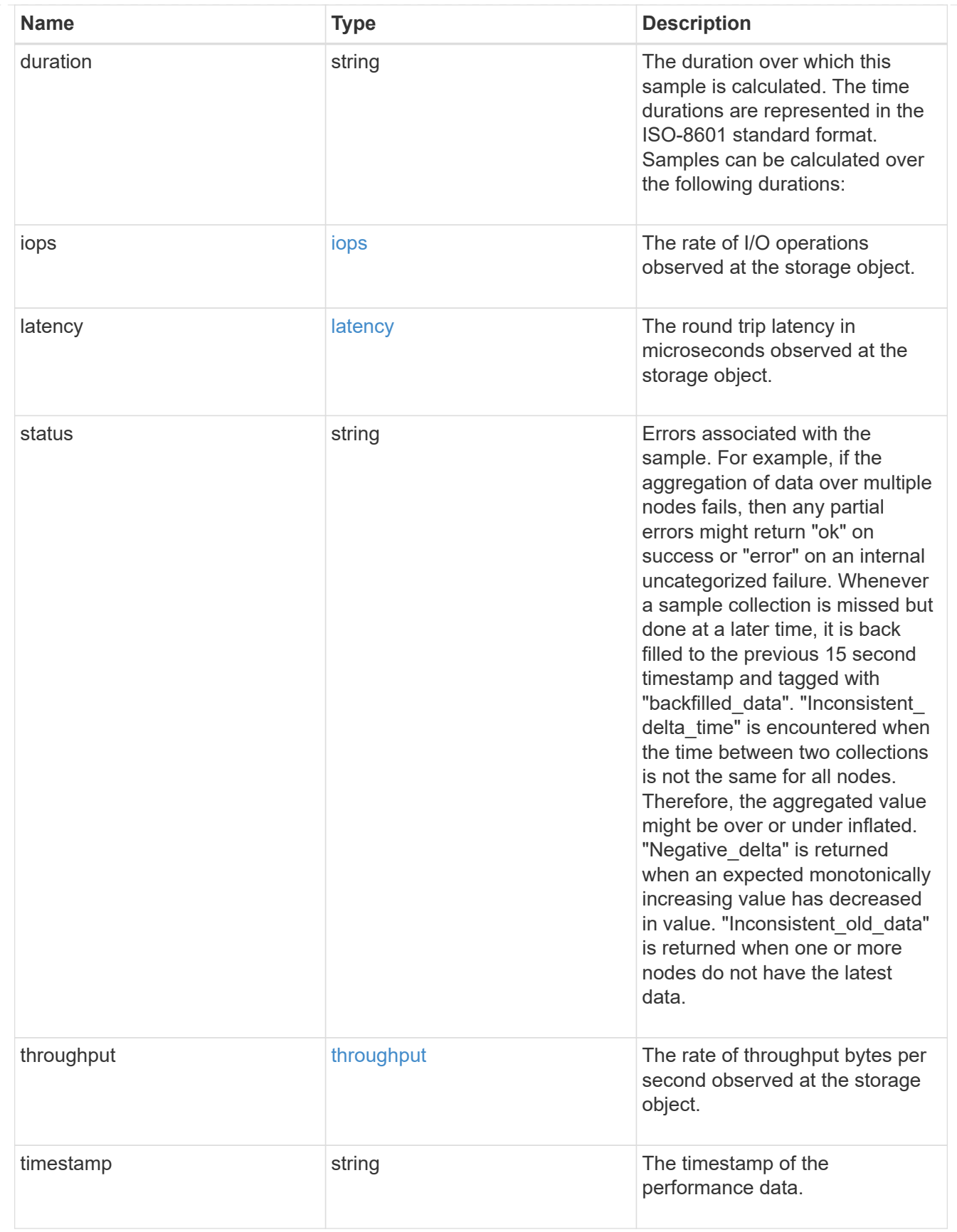

error\_arguments

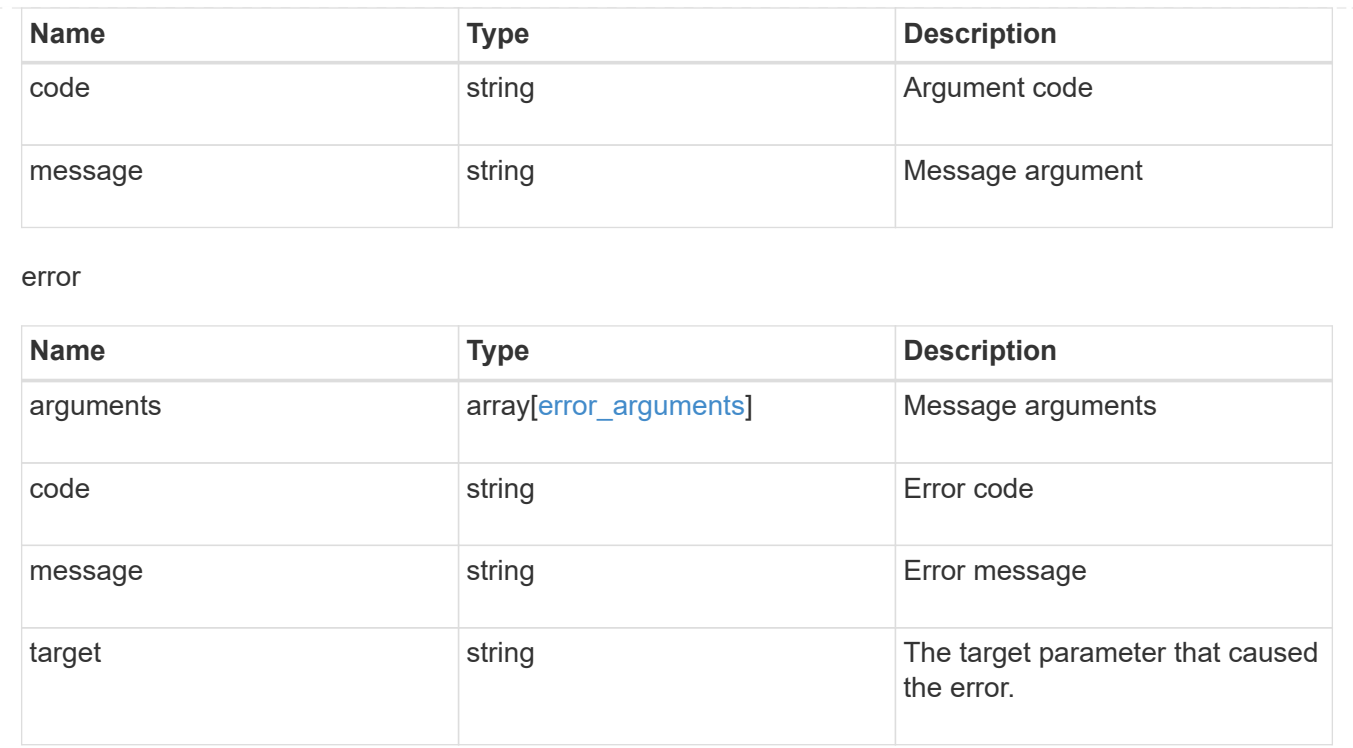

# **Manage cluster nodes**

# **Cluster nodes endpoint overview**

## **Overview**

You can use this API to add nodes to a cluster, update node-specific configurations, and retrieve the current node configuration details.

## **Adding a node to a cluster**

You can add a node to a cluster by issuing a POST /cluster/nodes request to a node currently in the cluster. All nodes must be running the same version of ONTAP to use this API. Mixed version joins are not supported in this release. You can provide properties as fields in the body of the POST request to configure node-specific settings. On a successful request, POST /cluster/nodes returns a status code of 202 and job information in the body of the request. You can use the /cluster/jobs APIs to track the status of the node add job.

## **Fields used for adding a node**

Fields used for the /cluster/nodes APIs fall into the following categories:

- Required node fields
- Optional fields
- Network interface fields
- Records field

#### **Required node fields**

The following field is required for any POST /cluster/nodes request:

• cluster\_interface.ip.address

#### **Optional fields**

All of the following fields are used to set up additional cluster-wide configurations:

- name
- location
- records

#### **Network interface fields**

You can set a node-specific configuration for each node by using the POST /cluster/nodes API. If you provide a field in the body of a node, provide it for all nodes in the POST body. You can provide the node management interface for each node if all node management interfaces in the cluster use the same subnet mask. If the node management interfaces use different subnet masks, use the /network/ip/interfaces API to configure the node management interfaces.

#### **The records field**

To add multiple nodes to the cluster in one request, provide an array named "records" with multiple node entries. Each node entry in "records" must follow the required and optional fields listed previously. When only adding a single node, you do not need a "records" field. See "Examples" for an example of how to use the "records" field.

#### **Create recommended aggregates parameter**

When you set the "create recommended aggregates" parameter to "true", aggregates based on an optimal layout recommended by the system are created on each of the nodes being added to the cluster. The default setting is "false".

## **Modifying node configurations**

The following fields can be used to modify a node configuration:

- name
- location

## **Modifying service processor configurations**

When modifying the "service\_processor" properties, the job returns success immediately if valid network information is passed in. The values remain in their old state until the network information changes have taken effect on the service processor. You can poll the modified properties until the values are updated.

## **Deleting a node from a cluster**

You can delete a node from the cluster. Before deleting a node from the cluster, shut down all of the node's shared resources, such as virtual interfaces to clients. If any of the node's shared resources are still active, the command fails. You can use the "force" flag to forcibly remove a node that is down and cannot be brought online to remove its shared resources. This flag is set to "false" by default.

## **Node state**

The node "state" field in the /cluster/nodes API represents the current operational state of individual nodes. Note that the state of a node is a transient value and can change depending on the current condition of the node, especially during reboot, takeover, and giveback. Possible values for the node state are:

- *up* Node is fully operational and is able to accept and handle management requests. It is connected to a majority of healthy (up) nodes in the cluster through the cluster interconnect and all critical services are online.
- *booting* Node is starting up and is not yet fully functional. It might not yet be accessible through the management interface or cluster interconnect. One or more critical services are offline on the node and the node is not taken over. The HA partner reports the node's firmware state as "SF\_BOOTING", "SF\_BOOTED", or "SF\_CLUSTERWAIT".
- *down* Node is known to be down. It cannot be reached through the management interface or cluster interconnect. The HA partner can be reached and reports that the node is halted/rebooted without takeover. Or, the HA partner cannot be reached (or no SFO configured) but the node shutdown request has been recorded by the quorum change coordinator. The state is reported by the node's HA partner.
- *taken over* Node is taken over by its HA partner. The state is reported by the node's HA partner.
- *waiting\_for\_giveback* Node is taken over by its HA partner and is now ready and waiting for giveback. To bring the node up, either issue the "giveback" command to the HA partner node or wait for auto-giveback, if enabled. The state is reported by the node's HA partner.
- *degraded* Node is known to be up but is not yet fully functional. The node can be reached through the cluster interconnect but one or more critical services are offline. Or, the node is not reachable but the node's HA partner can be reached and reports that the node is up with firmware state "SF\_UP".
- *unknown* Node state cannot be determined.

## **HA**

The "ha" field in the /cluster/nodes API shows the takeover and giveback states of the node along with the current values of the HA fields "enabled"and "auto\_giveback". You can modify the HA fields "enabled" and "auto giveback", which will change the HA states of the node.

#### **Takeover**

The takeover "state" field shows the different takeover states of the node. When the state is "failed", the "code" and "message" fields display. Possible values for takeover states are:

- *not attempted* Takeover operation is not started and takeover is possible.
- *not* possible Takeover operation is not possible. Check the failure message.
- *in\_progress* Takeover operation is in progress. The node is taking over its partner.
- *in* takeover Takeover operation is complete.
- *failed* Takeover operation failed. Check the failure message.

Possible values for takeover failure code and messages are:

- *code*: 852130 *message*: Failed to initiate takeover. Run the "storage failover show-takeover" command for more information.
- *code*: 852131 *message*: Takeover cannot be completed. Reason: disabled.

## **Giveback**

The giveback "state" field shows the different giveback states of the node. When the state is "failed", the "code" and "message" fields display. Possible values for giveback states are:

- *nothing\_to\_giveback* Node does not have partner aggregates to giveback.
- *not attempted* Giveback operation is not started.
- *in\_progress* Giveback operation is in progress.
- *failed* Giveback operation failed. Check the failure message.

Possible values for giveback failure codes and messages are:

• *code*: 852126 *message*: Failed to initiate giveback. Run the "storage failover show-giveback" command for more information.

## **Examples**

The following examples show how to add nodes to a cluster, update node properties, shutdown and reboot a node, and remove a node from the cluster.

#### **Adding a single node with a minimal configuration**

```
# Body
body ={
"cluster_interface": {
    "ip": {
      "address": "1.1.1.1"
    }
}
}
# Request
curl -X POST "https://<mgmt-ip>/api/cluster/nodes" -d body
```
**Adding multiple nodes in the same request and creating recommended aggregates**

```
# Body
body ={
"records": [
      {
        "name": "node1",
        "cluster_interface": {
            "ip": {
              "address": "1.1.1.1"
            }
  }
      },
      {
        "name": "node2",
        "cluster_interface": {
            "ip": {
              "address": "2.2.2.2"
            }
  }
      },
]
}
# Request
curl -X POST "https://<mgmt-
ip>/api/cluster/nodes?create_recommended_aggregates=true" -d body
```
#### **Modifying a cluster-wide configuration**

```
# Body
body ={
"name": "renamedNode",
"location": "newLocation"
}
# Request
curl -X PATCH "https://<mgmt-ip>/api/cluster/nodes" -d body
```
curl -X PATCH "https://<mgmt-ip>/api/cluster/nodes/{uuid}?action=shutdown"

#### **Deleting a node from a cluster**

```
curl -X DELETE "https://<mgmt-ip>/api/cluster/nodes/{uuid}"
curl -X DELETE "https://<mgmt-ip>/api/cluster/nodes/{uuid}?force=true"
```
**Retrieving the state of all nodes in a cluster**

```
#Request
curl -siku admin -X GET "https://<mgmt-ip>/api/cluster/nodes?fields=state"
#Response
{
"records": [
   {
      "uuid": "54440ec3-6127-11e9-a959-005056bb76f9",
      "name": "node2",
      "state": "up",
    " links": {
        "self": {
           "href": "/api/cluster/nodes/54440ec3-6127-11e9-a959-005056bb76f9"
        }
      }
    },
    {
      "uuid": "e02dbef1-6126-11e9-b8fb-005056bb9ce4",
      "name": "node1",
      "state": "up",
    " links": {
        "self": {
           "href": "/api/cluster/nodes/e02dbef1-6126-11e9-b8fb-005056bb9ce4"
        }
      }
    }
\frac{1}{\sqrt{2}}"num records": 2,
" links": {
   "self": {
      "href": "/api/cluster/nodes?fields=state"
    }
}
}
```
**Retrieving takeover and giveback failure codes and messages**

```
#Request
curl -siku admin -X GET "https://+++<mgmt-
ip>+++/api/cluster/nodes?fields=ha"+++</mgmt-ip>+++
#Response
{
```

```
"records": [
    {
      "uuid": "54440ec3-6127-11e9-a959-005056bb76f9",
      "name": "node2",
      "ha": {
        "enabled": false,
      "auto giveback": false,
        "partners": [
           {
             "uuid": "e02dbef1-6126-11e9-b8fb-005056bb9ce4",
             "name": "node1"
          }
      \frac{1}{2}  "giveback": {
             "state": "nothing to giveback"
        },
        "takeover": {
         "state": "not possible",
          "failure": {
            "message": "Takeover cannot be completed. Reason: disabled.",
            "code": 852131
          }
        },
        "ports": [
          {
            "name": "e0h"
           },
          {
            "name": "N/A"
           }
      \Box  },
    " links": {
        "self": {
          "href": "/api/cluster/nodes/54440ec3-6127-11e9-a959-005056bb76f9"
        }
      }
    },
    {
      "uuid": "e02dbef1-6126-11e9-b8fb-005056bb9ce4",
      "name": "node1",
      "ha": {
        "enabled": false,
      "auto giveback": false,
        "partners": [
          {
```

```
  "uuid": "54440ec3-6127-11e9-a959-005056bb76f9",
             "name": "node2"
          }
      \frac{1}{2}  "giveback": {
             "state": "nothing to giveback"
        },
        "takeover": {
         "state": "not possible",
          "failure": {
             "message": "Takeover cannot be completed. Reason: disabled.",
            "code": 852131
          }
        },
        "ports": [
          {
             "name": "e0h"
           },
\{  "name": "N/A"
          }
        ]
      },
    " links": {
        "self": {
          "href": "/api/cluster/nodes/e02dbef1-6126-11e9-b8fb-005056bb9ce4"
        }
      }
   }
\frac{1}{2}"num records": 2,
" links": {
   "self": {
      "href": "/api/cluster/nodes?fields=state"
   }
}
}
[[IDa9e82ad0aabe09e12ca8762452b79528]]
= Retrieve nodes in a cluster
[.api-doc-operation .api-doc-operation-get]#GET# [.api-doc-code-
```

```
block]#`/cluster/nodes`#
Retrieves the nodes in the cluster.
== Related ONTAP commands
* `system node show`
== Learn more
* xref:{relative_path}cluster_nodes_endpoint_overview.html[DOC
/cluster/nodes]
== Parameters
[cols=5*,options=header]
| == =|Name
|Type
|In
|Required
|Description
|model
|string
|query
|False
a|Filter by model
|service_processor.link_status
|string
|query
|False
a|Filter by service processor.link status
|service_processor.dhcp_enabled
|boolean
|query
|False
a|Filter by service_processor.dhcp_enabled
```
|service\_processor.firmware\_version |string |query |False a|Filter by service processor.firmware version |service\_processor.ipv6\_interface.address |string |query |False a|Filter by service\_processor.ipv6\_interface.address |service\_processor.ipv6\_interface.netmask |integer |query |False a|Filter by service processor.ipv6 interface.netmask |service\_processor.ipv6\_interface.gateway |string |query |False a|Filter by service processor.ipv6 interface.gateway |service\_processor.ipv4\_interface.gateway |string |query |False a|Filter by service processor.ipv4 interface.gateway |service\_processor.ipv4\_interface.address |string |query |False a|Filter by service processor.ipv4\_interface.address |service\_processor.ipv4\_interface.netmask |string |query |False

```
a|Filter by service_processor.ipv4_interface.netmask
|service_processor.state
|string
|query
|False
a|Filter by service processor.state
|service_processor.mac_address
|string
|query
|False
a|Filter by service processor.mac address
|uuid
|string
|query
|False
a|Filter by uuid
|cluster_interfaces.name
|string
|query
|False
a|Filter by cluster interfaces.name
|cluster_interfaces.ip.address
|string
|query
|False
a|Filter by cluster interfaces.ip.address
|cluster_interfaces.uuid
|string
|query
|False
a|Filter by cluster_interfaces.uuid
|date
|string
```
|query |False a|Filter by date |name |string |query |False a|Filter by name |membership |string |query |False a|Filter by membership |state |string |query |False a|Filter by state |serial\_number |string |query |False a|Filter by serial number |system\_machine\_type |string |query |False a|Filter by system machine type |vm.provider\_type |string |query |False a|Filter by vm.provider type

|location |string |query |False a|Filter by location |ha.giveback.failure.message |string |query |False a|Filter by ha.giveback.failure.message |ha.giveback.failure.code |integer |query |False a|Filter by ha.giveback.failure.code |ha.giveback.state |string |query |False a|Filter by ha.giveback.state |ha.takeover.failure.code |integer |query |False a|Filter by ha.takeover.failure.code |ha.takeover.failure.message |string |query |False a|Filter by ha.takeover.failure.message |ha.takeover.state |string |query |False a|Filter by ha.takeover.state
|ha.auto\_giveback |boolean |query |False a|Filter by ha.auto\_giveback |ha.partners.uuid |string |query |False a|Filter by ha.partners.uuid |ha.partners.name |string |query |False a|Filter by ha.partners.name |ha.ports.number |unsigned |query |False a|Filter by ha.ports.number |ha.ports.state |string |query |False a|Filter by ha.ports.state |ha.enabled |boolean |query |False a|Filter by ha.enabled |version.generation |integer |query

|False a|Filter by version.generation |version.major |integer |query |False a|Filter by version.major |version.minor |integer |query |False a|Filter by version.minor |version.full |string |query |False a|Filter by version.full |system\_id |string |query |False a|Filter by system id |controller.frus.type |string |query |False a|Filter by controller.frus.type |controller.frus.id |integer |query |False a|Filter by controller.frus.id

|string |query |False a|Filter by controller.frus.state |controller.flash\_cache.firmware\_version |string |query |False a|Filter by controller.flash cache.firmware version |controller.flash\_cache.slot |string |query |False a|Filter by controller.flash cache.slot |controller.flash\_cache.part\_number |string |query |False a|Filter by controller.flash cache.part number |controller.flash\_cache.state |string |query |False a|Filter by controller.flash cache.state |controller.flash\_cache.hardware\_revision |string |query |False a|Filter by controller.flash\_cache.hardware\_revision |controller.flash\_cache.serial\_number |string |query |False a|Filter by controller.flash cache.serial number

|controller.flash\_cache.model |string |query |False a|Filter by controller.flash cache.model |controller.flash\_cache.capacity |integer |query |False a|Filter by controller.flash\_cache.capacity |controller.over\_temperature |string |query |False a|Filter by controller.over temperature |uptime |integer |query |False a|Filter by uptime |management\_interfaces.name |string |query |False a|Filter by management interfaces.name |management\_interfaces.ip.address |string |query |False a|Filter by management interfaces.ip.address |management\_interfaces.uuid |string |query |False

```
a|Filter by management interfaces.uuid
|vendor_serial_number
|string
|query
|False
a|Filter by vendor serial number
|fields
|array[string]
|query
|False
a|Specify the fields to return.
|max_records
|integer
|query
|False
a|Limit the number of records returned.
|return_records
|boolean
|query
|False
a|The default is true for GET calls. When set to false, only the number
of records is returned.
|return_timeout
|integer
|query
|False
a|The number of seconds to allow the call to execute before returning.
When iterating over a collection, the default is 15 seconds. ONTAP
returns earlier if either max records or the end of the collection is
reached.
|order_by
|array[string]
|query
|False
a|Order results by specified fields and optional [asc|desc] direction.
```

```
Default direction is 'asc' for ascending.
|===== Response
```
Status: 200, Ok

```
[cols=3*,options=header]
|===|Name
|Type
|Description
|_links
|link:#_links[_links]
a|
|num_records
|integer
a|
|records
|array[link:#records[records]]
a|
| == =.Example response
[%collapsible%closed]
====
[source,json,subs=+macros]
{
  " links": {
      "next": {
        "href": "/api/resourcelink"
      },
      "self": {
         "href": "/api/resourcelink"
      }
    },
    "records": {
    " links": {
        "self": {
           "href": "/api/resourcelink"
```

```
  }
      },
    "cluster_interface": {
        "ip": {
           "address": "10.10.10.7"
        }
      },
    "cluster_interfaces": {
       " links": {
          "self": {
             "href": "/api/resourcelink"
          }
        },
        "ip": {
          "address": "10.10.10.7"
        },
        "name": "lif1",
        "uuid": "1cd8a442-86d1-11e0-ae1c-123478563412"
      },
      "controller": {
        "flash_cache": {
         "capacity": 10240000000000,
         "firmware version": "NA05",
         "hardware revision": "A1",
           "model": "X1970A",
           "part_number": "119-00207",
           "serial_number": "A22P5061550000187",
           "slot": "6-1",
           "state": "ok"
        },
        "frus": {
           "id": 0,
          "state": "ok",
           "type": "fan"
        },
      "over temperature": "over"
      },
      "date": "2019-04-17 11:49:26 -0400",
      "ha": {
        "giveback": {
           "failure": {
             "code": 852126,
             "message": "Failed to initiate giveback. Run the \"storage
failover show-giveback\" command for more information."
           },
           "state": "failed"
```

```
  },
         "partners": {
         " links": {
             "self": {
               "href": "/api/resourcelink"
             }
           },
           "name": "node1",
           "uuid": "1cd8a442-86d1-11e0-ae1c-123478563412"
         },
         "ports": {
           "number": 0,
          "state": "active"
        },
        "takeover": {
           "failure": {
             "code": 852130,
             "message": "Failed to initiate takeover. Run the \"storage
failover show-takeover\" command for more information."
           },
          "state": "failed"
        }
      },
      "location": "rack 2 row 5",
    "management interface": {
        "ip": {
           "address": "10.10.10.7"
        }
      },
    "management interfaces": {
       " links": {
           "self": {
             "href": "/api/resourcelink"
           }
         },
         "ip": {
          "address": "10.10.10.7"
        },
      "name": "lif1",
        "uuid": "1cd8a442-86d1-11e0-ae1c-123478563412"
      },
      "membership": "available",
      "model": "FAS3070",
      "name": "node-01",
      "serial_number": "4048820-60-9",
      "service_processor": {
```

```
  "firmware_version": "string",
      "ipv4 interface": {
           "address": "10.10.10.7",
           "gateway": "10.1.1.1",
          "netmask": "24"
        },
      "ipv6 interface": {
           "address": "fd20:8b1e:b255:5011:10:141:4:97",
           "gateway": "fd20:8b1e:b255:5011:10::1",
          "netmask": 64
        },
      "link status": "up",
      "mac address": "string",
        "state": "online"
      },
      "state": "up",
      "system_id": 92027651,
      "system_machine_type": "7Y56-CTOWW1",
      "uptime": 300536,
      "uuid": "4ea7a442-86d1-11e0-ae1c-123478563412",
    "vendor serial number": 791603000068,
      "version": {
        "full": "NetApp Release 9.4.0: Sun Nov 05 18:20:57 UTC 2017",
        "generation": 9,
        "major": 4,
        "minor": 0
      },
      "vm": {
        "provider_type": "GoogleCloud"
      }
   }
}
====== Error
```
Status: Default, Error

```
[cols=3*,options=header]
| == =|Name
|Type
|Description
|error
```

```
|link:#error[error]
a|
| == =.Example error
[%collapsible%closed]
=[source,json,subs=+macros]
{
    "error": {
      "arguments": {
        "code": "string",
        "message": "string"
      },
      "code": "4",
      "message": "entry doesn't exist",
      "target": "uuid"
   }
}
=== Definitions
[.api-def-first-level]
.See Definitions
[%collapsible%closed]
//Start collapsible Definitions block
====
[#href]
[.api-collapsible-fifth-title]
href
[cols=3*,options=header]
| == =|Name
|Type
|Description
|href
|string
a|
| == =
```

```
[#_links]
[.api-collapsible-fifth-title]
_links
[cols=3*,options=header]
| == =|Name
|Type
|Description
|next
|link:#href[href]
a|
|self
|link:#href[href]
a|
| == =[#_links]
[.api-collapsible-fifth-title]
_links
[cols=3*,options=header]
| == =|Name
|Type
|Description
|self
|link:#href[href]
a|
| == =[#node_setup_ip]
[.api-collapsible-fifth-title]
node_setup_ip
The IP configuration for cluster setup.
[cols=3*,options=header]
| == =
```

```
|Name
|Type
|Description
|address
|string
a|IPv4 or IPv6 address
| == =[#cluster_interface]
[.api-collapsible-fifth-title]
cluster interface
The cluster network IP address of the node to be added.
[cols=3*,options=header]
| == =|Name
|Type
|Description
|ip
|link:#node_setup_ip[node_setup_ip]
a|The IP configuration for cluster setup.
|===[#ip]
[.api-collapsible-fifth-title]
ip
IP information
[cols=3*,options=header]
|===|Name
|Type
|Description
|address
```

```
|string
a|IPv4 or IPv6 address
| == =[#cluster_interfaces]
[.api-collapsible-fifth-title]
cluster_interfaces
Network interface
[cols=3*,options=header]
| == =|Name
|Type
|Description
|_links
|link:#_links[_links]
a|
|ip
|link:#ip[ip]
a|IP information
|name
|string
a|The name of the interface.
|uuid
|string
a|The UUID that uniquely identifies the interface.
| == =[#flash_cache]
[.api-collapsible-fifth-title]
flash_cache
[cols=3*,options=header]
```

```
| == =|Name
|Type
|Description
|capacity
|integer
a|Size in bytes
|firmware_version
|string
a|
|hardware_revision
|string
a|
|model
|string
a|
|part_number
|string
a|
|serial_number
|string
a|
|slot
|string
a|
|state
|string
a|
| == =[#frus]
[.api-collapsible-fifth-title]
frus
[cols=3*,options=header]
| == =
```

```
|Name
|Type
|Description
|id
|integer
a|
|state
|string
a|
|type
|string
a|
| == =[#controller]
[.api-collapsible-fifth-title]
controller
Controller information
[cols=3*,options=header]
| == =|Name
|Type
|Description
|flash_cache
|array[link:#flash_cache[flash_cache]]
a | A list of Flash-Cache devices. Only returned when requested by name.
|frus
|array[link:#frus[frus]]
a|List of FRUs on the node. Only returned when requested by name.
|over_temperature
|string
a|Specifies whether the hardware is currently operating outside of its
recommended temperature range. The hardware shuts down if the temperature
exceeds critical thresholds.
```

```
| == =[#failure]
[.api-collapsible-fifth-title]
failure
Indicates the failure code and message.
[cols=3*,options=header]
| == =|Name
|Type
|Description
|code
|integer
a|Message code
|message
|string
a|Detailed message based on the state.
| == =[#giveback]
[.api-collapsible-fifth-title]
giveback
Represents the state of the node that is giving storage back to its HA
partner.
[cols=3*,options=header]
| == =|Name
|Type
|Description
|failure
```
|link:#failure[failure]

```
a|Indicates the failure code and message.
|state
|string
a|
|===[#partners]
[.api-collapsible-fifth-title]
partners
[cols=3*,options=header]
|===|Name
|Type
|Description
|_links
|link:#_links[_links]
a|
|name
|string
a|
|uuid
|string
a|
|===[#ports]
[.api-collapsible-fifth-title]
ports
[cols=3*,options=header]
| == =|Name
|Type
|Description
|number
|unsigned
```

```
a|HA port number
|state
|string
a|HA port state:
* _down_ - Logical HA link is down.
* initialized - Logical HA link is initialized. The physical link is up,
but the subnet manager hasn't started to configure the port.
* armed - Logical HA link is armed. The physical link is up and the
subnet manager started but did not yet complete configuring the port.
* active - Logical HA link is active.
* reserved - Logical HA link is active, but the physical link is down.
|===[#takeover]
[.api-collapsible-fifth-title]
takeover
This represents the state of the node that is taking over storage from its
HA partner.
[cols=3*,options=header]
|===|Name
|Type
|Description
|failure
|link:#failure[failure]
a|Indicates the failure code and message.
|state
|string
a|
| == =[#ha]
[.api-collapsible-fifth-title]
```

```
ha
[cols=3*,options=header]
| == =|Name
|Type
|Description
|auto_giveback
|boolean
a|Specifies whether giveback is automatically initiated when the node that
owns the storage is ready.
|enabled
|boolean
a|Specifies whether or not storage failover is enabled.
|giveback
|link:#giveback[giveback]
a|Represents the state of the node that is giving storage back to its HA
partner.
|partners
|array[link:#partners[partners]]
a|Nodes in this node's High Availability (HA) group.
|ports
|array[link:#ports[ports]]
a|
|takeover
|link:#takeover[takeover]
a|This represents the state of the node that is taking over storage from
its HA partner.
| == =[#management interface]
[.api-collapsible-fifth-title]
management_interface
```

```
The management interface of the node to be added. The subnet mask is set
based on the management interface of the cluster or the managment
interfaces of other nodes.
[cols=3*,options=header]
| == =|Name
|Type
|Description
|ip
|link:#node_setup_ip[node_setup_ip]
a|The IP configuration for cluster setup.
| == =[#management interfaces]
[.api-collapsible-fifth-title]
management_interfaces
Network interface
[cols=3*,options=header]
| == =|Name
|Type
|Description
|_links
|link:#_links[_links]
a|
|ip
|link:#ip[ip]
a|IP information
|name
|string
a|The name of the interface.
```
|uuid

```
|string
a|The UUID that uniquely identifies the interface.
| == =[#ipv4_interface]
[.api-collapsible-fifth-title]
ipv4_interface
Object to setup an interface along with its default router.
[cols=3*,options=header]
|===|Name
|Type
|Description
|address
|string
a|IPv4 or IPv6 address
|gateway
|string
a|The IPv4 or IPv6 address of the default router.
|netmask
|string
a|Input as netmask length (16) or IPv4 mask (255.255.0.0). For IPv6, you
must set the netmask length. The default value is 64. Output is always
netmask length.
|===[#ipv6_interface]
[.api-collapsible-fifth-title]
ipv6_interface
Object to setup an interface along with its default router.
```

```
[cols=3*,options=header]
| == =|Name
|Type
|Description
|address
|string
a|IPv6 address
|gateway
|string
a|The IPv6 address of the default router.
|netmask
|integer
a|The IPv6 netmask/prefix length. The default value is 64 with a valid
range of 1 to 127.
|===[#service_processor]
[.api-collapsible-fifth-title]
service processor
[cols=3*,options=header]
|===|Name
|Type
|Description
|dhcp_enabled
|boolean
a|Set to "true" to use DHCP to configure an IPv4 interface.
|firmware_version
|string
a|The version of firmware installed.
|ipv4_interface
|link:#ipv4_interface[ipv4_interface]
```

```
a|Object to setup an interface along with its default router.
|ipv6_interface
|link:#ipv6_interface[ipv6_interface]
a|Object to setup an interface along with its default router.
|link_status
|string
a|
|mac_address
|string
a|
|state
|string
a|
|===[#version]
[.api-collapsible-fifth-title]
version
This returns the cluster version information. When the cluster has more
than one node, the cluster version is equivalent to the lowest of
generation, major, and minor versions on all nodes.
[cols=3*,options=header]
| == =|Name
|Type
|Description
|full
|string
a|The full cluster version string.
|generation
|integer
a|The generation portion of the version.
```

```
|major
|integer
a|The major portion of the version.
|minor
|integer
a|The minor portion of the version.
|===[#vm]
[.api-collapsible-fifth-title]
vm
[cols=3*,options=header]
| == =|Name
|Type
|Description
|provider_type
|string
a|Cloud provider where the VM is hosted.
| == =[#records]
[.api-collapsible-fifth-title]
records
Complete node information
[cols=3*,options=header]
| == =|Name
|Type
|Description
|_links
|link:#_links[_links]
```

```
a|
|cluster_interface
|link:#cluster_interface[cluster_interface]
a|The cluster network IP address of the node to be added.
|cluster_interfaces
|array[link:#cluster_interfaces[cluster_interfaces]]
a|
|controller
|link:#controller[controller]
a|Controller information
|date
|string
a|The current or "wall clock" time of the node in ISO-8601 date, time, and
time zone format.
The ISO-8601 date and time are localized based on the ONTAP cluster's
timezone setting.
* example: 2019-04-17 11:49:26 -0400
* format: date-time
* readOnly: 1
|ha
|link:#ha[ha]
a|
|location
|string
a|
|management_interface
|link:#management_interface[management_interface]
a|The management interface of the node to be added. The subnet mask is set
based on the management interface of the cluster or the managment
interfaces of other nodes.
|management_interfaces
|array[link:#management_interfaces[management_interfaces]]
a|
```

```
|membership
|string
a|Possible values:
* available - A node is detected on the internal cluster network and can
be added to the cluster. Nodes that have a membership of "available" are
not returned when a GET request is called when the cluster exists. Provide
a query on the "membership" property for available to scan for nodes on
the cluster network. Nodes that have a membership of "available" are
returned automatically before a cluster is created.
* _joining_ - Joining nodes are in the process of being added to the
cluster. The node might be progressing through the steps to become a
member or might have failed. The job to add the node or create the cluster
provides details on the current progress of the node.
* member - Nodes that are members have successfully joined the cluster.
|model
|string
a|
|name
|string
a|
|serial_number
|string
a|
|service_processor
|link:#service_processor[service_processor]
a|
|state
|string
a|State of the node:
* up - Node is up and operational.
* booting - Node is booting up.
 _down_ - Node has stopped or is dumping core.
* taken over - Node has been taken over by its HA partner and is not yet
```
\* waiting for giveback - Node has been taken over by its HA partner and is waiting for the HA partner to giveback disks.

\* \_degraded\_ - Node has one or more critical services offline.

\* \_unknown\_ - Node or its HA partner cannot be contacted and there is no

waiting for giveback.

```
information on the node's state.
|system_id
|string
a|
|system_machine_type
|string
a|OEM system machine type.
|uptime
|integer
a|The total time, in seconds, that the node has been up.
|uuid
|string
a|
|vendor_serial_number
|string
a|OEM vendor serial number.
|version
|link:#version[version]
a|This returns the cluster version information. When the cluster has more
than one node, the cluster version is equivalent to the lowest of
generation, major, and minor versions on all nodes.
|vm
|link:#vm[vm]
a|
|===[#error arguments]
[.api-collapsible-fifth-title]
error_arguments
[cols=3*,options=header]
| == =|Name
```

```
|Type
|Description
|code
|string
a|Argument code
|message
|string
a|Message argument
| == =[#error]
[.api-collapsible-fifth-title]
error
[cols=3*,options=header]
|===|Name
|Type
|Description
|arguments
|array[link:#error_arguments[error_arguments]]
a|Message arguments
|code
|string
a|Error code
|message
|string
a|Error message
|target
|string
a|The target parameter that caused the error.
| == =
```

```
//end collapsible .Definitions block
====[[ID13c39c75d58c04177ad340c30178891c]]
= Add a node or nodes to a cluster
[.api-doc-operation .api-doc-operation-post]#POST# [.api-doc-code-
block]#`/cluster/nodes`#
Adds a node or nodes to the cluster.
== Required properties
* `cluster_interface.ip.address`
== Related ONTAP commands
* `cluster add-node`
* `network interface create`
* `storage aggregate auto-provision`
* `system node modify`
* `system service-processor network modify`
== Learn more
* xref:{relative_path}cluster_nodes_endpoint_overview.html[DOC
/cluster/nodes]
== Parameters
[cols=5*,options=header]
| == =|Name
|Type
|In
|Required
|Description
|return_timeout
```
|integer |query |False a|The number of seconds to allow the call to execute before returning. When doing a POST, PATCH, or DELETE operation on a single record, the default is 0 seconds. This means that if an asynchronous operation is started, the server immediately returns HTTP code 202 (Accepted) along with a link to the job. If a non-zero value is specified for POST, PATCH, or DELETE operations, ONTAP waits that length of time to see if the job completes so it can return something other than 202. \* Default value: 1 |return\_records |boolean |query |False a|The default is false. If set to true, the records are returned. \* Default value: 1 |create\_recommended\_aggregates |boolean |query |False a|Creates aggregates based on an optimal layout recommended by the system. \* Default value:  $| == =$ == Request Body [cols=3\*,options=header]  $| == =$ |Name |Type |Description |\_links |link:#\_links[\_links] a|

```
|cluster_interface
|link:#cluster_interface[cluster_interface]
a|The cluster network IP address of the node to be added.
|cluster_interfaces
|array[link:#cluster_interfaces[cluster_interfaces]]
a|
|controller
|link:#controller[controller]
a|Controller information
|date
|string
a|The current or "wall clock" time of the node in ISO-8601 date, time, and
time zone format.
The ISO-8601 date and time are localized based on the ONTAP cluster's
timezone setting.
* example: 2019-04-17 11:49:26 -0400
* format: date-time
* readOnly: 1
|ha
|link:#ha[ha]
a|
|location
|string
a|
|management_interface
|link:#management_interface[management_interface]
a|The management interface of the node to be added. The subnet mask is set
based on the management interface of the cluster or the managment
interfaces of other nodes.
|management_interfaces
|array[link:#management_interfaces[management_interfaces]]
a|
|membership
|string
```

```
a|Possible values:
* available - A node is detected on the internal cluster network and can
be added to the cluster. Nodes that have a membership of "available" are
not returned when a GET request is called when the cluster exists. Provide
a query on the "membership" property for available to scan for nodes on
the cluster network. Nodes that have a membership of "available" are
returned automatically before a cluster is created.
* _joining_ - Joining nodes are in the process of being added to the
cluster. The node might be progressing through the steps to become a
member or might have failed. The job to add the node or create the cluster
provides details on the current progress of the node.
* member - Nodes that are members have successfully joined the cluster.
|model
|string
a|
|name
|string
a|
|serial_number
|string
a<sub>l</sub>|service_processor
|link:#service_processor[service_processor]
a|
|state
|string
a|State of the node:
* up - Node is up and operational.
* booting - Node is booting up.
* down - Node has stopped or is dumping core.
* taken over - Node has been taken over by its HA partner and is not yet
waiting for giveback.
* waiting for giveback - Node has been taken over by its HA partner and
is waiting for the HA partner to giveback disks.
* degraded - Node has one or more critical services offline.
* unknown - Node or its HA partner cannot be contacted and there is no
information on the node's state.
```

```
|system_id
|string
a|
|system_machine_type
|string
a|OEM system machine type.
|uptime
|integer
a|The total time, in seconds, that the node has been up.
|uuid
|string
a|
|vendor_serial_number
|string
a|OEM vendor serial number.
|version
|link:#version[version]
a|This returns the cluster version information. When the cluster has more
than one node, the cluster version is equivalent to the lowest of
generation, major, and minor versions on all nodes.
|vm
|link:#vm[vm]
a|
| == =.Example request
[%collapsible%closed]
====[source, json, subs=+macros]
{
    "_links": {
      "self": {
        "href": "/api/resourcelink"
     }
    },
```

```
"cluster interface": {
      "ip": {
        "address": "10.10.10.7"
     }
    },
  "cluster_interfaces": {
    " links": {
        "self": {
           "href": "/api/resourcelink"
        }
      },
      "ip": {
        "address": "10.10.10.7"
      },
      "name": "lif1",
      "uuid": "1cd8a442-86d1-11e0-ae1c-123478563412"
    },
    "controller": {
      "flash_cache": {
        "capacity": 1024000000000,
        "firmware_version": "NA05",
      "hardware revision": "A1",
        "model": "X1970A",
        "part_number": "119-00207",
        "serial_number": "A22P5061550000187",
        "slot": "6-1",
        "state": "ok"
      },
      "frus": {
        "id": 0,
        "state": "ok",
        "type": "fan"
      },
      "over_temperature": "over"
    },
    "date": "2019-04-17 11:49:26 -0400",
    "ha": {
      "giveback": {
        "failure": {
           "code": 852126,
          "message": "Failed to initiate giveback. Run the \"storage
failover show-giveback\" command for more information."
        },
        "state": "failed"
      },
      "partners": {
```

```
  "_links": {
           "self": {
             "href": "/api/resourcelink"
          }
        },
        "name": "node1",
        "uuid": "1cd8a442-86d1-11e0-ae1c-123478563412"
      },
      "ports": {
        "number": 0,
        "state": "active"
      },
      "takeover": {
        "failure": {
           "code": 852130,
          "message": "Failed to initiate takeover. Run the \"storage
failover show-takeover\" command for more information."
        },
        "state": "failed"
     }
    },
    "location": "rack 2 row 5",
    "management_interface": {
      "ip": {
        "address": "10.10.10.7"
      }
    },
  "management interfaces": {
      "_links": {
        "self": {
          "href": "/api/resourcelink"
        }
      },
      "ip": {
       "address": "10.10.10.7"
      },
    "name": "lif1",
      "uuid": "1cd8a442-86d1-11e0-ae1c-123478563412"
    },
    "membership": "available",
    "model": "FAS3070",
  "name": "node-01",
    "serial_number": "4048820-60-9",
    "service_processor": {
     "firmware_version": "string",
      "ipv4_interface": {
```

```
  "address": "10.10.10.7",
        "gateway": "10.1.1.1",
        "netmask": "24"
      },
    "ipv6_interface": {
        "address": "fd20:8b1e:b255:5011:10:141:4:97",
        "gateway": "fd20:8b1e:b255:5011:10::1",
        "netmask": 64
      },
    "link status": "up",
    "mac_address": "string",
      "state": "online"
    },
    "state": "up",
    "system_id": 92027651,
  "system machine type": "7Y56-CTOWW1",
    "uptime": 300536,
    "uuid": "4ea7a442-86d1-11e0-ae1c-123478563412",
  "vendor serial number": 791603000068,
    "version": {
      "full": "NetApp Release 9.4.0: Sun Nov 05 18:20:57 UTC 2017",
     "generation": 9,
     "major": 4,
     "minor": 0
    },
    "vm": {
     "provider_type": "GoogleCloud"
   }
}
====== Response
```
Status: 202, Accepted
```
[cols=3*,options=header]
| == =|Name
|Type
|Description
|job
|link:#job_link[job_link]
a|
|===.Example response
[%collapsible%closed]
====[source,json,subs=+macros]
{
    "job": {
      "_links": {
        "self": {
           "href": "/api/resourcelink"
        }
      },
      "uuid": "string"
   }
}
====== Error
```
## Status: Default

```
ONTAP Error Response Codes
|===| Error Code | Description
| 262245
| The value provided was invalid.
| 1179795
| A node being added is already in the cluster.
| 1179813
```

```
| Fields set for one node must be set for all nodes.
| 1179817
| The IP address, subnet mask, and gateway must all be provided for
cluster manangement interface.
| 1179818
| The IP address and gateway must be of the same family.
| 1179821
| An IP address and subnet mask conflicts with an existing entry.
| 131727360
| A node cannot be added to the cluster. This is a generic code, see
response message for details.
| == =[cols=3*,options=header]
| == =|Name
|Type
|Description
|error
|link:#error[error]
a|
| == =.Example error
[%collapsible%closed]
====[source, json, subs=+macros]
{
    "error": {
      "arguments": {
        "code": "string",
        "message": "string"
      },
      "code": "4",
      "message": "entry doesn't exist",
      "target": "uuid"
    }
}
```

```
== Definitions
[.api-def-first-level]
.See Definitions
[%collapsible%closed]
//Start collapsible Definitions block
====[#href]
[.api-collapsible-fifth-title]
href
[cols=3*,options=header]
| == =|Name
|Type
|Description
|href
|string
a|
|===[#_links]
[.api-collapsible-fifth-title]
_links
[cols=3*,options=header]
| == =|Name
|Type
|Description
|self
|link:#href[href]
a|
|===[#node_setup_ip]
[.api-collapsible-fifth-title]
node_setup_ip
```
 $====$ 

```
The IP configuration for cluster setup.
[cols=3*,options=header]
| == =|Name
|Type
|Description
|address
|string
a|IPv4 or IPv6 address
| == =[#cluster_interface]
[.api-collapsible-fifth-title]
cluster interface
The cluster network IP address of the node to be added.
[cols=3*,options=header]
| == =|Name
|Type
|Description
|ip
|link:#node_setup_ip[node_setup_ip]
a|The IP configuration for cluster setup.
| == =[#ip]
[.api-collapsible-fifth-title]
ip
IP information
[cols=3*,options=header]
| == =
```

```
|Name
|Type
|Description
|address
|string
a|IPv4 or IPv6 address
| == =[#cluster_interfaces]
[.api-collapsible-fifth-title]
cluster interfaces
Network interface
[cols=3*,options=header]
| == =|Name
|Type
|Description
|_links
|link:#_links[_links]
a|
|ip
|link:#ip[ip]
a|IP information
|name
|string
a|The name of the interface.
|uuid
|string
a|The UUID that uniquely identifies the interface.
|===
```

```
[#flash_cache]
[.api-collapsible-fifth-title]
flash_cache
[cols=3*,options=header]
| == =|Name
|Type
|Description
|capacity
|integer
a|Size in bytes
|firmware_version
|string
a|
|hardware_revision
|string
a|
|model
|string
a|
|part_number
|string
a|
|serial_number
|string
a|
|slot
|string
a|
|state
|string
a|
| ===[#frus]
```

```
[.api-collapsible-fifth-title]
frus
[cols=3*,options=header]
|===|Name
|Type
|Description
|id
|integer
a|
|state
|string
a|
|type
|string
a|
| == =[#controller]
[.api-collapsible-fifth-title]
controller
Controller information
[cols=3*,options=header]
| == =|Name
|Type
|Description
|flash_cache
|array[link:#flash_cache[flash_cache]]
a | A list of Flash-Cache devices. Only returned when requested by name.
|frus
|array[link:#frus[frus]]
a|List of FRUs on the node. Only returned when requested by name.
```

```
|over_temperature
|string
a|Specifies whether the hardware is currently operating outside of its
recommended temperature range. The hardware shuts down if the temperature
exceeds critical thresholds.
| == =[#failure]
[.api-collapsible-fifth-title]
failure
Indicates the failure code and message.
[cols=3*,options=header]
| == =|Name
|Type
|Description
|code
|integer
a|Message code
|message
|string
a|Detailed message based on the state.
|===[#giveback]
[.api-collapsible-fifth-title]
giveback
Represents the state of the node that is giving storage back to its HA
partner.
[cols=3*,options=header]
| == =|Name
```

```
|Type
|Description
|failure
|link:#failure[failure]
a|Indicates the failure code and message.
|state
|string
a|
| == =[#partners]
[.api-collapsible-fifth-title]
partners
[cols=3*,options=header]
| == =|Name
|Type
|Description
|_links
|link:#_links[_links]
a|
|name
|string
a|
|uuid
|string
a|
|===
[#ports]
[.api-collapsible-fifth-title]
ports
[cols=3*,options=header]
| == =|Name
```

```
|Type
|Description
|number
|unsigned
a|HA port number
|state
|string
a|HA port state:
* _down_ - Logical HA link is down.
* initialized - Logical HA link is initialized. The physical link is up,
but the subnet manager hasn't started to configure the port.
* armed - Logical HA link is armed. The physical link is up and the
subnet manager started but did not yet complete configuring the port.
* active - Logical HA link is active.
* reserved - Logical HA link is active, but the physical link is down.
|===[#takeover]
[.api-collapsible-fifth-title]
takeover
This represents the state of the node that is taking over storage from its
HA partner.
[cols=3*,options=header]
| == =|Name
|Type
|Description
|failure
|link:#failure[failure]
a|Indicates the failure code and message.
|state
|string
a|
```

```
| == =[#ha]
[.api-collapsible-fifth-title]
ha
[cols=3*,options=header]
| == =|Name
|Type
|Description
|auto_giveback
|boolean
a|Specifies whether giveback is automatically initiated when the node that
owns the storage is ready.
|enabled
|boolean
a|Specifies whether or not storage failover is enabled.
|giveback
|link:#giveback[giveback]
a|Represents the state of the node that is giving storage back to its HA
partner.
|partners
|array[link:#partners[partners]]
a|Nodes in this node's High Availability (HA) group.
|ports
|array[link:#ports[ports]]
a|
|takeover
|link:#takeover[takeover]
a|This represents the state of the node that is taking over storage from
its HA partner.
```

```
| == =
```

```
[#management interface]
[.api-collapsible-fifth-title]
management_interface
The management interface of the node to be added. The subnet mask is set
based on the management interface of the cluster or the managment
interfaces of other nodes.
[cols=3*,options=header]
|===|Name
|Type
|Description
|ip
|link:#node_setup_ip[node_setup_ip]
a|The IP configuration for cluster setup.
|===[#management interfaces]
[.api-collapsible-fifth-title]
management_interfaces
Network interface
[cols=3*,options=header]
| == =|Name
|Type
|Description
|_links
|link:#_links[_links]
a|
|ip
|link:#ip[ip]
a|IP information
|name
```

```
|string
a|The name of the interface.
|uuid
|string
a|The UUID that uniquely identifies the interface.
\mid \, == =[#ipv4_interface]
[.api-collapsible-fifth-title]
ipv4_interface
Object to setup an interface along with its default router.
[cols=3*,options=header]
| == =|Name
|Type
|Description
|address
|string
a|IPv4 or IPv6 address
|gateway
|string
a|The IPv4 or IPv6 address of the default router.
|netmask
|string
a|Input as netmask length (16) or IPv4 mask (255.255.0.0). For IPv6, you
must set the netmask length. The default value is 64. Output is always
netmask length.
| == =[#ipv6_interface]
[.api-collapsible-fifth-title]
```

```
ipv6_interface
Object to setup an interface along with its default router.
[cols=3*,options=header]
| == =|Name
|Type
|Description
|address
|string
a|IPv6 address
|gateway
|string
a|The IPv6 address of the default router.
|netmask
|integer
a|The IPv6 netmask/prefix length. The default value is 64 with a valid
range of 1 to 127.
|===[#service_processor]
[.api-collapsible-fifth-title]
service_processor
[cols=3*,options=header]
| == =|Name
|Type
|Description
|dhcp_enabled
|boolean
a|Set to "true" to use DHCP to configure an IPv4 interface.
|firmware_version
|string
```

```
a|The version of firmware installed.
|ipv4_interface
|link:#ipv4_interface[ipv4_interface]
a|Object to setup an interface along with its default router.
|ipv6_interface
|link:#ipv6_interface[ipv6_interface]
a|Object to setup an interface along with its default router.
|link_status
|string
a|
|mac_address
|string
a|
|state
|string
a|
| == =[#version]
[.api-collapsible-fifth-title]
version
This returns the cluster version information. When the cluster has more
than one node, the cluster version is equivalent to the lowest of
generation, major, and minor versions on all nodes.
[cols=3*,options=header]
| == =|Name
|Type
|Description
|full
|string
a|The full cluster version string.
```

```
|generation
|integer
a|The generation portion of the version.
|major
|integer
a|The major portion of the version.
|minor
|integer
a|The minor portion of the version.
|===[#vm]
[.api-collapsible-fifth-title]
vm
[cols=3*,options=header]
| == =|Name
|Type
|Description
|provider_type
|string
a|Cloud provider where the VM is hosted.
| == =[#node]
[.api-collapsible-fifth-title]
node
Complete node information
[cols=3*,options=header]
| == =|Name
```

```
|Type
|Description
|_links
|link:#_links[_links]
a|
|cluster_interface
|link:#cluster_interface[cluster_interface]
a|The cluster network IP address of the node to be added.
|cluster_interfaces
|array[link:#cluster_interfaces[cluster_interfaces]]
a|
|controller
|link:#controller[controller]
a|Controller information
|date
|string
a|The current or "wall clock" time of the node in ISO-8601 date, time, and
time zone format.
The ISO-8601 date and time are localized based on the ONTAP cluster's
timezone setting.
* example: 2019-04-17 11:49:26 -0400
* format: date-time
* readOnly: 1
|ha
|link:#ha[ha]
a|
|location
|string
a|
|management_interface
|link:#management_interface[management_interface]
a|The management interface of the node to be added. The subnet mask is set
based on the management interface of the cluster or the managment
interfaces of other nodes.
```

```
|management_interfaces
|array[link:#management_interfaces[management_interfaces]]
a<sub>l</sub>|membership
|string
a|Possible values:
* available - A node is detected on the internal cluster network and can
be added to the cluster. Nodes that have a membership of "available" are
not returned when a GET request is called when the cluster exists. Provide
a query on the "membership" property for available to scan for nodes on
the cluster network. Nodes that have a membership of "available" are
returned automatically before a cluster is created.
* _joining_ - Joining nodes are in the process of being added to the
cluster. The node might be progressing through the steps to become a
member or might have failed. The job to add the node or create the cluster
provides details on the current progress of the node.
* member - Nodes that are members have successfully joined the cluster.
|model
|string
a|
|name
|string
a|
|serial_number
|string
a|
|service_processor
|link:#service_processor[service_processor]
a|
|state
|string
a|State of the node:
* up - Node is up and operational.
* _booting_ - Node is booting up.
* down - Node has stopped or is dumping core.
* taken over - Node has been taken over by its HA partner and is not yet
```

```
waiting for giveback.
* waiting for giveback - Node has been taken over by its HA partner and
is waiting for the HA partner to giveback disks.
* degraded - Node has one or more critical services offline.
* _unknown_ - Node or its HA partner cannot be contacted and there is no
information on the node's state.
|system_id
|string
a|
|system_machine_type
|string
a|OEM system machine type.
|uptime
|integer
a|The total time, in seconds, that the node has been up.
|uuid
|string
a|
|vendor_serial_number
|string
a|OEM vendor serial number.
|version
|link:#version[version]
a|This returns the cluster version information. When the cluster has more
than one node, the cluster version is equivalent to the lowest of
generation, major, and minor versions on all nodes.
|vm
|link:#vm[vm]
a|
| == =[#job_link]
[.api-collapsible-fifth-title]
```

```
job_link
[cols=3*,options=header]
|===|Name
|Type
|Description
|_links
|link:#_links[_links]
a|
|uuid
|string
a|The UUID of the asynchronous job that is triggered by a POST, PATCH, or
DELETE operation.
| == =[#error arguments]
[.api-collapsible-fifth-title]
error_arguments
[cols=3*,options=header]
| == =|Name
|Type
|Description
|code
|string
a|Argument code
|message
|string
a|Message argument
| == =[#error]
[.api-collapsible-fifth-title]
error
```

```
[cols=3*,options=header]
| == =|Name
|Type
|Description
|arguments
|array[link:#error_arguments[error_arguments]]
a|Message arguments
|code
|string
a|Error code
|message
|string
a|Error message
|target
|string
a|The target parameter that caused the error.
|===//end collapsible .Definitions block
====[[ID06e90d108c988d97b6b96a5b6b3adb48]]
= Delete a node from a cluster
[.api-doc-operation .api-doc-operation-delete]#DELETE# [.api-doc-code-
block]#`/cluster/nodes/{uuid}`#
Deletes a node from the cluster.
Note that before deleting a node from the cluster, you must shut down all
of the node's shared resources, such as virtual interfaces to clients. If
any of the node's shared resources are still active, the command fails.
```

```
== Optional parameters:
```
\* `force` - Forcibly removes a node that is down and cannot be brought online to remove its shared resources. This flag is set to "false" by default.

== Related ONTAP commands

\* `cluster remove-node`

== Learn more

\* xref:{relative path}cluster nodes endpoint overview.html[DOC /cluster/nodes]

== Parameters

[cols=5\*,options=header]  $| == =$ 

|Name |Type |In |Required |Description

|return\_timeout |integer |query

|False

a|The number of seconds to allow the call to execute before returning. When doing a POST, PATCH, or DELETE operation on a single record, the default is 0 seconds. This means that if an asynchronous operation is started, the server immediately returns HTTP code 202 (Accepted) along with a link to the job. If a non-zero value is specified for POST, PATCH, or DELETE operations, ONTAP waits that length of time to see if the job completes so it can return something other than 202.

\* Default value: 1

|uuid |string |path |True

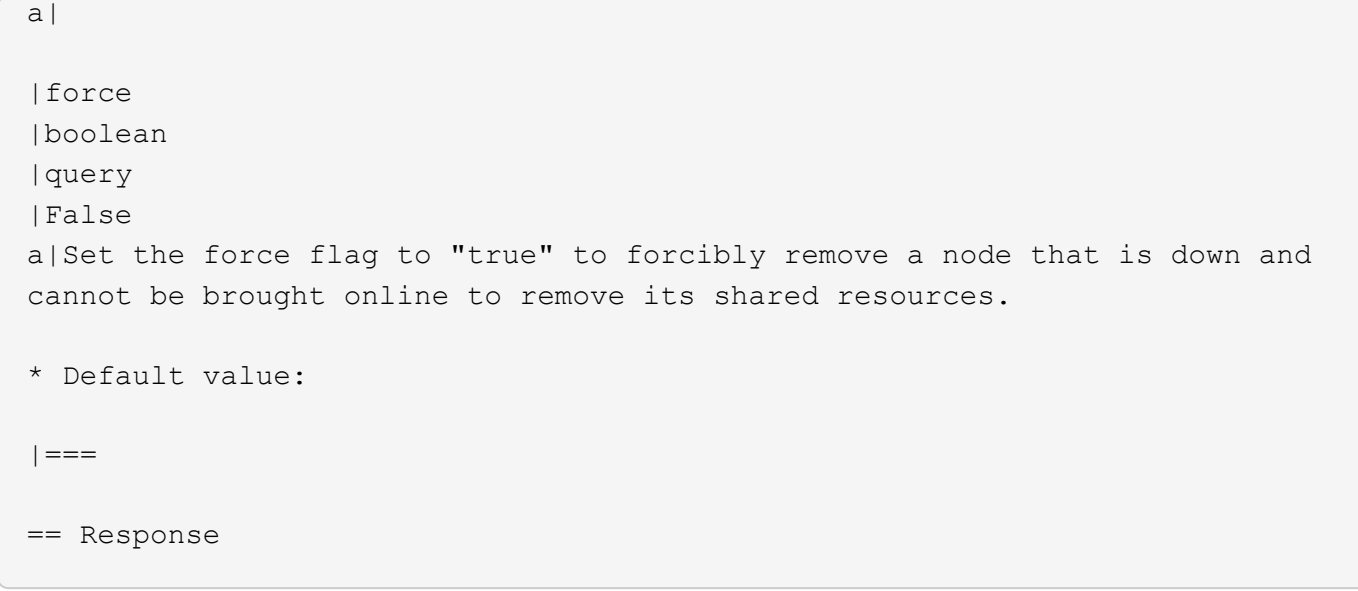

Status: 202, Accepted

```
[cols=3*,options=header]
| == =|Name
|Type
|Description
|job
|link:#job_link[job_link]
a|
| == =.Example response
[%collapsible%closed]
====[source,json,subs=+macros]
{
    "job": {
      "_links": {
        "self": {
          "href": "/api/resourcelink"
        }
      },
      "uuid": "string"
   }
}
====== Error
```
## Status: Default

```
ONTAP Error Response Codes
|===| Error Code | Description
| 458755
| Replication service is offline.
| 458758
| Failed to load job for cluster remove node operation as the job exists.
| 1179732
```
| Cannot remove a node in a single-node cluster. | 1179735 | Node is not part of a cluster. | 1182805 | Cannot remove a node from the node network address of the node to be removed. | 2293765 | Removing a node only works for nodes not in failover configuration. | 2293767 | Node has volumes. Either move or delete them from the node before removing the node. | 2293768 | Node is the home node for one or more logical interfaces. | 2293769 | Node is the current node for one or more logical interfaces. | 2293770 | Node has data logical interfaces configured as target node. | 2293789 | Removing a node only works for nodes not in HA configuration. | 2293796 | Cluster ring is offline on the node | 2293798 | Cannot forcibly remove a node that is online. | 2293800 | Node is configured with MetroCluster. | 2293801 | Cannot remove node because it has foreign LUN Imports. | 2293812 | Node is a member of MetroCluster DR group. | 2293813 | Cannot remove a node from the cluster because a controller replacement is in progress.

```
| 2293814
| The DELETE operation is not supported until the cluster is upgraded.
| 2293816
| Cannot remove node because its Storage Encryption devices use
authentication keys (AKs) that will not be available to the node after it
leaves the cluster.
| == =[cols=3*,options=header]
| == =|Name
|Type
|Description
|error
|link:#error[error]
a|
| == =.Example error
[%collapsible%closed]
====[source,json,subs=+macros]
{
    "error": {
      "arguments": {
        "code": "string",
        "message": "string"
      },
      "code": "4",
      "message": "entry doesn't exist",
      "target": "uuid"
   }
}
====== Definitions
[.api-def-first-level]
.See Definitions
[%collapsible%closed]
//Start collapsible Definitions block
```

```
====[#href]
[.api-collapsible-fifth-title]
href
[cols=3*,options=header]
| == =|Name
|Type
|Description
|href
|string
a|
|===[#_links]
[.api-collapsible-fifth-title]
_links
[cols=3*,options=header]
|===|Name
|Type
|Description
|self
|link:#href[href]
a|
|===[#job_link]
[.api-collapsible-fifth-title]
job_link
[cols=3*,options=header]
| == =|Name
|Type
|Description
|_links
|link:#_links[_links]
```

```
a|
|uuid
|string
a|The UUID of the asynchronous job that is triggered by a POST, PATCH, or
DELETE operation.
| == =[#error arguments]
[.api-collapsible-fifth-title]
error_arguments
[cols=3*,options=header]
| == =|Name
|Type
|Description
|code
|string
a|Argument code
|message
|string
a|Message argument
| == =[#error]
[.api-collapsible-fifth-title]
error
[cols=3*,options=header]
| == =|Name
|Type
|Description
|arguments
|array[link:#error_arguments[error_arguments]]
a|Message arguments
```

```
|code
|string
a|Error code
|message
|string
a|Error message
|target
|string
a|The target parameter that caused the error.
|===//end collapsible .Definitions block
====[[ID2f3fd88e5907b08d235a92d163e10c08]]
= Retrieve node information
[.api-doc-operation .api-doc-operation-get]#GET# [.api-doc-code-
block]#`/cluster/nodes/{uuid}`#
Retrieves information for the node.
== Related ONTAP commands
* `cluster add-node-status`
* `cluster date show`
* `cluster ha show`
* `network interface show`
* `network port show`
* `storage failover show`
* `system controller show`
* `system node show`
* `system node show-discovered`
* `system service-processor network show`
```

```
* `system service-processor show`
* `version`
== Learn more
* xref:{relative_path}cluster_nodes_endpoint_overview.html[DOC
/cluster/nodes]
== Parameters
[cols=5*,options=header]
| == =|Name
|Type
|In
|Required
|Description
|uuid
|string
|path
|True
a|* format: uuid
|fields
|array[string]
|query
|False
a|Specify the fields to return.
| == === Response
```
Status: 200, Ok

```
[cols=3*,options=header]
| == =|Name
|Type
|Description
|_links
```

```
|link:#_links[_links]
a|
|cluster_interface
|link:#cluster_interface[cluster_interface]
a|The cluster network IP address of the node to be added.
|cluster_interfaces
|array[link:#cluster_interfaces[cluster_interfaces]]
a|
|controller
|link:#controller[controller]
a|Controller information
|date
|string
a|The current or "wall clock" time of the node in ISO-8601 date, time, and
time zone format.
The ISO-8601 date and time are localized based on the ONTAP cluster's
timezone setting.
* example: 2019-04-17 11:49:26 -0400
* format: date-time
* readOnly: 1
|ha
|link:#ha[ha]
a|
|location
|string
a|
|management_interface
|link:#management_interface[management_interface]
a|The management interface of the node to be added. The subnet mask is set
based on the management interface of the cluster or the managment
interfaces of other nodes.
|management_interfaces
|array[link:#management_interfaces[management_interfaces]]
a|
```

```
|membership
|string
a|Possible values:
```
\* \_available\_ - A node is detected on the internal cluster network and can be added to the cluster. Nodes that have a membership of "available" are not returned when a GET request is called when the cluster exists. Provide a query on the "membership" property for available to scan for nodes on the cluster network. Nodes that have a membership of "available" are returned automatically before a cluster is created. \* \_joining\_ - Joining nodes are in the process of being added to the cluster. The node might be progressing through the steps to become a member or might have failed. The job to add the node or create the cluster provides details on the current progress of the node. \* member - Nodes that are members have successfully joined the cluster.

```
|model
|string
a|
|name
|string
a|
|serial_number
|string
a|
|service_processor
|link:#service_processor[service_processor]
a|
|state
|string
a|State of the node:
* up - Node is up and operational.
* booting - Node is booting up.
* down - Node has stopped or is dumping core.
* taken over - Node has been taken over by its HA partner and is not yet
waiting for giveback.
```

```
* waiting for giveback - Node has been taken over by its HA partner and
is waiting for the HA partner to giveback disks.
```
\* degraded - Node has one or more critical services offline.

```
* unknown - Node or its HA partner cannot be contacted and there is no
information on the node's state.
|system_id
|string
a|
|system_machine_type
|string
a|OEM system machine type.
|uptime
|integer
a|The total time, in seconds, that the node has been up.
|uuid
|string
a|
|vendor_serial_number
|string
a|OEM vendor serial number.
|version
|link:#version[version]
a|This returns the cluster version information. When the cluster has more
than one node, the cluster version is equivalent to the lowest of
generation, major, and minor versions on all nodes.
|vm
|link:#vm[vm]
a|
| == =.Example response
[%collapsible%closed]
====[source,json,subs=+macros]
{
  " links": {
```

```
  "self": {
        "href": "/api/resourcelink"
      }
    },
  "cluster_interface": {
      "ip": {
        "address": "10.10.10.7"
      }
    },
  "cluster interfaces": {
    " links": {
        "self": {
           "href": "/api/resourcelink"
        }
      },
      "ip": {
        "address": "10.10.10.7"
      },
      "name": "lif1",
      "uuid": "1cd8a442-86d1-11e0-ae1c-123478563412"
    },
    "controller": {
      "flash_cache": {
        "capacity": 1024000000000,
      "firmware version": "NA05",
      "hardware revision": "A1",
        "model": "X1970A",
        "part_number": "119-00207",
        "serial_number": "A22P5061550000187",
        "slot": "6-1",
        "state": "ok"
      },
      "frus": {
        "id": 0,
        "state": "ok",
        "type": "fan"
      },
    "over temperature": "over"
    },
  "date": "2019-04-17 11:49:26 -0400",
    "ha": {
      "giveback": {
        "failure": {
           "code": 852126,
           "message": "Failed to initiate giveback. Run the \"storage
failover show-giveback\" command for more information."
```

```
  },
        "state": "failed"
      },
      "partners": {
        "_links": {
          "self": {
             "href": "/api/resourcelink"
          }
        },
        "name": "node1",
        "uuid": "1cd8a442-86d1-11e0-ae1c-123478563412"
      },
      "ports": {
        "number": 0,
        "state": "active"
      },
      "takeover": {
        "failure": {
           "code": 852130,
           "message": "Failed to initiate takeover. Run the \"storage
failover show-takeover\" command for more information."
        },
        "state": "failed"
      }
    },
    "location": "rack 2 row 5",
    "management_interface": {
      "ip": {
        "address": "10.10.10.7"
     }
    },
  "management interfaces": {
    " links": {
        "self": {
          "href": "/api/resourcelink"
        }
      },
      "ip": {
        "address": "10.10.10.7"
      },
    "name": "lif1",
      "uuid": "1cd8a442-86d1-11e0-ae1c-123478563412"
    },
    "membership": "available",
    "model": "FAS3070",
  "name": "node-01",
```

```
  "serial_number": "4048820-60-9",
    "service_processor": {
    "firmware version": "string",
    "ipv4 interface": {
        "address": "10.10.10.7",
        "gateway": "10.1.1.1",
        "netmask": "24"
      },
    "ipv6 interface": {
        "address": "fd20:8b1e:b255:5011:10:141:4:97",
        "gateway": "fd20:8b1e:b255:5011:10::1",
        "netmask": 64
      },
    "link status": "up",
    "mac_address": "string",
      "state": "online"
    },
    "state": "up",
    "system_id": 92027651,
  "system machine type": "7Y56-CTOWW1",
    "uptime": 300536,
    "uuid": "4ea7a442-86d1-11e0-ae1c-123478563412",
    "vendor_serial_number": 791603000068,
    "version": {
      "full": "NetApp Release 9.4.0: Sun Nov 05 18:20:57 UTC 2017",
     "generation": 9,
     "major": 4,
     "minor": 0
    },
    "vm": {
      "provider_type": "GoogleCloud"
    }
}
====== Error
```
Status: Default, Error

```
[cols=3*,options=header]
| == =|Name
|Type
|Description
```
```
|error
|link:#error[error]
a|
|===.Example error
[%collapsible%closed]
====[source, json, subs=+macros]
{
    "error": {
      "arguments": {
        "code": "string",
        "message": "string"
      },
      "code": "4",
      "message": "entry doesn't exist",
      "target": "uuid"
    }
}
====== Definitions
[.api-def-first-level]
.See Definitions
[%collapsible%closed]
//Start collapsible Definitions block
=[#href]
[.api-collapsible-fifth-title]
href
[cols=3*,options=header]
|===|Name
|Type
|Description
|href
|string
a|
| == =
```

```
[#_links]
[.api-collapsible-fifth-title]
_links
[cols=3*,options=header]
| == =|Name
|Type
|Description
|self
|link:#href[href]
a|
| == =[#node_setup_ip]
[.api-collapsible-fifth-title]
node_setup_ip
The IP configuration for cluster setup.
[cols=3*,options=header]
| == =|Name
|Type
|Description
|address
|string
a|IPv4 or IPv6 address
|===[#cluster_interface]
[.api-collapsible-fifth-title]
cluster_interface
The cluster network IP address of the node to be added.
```
[cols=3\*,options=header]

```
| == =|Name
|Type
|Description
|ip
|link:#node_setup_ip[node_setup_ip]
a|The IP configuration for cluster setup.
| == =[#ip]
[.api-collapsible-fifth-title]
ip
IP information
[cols=3*,options=header]
| == =|Name
|Type
|Description
|address
|string
a|IPv4 or IPv6 address
| == =[#cluster_interfaces]
[.api-collapsible-fifth-title]
cluster interfaces
Network interface
[cols=3*,options=header]
|===|Name
|Type
|Description
```

```
|_links
|link:#_links[_links]
a|
|ip
|link:#ip[ip]
a|IP information
|name
|string
a|The name of the interface.
|uuid
|string
a|The UUID that uniquely identifies the interface.
|===[#flash_cache]
[.api-collapsible-fifth-title]
flash_cache
[cols=3*,options=header]
|===|Name
|Type
|Description
|capacity
|integer
a|Size in bytes
|firmware_version
|string
a|
|hardware_revision
|string
a|
|model
|string
```

```
a|
|part_number
|string
a|
|serial_number
|string
a|
|slot
|string
a|
|state
|string
a|
|==[#frus]
[.api-collapsible-fifth-title]
frus
[cols=3*,options=header]
| == =|Name
|Type
|Description
|id
|integer
a|
|state
|string
a|
|type
|string
a|
| == =[#controller]
```

```
[.api-collapsible-fifth-title]
controller
Controller information
[cols=3*,options=header]
| == =|Name
|Type
|Description
|flash_cache
|array[link:#flash_cache[flash_cache]]
a | A list of Flash-Cache devices. Only returned when requested by name.
|frus
|array[link:#frus[frus]]
a|List of FRUs on the node. Only returned when requested by name.
|over_temperature
|string
a|Specifies whether the hardware is currently operating outside of its
recommended temperature range. The hardware shuts down if the temperature
exceeds critical thresholds.
| == =[#failure]
[.api-collapsible-fifth-title]
failure
Indicates the failure code and message.
[cols=3*,options=header]
| == =|Name
|Type
|Description
|code
|integer
```

```
a|Message code
|message
|string
a|Detailed message based on the state.
| == =[#giveback]
[.api-collapsible-fifth-title]
giveback
Represents the state of the node that is giving storage back to its HA
partner.
[cols=3*,options=header]
| == =|Name
|Type
|Description
|failure
|link:#failure[failure]
a|Indicates the failure code and message.
|state
|string
a|
| == =[#partners]
[.api-collapsible-fifth-title]
partners
[cols=3*,options=header]
| == =|Name
|Type
|Description
```

```
|_links
|link:#_links[_links]
a|
|name
|string
a|
|uuid
|string
a|
|===[#ports]
[.api-collapsible-fifth-title]
ports
[cols=3*,options=header]
| == =|Name
|Type
|Description
|number
|unsigned
a|HA port number
|state
|string
a|HA port state:
* _down_ - Logical HA link is down.
* initialized - Logical HA link is initialized. The physical link is up,
but the subnet manager hasn't started to configure the port.
* armed - Logical HA link is armed. The physical link is up and the
subnet manager started but did not yet complete configuring the port.
* active - Logical HA link is active.
* reserved - Logical HA link is active, but the physical link is down.
|===
```
[#takeover]

```
[.api-collapsible-fifth-title]
takeover
This represents the state of the node that is taking over storage from its
HA partner.
[cols=3*,options=header]
| == =|Name
|Type
|Description
|failure
|link:#failure[failure]
a|Indicates the failure code and message.
|state
|string
a|
| == =[#ha]
[.api-collapsible-fifth-title]
ha
[cols=3*,options=header]
|===|Name
|Type
|Description
|auto_giveback
|boolean
a|Specifies whether giveback is automatically initiated when the node that
owns the storage is ready.
|enabled
|boolean
a|Specifies whether or not storage failover is enabled.
```

```
|giveback
```

```
|link:#giveback[giveback]
a|Represents the state of the node that is giving storage back to its HA
partner.
|partners
|array[link:#partners[partners]]
a|Nodes in this node's High Availability (HA) group.
|ports
|array[link:#ports[ports]]
a|
|takeover
|link:#takeover[takeover]
a|This represents the state of the node that is taking over storage from
its HA partner.
|===[#management interface]
[.api-collapsible-fifth-title]
management_interface
The management interface of the node to be added. The subnet mask is set
based on the management interface of the cluster or the managment
interfaces of other nodes.
[cols=3*,options=header]
| == =|Name
|Type
|Description
|ip
|link:#node_setup_ip[node_setup_ip]
a|The IP configuration for cluster setup.
| == =[#management_interfaces]
```

```
[.api-collapsible-fifth-title]
management_interfaces
Network interface
[cols=3*,options=header]
|===|Name
|Type
|Description
|_links
|link:#_links[_links]
a|
|ip
|link:#ip[ip]
a|IP information
|name
|string
a|The name of the interface.
|uuid
|string
a|The UUID that uniquely identifies the interface.
| == =[#ipv4_interface]
[.api-collapsible-fifth-title]
ipv4_interface
Object to setup an interface along with its default router.
[cols=3*,options=header]
| == =|Name
|Type
|Description
```

```
|address
|string
a|IPv4 or IPv6 address
|gateway
|string
a|The IPv4 or IPv6 address of the default router.
|netmask
|string
a|Input as netmask length (16) or IPv4 mask (255.255.0.0). For IPv6, you
must set the netmask length. The default value is 64. Output is always
netmask length.
|===[#ipv6_interface]
[.api-collapsible-fifth-title]
ipv6_interface
Object to setup an interface along with its default router.
[cols=3*,options=header]
| == =|Name
|Type
|Description
|address
|string
a|IPv6 address
|gateway
|string
a|The IPv6 address of the default router.
|netmask
|integer
a|The IPv6 netmask/prefix length. The default value is 64 with a valid
range of 1 to 127.
```

```
| == =[#service_processor]
[.api-collapsible-fifth-title]
service_processor
[cols=3*,options=header]
|===|Name
|Type
|Description
|dhcp_enabled
|boolean
a|Set to "true" to use DHCP to configure an IPv4 interface.
|firmware_version
|string
a|The version of firmware installed.
|ipv4_interface
|link:#ipv4_interface[ipv4_interface]
a|Object to setup an interface along with its default router.
|ipv6_interface
|link:#ipv6_interface[ipv6_interface]
a|Object to setup an interface along with its default router.
|link_status
|string
a|
|mac_address
|string
a|
|state
|string
a|
```

```
| == =[#version]
[.api-collapsible-fifth-title]
version
This returns the cluster version information. When the cluster has more
than one node, the cluster version is equivalent to the lowest of
generation, major, and minor versions on all nodes.
[cols=3*,options=header]
| == =|Name
|Type
|Description
|full
|string
a|The full cluster version string.
|generation
|integer
a|The generation portion of the version.
|major
|integer
a|The major portion of the version.
|minor
|integer
a|The minor portion of the version.
| == =[#vm]
[.api-collapsible-fifth-title]
vm
[cols=3*,options=header]
| == =
```

```
|Name
|Type
|Description
|provider_type
|string
a|Cloud provider where the VM is hosted.
| == =[#error arguments]
[.api-collapsible-fifth-title]
error_arguments
[cols=3*,options=header]
| == =|Name
|Type
|Description
|code
|string
a|Argument code
|message
|string
a|Message argument
| == =[#error]
[.api-collapsible-fifth-title]
error
[cols=3*,options=header]
| == =|Name
|Type
|Description
|arguments
|array[link:#error_arguments[error_arguments]]
```

```
a|Message arguments
|code
|string
a|Error code
|message
|string
a|Error message
|target
|string
a|The target parameter that caused the error.
|===//end collapsible .Definitions block
===[[IDe9ba7295fe361ee3bd7106326c13b066]]
= Update node information
[.api-doc-operation .api-doc-operation-patch]#PATCH# [.api-doc-code-
block]#`/cluster/nodes/{uuid}`#
Updates the node information or performs shutdown/reboot actions on a
node.
== Related ONTAP commands
* `cluster ha modify`
* `storage failover modify`
* `system node modify`
* `system node reboot`
* `system service-processor network modify`
== Learn more
```
\* xref:{relative path}cluster nodes endpoint overview.html[DOC /cluster/nodes] == Parameters [cols=5\*,options=header]  $| == =$ |Name |Type |In |Required |Description |return\_timeout |integer |query |False a|The number of seconds to allow the call to execute before returning. When doing a POST, PATCH, or DELETE operation on a single record, the default is 0 seconds. This means that if an asynchronous operation is started, the server immediately returns HTTP code 202 (Accepted) along with a link to the job. If a non-zero value is specified for POST, PATCH, or DELETE operations, ONTAP waits that length of time to see if the job completes so it can return something other than 202. \* Default value: 1 |uuid |string |path |True a|\* format: uuid |action |string |query |False a|The shutdown action shuts the node down and transfers storage control to its HA group if storage failover is enabled. The reboot action reboots the node and transfers storage control to its HA group if storage failover is enabled. The giveback action transfers storage control back to the owner from its HA group.

```
* enum: ["shutdown", "reboot", "giveback"]
|shutdown_reboot_reason
|string
|query
|False
a|Indicates the reason for the reboot or shutdown. This only applies when
an action of reboot or shutdown is provided.
| allow data outage
|boolean
|query
|False
a|This only applies when an action of reboot or shutdown is provided. It
allows storage failover to be bypassed along with any failures related to
mainintaing quorum in the cluster.
* Default value:
|===== Request Body
[cols=3*,options=header]
| == =|Name
|Type
|Description
|_links
|link:#_links[_links]
a|
|cluster_interface
|link:#cluster_interface[cluster_interface]
a|The cluster network IP address of the node to be added.
|cluster_interfaces
|array[link:#cluster_interfaces[cluster_interfaces]]
a|
```

```
|controller
|link:#controller[controller]
a|Controller information
|date
|string
a|The current or "wall clock" time of the node in ISO-8601 date, time, and
time zone format.
The ISO-8601 date and time are localized based on the ONTAP cluster's
timezone setting.
* example: 2019-04-17 11:49:26 -0400
* format: date-time
* readOnly: 1
|ha
|link:#ha[ha]
a|
|location
|string
a|
|management_interface
|link:#management_interface[management_interface]
a|The management interface of the node to be added. The subnet mask is set
based on the management interface of the cluster or the managment
interfaces of other nodes.
|management_interfaces
|array[link:#management_interfaces[management_interfaces]]
a|
|membership
|string
a|Possible values:
* _available_ - A node is detected on the internal cluster network and can
be added to the cluster. Nodes that have a membership of "available" are
not returned when a GET request is called when the cluster exists. Provide
a query on the "membership" property for available to scan for nodes on
the cluster network. Nodes that have a membership of "available" are
returned automatically before a cluster is created.
* _joining_ - Joining nodes are in the process of being added to the
```

```
cluster. The node might be progressing through the steps to become a
member or might have failed. The job to add the node or create the cluster
provides details on the current progress of the node.
* member - Nodes that are members have successfully joined the cluster.
|model
|string
a|
|name
|string
a|
|serial_number
|string
a|
|service_processor
|link:#service_processor[service_processor]
a|
|state
|string
a|State of the node:
* up - Node is up and operational.
* booting - Node is booting up.
* down - Node has stopped or is dumping core.
* taken over - Node has been taken over by its HA partner and is not yet
waiting for giveback.
* waiting for giveback - Node has been taken over by its HA partner and
is waiting for the HA partner to giveback disks.
* degraded - Node has one or more critical services offline.
* unknown - Node or its HA partner cannot be contacted and there is no
information on the node's state.
|system_id
|string
a|
|system_machine_type
|string
a|OEM system machine type.
```

```
|uptime
|integer
a|The total time, in seconds, that the node has been up.
|uuid
|string
a|
|vendor_serial_number
|string
a|OEM vendor serial number.
|version
|link:#version[version]
a|This returns the cluster version information. When the cluster has more
than one node, the cluster version is equivalent to the lowest of
generation, major, and minor versions on all nodes.
|vm
|link:#vm[vm]
a|
| == =.Example request
[%collapsible%closed]
====[source, json, subs=+macros]
{
    "_links": {
      "self": {
        "href": "/api/resourcelink"
     }
    },
    "cluster_interface": {
      "ip": {
        "address": "10.10.10.7"
     }
    },
  "cluster_interfaces": {
      "_links": {
        "self": {
          "href": "/api/resourcelink"
```

```
  }
      },
      "ip": {
        "address": "10.10.10.7"
      },
      "name": "lif1",
      "uuid": "1cd8a442-86d1-11e0-ae1c-123478563412"
    },
    "controller": {
      "flash_cache": {
        "capacity": 1024000000000,
      "firmware version": "NA05",
      "hardware revision": "A1",
        "model": "X1970A",
        "part_number": "119-00207",
        "serial_number": "A22P5061550000187",
        "slot": "6-1",
        "state": "ok"
      },
      "frus": {
        "id": 0,
        "state": "ok",
        "type": "fan"
      },
    "over temperature": "over"
    },
    "date": "2019-04-17 11:49:26 -0400",
    "ha": {
      "giveback": {
        "failure": {
           "code": 852126,
           "message": "Failed to initiate giveback. Run the \"storage
failover show-giveback\" command for more information."
        },
        "state": "failed"
      },
      "partners": {
        "_links": {
           "self": {
             "href": "/api/resourcelink"
  }
        },
        "name": "node1",
        "uuid": "1cd8a442-86d1-11e0-ae1c-123478563412"
      },
      "ports": {
```

```
  "number": 0,
        "state": "active"
      },
      "takeover": {
        "failure": {
          "code": 852130,
          "message": "Failed to initiate takeover. Run the \"storage
failover show-takeover\" command for more information."
        },
        "state": "failed"
     }
    },
    "location": "rack 2 row 5",
  "management interface": {
      "ip": {
        "address": "10.10.10.7"
      }
    },
  "management interfaces": {
    " links": {
        "self": {
          "href": "/api/resourcelink"
        }
      },
      "ip": {
        "address": "10.10.10.7"
      },
      "name": "lif1",
      "uuid": "1cd8a442-86d1-11e0-ae1c-123478563412"
    },
    "membership": "available",
    "model": "FAS3070",
  "name": "node-01",
    "serial_number": "4048820-60-9",
    "service_processor": {
    "firmware version": "string",
    "ipv4 interface": {
        "address": "10.10.10.7",
        "gateway": "10.1.1.1",
        "netmask": "24"
      },
    "ipv6 interface": {
        "address": "fd20:8b1e:b255:5011:10:141:4:97",
        "gateway": "fd20:8b1e:b255:5011:10::1",
        "netmask": 64
      },
```

```
  "link_status": "up",
    "mac address": "string",
     "state": "online"
    },
    "state": "up",
    "system_id": 92027651,
  "system machine type": "7Y56-CTOWW1",
    "uptime": 300536,
    "uuid": "4ea7a442-86d1-11e0-ae1c-123478563412",
    "vendor_serial_number": 791603000068,
    "version": {
     "full": "NetApp Release 9.4.0: Sun Nov 05 18:20:57 UTC 2017",
     "generation": 9,
     "major": 4,
     "minor": 0
    },
    "vm": {
     "provider_type": "GoogleCloud"
   }
}
====
== Response
```
Status: 202, Accepted

```
[cols=3*,options=header]
| == =|Name
|Type
|Description
|job
|link:#job_link[job_link]
a|
|===.Example response
[%collapsible%closed]
====[source,json,subs=+macros]
{
    "job": {
      "_links": {
        "self": {
          "href": "/api/resourcelink"
        }
      },
      "uuid": "string"
   }
}
====== Error
```
## Status: Default

```
ONTAP Error Response Codes
|===| Error Code | Description
| 852046
| HA partner node
| 852115
| The reboot/shutdown is prevented because LIFs cannot be moved away from
the node
```

```
| 3604514
| A reboot or shutdown request is already in progress.
| 3604515
| Reboot or shutdown of all nodes results in data service failure and
client disruption for the entire cluster. Use "allow-data-outage=true" to
bypass this check.
| 9240606
| The reboot/shutdown is prevented due to quorum warnings.
| == =[cols=3*,options=header]
|===|Name
|Type
|Description
|error
|link:#error[error]
a|
| == =.Example error
[%collapsible%closed]
====[source,json,subs=+macros]
{
    "error": {
      "arguments": {
        "code": "string",
        "message": "string"
      },
      "code": "4",
      "message": "entry doesn't exist",
      "target": "uuid"
   }
}
====== Definitions
[.api-def-first-level]
```

```
.See Definitions
[%collapsible%closed]
//Start collapsible Definitions block
====[#href]
[.api-collapsible-fifth-title]
href
[cols=3*,options=header]
| == =|Name
|Type
|Description
|href
|string
a|
| == =[#_links]
[.api-collapsible-fifth-title]
_links
[cols=3*,options=header]
| == =|Name
|Type
|Description
|self
|link:#href[href]
a|
| == =[#node_setup_ip]
[.api-collapsible-fifth-title]
node_setup_ip
The IP configuration for cluster setup.
[cols=3*,options=header]
| == =
```

```
|Name
|Type
|Description
|address
|string
a|IPv4 or IPv6 address
| == =[#cluster_interface]
[.api-collapsible-fifth-title]
cluster interface
The cluster network IP address of the node to be added.
[cols=3*,options=header]
| == =|Name
|Type
|Description
|ip
|link:#node_setup_ip[node_setup_ip]
a|The IP configuration for cluster setup.
|===[#ip]
[.api-collapsible-fifth-title]
ip
IP information
[cols=3*,options=header]
|===|Name
|Type
|Description
|address
```

```
|string
a|IPv4 or IPv6 address
| == =[#cluster_interfaces]
[.api-collapsible-fifth-title]
cluster_interfaces
Network interface
[cols=3*,options=header]
| == =|Name
|Type
|Description
|_links
|link:#_links[_links]
a|
|ip
|link:#ip[ip]
a|IP information
|name
|string
a|The name of the interface.
|uuid
|string
a|The UUID that uniquely identifies the interface.
| == =[#flash_cache]
[.api-collapsible-fifth-title]
flash_cache
[cols=3*,options=header]
```

```
| == =|Name
|Type
|Description
|capacity
|integer
a|Size in bytes
|firmware_version
|string
a|
|hardware_revision
|string
a|
|model
|string
a|
|part_number
|string
a|
|serial_number
|string
a|
|slot
|string
a|
|state
|string
a|
| == =[#frus]
[.api-collapsible-fifth-title]
frus
[cols=3*,options=header]
| == =
```

```
|Name
|Type
|Description
|id
|integer
a|
|state
|string
a|
|type
|string
a|
| == =[#controller]
[.api-collapsible-fifth-title]
controller
Controller information
[cols=3*,options=header]
| == =|Name
|Type
|Description
|flash_cache
|array[link:#flash_cache[flash_cache]]
a | A list of Flash-Cache devices. Only returned when requested by name.
|frus
|array[link:#frus[frus]]
a|List of FRUs on the node. Only returned when requested by name.
|over_temperature
|string
a|Specifies whether the hardware is currently operating outside of its
recommended temperature range. The hardware shuts down if the temperature
exceeds critical thresholds.
```

```
| == =[#failure]
[.api-collapsible-fifth-title]
failure
Indicates the failure code and message.
[cols=3*,options=header]
| == =|Name
|Type
|Description
|code
|integer
a|Message code
|message
|string
a|Detailed message based on the state.
| == =[#giveback]
[.api-collapsible-fifth-title]
giveback
Represents the state of the node that is giving storage back to its HA
partner.
[cols=3*,options=header]
| == =|Name
|Type
|Description
|failure
```

```
|link:#failure[failure]
```

```
a|Indicates the failure code and message.
|state
|string
a|
| == =[#partners]
[.api-collapsible-fifth-title]
partners
[cols=3*,options=header]
|===|Name
|Type
|Description
|_links
|link:#_links[_links]
a|
|name
|string
a|
|uuid
|string
a|
|===[#ports]
[.api-collapsible-fifth-title]
ports
[cols=3*,options=header]
| == =|Name
|Type
|Description
|number
|unsigned
```

```
a|HA port number
|state
|string
a|HA port state:
* _down_ - Logical HA link is down.
* initialized - Logical HA link is initialized. The physical link is up,
but the subnet manager hasn't started to configure the port.
* armed - Logical HA link is armed. The physical link is up and the
subnet manager started but did not yet complete configuring the port.
* active - Logical HA link is active.
* reserved - Logical HA link is active, but the physical link is down.
|===[#takeover]
[.api-collapsible-fifth-title]
takeover
This represents the state of the node that is taking over storage from its
HA partner.
[cols=3*,options=header]
| == =|Name
|Type
|Description
|failure
|link:#failure[failure]
a|Indicates the failure code and message.
|state
|string
a|
| == =[#ha]
[.api-collapsible-fifth-title]
```

```
ha
[cols=3*,options=header]
| == =|Name
|Type
|Description
|auto_giveback
|boolean
a|Specifies whether giveback is automatically initiated when the node that
owns the storage is ready.
|enabled
|boolean
a|Specifies whether or not storage failover is enabled.
|giveback
|link:#giveback[giveback]
a|Represents the state of the node that is giving storage back to its HA
partner.
|partners
|array[link:#partners[partners]]
a|Nodes in this node's High Availability (HA) group.
|ports
|array[link:#ports[ports]]
a|
|takeover
|link:#takeover[takeover]
a|This represents the state of the node that is taking over storage from
its HA partner.
| == =[#management interface]
[.api-collapsible-fifth-title]
management_interface
```

```
The management interface of the node to be added. The subnet mask is set
based on the management interface of the cluster or the managment
interfaces of other nodes.
[cols=3*,options=header]
| == =|Name
|Type
|Description
|ip
|link:#node_setup_ip[node_setup_ip]
a|The IP configuration for cluster setup.
| == =[#management interfaces]
[.api-collapsible-fifth-title]
management_interfaces
Network interface
[cols=3*,options=header]
| == =|Name
|Type
|Description
|_links
|link:#_links[_links]
a|
|ip
|link:#ip[ip]
a|IP information
|name
|string
a|The name of the interface.
```
|uuid
```
|string
a|The UUID that uniquely identifies the interface.
| == =[#ipv4_interface]
[.api-collapsible-fifth-title]
ipv4_interface
Object to setup an interface along with its default router.
[cols=3*,options=header]
|===|Name
|Type
|Description
|address
|string
a|IPv4 or IPv6 address
|gateway
|string
a|The IPv4 or IPv6 address of the default router.
|netmask
|string
a|Input as netmask length (16) or IPv4 mask (255.255.0.0). For IPv6, you
must set the netmask length. The default value is 64. Output is always
netmask length.
|===[#ipv6_interface]
[.api-collapsible-fifth-title]
ipv6_interface
Object to setup an interface along with its default router.
```

```
[cols=3*,options=header]
| == =|Name
|Type
|Description
|address
|string
a|IPv6 address
|gateway
|string
a|The IPv6 address of the default router.
|netmask
|integer
a|The IPv6 netmask/prefix length. The default value is 64 with a valid
range of 1 to 127.
| == =[#service_processor]
[.api-collapsible-fifth-title]
service processor
[cols=3*,options=header]
|===|Name
|Type
|Description
|dhcp_enabled
|boolean
a|Set to "true" to use DHCP to configure an IPv4 interface.
|firmware_version
|string
a|The version of firmware installed.
|ipv4_interface
|link:#ipv4_interface[ipv4_interface]
```

```
a|Object to setup an interface along with its default router.
|ipv6_interface
|link:#ipv6_interface[ipv6_interface]
a|Object to setup an interface along with its default router.
|link_status
|string
a|
|mac_address
|string
a|
|state
|string
a|
|===[#version]
[.api-collapsible-fifth-title]
version
This returns the cluster version information. When the cluster has more
than one node, the cluster version is equivalent to the lowest of
generation, major, and minor versions on all nodes.
[cols=3*,options=header]
| == =|Name
|Type
|Description
|full
|string
a|The full cluster version string.
|generation
|integer
a|The generation portion of the version.
```

```
|major
|integer
a|The major portion of the version.
|minor
|integer
a|The minor portion of the version.
|===[#vm]
[.api-collapsible-fifth-title]
vm
[cols=3*,options=header]
| == =|Name
|Type
|Description
|provider_type
|string
a|Cloud provider where the VM is hosted.
| == =[#node]
[.api-collapsible-fifth-title]
node
Complete node information
[cols=3*,options=header]
| == =|Name
|Type
|Description
|_links
|link:#_links[_links]
```

```
a|
|cluster_interface
|link:#cluster_interface[cluster_interface]
a|The cluster network IP address of the node to be added.
|cluster_interfaces
|array[link:#cluster_interfaces[cluster_interfaces]]
a|
|controller
|link:#controller[controller]
a|Controller information
|date
|string
a|The current or "wall clock" time of the node in ISO-8601 date, time, and
time zone format.
The ISO-8601 date and time are localized based on the ONTAP cluster's
timezone setting.
* example: 2019-04-17 11:49:26 -0400
* format: date-time
* readOnly: 1
|ha
|link:#ha[ha]
a|
|location
|string
a|
|management_interface
|link:#management_interface[management_interface]
a|The management interface of the node to be added. The subnet mask is set
based on the management interface of the cluster or the managment
interfaces of other nodes.
|management_interfaces
|array[link:#management_interfaces[management_interfaces]]
a|
```

```
|membership
|string
a|Possible values:
* available - A node is detected on the internal cluster network and can
be added to the cluster. Nodes that have a membership of "available" are
not returned when a GET request is called when the cluster exists. Provide
a query on the "membership" property for available to scan for nodes on
the cluster network. Nodes that have a membership of "available" are
returned automatically before a cluster is created.
* _joining_ - Joining nodes are in the process of being added to the
cluster. The node might be progressing through the steps to become a
member or might have failed. The job to add the node or create the cluster
provides details on the current progress of the node.
* member - Nodes that are members have successfully joined the cluster.
|model
|string
a|
|name
|string
a|
|serial_number
|string
a|
|service_processor
|link:#service_processor[service_processor]
a|
|state
|string
```

```
a|State of the node:
```
\* up - Node is up and operational.

\* booting - Node is booting up.

\_down\_ - Node has stopped or is dumping core.

\* taken over - Node has been taken over by its HA partner and is not yet waiting for giveback.

\* waiting for giveback - Node has been taken over by its HA partner and is waiting for the HA partner to giveback disks.

\* \_degraded\_ - Node has one or more critical services offline.

\* \_unknown\_ - Node or its HA partner cannot be contacted and there is no

```
information on the node's state.
|system_id
|string
a|
|system_machine_type
|string
a|OEM system machine type.
|uptime
|integer
a|The total time, in seconds, that the node has been up.
|uuid
|string
a|
|vendor_serial_number
|string
a|OEM vendor serial number.
|version
|link:#version[version]
a|This returns the cluster version information. When the cluster has more
than one node, the cluster version is equivalent to the lowest of
generation, major, and minor versions on all nodes.
|vm
|link:#vm[vm]
a|
| == =[#job_link]
[.api-collapsible-fifth-title]
job_link
[cols=3*,options=header]
| == =|Name
```

```
|Type
|Description
|_links
|link:#_links[_links]
a|
|uuid
|string
a|The UUID of the asynchronous job that is triggered by a POST, PATCH, or
DELETE operation.
| == =[#error arguments]
[.api-collapsible-fifth-title]
error_arguments
[cols=3*,options=header]
|===|Name
|Type
|Description
|code
|string
a|Argument code
|message
|string
a|Message argument
|===[#error]
[.api-collapsible-fifth-title]
error
[cols=3*,options=header]
| == =|Name
|Type
```

```
|Description
|arguments
|array[link:#error_arguments[error_arguments]]
a|Message arguments
|code
|string
a|Error code
|message
|string
a|Error message
|target
|string
a|The target parameter that caused the error.
|===//end collapsible .Definitions block
====:leveloffset: -1
= Cluster NTP
:leveloffset: +1
[[IDf05cd3c684016a76bcce6108dc3609d0]]
= Cluster NTP endpoint overview
== Overview
ONTAP uses the Network Time Protocol (NTP) for world clock time
synchronization of the cluster. Some functional services
```
require the time to be correct to within one second for all the nodes in the cluster.

The success and speed of this synchronization depends on the number, alignment, and consistent network latency of external time servers. It is a best practice to configure ONTAP with four independent external time servers.

To aid set up, the Pre-Cluster API of POST /cluster supports a list of NTP time servers using either the host name, IPv4 address, or IPv6 address.

You can enhance time security by acquiring private keys from external time servers, recording those keys and configuring the entries that match the external time servers to use those keys.

To use NTP symmetric authentication keys (keys), the shared private key must be recorded first using the /cluster/ntp/keys API associated with the server and enabled to be used.

 $==$  APIS

There are three sets of APIs. The most basic set is part of the /api/cluster APIs, in which a set of NTP servers are provided. The next two sets are used to manage the NTP servers in more detail and optionally record keys to enable NTP symmetric authentication.

=== xref:{relative path}cluster-endpoint-overview.html[/api/cluster]

More details can be found under the documentation for xref:{relative\_path}cluster-endpoint-overview.html[/api/cluster] . This API supports a list of NTP servers to start with. It does not take any individual configuration values for the NTP servers themselves.

```
=== xref: {relative path}cluster-ntp-servers-endpoint-
overview.html[/api/cluster/ntp/servers]
```
You can use this API for a more detailed configuration of NTP servers. You must use this API to set and enable NTP symmetric authentication keys.

=== xref:{relative\_path}cluster-ntp-keys-endpointoverview.html[/api/cluster/ntp/keys]

You can use this API to manage shared NTP symmetric keys that are provided by the remote NTP time server by using the key identifier (ID), type of key, and the private shared key.

:leveloffset: -1

= Manage cluster NTP keys

:leveloffset: +1

[[IDec88903ec44b0c597276917f0d92f6ce]] = Cluster NTP keys endpoint overview

== Overview

You can configure NTP to use shared private keys between ONTAP and trusted external NTP time servers.

You acquire the keys from the external NTP time servers and individual entries created for each unique key. You can use the /cluster/ntp/servers API to associate a key with an external NTP time server used by ONTAP and enable authentication.

=== Fields used for adding an NTP shared key

The required fields are:

 $* \rightarrow id'$ \* `digest type` \* `secret key` == Example

----

# Body  $body =$ 

```
{
"id": 10,
"digest type": "sha1",
"value": "da39a3ee5e6b4b0d3255bfef95601890afd80709"
}
# Request
curl -X POST "https://<mgmt-ip>/api/cluster/ntp/keys" -d body
----
[[IDe2d2bd35634fff3bc3b1d51377a9e1b7]]
= Retrieve the NTP symmetric authentication keys
[.api-doc-operation .api-doc-operation-get]#GET# [.api-doc-code-
block]#`/cluster/ntp/keys`#
Retrieves the collection of NTP symmetric authentication keys known by
ONTAP that
are uniquely indexed by an identifier.
== Related ONTAP commands
* `cluster time-service ntp key show`
== Learn more
* xref:{relative_path}cluster_ntp_keys_endpoint_overview.html[DOC
/cluster/ntp/keys]
== Parameters
[cols=5*,options=header]
|===|Name
|Type
|In
|Required
|Description
```
|id |integer |query |False a|Filter by id |value |string |query |False a|Filter by value |digest\_type |string |query |False a|Filter by digest type |fields |array[string] |query |False a|Specify the fields to return. |max\_records |integer |query |False a|Limit the number of records returned. |return\_records |boolean |query |False a|The default is true for GET calls. When set to false, only the number of records is returned. |return\_timeout |integer |query |False

a|The number of seconds to allow the call to execute before returning. When iterating over a collection, the default is 15 seconds. ONTAP returns earlier if either max records or the end of the collection is reached. |order\_by |array[string] |query |False a|Order results by specified fields and optional [asc|desc] direction. Default direction is 'asc' for ascending.  $| == =$ 

== Response

## Status: 200, Ok

```
[cols=3*,options=header]
| == =|Name
|Type
|Description
|_links
|link:#_links[_links]
a|
|num_records
|integer
a|Number of records.
|records
|array[link:#ntp_key[ntp_key]]
a|
| == =.Example response
[%collapsible%closed]
====
[source,json,subs=+macros]
{
```

```
  "_links": {
      "next": {
       "href": "/api/resourcelink"
      },
      "self": {
        "href": "/api/resourcelink"
     }
    },
  "num records": 1,
    "records": {
    " links": {
        "self": {
          "href": "/api/resourcelink"
        }
      },
      "digest_type": "sha1",
      "id": 10,
      "value": "da39a3ee5e6b4b0d3255bfef95601890afd80709"
   }
}
====== Error
```
## Status: Default, Error

```
[cols=3*,options=header]
| == =|Name
|Type
|Description
|error
|link:#error[error]
a|
| == =.Example error
[%collapsible%closed]
====
[source,json,subs=+macros]
{
    "error": {
```

```
  "arguments": {
        "code": "string",
       "message": "string"
      },
      "code": "4",
      "message": "entry doesn't exist",
      "target": "uuid"
   }
}
====
== Definitions
[.api-def-first-level]
.See Definitions
[%collapsible%closed]
//Start collapsible Definitions block
=[#href]
[.api-collapsible-fifth-title]
href
[cols=3*,options=header]
| == =|Name
|Type
|Description
|href
|string
a|
|===[#_links]
[.api-collapsible-fifth-title]
_links
[cols=3*,options=header]
| == =|Name
|Type
|Description
|next
```

```
|link:#href[href]
a|
|self
|link:#href[href]
a|
| == =[#_links]
[.api-collapsible-fifth-title]
_links
[cols=3*,options=header]
|===|Name
|Type
|Description
|self
|link:#href[href]
a|
|===[#ntp_key]
[.api-collapsible-fifth-title]
ntp_key
[cols=3*,options=header]
| == =|Name
|Type
|Description
|_links
|link:#_links[_links]
a|
|digest_type
|string
a|The type of cryptographic hash used to create and verify the NTP's
message authentication code appended to each NTP packet header.
```

```
|id
|integer
a|NTP symmetric authentication key identifier or index number (ID). This
ID is included
in the NTP cryptographic hash encoded header.
|value
|string
a|A hexadecimal digit string that represents the cryptographic key that is
shared with the remote NTP server.
The current expected length is 40 characters.
Use the cryptographic key and key ID to create a unique hash value used to
authenticate the rest of the NTP data.
|===[#error arguments]
[.api-collapsible-fifth-title]
error_arguments
[cols=3*,options=header]
| == =|Name
|Type
|Description
|code
|string
a|Argument code
|message
|string
a|Message argument
| == =[#error]
[.api-collapsible-fifth-title]
error
```

```
[cols=3*,options=header]
| == =|Name
|Type
|Description
|arguments
|array[link:#error_arguments[error_arguments]]
a|Message arguments
|code
|string
a|Error code
|message
|string
a|Error message
|target
|string
a|The target parameter that caused the error.
| == =//end collapsible .Definitions block
====[[IDcc2b95eaab8ee8f3f28b50c7bd002c66]]
= Create an NTP symmetric authentication key entry
[.api-doc-operation .api-doc-operation-post]#POST# [.api-doc-code-
block]#`/cluster/ntp/keys`#
Creates an NTP symmetric authentication key entry including the type of
key
using an unused identifier or index number (ID).
== Required properties
```

```
* `id` - Shared symmetric key number (ID).
* `digest type` - Shared private key cryptographic hash type.
* `value` - Value of shared private key.
== Related ONTAP commands
* `cluster time-service ntp key create`
== Learn more
* xref: {relative path}cluster ntp keys endpoint overview.html[DOC
/cluster/ntp/keys]
== Parameters
[cols=5*,options=header]
| == =|Name
|Type
|In
|Required
|Description
|return_records
|boolean
|query
|False
a|The default is false. If set to true, the records are returned.
|===== Request Body
[cols=3*,options=header]
| == =|Name
|Type
|Description
|_links
|link:#_links[_links]
a|
```

```
|digest_type
|string
a|The type of cryptographic hash used to create and verify the NTP's
message authentication code appended to each NTP packet header.
|id
|integer
a|NTP symmetric authentication key identifier or index number (ID). This
ID is included
in the NTP cryptographic hash encoded header.
|value
|string
a|A hexadecimal digit string that represents the cryptographic key that is
shared with the remote NTP server.
The current expected length is 40 characters.
Use the cryptographic key and key ID to create a unique hash value used to
authenticate the rest of the NTP data.
| == =.Example request
[%collapsible%closed]
====[source,json,subs=+macros]
{
    "_links": {
      "self": {
        "href": "/api/resourcelink"
      }
    },
  "digest type": "sha1",
    "id": 10,
    "value": "da39a3ee5e6b4b0d3255bfef95601890afd80709"
}
====
```
== Response

Status: 201, Created

```
== Error
```
Status: Default

```
ONTAP Error Response Codes
| == =| Error Code | Description
| 2097187
| Invalid value for an NTP symmetric authentication key. A SHA1 key must
be exactly 40 hexadecimal digits.
| 2097189
| Too many NTP keys have been configured.
| == =[cols=3*,options=header]
| == =|Name
|Type
|Description
|error
|link:#error[error]
a|
| == =.Example error
[%collapsible%closed]
\qquad \qquad ==[source,json,subs=+macros]
{
    "error": {
      "arguments": {
        "code": "string",
        "message": "string"
      },
      "code": "4",
      "message": "entry doesn't exist",
      "target": "uuid"
```

```
  }
}
====== Definitions
[.api-def-first-level]
.See Definitions
[%collapsible%closed]
//Start collapsible Definitions block
====[#href]
[.api-collapsible-fifth-title]
href
[cols=3*,options=header]
|===|Name
|Type
|Description
|href
|string
a|
| == =[#_links]
[.api-collapsible-fifth-title]
_links
[cols=3*,options=header]
| == =|Name
|Type
|Description
|self
|link:#href[href]
a|
| == =[#ntp_key]
[.api-collapsible-fifth-title]
```

```
ntp_key
[cols=3*,options=header]
| == =|Name
|Type
|Description
|_links
|link:#_links[_links]
a|
|digest_type
|string
a|The type of cryptographic hash used to create and verify the NTP's
message authentication code appended to each NTP packet header.
|id
|integer
a|NTP symmetric authentication key identifier or index number (ID). This
ID is included
in the NTP cryptographic hash encoded header.
|value
|string
a|A hexadecimal digit string that represents the cryptographic key that is
shared with the remote NTP server.
The current expected length is 40 characters.
Use the cryptographic key and key ID to create a unique hash value used to
authenticate the rest of the NTP data.
|===[#error arguments]
[.api-collapsible-fifth-title]
error_arguments
[cols=3*,options=header]
| == =|Name
|Type
|Description
```

```
|code
|string
a|Argument code
|message
|string
a|Message argument
|===[#error]
[.api-collapsible-fifth-title]
error
[cols=3*,options=header]
| == =|Name
|Type
|Description
|arguments
|array[link:#error_arguments[error_arguments]]
a|Message arguments
|code
|string
a|Error code
|message
|string
a|Error message
|target
|string
a|The target parameter that caused the error.
|===
```

```
//end collapsible .Definitions block
====[[IDb1c661495837d1c4ffcd33b2aaf634ae]]
= Delete an NTP key
[.api-doc-operation .api-doc-operation-delete]#DELETE# [.api-doc-code-
block]#`/cluster/ntp/keys/{id}`#
Deletes an NTP key.
== Related ONTAP commands
* `cluster time-service ntp key delete`
== Learn more
* xref:{relative_path}cluster_ntp_keys_endpoint_overview.html[DOC
/cluster/ntp/keys]
== Parameters
[cols=5*,options=header]
|===|Name
|Type
|In
|Required
|Description
|id
|integer
|path
|True
a|
|===== Response
```
Status: 200, Ok

```
== Error
```
Status: Default

```
ONTAP Error Response Codes
| == =| Error Code | Description
| 2097186
| The key cannot be deleted because it is being used by an NTP server.
| == =[cols=3*,options=header]
| == =|Name
|Type
|Description
|error
|link:#error[error]
a|
| == =.Example error
[%collapsible%closed]
====[source,json,subs=+macros]
{
    "error": {
      "arguments": {
        "code": "string",
        "message": "string"
      },
      "code": "4",
      "message": "entry doesn't exist",
      "target": "uuid"
    }
}
====
```

```
== Definitions
[.api-def-first-level]
.See Definitions
[%collapsible%closed]
//Start collapsible Definitions block
=[#error arguments]
[.api-collapsible-fifth-title]
error_arguments
[cols=3*,options=header]
|===|Name
|Type
|Description
|code
|string
a|Argument code
|message
|string
a|Message argument
|===[#error]
[.api-collapsible-fifth-title]
error
[cols=3*,options=header]
| == =|Name
|Type
|Description
|arguments
|array[link:#error_arguments[error_arguments]]
a|Message arguments
|code
|string
```

```
a|Error code
|message
|string
a|Error message
|target
|string
a|The target parameter that caused the error.
| == =//end collapsible .Definitions block
=[[ID514365414a13043bff7586c7889ce1e3]]
= Retrieve NTP symmetric authentication key details
[.api-doc-operation .api-doc-operation-get]#GET# [.api-doc-code-
block]#`/cluster/ntp/keys/{id}`#
Retrieves the details of a specific NTP symmetric authentication key by
numeric identifier or index (ID).
== Related ONTAP commands
* `cluster time-service ntp key show`
== Learn more
* xref:{relative_path}cluster_ntp_keys_endpoint_overview.html[DOC
/cluster/ntp/keys]
== Parameters
[cols=5*,options=header]
| == =
```

```
|Name
|Type
|In
|Required
|Description
|id
|integer
|path
|True
a|Key identifier
|fields
|array[string]
|query
|False
a|Specify the fields to return.
| == === Response
```
## Status: 200, Ok

```
[cols=3*,options=header]
|===|Name
|Type
|Description
|_links
|link:#_links[_links]
a|
|digest_type
|string
a|The type of cryptographic hash used to create and verify the NTP's
message authentication code appended to each NTP packet header.
|id
|integer
a|NTP symmetric authentication key identifier or index number (ID). This
ID is included
in the NTP cryptographic hash encoded header.
```

```
|value
|string
a|A hexadecimal digit string that represents the cryptographic key that is
shared with the remote NTP server.
The current expected length is 40 characters.
Use the cryptographic key and key ID to create a unique hash value used to
authenticate the rest of the NTP data.
| == =.Example response
[%collapsible%closed]
====[source,json,subs=+macros]
{
  " links": {
     "self": {
        "href": "/api/resourcelink"
     }
    },
    "digest_type": "sha1",
    "id": 10,
    "value": "da39a3ee5e6b4b0d3255bfef95601890afd80709"
}
====== Error
```
## Status: Default, Error

```
[cols=3*,options=header]
| == =|Name
|Type
|Description
|error
|link:#error[error]
a|
| == =
```

```
.Example error
[%collapsible%closed]
====[source,json,subs=+macros]
{
    "error": {
      "arguments": {
        "code": "string",
        "message": "string"
      },
      "code": "4",
      "message": "entry doesn't exist",
      "target": "uuid"
    }
}
== == === Definitions
[.api-def-first-level]
.See Definitions
[%collapsible%closed]
//Start collapsible Definitions block
=[#href]
[.api-collapsible-fifth-title]
href
[cols=3*,options=header]
| == =|Name
|Type
|Description
|href
|string
a|
|===[#_links]
[.api-collapsible-fifth-title]
_links
```

```
[cols=3*,options=header]
| == =|Name
|Type
|Description
|self
|link:#href[href]
a|
| == =[#error_arguments]
[.api-collapsible-fifth-title]
error_arguments
[cols=3*,options=header]
| == =|Name
|Type
|Description
|code
|string
a|Argument code
|message
|string
a|Message argument
| == =[#error]
[.api-collapsible-fifth-title]
error
[cols=3*,options=header]
| == =|Name
|Type
|Description
|arguments
```

```
|array[link:#error_arguments[error_arguments]]
a|Message arguments
|code
|string
a|Error code
|message
|string
a|Error message
|target
|string
a|The target parameter that caused the error.
| == =//end collapsible .Definitions block
====[[IDd71ebdef42a7b2f359a307a6939af0b8]]
= Update NTP symmetric authentication key details
[.api-doc-operation .api-doc-operation-patch]#PATCH# [.api-doc-code-
block]#`/cluster/ntp/keys/{id}`#
Updates the details of a specific NTP symmetric authentication key by
numeric
identifier or index (ID).
== Required properties
* `digest type` - Shared private key cryptographic hash type.
* `value` - Value of shared private key.
== Related ONTAP commands
* `cluster time-service ntp key modify`
```

```
== Learn more
* xref:{relative path}cluster ntp keys endpoint overview.html[DOC
/cluster/ntp/keys]
== Parameters
[cols=5*,options=header]
|===|Name
|Type
|In
|Required
|Description
|id
|integer
|path
|True
a|Key identifier
|===== Request Body
[cols=3*,options=header]
| == =|Name
|Type
|Description
|_links
|link:#_links[_links]
a|
|digest_type
|string
a|The type of cryptographic hash used to create and verify the NTP's
message authentication code appended to each NTP packet header.
```

```
|id
```

```
|integer
a|NTP symmetric authentication key identifier or index number (ID). This
ID is included
in the NTP cryptographic hash encoded header.
|value
|string
a|A hexadecimal digit string that represents the cryptographic key that is
shared with the remote NTP server.
The current expected length is 40 characters.
Use the cryptographic key and key ID to create a unique hash value used to
authenticate the rest of the NTP data.
|===.Example request
[%collapsible%closed]
====
[source,json,subs=+macros]
{
    "_links": {
      "self": {
        "href": "/api/resourcelink"
     }
    },
  "digest type": "sha1",
    "id": 10,
    "value": "da39a3ee5e6b4b0d3255bfef95601890afd80709"
}
====== Response
```
Status: 200, Ok

== Error

Status: Default

ONTAP Error Response Codes
```
| == =| Error Code | Description
| 2097187
| An invalid SHA1 key was provided.
| == =[cols=3*,options=header]
|===|Name
|Type
|Description
|error
|link:#error[error]
a|
| == =.Example error
[%collapsible%closed]
====
[source, json, subs=+macros]
{
    "error": {
      "arguments": {
        "code": "string",
       "message": "string"
      },
      "code": "4",
      "message": "entry doesn't exist",
      "target": "uuid"
    }
}
====
== Definitions
[.api-def-first-level]
.See Definitions
[%collapsible%closed]
//Start collapsible Definitions block
====
[#href]
```

```
[.api-collapsible-fifth-title]
href
[cols=3*,options=header]
|===|Name
|Type
|Description
|href
|string
a|
| == =[#_links]
[.api-collapsible-fifth-title]
_links
[cols=3*,options=header]
| == =|Name
|Type
|Description
|self
|link:#href[href]
a|
| == =[#ntp_key]
[.api-collapsible-fifth-title]
ntp_key
[cols=3*,options=header]
|===|Name
|Type
|Description
|_links
|link:#_links[_links]
a|
```
|digest\_type |string a|The type of cryptographic hash used to create and verify the NTP's message authentication code appended to each NTP packet header. |id |integer a|NTP symmetric authentication key identifier or index number (ID). This ID is included in the NTP cryptographic hash encoded header. |value |string a|A hexadecimal digit string that represents the cryptographic key that is shared with the remote NTP server. The current expected length is 40 characters. Use the cryptographic key and key ID to create a unique hash value used to authenticate the rest of the NTP data.  $| == =$ [#error arguments] [.api-collapsible-fifth-title] error\_arguments [cols=3\*,options=header]  $|===$ |Name |Type |Description |code |string a|Argument code |message |string a|Message argument  $| == =$ 

```
[#error]
[.api-collapsible-fifth-title]
error
[cols=3*,options=header]
| == =|Name
|Type
|Description
|arguments
|array[link:#error_arguments[error_arguments]]
a|Message arguments
|code
|string
a|Error code
|message
|string
a|Error message
|target
|string
a|The target parameter that caused the error.
| == =//end collapsible .Definitions block
====:leveloffset: -1
= Manage cluster NTP servers
:leveloffset: +1
```

```
[[ID504670d08b7fccc37917903ab529f7b9]]
= Cluster NTP servers endpoint overview
```

```
== Overview
```
You can use this API to add external NTP servers to a cluster, update the configuration, use NTP keys, and retrieve the current NTP server configuration.

== Adding an NTP server to a cluster

```
To add an NTP server to a cluster, issue a POST /cluster/ntp/servers
request.
```
=== Fields used for adding an NTP server

Except for the name of the NTP server (host name or IP address), which is specified by the server, all fields are optional:

\* `version`

\* `key`

If the key is provided in POST, `authentication enabled` is set to `true` by default.

== Examples

=== Adding an NTP server

```
----
```
 $\mathbf{I}$  ,  $\mathbf{I}$  ,  $\mathbf{I}$ 

```
# Body
body ={
```

```
"server": "time.nist.gov"
}
```

```
# Request
curl -X POST "https://<mgmt-ip>/api/cluster/ntp/servers" -d body
----
```
=== Adding an NTP server with an authentication key

```
----
# Body
body ={
"server": "time.nist.gov",
"key": { "id": 10 }
}
# Request
curl -X POST "https://<mgmt-ip>/api/cluster/ntp/servers" -d body
---\mathbf{I}^{\top}\mathbf{I}^{\top}\mathbf{I}=== Enabling a previously configured shared key (ID, type, and value) for
an NTP server
A combination of key number or identifier (ID), type of key, and shared
key value is created with /api/cluster/ntp/keys.
This operation will validate the NTP authentication works.
----
# Body
body ={
"key": { "id": 10 },
"authentication_enabled": true
}
# Request
curl -X PATCH "https://<mgmt-ip>/api/cluster/ntp/servers/time.nist.gov" -d
body
----
\mathbf{I} . \mathbf{I}[[ID00e6ed54b14a270ad2b74a774ab34297]]
= Retrieve external NTP time servers
[.api-doc-operation .api-doc-operation-get]#GET# [.api-doc-code-
```

```
block]#`/cluster/ntp/servers`#
Retrieves the collection of external NTP time servers ONTAP uses for time
adjustment and correction.
== Related ONTAP commands
* `cluster time-service ntp server show`
== Learn more
* xref:{relative path}cluster ntp servers endpoint overview.html[DOC
/cluster/ntp/servers]
== Parameters
[cols=5*,options=header]
| == =|Name
|Type
|In
|Required
|Description
|version
|string
|query
|False
a|Filter by version
|key.id
|integer
|query
|False
a|Filter by key.id
|server
|string
|query
|False
```
a|Filter by server

|authentication\_enabled |boolean |query |False a|Filter by authentication enabled |fields |array[string] |query |False a|Specify the fields to return. |max\_records |integer |query |False a|Limit the number of records returned. |return\_records |boolean |query |False a|The default is true for GET calls. When set to false, only the number of records is returned. |return\_timeout |integer |query |False a|The number of seconds to allow the call to execute before returning. When iterating over a collection, the default is 15 seconds. ONTAP returns earlier if either max records or the end of the collection is reached. |order\_by |array[string] |query |False a|Order results by specified fields and optional [asc|desc] direction. Default direction is 'asc' for ascending.

```
| == =
```
== Response

Status: 200, Ok

```
[cols=3*,options=header]
| == =|Name
|Type
|Description
|_links
|link:#_links[_links]
a|
|num_records
|integer
a|Number of records.
|records
|array[link:#ntp_server[ntp_server]]
a|
| == =.Example response
[%collapsible%closed]
====[source,json,subs=+macros]
{
    "_links": {
      "next": {
        "href": "/api/resourcelink"
      },
      "self": {
        "href": "/api/resourcelink"
      }
    },
  "num records": 3,
    "records": {
    " links": {
        "self": {
```

```
  "href": "/api/resourcelink"
        }
      },
      "authentication_enabled": 1,
      "key": {
         "_links": {
           "self": {
             "href": "/api/resourcelink"
           }
        },
        "id": 10
      },
      "server": "time.nist.gov",
      "version": "auto"
   }
}
====== Error
```
Status: Default, Error

```
[cols=3*,options=header]
| == =|Name
|Type
|Description
|error
|link:#error[error]
a|
|===.Example error
[%collapsible%closed]
====
[source,json,subs=+macros]
{
    "error": {
      "arguments": {
        "code": "string",
       "message": "string"
      },
```

```
  "code": "4",
      "message": "entry doesn't exist",
      "target": "uuid"
   }
}
====== Definitions
[.api-def-first-level]
.See Definitions
[%collapsible%closed]
//Start collapsible Definitions block
=[#href]
[.api-collapsible-fifth-title]
href
[cols=3*,options=header]
| == =|Name
|Type
|Description
|href
|string
a|
| == =[#_links]
[.api-collapsible-fifth-title]
_links
[cols=3*,options=header]
| == =|Name
|Type
|Description
|next
|link:#href[href]
a|
|self
|link:#href[href]
```

```
a|
| == =[#_links]
[.api-collapsible-fifth-title]
_links
[cols=3*,options=header]
|===|Name
|Type
|Description
|self
|link:#href[href]
a|
| == =[#ntp_key_reference]
[.api-collapsible-fifth-title]
ntp_key_reference
[cols=3*,options=header]
| == =|Name
|Type
|Description
|_links
|link:#_links[_links]
a|
|id
|integer
a|NTP symmetric authentication key identifier or index number (ID). This
ID,
the type of cryptographic hash, and the cryptographic hash value are all
provided by the remote NTP server.
| == =
```

```
[#ntp_server]
[.api-collapsible-fifth-title]
ntp_server
[cols=3*,options=header]
| == =|Name
|Type
|Description
|_links
|link:#_links[_links]
a|
|authentication_enabled
|boolean
a|Set NTP symmetric authentication on (true) or off (false).
|key
|link:#ntp_key_reference[ntp_key_reference]
a|
|server
|string
a|NTP server host name, IPv4, or IPv6 address.
|version
|string
a|NTP protocol version for server. Valid versions are 3, 4, or auto.
| == =[#error arguments]
[.api-collapsible-fifth-title]
error_arguments
[cols=3*,options=header]
| == =|Name
|Type
|Description
|code
```

```
|string
a|Argument code
|message
|string
a|Message argument
\mid \, == =[#error]
[.api-collapsible-fifth-title]
error
[cols=3*,options=header]
| == =|Name
|Type
|Description
|arguments
|array[link:#error_arguments[error_arguments]]
a|Message arguments
|code
|string
a|Error code
|message
|string
a|Error message
|target
|string
a|The target parameter that caused the error.
|===//end collapsible .Definitions block
====
```

```
[[IDde52b67927df944c0ef0dce82de5e5bd]]
= Validate an external NTP time server
[.api-doc-operation .api-doc-operation-post]#POST# [.api-doc-code-
block]#`/cluster/ntp/servers`#
Validates the provided external NTP time server for usage and configures
ONTAP so that all nodes in the cluster use it.
The required fields are:
* `server`
== Default property values
If not specified in POST, the following default property values are
assigned:
* `version` - auto
* `key` - not set
If the key is provided in POST, `authentication_enabled` is set to `true`
by default.
== Related ONTAP commands
* `cluster time-service ntp server create`
== Learn more
* xref:{relative_path}cluster_ntp_servers_endpoint_overview.html[DOC
/cluster/ntp/servers]
== Parameters
[cols=5*,options=header]
| == =|Name
|Type
|In
|Required
```

```
|Description
|return_timeout
|integer
|query
|False
a|The number of seconds to allow the call to execute before returning.
When doing a POST, PATCH, or DELETE operation on a single record, the
default is 0 seconds. This means that if an asynchronous operation is
started, the server immediately returns HTTP code 202 (Accepted) along
with a link to the job. If a non-zero value is specified for POST, PATCH,
or DELETE operations, ONTAP waits that length of time to see if the job
completes so it can return something other than 202.
|return_records
|boolean
|query
|False
a|The default is false. If set to true, the records are returned.
| == === Request Body
[cols=3*,options=header]
| == =|Name
|Type
|Description
|_links
|link:#_links[_links]
a|
|authentication_enabled
|boolean
a|Set NTP symmetric authentication on (true) or off (false).
|key
|link:#ntp_key_reference[ntp_key_reference]
a|
|server
```

```
|string
a|NTP server host name, IPv4, or IPv6 address.
|version
|string
a|NTP protocol version for server. Valid versions are 3, 4, or auto.
\mid \, == =.Example request
[%collapsible%closed]
====
[source,json,subs=+macros]
{
   "_links": {
      "self": {
        "href": "/api/resourcelink"
     }
    },
  "authentication enabled": 1,
    "key": {
     "_links": {
        "self": {
          "href": "/api/resourcelink"
       }
      },
     "id": 10
    },
    "server": "time.nist.gov",
   "version": "auto"
}
====== Response
```
Status: 202, Accepted

```
[cols=3*,options=header]
| == =|Name
|Type
|Description
|job
|link:#job_link[job_link]
a|
|===.Example response
[%collapsible%closed]
====[source,json,subs=+macros]
{
    "job": {
      "_links": {
        "self": {
          "href": "/api/resourcelink"
        }
      },
      "uuid": "string"
   }
}
====== Error
```
## Status: Default

```
ONTAP Error Response Codes
|===| Error Code | Description
| 2097163
| NTP server IPv4 address was invalid.
| 2097164
| NTP server IPv6 address was invalid.
| 2097165
```
| Cannot resolve NTP server name. | 2097166 | NTP server address query returned no valid IP addresses. | 2097167 | Failed to connect to NTP server. | 2097169 | NTP server provided was not synchronized with a clock or another NTP server. | 2097174 | NTP server provided had too high of root distance. | 2097177 | NTP server provided an invalid stratum. | 2097179 | Too many NTP servers have been configured. | 2097181 | NTP server address was invalid. It is a special purpose address such as loopback, multicast, or broadcast address. | 2097182 | NTP server address was invalid. The address is neither an IPv4 or IPv6. | 2097183 | NTP symmetric key authentication cannot be used for a node not in a cluster. | 2097185 | NTP key authentication failed for the provided key. | 2097193 | An unknown NTP key was provided.  $| == =$ [cols=3\*,options=header]  $| == =$ |Name |Type |Description

```
|error
|link:#error[error]
a|
|===.Example error
[%collapsible%closed]
====[source,json,subs=+macros]
{
    "error": {
      "arguments": {
        "code": "string",
        "message": "string"
      },
      "code": "4",
      "message": "entry doesn't exist",
      "target": "uuid"
    }
}
====== Definitions
[.api-def-first-level]
.See Definitions
[%collapsible%closed]
//Start collapsible Definitions block
====[#href]
[.api-collapsible-fifth-title]
href
[cols=3*,options=header]
|===|Name
|Type
|Description
|href
|string
a|
| == =
```

```
[#_links]
[.api-collapsible-fifth-title]
_links
[cols=3*,options=header]
| == =|Name
|Type
|Description
|self
|link:#href[href]
a|
| == =[#ntp_key_reference]
[.api-collapsible-fifth-title]
ntp_key_reference
[cols=3*,options=header]
|===|Name
|Type
|Description
|_links
|link:#_links[_links]
a|
|id
|integer
a|NTP symmetric authentication key identifier or index number (ID). This
ID,
the type of cryptographic hash, and the cryptographic hash value are all
provided by the remote NTP server.
|===[#ntp_server]
[.api-collapsible-fifth-title]
ntp_server
```

```
[cols=3*,options=header]
| == =|Name
|Type
|Description
|_links
|link:#_links[_links]
a|
|authentication_enabled
|boolean
a|Set NTP symmetric authentication on (true) or off (false).
|key
|link:#ntp_key_reference[ntp_key_reference]
a|
|server
|string
a|NTP server host name, IPv4, or IPv6 address.
|version
|string
a|NTP protocol version for server. Valid versions are 3, 4, or auto.
| == =[#job_link]
[.api-collapsible-fifth-title]
job_link
[cols=3*,options=header]
| == =|Name
|Type
|Description
|_links
|link:#_links[_links]
a|
|uuid
```

```
|string
a|The UUID of the asynchronous job that is triggered by a POST, PATCH, or
DELETE operation.
| == =[#error arguments]
[.api-collapsible-fifth-title]
error_arguments
[cols=3*,options=header]
| == =|Name
|Type
|Description
|code
|string
a|Argument code
|message
|string
a|Message argument
| == =[#error]
[.api-collapsible-fifth-title]
error
[cols=3*,options=header]
| == =|Name
|Type
|Description
|arguments
|array[link:#error_arguments[error_arguments]]
a|Message arguments
```
|code

```
|string
a|Error code
|message
|string
a|Error message
|target
|string
a|The target parameter that caused the error.
|===//end collapsible .Definitions block
====[[IDbfe0ec322fb1b2894e9623a12c508854]]
= Delete an external NTP server
[.api-doc-operation .api-doc-operation-delete]#DELETE# [.api-doc-code-
block]#`/cluster/ntp/servers/{server}`#
Deletes an external NTP server used by ONTAP.
== Related ONTAP commands
* `cluster time-service ntp server delete`
== Learn more
* xref:{relative_path}cluster_ntp_servers_endpoint_overview.html[DOC
/cluster/ntp/servers]
== Parameters
[cols=5*,options=header]
| == =
```

```
|Name
 |Type
 |In
 |Required
 |Description
 |return_timeout
 |integer
 |query
 |False
 a|The number of seconds to allow the call to execute before returning.
 When doing a POST, PATCH, or DELETE operation on a single record, the
 default is 0 seconds. This means that if an asynchronous operation is
 started, the server immediately returns HTTP code 202 (Accepted) along
 with a link to the job. If a non-zero value is specified for POST, PATCH,
 or DELETE operations, ONTAP waits that length of time to see if the job
 completes so it can return something other than 202.
 |server
 |string
 |path
 |True
 a|Server address or host name
 |===== Response
Status: 202, Accepted
```

```
[cols=3*,options=header]
| == =|Name
|Type
|Description
|job
|link:#job_link[job_link]
a|
|===.Example response
[%collapsible%closed]
====[source,json,subs=+macros]
{
    "job": {
      "_links": {
        "self": {
          "href": "/api/resourcelink"
        }
      },
      "uuid": "string"
   }
}
====== Error
```
## Status: Default, Error

```
[cols=3*,options=header]
| == =|Name
|Type
|Description
|error
|link:#error[error]
a|
\mid \, == =
```

```
.Example error
[%collapsible%closed]
====
[source,json,subs=+macros]
{
    "error": {
      "arguments": {
        "code": "string",
       "message": "string"
      },
      "code": "4",
      "message": "entry doesn't exist",
      "target": "uuid"
   }
}
====== Definitions
[.api-def-first-level]
.See Definitions
[%collapsible%closed]
//Start collapsible Definitions block
====
[#href]
[.api-collapsible-fifth-title]
href
[cols=3*,options=header]
| == =|Name
|Type
|Description
|href
|string
a|
| == =[#_links]
[.api-collapsible-fifth-title]
_links
```

```
[cols=3*,options=header]
| == =|Name
|Type
|Description
|self
|link:#href[href]
a|
| == =[#job_link]
[.api-collapsible-fifth-title]
job_link
[cols=3*,options=header]
| == =|Name
|Type
|Description
|_links
|link:#_links[_links]
a|
|uuid
|string
a|The UUID of the asynchronous job that is triggered by a POST, PATCH, or
DELETE operation.
| == =[#error_arguments]
[.api-collapsible-fifth-title]
error_arguments
[cols=3*,options=header]
| == =|Name
|Type
|Description
|code
```

```
|string
a|Argument code
|message
|string
a|Message argument
|===[#error]
[.api-collapsible-fifth-title]
error
[cols=3*,options=header]
| == =|Name
|Type
|Description
|arguments
|array[link:#error_arguments[error_arguments]]
a|Message arguments
|code
|string
a|Error code
|message
|string
a|Error message
|target
|string
a|The target parameter that caused the error.
|===//end collapsible .Definitions block
====
```

```
[[IDcb90f91e3e6395cb2311317c4d2c41c9]]
= Retrieve an external NTP server configuration
[.api-doc-operation .api-doc-operation-get]#GET# [.api-doc-code-
block]#`/cluster/ntp/servers/{server}`#
Retrieves the configuration of an external NTP server used by ONTAP.
== Related ONTAP commands
* `cluster time-service ntp server show`
== Learn more
* xref:{relative_path}cluster_ntp_servers_endpoint_overview.html[DOC
/cluster/ntp/servers]
== Parameters
[cols=5*,options=header]
|===|Name
|Type
|In
|Required
|Description
|server
|string
|path
|True
a|NTP server host name, IPv4, or IPv6 address.
|fields
|array[string]
|query
|False
a|Specify the fields to return.
```

```
| == =
```
== Response

Status: 200, Ok

```
[cols=3*,options=header]
| == =|Name
|Type
|Description
|_links
|link:#_links[_links]
a|
|authentication_enabled
|boolean
a|Set NTP symmetric authentication on (true) or off (false).
|key
|link:#ntp_key_reference[ntp_key_reference]
a|
|server
|string
a|NTP server host name, IPv4, or IPv6 address.
|version
|string
a|NTP protocol version for server. Valid versions are 3, 4, or auto.
|===.Example response
[%collapsible%closed]
====[source,json,subs=+macros]
{
  " links": {
      "self": {
        "href": "/api/resourcelink"
```

```
  }
    },
  "authentication enabled": 1,
    "key": {
      "_links": {
        "self": {
           "href": "/api/resourcelink"
        }
      },
     "id": 10
    },
    "server": "time.nist.gov",
    "version": "auto"
}
====== Error
```
Status: Default, Error

```
[cols=3*,options=header]
|===|Name
|Type
|Description
|error
|link:#error[error]
a|
| == =.Example error
[%collapsible%closed]
====[source, json, subs=+macros]
{
    "error": {
      "arguments": {
        "code": "string",
        "message": "string"
      },
      "code": "4",
      "message": "entry doesn't exist",
```

```
  "target": "uuid"
   }
}
====== Definitions
[.api-def-first-level]
.See Definitions
[%collapsible%closed]
//Start collapsible Definitions block
====[#href]
[.api-collapsible-fifth-title]
href
[cols=3*,options=header]
| == =|Name
|Type
|Description
|href
|string
a|
|===[#_links]
[.api-collapsible-fifth-title]
_links
[cols=3*,options=header]
| == =|Name
|Type
|Description
|self
|link:#href[href]
a|
|===[#ntp_key_reference]
```

```
[.api-collapsible-fifth-title]
ntp_key_reference
[cols=3*,options=header]
|===|Name
|Type
|Description
|_links
|link:#_links[_links]
a|
|id
|integer
a|NTP symmetric authentication key identifier or index number (ID). This
ID,
the type of cryptographic hash, and the cryptographic hash value are all
provided by the remote NTP server.
| == =[#error arguments]
[.api-collapsible-fifth-title]
error_arguments
[cols=3*,options=header]
| == =|Name
|Type
|Description
|code
|string
a|Argument code
|message
|string
a|Message argument
| == =
```

```
[#error]
[.api-collapsible-fifth-title]
error
[cols=3*,options=header]
|===|Name
|Type
|Description
|arguments
|array[link:#error_arguments[error_arguments]]
a|Message arguments
|code
|string
a|Error code
|message
|string
a|Error message
|target
|string
a|The target parameter that caused the error.
| == =//end collapsible .Definitions block
=[[IDcef4279b5be4c9ed27da2a6d576edb8f]]
= Update an NTP server configuration after validation
[.api-doc-operation .api-doc-operation-patch]#PATCH# [.api-doc-code-
block]#`/cluster/ntp/servers/{server}`#
Updates the configuration of an NTP server used by the ONTAP cluster after
```

```
validation.
Patchable fields are:
* `version`
* `key.id`
* `authentication_enabled`
If `authentication enabled` is modified to `false`, the associated NTP key
is removed from the server instance.
If `authentication enabled` is modified to `true`, you must provide an NTP
key ID in the PATCH body.
== Related ONTAP commands
* `cluster time-service ntp server modify`
== Learn more
* xref:{relative_path}cluster_ntp_servers_endpoint_overview.html[DOC
/cluster/ntp/servers]
== Parameters
[cols=5*,options=header]
| == =|Name
|Type
|In
|Required
|Description
|return_timeout
|integer
|query
|False
a|The number of seconds to allow the call to execute before returning.
When doing a POST, PATCH, or DELETE operation on a single record, the
default is 0 seconds. This means that if an asynchronous operation is
started, the server immediately returns HTTP code 202 (Accepted) along
with a link to the job. If a non-zero value is specified for POST, PATCH,
or DELETE operations, ONTAP waits that length of time to see if the job
completes so it can return something other than 202.
```

```
|server
```
```
|string
|path
|True
a|Server address or host name
| == === Request Body
[cols=3*,options=header]
| == =|Name
|Type
|Description
|_links
|link:#_links[_links]
a|
|authentication_enabled
|boolean
a|Set NTP symmetric authentication on (true) or off (false).
|key
|link:#ntp_key_reference[ntp_key_reference]
a|
|server
|string
a|NTP server host name, IPv4, or IPv6 address.
|version
|string
a|NTP protocol version for server. Valid versions are 3, 4, or auto.
| == =.Example request
[%collapsible%closed]
====[source,json,subs=+macros]
```

```
{
    "_links": {
     "self": {
       "href": "/api/resourcelink"
     }
    },
    "authentication_enabled": 1,
    "key": {
     "_links": {
       "self": {
         "href": "/api/resourcelink"
       }
     },
     "id": 10
   },
   "server": "time.nist.gov",
   "version": "auto"
}
====
```
== Response

Status: 202, Accepted

```
[cols=3*,options=header]
| == =|Name
|Type
|Description
|job
|link:#job_link[job_link]
a|
|===.Example response
[%collapsible%closed]
====[source,json,subs=+macros]
{
    "job": {
      "_links": {
        "self": {
           "href": "/api/resourcelink"
        }
      },
      "uuid": "string"
   }
}
====== Error
```
## Status: Default

```
ONTAP Error Response Codes
|===| Error Code | Description
| 2097163
| NTP server address was invalid.
| 2097164
| NTP server address was invalid.
| 2097165
```

```
| Could not resolve NTP server hostname.
| 2097166
| NTP server address query returned no valid IP addresses.
| 2097167
| Failed to connect to NTP server.
| 2097169
| NTP server provided was not synchronized.
| 2097174
| NTP server provided had too high of root distance.
| 2097177
| NTP server provided had an invalid stratum.
| 2097181
| NTP server address was invalid.
| 2097182
| NTP server address was invalid.
| 2097183
| NTP symmetric key authentication cannot be used for a node not in a
cluster.
| 2097185
| NTP key authentication failed for the provided key.
| 2097188
| An invalid key identifier was provided. Identifiers must be in the range
from 1 to 65535.
| 2097193
| An unknown key was provided.
| 2097194
| The field "authentication_enabled" cannot be false when the field NTP
key is given.
| == =[cols=3*,options=header]
| == =|Name
```

```
|Type
|Description
|error
|link:#error[error]
a|
| == =.Example error
[%collapsible%closed]
=[source,json,subs=+macros]
{
    "error": {
      "arguments": {
        "code": "string",
        "message": "string"
      },
      "code": "4",
      "message": "entry doesn't exist",
      "target": "uuid"
   }
}
====== Definitions
[.api-def-first-level]
.See Definitions
[%collapsible%closed]
//Start collapsible Definitions block
====[#href]
[.api-collapsible-fifth-title]
href
[cols=3*,options=header]
|===|Name
|Type
|Description
|href
|string
```

```
a|
| == =[#_links]
[.api-collapsible-fifth-title]
_links
[cols=3*,options=header]
|===|Name
|Type
|Description
|self
|link:#href[href]
a|
| == =[#ntp_key_reference]
[.api-collapsible-fifth-title]
ntp_key_reference
[cols=3*,options=header]
| == =|Name
|Type
|Description
|_links
|link:#_links[_links]
a|
|id
|integer
a|NTP symmetric authentication key identifier or index number (ID). This
ID,
the type of cryptographic hash, and the cryptographic hash value are all
provided by the remote NTP server.
| == =
```

```
[#ntp_server]
[.api-collapsible-fifth-title]
ntp_server
[cols=3*,options=header]
| == =|Name
|Type
|Description
|_links
|link:#_links[_links]
a|
|authentication_enabled
|boolean
a|Set NTP symmetric authentication on (true) or off (false).
|key
|link:#ntp_key_reference[ntp_key_reference]
a|
|server
|string
a|NTP server host name, IPv4, or IPv6 address.
|version
|string
a|NTP protocol version for server. Valid versions are 3, 4, or auto.
| == =[#job_link]
[.api-collapsible-fifth-title]
job_link
[cols=3*,options=header]
| == =|Name
|Type
|Description
|_links
```

```
|link:#_links[_links]
a|
|uuid
|string
a|The UUID of the asynchronous job that is triggered by a POST, PATCH, or
DELETE operation.
| == =[#error arguments]
[.api-collapsible-fifth-title]
error_arguments
[cols=3*,options=header]
| == =|Name
|Type
|Description
|code
|string
a|Argument code
|message
|string
a|Message argument
| == =[#error]
[.api-collapsible-fifth-title]
error
[cols=3*,options=header]
| == =|Name
|Type
|Description
|arguments
|array[link:#error_arguments[error_arguments]]
```

```
a|Message arguments
|code
|string
a|Error code
|message
|string
a|Error message
|target
|string
a|The target parameter that caused the error.
| == =//end collapsible .Definitions block
====:leveloffset: -1
= Manage cluster peers
:leveloffset: +1
[[IDdd4842f46c97e3eee9e025f2add5ec31]]
= Cluster peers endpoint overview
== Overview
Cluster peering allows administrators of ONTAP systems to establish
relationships between two or more independent clusters. When a
relationship exists between two clusters, the clusters can exchange user
data and configuration information, and coordinate operations. The
/cluster/peers endpoint supports create, get, modify, and delete
operations using GET, PATCH, POST and DELETE HTTP requests.
```

```
== Create a cluster peer
You can set up a new cluster peer relationship by issuing a POST request
to /cluster/peers. Parameters in the POST body define the settings of the
peering relationship. A successful POST request that succeeds in creating
a peer returns HTTP status code "201", along with the details of the
created peer, such as peer UUID, name, and authentication information. A
failed POST request returns an HTTP error code along with a message
indicating the reason for the error. This can include malformed requests
and invalid operations.
=== Sample request
----
curl -X POST 'https://<mgmt-ip>/api/cluster/peers/' -d
'{"authentication":{"expiry_time":"12/25/2018
12:34:56", "generate passphrase":true}}'
----
=== Examples
---# Create - no params
body = \{\}# Creating with a peer address and a passphrase
body ={
    "remote":
      {
          "ip_addresses":["1.2.3.4"]
      }
}
# Creating with a peer name and a generated passphrase that is true
body ={
    "name":"cp_xyz123",
    "authentication":
      {
          "generate_passphrase":true
      }
}
```

```
# Creating with a name, a peer address, and a passphrase
body ={
    "name":"cp_xyz123",
    "remote":
      {
        "ip addresses": ["1.2.3.4"]
      },
    "authentication":
      {
          "passphrase":"xyz12345"
      }
  }
# Creating with a proposed encryption protocol
body ={
    "encryption":
      {
          "proposed":"tls-psk"
     }
}
----
\mathbf{I}^{\top}\mathbf{I}^{\top}\mathbf{I} .
== Create local intercluster LIFs
The local cluster must have an intercluster LIF on each node for the
correct operation of cluster peering.
If no local intercluster LIFs exist, you can optionally specify LIFs to be
created for each node in the local cluster.
These local interfaces, if specified, are created on each node before
proceeding with the creation of the cluster peering relationship. Cluster
peering relationships are not established if there is an error preventing
the LIFs from being created.
After local interfaces have been created, do not specify them for
subsequent cluster peering relationships.
=== Local LIF creation fields
* local network.ip addresses - List of IP addresses to assign, one per
node in the local cluster.
* local_network.netmask - IPv4 mask or subnet mask length.
* local network.broadcast domain - Broadcast domain that is in use within
the IPspace.
```

```
* local network.gateway - The IPv4 or IPv6 address of the default router.
=== Additional information on network routes
When creating LIFs, the network route discovery mechanism might take
additional time (1-5 seconds) to become visible in the network outside of
the cluster. This delay in publishing the routes might cause an initial
cluster peer "create" request to fail. This error disappears with a retry
of the same request.
=== Example
----
curl -X POST "https://<mgmt-ip>/api/cluster/peers" -d body
----
Note that "+++<mgmt-ip>+++" is replaced by the IP address of the cluster
management LIF, and "body" is replaced by the JSON body of the POST
request containing the fields for the new peering relationship and local
LIFs.+++</mgmt-ip>+++
=== Example POST body
This example shows the POST body when creating four intercluster LIFs on a
4-node cluster before creating a cluster peer relationship.
----
{
    "local_network":
    {
        "interfaces": [
            {"ip_address":"1.2.3.4"},
             {"ip_address":"1.2.3.5"},
            {"ip_address":"1.2.3.6"}
           \frac{1}{\sqrt{2}}  "netmask": "255.255.0.0",
        "broadcast_domain": "Default",
        "gateway": "1.2.0.1"
    }
    "remote.ip_addresses": ["1.2.9.9"],
    "authentication.passphrase": "xyz12345"
}
----
\mathbf{I} . \mathbf{I}== Retrieve a cluster peer
```

```
You can retrieve peers in a cluster by issuing a GET request to
/cluster/peers. It is also possible to retrieve a specific peer when
qualified by its UUID to /cluster/peers/\{uuid}.
A GET request might have no query parameters or a valid cluster UUID. The
former retrieves all records while the latter retrieves the record for the
cluster peer with that UUID.
The following fields are used for retrieving a cluster peer.
=== Required fields
There are no required fields for GET requests.
=== Optional fields
The following fields are optional for GET requests
* UUID - UUID of the cluster peer.
=== Examples
----
curl -X GET "https://<mgmt-ip>/api/cluster/peers/"
curl -X GET "https://<mgmt-ip>/api/cluster/peers/{uuid}"
curl -X GET "https://<mgmt-ip>/api/cluster/peers/{uuid}?fields=*"
----
\mathbf{I} . \mathbf{I}== Update a cluster peer
You can update a cluster peer relationship by issuing a PATCH request to
/cluster/peers/\{uuid}. As in the CLI mode, you can toggle the proposed
encryption protocol, update the passphrase, or specify a new set of stable
addresses. All PATCH requests take the parameters that are to be updated
in the request body. If the generate passphrase is "true", the passphrase
is returned in the PATCH response.
This following fields highlight the parameters that control the
modification of an existing cluster peering relationship.
=== Required fields
A PATCH request with an empty body has no effect on the cluster peer
instance. All other fields and the combinations in which they are valid
are indicated below:
* `encryption_proposed` - Toggle the proposed encryption protocol (from
```

```
"none" to "tls-psk" or otherwise). Authentication must be "true" and a
passphrase must be present in body.
* `passphrase`
* `passphrase` or `generate passphrase`
* `remote.ip_addresses`
=== Optional fields
* `expiration time` - Set the expiration time of the passphrase.
=== Examples
----
# Updating with an empty body
body = \{\}# Updating the proposed encryption protocol from tls-psk to none
body ={
    "authentication":
      {
          "passphrase":"xyz12345",
        "in use":"ok"
      },
    "encryption":
      {
          "proposed":"none"
      }
}
# Updating the passphrase
body ={
    "authentication":
    {
         "passphrase":"xyz12345",
       "in use":"ok"
     }
}
# Setting an auto-generated passphrase
body ={
    "authentication":
     {
```

```
  "generate_passphrase": true,
        "in use":"ok"
     }
}
# Updating remote IP addresses
body ={
    "remote":
      {
          "ip_addresses":["10.224.65.30"]
      }
}
----
=== Sample requests
----
# Setting a passphrase
curl -X PATCH 'https://<mgmt-ip>/api/cluster/peers/73123071-d0b9-11e8-
a686-005056a7179a' -d
'{"authentication":{"passphrase":"xyz12345","in_use":"ok"}}'
# Updating a peer address
curl -X PATCH 'https://<mgmt-ip>/api/cluster/peers/73123071-d0b9-11e8-
a686-005056a7179a' -d '{"remote":{"ip_addresses":["1.2.3.4"]}}'
----
\mathbf{I}^{\top}\mathbf{I}^{\top}\mathbf{I}== Delete a cluster peer
You can delete a cluster peer using the HTTP DELETE request.
=== Required fields
Perform all delete operations on a valid peer UUID. Deleting an invalid
peer returns "HTTP 404", which indicates an error.
=== Optional fields
The DELETE operation has no optional fields.
=== Request format
DELETE "https://+++<mgmt-ip>+++/api/cluster/peers/\{uuid}"+++</mgmt-ip>+++
```

```
=== Example
The following request deletes a peer with peer UUID "8becc0d4-c12c-11e8-
9ceb-005056bbd143".
----
curl -X DELETE "https://<mgmt-ip>/api/cluster/peers/8becc0d4-c12c-11e8-
9ceb-005056bbd143"
---[[ID94987aa9a95ef6c240d0fb850f2baeed]]
= Retrieve cluster peers
[.api-doc-operation .api-doc-operation-get]#GET# [.api-doc-code-
block]#`/cluster/peers`#
Retrieves the collection of cluster peers.
== Learn more
* xref:{relative path}cluster peers endpoint overview.html[DOC
/cluster/peers]
== Parameters
[cols=5*,options=header]
| == =|Name
|Type
|In
|Required
|Description
|fields
|array[string]
|query
|False
a|Specify the fields to return.
```
|max\_records |integer |query |False a|Limit the number of records returned. |return\_records |boolean |query |False a|The default is true for GET calls. When set to false, only the number of records is returned. |return\_timeout |integer |query |False a|The number of seconds to allow the call to execute before returning. When iterating over a collection, the default is 15 seconds. ONTAP returns earlier if either max records or the end of the collection is reached. |order\_by |array[string] |query |False a|Order results by specified fields and optional [asc|desc] direction. Default direction is 'asc' for ascending.  $| == =$ 

== Response

Status: 200, Ok

```
[cols=3*,options=header]
|===|Name
|Type
|Description
```

```
|_links
|link:#_links[_links]
a|
|num_records
|integer
a|Number of records
|records
|array[link:#cluster_peer[cluster_peer]]
a|
| == =.Example response
[%collapsible%closed]
====[source,json,subs=+macros]
{
    "_links": {
      "next": {
        "href": "/api/resourcelink"
      },
      "self": {
        "href": "/api/resourcelink"
      }
    },
    "records": {
    " links": {
        "interfaces": {
           "href": "/api/resourcelink"
        },
        "self": {
           "href": "/api/resourcelink"
        }
      },
      "authentication": {
        "expiry_time": "P1DT2H3M4S or '2017-01-25T11:20:13Z'",
      "in use": "ok",
        "state": "ok"
      },
      "encryption": {
        "proposed": "none",
        "state": "none"
```

```
  },
"initial allowed svms": {
  " links": {
      "self": {
        "href": "/api/resourcelink"
      }
    },
  "name": "svm1",
    "uuid": "02c9e252-41be-11e9-81d5-00a0986138f7"
  },
  "ipspace": {
  " links": {
      "self": {
        "href": "/api/resourcelink"
      }
    },
  "name": "exchange",
    "uuid": "1cd8a442-86d1-11e0-ae1c-123478563412"
  },
"local network": {
    "broadcast_domain": "bd1",
    "gateway": "10.1.1.1",
    "interfaces": {
      "ip_address": "10.10.10.7"
    },
    "netmask": "255.255.0.0"
  },
  "name": "cluster2",
  "peer_applications": [
   "snapmirror",
   "flexcache"
\frac{1}{2}  "remote": {
  "ip addresses": {
   },
    "name": "cluster2",
    "serial_number": "4048820-60-9"
  },
  "status": {
    "state": "available",
    "update_time": "2017-01-25 11:20:13 UTC"
  },
  "uuid": "1cd8a442-86d1-11e0-ae1c-123478563412",
  "version": {
    "full": "NetApp Release 9.4.0: Sun Nov 05 18:20:57 UTC 2017",
    "generation": 9,
```

```
  "major": 4,
         "minor": 0
      }
   }
}
====== Error
```
Status: Default, Error

```
[cols=3*,options=header]
| == =|Name
|Type
|Description
|error
|link:#error[error]
a|
| == =.Example error
[%collapsible%closed]
\qquad \qquad == =[source, json, subs=+macros]
{
    "error": {
      "arguments": {
        "code": "string",
        "message": "string"
      },
      "code": "4",
      "message": "entry doesn't exist",
      "target": "uuid"
   }
}
====
== Definitions
[.api-def-first-level]
.See Definitions
[%collapsible%closed]
```

```
//Start collapsible Definitions block
====
[#href]
[.api-collapsible-fifth-title]
href
[cols=3*,options=header]
| == =|Name
|Type
|Description
|href
|string
a|
| == =[#_links]
[.api-collapsible-fifth-title]
_links
[cols=3*,options=header]
| == =|Name
|Type
|Description
|next
|link:#href[href]
a|
|self
|link:#href[href]
a|
| == =[#_links]
[.api-collapsible-fifth-title]
_links
[cols=3*,options=header]
| == = ||Name
```

```
|Type
|Description
|interfaces
|link:#href[href]
a|
|self
|link:#href[href]
a|
|===[#authentication]
[.api-collapsible-fifth-title]
authentication
[cols=3*,options=header]
| == =|Name
|Type
|Description
|expiry_time
|string
a|The time when the passphrase will expire, in ISO 8601 duration format or
date and time format. The default is 1 hour.
|generate_passphrase
|boolean
a|Auto generate a passphrase when true.
|in_use
|string
a|
|passphrase
|string
a|A password to authenticate the cluster peer relationship.
|state
|string
a|
```

```
| == =[#encryption]
[.api-collapsible-fifth-title]
encryption
[cols=3*,options=header]
|===|Name
|Type
|Description
|proposed
|string
a|
|state
|string
a|
| == =[#_links]
[.api-collapsible-fifth-title]
_links
[cols=3*,options=header]
|===|Name
|Type
|Description
|self
|link:#href[href]
a|
| == =[#initial allowed svms]
[.api-collapsible-fifth-title]
initial_allowed_svms
[cols=3*,options=header]
```

```
| == =|Name
|Type
|Description
|_links
|link:#_links[_links]
a|
|name
|string
a|The name of the SVM.
|uuid
|string
a|The unique identifier of the SVM.
| == =[#ipspace]
[.api-collapsible-fifth-title]
ipspace
The IPspace of the local intercluster LIFs.
[cols=3*,options=header]
| == =|Name
|Type
|Description
|_links
|link:#_links[_links]
a|
|name
|string
a|IPspace name
|uuid
|string
a|IPspace UUID
```

```
| == =[#interfaces]
[.api-collapsible-fifth-title]
interfaces
[cols=3*,options=header]
|===|Name
|Type
|Description
|ip_address
|string
a|IPv4 or IPv6 address
|===[#local network]
[.api-collapsible-fifth-title]
local_network
Cluster peering requires an intercluster LIF on each local node. These can
be optionally created by specifying a list of IP addresses corresponding
to each node.
[cols=3*,options=header]
| == =|Name
|Type
|Description
|broadcast_domain
|string
a|Broadcast domain that is in use within the IPspace.
|gateway
|string
a|The IPv4 or IPv6 address of the default router.
```

```
|interfaces
|array[link:#interfaces[interfaces]]
a|
|netmask
|string
a|IPv4 mask or netmask length.
| == =[#remote]
[.api-collapsible-fifth-title]
remote
[cols=3*,options=header]
|===|Name
|Type
|Description
|ip_addresses
|array[string]
a|The IPv4 addresses, IPv6 addresses, or hostnames of the peers.
|name
|string
a|The name of the remote cluster.
|serial_number
|string
a|The serial number of the remote cluster.
|===[#status]
[.api-collapsible-fifth-title]
status
[cols=3*,options=header]
| == =
```

```
|Name
|Type
|Description
|state
|string
a|
|update_time
|string
a|The last time the state was updated.
| == =[#version]
[.api-collapsible-fifth-title]
version
This returns the cluster version information. When the cluster has more
than one node, the cluster version is equivalent to the lowest of
generation, major, and minor versions on all nodes.
[cols=3*,options=header]
| == =|Name
|Type
|Description
|full
|string
a|The full cluster version string.
|generation
|integer
a|The generation portion of the version.
|major
|integer
a|The major portion of the version.
```

```
|minor
```

```
|integer
a|The minor portion of the version.
| == =[#cluster peer]
[.api-collapsible-fifth-title]
cluster_peer
[cols=3*,options=header]
| == =|Name
|Type
|Description
|_links
|link:#_links[_links]
a|
|authentication
|link:#authentication[authentication]
a|
|encryption
|link:#encryption[encryption]
a|
|initial_allowed_svms
|array[link:#initial_allowed_svms[initial_allowed_svms]]
a|The local SVMs allowed to peer with the peer cluster's SVMs. This list
can be modified until the remote cluster accepts this cluster peering
relationship.
|ipspace
|link:#ipspace[ipspace]
a|The IPspace of the local intercluster LIFs.
|local_network
|link:#local_network[local_network]
a|Cluster peering requires an intercluster LIF on each local node. These
can be optionally created by specifying a list of IP addresses
corresponding to each node.
```

```
|name
|string
a|Optional name for the cluster peer relationship. By default, it is the
name of the remote cluster.
|peer_applications
|array[string]
a|Peering applications against which allowed SVMs are configured.
|remote
|link:#remote[remote]
a|
| status
|link:#status[status]
a|
|uuid
|string
a|UUID of the cluster peer relationship. For anonymous cluster peer
offers, the UUID will change when the remote cluster accepts the
relationship.
|version
|link:#version[version]
a|This returns the cluster version information. When the cluster has more
than one node, the cluster version is equivalent to the lowest of
generation, major, and minor versions on all nodes.
| == =[#error arguments]
[.api-collapsible-fifth-title]
error_arguments
[cols=3*,options=header]
| == =|Name
|Type
|Description
```

```
|code
|string
a|Argument code
|message
|string
a|Message argument
|===[#error]
[.api-collapsible-fifth-title]
error
[cols=3*,options=header]
|===|Name
|Type
|Description
|arguments
|array[link:#error_arguments[error_arguments]]
a|Message arguments
|code
|string
a|Error code
|message
|string
a|Error message
|target
|string
a|The target parameter that caused the error.
|===//end collapsible .Definitions block
```
[[IDe3ae4fed25ae5ff8843ec90b3cab8dc3]]

====

= Create a peering relationship

[.api-doc-operation .api-doc-operation-post]#POST# [.api-doc-codeblock]#`/cluster/peers`#

Creates a peering relationship and, optionally, the IP interfaces it will use. There are two methods used to create a peering relationship:

\* Provide a remote IP address - Used when creating a new cluster peer relationship with a specific remote cluster. This requires at least one remote intercluster IP address from the remote cluster. \* Do not provide a remote IP address - Used when the remote IP address is not provided and when the storage system is ready to accept peering requests from foreign clusters.

== Required properties

\* `remote.ip\_addresses` - Addresses of the remote peers. The local peer must be able to reach and connect to these addresses for the request to succeed in creating a peer. Only required when creating a peering relationship by providing a remote IP address. \* Either set `generate passphrase` to "true" or provide a passphrase in

the body of the request. Only one of these options is required.

== Recommended optional properties

\* `name` - Name of the peering relationship or name of the remote peer. \* `passphrase` - User generated passphrase for use in authentication. \* `generate passphrase` (true/false) - When "true", ONTAP automatically generates a passphrase to authenticate cluster peers. \* `ipspace` - IPspace of the local intercluster LIFs. Assumes Default IPspace if not provided. \* `initial\_allowed\_svms` - Local SVMs allowed to peer with the peer cluster's SVMs. Can be modified until the remote cluster accepts this cluster peering relationship. \* `local\_network` - Fields to create a local intercluster LIF.

\* `expiry\_time` - Duration in ISO 8601 format for which the user-supplied or auto-generated passphrase is valid. Expiration time must not be greater than seven days into the future. ISO 8601 duration format is "PnDTnHnMnS" or "PnW" where n is a positive integer. The "nD", "nH", "nM" and "nS"

```
fields can be dropped if zero. "P" must always be present and "T" must be
present if there are any hours, minutes, or seconds fields.
* `encryption_proposed` (none/tls-psk) - Encryption mechanism of the
communication channel between the two peers.
* `peer applications` - SVM peering applications (SnapMirror, FlexCache or
both) for which the SVM peering relationship is set up.
== Additional information
As with creating a cluster peer through the CLI, the combinations of
options must be valid in order for the create operation to succeed. The
following list shows the combinations that will succeed and those that
will fail:
* A passphrase only (fail)
* A peer IP address (fail)
* A passphrase with an expiration time > 7 days into the future (fail)
* A peer IP address and a passphrase (OK)
* generate_passphrase=true (OK)
* Any proposed encryption protocol (OK)
* An IPspace name or UUID (OK)
* A passphrase, peer IP address, and any proposed encryption protocol (OK)
* A non empty list of initial allowed SVM peer names or UUIDs. (OK)
== Learn more
* xref:{relative path}cluster peers endpoint overview.html[DOC
/cluster/peers]
== Parameters
[cols=5*,options=header]
|===|Name
|Type
|In
|Required
|Description
|return_records
|boolean
|query
|False
a|The default is false. If set to true, the records are returned.
```

```
| == === Request Body
[cols=3*,options=header]
| == =|Name
|Type
|Description
|_links
|link:#_links[_links]
a|
| authentication
|link:#authentication[authentication]
a|
|encryption
|link:#encryption[encryption]
a|
|initial_allowed_svms
|array[link:#initial_allowed_svms[initial_allowed_svms]]
a|The local SVMs allowed to peer with the peer cluster's SVMs. This list
can be modified until the remote cluster accepts this cluster peering
relationship.
|ipspace
|link:#ipspace[ipspace]
a|The IPspace of the local intercluster LIFs.
|local_network
|link:#local_network[local_network]
a|Cluster peering requires an intercluster LIF on each local node. These
can be optionally created by specifying a list of IP addresses
corresponding to each node.
|name
|string
a|Optional name for the cluster peer relationship. By default, it is the
name of the remote cluster.
```

```
|peer_applications
|array[string]
a|Peering applications against which allowed SVMs are configured.
|remote
|link:#remote[remote]
a|
|status
|link:#status[status]
a|
|uuid
|string
a|UUID of the cluster peer relationship. For anonymous cluster peer
offers, the UUID will change when the remote cluster accepts the
relationship.
|version
|link:#version[version]
a|This returns the cluster version information. When the cluster has more
than one node, the cluster version is equivalent to the lowest of
generation, major, and minor versions on all nodes.
| == =.Example request
[%collapsible%closed]
====[source, json, subs=+macros]
{
    "_links": {
      "interfaces": {
        "href": "/api/resourcelink"
      },
      "self": {
        "href": "/api/resourcelink"
      }
    },
    "authentication": {
      "expiry_time": "P1DT2H3M4S or '2017-01-25T11:20:13Z'",
```

```
  "in_use": "ok",
    "state": "ok"
  },
  "encryption": {
    "proposed": "none",
   "state": "none"
  },
"initial allowed svms": {
  " links": {
      "self": {
         "href": "/api/resourcelink"
      }
    },
  "name": "svm1",
    "uuid": "02c9e252-41be-11e9-81d5-00a0986138f7"
  },
  "ipspace": {
    "_links": {
      "self": {
         "href": "/api/resourcelink"
      }
    },
    "name": "exchange",
    "uuid": "1cd8a442-86d1-11e0-ae1c-123478563412"
  },
"local network": {
    "broadcast_domain": "bd1",
    "gateway": "10.1.1.1",
    "interfaces": {
      "ip_address": "10.10.10.7"
    },
    "netmask": "255.255.0.0"
  },
  "name": "cluster2",
  "peer_applications": [
   "snapmirror",
    "flexcache"
\left| \ \right|,
  "remote": {
  "ip_addresses": {
    },
    "name": "cluster2",
   "serial_number": "4048820-60-9"
  },
  "status": {
    "state": "available",
```

```
  "update_time": "2017-01-25 11:20:13 UTC"
    },
    "uuid": "1cd8a442-86d1-11e0-ae1c-123478563412",
    "version": {
      "full": "NetApp Release 9.4.0: Sun Nov 05 18:20:57 UTC 2017",
      "generation": 9,
      "major": 4,
      "minor": 0
   }
}
=== Response
```

```
Status: 201, Created
```

```
[cols=3*,options=header]
|===|Name
|Type
|Description
|_links
|link:#_links[_links]
a|
|authentication
|link:#authentication[authentication]
a|
|ip_address
|string
a|IPv4 or IPv6 address
|name
|string
a|Optional name for the cluster peer relationship. By default, it is the
name of the remote cluster, or a temporary name might be autogenerated for
anonymous cluster peer offers.
|===
```
.Example response
```
[%collapsible%closed]
====[source, json, subs=+macros]
{
    "_links": {
      "self": {
        "href": "/api/resourcelink"
      }
    },
    "authentication": {
     "expiry_time": "2017-01-25 11:20:13 UTC"
    },
    "ip_address": "10.10.10.7",
    "name": "cluster2"
}
====== Error
```
## Status: Default

```
ONTAP Error Response Codes
|===| Error Code | Description
| 1966366
| The system SVM of the cluster IPspace hosts cluster LIFs only.
| 4653365
| IPspaces are unavailable with cluster peering: \{ipspace}.
| 4656069
| Specifying a passphrase without remote IP addresses is not supported.
| 4656070
| The encryption protocol is meaningful only with authenticated cluster
peer relationships.
| 4656071
| Cannot peer with a cluster bearing the same name as the local cluster.
| 4656072
| The name must conform to the same rules as a cluster name.
| 4656074
```
| Cannot check whether all nodes of this cluster support encryption. | 4656075 | Cannot specify encryption: this operation requires an ECV of 9.6.0 or later. | 4656077 | Specify either remote IP addresses or generate passphrase. | 4656079 | No cluster nodes were found. Check your cluster configuration. | 4656081 | Creating an intercluster LIF requires a list of local IP addresses. | 4656085 | Cannot create an intercluster LIF with an empty list of local IP addresses. | 4656086 | Creating an intercluster LIF requires a broadcast domain that is in use within the IPspace. | 4656087 | The number of local intercluster IP addresses must be less than or equal to the number of available nodes. | 4656088 | Found no ports matching the IPspace and the broadcast domain. | 4656089 | Found no matching entry for IPspace. | 4656090 | The given IPspace differs from the IPspace entry found. | 4656091 | Creating an intercluster LIF requires a subnet mask or a subnet mask length. | 4656096 | Creating an intercluster LIF requires an IPv4 or IPv6 address of the default router.  $| == =$ 

```
[cols=3*,options=header]
| == =|Name
|Type
|Description
|error
|link:#error[error]
a|
|===.Example error
[%collapsible%closed]
=[source,json,subs=+macros]
{
    "error": {
      "arguments": {
        "code": "string",
        "message": "string"
      },
      "code": "4",
      "message": "entry doesn't exist",
      "target": "uuid"
   }
}
====== Definitions
[.api-def-first-level]
.See Definitions
[%collapsible%closed]
//Start collapsible Definitions block
====[#href]
[.api-collapsible-fifth-title]
href
[cols=3*,options=header]
| == =|Name
|Type
|Description
```

```
|href
|string
a|
|===[#_links]
[.api-collapsible-fifth-title]
_links
[cols=3*,options=header]
| == =|Name
|Type
|Description
|interfaces
|link:#href[href]
a|
|self
|link:#href[href]
a|
|===[#authentication]
[.api-collapsible-fifth-title]
authentication
[cols=3*,options=header]
| == =|Name
|Type
|Description
|expiry_time
|string
a|The time when the passphrase will expire, in ISO 8601 duration format or
date and time format. The default is 1 hour.
|generate_passphrase
|boolean
a|Auto generate a passphrase when true.
```

```
|in_use
|string
a|
|passphrase
|string
a|A password to authenticate the cluster peer relationship.
|state
|string
a|
|===[#encryption]
[.api-collapsible-fifth-title]
encryption
[cols=3*,options=header]
| == =|Name
|Type
|Description
|proposed
|string
a|
|state
|string
a|
|===[#_links]
[.api-collapsible-fifth-title]
_links
[cols=3*,options=header]
| == =|Name
|Type
```

```
|Description
|self
|link:#href[href]
a|
| == =[#initial_allowed_svms]
[.api-collapsible-fifth-title]
initial_allowed_svms
[cols=3*,options=header]
| == =|Name
|Type
|Description
|_links
|link:#_links[_links]
a|
|name
|string
a|The name of the SVM.
|uuid
|string
a|The unique identifier of the SVM.
| == =[#ipspace]
[.api-collapsible-fifth-title]
ipspace
The IPspace of the local intercluster LIFs.
[cols=3*,options=header]
| == =|Name
|Type
```

```
|Description
|_links
|link:#_links[_links]
a|
|name
|string
a|IPspace name
|uuid
|string
a|IPspace UUID
|===[#interfaces]
[.api-collapsible-fifth-title]
interfaces
[cols=3*,options=header]
| == =|Name
|Type
|Description
|ip_address
|string
a|IPv4 or IPv6 address
|===[#local network]
[.api-collapsible-fifth-title]
local_network
Cluster peering requires an intercluster LIF on each local node. These can
be optionally created by specifying a list of IP addresses corresponding
to each node.
```

```
[cols=3*,options=header]
```

```
| == =|Name
|Type
|Description
|broadcast_domain
|string
a|Broadcast domain that is in use within the IPspace.
|gateway
|string
a|The IPv4 or IPv6 address of the default router.
|interfaces
|array[link:#interfaces[interfaces]]
a|
|netmask
|string
a|IPv4 mask or netmask length.
| == =[#remote]
[.api-collapsible-fifth-title]
remote
[cols=3*,options=header]
| == =|Name
|Type
|Description
|ip_addresses
|array[string]
a|The IPv4 addresses, IPv6 addresses, or hostnames of the peers.
|name
|string
a|The name of the remote cluster.
```

```
|serial_number
|string
a|The serial number of the remote cluster.
| == =[#status]
[.api-collapsible-fifth-title]
status
[cols=3*,options=header]
| == =|Name
|Type
|Description
|state
|string
a|
|update_time
|string
a|The last time the state was updated.
| == =[#version]
[.api-collapsible-fifth-title]
version
This returns the cluster version information. When the cluster has more
than one node, the cluster version is equivalent to the lowest of
generation, major, and minor versions on all nodes.
[cols=3*,options=header]
| == =|Name
|Type
|Description
|full
|string
```

```
a|The full cluster version string.
|generation
|integer
a|The generation portion of the version.
|major
|integer
a|The major portion of the version.
|minor
|integer
a|The minor portion of the version.
| == =[#cluster peer]
[.api-collapsible-fifth-title]
cluster_peer
[cols=3*,options=header]
| == =|Name
|Type
|Description
|_links
|link:#_links[_links]
a|
|authentication
|link:#authentication[authentication]
a|
|encryption
|link:#encryption[encryption]
a|
|initial_allowed_svms
|array[link:#initial_allowed_svms[initial_allowed_svms]]
a|The local SVMs allowed to peer with the peer cluster's SVMs. This list
can be modified until the remote cluster accepts this cluster peering
```

```
relationship.
|ipspace
|link:#ipspace[ipspace]
a|The IPspace of the local intercluster LIFs.
|local_network
|link:#local_network[local_network]
a|Cluster peering requires an intercluster LIF on each local node. These
can be optionally created by specifying a list of IP addresses
corresponding to each node.
|name
|string
a|Optional name for the cluster peer relationship. By default, it is the
name of the remote cluster.
|peer_applications
|array[string]
a|Peering applications against which allowed SVMs are configured.
|remote
|link:#remote[remote]
a|
|status
|link:#status[status]
a|
|uuid
|string
a|UUID of the cluster peer relationship. For anonymous cluster peer
offers, the UUID will change when the remote cluster accepts the
relationship.
|version
|link:#version[version]
a|This returns the cluster version information. When the cluster has more
than one node, the cluster version is equivalent to the lowest of
generation, major, and minor versions on all nodes.
```

```
| == =[#authentication]
[.api-collapsible-fifth-title]
authentication
[cols=3*,options=header]
| == =|Name
|Type
|Description
|expiry_time
|string
a|The date and time the passphrase will expire. The default expiry time
is one hour.
|passphrase
|string
a|A password to authenticate the cluster peer relationship.
| == =[#error arguments]
[.api-collapsible-fifth-title]
error_arguments
[cols=3*,options=header]
| == =|Name
|Type
|Description
|code
|string
a|Argument code
|message
|string
a|Message argument
```

```
| == =[#error]
[.api-collapsible-fifth-title]
error
[cols=3*,options=header]
|===|Name
|Type
|Description
|arguments
|array[link:#error_arguments[error_arguments]]
a|Message arguments
|code
|string
a|Error code
|message
|string
a|Error message
|target
|string
a|The target parameter that caused the error.
|===//end collapsible .Definitions block
====[[ID38fddbe1cf7f956f6176a1d5e71ff29f]]
= Delete a cluster peer
[.api-doc-operation .api-doc-operation-delete]#DELETE# [.api-doc-code-
block]#`/cluster/peers/{uuid}`#
```

```
Deletes a cluster peer.
== Learn more
* xref:{relative_path}cluster_peers_endpoint_overview.html[DOC
/cluster/peers]
== Parameters
[cols=5*,options=header]
|===|Name
|Type
|In
|Required
|Description
|uuid
|string
|path
|True
a|
|===== Response
```
## Status: 200, Ok

== Error

## Status: Default

```
ONTAP Error Response Codes
|===| Error Code | Description
| 4663070
| Unable to delete cluster peer relationship due to an ongoing Vserver
migration.
```

```
[cols=3*,options=header]
| == =|Name
|Type
|Description
|error
|link:#error[error]
a|
| == =.Example error
[%collapsible%closed]
====[source,json,subs=+macros]
{
    "error": {
      "arguments": {
        "code": "string",
        "message": "string"
      },
      "code": "4",
      "message": "entry doesn't exist",
      "target": "uuid"
   }
}
====== Definitions
[.api-def-first-level]
.See Definitions
[%collapsible%closed]
//Start collapsible Definitions block
====[#error arguments]
[.api-collapsible-fifth-title]
error_arguments
[cols=3*,options=header]
```

```
| == =
```
 $| == =$ 

```
|Name
|Type
|Description
|code
|string
a|Argument code
|message
|string
a|Message argument
| == =[#error]
[.api-collapsible-fifth-title]
error
[cols=3*,options=header]
|===|Name
|Type
|Description
|arguments
|array[link:#error_arguments[error_arguments]]
a|Message arguments
|code
|string
a|Error code
|message
|string
a|Error message
|target
|string
a|The target parameter that caused the error.
```

```
//end collapsible .Definitions block
=[[IDbc73dbc614793b6a900180afbcc8821b]]
= Retrieve a cluster peer instance
[.api-doc-operation .api-doc-operation-get]#GET# [.api-doc-code-
block]#`/cluster/peers/{uuid}`#
Retrieves a specific cluster peer instance.
== Learn more
* xref:{relative path}cluster peers endpoint overview.html[DOC
/cluster/peers]
== Parameters
[cols=5*,options=header]
| == =|Name
|Type
|In
|Required
|Description
|uuid
|string
|path
|True
a|Cluster peer relationship UUID
|fields
|array[string]
|query
|False
a|Specify the fields to return.
```
 $| == =$ 

```
|===
```
== Response

Status: 200, Ok

```
[cols=3*,options=header]
| == =|Name
|Type
|Description
|_links
|link:#_links[_links]
a|
|authentication
|link:#authentication[authentication]
a|
|encryption
|link:#encryption[encryption]
a|
|initial_allowed_svms
|array[link:#initial_allowed_svms[initial_allowed_svms]]
a|The local SVMs allowed to peer with the peer cluster's SVMs. This list
can be modified until the remote cluster accepts this cluster peering
relationship.
|ipspace
|link:#ipspace[ipspace]
a|The IPspace of the local intercluster LIFs.
|local_network
|link:#local_network[local_network]
a|Cluster peering requires an intercluster LIF on each local node. These
can be optionally created by specifying a list of IP addresses
corresponding to each node.
|name
```
|string

```
a|Optional name for the cluster peer relationship. By default, it is the
name of the remote cluster.
|peer_applications
|array[string]
a|Peering applications against which allowed SVMs are configured.
|remote
|link:#remote[remote]
a|
|status
|link:#status[status]
a|
|uuid
|string
a|UUID of the cluster peer relationship. For anonymous cluster peer
offers, the UUID will change when the remote cluster accepts the
relationship.
|version
|link:#version[version]
a|This returns the cluster version information. When the cluster has more
than one node, the cluster version is equivalent to the lowest of
generation, major, and minor versions on all nodes.
| == =.Example response
[%collapsible%closed]
== == =[source,json,subs=+macros]
{
  " links": {
      "interfaces": {
        "href": "/api/resourcelink"
      },
      "self": {
        "href": "/api/resourcelink"
      }
    },
```

```
  "authentication": {
    "expiry_time": "P1DT2H3M4S or '2017-01-25T11:20:13Z'",
  "in use": "ok",
   "state": "ok"
  },
  "encryption": {
    "proposed": "none",
   "state": "none"
  },
"initial allowed svms": {
  " links": {
      "self": {
         "href": "/api/resourcelink"
      }
    },
  "name": "svm1",
    "uuid": "02c9e252-41be-11e9-81d5-00a0986138f7"
  },
  "ipspace": {
    "_links": {
      "self": {
        "href": "/api/resourcelink"
      }
    },
  "name": "exchange",
    "uuid": "1cd8a442-86d1-11e0-ae1c-123478563412"
  },
"local network": {
    "broadcast_domain": "bd1",
    "gateway": "10.1.1.1",
    "interfaces": {
      "ip_address": "10.10.10.7"
    },
    "netmask": "255.255.0.0"
  },
  "name": "cluster2",
  "peer_applications": [
   "snapmirror",
   "flexcache"
\frac{1}{2},
  "remote": {
    "ip_addresses": {
    },
    "name": "cluster2",
    "serial_number": "4048820-60-9"
  },
```

```
  "status": {
      "state": "available",
     "update_time": "2017-01-25 11:20:13 UTC"
    },
    "uuid": "1cd8a442-86d1-11e0-ae1c-123478563412",
    "version": {
      "full": "NetApp Release 9.4.0: Sun Nov 05 18:20:57 UTC 2017",
     "generation": 9,
     "major": 4,
     "minor": 0
   }
}
====
== Error
```
Status: Default, Error

```
[cols=3*,options=header]
| == =|Name
|Type
|Description
|error
|link:#error[error]
a|
| == =.Example error
[%collapsible%closed]
====[source, json, subs=+macros]
{
    "error": {
      "arguments": {
        "code": "string",
        "message": "string"
      },
      "code": "4",
      "message": "entry doesn't exist",
      "target": "uuid"
    }
```

```
}
====== Definitions
[.api-def-first-level]
.See Definitions
[%collapsible%closed]
//Start collapsible Definitions block
====[#href]
[.api-collapsible-fifth-title]
href
[cols=3*,options=header]
|===|Name
|Type
|Description
|href
|string
a|
|===[#_links]
[.api-collapsible-fifth-title]
_links
[cols=3*,options=header]
| == =|Name
|Type
|Description
|interfaces
|link:#href[href]
a|
|self
|link:#href[href]
a|
| == =
```

```
[#authentication]
[.api-collapsible-fifth-title]
authentication
[cols=3*,options=header]
| == =|Name
|Type
|Description
|expiry_time
|string
a|The time when the passphrase will expire, in ISO 8601 duration format or
date and time format. The default is 1 hour.
|generate_passphrase
|boolean
a|Auto generate a passphrase when true.
|in_use
|string
a|
|passphrase
|string
a|A password to authenticate the cluster peer relationship.
|state
|string
a|
| == =[#encryption]
[.api-collapsible-fifth-title]
encryption
[cols=3*,options=header]
| == =|Name
|Type
|Description
```

```
|proposed
|string
a|
|state
|string
a|
|===
[#_links]
[.api-collapsible-fifth-title]
_links
[cols=3*,options=header]
| == =|Name
|Type
|Description
|self
|link:#href[href]
a|
|===[#initial allowed svms]
[.api-collapsible-fifth-title]
initial_allowed_svms
[cols=3*,options=header]
|===|Name
|Type
|Description
|_links
|link:#_links[_links]
a|
|name
|string
a|The name of the SVM.
```

```
|uuid
|string
a|The unique identifier of the SVM.
| == =[#ipspace]
[.api-collapsible-fifth-title]
ipspace
The IPspace of the local intercluster LIFs.
[cols=3*,options=header]
| == =|Name
|Type
|Description
|_links
|link:#_links[_links]
a|
|name
|string
a|IPspace name
|uuid
|string
a|IPspace UUID
|===[#interfaces]
[.api-collapsible-fifth-title]
interfaces
[cols=3*,options=header]
| == =|Name
|Type
```

```
|Description
|ip_address
|string
a|IPv4 or IPv6 address
|===[#local network]
[.api-collapsible-fifth-title]
local_network
Cluster peering requires an intercluster LIF on each local node. These can
be optionally created by specifying a list of IP addresses corresponding
to each node.
[cols=3*,options=header]
| == =|Name
|Type
|Description
|broadcast_domain
|string
a|Broadcast domain that is in use within the IPspace.
|gateway
|string
a|The IPv4 or IPv6 address of the default router.
|interfaces
|array[link:#interfaces[interfaces]]
a|
|netmask
|string
a|IPv4 mask or netmask length.
|===
```

```
[#remote]
[.api-collapsible-fifth-title]
remote
[cols=3*,options=header]
| == =|Name
|Type
|Description
|ip_addresses
|array[string]
a|The IPv4 addresses, IPv6 addresses, or hostnames of the peers.
|name
|string
a|The name of the remote cluster.
|serial_number
|string
a|The serial number of the remote cluster.
| == =[#status]
[.api-collapsible-fifth-title]
status
[cols=3*,options=header]
| == =|Name
|Type
|Description
|state
|string
a|
|update_time
|string
a|The last time the state was updated.
```

```
| == =[#version]
[.api-collapsible-fifth-title]
version
This returns the cluster version information. When the cluster has more
than one node, the cluster version is equivalent to the lowest of
generation, major, and minor versions on all nodes.
[cols=3*,options=header]
| == =|Name
|Type
|Description
|full
|string
a|The full cluster version string.
|generation
|integer
a|The generation portion of the version.
|major
|integer
a|The major portion of the version.
|minor
|integer
a|The minor portion of the version.
| == =[#error arguments]
[.api-collapsible-fifth-title]
error_arguments
[cols=3*,options=header]
| == =
```

```
|Name
|Type
|Description
|code
|string
a|Argument code
|message
|string
a|Message argument
| == =[#error]
[.api-collapsible-fifth-title]
error
[cols=3*,options=header]
|===|Name
|Type
|Description
|arguments
|array[link:#error_arguments[error_arguments]]
a|Message arguments
|code
|string
a|Error code
|message
|string
a|Error message
|target
|string
a|The target parameter that caused the error.
```

```
| == =//end collapsible .Definitions block
=[[IDf35766100f001aab286c52c483e5fdbd]]
= Update a cluster peer instance
[.api-doc-operation .api-doc-operation-patch]#PATCH# [.api-doc-code-
block]#`/cluster/peers/{uuid}`#
Updates a cluster peer instance.
== Learn more
* xref:{relative path}cluster peers endpoint overview.html[DOC
/cluster/peers]
== Parameters
[cols=5*,options=header]
| == =|Name
|Type
|In
|Required
|Description
|uuid
|string
|path
|True
a|Cluster peer relationship UUID
|===== Request Body
```

```
[cols=3*,options=header]
| == =|Name
|Type
|Description
|_links
|link:#_links[_links]
a|
|authentication
|link:#authentication[authentication]
a|
|encryption
|link:#encryption[encryption]
a|
|initial_allowed_svms
|array[link:#initial_allowed_svms[initial_allowed_svms]]
a|The local SVMs allowed to peer with the peer cluster's SVMs. This list
can be modified until the remote cluster accepts this cluster peering
relationship.
|ipspace
|link:#ipspace[ipspace]
a|The IPspace of the local intercluster LIFs.
|local_network
|link:#local_network[local_network]
a|Cluster peering requires an intercluster LIF on each local node. These
can be optionally created by specifying a list of IP addresses
corresponding to each node.
|name
|string
a|Optional name for the cluster peer relationship. By default, it is the
name of the remote cluster.
|peer_applications
|array[string]
a|Peering applications against which allowed SVMs are configured.
```

```
|remote
|link:#remote[remote]
a<sub>l</sub>|status
|link:#status[status]
a|
|uuid
|string
a|UUID of the cluster peer relationship. For anonymous cluster peer
offers, the UUID will change when the remote cluster accepts the
relationship.
|version
|link:#version[version]
a|This returns the cluster version information. When the cluster has more
than one node, the cluster version is equivalent to the lowest of
generation, major, and minor versions on all nodes.
|===.Example request
[%collapsible%closed]
====
[source, json, subs=+macros]
{
    "_links": {
      "interfaces": {
        "href": "/api/resourcelink"
      },
      "self": {
        "href": "/api/resourcelink"
      }
    },
    "authentication": {
      "expiry_time": "P1DT2H3M4S or '2017-01-25T11:20:13Z'",
    "in use": "ok",
      "state": "ok"
    },
    "encryption": {
      "proposed": "none",
```

```
  "state": "none"
  },
"initial allowed svms": {
  " links": {
      "self": {
        "href": "/api/resourcelink"
      }
    },
  "name": "svm1",
    "uuid": "02c9e252-41be-11e9-81d5-00a0986138f7"
  },
  "ipspace": {
    "_links": {
      "self": {
        "href": "/api/resourcelink"
      }
    },
  "name": "exchange",
    "uuid": "1cd8a442-86d1-11e0-ae1c-123478563412"
  },
"local network": {
    "broadcast_domain": "bd1",
    "gateway": "10.1.1.1",
    "interfaces": {
      "ip_address": "10.10.10.7"
    },
    "netmask": "255.255.0.0"
  },
  "name": "cluster2",
  "peer_applications": [
   "snapmirror",
   "flexcache"
\left| \right|,
  "remote": {
   "ip_addresses": {
    },
    "name": "cluster2",
    "serial_number": "4048820-60-9"
  },
  "status": {
    "state": "available",
    "update_time": "2017-01-25 11:20:13 UTC"
  },
  "uuid": "1cd8a442-86d1-11e0-ae1c-123478563412",
  "version": {
    "full": "NetApp Release 9.4.0: Sun Nov 05 18:20:57 UTC 2017",
```

```
  "generation": 9,
    "major": 4,
      "minor": 0
   }
}
====
```
== Response

Status: 200, Ok

```
[cols=3*,options=header]
| == =|Name
|Type
|Description
|_links
|link:#_links[_links]
a|
|authentication
|link:#authentication[authentication]
a|
|ip_address
|string
a|IPv4 or IPv6 address
|name
|string
a|Optional name for the cluster peer relationship. By default, it is the
name of the remote cluster, or a temporary name might be autogenerated for
anonymous cluster peer offers.
| == =.Example response
[%collapsible%closed]
====[source,json,subs=+macros]
{
    "_links": {
```

```
  "self": {
        "href": "/api/resourcelink"
      }
    },
    "authentication": {
      "expiry_time": "2017-01-25 11:20:13 UTC"
    },
  "ip address": "10.10.10.7",
    "name": "cluster2"
}
=== Error
```
Status: Default

```
ONTAP Error Response Codes
| == =| Error Code | Description
| 4653261
| Error finding IPspace.
| 4655058
| Expiration time cannot be more than 7 days in the future.
| 4656070
| The encryption protocol is meaningful only with authenticated cluster
peer relationships.
| 4656072
| The name must conform to the same rules as a cluster name.
| 4656073
| Changing the encryption state requires the refreshing of the
authentication passphrase.
| 4656075
| Cannot specify encryption: this operation requires an ECV of ONTAP 9.6.0
or later.
| 4656076
| Cluster peer modify was attempted with mismatched IPv4 and IPv6
addresses.
```

```
| 4656081
| The remote IP address list is empty.
| 4656082
| Specify either a passphrase or "-generate-passphrase".
| 4656083
| Cannot auto-generate a passphrase when "generate-passphrase" is false.
Modifying a passphrase using an auto-generated passphrase requires
"generate-passphrase" be true.
| 4656084
| Passphrase can only be modified with an authenticated cluster peer
relationship.
| 4656092
| Cluster peer modify was attempted with a host name that did not resolve
to an IPv4 or IPv6 address.
| 4656095
| The address family of the specified peer addresses is not valid in this
IPspace. Use /api/network/interfaces/ to verify that required LIFs are
present and operational on each cluster node.
| == =[cols=3*,options=header]
| == =|Name
|Type
|Description
|error
|link:#error[error]
a|
| == =.Example error
[%collapsible%closed]
====[source,json,subs=+macros]
{
    "error": {
      "arguments": {
```
```
  "code": "string",
        "message": "string"
      },
      "code": "4",
      "message": "entry doesn't exist",
      "target": "uuid"
    }
}
====
== Definitions
[.api-def-first-level]
.See Definitions
[%collapsible%closed]
//Start collapsible Definitions block
====[#href]
[.api-collapsible-fifth-title]
href
[cols=3*,options=header]
|===|Name
|Type
|Description
|href
|string
a|
| == =[#_links]
[.api-collapsible-fifth-title]
_links
[cols=3*,options=header]
|===|Name
|Type
|Description
|interfaces
|link:#href[href]
```

```
a|
|self
|link:#href[href]
a|
| == =[#authentication]
[.api-collapsible-fifth-title]
authentication
[cols=3*,options=header]
| == =|Name
|Type
|Description
|expiry_time
|string
a|The time when the passphrase will expire, in ISO 8601 duration format or
date and time format. The default is 1 hour.
|generate_passphrase
|boolean
a|Auto generate a passphrase when true.
|in_use
|string
a|
|passphrase
|string
a|A password to authenticate the cluster peer relationship.
|state
|string
a|
| == =[#encryption]
```

```
[.api-collapsible-fifth-title]
encryption
[cols=3*,options=header]
|===|Name
|Type
|Description
|proposed
|string
a|
|state
|string
a|
| == =[#_links]
[.api-collapsible-fifth-title]
_links
[cols=3*,options=header]
|===|Name
|Type
|Description
|self
|link:#href[href]
a|
| == =[#initial allowed svms]
[.api-collapsible-fifth-title]
initial_allowed_svms
[cols=3*,options=header]
|===|Name
|Type
|Description
```

```
|_links
|link:#_links[_links]
a|
|name
|string
a|The name of the SVM.
|uuid
|string
a|The unique identifier of the SVM.
| == =[#ipspace]
[.api-collapsible-fifth-title]
ipspace
The IPspace of the local intercluster LIFs.
[cols=3*,options=header]
|===|Name
|Type
|Description
|_links
|link:#_links[_links]
a|
|name
|string
a|IPspace name
|uuid
|string
a|IPspace UUID
|===
```

```
[#interfaces]
[.api-collapsible-fifth-title]
interfaces
[cols=3*,options=header]
| == =|Name
|Type
|Description
|ip_address
|string
a|IPv4 or IPv6 address
|===[#local network]
[.api-collapsible-fifth-title]
local_network
Cluster peering requires an intercluster LIF on each local node. These can
be optionally created by specifying a list of IP addresses corresponding
to each node.
[cols=3*,options=header]
| == =|Name
|Type
|Description
|broadcast_domain
|string
a|Broadcast domain that is in use within the IPspace.
|gateway
|string
a|The IPv4 or IPv6 address of the default router.
|interfaces
|array[link:#interfaces[interfaces]]
a|
```

```
|netmask
|string
a|IPv4 mask or netmask length.
|===[#remote]
[.api-collapsible-fifth-title]
remote
[cols=3*,options=header]
| == =|Name
|Type
|Description
|ip_addresses
|array[string]
a|The IPv4 addresses, IPv6 addresses, or hostnames of the peers.
|name
|string
a|The name of the remote cluster.
|serial_number
|string
a|The serial number of the remote cluster.
| == =[#status]
[.api-collapsible-fifth-title]
status
[cols=3*,options=header]
| == =|Name
|Type
|Description
|state
```

```
|string
a|
|update_time
|string
a|The last time the state was updated.
|===[#version]
[.api-collapsible-fifth-title]
version
This returns the cluster version information. When the cluster has more
than one node, the cluster version is equivalent to the lowest of
generation, major, and minor versions on all nodes.
[cols=3*,options=header]
| == =|Name
|Type
|Description
|full
|string
a|The full cluster version string.
|generation
|integer
a|The generation portion of the version.
|major
|integer
a|The major portion of the version.
|minor
|integer
a|The minor portion of the version.
```

```
| == =
```

```
[#cluster peer]
[.api-collapsible-fifth-title]
cluster_peer
[cols=3*,options=header]
| == =|Name
|Type
|Description
|_links
|link:#_links[_links]
a|
|authentication
|link:#authentication[authentication]
a|
|encryption
|link:#encryption[encryption]
a|
|initial_allowed_svms
|array[link:#initial_allowed_svms[initial_allowed_svms]]
a|The local SVMs allowed to peer with the peer cluster's SVMs. This list
can be modified until the remote cluster accepts this cluster peering
relationship.
|ipspace
|link:#ipspace[ipspace]
a|The IPspace of the local intercluster LIFs.
|local_network
|link:#local_network[local_network]
a|Cluster peering requires an intercluster LIF on each local node. These
can be optionally created by specifying a list of IP addresses
corresponding to each node.
|name
|string
a|Optional name for the cluster peer relationship. By default, it is the
name of the remote cluster.
```

```
|peer_applications
|array[string]
a|Peering applications against which allowed SVMs are configured.
|remote
|link:#remote[remote]
a|
|status
|link:#status[status]
a|
|uuid
|string
a|UUID of the cluster peer relationship. For anonymous cluster peer
offers, the UUID will change when the remote cluster accepts the
relationship.
|version
|link:#version[version]
a|This returns the cluster version information. When the cluster has more
than one node, the cluster version is equivalent to the lowest of
generation, major, and minor versions on all nodes.
| == =[#authentication]
[.api-collapsible-fifth-title]
authentication
[cols=3*,options=header]
| == =|Name
|Type
|Description
|expiry_time
|string
a|The date and time the passphrase will expire. The default expiry time
is one hour.
```

```
|passphrase
|string
a|A password to authenticate the cluster peer relationship.
| == =[#error_arguments]
[.api-collapsible-fifth-title]
error_arguments
[cols=3*,options=header]
| == =|Name
|Type
|Description
|code
|string
a|Argument code
|message
|string
a|Message argument
| == =[#error]
[.api-collapsible-fifth-title]
error
[cols=3*,options=header]
|===|Name
|Type
|Description
|arguments
|array[link:#error_arguments[error_arguments]]
a|Message arguments
```

```
|code
|string
a|Error code
|message
|string
a|Error message
|target
|string
a|The target parameter that caused the error.
|===//end collapsible .Definitions block
====:leveloffset: -1
= Manage cluster schedules
:leveloffset: +1
[[IDab12b70f2364363a59b5ef29f128ea83]]
= Cluster schedules endpoint overview
== Overview
You can use the /cluster/schedules API to view, create, and modify job
schedules in a cluster.
== Retrieving a job schedule
You can retrieve job schedules by issuing a GET request to
/cluster/schedules. It is also possible to retrieve a specific schedule
when qualified by its UUID to /cluster/schedules/\{uuid}. You can apply
queries on fields to retrieve all schedules that match the combined query.
```

```
=== Example
----
# The API:
/api/cluster/schedules/
# The call:
curl -X GET 'https://<mgmt-ip>/api/cluster/schedules?type=interval'
# The response:
{
"records": [
    {
      "uuid": "08ceae53-0158-11e9-a82c-005056bb4301",
      "name": "RepositoryBalanceMonitorJobSchedule",
      "type": "interval",
      "interval": "PT10M",
    " links": {
        "self": {
          "href": "/api/cluster/schedules/08ceae53-0158-11e9-a82c-
005056bb4301"
        }
      }
    },
    {
      "uuid": "0941e980-0158-11e9-a82c-005056bb4301",
      "name": "Balanced Placement Model Cache Update",
      "type": "interval",
      "interval": "PT7M30S",
    " links": {
        "self": {
          "href": "/api/cluster/schedules/0941e980-0158-11e9-a82c-
005056bb4301"
        }
      }
    },
    {
      "uuid": "0944b975-0158-11e9-a82c-005056bb4301",
      "name": "Auto Balance Aggregate Scheduler",
      "type": "interval",
      "interval": "PT1H",
      "_links": {
        "self": {
          "href": "/api/cluster/schedules/0944b975-0158-11e9-a82c-
```

```
005056bb4301"
       }
     }
    },
    {
      "uuid": "0c65f1fb-0158-11e9-a82c-005056bb4301",
      "name": "Application Templates ASUP Dump",
      "type": "interval",
      "interval": "P1D",
    " links": {
        "self": {
          "href": "/api/cluster/schedules/0c65f1fb-0158-11e9-a82c-
005056bb4301"
       }
     }
   }
\frac{1}{\sqrt{2}}"num records": 4,
" links": {
    "self": {
      "href": "/api/cluster/schedules?type=interval"
   }
}
}
----
----
# The API:
/api/cluster/schedules/{uuid}
# The call:
curl -X GET 'https://<mgmt-ip>/api/cluster/schedules/25312bd8-0158-11e9-
a82c-005056bb4301'
# The response:
{
"uuid": "25312bd8-0158-11e9-a82c-005056bb4301",
"name": "monthly",
"cluster": {
    "name": "rodan-tsundere",
   "uuid": "f3f9bbfa-0157-11e9-a82c-005056bb4301"
},
"type": "cron",
"cron": {
    "minutes": [
```

```
  20
  \frac{1}{\sqrt{2}}  "hours": [
   \bigcirc\left| \ \right|,
    "days": [
     1
    ]
},
"_links": {
   "self": {
      "href": "/api/cluster/schedules/25312bd8-0158-11e9-a82c-005056bb4301"
   }
}
}
----
\mathbf{I} \cdot \mathbf{I} \cdot \mathbf{I}== Creating a job schedule
You can create a job schedule by issuing a POST request to
/cluster/schedules to a node in the cluster. For a successful request, the
POST request returns a status code of 201.
Job schedules can be of either type "cron" or type "interval". A cron
schedule is run at specific minutes within the hour, or hours of the day,
days of the week, days of the month, or months of the year. An interval
schedule runs repeatedly at fixed intervals.
=== Required fields
* name - Name of the job schedule
You are required to provide a "minutes" field for a cron schedule. An
"interval" field is required for an interval schedule. Do not provide both
a "cron" field and an "interval" field.
The schedule UUID is created by the system.
=== Cron schedule fields
* cron.minutes - Minutes within the hour (0 through 59)
* cron.hours - Hours of the day (0 through 23)
* cron.weekdays - Weekdays (0 through 6, where 0 is Sunday and 6 is
Saturday.)
* cron.days - Days of the month (1 through 31)
* cron.months - Months of the year (1 through 12)
```

```
=== Interval schedule field
* interval - Length of time in ISO 8601 duration format.
=== Example
----
# The API:
/api/cluster/schedules
# The call:
curl -X POST "https://<mgmt-ip>/api/cluster/schedules" -d body
# The response of a successful POST is empty.
Example body to create an interval schedule with a 1-week interval:
{
  "name": "test interval 1",
    "interval": "P1W"
}
Example body to create a cron schedule that runs daily at 12:05 :
{
  "name": "test cron 1",
   "cron":
    {
        "minutes": [ 5 ],
        "hours": [ 12 ]
    }
}
----
=== Optional fields
By default, the schedule is owned by the local cluster. In a MetroCluster
configuration, you can specify the partner cluster if the local cluster is
in the switchover state.
* cluster.name - Name of the cluster owning the schedule.
* cluster.uuid - UUID of the cluster owning the schedule.
=== Records field
You can create multiple schedules in one request by providing an array of
named records with schedule entries. Each entry must follow the required
and optional fields listed above.
```

```
== Updating a job schedule
The following fields of an existing schedule can be modified:
* cron.minutes
* cron.hours
* cron.weekdays
* cron.days
* cron.months
* interval
Note that you cannot modify the name, cluster, and type of schedule. Also,
you cannot modify a cron field of an interval schedule, or the interval
field of a cron schedule. You can apply queries on fields to modify all
schedules that match the combined query.
=== Example
----
# The API:
/api/cluster/schedules/{uuid}
# The call:
curl -X PATCH "https://<mgmt-ip>/api/cluster/schedules/{uuid}" -d body
# The response of a sucessful PATCH is empty.
Example body to modify an interval schedule with a 2-day and 5-minute
interval:
{
    "interval": "P2DT5M"
}
Example body to modify a cron schedule to run Mondays at 2:
{
    "cron":
    {
        "hours": [ 2 ],
        "weekdays": [ 1 ]
    }
}
----
\mathbf{I} \cdot \mathbf{I} \cdot \mathbf{I}== Deleting a job schedule
You can delete job schedules based on their UUID. You can apply queries on
```

```
fields to delete all schedules that match the combined query.
=== Example
---# The API:
/api/cluster/schedules/{uuid}
# The call:
curl -X DELETE "https://<mgmt-ip>/api/cluster/schedules/{uuid}"
# The response of a successful DELETE of one schedule is empty.
----
----
# The API:
/api/cluster/schedules/
# The call:
curl -X DELETE "https://<mgmt-ip>/api/cluster/schedules/?name=test*"
# The response of a successful DELETE indicates the number of schedules
affected:
{
"num records": 2,
" links": {
   "self": {
      "href": "/api/cluster/schedules?name=test*"
   }
}
}
----
\mathbf{I} \cdot \mathbf{I} \cdot \mathbf{I}== MetroCluster configurations
In a MetroCluster configuration, user-created schedules owned by the local
cluster are replicated to the partner cluster. Likewise, user-created
schedules owned by the partner cluster are replicated to the local
cluster. The owning cluster for a particular schedule is shown in the
"cluster.name" and "cluster.uuid" fields.
Normally, only schedules owned by the local cluster can be created,
modified, and deleted on the local cluster. However, when a MetroCluster
configuration is in switchover, the cluster in switchover state can
```

```
create, modify, and delete schedules owned by the partner cluster.
[[ID13f29197b46b3cac619eafe8118156fd]]
= Retrieve schedules
[.api-doc-operation .api-doc-operation-get]#GET# [.api-doc-code-
block]#`/cluster/schedules`#
Retrieves a schedule.
== Learn more
* xref:{relative_path}cluster_schedules_endpoint_overview.html[DOC
/cluster/schedules]
== Parameters
[cols=5*,options=header]
| == =|Name
|Type
|In
|Required
|Description
|cluster.name
|string
|query
|False
a|Filter by cluster.name
|cluster.uuid
|string
|query
|False
a|Filter by cluster.uuid
```
|cron.hours |integer |query |False a|Filter by cron.hours |cron.days |integer |query |False a|Filter by cron.days |cron.weekdays |integer |query |False a|Filter by cron.weekdays |cron.minutes |integer |query |False a|Filter by cron.minutes |cron.months |integer |query |False a|Filter by cron.months |uuid |string |query |False a|Filter by uuid |name |string |query |False a|Filter by name

|type |string |query |False a|Filter by type |interval |string |query |False a|Filter by interval |fields |array[string] |query |False a|Specify the fields to return. |max\_records |integer |query |False a|Limit the number of records returned. |return\_records |boolean |query |False a|The default is true for GET calls. When set to false, only the number of records is returned. |return\_timeout |integer |query |False a|The number of seconds to allow the call to execute before returning. When iterating over a collection, the default is 15 seconds. ONTAP returns earlier if either max records or the end of the collection is reached.

```
|order_by
|array[string]
|query
|False
a|Order results by specified fields and optional [asc|desc] direction.
Default direction is 'asc' for ascending.
|===
```
== Response

Status: 200, Ok

```
[cols=3*,options=header]
| == =|Name
|Type
|Description
|_links
|link:#_links[_links]
a|
|num_records
|integer
a|Number of records
|records
|array[link:#schedule[schedule]]
a|
| == =.Example response
[%collapsible%closed]
====[source,json,subs=+macros]
{
  " links": {
      "next": {
        "href": "/api/resourcelink"
      },
      "self": {
```

```
  "href": "/api/resourcelink"
     }
    },
  "num records": 1,
    "records": {
    " links": {
         "self": {
           "href": "/api/resourcelink"
        }
      },
      "cluster": {
        "name": "cluster1",
        "uuid": "1cd8a442-86d1-11e0-ae1c-123478563412"
      },
      "cron": {
        "days": {
        },
        "hours": {
        },
         "minutes": {
        },
        "months": {
        },
        "weekdays": {
        }
      },
      "interval": "P1DT2H3M4S",
      "type": "cron",
      "uuid": "4ea7a442-86d1-11e0-ae1c-123478563412"
   }
}
====== Error
```
Status: Default

```
ONTAP Error Response Codes
| == =| Error Code | Description
| 459760
| The schedule specified is not a valid schedule.
| == =
```

```
[cols=3*,options=header]
| == =|Name
|Type
|Description
|error
|link:#error[error]
a|
|===.Example error
[%collapsible%closed]
====
[source, json, subs=+macros]
{
    "error": {
      "arguments": {
        "code": "string",
       "message": "string"
      },
      "code": "4",
      "message": "entry doesn't exist",
      "target": "uuid"
   }
}
====== Definitions
[.api-def-first-level]
.See Definitions
[%collapsible%closed]
//Start collapsible Definitions block
====[#href]
[.api-collapsible-fifth-title]
href
[cols=3*,options=header]
| == =|Name
```

```
|Type
|Description
|href
|string
a|
| == =[#_links]
[.api-collapsible-fifth-title]
_links
[cols=3*,options=header]
| == =|Name
|Type
|Description
|next
|link:#href[href]
a|
|self
|link:#href[href]
a|
| == =[#_links]
[.api-collapsible-fifth-title]
_links
[cols=3*,options=header]
| == =|Name
|Type
|Description
|self
|link:#href[href]
a|
\mid \, == =
```

```
[#cluster]
[.api-collapsible-fifth-title]
cluster
The cluster that owns the schedule. Defaults to the local cluster.
[cols=3*,options=header]
|===|Name
|Type
|Description
|name
|string
a|Cluster name
|uuid
|string
a|Cluster UUID
|===[#cron]
[.api-collapsible-fifth-title]
cron
Details for schedules of type cron.
[cols=3*,options=header]
| == =|Name
|Type
|Description
|days
|array[integer]
a|The days of the month the schedule runs. Leave empty for all.
|hours
|array[integer]
```

```
a|The hours of the day the schedule runs. Leave empty for all.
|minutes
|array[integer]
a|The minutes the schedule runs. Required on POST for a cron schedule.
|months
|array[integer]
a|The months of the year the schedule runs. Leave empty for all.
|weekdays
|array[integer]
a|The weekdays the schedule runs. Leave empty for all.
| == =[#schedule]
[.api-collapsible-fifth-title]
schedule
Complete schedule information
[cols=3*,options=header]
| == =|Name
|Type
|Description
|_links
|link:#_links[_links]
a|
|cluster
|link:#cluster[cluster]
a|The cluster that owns the schedule. Defaults to the local cluster.
|cron
|link:#cron[cron]
a|Details for schedules of type cron.
```

```
|interval
|string
a|An ISO-8601 duration formatted string.
|name
|string
a|Schedule name. Required in the URL or POST body.
|type
|string
a|Schedule type
|uuid
|string
a|Job schedule UUID
|===[#error arguments]
[.api-collapsible-fifth-title]
error_arguments
[cols=3*,options=header]
|===|Name
|Type
|Description
|code
|string
a|Argument code
|message
|string
a|Message argument
|===
```

```
[#error]
[.api-collapsible-fifth-title]
error
[cols=3*,options=header]
| == =|Name
|Type
|Description
|arguments
|array[link:#error_arguments[error_arguments]]
a|Message arguments
|code
|string
a|Error code
|message
|string
a|Error message
|target
|string
a|The target parameter that caused the error.
|===//end collapsible .Definitions block
=[[IDdfea5b160d1dca0238cd4f0a9a5d3880]]
= Create a schedule
[.api-doc-operation .api-doc-operation-post]#POST# [.api-doc-code-
block]#`/cluster/schedules`#
Creates a schedule.
```

```
== Required Fields
* name - Name of the job schedule.
You must provide a minutes field for a cron schedule and an interval field
for an interval schedule. Do not provide both a cron field and an interval
field.
== Learn more
* xref:{relative path}cluster schedules endpoint overview.html[DOC
/cluster/schedules]
== Parameters
[cols=5*,options=header]
| == =|Name
|Type
|In
|Required
|Description
|return_records
|boolean
|query
|False
a|The default is false. If set to true, the records are returned.
|===== Request Body
[cols=3*,options=header]
| == =|Name
|Type
|Description
|_links
|link:#_links[_links]
a|
```

```
|cluster
|link:#cluster[cluster]
a|The cluster that owns the schedule. Defaults to the local cluster.
|cron
|link:#cron[cron]
a|Details for schedules of type cron.
|interval
|string
a|An ISO-8601 duration formatted string.
|name
|string
a|Schedule name. Required in the URL or POST body.
|type
|string
a|Schedule type
|uuid
|string
a|Job schedule UUID
|===.Example request
[%collapsible%closed]
====
[source,json,subs=+macros]
{
    "_links": {
     "self": {
        "href": "/api/resourcelink"
     }
    },
    "cluster": {
      "name": "cluster1",
      "uuid": "1cd8a442-86d1-11e0-ae1c-123478563412"
    },
```

```
  "cron": {
       "days": {
      },
      "hours": {
      },
      "minutes": {
      },
       "months": {
      },
      "weekdays": {
      }
    },
    "interval": "P1DT2H3M4S",
    "type": "cron",
    "uuid": "4ea7a442-86d1-11e0-ae1c-123478563412"
}
====
== Response
```
Status: 201, Created

== Error

Status: Default

```
ONTAP Error Response Codes
| == =| Error Code | Description
| 458788
| The schedule specified is not a valid schedule.
| 459760
| The schedule specified is not a valid schedule.
| 459763
| Schedule cannot be created locally using the remote cluster name as the
owner.
| 459764
| Cannot create a schedule with the same name as an existing schedule from
the MetroCluster partner cluster but of a different schedule type.
```

```
| 460783
| As this is a MetroCluster configuration and the local cluster is waiting
for switchback, changes to non-system schedules are not allowed.
| 460784
| An error occurred creating the remote cluster version of this schedule.
| == =[cols=3*,options=header]
|===|Name
|Type
|Description
|error
|link:#error[error]
a|
| == =.Example error
[%collapsible%closed]
=[source,json,subs=+macros]
{
    "error": {
      "arguments": {
        "code": "string",
        "message": "string"
      },
      "code": "4",
      "message": "entry doesn't exist",
      "target": "uuid"
   }
}
====== Definitions
[.api-def-first-level]
.See Definitions
[%collapsible%closed]
//Start collapsible Definitions block
====
```

```
[#href]
[.api-collapsible-fifth-title]
href
[cols=3*,options=header]
| == =|Name
|Type
|Description
|href
|string
a|
| == =[#_links]
[.api-collapsible-fifth-title]
_links
[cols=3*,options=header]
| == =|Name
|Type
|Description
|self
|link:#href[href]
a|
|===[#cluster]
[.api-collapsible-fifth-title]
cluster
The cluster that owns the schedule. Defaults to the local cluster.
[cols=3*,options=header]
|===|Name
|Type
|Description
```

```
|name
|string
a|Cluster name
|uuid
|string
a|Cluster UUID
|===[#cron]
[.api-collapsible-fifth-title]
cron
Details for schedules of type cron.
[cols=3*,options=header]
|===|Name
|Type
|Description
|days
|array[integer]
a|The days of the month the schedule runs. Leave empty for all.
|hours
|array[integer]
a|The hours of the day the schedule runs. Leave empty for all.
|minutes
|array[integer]
a|The minutes the schedule runs. Required on POST for a cron schedule.
|months
|array[integer]
a|The months of the year the schedule runs. Leave empty for all.
```

```
|weekdays
```

```
|array[integer]
a|The weekdays the schedule runs. Leave empty for all.
| == =[#schedule]
[.api-collapsible-fifth-title]
schedule
Complete schedule information
[cols=3*,options=header]
| == =|Name
|Type
|Description
|_links
|link:#_links[_links]
a|
|cluster
|link:#cluster[cluster]
a|The cluster that owns the schedule. Defaults to the local cluster.
|cron
|link:#cron[cron]
a|Details for schedules of type cron.
|interval
|string
a|An ISO-8601 duration formatted string.
|name
|string
a|Schedule name. Required in the URL or POST body.
|type
|string
a|Schedule type
```

```
|uuid
|string
a|Job schedule UUID
| == =[#error arguments]
[.api-collapsible-fifth-title]
error_arguments
[cols=3*,options=header]
|===|Name
|Type
|Description
|code
|string
a|Argument code
|message
|string
a|Message argument
|===[#error]
[.api-collapsible-fifth-title]
error
[cols=3*,options=header]
| == =|Name
|Type
|Description
|arguments
|array[link:#error_arguments[error_arguments]]
a|Message arguments
```
```
|code
|string
a|Error code
|message
|string
a|Error message
|target
|string
a|The target parameter that caused the error.
|===//end collapsible .Definitions block
====[[IDc73bbdb8bd148a3c40776eb28f27c902]]
= Delete a schedule
[.api-doc-operation .api-doc-operation-delete]#DELETE# [.api-doc-code-
block]#`/cluster/schedules/{uuid}`#
Deletes a schedule.
== Learn more
* xref:{relative_path}cluster_schedules_endpoint_overview.html[DOC
/cluster/schedules]
== Parameters
[cols=5*,options=header]
| == =|Name
|Type
```

```
|In
|Required
|Description
|uuid
|string
|path
|True
a|
|===== Response
```
## Status: 200, Ok

== Error

## Status: Default

```
ONTAP Error Response Codes
| == =| Error Code | Description
| 459758
| Cannot delete a job schedule that is in use. Remove all references to
the schedule, and then try to delete again.
| 459761
| Schedule cannot be deleted on this cluster because it is replicated from
the remote cluster.
| 459762
| The schedule cannot be deleted because it is a system-level schedule.
| == =[cols=3*,options=header]
| == =|Name
|Type
|Description
|error
```

```
|link:#error[error]
a|
| == =.Example error
[%collapsible%closed]
=[source,json,subs=+macros]
{
    "error": {
      "arguments": {
        "code": "string",
        "message": "string"
      },
      "code": "4",
      "message": "entry doesn't exist",
      "target": "uuid"
   }
}
====== Definitions
[.api-def-first-level]
.See Definitions
[%collapsible%closed]
//Start collapsible Definitions block
====[#error_arguments]
[.api-collapsible-fifth-title]
error_arguments
[cols=3*,options=header]
| == =|Name
|Type
|Description
|code
|string
a|Argument code
|message
```

```
|string
a|Message argument
| == =[#error]
[.api-collapsible-fifth-title]
error
[cols=3*,options=header]
| == =|Name
|Type
|Description
|arguments
|array[link:#error_arguments[error_arguments]]
a|Message arguments
|code
|string
a|Error code
|message
|string
a|Error message
|target
|string
a|The target parameter that caused the error.
|===//end collapsible .Definitions block
====[[ID5ab6db0bb1b82cc4519e52b8cb8e0360]]
= Retrieve a schedule
```

```
[.api-doc-operation .api-doc-operation-get]#GET# [.api-doc-code-
block]#`/cluster/schedules/{uuid}`#
Retrieves a schedule.
== Learn more
* xref: {relative path}cluster schedules endpoint overview.html[DOC
/cluster/schedules]
== Parameters
[cols=5*,options=header]
| == =|Name
|Type
|In
|Required
|Description
|uuid
|string
|path
|True
a|Schedule UUID
|fields
|array[string]
|query
|False
a|Specify the fields to return.
| == === Response
```
Status: 200, Ok

[cols=3\*,options=header]  $| == =$ 

```
|Name
|Type
|Description
|_links
|link:#_links[_links]
a|
|cluster
|link:#cluster[cluster]
a|The cluster that owns the schedule. Defaults to the local cluster.
|cron
|link:#cron[cron]
a|Details for schedules of type cron.
|interval
|string
a|An ISO-8601 duration formatted string.
|name
|string
a|Schedule name. Required in the URL or POST body.
|type
|string
a|Schedule type
|uuid
|string
a|Job schedule UUID
|===.Example response
[%collapsible%closed]
====[source,json,subs=+macros]
{
    "_links": {
```

```
  "self": {
         "href": "/api/resourcelink"
      }
    },
    "cluster": {
      "name": "cluster1",
      "uuid": "1cd8a442-86d1-11e0-ae1c-123478563412"
    },
    "cron": {
      "days": {
      },
      "hours": {
      },
      "minutes": {
      },
      "months": {
      },
      "weekdays": {
      }
    },
    "interval": "P1DT2H3M4S",
    "type": "cron",
    "uuid": "4ea7a442-86d1-11e0-ae1c-123478563412"
}
====== Error
```
Status: Default, Error

```
[cols=3*,options=header]
|===|Name
|Type
|Description
|error
|link:#error[error]
a|
|===.Example error
[%collapsible%closed]
```

```
[source, json, subs=+macros]
{
    "error": {
      "arguments": {
        "code": "string",
        "message": "string"
      },
      "code": "4",
      "message": "entry doesn't exist",
      "target": "uuid"
   }
}
====== Definitions
[.api-def-first-level]
.See Definitions
[%collapsible%closed]
//Start collapsible Definitions block
=[#href]
[.api-collapsible-fifth-title]
href
[cols=3*,options=header]
| == =|Name
|Type
|Description
|href
|string
a|
|===[#_links]
[.api-collapsible-fifth-title]
_links
[cols=3*,options=header]
| == =|Name
```
====

```
|Type
|Description
|self
|link:#href[href]
a|
| == =[#cluster]
[.api-collapsible-fifth-title]
cluster
The cluster that owns the schedule. Defaults to the local cluster.
[cols=3*,options=header]
|===|Name
|Type
|Description
|name
|string
a|Cluster name
|uuid
|string
a|Cluster UUID
|===[#cron]
[.api-collapsible-fifth-title]
cron
Details for schedules of type cron.
[cols=3*,options=header]
| == =|Name
|Type
```

```
|Description
|days
|array[integer]
a|The days of the month the schedule runs. Leave empty for all.
|hours
|array[integer]
a|The hours of the day the schedule runs. Leave empty for all.
|minutes
|array[integer]
a|The minutes the schedule runs. Required on POST for a cron schedule.
|months
|array[integer]
a|The months of the year the schedule runs. Leave empty for all.
|weekdays
|array[integer]
a|The weekdays the schedule runs. Leave empty for all.
| == =[#error arguments]
[.api-collapsible-fifth-title]
error_arguments
[cols=3*,options=header]
| == =|Name
|Type
|Description
|code
|string
a|Argument code
|message
|string
```

```
a|Message argument
|===[#error]
[.api-collapsible-fifth-title]
error
[cols=3*,options=header]
| == =|Name
|Type
|Description
|arguments
|array[link:#error_arguments[error_arguments]]
a|Message arguments
|code
|string
a|Error code
|message
|string
a|Error message
|target
|string
a|The target parameter that caused the error.
|===//end collapsible .Definitions block
====[[ID7552cc46d9a3a1614f6079d6ec54c051]]
= Update a schedule
```

```
[.api-doc-operation .api-doc-operation-patch]#PATCH# [.api-doc-code-
block]#`/cluster/schedules/{uuid}`#
Updates a schedule. Note that you cannot modify a cron field of an
interval schedule, or the interval field of a cron schedule.
== Learn more
* xref: {relative path}cluster schedules endpoint overview.html[DOC
/cluster/schedules]
== Parameters
[cols=5*,options=header]
| == =|Name
|Type
|In
|Required
|Description
|uuid
|string
|path
|True
a|Schedule UUID
|===== Request Body
[cols=3*,options=header]
| == =|Name
|Type
|Description
|_links
|link:#_links[_links]
a|
```

```
|cluster
|link:#cluster[cluster]
a|The cluster that owns the schedule. Defaults to the local cluster.
|cron
|link:#cron[cron]
a|Details for schedules of type cron.
|interval
|string
a|An ISO-8601 duration formatted string.
|name
|string
a|Schedule name. Required in the URL or POST body.
|type
|string
a|Schedule type
|uuid
|string
a|Job schedule UUID
|===.Example request
[%collapsible%closed]
====
[source,json,subs=+macros]
{
    "_links": {
     "self": {
        "href": "/api/resourcelink"
     }
    },
    "cluster": {
      "name": "cluster1",
      "uuid": "1cd8a442-86d1-11e0-ae1c-123478563412"
    },
```

```
  "cron": {
      "days": {
      },
      "hours": {
      },
      "minutes": {
      },
      "months": {
      },
      "weekdays": {
      }
    },
    "interval": "P1DT2H3M4S",
    "type": "cron",
    "uuid": "4ea7a442-86d1-11e0-ae1c-123478563412"
}
====
== Response
```
Status: 200, Ok

== Error

Status: Default

```
ONTAP Error Response Codes
| == =| Error Code | Description
| 458788
| The schedule specified is not a valid schedule.
| 459760
| The schedule specified is not a valid schedule.
| 459761
| Schedule cannot be modified on this cluster because it is replicated
from the remote cluster.
| 460783
| As this is a MetroCluster configuration and the local cluster is waiting
for switchback, changes to non-system schedules are not allowed.
| == =
```

```
[cols=3*,options=header]
| == =|Name
|Type
|Description
|error
|link:#error[error]
a|
| == =.Example error
[%collapsible%closed]
====[source,json,subs=+macros]
{
    "error": {
      "arguments": {
        "code": "string",
        "message": "string"
      },
      "code": "4",
      "message": "entry doesn't exist",
      "target": "uuid"
   }
}
=== Definitions
[.api-def-first-level]
.See Definitions
[%collapsible%closed]
//Start collapsible Definitions block
====[#href]
[.api-collapsible-fifth-title]
href
[cols=3*,options=header]
| == =
```

```
|Name
|Type
|Description
|href
|string
a|
|===[#_links]
[.api-collapsible-fifth-title]
_links
[cols=3*,options=header]
| == =|Name
|Type
|Description
|self
|link:#href[href]
a|
|===[#cluster]
[.api-collapsible-fifth-title]
cluster
The cluster that owns the schedule. Defaults to the local cluster.
[cols=3*,options=header]
|===|Name
|Type
|Description
|name
|string
a|Cluster name
|uuid
```

```
|string
a|Cluster UUID
| == =[#cron]
[.api-collapsible-fifth-title]
cron
Details for schedules of type cron.
[cols=3*,options=header]
| == =|Name
|Type
|Description
|days
|array[integer]
a|The days of the month the schedule runs. Leave empty for all.
|hours
|array[integer]
a|The hours of the day the schedule runs. Leave empty for all.
|minutes
|array[integer]
a|The minutes the schedule runs. Required on POST for a cron schedule.
|months
|array[integer]
a|The months of the year the schedule runs. Leave empty for all.
|weekdays
|array[integer]
a|The weekdays the schedule runs. Leave empty for all.
```
 $| == =$ 

```
[#schedule]
[.api-collapsible-fifth-title]
schedule
Complete schedule information
[cols=3*,options=header]
|===|Name
|Type
|Description
|_links
|link:#_links[_links]
a|
|cluster
|link:#cluster[cluster]
a|The cluster that owns the schedule. Defaults to the local cluster.
|cron
|link:#cron[cron]
a|Details for schedules of type cron.
|interval
|string
a|An ISO-8601 duration formatted string.
|name
|string
a|Schedule name. Required in the URL or POST body.
|type
|string
a|Schedule type
|uuid
|string
a|Job schedule UUID
```

```
| == =[#error arguments]
[.api-collapsible-fifth-title]
error_arguments
[cols=3*,options=header]
|===|Name
|Type
|Description
|code
|string
a|Argument code
|message
|string
a|Message argument
|===[#error]
[.api-collapsible-fifth-title]
error
[cols=3*,options=header]
| == =|Name
|Type
|Description
|arguments
|array[link:#error_arguments[error_arguments]]
a|Message arguments
|code
|string
a|Error code
```

```
|message
|string
a|Error message
|target
|string
a|The target parameter that caused the error.
| == =//end collapsible .Definitions block
====:leveloffset: -1
= Manage cluster software
:leveloffset: +1
[[ID8eed0f30a3b018d734e68cca9e4063ac]]
= Cluster software endpoint overview
:doctype: book
== Overview
You can use the ONTAP cluster software API to retrieve and display
relevant information about a software profile, software packages
collection, and software history collection. This API retrieves the
information about all software packages present in the cluster, or a
specific software package.
You can use the POST request to download a software package from an HTTP
or FTP server. The PATCH request provides the option to upgrade the
```
cluster software version. Select the `validate only` field to validate the package before triggering the update. Set the `version` field to trigger the installation of the package in the cluster. You can pause, resume, or cancel any ongoing software upgrade by selecting `action`. You can use the

```
DELETE request to remove a specific software package present in the
cluster.
\mathbf{I}^{\top}\mathbf{I}^{\top}\mathbf{I}^{\top}== Examples
=== Retrieving software profile information
The following example shows how to retrieve software profile information.
You can check the validation results after selecting the `validate only`
field. Upgrade progress information is available after an upgrade has
started.
---# The API:
/api/cluster/software
# The call:
curl -X GET "https://<mgmt-ip>/api/cluster/software?return_timeout=15" -H
"accept: application/hal+json"
# The response:
{
"validation_results": [
  {
     "update_check": "NFS mounts",
     "status": "warning",
     "issue": {
         "code": 166,
          "message": "Use NFS hard mounts, if possible.",
       }
\mathcal{L}  "action": {
          "code": 166,
          "message": "Use NFS hard mounts, if possible.",
     }
  }
\frac{1}{2},
"version": "9.5.0",
"pending version": "9.6.0",
"nodes": [
    {
      "node": "sti70-vsim-ucs165n",
      "version": "9.5.0"
```

```
  }
\frac{1}{\sqrt{2}}"metrocluster": {
    "progress_summary": {
             "message": "Update paused by user"
    },
    "progress_details": {
             "message": "Installing software image on cluster \"sti70-vsim-
ucs165n siteA\"."
     },
    "clusters": [
      {
      "name": "sti70-vsim-ucs165n siteA",
        "uuid": "720f046c-4b13-11e9-9c34-005056ac5626",
        "estimated_duration": 3480,
        "elapsed_duration": 0,
        "state": "waiting"
      },
    ]
},
"state": "in_progress",
"start time": "2018-05-21T09:53:04+05:30",
"end_time": "2018-05-21T11:53:04+05:30",
"estimated time": 5220,
"elapsed time": 2140,
"update_details": [
    {
      "phase": "Data ONTAP updates",
    "state": "in progress",
      "estimated_duration": 4620,
      "elapsed_duration": 29,
      "node": {
        "name": "sti70-vsim-ucs165n"
      }
    }
],
"status details": [
    {
    "name": "do-download-job",
      "state": "completed",
      "issue": {
               "message": "Image update complete"
       },
    "start time": "2018-05-21T09:53:04+05:30",
      "end_time": "2018-05-21T11:53:04+05:30",
      "node": {
```

```
  "name": "sti70-vsim-ucs165n"
       }
   }
],
" links": {
    "self": {
       "href": "/api/cluster/software/"
    }
}
}
----
\mathbf{I} . \mathbf{I}=== Upgrading the software version
```
The following example shows how to upgrade cluster software. Set the `version` field to trigger the installation of the package. You can select the `validate only` field to validate the package before the installation starts. Setting `skip warning` as `true` ignores the validation warning before the installation starts. Setting the `action` field performs a `pause`, `resume`, or `cancel' operation on an ongoing upgrade. An upgrade can only be resumed if it is in the paused state.

You can start the upgrade process at the cluster level. There are no options available to start the upgrade for a specific node or HA pair.

==== 1. Validating the package and verifying the validation results

The following example shows how to validate a cluster software package. You must validate the package before the software upgrade. Set the `validate only` field to `true` to start the validation. You can check for validation results in the GET /cluster/software endpoint.

----

```
# The API:
/api/cluster/software
```

```
# The call:
curl -X PATCH "https://<mgmt_ip>/api/cluster/software?validate_only=true"
-H "accept: application/json" -H "Content-Type: application/hal+json" -d
'{ "version": "9.5.0"}'
# The response:
{
```

```
"job": {
```

```
  "uuid": "f587d316-5feb-11e8-b0e0-005056956dfc",
  " links": {
     "self": {
        "href": "/api/cluster/jobs/f587d316-5feb-11e8-b0e0-005056956dfc"
      }
   }
}
}
----
\mathbf{I} \cdot \mathbf{I} \cdot \mathbf{I}The call to validate the software cluster version returns the job UUID,
including a HAL link to retrieve details about the job. The job object
includes a `state` field and a message to indicate the progress of the
job. When the job is complete and the application is fully created, the
message indicates success and the `state` field of the job is set to
`success`.
----
# The API:
/api/cluster/jobs/{uuid}
# The call:
curl -X GET "https://<mgmt-ip>/api/cluster/jobs/f587d316-5feb-11e8-b0e0-
005056956dfc" -H "accept: application/hal+json"
# The response:
{
"uuid": "f587d316-5feb-11e8-b0e0-005056956dfc",
"description": "PATCH /api/cluster/software",
"state": "success",
"message": "success",
"code": 0," links": {
    "self": {
      "href": "/api/cluster/jobs/f587d316-5feb-11e8-b0e0-005056956dfc"
    }
}
}
----
\mathbf{I} \cdot \mathbf{I} \cdot \mathbf{I}You can check for validation results in the GET /cluster/software
```

```
endpoint. The following example shows how to check the validation warnings
and errors after setting the `validate only` field to `true`.
----
# The API:
/api/cluster/software
# The call:
curl -X GET "https://<mgmt-ip>/api/cluster/software" -H "accept:
application/hal+json"
# The response:
{
"version": "9.7.0",
"validation_results": [
    {
    "update check": "High Availability status",
      "status": "error",
      "issue": {
        "message": "Cluster HA is not configured in the cluster. Storage
failover is not enabled on node \"node1\", \"node2\".",
      },
      "action": {
        "message": "Check cluster HA configuration. Check storage failover
status."
     }
    },
\{\}  "update_check": "Manual checks",
      "status": "warning",
      "issue" : {
        "message": "Manual validation checks need to be performed. Refer to
the Upgrade Advisor Plan or \"Performing manual checks before an automated
cluster upgrade\" section in the \"Clustered Data ONTAP Upgrade Express
Guide\" for the remaining validation checks that need to be performed
before update. Failing to do so can result in an update failure or an I/O
disruption."
      },
      "action": {
        "message": "Refer to the Upgrade Advisor Plan or \"Performing manual
checks before an automated cluster upgrade\" section in the \"Clustered
Data ONTAP Upgrade Express Guide\" for the remaining validation checks
that need to be performed before update."
     }
    }
```

```
\frac{1}{\sqrt{2}}"nodes": [
   {
      "node": "node1",
     "version": "9.7.0"
    },
    {
      "node": "node2",
     "version": "9.7.0"
   }
\frac{1}{2}"state": "failed",
"elapsed_duration": 56,
"estimated_duration": 600,
" links": {
    "self": {
      "href": "/api/cluster/software"
   }
}
}
---\mathbf{I} \cdot \mathbf{I} \cdot \mathbf{I}==== 2. Updating the cluster
The following example shows how to initiate a cluster software upgrade.
You must validate the package before the software upgrade starts. Set the
`skip warnings` field to `true` to skip validation warnings and start the
software package upgrade.
----
# The API:
/api/cluster/software
# The call:
curl -X PATCH "https://<mgmt_ip>/api/cluster/software?skip_warnings=true"
-H "accept: application/json" -H "Content-Type: application/hal+json" -d
'{ "version": "9.5.0"}'
# The response:
{
"job": {
    "uuid": "f587d316-5feb-11e8-b0e0-005056956dfc",
  " links": {
```

```
  "self": {
        "href": "/api/cluster/jobs/f587d316-5feb-11e8-b0e0-005056956dfc"
      }
   }
}
}
----
\mathbf{I} . \mathbf{I}The call to update the software cluster version returns the job UUID,
including a HAL link to retrieve details about the job. The job object
includes a `state` field and a message to indicate the progress of the
job. When the job is complete and the application is fully created, the
message indicates success and the `state` field of the job is set to
`success`.
----
# The API:
/api/cluster/jobs/{uuid}
# The call:
curl -X GET "https://<mgmt-ip>/api/cluster/jobs/f587d316-5feb-11e8-b0e0-
005056956dfc" -H "accept: application/hal+json"
# The response:
{
"uuid": "f587d316-5feb-11e8-b0e0-005056956dfc",
"description": "PATCH /api/cluster/software",
"state": "success",
"message": "success",
"code": 0," links": {
    "self": {
      "href": "/api/cluster/jobs/f587d316-5feb-11e8-b0e0-005056956dfc"
    }
}
}
----
\mathbf{I} . \mathbf{I}You can check the update progress information in the GET /cluster/software
endpoint. The following example shows how to check the progress of an
update after setting the `skip warnings` field to `true`.
```

```
----
# The API:
/api/cluster/software
# The call:
curl -X GET "https://<mgmt-ip>/api/cluster/software" -H "accept:
application/hal+json"
# The response:
{
"version": "9.7.0",
"validation_results": [
    {
      "update_check": "Manual checks",
      "status": "warning",
      "issue" : {
        "message": "Manual validation checks need to be performed. Refer to
the Upgrade Advisor Plan or \"Performing manual checks before an automated
cluster upgrade\" section in the \"Clustered Data ONTAP Upgrade Express
Guide\" for the remaining validation checks that need to be performed
before update. Failing to do so can result in an update failure or an I/O
disruption."
      },
      "action": {
        "message": "Refer to the Upgrade Advisor Plan or \"Performing manual
checks before an automated cluster upgrade\" section in the \"Clustered
Data ONTAP Upgrade Express Guide\" for the remaining validation checks
that need to be performed before update."
      }
   }
\frac{1}{\sqrt{2}}"nodes": [
    {
      "node": "node1",
     "version": "9.7.0"
    },
    {
      "node": "node2",
     "version": "9.7.0"
    }
\frac{1}{2},
"pending version": "9.7.0",
"state": "in progress",
"elapsed_duration": 63,
"estimated_duration": 5220,
```

```
"status details": [
    {
      "name": "do-download-job",
      "status": "running",
      "issue": {
                "message": "Installing software image."
       },
    "start time": "2019-01-14T23:12:14+05:30",
      "end_time": "2019-01-14T23:12:14+05:30",
      "node": {
        "name": "node1"
      }
    },
    {
      "name": "do-download-job",
      "status": "running",
      "issue": {
                "message": "Installing software image."
      },
    "start time": "2019-01-14T23:12:14+05:30",
      "end_time": "2019-01-14T23:12:14+05:30",
      "node": {
         "name": "node2"
      }
    }
\frac{1}{\sqrt{2}}"update_details": [
   {
      "phase": "Data ONTAP updates",
      "status": "in-progress",
      "estimated_duration": 4620,
      "elapsed_duration": 10,
      "node": {
         "name": "node1"
      }
    },
    {
      "phase": "Data ONTAP updates",
      "status": "in-progress",
      "estimated_duration": 4620,
      "elapsed_duration": 10,
      "node": {
        "name": "node2"
      }
   }
\frac{1}{\sqrt{2}}
```

```
"_links": {
    "self": {
      "href": "/api/cluster/software"
    }
}
}
----
\mathbf{I} . \mathbf{I}==== 3. Pausing/resuming/canceling the upgrade
The following example shows how to `pause` an ongoing cluster software
package upgrade. Set the `action` field to `pause`, `resume`, or `cancel`
to pause, resume or cancel the upgrade respectively. Not all update
operations support these actions. An update can only be resumed if it is
in the paused state.
----
# The API:
/api/cluster/software
# The call:
curl -X PATCH "https://<mgmt_ip>/api/cluster/software?action=pause" -H
"accept: application/json" -H "Content-Type: application/hal+json" -d '{
"version": "9.5.0"}'
# The response:
{
"job": {
    "uuid": "f587d316-5feb-11e8-b0e0-005056956dfc",
    "_links": {
      "self": {
        "href": "/api/cluster/jobs/f587d316-5feb-11e8-b0e0-005056956dfc"
      }
    }
}
}
----
\mathbf{I} \cdot \mathbf{I} \cdot \mathbf{I}The call to update the software cluster version returns the job UUID,
including a HAL link to retrieve details about the job. The job object
includes a `state` field and a message to indicate the progress of the
```

```
job. When the job is complete and the application is fully created, the
message indicates success and the `state` field of the job is set to
`success`.
----# The API:
/api/cluster/jobs/{uuid}
# The call:
curl -X GET "https://<mgmt-ip>/api/cluster/jobs/f587d316-5feb-11e8-b0e0-
005056956dfc" -H "accept: application/hal+json"
# The response:
{
"uuid": "f587d316-5feb-11e8-b0e0-005056956dfc",
"description": "PATCH /api/cluster/software",
"state": "success",
"message": "success",
"code" : 0," links": {
   "self": {
      "href": "/api/cluster/jobs/f587d316-5feb-11e8-b0e0-005056956dfc"
   }
}
}
----
\mathbf{I} , \mathbf{I} , \mathbf{I} ,
You can check the progress of the upgrade in the GET /cluster/software
endpoint. The following example shows how to check the progress of the
pause upgrade state after setting the `action` field to `pause`.
----
# The API:
/api/cluster/software
# The call:
curl -X GET "https://<mgmt-ip>/api/cluster/software" -H "accept:
application/hal+json"
# The response:
{
"version": "9.7.0",
"validation_results": [
```

```
  {
      "update_check": "Manual checks",
      "status": "warning",
      "issue" : {
        "message": "Manual validation checks need to be performed. Refer to
the Upgrade Advisor Plan or \"Performing manual checks before an automated
cluster upgrade\" section in the \"Clustered Data ONTAP Upgrade Express
Guide\" for the remaining validation checks that need to be performed
before update. Failing to do so can result in an update failure or an I/O
disruption."
      },
      "action": {
        "message": "Refer to the Upgrade Advisor Plan or \"Performing manual
checks before an automated cluster upgrade\" section in the \"Clustered
Data ONTAP Upgrade Express Guide\" for the remaining validation checks
that need to be performed before update."
      }
   }
\frac{1}{2}"nodes": [
   {
     "node": "node1",
     "version": "9.7.0"
   },
    {
      "node": "node2",
     "version": "9.7.0"
   }
\frac{1}{2}"pending version": "9.7.0",
"state": "pause pending",
"elapsed_duration": 103,
"estimated_duration": 5220,
"status details": [
    {
      "status": "in-progress",
      "issue": {
               "message": "Installing software image."
      },
    "start time": "2019-01-08T02:54:36+05:30",
      "node": {
        "name": "node1"
      }
    },
    {
      "status": "in-progress",
```

```
  "issue": {
                "message": "Installing software image."
       },
     "start time": "2019-01-08T02:54:36+05:30",
       "node": {
         "name": "node2"
       }
    }
\frac{1}{\sqrt{2}}"update_details": [
    {
      "phase": "Pre-update checks",
      "status": "completed",
       "estimated_duration": 600,
       "elapsed_duration": 54,
       "node": {
         "name": "node1"
      }
    },
    {
      "phase": "Data ONTAP updates",
      "status": "pause-pending",
       "estimated_duration": 4620,
       "elapsed_duration": 49,
       "node": {
        "name": "node2"
      }
    },
    {
      "phase": "Data ONTAP updates",
      "status": "pause-pending",
       "estimated_duration": 4620,
       "elapsed_duration": 49
    }
\frac{1}{\sqrt{2}}"_links": {
   "self": {
      "href": "/api/cluster/software"
   }
}
}
----
\mathbf{I} , \mathbf{I} , \mathbf{I} ,
=== Downloading the software package
```

```
The following example shows how to download the software package from an
HTTP or FTP server. Provide the 'url', 'username', and 'password', if
required, to start the download of the software package to the cluster.
----
# The API:
/api/cluster/software/download
# The call:
curl -X POST "https://<mgmt-
ip>/api/cluster/software/download?return_timeout=0" -H "accept:
application/json" -H "Content-Type: application/hal+json" -d '{ "url":
"http://nbsweb.eng.btc.netapp.in/~suvadipd/99/image1.tgz", "username":
"admin", "password": "*********"}'
# The response:
{
"job": {
    "uuid": "f587d316-5feb-11e8-b0e0-005056956dfc",
    "_links": {
      "self": {
        "href": "/api/cluster/jobs/f587d316-5feb-11e8-b0e0-005056956dfc"
      }
   }
}
}
---\mathbf{I}^{\top}\mathbf{I}^{\top}\mathbf{I}The call to download the software package returns the job UUID, including
a HAL link to retrieve details about the job. The job object includes a
`state` field and a message to indicate the progress of the job. When the
job is complete and the application is fully created, the message
indicates success and the job `state` field is set to `success`.
---# The API:
/api/cluster/jobs/{uuid}
# The call:
curl -X GET "https://<mgmt-ip>/api/cluster/jobs/f587d316-5feb-11e8-b0e0-
005056956dfc" -H "accept: application/hal+json"
```

```
# The response:
{
"uuid": "f587d316-5feb-11e8-b0e0-005056956dfc",
"description": "POST /api/cluster/software/download",
"state": "success",
"message": "success",
"code" : 0," links": {
    "self": {
      "href": "/api/cluster/jobs/f587d316-5feb-11e8-b0e0-005056956dfc"
   }
}
}
----
\mathbf{I} , \mathbf{I} , \mathbf{I} ,
=== Checking the progress of the software package being downloaded from an
HTTP or FTP server
The following example shows how to retrieve the progress status of the
software package being
downloaded from a HTTP or FTP server.
----
# The API:
/api/cluster/software/download
# The call:
curl -X GET "https://<mgmt-ip>/api/cluster/software/download" -H "accept:
application/hal+json"
# The response:
{
"state": "running",
"message": "Package download in progress",
"code": 10551760,
" links": {
   "self": {
      "href": "/api/cluster/software/download"
   }
}
}
----
```

```
=== Retrieving cluster software packages information
The following example shows how to retrieve the ONTAP software packages in
a cluster.
----
# The API:
/api/cluster/software/packages
# The call:
curl -X GET "https://<mgmt-
ip>/api/cluster/software/packages?return_records=true&return_timeout=15"
-H "accept: application/hal+json"
# The response:
{
"records": [
    {
      "version": "9.7.0",
    " links": {
        "self": {
           "href": "/api/cluster/software/packages/9.7.0"
        }
      }
    },
    {
      "version": "9.5.0",
    " links": {
       "self": {
           "href": "/api/cluster/software/packages/9.5.0"
        }
      }
    }
\frac{1}{\sqrt{2}}"num records": 2,
" links": {
   "self": {
      "href": "/api/cluster/software/packages"
   }
}
}
----
```
 $\mathbf{V}$   $\mathbf{V}$
```
The following example shows how to retrieve the details of a given cluster
software package.
----
# The API:
/api/cluster/software/packages/{version}
# The call:
curl -X GET "https://<mgmt-ip>/api/cluster/software/packages/9.7.0" -H
"accept: application/hal+json"
# The response:
{
"version": "9.7.0",
"create time": "2018-05-21T10:06:59+05:30",
" links": {
    "self": {
      "href": "/api/cluster/software/packages/9.7.0"
    }
}
}
----
\mathbf{I} . \mathbf{I}=== Deleting a cluster software package
The following example shows how to delete a package from the cluster. You
need to provide the package version that you want to delete. The software
package delete creates a job to perform the delete operation.
----
# The API:
/api/cluster/software/packages/{version}
# The call:
curl -X DELETE "https://<mgmt-ip>/api/cluster/software/packages/9.6.0" -H
"accept: application/hal+json"
# The response:
{
"job": {
    "uuid": "f587d316-5feb-11e8-b0e0-005056956dfc",
```
 $\mathbf{V}$   $\mathbf{V}$ 

```
" links": {
      "self": {
        "href": "/api/cluster/jobs/f587d316-5feb-11e8-b0e0-005056956dfc"
      }
   }
}
}
----
\mathbf{I}^{\top}\mathbf{I}^{\top}\mathbf{I}^{\top}The call to delete the package returns the job UUID, including a HAL link
to retrieve details about the job. The job object includes a `state` field
and a message to indicate the progress of the job. When the job is
complete and the application is fully created, the message indicates
success and the job `state` field is set to `success`.
----
# The API:
/api/cluster/jobs/{uuid}
# The call:
curl -X GET "https://<mgmt-ip>/api/cluster/jobs/f587d316-5feb-11e8-b0e0-
005056956dfc" -H "accept: application/hal+json"
# The response:
{
"uuid": "f587d316-5feb-11e8-b0e0-005056956dfc",
"description": "DELETE /api/cluster/software/packages/9.6.0",
"state": "success",
"message": "success",
"code": 0," links": {
    "self": {
      "href": "/api/cluster/jobs/f587d316-5feb-11e8-b0e0-005056956dfc"
   }
}
}
----
\mathbf{I}^{\top}\mathbf{I}^{\top}\mathbf{I}==== HTTPS error codes
The following is a list of possible error codes that can be returned
```

```
during a package delete operation.
= ONTAP Error Response codes
| == =| Error codes | Description
| 10551315
| Package store is empty
| 10551322
| Error in retrieving package cleanup status
| 10551323
| Error in cleaning up package information on a node
| 10551324
| Error in cleaning up package information on both nodes
| 10551325
| Package does not exist on the system
| 10551326
| Error in deleting older package cleanup tasks
| 10551346
| Package delete failed since a validation is in progress
| 10551347
| Package delete failed since an update is in progress
| 10551367
| A package synchronization is in progress
| 10551388
| Package delete operation timed out
| == =\mathbf{I} . \mathbf{I}[discrete]
=== Retrieving software installation history information
The following example shows how to:
* retrieve the software package installation history information.
* display specific node level software installation history information.
```

```
* provide all the attributes by default in response when the self
referential link is not present.
----
# The API:
/api/cluster/software/history
# The call:
curl -X GET "https://<mgmt-ip>/api/cluster/software/history" -H "accept:
application/hal+json"
# The response:
{
"node": {
    "uuid": "58cd3a2b-af63-11e8-8b0d-0050568e7279",
    "name": "sti70-vsim-ucs165n",
  " links": {
      "self": {
        "href": "/api/cluster/nodes/58cd3a2b-af63-11e8-8b0d-0050568e7279"
      }
    }
},
"start time": "2018-09-03T16:18:46+05:30",
"state": "successful"
"from version": "9.4.0",
"to version": "9.5.0",
"end_time": "2018-05-21T10:14:51+05:30"
}
----
\mathbf{I} , \mathbf{I} , \mathbf{I}[[IDf8044d3cdeec13d0b92ea59454cf074b]]
= Retrieve the cluster software profile
[.api-doc-operation .api-doc-operation-get]#GET# [.api-doc-code-
block]#`/cluster/software`#
Retrieves the software profile of a cluster.
```

```
== Related ONTAP commands
* `cluster image show`
* `cluster image show-update-progress`
== Learn more
* xref:{relative_path}cluster_software_endpoint_overview.html[DOC
/cluster/software]
== Parameters
[cols=5*,options=header]
| == =|Name
|Type
|In
|Required
|Description
|max_records
|integer
|query
|False
a|Limit the number of records returned.
|return_records
|boolean
|query
|False
a|The default is true for GET calls. When set to false, only the number
of records is returned.
|order_by
|array[string]
|query
|False
a|Order results by specified fields and optional [asc|desc] direction.
Default direction is 'asc' for ascending.
|fields
```
|array[string]

```
|query
|False
a|Specify the fields to return.
|return_timeout
|integer
|query
|False
a|The number of seconds to allow the call to execute before returning.
When iterating over a collection, the default is 15 seconds. ONTAP
returns earlier if either max records or the end of the collection is
reached.
```
 $|===$ 

== Response

Status: 200, Ok

```
[cols=3*,options=header]
| == =|Name
|Type
|Description
|_links
|link:#_links[_links]
a|
|action
|string
a|User triggered action to apply to the install operation
|elapsed_duration
|integer
a|Elapsed time during the upgrade or validation operation
|estimated_duration
|integer
a|Estimated time remaining until completion of the upgrade or validation
operation.
```

```
|metrocluster
|link:#metrocluster[metrocluster]
a|
|nodes
|array[link:#software_node_reference[software_node_reference]]
a|List of nodes and active versions.
|pending_version
|string
a|Version being installed on the system.
* example: ONTAP_X_1
* readOnly: 1
|state
|string
a|Operational state of the upgrade
|status_details
|array[link:#software_status_details_reference[software_status_details_ref
erence]]
a|Display status details.
|update_details
|array[link:#software_update_details_reference[software_update_details_ref
erence]]
a|Display update progress details.
|validation_results
|array[link:#software_validation_reference[software_validation_reference]]
a|List of validation warnings, errors, and advice.
|version
|string
a|Version of ONTAP installed and currently active on the system. During
PATCH, using the 'validate only' parameter on the request executes pre-
checks, but does not perform the full installation.
* example: ONTAP_X
```

```
|===.Example response
[%collapsible%closed]
====[source, json, subs=+macros]
{
    "_links": {
      "self": {
        "href": "/api/resourcelink"
      }
    },
    "action": "pause",
    "elapsed_duration": 2140,
    "estimated_duration": 5220,
    "metrocluster": {
      "clusters": {
      "elapsed duration": 2140,
        "estimated_duration": 3480,
      "name": "cluster A",
        "state": "in_progress"
      },
      "progress_details": {
        "message": "Switchover in progress"
      },
      "progress_summary": {
        "message": "MetroCluster updated successfully."
      }
    },
    "nodes": {
      "name": "node1",
      "version": "ONTAP_X"
    },
  "pending version": "ONTAP X 1",
    "state": "completed",
  "status details": {
    "end time": "2019-02-02 19:00:00 UTC",
      "issue": {
        "message": "Image update complete"
      },
      "name": "initialize",
      "node": {
        "name": "node1"
      },
```

```
  "start_time": "2019-02-02 19:00:00 UTC",
      "state": "failed"
    },
    "update_details": {
      "elapsed_duration": 2100,
      "estimated_duration": 4620,
      "node": {
        "name": "node1"
      },
      "phase": "Pre-update checks",
     "state": "failed"
    },
    "validation_results": {
      "issue": {
        "message": "Validation error: Cluster HA is not configured in the
cluster"
      },
      "status": "warning",
     "update_check": "nfs_mounts"
    },
    "version": "ONTAP_X"
}
====== Error
```
## Status: Default, Error

```
[cols=3*,options=header]
| == =|Name
|Type
|Description
|error
|link:#error[error]
a|
| == =.Example error
[%collapsible%closed]
====
[source,json,subs=+macros]
```

```
{
    "error": {
      "arguments": {
        "code": "string",
        "message": "string"
      },
      "code": "4",
      "message": "entry doesn't exist",
      "target": "uuid"
   }
}
====
== Definitions
[.api-def-first-level]
.See Definitions
[%collapsible%closed]
//Start collapsible Definitions block
=[#href]
[.api-collapsible-fifth-title]
href
[cols=3*,options=header]
| ===|Name
|Type
|Description
|href
|string
a|
|===[#_links]
[.api-collapsible-fifth-title]
_links
[cols=3*,options=header]
| == =|Name
|Type
|Description
```

```
|self
|link:#href[href]
a|
|===[#software_mcc_reference]
[.api-collapsible-fifth-title]
software mcc reference
[cols=3*,options=header]
| == =|Name
|Type
|Description
|elapsed_duration
|integer
a|Elapsed duration of update time (in seconds) of MetroCluster.
|estimated_duration
|integer
a|Estimated duration of update time (in seconds) of MetroCluster.
|name
|string
a|Name of the site in MetroCluster.
|state
\overline{ }a|Upgrade state of MetroCluster.
|===[#progress details]
[.api-collapsible-fifth-title]
progress_details
[cols=3*,options=header]
| == =|Name
```

```
|Type
|Description
|message
|string
a|MetroCluster update progress details.
|===[#progress summary]
[.api-collapsible-fifth-title]
progress_summary
[cols=3*,options=header]
| == =|Name
|Type
|Description
|message
|string
a|MetroCluster update progress summary.
| == =[#metrocluster]
[.api-collapsible-fifth-title]
metrocluster
[cols=3*,options=header]
| == =|Name
|Type
|Description
|clusters
|array[link:#software_mcc_reference[software_mcc_reference]]
a|List of MetroCluster sites, statuses, and active ONTAP versions.
* readOnly: 1
|progress_details
```

```
|link:#progress_details[progress_details]
a|
|progress_summary
|link:#progress_summary[progress_summary]
a|
| == =[#software node reference]
[.api-collapsible-fifth-title]
software node reference
[cols=3*,options=header]
|===|Name
|Type
|Description
|name
|string
a|Name of the node.
|version
|string
a|ONTAP version of the node.
* example: ONTAP_X
* readOnly: 1
| == =[#action]
[.api-collapsible-fifth-title]
action
[cols=3*,options=header]
|===|Name
|Type
|Description
|message
```

```
|string
a|
|===[#issue]
[.api-collapsible-fifth-title]
issue
[cols=3*,options=header]
|===|Name
|Type
|Description
|message
|string
a|
| == =[#node]
[.api-collapsible-fifth-title]
node
[cols=3*,options=header]
|===|Name
|Type
|Description
|name
|string
a|Name of the node to be retrieved for status details.
| == =[#software status details reference]
[.api-collapsible-fifth-title]
software status details reference
[cols=3*,options=header]
| == =
```

```
|Name
|Type
|Description
|action
|link:#action[action]
a|
|end_time
|string
a|End time for each status phase.
|issue
|link:#issue[issue]
a|
|name
|string
a|Name of the phase to be retrieved for status details.
|node
|link:#node[node]
a|
|start_time
|string
a|Start time for each status phase.
|state
|string
a|Status of the phase
|===[#node]
[.api-collapsible-fifth-title]
node
[cols=3*,options=header]
| == =|Name
|Type
```

```
|Description
|name
|string
a|Name of the node to be retrieved for update details.
| == =[#software update details reference]
[.api-collapsible-fifth-title]
software_update_details_reference
[cols=3*,options=header]
|===|Name
|Type
|Description
|elapsed_duration
|integer
a|Elapsed duration for each update phase
|estimated_duration
|integer
a|Estimated duration for each update phase
|node
|link:#node[node]
a|
|phase
|string
a|Phase details
|state
|string
a|State of the update phase
|===
```

```
[#action]
[.api-collapsible-fifth-title]
action
[cols=3*,options=header]
| == =|Name
|Type
|Description
|message
|string
a|Specifies the corrective action to be taken to resolve a validation
error
| == =[#issue]
[.api-collapsible-fifth-title]
issue
[cols=3*,options=header]
| == =|Name
|Type
|Description
|message
|string
a|Details of the error or warning encountered by the update checks
| == =[#software validation reference]
[.api-collapsible-fifth-title]
software_validation_reference
[cols=3*,options=header]
| == =|Name
|Type
|Description
```

```
|action
|link:#action[action]
a|
|issue
|link:#issue[issue]
a|
|status
|string
a|Status of this update check.
|update_check
|string
a|Name of the update check to be validated.
| == =[#error arguments]
[.api-collapsible-fifth-title]
error_arguments
[cols=3*,options=header]
| == =|Name
|Type
|Description
|code
|string
a|Argument code
|message
|string
a|Message argument
| == =[#error]
[.api-collapsible-fifth-title]
error
```

```
[cols=3*,options=header]
| == =|Name
|Type
|Description
|arguments
|array[link:#error_arguments[error_arguments]]
a|Message arguments
|code
|string
a|Error code
|message
|string
a|Error message
|target
|string
a|The target parameter that caused the error.
| == =//end collapsible .Definitions block
====[[ID856ece7cfc33b49e340bf0de0ef977d2]]
= Update the cluster software version
[.api-doc-operation .api-doc-operation-patch]#PATCH# [.api-doc-code-
block]#`/cluster/software`#
Updates the cluster software version.
Important note:
*** Setting 'version' triggers the package installation.
```

```
*** To validate the package for installation but not perform the
installation, use the `validate only` field on the request.
== Required properties
* `version` - Software version to be installed on the cluster.
== Recommended optional parameters
* `validate only` - Required to validate a software package before an
upgrade.
* `skip warnings` - Used to skip validation warnings when starting a
software upgrade.
* `action` - Used to pause, resume, or cancel an ongoing software upgrade.
== Related ONTAP commands
* `cluster image validate`
* `cluster image update`
* `cluster image pause-update`
* `cluster image resume-update`
* `cluster image cancel-update`
== Learn more
* xref:{relative_path}cluster_software_endpoint_overview.html[DOC
/cluster/software]
== Parameters
[cols=5*,options=header]
| == =|Name
|Type
|In
|Required
|Description
|return_records
|boolean
|query
|False
a|The default is false. If set to true, the records are returned.
```
|return\_timeout |integer |query |False a|The number of seconds to allow the call to execute before returning. When doing a POST, PATCH, or DELETE operation on a single record, the default is 0 seconds. This means that if an asynchronous operation is started, the server immediately returns HTTP code 202 (Accepted) along with a link to the job. If a non-zero value is specified for POST, PATCH, or DELETE operations, ONTAP waits that length of time to see if the job completes so it can return something other than 202. |validate\_only |boolean |query |False a|Validate the operation and its parameters, without actually performing the operation. |skip\_warnings |boolean |query |False a|Ignore warnings and proceed with the install. |action |string |query |False a|Requests an upgrade to pause, resume, or cancel. Note that not all upgrades support these actions. An upgrade can only be resumed if it is in the paused state. When a request to cancel an upgrade is successful, the upgrade state changes to either `success` or `failure`. \* enum: ["pause", "resume", "cancel"]  $| == =$ == Request Body [cols=3\*,options=header]

```
| == =|Name
|Type
|Description
|_links
|link:#_links[_links]
a|
|action
|string
a|User triggered action to apply to the install operation
|elapsed_duration
|integer
a|Elapsed time during the upgrade or validation operation
|estimated_duration
|integer
a|Estimated time remaining until completion of the upgrade or validation
operation.
|metrocluster
|link:#metrocluster[metrocluster]
a|
|nodes
|array[link:#software_node_reference[software_node_reference]]
a|List of nodes and active versions.
|pending_version
|string
a|Version being installed on the system.
* example: ONTAP_X_1
* readOnly: 1
|state
|string
a|Operational state of the upgrade
```

```
|status_details
|array[link:#software_status_details_reference[software_status_details_ref
erence]]
a|Display status details.
|update_details
|array[link:#software_update_details_reference[software_update_details_ref
erence]]
a|Display update progress details.
|validation_results
|array[link:#software_validation_reference[software_validation_reference]]
a|List of validation warnings, errors, and advice.
|version
|string
a|Version of ONTAP installed and currently active on the system. During
PATCH, using the 'validate only' parameter on the request executes pre-
checks, but does not perform the full installation.
* example: ONTAP_X
| == =.Example request
[%collapsible%closed]
====[source, json, subs=+macros]
{
  " links": {
     "self": {
        "href": "/api/resourcelink"
     }
    },
    "action": "pause",
    "elapsed_duration": 2140,
    "estimated_duration": 5220,
    "metrocluster": {
      "clusters": {
        "elapsed_duration": 2140,
        "estimated_duration": 3480,
      "name": "cluster A",
```

```
  "state": "in_progress"
      },
      "progress_details": {
        "message": "Switchover in progress"
      },
      "progress_summary": {
        "message": "MetroCluster updated successfully."
      }
    },
    "nodes": {
     "name": "node1",
     "version": "ONTAP_X"
    },
  "pending version": "ONTAP_X_1",
    "state": "completed",
  "status details": {
    "end time": "2019-02-02 19:00:00 UTC",
      "issue": {
        "message": "Image update complete"
      },
      "name": "initialize",
      "node": {
        "name": "node1"
      },
    "start time": "2019-02-02 19:00:00 UTC",
      "state": "failed"
    },
  "update details": {
     "elapsed_duration": 2100,
      "estimated_duration": 4620,
      "node": {
        "name": "node1"
      },
      "phase": "Pre-update checks",
      "state": "failed"
    },
    "validation_results": {
      "issue": {
        "message": "Validation error: Cluster HA is not configured in the
cluster"
     },
      "status": "warning",
     "update_check": "nfs_mounts"
    },
    "version": "ONTAP_X"
}
```

```
====== Response
```
Status: 202, Accepted

```
[cols=3*,options=header]
| == =|Name
|Type
|Description
|job
|link:#job_link[job_link]
a|
| == =.Example response
[%collapsible%closed]
====[source,json,subs=+macros]
{
    "job": {
      "_links": {
        "self": {
           "href": "/api/resourcelink"
        }
      },
      "uuid": "string"
    }
}
== == === Error
```
Status: Default, Error

```
[cols=3*,options=header]
|===|Name
|Type
|Description
```

```
|error
|link:#error[error]
a|
|===.Example error
[%collapsible%closed]
====[source,json,subs=+macros]
{
    "error": {
      "arguments": {
        "code": "string",
        "message": "string"
      },
      "code": "4",
      "message": "entry doesn't exist",
      "target": "uuid"
    }
}
====== Definitions
[.api-def-first-level]
.See Definitions
[%collapsible%closed]
//Start collapsible Definitions block
=[#href]
[.api-collapsible-fifth-title]
href
[cols=3*,options=header]
|===|Name
|Type
|Description
|href
|string
a|
| == =
```

```
[#_links]
[.api-collapsible-fifth-title]
_links
[cols=3*,options=header]
| == =|Name
|Type
|Description
|self
|link:#href[href]
a|
| == =[#software mcc reference]
[.api-collapsible-fifth-title]
software mcc reference
[cols=3*,options=header]
|===|Name
|Type
|Description
|elapsed_duration
|integer
a|Elapsed duration of update time (in seconds) of MetroCluster.
|estimated_duration
|integer
a|Estimated duration of update time (in seconds) of MetroCluster.
|name
|string
a|Name of the site in MetroCluster.
|state
|
a|Upgrade state of MetroCluster.
```

```
| == =[#progress_details]
[.api-collapsible-fifth-title]
progress_details
[cols=3*,options=header]
| == =|Name
|Type
|Description
|message
|string
a|MetroCluster update progress details.
| == =[#progress_summary]
[.api-collapsible-fifth-title]
progress_summary
[cols=3*,options=header]
| == =|Name
|Type
|Description
|message
|string
a|MetroCluster update progress summary.
|===[#metrocluster]
[.api-collapsible-fifth-title]
metrocluster
[cols=3*,options=header]
| == =|Name
```

```
|Type
|Description
|clusters
|array[link:#software_mcc_reference[software_mcc_reference]]
a|List of MetroCluster sites, statuses, and active ONTAP versions.
* readOnly: 1
|progress_details
|link:#progress_details[progress_details]
a|
|progress_summary
|link:#progress_summary[progress_summary]
a|
|===[#software node reference]
[.api-collapsible-fifth-title]
software node reference
[cols=3*,options=header]
| == =|Name
|Type
|Description
|name
|string
a|Name of the node.
|version
|string
a|ONTAP version of the node.
* example: ONTAP_X
* readOnly: 1
|===
```

```
[#action]
[.api-collapsible-fifth-title]
action
[cols=3*,options=header]
| == =|Name
|Type
|Description
|message
|string
a|
| == =[#issue]
[.api-collapsible-fifth-title]
issue
[cols=3*,options=header]
| == =|Name
|Type
|Description
|message
|string
a|
| == =[#node]
[.api-collapsible-fifth-title]
node
[cols=3*,options=header]
| == =|Name
|Type
|Description
|name
|string
a|Name of the node to be retrieved for status details.
```

```
| == =[#software status details reference]
[.api-collapsible-fifth-title]
software_status_details_reference
[cols=3*,options=header]
|===|Name
|Type
|Description
|action
|link:#action[action]
a|
|end_time
|string
a|End time for each status phase.
|issue
|link:#issue[issue]
a|
|name
|string
a|Name of the phase to be retrieved for status details.
|node
|link:#node[node]
a|
|start_time
|string
a|Start time for each status phase.
|state
|string
a|Status of the phase
```

```
| == =[#node]
[.api-collapsible-fifth-title]
node
[cols=3*,options=header]
|===|Name
|Type
|Description
|name
|string
a|Name of the node to be retrieved for update details.
|===[#software update details reference]
[.api-collapsible-fifth-title]
software_update_details_reference
[cols=3*,options=header]
| == =|Name
|Type
|Description
|elapsed_duration
|integer
a|Elapsed duration for each update phase
|estimated_duration
|integer
a|Estimated duration for each update phase
|node
|link:#node[node]
a|
|phase
|string
```

```
a|Phase details
|state
|string
a|State of the update phase
| == =[#action]
[.api-collapsible-fifth-title]
action
[cols=3*,options=header]
| == =|Name
|Type
|Description
|message
|string
a|Specifies the corrective action to be taken to resolve a validation
error
|===[#issue]
[.api-collapsible-fifth-title]
issue
[cols=3*,options=header]
| == =|Name
|Type
|Description
|message
|string
a|Details of the error or warning encountered by the update checks
```
 $| == =$ 

```
[#software validation reference]
[.api-collapsible-fifth-title]
software validation reference
[cols=3*,options=header]
| == =|Name
|Type
|Description
|action
|link:#action[action]
a|
|issue
|link:#issue[issue]
a|
|status
|string
a|Status of this update check.
|update_check
|string
a|Name of the update check to be validated.
| == =[#software reference]
[.api-collapsible-fifth-title]
software_reference
[cols=3*,options=header]
|===|Name
|Type
|Description
|_links
|link:#_links[_links]
a|
|action
```

```
|string
a|User triggered action to apply to the install operation
|elapsed_duration
|integer
a|Elapsed time during the upgrade or validation operation
|estimated_duration
|integer
a|Estimated time remaining until completion of the upgrade or validation
operation.
|metrocluster
|link:#metrocluster[metrocluster]
a|
|nodes
|array[link:#software_node_reference[software_node_reference]]
a|List of nodes and active versions.
|pending_version
|string
a|Version being installed on the system.
* example: ONTAP_X_1
* readOnly: 1
|state
|string
a|Operational state of the upgrade
|status_details
|array[link:#software_status_details_reference[software_status_details_ref
erence]]
a|Display status details.
|update_details
|array[link:#software_update_details_reference[software_update_details_ref
erence]]
a|Display update progress details.
```

```
|validation_results
|array[link:#software_validation_reference[software_validation_reference]]
a|List of validation warnings, errors, and advice.
|version
|string
a|Version of ONTAP installed and currently active on the system. During
PATCH, using the 'validate only' parameter on the request executes pre-
checks, but does not perform the full installation.
* example: ONTAP_X
| == =[#job_link]
[.api-collapsible-fifth-title]
job_link
[cols=3*,options=header]
|===|Name
|Type
|Description
|_links
|link:#_links[_links]
a|
|uuid
|string
a|The UUID of the asynchronous job that is triggered by a POST, PATCH, or
DELETE operation.
| == =[#error_arguments]
[.api-collapsible-fifth-title]
error_arguments
[cols=3*,options=header]
```
```
| == =|Name
|Type
|Description
|code
|string
a|Argument code
|message
|string
a|Message argument
|===[#error]
[.api-collapsible-fifth-title]
error
[cols=3*,options=header]
| == =|Name
|Type
|Description
|arguments
|array[link:#error_arguments[error_arguments]]
a|Message arguments
|code
|string
a|Error code
|message
|string
a|Error message
|target
|string
a|The target parameter that caused the error.
```

```
| == =//end collapsible .Definitions block
====[[ID8844bc7c46fcfa7ebe7343b023802e08]]
= Retrieve the software or firmware download status
[.api-doc-operation .api-doc-operation-get]#GET# [.api-doc-code-
block]#`/cluster/software/download`#
Retrieves the software download status.
== Related ONTAP commands
* `cluster image package check-download-progress`
== Learn more
* xref:{relative path}cluster software endpoint overview.html[DOC
/cluster/software]
== Parameters
[cols=5*,options=header]
| == =|Name
|Type
|In
|Required
|Description
|max_records
|integer
|query
|False
a|Limit the number of records returned.
```
|return\_records |boolean |query |False a|The default is true for GET calls. When set to false, only the number of records is returned. |order\_by |array[string] |query |False a|Order results by specified fields and optional [asc|desc] direction. Default direction is 'asc' for ascending. |fields |array[string] |query |False a|Specify the fields to return. |return\_timeout |integer |query |False a|The number of seconds to allow the call to execute before returning. When iterating over a collection, the default is 15 seconds. ONTAP returns earlier if either max records or the end of the collection is reached.  $|===$ == Response

Status: 200, Ok

```
[cols=3*,options=header]
| == =|Name
|Type
|Description
|code
|integer
a|Code corresponds to download message
|message
|string
a|Download progress details
|state
|string
a|Download status of the package
| == =.Example response
[%collapsible%closed]
====[source,json,subs=+macros]
{
    "code": 10551496,
    "message": "Package download in progress",
    "state": "success"
}
====== Error
```

```
[cols=3*,options=header]
|===|Name
|Type
|Description
```

```
|error
|link:#error[error]
a|
|===.Example error
[%collapsible%closed]
====[source, json, subs=+macros]
{
    "error": {
      "arguments": {
        "code": "string",
        "message": "string"
      },
      "code": "4",
      "message": "entry doesn't exist",
      "target": "uuid"
    }
}
====== Definitions
[.api-def-first-level]
.See Definitions
[%collapsible%closed]
//Start collapsible Definitions block
====[#error arguments]
[.api-collapsible-fifth-title]
error_arguments
[cols=3*,options=header]
| == =|Name
|Type
|Description
|code
|string
a|Argument code
```

```
|message
|string
a|Message argument
|===[#error]
[.api-collapsible-fifth-title]
error
[cols=3*,options=header]
|===|Name
|Type
|Description
|arguments
|array[link:#error_arguments[error_arguments]]
a|Message arguments
|code
|string
a|Error code
|message
|string
a|Error message
|target
|string
a|The target parameter that caused the error.
| == =//end collapsible .Definitions block
====[[IDcfd588e07b1fa12bc82dd40b2e19ff84]]
```

```
= Download a software or firmware package
[.api-doc-operation .api-doc-operation-post]#POST# [.api-doc-code-
block]#`/cluster/software/download`#
Downloads a software package from the server.
== Required properties
* `url` - URL location of the software package
== Recommended optional parameters
* `username` - Username of HTTPS/FTP server
* `password` - Password of HTTPS/FTP server
== Related ONTAP commands
* `cluster image package get`
== Learn more
* xref:{relative_path}cluster_software_endpoint_overview.html[DOC
/cluster/software]
== Parameters
[cols=5*,options=header]
| == =|Name
|Type
|In
|Required
|Description
|return_records
|boolean
|query
|False
a|The default is false. If set to true, the records are returned.
```

```
|return_timeout
```

```
|integer
|query
|False
a|The number of seconds to allow the call to execute before returning.
When doing a POST, PATCH, or DELETE operation on a single record, the
default is 0 seconds. This means that if an asynchronous operation is
started, the server immediately returns HTTP code 202 (Accepted) along
with a link to the job. If a non-zero value is specified for POST, PATCH,
or DELETE operations, ONTAP waits that length of time to see if the job
completes so it can return something other than 202.
|===== Request Body
[cols=3*,options=header]
| == =|Name
|Type
|Description
|password
|string
a|Password for download
|url
|string
a|HTTP or FTP URL of the package through a server
|username
|string
a|Username for download
| == =.Example request
[%collapsible%closed]
== == =[source,json,subs=+macros]
{
    "password": "admin_password",
```

```
  "url": "http://server/package",
    "username": "admin"
}
====== Response
```
Status: 202, Accepted

```
[cols=3*,options=header]
|===|Name
|Type
|Description
|job
|link:#job_link[job_link]
a|
| == =.Example response
[%collapsible%closed]
====
[source,json,subs=+macros]
{
    "job": {
      "_links": {
        "self": {
           "href": "/api/resourcelink"
        }
      },
      "uuid": "string"
   }
}
====== Error
```
Status: Default, Error

[cols=3\*,options=header]  $| == =$ |Name

```
|Type
|Description
|error
|link:#error[error]
a|
| == =.Example error
[%collapsible%closed]
=[source,json,subs=+macros]
{
    "error": {
      "arguments": {
        "code": "string",
        "message": "string"
      },
      "code": "4",
      "message": "entry doesn't exist",
      "target": "uuid"
   }
}
====== Definitions
[.api-def-first-level]
.See Definitions
[%collapsible%closed]
//Start collapsible Definitions block
====
[#software package download]
[.api-collapsible-fifth-title]
software_package_download
[cols=3*,options=header]
|===|Name
|Type
|Description
|password
|string
```

```
a|Password for download
|url
|string
a|HTTP or FTP URL of the package through a server
|username
|string
a|Username for download
| == =[#href]
[.api-collapsible-fifth-title]
href
[cols=3*,options=header]
| == =|Name
|Type
|Description
|href
|string
a|
|===[#_links]
[.api-collapsible-fifth-title]
_links
[cols=3*,options=header]
| == =|Name
|Type
|Description
|self
|link:#href[href]
a|
```

```
| == =[#job_link]
[.api-collapsible-fifth-title]
job_link
[cols=3*,options=header]
|===|Name
|Type
|Description
|_links
|link:#_links[_links]
a|
|uuid
|string
a|The UUID of the asynchronous job that is triggered by a POST, PATCH, or
DELETE operation.
|===[#error arguments]
[.api-collapsible-fifth-title]
error_arguments
[cols=3*,options=header]
|===|Name
|Type
|Description
|code
|string
a|Argument code
|message
|string
a|Message argument
| == =
```

```
[#error]
[.api-collapsible-fifth-title]
error
[cols=3*,options=header]
| == =|Name
|Type
|Description
|arguments
|array[link:#error_arguments[error_arguments]]
a|Message arguments
|code
|string
a|Error code
|message
|string
a|Error message
|target
|string
a|The target parameter that caused the error.
| == =//end collapsible .Definitions block
====[[ID899f44672cb93c59bb5298e040c58d4d]]
= Retrieve the software installation request history details
[.api-doc-operation .api-doc-operation-get]#GET# [.api-doc-code-
block]#`/cluster/software/history`#
```

```
Retrieves the history details for software installation requests.
== Related ONTAP commands
* `cluster image show-update-history`
== Learn more
* xref:{relative_path}cluster_software_endpoint_overview.html[DOC
/cluster/software]
== Parameters
[cols=5*,options=header]
| == =|Name
|Type
|In
|Required
|Description
|to_version
|string
|query
|False
a|Filter by to_version
|state
|string
|query
|False
a|Filter by state
|node.uuid
|string
|query
|False
a|Filter by node.uuid
|node.name
|string
```
|query |False a|Filter by node.name |start\_time |string |query |False a|Filter by start time |end\_time |string |query |False a|Filter by end time |from\_version |string |query |False a|Filter by from\_version |fields |array[string] |query |False a|Specify the fields to return. |max\_records |integer |query |False a|Limit the number of records returned. |return\_records |boolean |query |False a|The default is true for GET calls. When set to false, only the number of records is returned.

```
|return_timeout
|integer
|query
|False
a|The number of seconds to allow the call to execute before returning.
When iterating over a collection, the default is 15 seconds. ONTAP
returns earlier if either max records or the end of the collection is
reached.
|order_by
|array[string]
|query
|False
a|Order results by specified fields and optional [asc|desc] direction.
Default direction is 'asc' for ascending.
|===
```
Status: 200, Ok

== Response

```
[cols=3*,options=header]
| == =|Name
|Type
|Description
|_links
|link:#_links[_links]
a|
|num_records
|integer
a|
|records
|array[link:#software_history[software_history]]
a|
| == =.Example response
```

```
[%collapsible%closed]
====[source, json, subs=+macros]
{
    "_links": {
      "next": {
        "href": "/api/resourcelink"
      },
      "self": {
        "href": "/api/resourcelink"
      }
    },
    "records": {
    "end time": "2019-02-02 20:00:00 UTC",
    "from version": "ONTAP X1",
      "node": {
      " links": {
          "self": {
             "href": "/api/resourcelink"
          }
        },
      "name": "node1",
        "uuid": "1cd8a442-86d1-11e0-ae1c-123478563412"
      },
    "start time": "2019-02-02 19:00:00 UTC",
      "state": "successful",
      "to_version": "ONTAP_X2"
   }
}
====== Error
```

```
[cols=3*,options=header]
| == =|Name
|Type
|Description
|error
|link:#error[error]
a|
```

```
| == =
```

```
.Example error
[%collapsible%closed]
====
[source,json,subs=+macros]
{
    "error": {
      "arguments": {
        "code": "string",
        "message": "string"
      },
      "code": "4",
      "message": "entry doesn't exist",
      "target": "uuid"
   }
}
====== Definitions
[.api-def-first-level]
.See Definitions
[%collapsible%closed]
//Start collapsible Definitions block
====[#href]
[.api-collapsible-fifth-title]
href
[cols=3*,options=header]
| == =|Name
|Type
|Description
|href
|string
a|
|===[#_links]
[.api-collapsible-fifth-title]
```

```
_links
[cols=3*,options=header]
|===|Name
|Type
|Description
|next
|link:#href[href]
a|
|self
|link:#href[href]
a|
| == =[#_links]
[.api-collapsible-fifth-title]
_links
[cols=3*,options=header]
| == =|Name
|Type
|Description
|self
|link:#href[href]
a|
| == =[#node]
[.api-collapsible-fifth-title]
node
[cols=3*,options=header]
| == =|Name
|Type
|Description
|_links
```

```
|link:#_links[_links]
a|
|name
|string
a|
|uuid
|string
a|
|===[#software history]
[.api-collapsible-fifth-title]
software_history
[cols=3*,options=header]
|===|Name
|Type
|Description
|end_time
|string
a|Completion time of this installation request.
|from_version
|string
a|Previous version of node
* example: ONTAP_X1
* readOnly: 1
|node
|link:#node[node]
a|
|start_time
|string
a|Start time of this installation request.
```
|state

```
|string
a|Status of this installation request.
|to_version
|string
a|Updated version of node
* example: ONTAP_X2
* readOnly: 1
| == =[#error arguments]
[.api-collapsible-fifth-title]
error_arguments
[cols=3*,options=header]
| == =|Name
|Type
|Description
|code
|string
a|Argument code
|message
|string
a|Message argument
| == =[#error]
[.api-collapsible-fifth-title]
error
[cols=3*,options=header]
| == =|Name
|Type
|Description
```

```
|arguments
|array[link:#error_arguments[error_arguments]]
a|Message arguments
|code
|string
a|Error code
|message
|string
a|Error message
|target
|string
a|The target parameter that caused the error.
| == =//end collapsible .Definitions block
=[[IDc8b47546a1b0d961233e9400dc4309b5]]
= Retrieve the cluster software packages
[.api-doc-operation .api-doc-operation-get]#GET# [.api-doc-code-
block]#`/cluster/software/packages`#
Retrieves the software packages for a cluster.
== Related ONTAP commands
* `cluster image package show-repository`
== Learn more
* xref: {relative path}cluster software endpoint overview.html [DOC
/cluster/software]
```
== Parameters [cols=5\*,options=header]  $| == =$ |Name |Type |In |Required |Description |version |string |query |False a|Filter by version |create\_time |string |query |False a|Filter by create time |fields |array[string] |query |False a|Specify the fields to return. |max\_records |integer |query |False a|Limit the number of records returned. |return\_records |boolean |query |False a|The default is true for GET calls. When set to false, only the number of records is returned.

```
|return_timeout
|integer
|query
|False
a|The number of seconds to allow the call to execute before returning.
When iterating over a collection, the default is 15 seconds. ONTAP
returns earlier if either max records or the end of the collection is
reached.
|order_by
|array[string]
|query
|False
a|Order results by specified fields and optional [asc|desc] direction.
Default direction is 'asc' for ascending.
| == =
```
== Response

Status: 200, Ok

```
[cols=3*,options=header]
| == =|Name
|Type
|Description
|_links
|link:#_links[_links]
a|
|num_records
|integer
a|
|records
|array[link:#software_package[software_package]]
a|
|===
```

```
.Example response
[%collapsible%closed]
====
[source,json,subs=+macros]
{
    "_links": {
      "next": {
        "href": "/api/resourcelink"
      },
      "self": {
        "href": "/api/resourcelink"
     }
    },
    "records": {
      "_links": {
        "self": {
          "href": "/api/resourcelink"
        }
      },
      "create_time": "2019-02-04 19:00:00 UTC",
      "version": "ONTAP_X"
   }
}
====
== Error
```

```
[cols=3*,options=header]
| == =|Name
|Type
|Description
|error
|link:#error[error]
a|
|===.Example error
[%collapsible%closed]
====
```

```
[source,json,subs=+macros]
{
    "error": {
      "arguments": {
        "code": "string",
        "message": "string"
      },
      "code": "4",
      "message": "entry doesn't exist",
      "target": "uuid"
   }
}
====== Definitions
[.api-def-first-level]
.See Definitions
[%collapsible%closed]
//Start collapsible Definitions block
====
[#href]
[.api-collapsible-fifth-title]
href
[cols=3*,options=header]
| == =|Name
|Type
|Description
|href
|string
a|
| == =[#_links]
[.api-collapsible-fifth-title]
_links
[cols=3*,options=header]
| == =|Name
|Type
```

```
|Description
|next
|link:#href[href]
a|
|self
|link:#href[href]
a|
| == =[#_links]
[.api-collapsible-fifth-title]
_links
[cols=3*,options=header]
| == =|Name
|Type
|Description
|self
|link:#href[href]
a|
|===[#software_package]
[.api-collapsible-fifth-title]
software_package
[cols=3*,options=header]
| == =|Name
|Type
|Description
|_links
|link:#_links[_links]
a|
|create_time
|string
a|Indicates when this package was loaded
```

```
|version
|string
a|Version of this package
* example: ONTAP_X
* readOnly: 1
| == =[#error arguments]
[.api-collapsible-fifth-title]
error_arguments
[cols=3*,options=header]
| == =|Name
|Type
|Description
|code
|string
a|Argument code
|message
|string
a|Message argument
| == =[#error]
[.api-collapsible-fifth-title]
error
[cols=3*,options=header]
| == =|Name
|Type
|Description
|arguments
```

```
|array[link:#error_arguments[error_arguments]]
a|Message arguments
|code
|string
a|Error code
|message
|string
a|Error message
|target
|string
a|The target parameter that caused the error.
| == =//end collapsible .Definitions block
====[[IDe0735e04c2218ab4fd47584da35736da]]
= Delete a software package from the cluster
[.api-doc-operation .api-doc-operation-delete]#DELETE# [.api-doc-code-
block]#`/cluster/software/packages/{version}`#
Deletes a software package from the cluster. The delete operation fails if
the package is currently installed.
== Related ONTAP commands
* `cluster image package delete`
== Learn more
* xref:{relative_path}cluster_software_endpoint_overview.html[DOC
/cluster/software]
```

```
== Parameters
 [cols=5*,options=header]
 | == =|Name
 |Type
 |In
 |Required
 |Description
 |return_timeout
 |integer
 |query
 |False
 a|The number of seconds to allow the call to execute before returning.
 When doing a POST, PATCH, or DELETE operation on a single record, the
 default is 0 seconds. This means that if an asynchronous operation is
 started, the server immediately returns HTTP code 202 (Accepted) along
 with a link to the job. If a non-zero value is specified for POST, PATCH,
 or DELETE operations, ONTAP waits that length of time to see if the job
 completes so it can return something other than 202.
 |version
 |string
 |path
 |True
 a|
 |===== Response
Status: 202, Accepted
```
== Error

Status: Default

ONTAP error response codes  $|===$ | Error codes | Description

```
| 10551315
| Package store is empty
| 10551322
| Error in retrieving package cleanup status
| 10551323
| Error in cleaning up package information on a node
| 10551324
| Error in cleaning up package information on multiple nodes
| 10551325
| Package does not exist on the system
| 10551326
| Error in deleting older package cleanup tasks. Clean up images from the
store and retry
| 10551346
| Package delete failed since a validation is in progress
| 10551347
| Package delete failed since an update is in progress
| 10551367
| A package synchronization is in progress
| 10551388
| Package delete operation timed out
| == =[cols=3*,options=header]
| == =|Name
|Type
|Description
|error
|link:#error[error]
a|
| == =
```

```
.Example error
[%collapsible%closed]
====[source,json,subs=+macros]
{
    "error": {
      "arguments": {
        "code": "string",
        "message": "string"
      },
      "code": "4",
      "message": "entry doesn't exist",
      "target": "uuid"
    }
}
====== Definitions
[.api-def-first-level]
.See Definitions
[%collapsible%closed]
//Start collapsible Definitions block
====[#error arguments]
[.api-collapsible-fifth-title]
error_arguments
[cols=3*,options=header]
|===|Name
|Type
|Description
|code
|string
a|Argument code
|message
|string
a|Message argument
| == =
```

```
[#error]
[.api-collapsible-fifth-title]
error
[cols=3*,options=header]
| == =|Name
|Type
|Description
|arguments
|array[link:#error_arguments[error_arguments]]
a|Message arguments
|code
|string
a|Error code
|message
|string
a|Error message
|target
|string
a|The target parameter that caused the error.
| == =//end collapsible .Definitions block
=[[IDc6791ac058dcf2f2921aca9b1e8a1203]]
= Retrieve software package information
[.api-doc-operation .api-doc-operation-get]#GET# [.api-doc-code-
block]#`/cluster/software/packages/{version}`#
```
Retrieves the software package information.

```
== Related ONTAP commands
* `cluster image package show-repository`
== Learn more
* xref:{relative_path}cluster_software_endpoint_overview.html[DOC
/cluster/software]
== Parameters
[cols=5*,options=header]
|===|Name
|Type
|In
|Required
|Description
|version
|string
|path
|True
a|
|fields
|array[string]
|query
|False
a|Specify the fields to return.
|===== Response
```

```
[cols=3*,options=header]
| == =|Name
|Type
|Description
|_links
|link:#_links[_links]
a|
|create_time
|string
a|Indicates when this package was loaded
|version
|string
a|Version of this package
* example: ONTAP_X
* readOnly: 1
|===.Example response
[%collapsible%closed]
=[source,json,subs=+macros]
{
    "_links": {
     "self": {
        "href": "/api/resourcelink"
     }
    },
  "create time": "2019-02-04 19:00:00 UTC",
    "version": "ONTAP_X"
}
== == === Error
```

```
[cols=3*,options=header]
| == =|Name
|Type
|Description
|error
|link:#error[error]
a|
| == =.Example error
[%collapsible%closed]
=[source,json,subs=+macros]
{
    "error": {
      "arguments": {
        "code": "string",
        "message": "string"
      },
      "code": "4",
      "message": "entry doesn't exist",
      "target": "uuid"
   }
}
====== Definitions
[.api-def-first-level]
.See Definitions
[%collapsible%closed]
//Start collapsible Definitions block
====[#href]
[.api-collapsible-fifth-title]
href
[cols=3*,options=header]
| == =|Name
|Type
|Description
```
```
|href
|string
a|
|===[#_links]
[.api-collapsible-fifth-title]
_links
[cols=3*,options=header]
| == =|Name
|Type
|Description
|self
|link:#href[href]
a|
| == =[#error arguments]
[.api-collapsible-fifth-title]
error_arguments
[cols=3*,options=header]
| == =|Name
|Type
|Description
|code
|string
a|Argument code
|message
|string
a|Message argument
| == =
```

```
[#error]
[.api-collapsible-fifth-title]
error
[cols=3*,options=header]
| == =|Name
|Type
|Description
|arguments
|array[link:#error_arguments[error_arguments]]
a|Message arguments
|code
|string
a|Error code
|message
|string
a|Error message
|target
|string
a|The target parameter that caused the error.
|===//end collapsible .Definitions block
=:leveloffset: -1
:leveloffset: -1
:leveloffset: -1
\,<<\,
```
\*Copyright information\*

Copyright © 2024 NetApp, Inc. All Rights Reserved. Printed in the U.S. No part of this document covered by copyright may be reproduced in any form or by any means—graphic, electronic, or mechanical, including photocopying, recording, taping, or storage in an electronic retrieval system—without prior written permission of the copyright owner.

Software derived from copyrighted NetApp material is subject to the following license and disclaimer:

THIS SOFTWARE IS PROVIDED BY NETAPP "AS IS" AND WITHOUT ANY EXPRESS OR IMPLIED WARRANTIES, INCLUDING, BUT NOT LIMITED TO, THE IMPLIED WARRANTIES OF MERCHANTABILITY AND FITNESS FOR A PARTICULAR PURPOSE, WHICH ARE HEREBY DISCLAIMED. IN NO EVENT SHALL NETAPP BE LIABLE FOR ANY DIRECT, INDIRECT, INCIDENTAL, SPECIAL, EXEMPLARY, OR CONSEQUENTIAL DAMAGES (INCLUDING, BUT NOT LIMITED TO, PROCUREMENT OF SUBSTITUTE GOODS OR SERVICES; LOSS OF USE, DATA, OR PROFITS; OR BUSINESS INTERRUPTION) HOWEVER CAUSED AND ON ANY THEORY OF LIABILITY, WHETHER IN CONTRACT, STRICT LIABILITY, OR TORT (INCLUDING NEGLIGENCE OR OTHERWISE) ARISING IN ANY WAY OUT OF THE USE OF THIS SOFTWARE, EVEN IF ADVISED OF THE POSSIBILITY OF SUCH DAMAGE.

NetApp reserves the right to change any products described herein at any time, and without notice. NetApp assumes no responsibility or liability arising from the use of products described herein, except as expressly agreed to in writing by NetApp. The use or purchase of this product does not convey a license under any patent rights, trademark rights, or any other intellectual property rights of NetApp.

The product described in this manual may be protected by one or more U.S. patents, foreign patents, or pending applications.

LIMITED RIGHTS LEGEND: Use, duplication, or disclosure by the government is subject to restrictions as set forth in subparagraph (b)(3) of the Rights in Technical Data -Noncommercial Items at DFARS 252.227-7013 (FEB 2014) and FAR 52.227-19 (DEC 2007).

Data contained herein pertains to a commercial product and/or commercial service (as defined in FAR 2.101) and is proprietary to NetApp, Inc. All NetApp technical data and computer software provided under this Agreement is commercial in nature and developed solely at private expense. The U.S. Government has a non-exclusive, non-transferrable, nonsublicensable, worldwide, limited irrevocable license to use the Data only in connection with and in support of the U.S. Government contract under which the Data was delivered. Except as provided herein, the Data may not be used, disclosed, reproduced, modified, performed, or displayed without the prior written approval of NetApp, Inc. United States Government license rights for the Department of Defense are limited to those rights identified in DFARS clause 252.227-7015(b) (FEB 2014).

\*Trademark information\*

NETAPP, the NETAPP logo, and the marks listed at link:http://www.netapp.com/TM[http://www.netapp.com/TM^] are trademarks of NetApp, Inc. Other company and product names may be trademarks of their respective owners.